## **Е.В.МИХЕЕВА, О.И.ТИТОВА**

# **Бухгалтериядағы компьютерлік іс жүргізу**

**Оқулық**

*«Білім беруді дамытудың федералды институты» федералды мемлекеттік мекемесі бастауыш кәсіптік білім беру бағдарламаларын жүзеге асыратын білім беру мекемелерінің оқу процесінде пайдалануға ұсынған*

*Пікірдің тіркеу нөмірі 194 15 маусым 2011 ж. «БДФИ» ФММ*

2-басылым, стереотипті

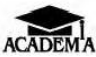

Мәскеу «Академия» баспа орталығы 2014

#### ӘОЖ 5.012.48(075.32) КБЖ 65.050.2і722 М695

Бұл кітап Қазақстан Республикасының Білім және ғылым министрлігі және «Кәсіпқор» холдингі» КЕАҚ арасында жасалған шартқа сәйкес «ТжКБ жүйесі үшін шетел әдебиетін сатып алуды және аударуды ұйымдастыру жөніндегі қызметтер» мемлекеттік тапсырмасын орындау аясында қазақ тіліне аударылды. Аталған кітаптың орыс тіліндегі нұсқасы Ресей Федерациясының білім беру үдерісіне қойылатын талаптардың ескерілуімен жасалды.

Қазақстан Республикасының техникалық және кәсіптік білім беру жүйесіндегі білім беру ұйымдарының осы жағдайды ескеруі және оқу үдерісінде мазмұнды бөлімді (технология, материалдар және қажетті ақпарат) қолдануы қажет.

Аударманы «Delta Consulting Group» ЖШС жүзеге асырды, заңды мекенжайы: Астана қ., Иманов көш., 19, «Алма-Ата» БО, 809С , телефоны: 8 (7172) 78 79 29, эл. поштасы: [info@dcg.kz](mailto:info@dcg.kz)

#### Пікір беруші:

Мәскеу банк экономикалық колледжінің информатика және ақпараттық технологиялар бөлімінің басшысы *А.А.Журавлев*

#### **Е. В.Михеева**

М695 Бухгалтериядағы компьютерлік іс жүргізу: орта кәсіптік білім беру мекемелерінің студенттеріне арналған оқулық / Е.В.Михеева, О. И. Титова. — 2 басылым., стер. — М. :

«Академия» Баспа орталығы, 2014. — 320 б.

ISBN 978-601-333-227-7 (каз.)

ISBN 978-5-4468-0833-5 (рус.)

Бухгалтериядағы компьютерлік іс жүргізудің негізгі мәселелері, компьютердің көмегімен мәтіндік бухгалтерлік құжаттар мен электронды кестелерді рәсімдеу тәсілдері жазылады, салықтық және бухгалтерлік есептілік электронды түрде келтірілді.

Оқулықта еңбек және оны төлеу, кассалық және банктік операциялар, негізгі құралдар және материалдық емес активтерді есепке алу, сауда операциялары, түгендеу, салықтық есеп құжаттарын, бақылау-кассалық техника және т.б. сияқты, ұйымның негізгі шаруашылық операцияларын көрсету бойынша бастапқы есептік құжаттарды рәсімдеу тәртібі қаралды. Құжаттарды сақтау және жою мәселелері қаралды.

Орта кәсіптік білім мекемелерінің студенттеріне, гуманитарлық бейінді мамандықтар бойынша, сондай-ақ іс жүргізуді, кадрлық және бухгалтерлік есепті меңгеретін білім алушыларға арналған.

> ӘОЖ 65.012.48(075.32) КБЖ 65.050.2і722

© Е.В.Михеева, О.И.Титова, 2011

© «Академия» Білім-баспа орталығы, 2011

ISBN 978-601-333-227-7 (каз.) ISBN 978-5-4468-0833-5 (рус.)

© Ресімдеу. «Академия» Баспа орталығы, 2011

# **АЛҒЫ СӨЗ**

Бухгалтердің құжаттармен жұмыс барысында ең басты құралы бір кезде шоттар, қағаз және қалам болатын, бірақ ол кездер біржола артта қалды. Қазіргі бухгалтердің жұмысы дербес компьютерді пайдаланусыз мүлде мүмкін емес.

Бухгалтер компьютерде білуі тиіс:

- компьютерді дұрыс қосуы, керек бағдарламаларды іске қосуы, олармен жұмыс істей білуі, бағдарламаны дұрыс жабуы және компьютерді сөндіруі;
- іс жүргізу бойынша қабылданған нормативтік құжаттарға сәйкес ресми қағаздарды құруы және оларды папкалар (каталогтар) бойынша таратып, сақтауы;
- оларды кестелік құжаттар және бекітілген сәйкестендірілген нысандарды сақтай отырып, бухгалтерлік ақпаратты өңдеуі;<br>ақпараттың сыртқы ақпарат тасығыштарын қолд
- ақпарат тасығыштарын қолдануы (дискеттер, дисктер, флэш-жинаушылар және т.б.), атап айтқанда оларды форматтауы, ақпаратты тасығыштың құрамын қарауы, тасығышқа файлдарды көшіруі және, оның ішінде архиватор ақпаратты сыға отырып кері көшіруі;<br>акпаратты санкшияланбаған кол
- ақпаратты санкцияланбаған қол жеткізуден қорғауды компьютердегі ақпараттың антивирустық профилактикасын жүзеге асыруы, сондай-ақ ақпаратты тасығышты вирустың болуына, дұрысы жоқтығына тексеруі тиіс.

Құжатпен жұмыста оны құрудың тиімді технологияларын қолдану маңызды. «Компьютерде тез және тиімді жұмыс істеуге оқытамыз» принципі бойынша курстарды аяқтаған кез келген адамнан, мысалы «Шарт» немесе «Жұмыстарды қабылдау-тапсыру актісін» қалай жасайтынын сұраңыз.

Жүз адамның сексені: «Мәтіндік редакторды ашамын да, құжат мәтінін теремін» деп жауап береді.

Тоғызының ұқсас құжаты бар ескі файлды ашып, өзгерістер енгізіп басқа атаумен сақтауға тапқырлығы жетеді.

Үшеуі құжатты шаблондарды пайдалана отырып жасауды ұсынады.

Екеуі ресми қағаздардың үлгілерін құрайтын (ресми қағаздардың нысандары бар осындай құрларды көптеген ресейлік анықтамалық-құқықтық жүйелер ұсынады) анықтамалық жүйелердің бірінен ұқсас құжатты іздейтіндіктерін айтады.

Және үнемі «Мәтіндік үлгіні сканерлеп, оны өз тапсырмама қарай түзетемін» деп батыл түрде жауап беретін біреу табылады.

Және осы жүздің бәрінікі өзінше дұрыс, себебі әр пайдаланушының компьютерлік техника және бағдарламамен жұмыс дағдылары мен шеберліктерінің өзіндік деңгейі бар.

Дегенмен, қатты айтқанда, құжаттың барлық қажетті реквизиттері көрсетілген үлгілік нысан-шаблонды әзірлеуден бастаған жөн. Одан кейін осы шаблон бойынша жаңа құжаттарды жасаған жөн.

Құжатты жасауда басқа істер үшін уақытты қалдыра отырып, еңбек өнімділігін ненің есебінен қайда, қаншалықты арттыруға болатынын білу маңызды.

Біздің барлық пайымдауларымыз, шынын айтқанда тиімді ақпараттық технологияларды пайдаланумен жұмыс істеген жақсы болады деген өте қарапайым ойға саяды.

Сонымен, құжаттарды бір жағынан нормативтік құжаттардың барлық талаптарын сақтай және бухгалтерлік құжаттардың бірыңғайландырылған бастапқы нысандарын пайдалана отырып, екінші жағынан компьютерлік технологиялардың орасан мүмкіндіктерін тиімді пайдалана отырып рәсімдеу керек.

Осы оқулықта авторлар құжаттарды жасауға дәл осындай тәсілді ұсынады.

Кітап ұйымдық-өкімдік және бухгалтерлік құжаттаманы жасау үшін компьютерлік технологияларды тиімді қолдануды үйренгісі келетіндер үшін жазылған. Оны жазуда авторлар енді бастаған және белгілі бір жұмыс тәжірибесі бар бухгалтердің де әдеттегі қателерін ескеруге тырысты. Құжаттарды жасау бойынша нақты тәжірибелік пайда және тиімді жұмыс дағдыларынн беретін оқулықты жасау үшін барынша көп күш салынды.

# **КІРІСПЕ**

Бухгалтерлік есеп ұйымның мүлкі және міндеттемелері, сондайақ олардың барлық шаруашылық операцияларын тұтас, үздіксіз және құжаттамалық есепке алу туралы ақшалай көріністегі ақпаратты жинау, тіркеу және жалпылаудың реттелген жүйесін ұсынады.

Қазіргі түсіндірмеде *бухгалтерлік есеп* шаруашылық субъектісі туралы қаржылық ақпаратты өлшеу тіркеу, өңдеу және беруді жүзеге асыратын ақпараттық жүйе ретінде түсініледі.

Бухгалтерлік есеп *бастапқы есептік құжаттарға* негізделеді*.* Дәл осылар операцияларды бекіту және операцияларды бастапқы тіркеу тәсілі үшін қызмет етеді. Бастапқы құжаттар сондай-ақ бақылау мақсаттарына қызмет қамтамасыз етеді, құжаттамалық тексерулер өткізу мүмкіндігін береді.

Барлық шаруашылық операцияларды орындау бастапқы есептік құжаттармен расталуы тиіс.

Бастапқы құжаттар есепке Бастапқы есептік құжаттамалардың сәйкестендірілген нысандары альбомында бар нысандар бойынша құрастырылса қабылданады. Компьютер осы нысандарды бірнеше мәрте қолдану үшін жасап қана қоймай, кәсіби қаржыгерлер жасаған электрондық түрдегі дайын құжаттардың касаған электрондық сәйкестендірілген нысандарын пайдалануға мүмкіндік береді.

Тәжірибеде бухгалтер кейде заңнама талаптарын бұзумен рәсімделген құжаттарды есепке алуға қабылдайды (мысалы, құжаттағы барлық реквизиттер толтырылмаған) немесе ол үшін үлгілік құжат көзделсе де, құжатты ерікті нысанда қабылдайды. Салық органдарының өкілі тексеруді өткізуде, осыған назар аударатыны сөзсіз. Бұндай құжаттарды салық органдары жарамсыз деп тануы мүмкін. Сәйкесінше, барлық бухгалтерлік жазбалар, демек осы құжатта көрсетілген сомаларды қолданумен салықтарды есептеулер де жарамсыз деп танылады. Бұл жағдайда кәсіпорын және бухгалтерге айыппұлдар салынуы мүмкін. Сол себепті ұйымның негізгі шаруашылық операцияларын көрсету бойынша бастапқы есептік құжаттардың дұрыс рәсімделуі өте маңызды.

Қазіргі ақпараттық технологиялардың мүмкіндіктерін қолдана отырып дербес компьютердің көмегімен бастапқы құжаттарды дұрыс және тез рәсімдеуге болады.

Жасалған немесе өткізуге рұқсат етілген операциялар туралы ақпарат дисктер, флэш-жады және т.б. әр түрлі тасығыштарға түсірілуі мүмкін. Бұл жағдайда ұйым қағаздардың көшірмелерін қағаз тасығыштарда дайындауға және оларды шаруашылық операцияларының қатысушыларына және бақылаушы органдарға олардың талабы бойынша ұсынуға міндетті. Құжаттарды баспаға шығару үшін принтерді пайдаланады.

Компьютердегі құжаттармен жұмыс және кеңсе техникасы құралдарын пайдаланумен құжаттарды беруден басқа бухгалтер желідегі ұжымдық жұмыс мәселелерімен, салық және бухгалтерлік есепті электрондық түрде ұсыну тәсілдерімен, интернет-банкинг қызметтерімен және тіпті «электронды ақшамен» жиі кездеседі. Осы технологияларға ие болу қазіргі бухгалтердің тиімді жұмысы қамтамасыз етеді.

# БУХГАЛТЕРЛІК ЕСЕПТІЛІК ІС-ҚАҒАЗДАРЫН ЖҮРГІЗУ ПРОЦЕСТЕРІН АВТОМАТТАНДЫРУ

Құжаттар қоғам және мемлекеттің өмірінде орасан зор рөл атқарады, олар адам қызметінің әр түрлі салаларына қатысады. Барлық құжаттарды топтарға бөлуге болады: жеке және ресми, және графикалық, дәстүрлі және тасығыштарда, ғылыми, техникалық және т.б.

Бухгалтердің қызметі құжаттардың екі тобымен байланысты:

- ұйымдық-өкімдік;
- бухгалтерлік (бухгалтерлік есепті жүргізу бойынша құжаттармен).

*Ұйымдық өкімдік құжаттар* қандай да бір ұйымның басқару процесінде жасалады және басқару аппаратында қолданылады. Бухгалтерия ұйымды басқару бөлімшелерінің бірі болып табылады, сол себепті бухгалтер бұйрықтар, актілер және т.б. сияқты құжаттардың осы түрімен күнделікті кездеседі.

Құжаттардың ерекше санатына ұйымның қаржылықшаруашылық қызметін есепке алу процесінде бухгалтер рәсімдейтін *бухгалтерлік құжаттар* жатады. Әр құжат ақпарат тасығыш болып табылады және оны жинау, өңдеу және беру үшін пайдаланылады. Құжаттарға қойылатын басты талаптар ақпараттың ресмилігі, анықтығы және объективтілігі болып табылады.

Құжаттар біркелкі рәсімделуі тиіс, ол оларды елге арналған ісқағаздарын жүргізудің бірыңғай жүйесіне қосуға мүмкіндік береді. Ол үшін құжаттарды жасауда және рәсімдеуде белгілі бір ережелерді сақтау керек. Бұл ережелер мемлекеттік стандарттар, нормативтік-әдістемелік құжаттар және ұсыныстарға негізделеді. Ережелер өз қызметінің түрі бойынша құжаттармен жұмыс істейтін әр маманға белгілі болуы тиіс. Рәсімдеу біркелкілігі құжаттарды жедел өңдеуге және орындауға мүмкіндік береді ал бұл өз кезегінде олармен жұмыстағы уақыт шығынын қысқартады.

#### $1.1.$ **ІС-ҚАҒАЗДАРЫН ЖҮРГІЗУДІ РЕГЛАМЕНТТЕУ ЖӘНЕ ШОТТЫ АВТОМАТТАНДЫРУ ЖҮЙЕЛЕРІН ДАМЫТУ ТАРИХЫ**

Құжаттарды жасау және есептеулерді өткізу технологиясы өз дамуында үлкен жол жасады. Құжаттармен жұмысты автоматтандыру бойынша қазіргі таңда бар мүмкіндіктерге жету үшін жүздеген жылдар қажет болды.

## 1.1.1. **Ақпаратты өңдеуді автоматтандыру құралдарын дамыту**

Адам осы үшін әр түрлі құралдарды пайдалана отырып көптеген ғасырлар бойы ақпаратты өңдеп келеді. Есептеу құрылғыларының тарихын бірнеше кезеңге жіктеуге болады.

Бірінші кезең — XIX ғасырдың екінші жартысына дейін үстемдік еткен ақпаратты жинау және өңдеудің қол технологиясы. Ол кездерде негізгі құрал ретінде сия, қаламұш және есептеудің қарапайым құралдары пайдаланылды, ал байланыс құралдарын куръерлік және пошта байланысы ұсынды.

Қазіргі құралдардың «бабаларының» көпшілігінен қол жабдықтарын (абак, шоттар) және логарифмиялық сызғышты атап өтуге болады.

Есептеулерге арналған құрылғылар және уақытты өлшеуге арналған сағаттар тікелей байланысты болмады, алайда алғашқы «роботты техникалар» дәл механик-сағатшылар болды. ХVIII ғ. механикалық «дискреттік» сандық (есептеуіш) құрылғылар: арифмометрлер, перфораторлар, табулятордың «модулдері» ойлап табылды.

#### *Бұл қызықты*

Тоқыма білдегін қазіргі компьютердің арғы аталарына толығымен жатқызуға болатынын атап өту қызықты. Тоқыма білдегі белгілі бір бағдарламаны орындай отырып, циклдік жұмысты жүзеге асырған күрделі механикалық құрылғыны құрады. Сонымен қатар бұл қайта бағдарламаланатын құрылғы, себебі оны басқа өрнекке, жіптің басқа типіне және т.б. жатқызуға болады. Ал өрнекті ауыстыру өзіндік перфокарталар көмегімен жүргізілді.

Е кінші кезең — Бұл ақпаратты өңдеудің механикалық технологиясы, ол жазатын машинкалар және аримфмометр механичкалық «сандық» есептеу құрылғысын ойлап табумен XIX ғ. басталды. Бұл құрылғылар ақпаратты өңдеу технологиясын айтарлықтай өзгертті.

Үшінші кезең — ақпаратты өңдеудің электрмеханикалық тәсілі. 1831 ж. Джозеф Генри (АҚШ) және Сальваторе Дель Негро (Италия) электрмагнитті релені жасады, ал 1887 жылы теміржол көлігінде жол жүру билетін тесу америкалық өнертапқыш және өнеркәсіппен айналысушы Герман Холлеритті перфокарталардың көмегімен сандарды енгізумен электр механикалық табуляторды ойлап табуға итермеледі.

#### *Бұл қызықты*

1897 ж. Бірінші Бүкіл Ресейлік халық санағы Холлерит табуляторларының көмегімен өткізілді. Ол сол кезде арнайы Санкт-Петербургке келді. Шамамен осы уақыттан бастап табуляторлар және басқа оған қосалқы құрылғылар бухгалтердік есепте кеңінен қолданыла бастады.

1930 ж. АҚШ және басқа елдерде орнатылған есептік-талдау жиынтықтарының жалпы саны 6-8 мың данаға жетті. 1931 ж. Америкалық IBM фирмасы көбейту операцияларын орындауға бейімделген табуляторларды, ал 1934 ж. – әліпбилік-сандық табуляторларды шығаруды бастады.

1930-ж. ортасында табуляторлар негізінде жергілікті есептеу желісінің бейнесі жасалды. Питсбургте (АҚШ) әмбебап дүкенде сатып алушылармен есеп айырысу үшін 20 табулятор және 15 жазу машинкаларымен телефон желілерімен жалғастырылған 250 терминалдан тұратын жүйе орнатылды.

1934 — 1936 жж. неміс инженері Конрад Цузе есте сақтау құрылғысында ақпаратты сақтау және бағдарламалық басқаруы бар әмбебап есептеу машиналарын жасау идеясына келді. Ол бірінші бағдарламалық басқарылатын есептеу машинасы — «Z-3» машинасын құрастырды. .

Төртінші кезең — ақпаратты өңдеудің электронды технологиялары 1940-1960 жылдардағы жазатын машинкалар, диктофондар және көшіру машиналарының пайда болуымен басталды. Электрондық кезеңнің басталуы Т.Эдисонның бірінші электродты шам – диодты ойлап табу уақытымен мерзімделген. Одан кейін Ли де Форест үшінші электродты орналастырды және үш электродты шам – триод пайда болды. Триодтар негізінде электрондық тез әрекет ететін реле және триггерлер – ЭЕМ негізгі компоненттерін құру мүмкін

болды.

ХХғ. екінші жартысында үлкен өндіргіш ЭЕМ пайда болуы<br>акпараттык технологиядағы екпінді нысанды өндеуге емес, ақпараттық технологиядағы екпінді ақпараттың құрамына аударуға мүмкіндік берді. Бұл «электрондық» немесе «компьютерлік» технологияларды қалыптастырудың бастамасы болды.

Шамдық ЭЕМ маңызды кемшілігі оның төмен үнемділігі болды, себебі электронды шамдар көп энергия тұтынды және көп жылу бөлді. ЭЕМ үлкен көлемді алды және ең бастысы сенімсіз болды. Бірнеше мыңдаған шамдардан біреуінің ғана істен шығуы ЭЕМ жұмысын толығымен тоқтататын болды.

1947 ж. У. Шоркли, Дж. Бардин және У. Бреттейн түбегейлі жаңа электрондық құрылғы — транзисторды ойлап тапты. Бұл өнертабыс электронды шамдардың басым бөлігінің кемшіліктерін жойды және бірінші мини-ЭЕМ құрастыруға мүмкіндік берді. Жаңа типтік түйіндер және тәртіпке модульдер компьютерлердің өлшемдерін азайтты.

Бесінші кезең — микро электронды технологиялар негізінде ақпаратты өңдеу 1958 жылы интегралды микросызбаны жасаумен микроэлектронды технологиялар негізінде басталды және қазіргі күнге дейін жалғасып келеді. Микросызба барлық қажетті компоненттерді қамтыды: транзисторлар, резисторлар, конденсаторлар және бір кремнилі кристалда жалғастыратын олардың өткізгіштері. Әрі қарай дамыту таза технологиялық болды — модулдегі компоненттерді тұрақты миниатюризациялау, сенімділікті арттыру, аудандағы түйіндер мөлшерін немесе көлемін және т.б. арттыру. Қазіргі компьютерлер маңызы бойынша олардың ақпаратты өңдеу принциптері мүлде

өзгермесе де, алғашқы есептеу машиналарынан қатты ерекшеленеді. Компьютерді пайдаланумен ақпаратты өңдеудің қазіргі технологиясын әдетте — «компьютерлік технология» деп атайды.

Жалпы XX ғ. ғылым, техника және жаңа технологияларды<br>иытудың бұрын-сонды болмаған жылдамдығы тән болды. дамытудың бұрын-соңды болмаған жылдамдығы тән болды. Осылайша, XV ғасырдың ортасындағы кітап басуды ойлап шығарудан ХІХ ғасырдың соңында радиоқабылдағышты жасағанға дейін шамамен 500 жыл уақыт өтті, радио және телевизияны ойлап шығарудың арасындағы айырмашылық - 50 жылдан аз, ал транзистор және интегралды сызба арасындағы уақыттағы айырмашылық 5 жылды құрады.

Біздің XXI ғ. информатика, компьютерлік технологиялар және электрондық телекоммуникациялар ғасыры болып есептелуге толық құқылы, сол себепті оны әдетте «сандық» ғасыр деп атайды.

## 1.1.2. **Құжаттарды жасау технологияларын дамыту**

Көптеген жүзжылдықтар бойы адам құжаттарды жасау үшін пергамент, қаламұш және сияны пайдаланды. Құжатты осындай қолмен жасау өте еңбекті көп қажетсінетін және қымбат болды, сол себепті әдетте онымен мемлекеттік қызметкерлер және монастырлардағы монахтар айналысты. Кейін құжаттарды қағазда жасай бастады, бірақ тіпті механикалық басып шығару машинкасын ойлап тапқанға дейін құжаттарды дайындау технологиясы барынша еңбекті қажетсінетін болып қала берді.

#### *Бұл қызықты*

Ресейде қымбат тұратын пергаментті XV ғ. алғашқыда батыс-еуропалық елдерден әкелінген, ал XVII ғ. екінші жартысынан бастап отандықта қолданыла бастаған қағаз ығыстырды. Алғашында қағаз шүберектен дайындалды, ал сия темір тұздарынан және темір тұздарынан және емен жапырақтарындағы өсінділердегі – сия жаңғақтарынан алынатын илі заттардан жасалды. Темірлі сиялар және шүберекті қағаздар үйлесімі мәтінді ерекше берік етті және ол мүлде кетпеді. Осы кезеңдегі мұрағаттарда сақталатын құжаттар жеткілікті жақсы оқылады.

Техниканы дамытудың бағыты ретінде мәтіндерді өңдеу ХХ ғасырдың басында механикалық жазатын машинкалардың пайда болуымен туындады. Жарты ғасырдан артық жазатын машина қағаздағы баспа мәтінін алудың жалпыға қол жетімді жалғыз құралы болып қала берді.

Жазатын машинада құжатты жасауда барынша еңбекті қажетсінетін процесс мәтіндердегі өзгертулерді енгізу процесі болды. Құжаттың жаңа нұсқасы қайшы және желім көмегімен жасалып, одан кейін таза нұсқаны алу үшін қайтадан басып шығарылды. Шығару процесінде жаңылыс жазу жабылды немесе тазалаумен және қайта басумен түзетілді. Редактірлеудің осындай процесі барынша еңбекті қажетсінетін және шаршататын болады.

Адамдар жазатын машинаны жетілдіруге тырысты. Осылайша кодталған перфорациясы бар белгілермен механикалық оқылатын құрылғылар көмегімен жиі қайталанатын мәтіндерді шығару мүмкіндігімен машинкалар жасалды. Бірақ бұл құжатты дайындау процесінің мәнісін өзгертпеді. Бірақ бұл құжат мәтінін дайындау процесінің мәнісін өзгертпеді.

Мәтіндік құжаттарды дайындау процесі микропроцессорлардың

және олардың негізінде дербес компьютерлердің пайда болуымен түбегейлі жаңа негізге ие болды.

1980 ж. әр түрлі дербес компьютерлер үшін функциялары және интерфейсінің сан алуандығымен (пайдаланушылармен өзара әрекетті ұйымдастырумен) ерекшеленетін әр түрлі дербес компьютерлер үшін мәтіндік редакторлар және процессорлардың көпшілігі әзірленді. Соңғы жылдары осындай мүмкіндіктері бар мәтіндік процессорлардың таралғаны соншалықты, оларды үстел баспа жүйелері деп санауға болады. Қазіргі мәтіндік процессорлар сандық деректер және мәтінді енгізу және редактірлеуді ғана емес, сонымен қатар кестелері және суреттемелері бар күрделі құжатты беттеуге мүмкіндік береді.

## 1.2 **ҰЙЫМДЫҚ-ӨКІМДІК ЖӘНЕ БУХГАЛТЕРЛІК ҚҰЖАТТАРДЫ РЕГЛАМЕНТТЕУ**

Революцияға дейінгі Ресейде жоғары, орталық және жергілікті мекемелердің құжаттарының құрамына және рәсімдеуге үлкен мән берілді.

XVI — XVII ғғ. Ресейде іс-қағаздарын жүргізуді «бұйрықтар» жүзеге асырды, сол себепті оны «бұйрықтық іс-қағаздарын жүргізу» деп атады.

#### *Бұл қызықты*

Бұйрықтық іс-қағаздарын жүргізу құжаттарының түрлік құрамы аса сан алуан болмады, сол кезде болған құжаттар бірнеше негізгі түрлерге топталады: мақтау қағаздары, үкімдер, аманаттар, баяндамалар, жадынамалар, жалтарма жауаптар, өтініш арыздар. Алайда әр түрдің ішінде көптеген түрлері болды. Орындардан әскер басына бұйрықтарға жауап хаттар түсті, ал бұйрықтардан орындарға боярларға, әскер басыларына және билік адамдарына мақтау қағаздары жіберілді. Патшаға және Думаға жауап хаттар немесе баяндаулар жіберілді, ал патша әскер басыларына және басқа жергілікті бастықтарға тапсырмалар берді. Бұйрықтар өзара жадынамалар өзара жыртылып, азаматтардың өтініштері орталық билікке өтініш арыз ретінде рәсімделді.

Жеке хат алмасуды көбіне мадақтамалар деп аталды. Бірақ бұл атаулар ереже бойынша, құжаттың үстіне қойылмады. Оларды тарихшылар мәтіндердің өздерінен немесе оларға басқа құжаттардағы сілтемелерден алған.

## 1.2.1. **Ұйымдық-өкімдік құжаттарды регламенттеу**

XVIII ғ. басында құжаттандыру мәселелері жалпы мемлекеттік заңнамамен реттелді. «1720 ж. бас регламент» және «1775 ж. губернияны басқаруға арналған мекеме» құжаттары құжаттармен жұмыс тәртібін, олардың нысанын және құрамын анықтайтын негізгі заңнамалық актілер болды.

Тарамдалған мемлекеттік аппаратты қалыптастырумен және ХІХ ғасырдың басында министрліктер және ведомстволар, сондай-ақ олардың жергілікті органдарының желісін құрумен (қалалық және жергілікті өзін өзі басқару органдары), іс-қағаздарын жүргізу бүкіл мемлекет үшін заңнамалық реттелген жүйе болады.

«1811 ж. министрлікті жалпы құру» бекітілген бірыңғай нормалар, әр нақты ведомствоның жарғыларында және ережелерінде («жеке мекемелерде») нақтыланды. Заңнамалық актілерде, ереже бойынша хат алмасудың трафареттік мәтіндері және құжаттар нысандарының үлгілері қоса берілді, әдетте олар қандай да бір құжаттың құрылымының сипаттамасына ие болды. Онда құжат реквизиттерінің құрамына талаптар анықталды: мекенжайы, мәтін, қолы, мөр және т.б.

1917 ж. кейін революцияға дейінгі Ресейді құжаттандыру нормаларын қатаң регламенттеу құжаттармен жұмыстың құқықтық және нормативтік базасының мүлде толық болмауымен ауысты, ол құжаттардың сапасына және мемлекеттік аппараттың барлық жұмысында жақын арада байқалды. Дегенмен 1920 жылдан бастап мамандар және практиктер құжаттандыру және іс-қағаздарын жүргізудің бірыңғай нормативтік қорын жасау үшін күш салса да, 1970 жылдардың басына дейін іс-қағаздарын жүргізу саласындағы регламенттеуші актілер наркоматтар нұсқаулықтары болып қалды (жергілікті нормативтік актілер).

Мемлекеттік деңгейде бірыңғай нормативтік қорды құру 1960 жылдардың соңында «Іс-қағаздарын бірыңғай мемлекеттік жүргізудің негізгі ережелерін» (ІҚБМЖ) құрудан басталды. 1970—1980- жылдары стандарттау, бірыңғайландыру және іс-қағаздарын жүргізуді стандарттау, бірыңғайландыру және іс-қағаздарын жүргізуді нормативті регламенттеу бойынша қызмет жеткілікті бірқалыпты жүзеге асырылды. Дәл осы жылдары бірінен кейін бірі жартысы қазіргі уақытқа дейін әрекет ететін нормативтік, нормативтікәдістемелік және нормативтік-техникалық құжаттардың бір-бірінен кейінгі жеткілікті ауқымды кешені пайда болады.

1970 жылдардың ортасында арнайы әдебиетте «іс-қағаздарын жүргізу» түсінігі ұйымдар мен кәсіпорындардың жұмыс процесінде құжаттаманы басқару және құжаттандыруды ұйымдастыру бойынша қызметті қамтитын «басқаруды құжаттамалық басқаруды қамтамасыз ету» түсінігімен алмастырыла бастады. Басқа елдерде осындай қызмет «құжаттаманы басқару» деген атауға ие және ұлттық, аймақтық және халықаралық деңгейлерде регламенттеледі.

1965 жылдан бастап құжаттармен жұмыстың әдістерін жетілдіру және ақпаратпен алмасу тәсілдері, стандарттау саласындағы қызметті үйлестіру мақсатымен құрылған құжаттаманы халықаралық федерация бар. Дүние жүзіндегі елдердің басым бөлігі ұлттық стандарттар әзірлеп, пайдаланады, олардың талаптарына сәйкес құжаттар мемлекеттік және мемлекеттік емес мекемелерде және ұйымдарда әзірленіп, пайдаланылады.

Ресейде өткізілетін саяси және экономикалық реформалар қазіргі уақытта құжаттардың құрамы мен мазмұнына, сондай-ақ оларды дайындау процесіне орасан зор әсер етеді. Есептеу техникасының кеңінен таралауы, оны құжаттарды құру, көшіру, сақтау және беру үшін қолдану сондай-ақ құжаттарды рәсімдеу және ережелерді қодданудың қалыптасқан ережелерін сөзсіз қайта қарауға әкеледі.

Қазір ұйымдық-өкімдік құжаттарды рәсімдеуді регламенттейтін<br>ізгі нормативтік база құжаттаманың бірынғайландырылған негізгі нормативтік база құжаттаманың бірыңғайландырылған жүйелеріне мемлекеттік стандарттарды құрайды. Олардың ішінде ерекше орынды 2003ж. 1 шілдесінде қолданысқа енгізу күнімен МЕМСТ Р 6.30-2003 «Құжаттаманың бірыңғайландырылған жүйелері.<br>Ұйымдық-өкімдік құжаттаманың бірыңғайландырылған жүйесі. Ұйымдық-өкімдік құжаттаманың бірыңғайландырылған жүйесі. Құжаттарды рәсімдеуге қойылатын талаптар» алады.

Стандарт құжаттардың реквизиттерінің құрамын, құжаттарды рәсімдеуге қойылатын талаптар, құжаттардың бланкілеріне, оның ішінде Ресей Федерациясының мемлекеттік елтаңбасын көшірумен құжаттар бланкілеріне қойылатын талаптар, сондай-ақ құжаттардың реквизиттерінің орналасу сызбаларын анықтайды.

ұйымдар және мекемелердің құжаттарына мемлекеттік стандарттардың қолданысының таралуы бүкіл ел үшін бірыңғай құжаттандыру негіздерін жасауға жағдай жасайды.

Ұйымдық-өкімдік құжаттама жүйесі құжаттаманың үш кіші жүйелерін қамтиды:

 ұйымдық, оған төмендегі құжаттар кіреді: қағида, жарғы, регламент, нұсқаулық, шарт, ережелер, штаттық кесте,

құрылымы және штаттық саны;

- өкімдікті құрайтын құжаттар: қаулы, өкім, шешім, тапсырма, бұйрық, нұсқау;
- ақпараттық-анықтамалық, оған: хат, телеграмма, телефонограмма, акт, анықтама, баяндама және түсіндірме жазба, өтініш сияқты құжаттар кіреді.

Ұйым қызметінде кеңінен қолданылатын құжаттың ерекше түрі хаттама болып табылады, оны ақпараттық және өкімдік құжаттарға жатқызуға болады.

Әрекет етуші жалпы мемлекеттік нормативтік әдістемелік құжаттар негізінде ұйымдар, мекемелер және кәсіпорындар құжаттандырудың қабылданған тәсілдері және жұмыстың нақты шарттарына байланысты құжаттарды рәсімдеу және құрастыру ережелерін реттемелейтін өзінің өзіндік нормативтерін әзірлеуге құқылы.

Қолданыстағы заңнамаға сәйкес мекемелер және ұйымдар келесі өкімдік құжаттарды шығарады: бұйрықтар, нұсқаулықтар, нұсқаулар, тапсырмалар, өкімдер.

Шешімдер, қаулылар және бұйрықтарды ұйымның құзыретінің негізгі мәселелері бойынша нормативтік немесе жеке актіні қабылдау қажет болған барлық жағдайларда шығарады. Өкімдер және нұсқаулар қаулылар, шешімдер, бұйрықтарды орындауды ұйымдастыру үшін және жедел мәселелер бойынша шығарылады. Отырыстарда, алқалық органдарда, жиналыстарда қабылданатын сұрақтар және шешімдерді қабылдау барысы хаттамаларда бекітіледі.

Өз құзыреті шегінде ұйымдар жоғары сатылы, ведомстволық және басқа ұйымдармен және жекелеген азаматтармен жедел байланыстарды жүзеге асыру үшін хаттарды жіберуі мүмкін.

Ақпаратты жедел беру қажеттілігінде телеграммалар, телекстер, телефакстер жасалады.

Жалпы мемлекеттік, нормативтік және нормативтік-әдістемелік құжаттарға негізделе отырып, мекемелерде, ұйымдарда және кәсіпрындарда құжаттарды жасау және рәсімдеу ережелерін мекеме ішілік регламенттеу кәсіпорындарында жүзеге асырылады. Бұндағы негізгі құжатты басқару органдары және басшылық, сондай-ақ олар шығаратын құжаттар анықталған Ұйым туралы ереже немесе жарғыны есептеген жөн. Құжаттарға бірыңғай талаптарды анықтау үшін бәрінен бұрын арнайы ережелер (жадынамалар, регламенттер) әзірленеді.

## 1.2.2. **Бухгалтерлік құжаттарды регламенттеу**

Ресей Федерациясындағы бухгалтерлік есеп құжаттардың төрт

деңгейлі жүйесімен регламенттеледі (1.1-сурет).

Құжаттар жүйесінің бірінші деңгей і — заңнамалық актілер. Онда шаруашылық субъектілерін есепке алуды жүргізу принциптері және міндетті ережелер көрсетіледі. Бірінші деңгейлі құжаттар жүйесінің негізгі жүйесін Бухгалтерлік есеп туралы заң, үкіметтің жарлықтары және қаулылары құрайды.

Құжаттар жүйесінің екінші деңгейі жұмыстың жекелеген учаскелері және қызмет түрлері бойынша бухгалтерлік есепті жүргізу бойынша ұсыныстарды қамтиды. Оларға бухгалтерлік есеп қағидалары жатады (БЕҚ). Қазіргі уақытта он тоғыз БЕҚ бекітіліп, әрекет етуде.<br> $K \gamma \times a \tau \tau a p \times v \times e i \mu i \mu \quad \gamma \mu i \mu \mu i \quad \mu e \mu \tau e$ 

Құжаттар жүйесінің үшінші деңгейі нұсқаулықтар және нұсқаулар сияқты ұсыну сипатындағы құжаттар жүйесін қамтиды. Осы құжаттар бірінші екі деңгей базасында әзірленеді және оларға қайшы келе алмайды. Осы деңгейдің құжаттарының мысалы ретінде Ұйымның қаржы-шаруашылық қызметін бухгалтерлік есепке алу шоттарының жоспары және РФ Қаржы министрлігінің 2000 жылғы 31 қаңтардағы №94н бұйрығымен бекітілген оны қолдану бойынша нұсқаулық, Мүлік инвентаризациясы және қаржы міндеттемелері бойынша әдістемелік нұсқаулар қызмет етеді.

Құжаттар жүйесінің төртінші деңгейі ұйымның есептік саясатын ашатын құжаттар жиынтығы. Оларды бірінші үш деңгейлі құжаттар негізінде ұйымдар әзірлейді.

Бухгалтерлік есепте ұйымның шаруашылық процестері, жағдайы және активтерінің қозғалысы және олардың пайда болу көздері туралы ақпарат ерекше жолдары және тәсілдерінің көмегімен көрсетіледі.

Ұйымдарда бухгалтерлік есепті жүргізу жалпы қабылданған жүйенің негізінде жүзеге асырылады, оларды элементтері: құжаттама және инвентаризация, бағалау және калькуляция, шоттар жүйесі және қос жазба, теңгерім және есептілік болып табылады.

Шаруашылық қызмет айғақтары бухгалтерлік есеп шоттарында жасау кезінде жасалатын бастапқы құжаттарда қамтылатын ақпарат негізінде көрсетіледі.

Бірінші деңгей Заңнамалық актілер

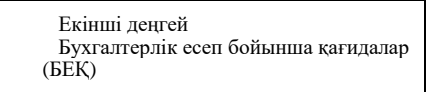

Үшінші деңгей Нұсқаулықтар, нұсқаулар

> Төртінші деңгей Ұйымның есептік саясаты бойынша құжаттар

1.1-сурет. Ресей Федерациясындағы бухгалтерлік есепті регламенттейтін құжаттардың төрт деңгейлі жүйесі

*Бастапқы құжаттар* деп шаруашылық операциясы жасалғанын немесе оны өткізуге рұқсаттың алынғанын жазбаша растауды түсінеді.

Әр операция құжаттармен рәсімделеді. Құжат тек операцияларды белгілеу үшін негіз ғана емес, сонымен қатар бастапқы бақылау және тіркеу жолы ретінде де қызмет етеді. Құжаттама бақылау мақсаттарына қызмет етеді, құжаттамалық тексеру өткізу мүмкіндігін береді, мүліктің сақталуын қамтамасыз етеді.

Жасалған немесе өткізуге рұқсат етілген операциялар туралы ақпарат әр түрлі тасығыштарда жазылуы мүмкін: дискеталарда, CDжәне DVD-дисктерде, флэш-жады және т.б. Алайда бұл жағдайда ұйым қағаз тасымалдағыштарда құжаттардың көшірмелерін дайындауға және олардың талап етуі бойынша шаруашылық операцияларының қатысушыларына және бақылаушы органдарға ұсынуға міндетті.

Бастапқы құжаттар егер Бастапқы есептік құжаттамалардың сәйкестендірілген нысандары альбомында бар нысандар бойынша жасалса, есепке қабылданады.

Еңбек және оны төлеудің бастапқы есептік құжаттамасының нысандары бекітілген:

- «Еңбек және оны төлеудің бастапқы есептік құжаттамалардың сәйкестендірілген нысандарын бекіту туралы» РФ Мемстаткомитетінің 2004 жылғы 5 қаңтардағы № 1 қаулысымен кадрларды есепке алу; «Күрделі құрылыс және жөндеу-құрылыс жұмыстарындағы бастапқы есептік құжаттамалардың сәйкестендірілген нысандарын бекіту туралы»
- РФ Мемстаткомитетінің 1999ж. 11 қарашадағы № 100 қаулысымен және «Еңбек және оны төлеу, негізгі құралдар және материалдық емес активтер, материалдар, құндылығы аз және тез тозатын заттар, күрделі жөндеудегі жұмыстар» РФ Мемстаткомитетінің 1997 жылғы 30 қазандағы №71а

Қаулысымен күрделі жөндеудегі жұмыстар және жөндеуқұрылыс жұмыстарындағы есепке алу;

- «Сақтау орындарында тауарлық-материалдық құндылықтарды есепке алу бойынша бастапқы есептік құжаттамаларлын есепке алу бойынша бастапқы есептік сәйкестендірілген нысандарды бекіту туралы» Ресей статистикасының 1999 жылғы 09 тамыздағы № 66 қаулысымен сақтау орындарындағы тауарлық-материалдық құндылықтар, өнімді есепке алу;
- «Сауда операцияларын есепке алу бойынша бастапқы есептік құжаттамалардың сәйкестендірілген нысандарын бекіту туралы» РФ Мемлекеттік статистика комитетінің 1998 жылғы 25 желтоқсандағы № 132 қаулысымен бақылау-кассалық машиналарын қолданумен сауда операцияларын жүзеге асыруда халықпен ақшалай есеп айырысуды есепке алу;
- «Инвентаризация нәтижелерін есепке алу бойынша бастапқы есептік құжаттамалардың сәйкестендірілген нысандарын бекіту туралы» РФ Мемлекеттік статистика комитетінің 1998ж. 18 тамыздағы № 88 қаулысымен инвентаризациялау нәтижелері, кассалық операцияларды есепке алу;
- «Негізгі құралдарды есепке алу бойынша бастапқы есептік құжаттамалардың сәйкестендірілген нысандарды бекіту туралы» 2003ж. 21 қаңтардағы №7 қаулысымен РФ Мемлекеттік статистика комитетінің қаулысымен негізгі құралдар және материалдық емес активтерді есепке алу;
- «Күрделі құрылыстағы жұмыстар, тез тозатын және құндылығы аз заттар, материалдар материалдық емес активтер және негізгі құралдарды, еңбек және оның төлемін есепке алу бойынша бастапқы есептік құжаттамалардың сәйкестендірілген нысандары туралы» РФ Мемлекеттік статистика комитетінің 1997 жылғы 30 қазандағы № 71а қаулысымен бекітілген тез тозатын және құндылығы аз материалдарды есепке алу.

Бюджеттік мекемелер және ұйымдарды есепке алу және есептілік нысандары РФ Қаржы министрлігінің 2005 жылғы 21 қаңтардағы № 5н «Жылдық, тоқсандық және айлық бюджеттік есептілік тәртібі туралы нұсқаулықтарды бекіту туралы»; 2005 жылғы 23 қаңтардағы № 123н «Бюджеттік есеп тіркелімдері нысандарын бекіту туралы»; 2006 ж. 10 ақпандағы №25н «Бюджеттік есепке алу бойынша нұсқаулықтарды бекіту туралы» бұйрықтарымен бекітілген.

Ұйымның бухгалтерлік есеп нысандары РФ Қаржы министрлігінің «Ұйымның бухгалтерлік есептілік нысандары туралы» 2003 ж. 22

шілдедегі № 67н бұйрығымен бекітілген.<br>Салықтық есеп және есептілік

және есептілік нысандары РФ Каржы министрлігінің бұйрықтарымен, РФ Үкіметінің қаулыларымен, РФ САМ бұйрықтарымен, РФ ЗҚ, РФ ӘСҚ Басқармаларының қаулыларымен, РФ Денсаулық әлеуметтік дамыту министрлігінің және басқа да мемлекеттік басқару органдарының бұйрықтарымен бекітілген.

#### **Бақылау сұрақтары**

- 1. Автоматтандыру жүйелерінің даму деңгейлерін атаңыз.
- 2. Компьютерлер жасалғанға дейін құжаттардың қандай технологиялары қолданылды?
- 3. Ұйымдық өкімдік құжаттар қалай регламенттеледі?
- 4. Ресей Федерациясындағы бухгалтерлік есепті регламенттейтін құжаттар жүйесінің төрт деңгейін атап шығыңыз.
- 5. Бухгалтерлік есепте қандай құжаттар бастапқы құжаттар болып табылалы?

# **АҚПАРАТТЫҚ ТЕХНОЛОГИЯЛАРДЫ АППАРАТТЫҚ ЖӘНЕ БАҒДАРЛАМАЛЫҚ ҚАМСЫЗДАНДЫРУ**

Қазіргі іс жүргізудің техникалық базасы компьютерлер және оргтехника болып табылады. Дербес компьютерлер файл түріндегі құжаттарды сақтау және редактірлеу, құру процесін айтарлықтай оңайлатуға мүмкіндік береді, ал принтерлер құжаттың қағаз көшірмесін басып шығарады. Сондай-ақ бухгалтер өзінің жұмысында құжаттарды көшірумен және сканерлеумен, сондай-ақ факс бойынша құжаттарды жіберумен және алумен кездеседі. Бухгалтер жұмысында маңызды жасырындық және құпиялылық режимі де құжаттарды жою бойынша аппаратураны қамтамасыз етеді (шредерлер).

Компьютерді бағдарламалық қамсыздандыру (БҚ) оның ажырамас бөлігі болып табылады, себебі компьютер бағдарламамен және бағдарламалармен жұмыс істейді.

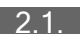

#### **КОМПЬЮТЕРДІ АППАРАТТЫҚ ҚАМСЫЗДАНДЫРУ**

Компьютер типі әдетте пайдаланушыға шешу керек мақсаттарға байланысты таңдалады. Осылайша, бухгалтерияның кеңседегі жұмысы үшін бәрінен де үстел компьютері келеді, ал ұйымның басшысы және бас есепші үшін барынша ыңғайлысы ноутбук болуы мүмкін. Ірі қоймаларды инвентаризациялау үшін біз үшін аса үйреншікті емес киілетін (тасымалданатын) компьютер дәл келеді.

Компьютерлердің жіктелуін толығырақ қарастырайық.

**Компьютерлердің жіктелуі.** Барлық компьютерлерді бірнеше санаттарға ажыратуға болады:

 мобилдік компьютерлер — қалталық дербес компьютерлер (ҚДК), планшеттік компьютерлер (TabletPC), портативтік компьютерлер (Notebook), сондай-ақ телефон-компьютерлер;

- базалық үстел ДК әмбебап компьютерлер;
- мамандандырылған ДК желілік компьютерлер, жұмыс станциялары және жоғары деңгейлі серверлер;
- суперкомпьютерлік жүйелер.

Компьютерлердің әр санатына өзінің бағдарламалық аппаратық инфрақұрылымы сәйкес келеді.

**Әмбебап үстел ДК.** Әдеттегі үстел компьютері немесе америкалық-<br>компьютерлік сленгте айтатындай — десктоп (desktop), жүйелік айтатындай — десктоп (desktop), жүйелік блоктан, монитордан, пернетақтадан және тышқаннан (2.1-сурет) тұрады.

Компьютердің ең маңызды бөлігі — жүйелік блок. Ол процессор және оперативтік жадыны (memory) — ДК жүрегі мен миын, қатты диск немесе винчестер (HDD-hard disk drive), диск салғышты (FDD floppy disk drive), CD-ROM және бірнеше порттарды (COM, LPT, USBport) — жүйелерді қамтиды. Осы жүйелер қосымша құрылғыларды компьютерге жалғау үшін ажыратқыштармен: басып шығару үшін принтер, басқа компьютерлермен байланыс үшін — модем, суреттерді компьютерге енгізу үшін — сканер және кейбір басқа құрылғылармен жабдықталған.

Жалпы біз дүниежүзілік ауқымда адамдардың басым бөлігінің практикалық қызметінде пайдаланылатын IBM-үйлесімді компьютерлер туралы айтатындығымызды ескертеміз. Оларды АҚШта ғана емес, Еуропада, Азияда IBM фирмасының стандартын қабылдаған ДК-өңдіруші-фирмалар да шығарады.

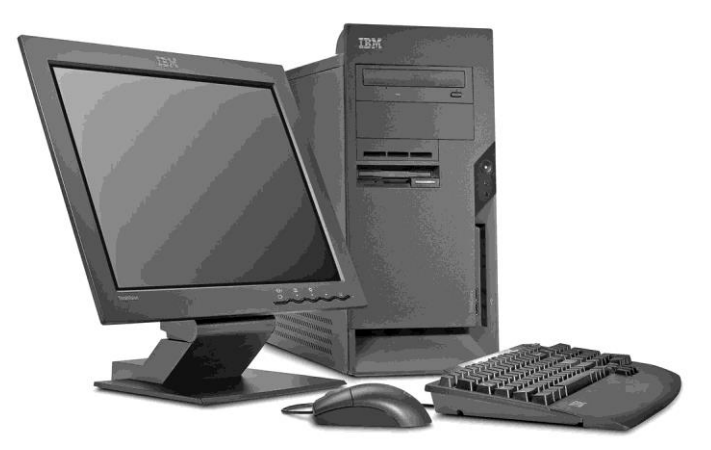

2.1-сурет. Үстелдің үстіне орнатылатын дербес компьютер.

#### *Бұл қызықты*

2011 жылдың қазан айында IBM фирмасы өзінің 100-жылдығын атап өтті. Осы фирмада оның тоғыз зерттеу орталықтарында жасалған есептеу техникасының символдары, өнертабыстар көп. Флоппи — (1971 г.) және қатты (1973 ж.) дисктер, жоғары деңгейлі бірнеше тілдеру, оның ішінде «өшпейтін» Фортран және көптеген басқаларын атап өту жеткілікті.

Алайда басқа да стандарт — «Эппл» (Apple, алма) бар, оның базасында «Макинтош» (Macintosh) сериялы компьютерлер шығарылады. Осы топтағы компьютерлер үшін өзіндік «алма» бағдарламалық қамсыздандыруы, атап айтқандай өзіндік Mac OS X операциялық жүйесі бар.

IBM және Apple арасындағы түбегейлі айырмашылық неде? Олардың біріншісі ашық сәулет тактикасын таңдады (патенттер сатумен). Кез келген фирма патентті сатып ала отырып, IBM технологиясы бойынша компьютерлер өндірісін жақсарта алады. Дәл осы IBM компьютерлерінің кеңінен таралуын қамтамасыз етті.

Apple фирмасы өз патенттерін сатпайды, сол себепті осы фирманың компьютерлері қымбат және аз таралған, дегенмен осы фирманың компьютерлері қымбат және аз таралған, дегенмен Macintosh сериялы белгілі компьютерлер IBM өз аналогтарына қарағанда барынша қолайлы, қуатты және сенімдірек.

#### *Бұл қызықты*

Apple фирмасы 1984 ж. дүние жүзіндегі алғашқы Macintosh компьютерін сол кез үшін әдеттен тыс графикалық интерфейспен және тышқанмен жасады, оны бүкіл компьютерлік әлем келемеждеді.

Олар қатты қателескен еді! Ол кезде ешкім болашақ ДК Mac-қа ұқсайтынын ешкім білмеген.

Аталмыш оқу құралы IBM-сәйкес компьютерлерге арналған, яғни «компьютер» сөзі кездесетін барлық жерде біз Windows операциялық жүйесімен жұмыс істейтін IBM-сәйкес ДК тұспалдайтын боламыз.

Практикалық қызметте компьютермен жұмыстың маңызды сәті ақпаратты сақтау болып табылады.

2.2-сурет. Флэшжинаушы

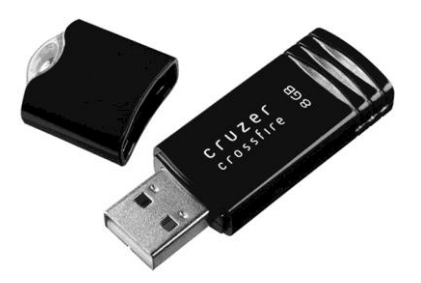

Ол үшін дәстүрлі дискеттер және CD-дисктерден басқа жазылатын CD-R және CD-RW дискілерін қолданады. Осындай құрылғылар дискеттерге қарағанда барынша көп ақпаратты сақтайды. Бір рет жазылған CD-R қайтадан жазуға болмайды. Бұл шектеуді дискілер және CD-RW (қайта жазылатын дискілер) стандарт жинақтауыштар тартылған.

Егер сақталатын ақпарат гигабайттарда есептелсе (үш өлшемді графика, видео), онда 700 Мбайт CD-диск жеткіліксіз болады. Жақында толық метражды фильм жазуға мүмкіндік беретін DVD стандарты пайда болды. Осындай құрылғылар 3-18 Гбайтты сыйдырады (екі жақты жазумен). Жазатын DVD- (DVD-R) және қайта жазатын — DVD-RW диск жетектері бар.

## *Бұл қызықты*

DVD аббревиатурасы қалай түсіндірілетінін білесіз бе? Әрине білесіз – сандық видеодиск. Дәл осындай анықтама пайдаланушылардың басым бөлігінің санасында бекіп қалды. Бірақ бастапқыда осы үш әріп Digital Versatile Disc білдірді, яғни сандық әмбебап диск. Уақыт өте келе Versatile сөзі барынша жақсы естілетін Video сөзіне алмастырылды, себебі осы формат бәрінен бұрын видеофильмдерді тарату жолы болды және әлі де солай болып келеді.

Жақында шағын ақпаратты жаңа тасығыштар — USB-портпен флэш-жинаушылар пайда болды (USB-брелоктар және флэш-жады карталары) (2.2-сурет). Флэш-жады микросызбалары өте қолайлы, сол себепті олар сенімді, аз орын алады және ылғал мен шаңнан қорықпайды.

**Компьютердің базалық құрамы және шеткері жабдық.**

Құрылымдық дербес компьютер жүйелік блок түрінде орындалған, оған жалғағыштар (порттар) арқылы енгізу-шығару құрылғылары және басқа жабдық қосылады. Ең аз нұсқада ДК құрамына жүйелік блок, пернетақта және монитор кіреді, бірақ барынша кең таралған нұсқа төмендегілер болып табылады:

- жүйелік блок;
- пернетақта;
- монитор;
- манипулятор «тышқан»;
- басып шығару құрылғысы (принтер).

Дербес компьютердегі жұмыс — бұл пайдаланушы және компьютер арасындағы ақпаратпен алмасу. Пайдаланушы ДК ақпаратты пернетақта және тышқан көмегімен береді. Мониторжәне пернетақтаның тышқанмен үйлесімі пайдаланушының қарапайым интерфейсін қамтамасыз етеді.

Пернетақтадағы пернелерді басқанда монитор экранында оған сәйкес символ пайда болады. Бұл өз әрекеттерін бақылау және қателерді жедел түзетуге мүмкіндігін береді. Экрандағы символ курсор болатын жерде болады.

**Пернетақта.** Пернетақта дербес компьютердің ақпаратты стандартты енгізу құралдарына жатады. Пернетақтадағы барлық пернелер төмендегі топтарға бөлінеді: әліпбилік сандық, фнкционалдық, курсорды басқару, қосымша панелдер пернелері және қызметтік арнайы пернелер.

Әліпбилік-сандық пернелер тобы әріптер бойынша терілетін белгілік ақпаратты және командаларды енгізуге арналған.

Функционалдық пернелер тобы пернетақтаның жоғары бөлігінде орналасқан 12 пернені қамтиды [F1-F12]. Осы түймелерді пайдалану тәртібі қазіргі уақытта пайдаланушы жұмыс істейтін бағдарламамен және операциялық жүйемен анықталады.

Қосымша панелдің түймелер тобы негізгі панелдің сандық және кейбір белгілік түймелерінің әрекетін қосарлайды.

Барынща жиі қолданылатын арнайы түймелер пернелер болып табылады [Alt], [Ctrl], [Shift].

Компьютерден ақпаратты шығарудың базалық құрылғысы монитор болып табылады.

**Мониторлар.** Компьютерден барлық визуалды ақпаратты біз монитор арқылы қабылдаймыз. Жақсы монитор — бұл оның алдындағы адамның денсаулығы. Сол себепті компьютерді таңдауда мониторға үнемдеу алдағыны ойлаумаушылық болар еді.

Мониторлар (дисплейлер) туралы айтып оларды екі түбегейлі ерекшеленетін сыныпқа жіктеуге болады: дәстүрлі CRT-үлгілер

(Cathode Ray Tube немесе электронды-сәулелік түтікшелер — ЭСТ) (2.3-сурет.) және тегіс LCD-үлгілер (Liquid Crystal Display немесе сұйық кристалды индикаторлар — СКИ) (2.4-сур.).

**Тышқан.** Компьютермен пайдаланушының жұмысының қолайлылығы тышқанмен – манипуляторлық типті басқару құрылғысымен қамтамасыз етіледі, ол алақанға жеңіл сыятын екі-үш батырмалы тегіс қорапты құрайды.

Монитор экранында тышқан көрсеткіші бар (әдетте ол сызық формасына ие, бірақ жағдайға байланысты басқа форманы қабылдай алмайды).

Монитор экраны бойынша көрсеткішті ауыстыру үшін тышқанды тегіс жазық бойынша жылжытады. Сол немесе өзге әрекетті, мысалы тышқан көрсеткіші орнатылған мәзір тармағын орындау қажет болғанда тышқанның сол немесе оң батырмасын басу жеткілікті.

**Принтерлер.** Құжатты басып шығару үшін принтер қажет. Принтер — ең кең таралған, құжаттың қатты көшірмесін алуға мүмкіндік беретін мәтіндік және өзге құжатарды дайындау құралы. Барлық принтерлер бір міндетті орындайды — компьютерде жасалған сіздің құжатыңыздың қатты көшірмесін шығаруды қамтамасыз етеді.

Принтерлер үш типті болады: матрицалық, бүріккіш, лазерлік.

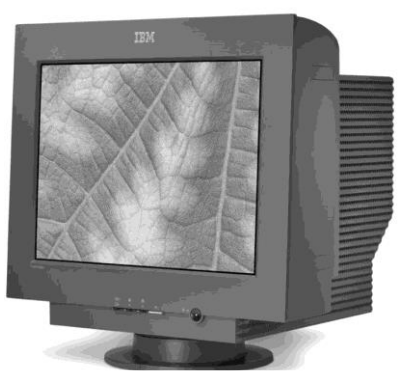

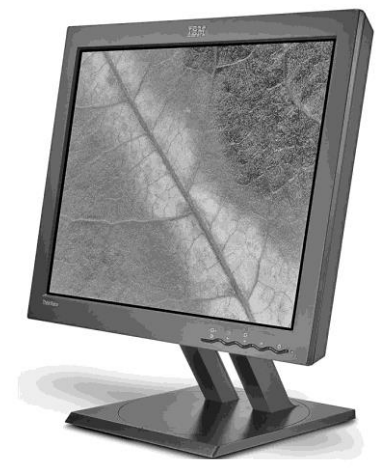

2.3-сурет. Электронды-сәулелік түтікше базасындағы монитор

2.4-сурет. Тегіс панелді сұйық кристалды монитор

М а т р и ц а л ы қ п р и н т е р л е р . Матрицалық принтердің жұмыс принципі әдеттегі жазу машинкасына ұқсас: басып шығаратын бастиек және қағаз арасында бояу сіңірілген таспа болады, ал

бастиектің өзі әдетте 9 немесе 24 инелерді (цилиндриктерді) құрайтын жинақтан тұрады, олардың әрқайсысы бояуы бар таспа арқылы зағазда белгілі бір орында шығарады. Олардың үйлесімі суреттер, сызбалар және кестелер жиектемелерін түзеді.

#### *Бұл қызықты*

Принтерлерде соққылық әрекет принципімен бір бірегей артықшылық бар құжатқа көрінбейтін етіп түзетулер енгізу мүмкін емес, себебі басып шығаратын бастиектің әр инесі бояудың өзіндік мөлшерін қағазға «енгізеді», оны жеңіл басып және бояуды қағаз талшықтарының арасында терең өтуге мәжбүрлейді. Онда бүріккіш принтерде жасалған құжаттардың басым бөлігінде мәтіннің бөлігін мұқият шаюға болады, ал лазерлік принтерде алынған әріптерді жеңіл және ізсіз қырнаумен жойылады.

Бүріккіш принтерлер. Бүріккіш принтер кішігірім өлшемдерге ие, тез және шусыз жұмыс істейді, басып шығару сапасы бойынша лазердік принтерден кем түспейді (2.5-сурет). Басып шығару жылдамдығы жоғары және әдетте минутына 6-12 бетті құрайды.

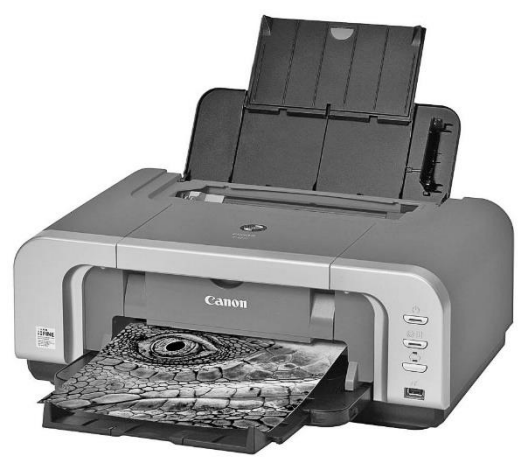

2.5-сурет. Бүріккіш принтер

Құжаттың жақсы сапасын алу үшін қағаздың салыстырмалы қымбат тұратын сұрыптарын пайдалану қажет.

Бүріккіш принтердің жұмыс принципі атауынан түсінікті: басып шығаратын бастиек қағаздан өтеді және сия дәл есептелген мөлшерлермен қатаң белгілі нысанды және өлшемді жұқа саңылаулардан шығарылады.

#### *Бұл қызықты*

Алғашқы бүріккіш принтер 1984ж. шығарылған және барлығы 96 дюймға нүктелерден рұқсаты бар.

Бүріккіш принтер жұмыста айтарлықтай үзілістерді көтермейді: ұзақ үзілістерден кейін (екі аптадан бірнеше айға дейін үлгіге байланысты) басып шығаратын бастиектің шүмегі кепкен бояумен бітеледі және оларды сиялардың артық шығынына әкелмес үшін тазалауға тура келеді.

«Тұрып қалған» бүріккіш принтерде айына екі рет бір-екі бет шығарып отыру ұсынылады, басқаша жағдайда басып шығаратын бастиекті келесі тазалауға сия он есеге артық кететін болады.

«Бүріккіштердің» басым бөлігінің сиялары суға төзімсіз және кез келген кездейсоқ бір тамшы немесе дымқыл қол шығарылған парақты бүліндіруі мүмкін.

Лазерлік принтерлер. Лазерлік принтерлер басып шығарудың ең жоғары жылдамдығына және өте жақсы сапаға ие (2.6 сурет). Принтерлердің барлық түрлерінен лазерлік принтерлердің де бағасы ең жоғары.

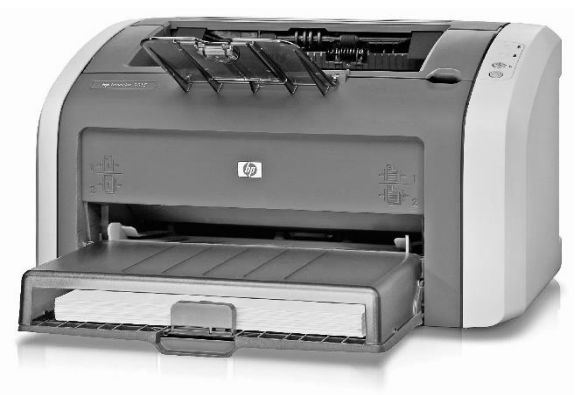

2.6-сурет. Лазерлік принтер

Басып шығарудың орташа жылдамдығы 16-24 парақ минутына және бұл лазерлік принтерлер үшін шек емес. Мысалы, Comparex фирмасының P1000-60 фирмасының желілік принтерінің тез әрекеті минутына А4 форматты 60 парақты құрайды.

Лазерлік принтерлердің нарықтағы және ресейлік нарықтағы сөзсіз көшбасшысы атап айтқанда Hewlett- Packard компаниясы болып табылады, алайда басқа өндіруші-фирмалардың да болуын елемеуге болмайды.

#### *Бұл қызықты*

Hewlett-Packard компаниясын 1939ж. Билл Хьюллет (Bill Hewlett) және Дэйв Паккард (Dave Packard) құрды. Бастапқыда гаражды паналаған кішкентай фирмадан ол тез арада трансұлттық корпорацияға айналды.

Бірінші лазерлік принтер НР 2680 өлшемі тоңазытқышпен бірдей болды және шамамен 100 мың. доллар тұрды.

Электр желісіндегі кернеудің айырмасынан жайсыздықтардың туындау ықтималдығын азайту үшін компьютер және шеткері құрылғыларға электр желісінен электр қуатын желілік фильтр немесе үздіксіз қуат көзі (ҮҚК) арқылы берген дұрыс.

Қазіргі бухгалтерияда әдетте құжатты көшіру немесе сканерлеу операцияларын орындау, сондай-ақ құжатты қазіргі байланыс құралдарымен, мысалы факспен жіберуге тура келеді. Құжаттарды жою үшін қаржылық ақпараттың құпиялылығын сақтауды қамтамасыз ететін аппаратураны пайдалану қажет.

Барлық осы операцияларды жасауға қандай құрылығылар мүмкіндік беретінін қарастырайық.

## 2.2. **ҚҰЖАТТАРДЫ КӨШІРУ, СКАНЕРЛЕУ ЖӘНЕ ЖОЮ ҚҰРАЛДАРЫ**

Құжаттады көшіру құқралдары — бұл құжаттарды факсимильді көшіруге арналған құрылғылар жиынтығы.

Көшірудің әр түрлі принциптерін пайдаланатын құжаттарды көшіру үшін жеткілікті үлкен топ бар: электрография, термография, жарықтық көшіру, фотокөшіру, ризография, микрография.

Бухгалтериядағы жұмыс тәжірибесінде, ереже бойынша, тек ксерокс пайдаланылады, сол себепті ол туралы толығырақ сөйлесейік.

**Ксерокс.** Ксерографиялық көшіру электрография процесінің бір

## *Бұл қызықты*

Электрографиялық көшіру принципін 1938 жылы америка өнертапқышы Честер Карлсон ойлап тауып, патенттеген. 1948 ж. патентті сатып алған Haloid фирмасы, оның көзқарасы тұрғысынан жақсы процеске арналған атауды ұсынды, себебі «электрография» атауы есте тез сақталмайтын болды. Огайоның әлдебір профессоры гректің Xeros сөзінен пайда болған «ксерография» сөзін ұсынды, ол «құрғақ» және graphos — «жазу» дегенді білдіреді.

Біздің елдегі көшіру процесінің атауы ұйымдық техниканың ресейлік нарығын игеру пионері XEROX компаниясының арқасында белгілі болды. Бұнда атау барынша танымал болғаны соншалық, көшіру тәсіліне және өндіруші-фирмаға қарамастан кез келген көшіру рәсімі «ксерокс» деп аталады.

Электрографиялық көшіру принципі сурет арнайы ұнтақ (тонер)<br>ілген статикалық электрлігімен зарядталған арнайы барабанға себілген статикалық электрлігімен зарядталған проецияланатындығына негізделген.

Барабанның қатты жарық учаскелері өзінің зарядын жояды және тонер олардан шашылады, ал әлсіз жарық учаскелерге, яғни суретке тонер тартылады. Одан кейін барабанды қағаз бойынша өткізеді және оны алынған сретті бекіту үшін қыздырады.

**Құжаттарды сканерлеу құралдары.** Мәтінді компьютерге оны мәтіндік редакторде терумен енгізуге болады, бірақ оған жеткілікті көп уақыт кетеді. Құжат мәтінін компьютерге енгізу процесін жылдамдатуға сканер мүмкіндік береді. Барлық компьютердік шеткері құрылғылардан сканерлер ең пайдалалылар қатарына тиісті екені сөзсіз. Жылдамдығы және пайдалан қолайлығы жағынан сканерлер сандық камералардан артта қалса да, олар барынша әмбебап, айтарлықтай арзан және құжаттың барынша жоғары сапасын қамтамасыз етеді. Принтермен жұпта сканер көшіргіш функцияларын орындайды, ал модеммен бірге факс-аппаратты ауыстыруға қабілетті.

Сканерлер әрқайсысы өзінің қолданылу саласына сәйкес келетін бірнеше типті болады: қол, парақтық, планшеттік, барабандық және слайд-сканерлер.

Қ о л с к а н е р л е р і қолдануда ыңғайсыз, себебі олар қозғалыс механизміне ие емес және олармен жұмыста «қатты қол» талап етіледі. Қазір олар мүлде пайдаланылмайды.

П а р а қ т ы қ ( п о р т а т и в т і - п а р а қ т ы қ ) а п п а р а т т а р жекелеген беттерді сканерлейді. Олар габариттік өлшемдері бойынша аз және цилиндрлік форма корпусына ие. Сканерлеуге арналған қағаз парағы немесе фотосуретті сканердің артқы жағына қояды, ал олар фронтальды беттегі шығыс саңылауы арқылы шығарылады. Парақтық сканерлер баяу жұмыс істейді және әдетте қағаздың қалың парағынан

қалың түпнұсқаларды сканерлей алмайды. Осындай сканерлердің негізгі артықшылығы — ықшамдылық, себебі сіз осындай құрылғыны орналастыратын жерді үнемі табасыз.

Барынша көп таралғаны жоғары рұқсатты қамтамасыз ететін планшеттік сканерлер. Олар көшіру құрылғыларын еске салады — сканерленетін материал қақпақпен жабылған көлденең шыны бетке қойылады.

Б а р а б а н д ы с к а н е р л е р — ең дәл және өте қымбат, себебі оларды қолдану салалары өте тар, мысалы баспа ісінде.

С л а й д - с к а н е р лер пленкадан слайдтарды сканерлеуге мүмкіндік береді.

Сканерлердің әр типінің өзінің артықшылықтары және кемшіліктері бар. Мысалы, планшеттік үлгілер суреттің жоғары сапасын қамтамасыз етпейді және құжат-түпнұсқаның қалыңдығына ерекше талаптар қоймайды. Алайда бұндай сканерлер жеткілікті көп орын алады.

Сканерді таңдауда оның сипаттамаларын бағалау керек, олардың маңыздысы рұқсаты болып табылады. Ең арзан сканерлерде оптикалық рұқсат әдетте 300 немесе жақсы жағдайда 600 нүкте дюймге құрайды. Сканердің оптикалық рұқсаты жоғары болған сайын, оның мүмкіндіктері де көп. Қаруланбаған көзбен 1 000 рублдік купюрада әрең ажыратылатын бірліктер мен нөлдерді дюймға 600 нүкте рұқсаты бар сканердің көмегімен ғана көруге болады. Әдеттегі тапсырмалардың басым бөлігін дюймға 200 немесе тіпті 100 рұқсатымен түпнұсқаны жеткілікті толық сканерлеуге болады.

Рұқсат мәндерін ұлғайту сканерленген суретті сақтауда дискте алатын орынды ұлғайтуға әкеледі.

#### *Бұл қызықты*

Сканерлеуде рұқсатты таңдай отырып, орнатылған рұқсаттар туралы есте сақтаңыз:

дюймға 100 нүкте графикалық суретті Web үшін дайындауға мүмкіндік береді;

дюймге 200 нүкте құжатың көшірмесін шығару үшін;

фотографиялар үшін дюмйге 300 нүкте пайдаланылады;

дюймге 600 нүкте жоғары сапалы суретті береді.

Сканермен жұмыстың қолайлылығы көбіне оған қоса берілетін бағдарламалар жинағымен анықталады. Әдетте оған құрылғының TWAIN-драйвері, сканерленген суреттерді редактірлеуге арналған пакет және мәтінді редактірлеу үшін жарамды форматқа мәтіндік құжаттары бар графикалық файлдарды түрлендіретін OCR (optical character recognition) символдарын оптикалық тану бағдарламасы.

Драйвер құралдарының жинағы мол болған сайын, сканерлеу кезеңінде суреттерді түзетуге арналған мүмкіндіктер де көп болады.

**Көпфункционалды құрылғылар.** Бухгалтерияда дәстүрлі бір функционалды құрылғылардан басқа көпфункционалды құрылғыларды да (КФҚ) кездестіруге болады.

КФҚ «барлығы біреуінде» принципі бойынша жасалған — олар факс, сканер, көшіру машинасы және лазерлік /бүріккіш принтерді біріктереді.

КФҚ негізгі конфигурацияларын қарастырайық.

Көшіргіш-принтер. Бұл құрылғылар принтер ретінде пайдалану мүмкіндігімен сандық көшіру аппаратын құрайды. Көшіруде көшіру аппараттарына арналған дәстүрлі планшетті сканерлеуді пайдаланады. Компьютерге ақпаратты енгізу функциялары үнемі қолданылмайды.

Пр и н т е р - с к а н е р - к ө ш і р г і ш . Бұл стандартты принтерді сканерлеуші блокпен толық жабдықтау нәтижесінде алынатын құрылғылар (әдетте созылған типті). Бұндай КФҚ ең танымал болып табылады.

П ринтер-сканер-көшіргіш-факс. Олар әдеттегі факсті еске салады. Конфигурацияға байланысты автономды режимде де, компьютерден де (РС-факс) факстерді беру/қабылдауды қолдай алады және көптеген қосымша мүмкіндіктерге ие болады (телефон, автоответчик және т.б.). Әдетте созылған типті сканерді пайдаланады.

**Құжаттарды жоюға арналған аппараттар.** Құжаттарды жою жолымен құпиялылық режимін және ақпаратты қорғауды сақтау үшін бухгалтерияда және кеңседе қағаз жойғыштар немесе шредерлер пайдаланылады. «Шредер» ағылшын сөзі деп құжаттарды жоюға арналған құрылғыны атайды.

Шредерлердің жұмыс принципі төмендегілерден тұрады: құжат қабылдау құрылғысына қойылады, арнайы пышақтары оны ұсақ бөліктерге кеседі, олар әдеттегі бір реттік полиэтилен қапшықтарға жиналады.

Шредерлер өлшемдері, жасырындық деңгейі және жұмыс принципі бойынша ажыратылады. Барынша көп таралған шредерлер, онда құжаттар пышақтардың көмегімен жойылады. Жұмыстың басқа принципіне негізделген машиналар бар: қағаз суды қосумен үлкен қысымда үйкеледі, нәтижесінде ботқа пайда болады, ол кепкеннен кейін түйіршікке айналады. Осындай шредерден өткеннен кейін қағаз қалпына келтірілмейді.

#### *Бұл қызықты*

Жапондықтар құжатты тек жойып қана қоймай, біруақытта сия мен пастаны ажырата отырып, оларды өңдеп олардан әжетхана қағазын дайындайды.

Шредерлердің қазіргі үлгілерінде барлығы автоматтандырылған: автоматты қосылу, сөндіру, реверс. Автоматты қосылу шредер үнемі күту режимінде болатынын білдіреді. Ол пышақтарға қағаз келгенде ғана қосылады, одан кейін құжаттар жойылғаннан кейін автоматты түрде сөндіріледі. Автоматты түрде ағыту аппараттар ұзақ жұмыс істегенде қозғалтқыштың қызып кетуіне кедергі келтіреді. Қандай да бір себептер бойынша пышақтардың қарысып қалуы болса, онда реверс автоматты түрде қосылады, яғни пышақтардың кері бағытта айналуы болады.

Көптеген үлгілерде шредерлерде контейнер толғанда немесе есіктерді ашуда жарықтық индикация бар, яғни егер қалдықтарға аналған себет толып кетсе, онда аппарат осы туралы басқару панелінде индикатордың жануымен хабарлай отырып ағытылады. Ол сондай-ақ егер есік тығыз жабылмаса, сигнал берілетін болады.

Қағаз жойғыштардың маңызды параметрлері қағазды ұсақтау, біруақытта жойылатын парақтар саны, сондай-ақ қалдықтарға арналған бак сыйымдылығы және қабылдау бөлігінің ені болып табылады.

Қабылдау құрылғысының еніне парақтың ең жоғары мөлшері байланысты болады, оны бүгу қажеттілігінсіз жоюға болады, ал бір ретте жоюға болатын парақтар саны қозғалтқыш қуаттылығына және пышақтар санына байланысты болады.

Пышақтардың бірнеше типтері бар, әр өндіруші-фирма ереже бойынша бір типті пышақтары бар шредерлер шығарады. Пышақтар типі жойғыш жұмысының сапасын анықтайды, яғни мысалы степлерден қыстырғышты өңдей алатындығы және т.б. байланысты болады. Жоғары сапалы болаттан пышақтар картондарды, несие карталарын, степлерден қыстырғыштармен бекітілген қағаздарды және тіпті әдеттегі кеңсе қыстырғыштарын (ірі қыстырғыштарды алып тастау ұсынылады) қайта өңдеуді толықтай жасай алады.

Құжаттарды жойғыштар тік және қиыпалы кесудің екі типіне біруақытта ие болуы мүмкін.

Тік типті кесуі бар жойғыштарда қағаз жолақтарға кесіледі. Оларды жойылатын ақпарат көлемі үлкен, ал қауіпсіздік деңгейі жоғары емес болғанда сатып алу ұсынылады.

Қиылыспалы кесуі бар жойғыштар қауіпсіздіктің ең жоғары деңгейін қамтамасыз етеді, бұнда қағаз бөліктерге әркелкі кесіледі. Кесілген қағаз қалдықтарға арналған контейнерде тік кесуге қарағанда барынша тығыз тығыздалады.

Шредерлердің басты сипаттамаларының бірі 1995 жылы қаңтарда қабылданған DIN 32757 халықаралық стандартына сәйкес жасырындық деңгейіне байланысты, ол бес деңгейге ие.

І деңгейлі жасырындық шредерлері қағаздарды 12 мм ұзын емес жолақтар түрінде кеседі. Алайда барлық жолақтарды бірге жинауға және құжатты оқуға болады, сол себепті бұндай шредер тек жалпы құжаттаманы жою үшін ғана пайдаланылады.

II деңгейлі жасырындықты шредерлер коммерциялық емес хатхабарды кесуге арналған. Жолақтың ені жолақтың шектелмеген ұзындығында кемінде 6 мм алынбайды.

ІІІ деңгейлі жасырындық шредерлері құжаттарды кемінде 2 мм. жолақтарға кеседі. Бұл аппараттар құпия ақпаратты қамтитын құжаттарды жою үшін дәл келеді.

IV және V деңгейлі жасырындық шредерлері — бұл құпиялылық және жасырындық сипатындағы құжаттарды кесуге арналған жоғары жасырындық шредерлері.

IV деңгейлі шредерлер құжаттарды кемінде 2 мм енімен және 5 мм ұзындықты жолақтарға кеседі (жасырындықтың төртінші деңгейі).

жасырындықтың ең жоғары, бесінші деңгейіне жататын аса жасырын деректерді қамтитын құжаттарды жою үшін қолданылады (фрагмент мөлшері 0,8 мм енімен және 13 мм дейінгі ұзындықпен). Осындай кесуде компьютерге жойылған құжатты қалпына келтіру үшін шамамен үш жыл уақыт қажет. Шредерлердің бұл санаты әдетте банктерде және арнайы қызметтерде пайдаланылады.

#### 2.3. КОМПЬЮТЕРДІ БАҒДАРЛАМАЛЫҚ ҚАМСЫЗДАНДЫРУ

Компьютер өзара сымдармен жалғастырылған әр түрлі жабдық жиынтығын құрайды. Ол мәтіндерді теруге және есептеулер жүргізуге, құжаттарды сақтауға және оларды қағазда басып шығаруға, деректер қорын қалыптастыруға және ақпаратпен басқа әрекеттерді жасауға мүмкіндік береді.

Осының барлығын әр түрлі бағдарламаларды пайдалану нәтижесінде жасауға болады. Бір бағдарламалар компьютерді басқарады, басқалары мәтінмен және графикамен жұмыс бойынша мүмкіндіктерді ұсынады, үшіншілері маңыздылығы жағынан кем емес функцияларды орындайды. Дәл осы бағдарламалар компьютердің мүмкіндіктерін анықтайды. Қазіргі уақытта әр түрлі компьютерлік бағдарламалардң үлкен саны жасалған.

Компьютер жасаудың негізгі принциптерінің брі бағдарламалық басқару принципі болып табылады және осы принципті іске асыру үшін операциялық жүйелер құрылды. Операциялық жүйеден басқа компьютерге әр түрлі санаттағы бағдарламалар барынша көп қоса берілуі тиіс: Microsoft Office типті біріктірілген кеңсе пакеті, кәсібибағдарланған бағдарламалар, CD-ROM-дағы мультимедиялық энциклопедиялар жиынтығы, телекоммуникациялық БҚ, білім беру бағдарламалары және т.б.

#### *Бұл қызықты*

Бағдарламалық қамсызданыру өндірісінің көшбасшысы планетадғы белгілі және жетістікті адамдардың бірі — Уильям Генри (Билл) Гейтс негіздеген Microsoft фирмасы болып табылады.

Билл Гейтс — біздің замандасымыз, 1955 жылғы 28 қазанда туған. 1975 жылы Гарвард университетін тастап, әкесі сияқты құқықтанушы болуға дайындалды, Б.Гейтс өзінің мектептегі серігі Пол Алленмен бірге Microsoft компаниясының негізін қалады. Жаңа фирманың бірінші міндеті Бейсик тілін Эдвард Робертстың ең алғашқы коммерциялық микрокомпьютерлері - «Альтаирға» бейімдеу болды. 1997 ж. Билл Гейтс дүние жүзіндегі жұмыс істейтін ең бай адамдардың тізімін басқарды.

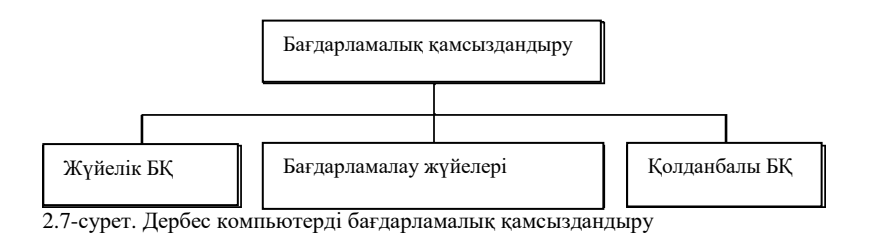

Қосымша жабдықты, мысалы сканерді орнату, арнайы бағдарламалық қамсыздандыруды талап етеді.

**Бағдарламалық қамсыздандырудың жіктелуі.** Компьютердің барлық мүмкіндіктері бағдарламалық қамсыздандыруды іске асырады. Бұдан басқа, компьютердің өзі бағдарлама бойынша және бағдарламалармен жұмыс істейді.

*Бағдарламалық қамсыздандыру* — бұл ақпараттық жүйенің өзінің және жұмыс қабілеттілігін және ұйымдардың міндетін шешуді қамтамасыз етеді. Оны белгілеу үшін тікелей аударғанда «жұмсақ бұйым» немесе Бағдарламалық қамсыздандыруды білдіретін, түрлендіру, даму және бейімделуді бағдарламалық қамсыздандыруға қабілеттілікті белгілейтін Software термині пайдаланылады.

*Бағдарламалық құралдар* деп компьютерлерде пайдаланылатын барлық бағдарламалар жиынтығы және оларды жаса және құру бойынша қызмет саласы түсініледі.

Компьютермен жұмыс істей отырып, адамдардың көпшілігі бағдарламалар жасамайды, дайын әзірлемелерді пайдаланады. Наөты ұйымның міндеттерін іске асыруға арналған қолданбалы бағдарламалық қамсыздандыру нарығы жеткілікті ауқымды және тиімді жұмыс үшін сәйкес бағдарламаларды іріктеуге мүмкіндік береді. Өзіндік бағдарламалық қамсыздандыру тек бірегей міндеттерді шешуде ғана әзірленеді.

Жалпы жоспарда есептеу техникасына арналған бағдарламалық қамсыздандыру жүйелік (базалық) және қолданбалыға бөлінуі мүмкін.

Бағдарламалық қамсыздандыруды мақсатына қарай төмендегі топтарға жіктеуге болады (2.7-сурет):

- жүйелік бағдарламалық қамсыздандыру;
- бағдарламалау жүйелері (аспаптық құрылғылар);
- қолданбалы бағдарламалық қамсыздандыру.

Компьютердің жұмыс қабілеттілігі жүйелік бағдарламалық қамсыздандыруды құрайтын бағдарламаларды қамтамасыз етеді.

**Жүйелік бағдарламалық қамсыздандыру.** *Жүйелік* 

*бағдарламалық қамсыздандыру* — бұл компьютердің қызмет етуін және оның құрылғыларын басқаруды қолдауға арналған бағдарламалық құралдар жиынтығы.

Оның негізгі элементтеріне жатады:

- операциялық жүйелер;
- диалогтық (файлдық) қабықшалар;
- драйверлер;
- утилиттер (сервистік бағдарламалар).

Операциялық жүйелер. Жүйелік БҚ басты элементі операциялық жүйелер (ОЖ) болып табылады — компьютердің барлық аппараттық құралдарының жұмысын басқаратын, компьютерлік ресурстарды пайдаланумен және таратумен басқаратын, компьютермен пайдаланушының диалогын ұйымдастыруда делдал ретінде қызмет ететін өзара байланысты бағдарламалардың жүйелік кешені. ОЖ ДК жұмыс сапасы және пайдаланушының жұмыс қолайлығы байланысты болады.

Қазіргі уақытта ОЖ көп саны жасалған. Барынша танымалы төмендегілер: MS DOS, Windows, Linux (Еуропада таралған), UNIX (АҚШ таралған). Ресейде басқа жүйелерден тек интерфейспен ғана емес (сыртқы түрімен), сонымен қатар жұмыстың жалпы концепциясымен ерекшеленетін Windows ОЖ танымал: Windows негізіне объектілі-бағдарланған тәсіл және терезе технологиясы орналасқан, онда әр бағдарлама үшін экранда тік бұрышты аймақ (терезе) беріледі, ол жерде деректермен барлық операциялар өткізіледі.

Қазіргі уақытта Windows ОЖ келесі нұсқалары: Windows-95, -98, - 2000, -ХР. Әр жаңа нұсқа алдыңғыны толықтырады және олардың мүмкіндіктерін кеңейтеді.

ОЖ негізгі функцияларына файлдық жүйе және аппараттық құралдармен қатар деректерді енгізу-шығару, командаларды өңдеу, пайдаланушылық интерфейсті және т.б. ұйымдастыру жатады.

Д и а л о г т ы қ қ а б ы қ ш а л а р (ф а й л д ы қ м е н е д ж е р л е р)<br>бұл пайдаланушы үшін қолайлы интерфейс жасайтын бұл пайдаланушы үшін қолайлы интерфейс жасайтын бағдарламалар жиынтығы. Бұл пайдаланушының жұмысын жеңілдету үшін әзірленген, себебі бірінші компьютерлерді басқару пернетақтадан командаларды қолмен теру жолымен жүзеге асырылды және пайдаланушыға командалардың тек жазу ережесін (форматтарын) ғана есте сақтап қоймай, жұмыс істеу керек сол объектілердің орналасу орнын да (файлдық жол) есте сақтау қажет болатын.

Файлдық менеджерлер пайдаланушы және компьютер арасындағы диалогты жеңілдетеді, операциялық жүйелердің объектілерінің үстіндегі базалық операцияларды көрнекі және қарапайым етеді (файлдар және каталогтар).
Сыртқы түрі бойынша диалогтық қабықшалар мәтіндікке (мысалы, Norton Commander) және графикалыққа (Windows-3.1). бөлінеді

Қазіргі операциялық жүйелер графикалық интерфейс есебінен компьютермен пайдаланушының өзара әрекетін оңайлатты бірақ осыған қарамастан диалогтық қабықшалар бұрынғысынша жеткілікті кең қолданылады және танымалдыққа ие. Қазіргі уақытта танымал қабықшалардың бірі Windows Commander және Total Commander<br>болып табылады — 1990-жж. Norton Commander танымал болып табылады — 1990-жж. Norton Commander танымал бағдарламасының жақсартылған аналогтары.

Д райверлер — бұл сыртқы құрылғылармен операциялық жүйенің және бағдарламалардың өзара әрекетін қамтамасыз ететін бағдарламалар. Дәл осы драйверлер пернетақта, мышь, монитор, принтер, сканер және басқалары (mouse.com, keyb.sys, display.  $\overline{y}^s$ ) сияқты сыртқы құрылғылардан түсетін ақпаратты өңдеу үшін жауап береді.

Утилиттер (сервистік бағдарламалар) — бұл қосымша сервисті қамтамасыз ететін қосалқы мақсаттағы бағдарламалар: дискеттерді форматтау, қалпына келтіру, дисктегі файлдарды дефрагментациялау және т.б. Осы топтағы бағдарламаларды шартты архиваторларға, антивирустік бағдарламаларға және дисктерге қызмет көрсету бағдарламаларына жіктейлі.

*Архиваторлар* (ораушы бағдарламалар) сығудың арнайы әдістерін қолдану есебінен ақпарат тасығыштардағы орынды босата отырып, ақпаратты тығыздауға мүмкіндік береді (RAR, ZГР).

*Антивирустік бағдарламалар* компьютердің компьютерлік вирустармен зақымдануын болдырмауға, ал вируспен зақымданған жағдайда — зақымдау салдарларын жоюға арналған (DrWeb, Касперский антивирусы).

*Дисктерге қызмет көрсету бағдарламалары* дисктік ақпаратты жүйелік өңдеу үшін жауап береді. Дисктерге қызмет көрсетудің негізгі бағдарламаларын тағайындау 2.1-кестеде келтірілген.

**Бағдарламалау жүйелері.** Бағдарламалау жүйелерінің көмегімен пайдаланушы компьютерді басқару үшін бағдарламаларды дербес құрылымдау мүмкіндігіне ие.

*Бағдарламалау жүйесі* — бұл бағдарламалау тілдерінің бірінде компьютерлік бағдарламаларды құру, түрлендіру және ретке келтіруді қамтамасыз ететін аспаптық бағдарламалық құралдар жиынтығы. Бағдарламалау жүйелерінің құрамына бағдарламалау тілі және арнайы бағдарламалық қызмет көрсету құралдары кіреді.

**Қолданбалы бағдарламалық қамсыздандыру.** Компьютердегі уақытының басым бөлігін пайдаланушы өзінің ақпараттық міндеттерін шешу арқылы, бағдарламалау жүйелеріне жүгінбестен, бағдарламалар

### жиынтығы — *қолданбалы бағдарламалық қамсыздандырумен* жұмыс

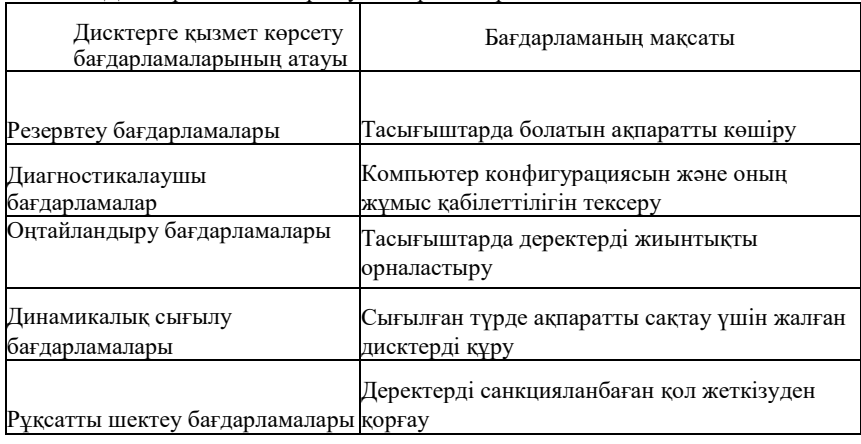

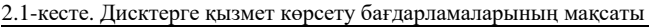

істеп өткізеді.

Қолданбалы бағдарламалық қамсыздандыру бағдарламалардың келесі кластарына бөлінеді:

- жалпы мақсаттағы бағдарламалар;
- арнайы мақсаттағы бағдарламалар;
- кәсіби деңгейдегі бағдарламалар.

Жалпы мақсаттағы бағдарламаларды игеру үшін арнайы білім талап етілмейді, сол себепті оларды пайдаланушылардың басым бөлігі қолданады. Бағдарламалардың бұл тобы сан алуан редакторлармен, электронды кестелермен, деректер қорымен жұмыс бағдарламаларымен, анимациялық графика пакеттерімен, коммуникациялық бағдарламалармен, біріктірілген пакеттер және тар бағдарланған бағдарламалармен ұсынылған (2.8-сурет).

*Мәтіндік редактор* — бұл символдық ақпаратпен жұмыс бағдарламасы. Функционалдық мүмкіндіктері, сондай-ақ олармен жұмыс күрделілігіне қарай әр түрлі мәтіндік редакторлардың көпшілігі бар. Мақсаты бойынша бағдарламалар мәтіндерінің редакторлары, құжаттар редакторлары, баспа жүйелері және мамандандырылған редакторларға ажыратады.

Бағдарламалар мәтіндерінің редакторлары сол немесе өзге бағдарламалау тілінің мәтіндерін теруге және редактірлеуге арналған (Turbo Basic, Turbo Pascal). Бұл бағдарламалар операциялардың кішігірім санын орындайды: бағдарламаны жолдап жазу, бағдарлама мәтінін сақтау және оқу және т.б.

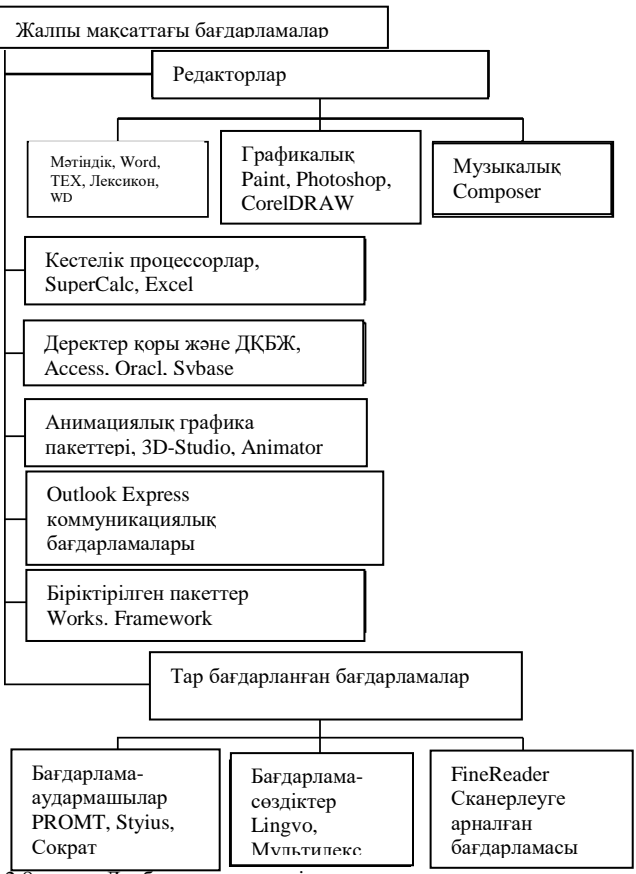

2.8-сурет. Дербес компьютердің жалпы мақсаттағы бағдарламалары

Қ ұ ж а т т а р р е д а к т о р л а р ы құжат құрылымына ие мәтіндермен жұмысқа бағдарланған — тараулар, жолдар, абзацтар (Word, Word Perfect, Лексикон). Бұл редакторлар мәтіндік құжатты жасауға, редактірлеуге және форматтауға мүмкіндік береді, сондай-ақ шрифтермен жұмысты, жоғары және төменгі колонтитулдарын шығаруға, графика және басқа операциялармен жұмысты қамтамасыз етеді. Осындай бағдарламалардың басым бөлігінің оларды бір мәтіндік редактордың ортасынан басқа ортаға ауыстыруда мәтіндік құжаттардың сәйкестігін қамтамасыз ететін грамматикалық қателерді анықтауға арналған қондырылған «түзеткіштер» және қайта кодтауыштары бар.

Баспа жүйелері жоғары сапалы күрделі құжаттарды жасауға мүмкіндік береді — буклеттер, газеттер, журналдар, кітаптар (Page Maker, QuarkXPress, Ventura Publisher). Оларда теру процесі автоматтандырылған, яғни суреттер және фотосуреттер қоюмен беттер

бойынша мәтінді орналастыру үшін арнайы құралдар бар.

Мамандандырылған редакторлар үлкен математикалық немесе химиялық формулалалар (TEX) немесе арнайы символдар кездесетін құжаттармен жұмыс істеуге мүмкіндік береді (мысалы, ноталық тұғырдағы ноталық белгілер).

*Графикалық редактор* — бұл графикалық ақпаратпен жұмысқа арналған бағдарлама (Paint, Photoshop, CorelDRAW). Бұндай бағдарламалар пайдаланушыға суретшінің қызметін үлгілейтін ортаны ұсынады. Мамандануы бойынша жалпы және арнайы мақсаттағы графикалық редакторлерді ажыратады.

Жалпы мақсаттағы графикалық редакторлар күрделі емес суреттерді жасауға және редактірлеуге, суреттерді көшіруге және ауыстыруға, графикалық ақпаратты сақтауға және есептеуге мүмкіндік береді.

Арнайы мақсаттағы графикалық редакторлар техникалық тұрғыдан күрделі объектілерді жобалауға, әр түрлі процестерді үлгілеуге, жарнамалық проспектілерді жасауға мүмкіндік береді.

*Музыкалық редактор* — бұл бағдарлама дыбыстық ақпаратты жасау және өңдеуге арналған бағдарлама (Composer). Барынша қарапайым редакторлар бір-екі құралды имитацилауға және композицияларды ноталап жасауға мүмкіндік береді. Күрделі музыкалық редакторлар біруақытта ондаған құралдардың жазуына мүмкіндік береді, ал музыка әр құрал үшін блоктап жазылады және одан кейін бірыңғай музыкалық туындыға қосылады.

*Кестелік процессорлар* — бұл деректерді өңдеу үшін кестеде ұсынылған деректерді өңдеуге арналған бағдарламалар. Кестелік процессормен өңделетін кестелер электрондық кестелер деп аталады. Визуалды электрондық кестелер жолдар және бағандардан тұратын тік бұрышты кестелер түрінде көрсетіледі, олардың қиылысуы ұяшықтарды түзеді. Әр ұяшық екі координаттан тұратын өзінің адресіне ие — олардың қиылысында орналасатын баған атауы және жол нөмірі. Ұяшықтарда басқа ұяшықтарда болатын деректерден бір ұяшықтағы тәуелділікті беретін мәтін немесе формулалар, сандар қамтылуы мүмкін.

Кестелік процессорлар әдетте күрделі формулалармен және бастапқы деректердің үлкен объектілерімен жұмыс жүргізілгенде қолданылады. Кестелік процессорды пайдалана отырып, ұяшықтарды электронды кестелерде іздеуге және ондағы деректерді сұрыптауды жүзеге асыруға, есептік параметрлер мәнін өзгертуді бақылауға және алынатын нәтижелерді талдауға болады.

*Деректер қоры* — бұл сипаттау, сақтау және оларды манипуляциялаудың жалпы принциптерін көздейтін белгілі бір

ережелер бойынша ұйымдасқан деректер жинағы. Деректерді ұйымдастыруға байланысты деректердің иерархиялық, желілік және реляциялық қорларын ажыратады. Деректердің иерархиялық базаларында құрылым объектілерінің арасындағы ағаш түріндегі байланыс үшін, төменгі деңгейлі объектілер жоғары деңгейлі объектілерге бағынышты болғанда. Желілік базаларда дерекктерді желілер ұсынған және объектілер бір-бірімен кез келген байланыстармен байланысты болуы мүмкін. Деректердің реляциялық қорлары ақпаратты кестелік ұсынумен сипатталады және кестедегі әр жазба тек нақты объектіге жататын деректерді ғана қамтиды.

*Деректер қорын басқару жүйелері (ДҚБЖ)* — бұл есептер және сұраныстар құру, оларға рұқсат, деректерді басқаруды қамтамасыз ету, қолданбалы бағдарламалармен деректер қорының өзара әрекетін ұйымдастыру, деректерді енгізу, редактірлеу және жою, деректер қорын құру және жүргізуге арналған бағдарламалар және тілдік құралдар жиынтығы. ДҚБЖ арқылы деректердің физикалық және логикалық құрылымы анықталады. Сипаттаудың физикалық деңгейі деректерді физикалық сақтау тәсілін көрсетеді; логикалық сипаттау бұл пайаланушыға қол жетімді және ол операциялайтын деректер түрі.

*Анимациялық графика пакеттері* функционалдық мүмкіндіктері бойынша редакторларды еске салады, бірақ олардан айырмашылығы анимациялық графика пакеттерінде басым түрде жұмыс статикалықпен емес, динамикалық графикалық ақпаратпен жүргізіледі (3D-Studio, Animator). Шартты анимациялық графика пакеттерін қарапайым әсерлерді іске асырумен күрделі емес динамикалық объектілерді жасау үшін бастапқы деңгей пакеттеріне және үлкен аннимациялық мүмкіндіктермен кәсіби деңгейлі пакеттерге бөлуге болады.

*Коммуникациялық бағдарламалар* — бұл компьютерлік желілер бойынша деректерді беруге арналған бағдарламалар. Бағдарламалардың осы сыныбына электронды почтамен жұмысқа арналған бағдарламалар, браузерлердің барлық түрлері, FTP қызметінің бағдарламалары, желідегі қарым-қатынас құралдары, желілік сауда жатады. Осы бағдарламалардың көп санының ішінде Outlook Express, Internet Mail, MS Exchange және т.б. белгілеуге болады.

*Біріктірілген пакет* — бұл пакеттен барлық бағдарламалардан пайдаланушының өзара әрекеті тәсілін қолдайтын және міндеттер жиынтығын шешуге бағдарланған өзара байланысты қолданбалы бағдарламалар жинағы, сондай-ақ деректерді ұсынудың жалғыз тәсілі. Әдетте бұндай пакеттер мәтіндік редактор, кестелік процессор, ДҚБЖ, деректер және телекоммуникациялық бағдарламаны графикалық көрсету пакетін қамтиды. Барынша танымал біріктірілген пакеттер MS

Office, Works, Framework болып табылады.

Біріктірілген пакеттердің пайда болуының негізгі себебі әр түрлі форматтағы деректерді бірлесе пайдаланудағы қажеттілік болып есептеледі. Сол себепті бұндай пакеттер бірыңғай (біріктірілген) жүйе принципі бойынша әзірленді. Біріктіру құралдарында төрт механизмді:

- басқа бағдарламаға ретті ауыстыру үшін ақпарат енгізілетін айырбастау буфері;
- бір қосымшаның құжатын енгізілген құжатты редактірлеуді өткізу мүмкіндігімен басқа қосымшаның құжаттарына қосуға мүмкіндік беретін OLE технологиясын;
- файлдарды конвертациялау ақпаратты белгілі бір форматтағы файлға құжат аталмыш пакеттің басқа қосымшасында оқыла алатындайы жазуды;
- деректермен алмасуды іске асыру үшін бір қосымшада файлдан деректерді «кесу» және оларды басқа қосымшадағы файлға «жапсыру» әдісін пайдалануға мүмкіндік беретін жалпы қабықшаны пайдаланумен деректермен тікелей алмасуды белгілейді.

*Тар бағдарланған бағдарламалар* аясы тар міндеттерді шешу үшін пайдаланылады. Ең көп таралғаны құжаттарды сканерлеуге арналған бағдарламалар, бағдарлама-аудармашылар және бағдарлама-сөздіктер.

Сканерлеуге арналған бағдарламалар құжаттардың баспа көшірмелерін автоматты түрде электронды түрге ауыстыруға мүмкіндік береді (FineReader).

Бағдарлама- аудармашылар ақпаратты бір табиғи тілден басқасына аударуға арналған (PROMT, Stylus, Сократ).

Бағдарлама-сөздіктер кейбір қосымша мүмкіндіктермен (Lingvo, Мультилекс) әдеттегі сөздіктердің электронды нұсқаларын құрайды.

**Арнайы мақсаттағы бағдарламалар.** Арнайы мақсаттағы бағдарламалар қашықтықтан оқыту және тестілеу, математикалық пакеттер (MathCAD), қызметті бағалау (GAMMA, EXPERT), ақпараттық гипермәтіндік жүйелердің мүмкіндіктерін пайдалану (электронды энциклопедиялар) және т.б.сияқты арнайы тапсырмаларды шешуге арналған.

**Кәсіби деңгейдегі бағдарламалар.** Кәсіби деңгейдегі бағдарламалар маманның кәсіби қызметінің міндеттерін шешу үшін пайдаланылады. Осы сыныптағы бағдарламалар ұйымның қаржылықшаруашылық қызметінің бағдарламалары бухгалтерлік есеп және банктік қызметті талдау, өнім өндірісінің технологияларын қамтамасыз ету бағдарламалары және т.б. жатады.

Бухгалтерге қандай бағдарламалар керек?

Бухгалтер өзінің жұмысында көбіне төмендегі бағдарламаларды

пайдаланады:

- мәтіндік құжаттарды жасау үшін компьютерлік мәтіндік редакторлар;
- кестелермен жұмыс үшін электронды кестелер;
- бухгалтерлік есепті жүргізу үшін мамандандырылған бухгалтерлік бағдарламалар.

Қорытындысында компьютер және қолданбалы бағдарламалық қамсыздандыру ХІХ ғасырдағы есепшіге арналған шоттар сияқты қазіргі маманның құралы болып табылатынын атап өтеміз.

#### **Бақылау сұрақтары**

- 1. Компьютер қандай элементтерден тұрады?
- 2. Компьютердің бағдарламалық қамсыздандыруы деп не түсініледі?
- 3. Қандай бағдарламалар базалық бағдарламалық қамсыздандыруға жатады?
- 4. Әмбебап сыныпқа қандай қолданбалы бағдарламалар жатады?
- 5. Барыншы жиі пайдаланылатын жалпы мақсаттағы бағдарламаларды атап өтіңіз.
- 6. Қандай қолданбалы бағдарламалар мәселеге бағдарланғандар сыныбына жатады?
- 7. Бухгалтер өзінің қызметінде әдетте қандай бағдарламаларды жиі пайдаланады?

# **МӘТІНДІК ҚҰЖАТТЫ РӘСІМДЕУГЕ ҚОЙЫЛАТЫН НЕГІЗГІ ТАЛАПТАР тарау**

Кез келген кеңсенің негізі — бұл құжат. Құжаттар әр түрлі болуы мүмкін: қарапайым мәтіндер, басып шығаруға дайын беттелген жарияланымдар, электронды кестелер және т.б.

Құжаттардың барлық түрлерін дайындаумен кеңселік пакеттерге кіретін бағдарламалар айналысады. Мемлекеттік нормативтік актілер іс-қағаздарын жүргізудегі құжаттардың рәсімдеу ережелері және бірыңғай талаптарын анықтайды.

### *Бұл қызықты*

XVI—XVII ғасырларда бұйрықтар іс-қағаздарын жүргізуде жеткілікті ежелгі «бағандық іс-қағаздарын жүргізу техникасы» пайдаланылуын жалғастырды – бір-біріне жапсырылған парақтар бүктемелері – баған, бағаншалар жиналды. Маңызды мемлекеттік актілер үлкен өлшемдерге ие болды, мысалы, патша Алексей Михайловичтің жердегі монастырлардың біріне мақтау қағазы методен артық ұзындыққа ие болды, ал мысалы 1649ж. Собор жинағы 309 метрді қамтиды.

Бағанның құрамдық бөліктері постава деп аталды, ал көпір деп парақтардың жабысқан орындарын атай бастады. Баған бір көп беттік құжат болуы, ал қандай да бір белгі бойынша – географиялық, корресопонденттік құжаттар жиынтығын қамтуы мүмкін.

Бағандар нақты мәселелер бойынша да жиналды. Олар бастамалық құжаттан (арыз, жадынама) бастап, оның ішінде басқа құжаттардан көшірмелер немесе анықтамалар болып табылатын аралық құжаттар немесе шешімді қамтитын құжатпен аяқталатын маңызы жағынан «істерді» жасады. Құжатты қою қажеттілігі болғанда баған түсіп қалды, кейін қосымшалар әдеттегі тәртіппен – жабыстырумен расталды. Бағандардағы мәтін бір жағынан жазылды, келесі жағы тек белгілер, қарарлар, мекенжайларды қою үшін ғана пайдаланылды. Құжаттар рулонға оралған күйде сақталды, кейде ерекше маңызды құжаттар үшін арнайы футлярлар (терілер) дайындалды.

Ұйымдық-өкімдік құжаттарды ресімдеу «Құжаттаманың

бірыңғайландырылған жүйелері. Ұйымдық-өкімдік құжаттаманың бірыңғайландырылған жүйесі. Құжаттарды рәсімдеуге қойылатын талаптар» МЕМСТ Н 6.30 — 2003 мемлекеттік стандартымен 2003 жылдың 1 шілдесінен бастап енгізген күннен бастап регламенттеледі.

## 3.1. **РЕСМИ ҚҰЖАТТАРДЫҢ РЕКВИЗИТТЕРІНІҢ ҚҰРАМЫ**

МЕМСТ Р 6.30—2003 Ұйымық-өкімдік құжаттаманың бірыңғайлындырылған жүйесіне (ҰӨҚБЖ) жататын ұйымдық өкімдік құжаттамаға қолданылады. Оларға қаулылар, өкімдер, бұйрықтар, шешімдер, хаттамалар, актілер және т.б. жатады. Бұл құжаттар ОК 011 — 93 «Жалпы ресейлік басқару құжаттамасының жіктеуіші» (ЖРБҚЖ) (класс 0200000) қосылған.

Осы стандарт құжаттардың реквизиттерінің құрамын, құжаттарды рәсімдеуге қойылатын талаптар, құжаттардың бланкілеріне, оның ішінде Ресей Федерациясының Мемлекеттік елтаңбасын көшірумен құжаттардың бланкілеріне қойылатын талаптарды анықтайды.

Құжаттарды рәсімдеуге қойылатын стандарт талаптарын орындау құжаттардың заңды күшін және оларды сапалы жаса және орындауды қамтамасыз етеді.

Құжаттардың реквизиттері — бұл қызметтік құжаттарды рәсімдеудің міндетті элементтері. Реквизиттер тізімі 30 атауды қамтиды. Құжаттар реквизиттерінің құрамы 3.1-кестеде келтірілген.

Құжаттардың реквизиттерінің орналасуының екі нысаны бар бұрыштық және бойлық.

Құжаттың реквизиттерінің бойлық орналасуы (барынша жиі пайдаланылатын) оларды сол жақ жоғары бөліктен бастап орналастыруды көздейді және құжат парағы ауданының 20 *%* үнемдейді.

3.1-кесте. Құжаттардың реквизиттері

| $N_2$           | Реквизиттің атауы                                                                  | $N_2$           | Рекизиттің атауы                                     |
|-----------------|------------------------------------------------------------------------------------|-----------------|------------------------------------------------------|
| 01              | Ресей Федерациясының<br>мемлекеттік елтаңбасы                                      | 16              | Құжатты бекіту грифі                                 |
| 02              | Ресей Федерациясы субъектісінің<br>елтаңбасы                                       | 17              | Резолюция                                            |
| 03              |                                                                                    | 18              | Мәтінге тақырып                                      |
|                 | Ұйым эмблемасы немесе тауарлық<br>белгі (қызмет көрсету белгісі)                   |                 |                                                      |
| 04              | Ұйымның коды                                                                       | 19              | Бақылау туралы белгі                                 |
| 05              |                                                                                    | 20              | Құжаттың мәтіні                                      |
|                 | Заңды тұлғаны негізгі мемлекеттік<br>тіркеу нөмірі (НМТН)                          |                 |                                                      |
| $\overline{06}$ |                                                                                    | 21              | Косымшаның болуы туралы белгі                        |
|                 | Салық төлеушінің сәйкестендіру<br>нөмірі / есепке қою себебінің коды<br>(CTH/EKCK) |                 |                                                      |
| 07              | Құжат нысанының коды                                                               | <u>22</u>       | Қолы                                                 |
| 08              | Ұйымның атауы                                                                      | 23              | Құжатты келісу грифі                                 |
| $\overline{09}$ | Ұйым туралы анықтамалық<br>деректер                                                | $\overline{24}$ | Құжатты келісу бұрыштамалары                         |
| 10              | Құжат түрінің атауы                                                                | 25              | Мөр бедері                                           |
| 11              | Құжаттың күні                                                                      | 26              | Көшірмені растау туралы белгі                        |
| 12              | Құжаттың тіркеу нөмірі                                                             | $\overline{27}$ | Орындаушы туралы белгі                               |
| 13              | Тіркеу нөміріне және құжаттың<br>күніне сілтеме документа                          | 28              | Құжатты орындау және оны іске<br>жіберу туралы белгі |
| 14              | Құжатты жасау немесе шығару<br>орны                                                | 29              | Ұйымға құжаттың түскені туралы<br>белгі              |
| 15              | Адресат                                                                            | 30              | Құжаттың электронды<br>көшірмесімен сәйкестендіргіш  |

Реквизиттердің бойлық орналасуы олардың сол және оң жолдан әр жолын тең жоюмен жоғары бөліктің бойымен оларды орналастыруды көздейді (орталықтаумен).

Мемлекеттік стандарт құжатта белгілі бір орынды әр реквизитпен

бекітеді.

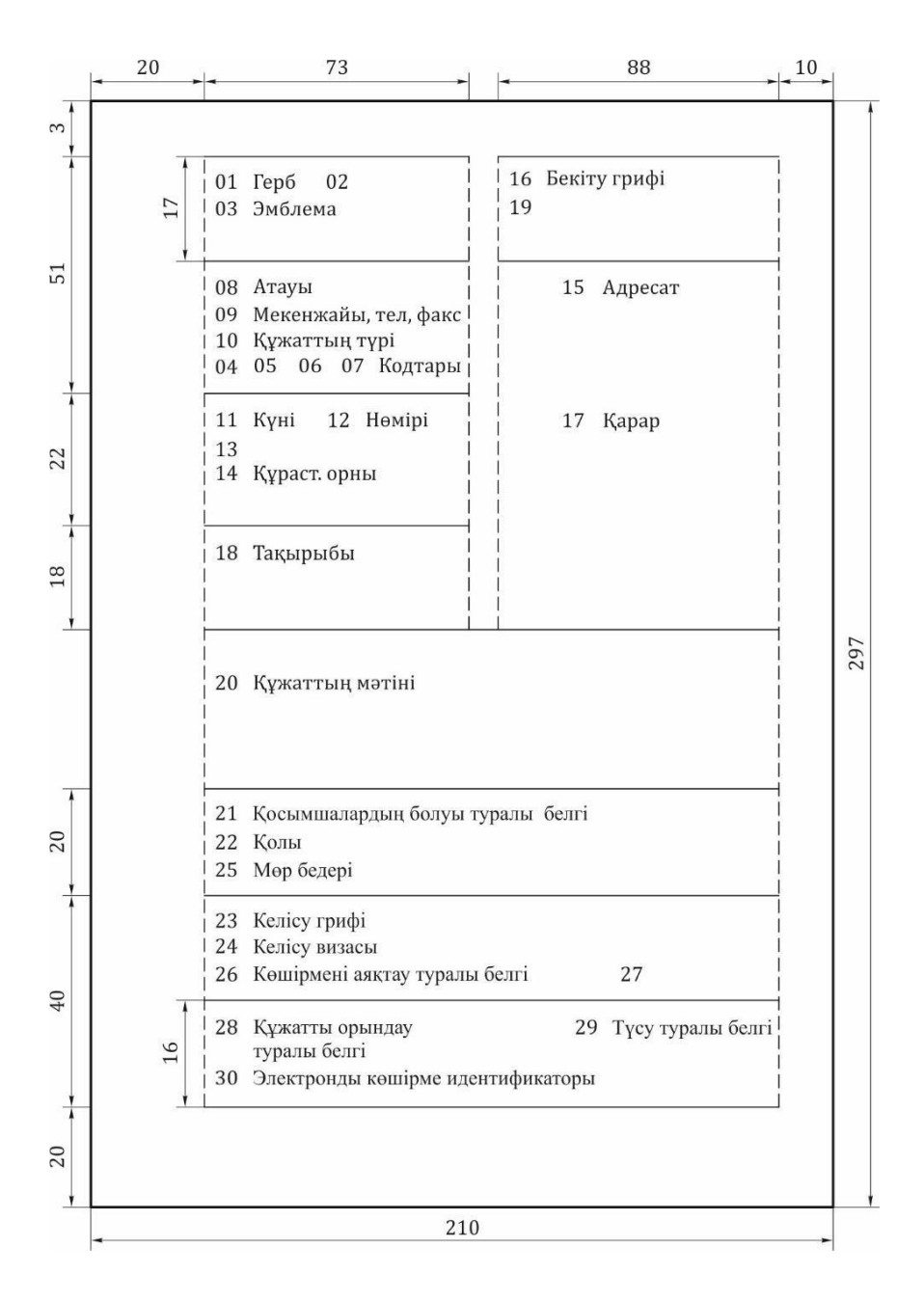

3.1-сурет. Реквизиттердің орналасу сызбасы және А4 форматындағы аймақтардың шекаралары

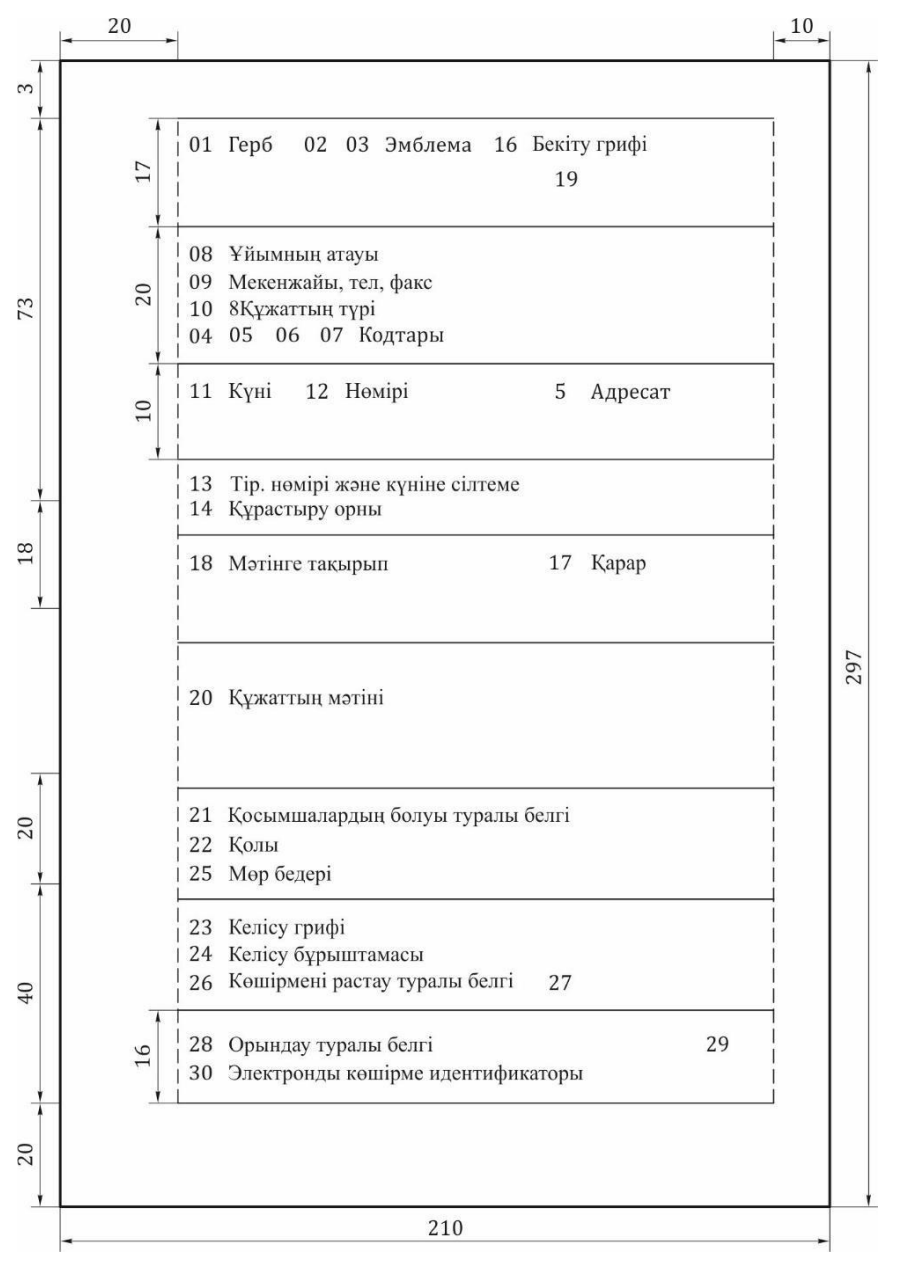

3.2-сурет Бойлық бланктің А4 форматындағы аймақтар шекаралары және реквизиттерінің орналасу сызбасы

Құжаттардың реквизиттерінің және аймақтарының шекараларының А4 форматында орналасу сызбалары 3.1-суретте, ал бойлық бланк үшін — 3.2-суретте көрсетілген.

Кез келген құжатты бөліктерге бөлуге болады: тақырыптық (мәтінге дейінгі реквизиттер), негізгі (реквизиттер 20 — Мәтін және 21 — Қосымша), рәсімдейтін бөлік (мәтіннің және қосымшаның соңында орналасқан реквизиттер).

Құжатқа заңды күш беретін рекизиттерді дұрыс рәсімдеу өте маңызды (күні, қолы, мөр, құжаттың тіркеу нөмірі, бекіту грифі және т.б.).

#### 3.2. **РЕСМИ ҚҰЖАТТАР РЕКВИЗИТТЕРІН РӘСІМДЕУ ЕРЕЖЕЛЕРІ**

Ресми құжаттар реквизиттерін рәсімдеу ережелерін қарастырайық. Тармақ нөмірі МЕМСТ Р 6.30 — 2003 бойынша құжаттың реквизит нөміріне сәйкес келеді.

1. Ресей Федерациясының мемлекеттік елтаңбасын құжаттардың бланкілеріне «Ресей Федерациясының мемлекеттік елтаңбасы туралы» (Ресей Федерациясы заңнамасының жинағы, 2000, № 52, I бөлім, 5021 бап) заңына сәйкес орналастырады.

Бұл реквизит тек осындай құқық берілген мемлекеттік мекемелер және кәсіпорындардың құжаттарына ғана қойылады, сол себепті көптеген ұйымдардың жұмыс тәжірибесінде ол қолданылмайды.

2. Ресей Федерациясы субъектісінің елтаңбасын Ресей Федерациясының субъектілерінің құқықтық актілеріне сәйкес құжаттардың бланктерінде орналастырады.

3. Ұйымның эмблемасы — бұл белгіленген тәртіпте тіркелген шартты графикалық сурет. Ұйым эмблемасын немесе тауарлық белгіні (қызмет көрсету белгісі) ұйымның бланкілерінде жарғыға (ұйым туралы қағидаға) сәйкес орналастырады.

Реквизиттерді сол жоғары бұрышта бұрыштық орналастыруда және беттің жоғары бөлігінің ортасында реквизиттерді бойлық орналастыруда қояды.

Егер бланкте РФ Мемлекеттік елтаңбасы немесе Ресей Федерациясының субъектісінің елтаңбасы орналастырылса, онда құжатта эмблема жасамайды.

4. Ұйымның кодын Кәсіпорындар мен ұйымдардың жалпы ресейлік жіктеуіші (КҰЖЖ) бойынша қояды.

5. Заңды тұлғаны негізгі мемлекеттік тіркеу нөмірін (НМТН) салық органдары беретін құжаттарға сәйкес қояды.

6. Салық төлеушінің сәйкестендіру нөмірі/есепке қою себебінің кодын (СТН/ЕҚК) салық органдары беретін құжаттарға сәйкес қояды.

7. Құжат формасының кодын Жалпы ресейлік басқару құжаттамасының жіктеуіші бойынша (ЖРБҚЖ) қояды.

8. Құжат авторы болып табылатын ұйымның атауы оның құрылтай құжаттарында бекітілген атауға сәйкес келуі тиіс.

Ұйымның атауында қысқартылған, ол жоқ болғанда — жоғары сатылы ұйымның толық атауын (ол бар болғанда) қояды.

Ресей Федерациясының мемлекеттік тілімен қатар (орыс) РФ субъектілерінің мемлекеттік тілі бар Ресей Федерациясы субъектілері ұйымдарының атауы екі тілде шығарылады.

Ресей Федерациясы субъектісінің мемлекеттік тілдегі немесе өзге тілдегі атауы төмен емесе Ресей Федерациясының мемлекеттік тілдегі атауынан оң жақта орналастырылады.

Ұйымның қысқартылған атауын ол ұйымның құрылтай құжаттарында бекітілген жағдайларда ғана келтіреді. Қысқартылған атауы (қапсырмаларда) толықтан кейін немесе оның артына орналастырады.

Филиал, аумақтық бөлімше, өкілдіктің атауын егер құжаттың авторы болып табылса көрсетеді және төменде ұйымның атауын орналастырады.

9. Ұйым туралы анықтамалық деректер почталық мекенжай, телефон нөмірлері және ұйымның қалауы бойынша басқа да мәліметтерді (факстердің, телекстердің нөмірлері, банктегі шоттар, электронды пошта мекенжайы және т.б.) қамтиды.

10. Ұйым жасаған немесе шығарған құжат түрінің атауы жарғыда анықталуы (ұйым туралы қағида) және ЖРБҚЖ (класс 0200000) көзделген құжат түрлеріне сәйкес келуі тиіс.

Құжат түрінің атауы— құжаттың маңызды реквизиттерінің бірі. Бұл реквизит факстер және хаттардан басқа барлық құжаттарға қойылады (ерекшелік — кепілдік хат).

Құжат түрінің атауы беттің ортасында реквизиттердің бойлық орналасуында орналасадыж және бұрыштық бланктер үшін сол жақ шекарадан тікелей орналасады. Баспа жазбаларымен басылады, мысалы БҰЙРЫҚ, АКТ, ӨКІМ, КЕПІЛДІК ХАТ.

11. Күні — «Құжат түрінің атауы» реквизитінің астына қойылатын құжаттың негізгі реквизиттерінің бірі.

Құжат күні оған қол қою немесе бекіту күні болып табылады,

хаттама үшін — отырыс күні (шешім қабылдау), акт үшін — оқиға күні. Екі немесе одан да артық ұйымдар шығарған құжаттар бір (бірыңғай) күнге ие болуы тиіс.

МЕМСТ Р 6.30 — 2003 күнін рәсімдеудің үш тәсілін анықтайды:

- құжат мәтінінде бар күндер, келісу, бұрыштау, бекіту, растау, қол қою және тіркеу күндері араб сандарымен сандық тәсілмен рәсімделеді: ай күні, айы, жылы. Ай күні және айы арабтық сандардың нүктелермен бөлінген екі жұбымен рәсімделеді; жылы — төрт арабтық сандар (КК.АА. ЖЖЖЖ). Егер күні немесе айы бір саннан тұрса, онда 0 қою қажет, мысалы, 2011 жылғы 8 шілде күнін 08.07.2011 ресімдеген жөн;
- күнін рәсімдеудің екінші тәсілі Стандарттау бойынша халықаралық ұйымдар стандарттарының қағидаларына (IS0) сәйкес келеді және өзге реттілікті көздейді: жылы, айы, күні (ЖЖЖЖ.АА.КК). Мысалы, 2011 жылғы 8 шілде күнін 2011.07.08 рәсімдеген жөн;
- қаржылық сипаттағы ақпаратты қамтитын құжаттардың мәтіндерінде, сондай-ақ қаржылық, бухгалтерлік құжаттарда күнін сөздік-сандық рәсімдеу жолына рұқсат етіледі. Мысалы: 2011 жылғы 08 шілде.

12. Құжатты тіркеу нөмірі (индексі) тіркелетін массивтегі (шарттар, бұйрықтар, хаттамалар, хаттар және т.б.) оның реттік нөмірінен тұрады. Нақты іс-қағаздарын жүргізу жүйесінде ұйымның қалауы бойынша реттік нөмірден басқа құжаттың индексін іс номенклатурасы, корреспондент, орындаушылар және т.б. туралы ақпарат бойынша іс индексін толтыруға болады.

Реквизиттің оң жағынан онымен бір жолда «Күні» көрсетіледі.

Екі жіне одан да көп ұйымдармен бірге жасалған құжаттың тіркеу нөмірі құжаттағы авторларды көрсету тәртібінде қисық сызық арқылы қойылатын осы ұйымның әрқайсының тіркеу нөмірлерінен тұрады.

Іс-қағаздарын жүргізудің нақты жүйесінде құжаттың индексі реттік нөмірден басқа құрылымдық бөлімшенің индексін, номенклатура бойынша іс индексін, лауазымды тұлғаның индексін және т.б. қамтуы мүмкін.

13. Құжаттың тіркеу нөміріне және күніне сілтеме жауап берілуі тиіс тіркеу нөмірін және құжаттың күнін қамтиды. Алынған хаттан сілтемеге арналған күні мен нөмірі төмендегідей алынып, рәсімделеді: 03.08.2011 № 127/13-2 .

Бұл реквизит тек хаттар мен факстердің бланкілерінде ғана көрсетіледі.

14. Құжатты жасау немесе шығару орны егер оны «Ұйымның

атауы» және «Ұйым туралы анықтамалық деректер» реквизиттері бойынша анықтау қиындаса ғана көрсетеді.

Жасау немесе шығару орнын қабылданған әкімшілік-аумақтық бөлуді ескерумен көрсетеді, ол жалпы қабылданған қысқартуларды қамтиды. Бұл реквизит тікелей сол жақ жолдан тікелей рәсімделеді, мысалы:

Орел қаласы

Мәскеу және Санкт-Петербург қалаларының атауларының алдына «г.» (қала) әрпі қойылмайтынына назар аударыңыз.

15. «Адресат» реквизиті хаттарда, факстерде рәсімделеді және құжатты алушы туралы мәліметтерді қамтиды. Адресат ретінде ұйымдар, олардың құрылымдық бөлімшелері, лауазымды немесе жеке тұлғалар болуы мүмкін.

Ұйымның және оның құрылымдық бөлімшесінің атауы атау септігінде көрсетіледі. Мысалы (осында және әрі қарай ұйымдардың мысалдары олардың анықтамалық деректері және т.б. шартты болып табылады):

Ресей Әділет министрлігі

Ақпараттандыру және ғылыми-техникалық негіздеу департаменті

Құжатты лауазымды тұлғаға жіберуде аты-жөні тегінің алдында көрсетіледі. Құжат жіберілген тұлғаның лауазымын барыс септігінде көрсетеді, мысалы:

> «Северные регионы» ААҚ Бас директоры П.И.Сергеевке

немесе

«Спецэлектромонтаж» АҚ

Бас бухгалтері А.С.Ивановқа

Егер құжатты бірнеше біртектес ұйымдарға немесе бірнеше құрылымдық бөлімшелерге бір ұйымнан жіберсе, онда оларды жалпылап көрсеткен жөн, мысалы:

> Мәскеу облысы аудандарының әкімшілігі

Ең ұзын жолға қатынасы бойынша «Адресат» реквизитінің әр жолын орталықтауға рұқсат етіледі. Осындай рәсімдеу үшін жойылған шектері бар кестені пайдалану қолайлы (жол — 1, бағандар — 2) *(Кесте/ Қою/ Кесте)*. Қапсырмаларда пайдаланушының әрекеттер реттілігі

көрсетілген. Мысалы:

> «Северная Венеция» Баспа үйінің Бас бухгалтері Н.В.Ларинаға

Құжат төрт адресаттан артықты қамтымауы тиіс. «Көшірме» сөзі екінші, үшінші, төртінші адресаттардың алдында көрсетілмейді. Адресаттардың көп санында құжаттарды жіберу тізімін жасайды.

«Адресат» реквизитінің құрамына почта адресі кіруі мүмкін. Пошта мекенжайының элементтері почта байланысы қызметтерін көрсету ережелерімен белгіленген реттілікте көрсетіледі: көше, үй, қала, почта индексі.

Хатты ұйымға жіберуде оның атауын, одан кейін пошталық мекенжайын көрсетеді, мысалы:

> Құжаттандыру және мұрағат ісі Бүкіл ресейлік ғылыми-зерттеу институты мемлекеттік мекемесі Профсоюзная көшесі, 82-үй, Мәскеу, 117898

Құжатты жеке тұлғаға жіберуде алушының тегі және әкесінің аты, одан кейін пошта мекенжайы көрсетіледі, мысалы:

> О.П.Образцовқа Садовая көшесі, 5-үй, 12-пәтер, Липки қаласы, Киреевский ауданы, Тульская обл., 801264

16. Құжатты лауазымды тұлға (лауазымды тұлғалар) бекітеді немесе арнайы шығарылатын құжатпен бекітіледі. Құжатты лауазымды тұлға бекіткенде құжатты бекіту грифі БЕКІТЕМІН (тырнақшасыз) сөзінен, құжатты бекіткен тұлғаның лауазымының атауынан, оның қолынан, аты-жөні, тегі және бекіту күнінен тұруы тиіс, мысалы:

> БЕКІТЕМІН «Росэкспорт» ЖАҚ Президенті *Жеке қолы* В.А.Степанов Күні

«Құжатты бекіту грифі» реквизитінде элементтерді ең ұзын жолға қатысты орталықтауға рұқсат етіледі. Осындай рәсімдеу үшін жойылған шекаралары бар кестені пайдалану қолайлы (жол — 1, бағандар — 2) *(Кесте/ Қою/ Кесте)*.

Мысалы:

БЕКІТЕМІН «Электронные технологии» АҚ Бас директоры *Жеке қолы* Л. В. Кузнецов |

Құжатты бірнеше лауазымды тұлғалар бекіткенде олардың қолдары бір деңгейде орналасады.

Құжатты қаулы, шешім, бұйрық, хаттамамен бекіткенде бекіту грифі БЕКІТІЛГЕН (БЕКІТІЛДІ) сөзінен, бекітетін құжаттың көмектес септігіндегі атауынан, оның күні және нөмірінен тұрады. Мысалы:

> БЕКІТІЛГЕН 05.04.2011 №14 Жалпы жиналыс шешімімен

немесе

БРҚМІҒЗИ 12.07.2012 № 82 бұйрығымен БЕКІТІЛГЕН

Құжатты бекіту грифі құжаттың жоғары оң жақ бұрышында орналасады.

17. Резолюцияны «адресат» реквизитінің астына оң жоғары бұрышта тиісті лауазымды тұлға жазады. Ол орындаушылардың тегін, аты-жөнін, тапсырмалар мазмұнын (қажеттілігі болғанда), орындау мерзімін, қолы және күнін қамтиды, мысалы:

Н.В.Морозоваға Н.А.Федосееваға

«ТЕРМИКА» Консалтингтік тобымен шарт жобасын 05.10.2012 Консалтингтік шартты дайындауды сұраймын *Жеке қолы* Күні

Резолюцияны жеке бетте рәсімдеуге рұқсат етіледі.

18. Мәтінге тақырып құжаттың қысқаша атауын қамтиды. Ол құжаттың ақпараттылығын, оның маңыздылығын немесе мерзімділігін тез анықтауға мүмкіндік береді, оны алуда, қарауда құжаттың мазмұнында бағдарлауға көмектеседі.

Тақырып құжаттарды тіркеуде міндетті түрде пайдаланылады. Тақырып қысқа болуы және мәтіннің мағынасын дәл беруі тиіс, ол құжат түрінің атауымен келісілуі тиіс.

Тақырып мынадай сұрақтарға жауап бере алады:

не туралы (кім туралы)? Мысалы:

аттестаттау комиссиясын құру туралы бұйрық;

неден (кімнен)? Мысалы:

жетекші сарапшының лауазымдық нұсқаулығы.

А5 форматты бланкілерде рәсімделген құжаттардың мәтініне тақырыпты көрсетпеуге болады.

19. Құжатты орындау үшін бақылау туралы белгіні «К» әрпімен, «Бақылау» сөзімен немесе мөртаңбамен белгілейді.

20. Құжат мәтінін Ресей Федерациясының мемлекеттік тілінде немесе Ресей Федерациясының субъектілерінің және Ресей Федерациясының заңнамасына сәйкес Ресей Федерациясы субъектілерінің мемлекеттік тілдерінде жасалады.

Құжаттардың мәтіндерін анкеталар, кестелер, мәтін немесе осы құрылымдардың қосылыстары түрінде рәсімдейді.<br>Анкета түріндегі мәтінді жасауда сипа

Анкета түріндегі мәтінді жасауда сипатталатын объектінің белгілерінің атауы зат есіммен атау септігінде немесе оы немесе өткен шақтағы көптік жалғаулы екінші жақты етістікпен сөз тіркесте берілуі тиіс («бар», «иелік етесіз» немесе «болды», «болған» және т.б.). Сөзбен айтылған сипаттамалар белгілер атауларымен келісілуі тиіс..

Кесте бағандары және жолдарыы атау септігінде айтылған атауға ие болуы тиіс. Бағандар және жолдардың тақырыптары тақырыптармен келісілуі тиіс. Егер кестені бір беттен артық шығарса, кесте бағандары нөмірленуі және келесі беттерде осы бағандардың нөмірлері ғана терілуі тиіс.

Мәтін, ереже бойынша екі бөлімнен тұрады. Бірінші бөлімде құжатты жасау себептері, негіздері, мақсаттары, екіншіде (қорытындыда) — шешімдер, өтініштер, ұсыныстар, ұсынымдар көрсетіледі. Мәтін бір қорытынды бөлімді ғана қамтуы мүмкін (мысалы, бұйрықтар — констациялаусыз өкімдік бөлімі; хат, өтініштер түсіндірусіз өтінішті).

Басқа ұйымдардың немесе бұрын құжат шығарғандардың құжаттары<br>iзiнде дайындалған құжат мәтiнiнде олардын реквизиттерi негізінде дайындалған құжат мәтінінде олардың реквизиттері көрсетіледі: құжаттың атауы, ұйымның атауы — құжаттың авторы, құжаттың күні, құжатты тіркеу нөмірі, мәтінге тақырып.

Егер мәтін бірнеше шешімдерді, қорытындыларды және т.б. қамтыса, онда оларды, араб цифрларымен нөмірлейтін тармақтарға, тарауларға, тармақшаларға бөлуге болады.

Дара басшылық принциптерінде әрекет ететін құжаттарда (бұйрық, өкім және т.б.), сондай-ақ ұйым басшылыған жіберілген құжаттарда мәтіндң жекеше түрде бірінші тұлғаның атынан баяндайды («бұйырамын», «ұсынамын», «өтінемін»).

Алқалық органдардың құжаттарында мәтін жеке түрдегі үшінші тұлғадан баяндалады («қаулы етеді», «шешті»).

Бірлескен құжаттарда мәтін көпше түрде бірінші тұлғаның атынан баяндалады («бұйырамын», «шешті»).

Хаттама мәтіні көпше түрде үшінші тұлғадан баяндалады («тыңдады», «сөз сөйледі», «қаулы етті», «шешті»).

Ұйымның, олардың құрылымдық бөлімшелерінің құқықтары мен міндеттерін анықтаған құжаттарда (қағида, нұсқаулық), сондай-ақ айғақтар мен тұжырымдарды бағалау, сипаттауды қамтитын (акт, анықтама) құжаттарда жекеше немесе көпше түрдегі мәтінді баяндау

формасын пайдаланады («бөлім функцияларды жүзеге асырады», «бірлестік құрамына кіреді», «комиссия анықтады»).

Хаттарда келесі баяндау формаларын пайдаланады:

- көпше түрдегі бірінші жақтан («жіберуді сұраймыз», «қарауға жібереміз»);
- жекеше түрде бірінші жақтан («қажет деп санаймын», «бөлуді сұраймын»);
- жекеше түрде үшінші жақтан («министрлік қарсылық білдірмейді», «БРҚМІҒЗИ мүмкін деп санайды»).

21. Хат мәтінінде айтылған қосымшаның бар болуы туралы белгіні төмендегідей рәсімдейді:

Қосымша: 5 б. 2 данада

Егер хаттың мәтінде айтылмаған қосымшасы болса, онда оның атауын, беттер санын және даналар санын көрсетеді; бірнеше қосымшалар болғанда оларды нөмірлейді, мысалы:

Қосымшалар: 1. Өңірлік несиелеуді басқармасы туралы қағида

5 б. 1 данада.

2. Өңірлік несиелеу басқармасының құжаттарын дайындау және

рәсімдеу ережелері 7 б. 2 данада

Егер қосымшалар түптелсе, онда беттер саны көрсетілмейді.

Егер құжатқа басқа құжат қосымша берілсе, сондай-ақ қосымшасы болса, қосымшалар туралы белгі төмендегідей рәсімделеді:

Қосымша: 05.06.2012 № 02-6/172 Ресей мұрағатының хаты және оған қосымша, барлығы 3 б.

Егер қосымшаны құжатта көрсетілген барлық мекенжайға жіберсе, онда оның болуы туралы белгіні төмендегідей рәсімдейді:

Қосымша: 3 б. 5 данада тек бірінші мекенжайға.

Өкімдік құжатқа қосымшада (қаулылар, бұйрықтар, өкімдер, ережелер, нұсқаулықтар, қағидалар, шешімдер) бірінші бетте оң жоғары бұрышында өкімдік құжаттың атауын, оның күнін және тіркеу нөмірін көрсетумен «Қосымша №» жазады, мысалы:

> 05.06.2011 № 319 Ресей мұрағатының бұйрығына

№ 2 Қосымша

«Қосымша №» сөйлемшесін баспа әріптерімен жазуға, ал осы сөйлемшеде құжаттың атауын, оның күнін және тіркеу нөмірін ең ұзын жолға қатысты орталықтауға рұқсат етіледі, мысалы:

## 05.06.2011 № 251 Ресей ДСМ

#### бұйрығына № 2 ҚОСЫМША

- 22. «Қолы» реквизитінің құрамына кіреді:
- құжатқа қол қойған тұлғаның лауазымының атауы (толық, егер құжат құжаттың бланкінде рәсімделсе және қысқартылған бланкте рәсімделген құжатта);
- жеке қолы;
- қолдың түсіндірмесі (аты-жөні, тегі), мысалы:

Аймақтық кәсіпорындар

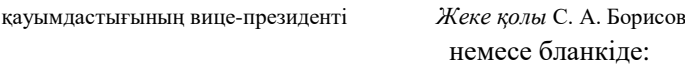

Вице-президент

*Жеке қолы* С.А.Борисов

«Қолы» реквизитінде құжатқа қол қойған адамның атауын ең ұзын жолға қатысты орталықтауға болады. Мысалы:

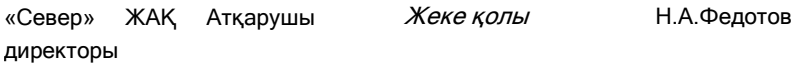

Құжатты лауазымды тұлғаның бланкісінде рәсімдеуде осы тұлғаның лауазымы көрсетілмейді.

Құжатқа бірнеше лауазымды тұлғалар қол қойғанда олардың қолдары бірінің астына бірі атқаратын лауазымына сәйкес реттілікте орналасады, мысалы:

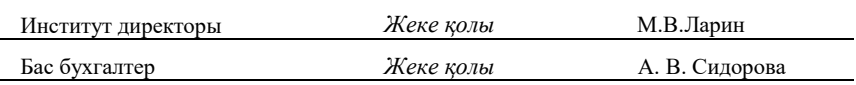

Құжатқа лауазымы тең бірнеше тұлғалар қол қойғанда олардың қолдары бір деңгейде орналасады, мысалы:

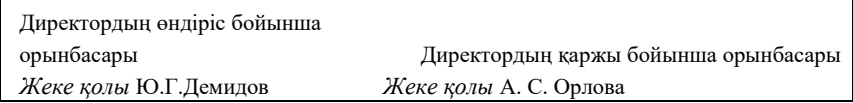

Бірлескен құжатқа қол қоюда бірінші парақ бланкіде рәсімделеді.

Комиссия жасаған құжаттарда қол қоюшы тұлғалардың лауазымы емес, олардың таратуға сәйкес комиссия құрамындағы міндеттері көрсетіледі, мысалы:

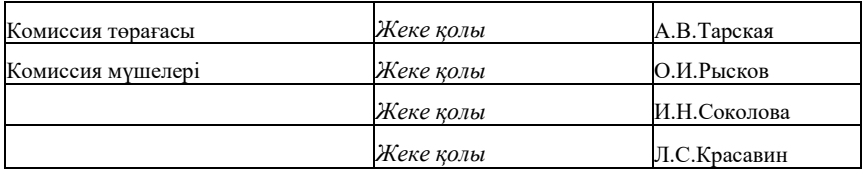

23. Құжатты келісу грифі «КЕЛІСІЛГЕН» сөзінен, құжат келісілген тұлғаның лауазымы (оның ішінде ұйымның атауы), жеке қол, қолды түсіндіруден (аты-жөні, тегі) және келісу күніне тұрады, мысалы:

КЕЛІСІЛГЕН «Север» ЖАҚ Қаржы директоры *Жеке қолы* А.Г.Грязнова

Күні

Егер келісу хат, хаттама және т.б. жүзеге асырылса, келісу грифі төмендегідей жүзеге асырылады:

КЕЛІСІЛГЕН САМТ хаты 05.06.2011 № 480-168

немесе

05.06.2011 «Росгосстрах» Ресейлік мемлекеттік сақтандыру компаниясы басқармасы отырысының № 17 хаттамасымен

КЕЛІСІЛГЕН

24. Құжатты келісуді бұрыштаушының қолы және лауазымы, қолдың түсіндірмесін (аты-жөні және тегі) және жазылған күнін қамтитын құжатты келісу бұрыштамасымен рәсімдейді (бұдан әрі бұрыштама. Мысалы:

Заң бөлімінің басшысы *Жеке қолы* А. С. Орлов Күні

Құжатқа ескертулер болғанда бұрыштаманы келесі түрде рәсімдейді:

Ескертулер қоса беріледі Заң бөлімінің басшысы *Жеке қолы* А. С. Орлов

Күні

Ескертулер жеке парақта жазылады.

Түпнұсқасы ұйымда қалатын құжат үшін бұрыштамалар құжат түпнұсқасының соңғы бетінің келесі жағындағы төменгі бөлікке қойылады.

Түпнұсқасын ұйымнан жіберетін құжат үшін бұрыштамаларды жіберілетін құжаттың бет жағының төменгі бөлігінде қояды.

Құжаттың бұрыштамаларын жеке келісу бетінде рәсімдеу мүмкін.

Ұйымның қалауы бойынша құжатты және оның көшірмелерін беттеп бұрыштамалауға рұқсат етіледі.

25. Құжаттар ұйымның мөрімен расталады.

Мөр бедері қаржы қаражаттарымен байланысты адамдардың құқықтарын куәландыратын құжаттардағы, сондай-ақ қолдың түпнұсқалығын растауды көздейтін лауазымды адамның қолының дұрыстығын растайды.

Мөр бедері ол қол қойған адамның лауазымының атауының сөзін және жеке қолдың басын қамтитындай қояды. Мөр бедерінің барлық сөздері жақсы оқылатын болуы тиіс.

26. Құжат көшірмесінің сәйкестігін растауда түпнұсқаға «Қолы» реквизитінен төмен растау сөзі қойылады: «Дұрыс» сөзі, көшірмені растаған адамның лауазымы; жеке қолы; қолдың түсіндірмесін (атыжөні, тегі); растау күні, мысалы:

Дұрыс

Кадрлар қызметінің инспекторы *Жеке қолы* Т.С.Левченко Дата

Құжаттың көшірмесін ұйымның қалауы бойынша анықталатын мөрмен растауға рұқсат етіледі.

27. Орындаушы туралы белгі құжатты орындаушының аты-жөні және тегін және оның телефон нөмірін қамтиды. Орындаушы туралы белгі құжаттың соңғы бетінің бет немесе келесі жағында сол төменгі бұрышта орналасады, мысалы:

В.А.Жукова

924 45 67

28. Құжатты орындау және оны іске жіберу туралы белгі келесі деректерді қамтиды: оны орындауы куәландыратын құжаттың күніне және нөміріне сілтеме. Бұндай құжат болмағанда орындау туралы қысқаша мәліметтерді орналастырады; «Іске»; құжат сақталатын іс нөмірі сөздері орналастыратын болады.

Құжатты орындау және оны іске жіберу туралы белгігі қол қойылады және құжатты орындаушы немесе құжат орындалған бөлімшенің басшысы қол қояды және күні қойылады.

29. Ұйымға құжаттың түсуі туралы белгі кезекті ретті нөмірлі және құжатты қою күнін қамтиды (қажеттілігі болғанда — сағаттар және минуттар).

Құжаттың ұйымға келіп түсуі туралы белгіні мөртаңба ретінде қоюға жол беріледі.

30. Құжаттың электронды көшірмесінің идентификаторы құжаттың әр бетінің төменгі сол жақ бұрышында қойылатын және машиналық тасығыштағы файлдың атауын, күні және ұйымда бекітілген басқа да іздеу деректерін қамтитын белгі (колонтитул) болып табылады.

## 3.3. **РЕСМИ ҚҰЖАТТАРДЫ РӘСІМДЕУГЕ ҚОЙЫЛАТЫН ТАЛАПТАР**

Құжаттар бланкілерде дайындалады. Құжаттардың бланкілерін ақ қағазда немесе ақшыл тонды қағазда дайындаған жөн.

Халықаралық стандарт ИСО 216:1975/6 форматтардың үш тобын (қағаз беттерінің өлшемі) — А, В және С пайдалануды көздейді.

Ресейде қызметтік құжаттар үшін А топты форматтар пайдаланылады, алайда ұйымдастыру техникасымен жұмыста В топты қосалқы формат та пайдаланылады. С топты форматтар хат-хабарды жіберу үшін пакеттер және конверттер дайындау үшін пайдаланылады.

ИСО 216:1975/6 халықаралық стандартының А топты базалық фигурасы бір шаршы метр ауданды тік бұрыш болып табылады, оның жандары 1 : 1,414 (1,414 — 2 ден шаршы түбір) жатады. Базалық тік бұрыштың жандары 841 х 1 189 мм өлшемдеріне ие. Бұл формат А0 ретінде белгіленеді. Қалған өлшемі бойынша төмен түсетін форматтарды тік бұрышты оның аз жағына параллель сызықтар бойынша бөлу жолымен алады. А-ның оң жағынан сандар осындай бөлулер санын көрсетеді. Мысалы, А1 форматты бет (1 189/2) х 841 мм өлшемдеріне, А2 — (841/2) х х (1 189/2) мм форматына және т.б. ие. Егер сан А-ның сол жағында тұрса, онда ол ұқсас принцип бойынша базалық форматты ұлғайтуды білдіреді.

Бүйірлерінің таңдалған арақатынасының негізгі артықшылығы бір форматтан басқасына өтуде бүйірлері 1 : 1,414 өзгеріссіз қалатындығында, яғни әр түрлі форматты тікбұрыштар ұқсас болып табылады. Бұл деректерді беруде және көшіруде мәтінді масштабтауға мүмкіндік береді.

| А тобы         |                | В тобы           |                | С тобы         |                |                 |
|----------------|----------------|------------------|----------------|----------------|----------------|-----------------|
| <b>Beminey</b> |                | Өлшемдері, мм    |                | Эфишемдері, мм |                | Эфишемдері, мм, |
|                | AO             | 841 x 1 189      | B <sub>0</sub> | 1 000 x 1 414  | C <sub>0</sub> | 917 x 1 297     |
|                | A1             | 594 x 841        | B1             | 707 x 1 000    | C1             | 648 x 917       |
|                | A2             | 420 x 594        | <b>B2</b>      | 500 x 707      | C2             | 458 x 648       |
|                | A <sub>3</sub> | 297 x 420        | B <sub>3</sub> | 353 x 500      | C <sub>3</sub> | 324 x 458       |
|                | A4             | 210 x 297        | <b>B4</b>      | 250 x 353      | C4             | 229 x 324       |
|                | A5             | 148 x 210        | B5             | 176 x 250      | C <sub>5</sub> | 162 x 229       |
|                | A6             | $105 \times 148$ | <b>B6</b>      | 125 x 176      | C <sub>6</sub> | 114 x 162       |
|                | A7             | 74x 105          | B7             | 88 x 125       | C7             | 81 x 114        |
|                | A8             | 52x 74           | <b>B</b> 8     | 62 x 88        | C8             | 57 x 81         |
|                | A <sub>9</sub> | 37x 52           | <b>B</b> 9     | 44 x 62        | C9             | 40 x 57         |
|                | A10            | 26x 37           | <b>B10</b>     | 31 x 44        | C10            | 28 x 40         |

3 . 2 - к е с т е . Қағаздың стандартты метрикалық форматтары

А, В және С топтарының форматтарының барынша толық өлшемдері 3.2-кестеде келтірілген.

А4 Форматы ресми хат-хабарда пайдалануға арналған. Ол А0 форматын 4 бөлікке алумен алынады. Формат А6 почталық карточка өлшеміне, ал А8 форматы — визит карточкасына сәйкес келеді. А13 соңғы форматы шамамен почта маркасының өлшеміне тең.

Құжаттар бланкілерінің екі стандартты форматы анықталады — А4 (210 х 297 мм) және А5 (148 х 210 мм). Формат А4 негізгі формат ретінде қолданылады, ал А5 форматы қысқа құжаттарды рәсімдеу үшін ғана рұқсат етіледі, мысалы, іссапарлық куәліктер, анықтамалар.

А3 және А6 форматты құжаттарда рәсімдеуге рұқсат етіледі.

Аралық өлшемдер қажет жағдайларда, В топты форматтар пайдаланылуы мүмкін. Осы сериялы базалық тік бұрыш 1 000 х 1 414 мм өлшеміне ие, В0 ретінде белгіленеді және ауданы бойынша 1,414 шаршы метрге тең.

## *Бұл қызықты*

Шетелде қағаздың дюймдік форматтары таралған:

 $8^{1}/_{2}$  х 11 дм (216 х 279 мм) — Letter форматы, АҚШ стандартты форматы;

 $8^{1}/_{2}$  х 14 дм (216 х 356 мм) — Legal форматы, заңды құжаттар форматы;

 $5^{1/2}$  х  $8^{1/2}$  дм (140 х 216 мм) — «пол-листа» форматы қызметтік жазбалар және хабарламалар үшін.

Қағаз форматына байланысты шеттер де анықталады (мәтін шекарасынан қағаз бетінің шетіне дейінгі қашықтығы).

Құжаттың әр беті онда болса да, болмаса да бланкіде рәсімделгендей болуы тиіс, кемінде 20 мм — сол жақ; 10 мм — оң жақ; 20 мм жоғары; 20 мм — төмен шеттері болуы тиіс.

Компьютерлік бағдарламаларда, атап айтқанда MS Office бағдарламалық кеңселік пакетінде, «үнсіздік» бойынша орнатулар ретінде отандық стандарттарға сәйкес келмейтін қағаз форматтарына және шеттердің өлшемдеріне берілуі мүмкін. «Үнсіздік бойынша» термині көрсетілген параметрлер барлық жаңадан жасалатын құжаттарда егер пайдаланушы өзге параметрлерді тікелей бермесе пайдаланылатынын білдіреді.

Құжат реквизитін 01 (02 немесе 03) 08 реквизитінің ортасына орналастырады. Реквизит 03 08 реквизитінің деңгейінде орналастыруға рұқсат етіледі.

08, 09, 10, 14 реквизиттері, 11, 12, 13 реквизиттері үшін шектеу белгілері реквизиттердің орналасу аймағының шегінде төмендегі жолдардың бірімен орналастырады:

- орталықтанған (реквизиттердің әр жолының басы және соңы реквизиттердің орналасу аймақтарының шекараларынан тең жойылған);
- жалаулық (реквизиттердің әр жолы рекизиттердің орналасу аймағының сол шекарасынан басталады).

Ұйым, оның құрылымдық бөлімшесі үшін лауазымды тұлға құжаттар бланкілерінің келесі түрлерін анықтайды: ортақ бланк, хат бланкі және құжаттың нақты түрінің бланкі.

*Ортақ бланк* хаттан басқа кез келген құжаттарды дайындау үшін пайдаланылады. Құрылтай құжаттарына байланысты ол 01 (02 немесе 03), 08, 11, 14 реквизиттерін қамтиды.

*Хат бланкі* ұйымның құрылтай құжаттарына байланысты 01 (02 немесе 03), 04, 05, 06, 08, 09 реквизиттерін қамтиды және қажеттілігі болғанда 11, 12, 13, 14, 15, 17, 18, 19, 20 реквизиттерінің орналасу аймақтары үшін белгілерді қамтиды.

*Құжаттың нақты түрінің бланкі,* ұйымның құрылтай құжаттарына байланысты 01 (02 немесе 03), 08, 10, 14 реквизиттерін және қажеттілігі

болғанда 11, 12, 13, 18, 19 реквизиттерінің орналасу аймағының шекаралары үшін шектеу белгілерін қамтиды.

Ресей Федерациясының мемлекеттік тілімен қатар Ресей Федерациясының субъектісінің мелекеттік тілі бар Ресей Федерациясы субъектілерінің ұйымдары үшін бойлық бланкіні пайдалану орынды; бұнда 08, 09, 14 реквизиттері екі тілде шығарылады: орыс (сол) және ұлттық (оң) деңгейде.

Екі және одан да артық беттерде құжаттарды дайындауда екінші және келесі беттер нөмірленеді. Бет нөмірлері беттің жоғары шетінен кемінде 10 мм қашықтықта «бет» сөзі және тыныс белгілерінсіз араб цифрларымен беттің жоғары шетінің ортасына қойылады.

Беттің келесі жағын пайдаланумен құжаттарды шығаруға рұқсат етіледі.

**Құжаттарды дайындауға қойылатын талаптар.** Құжаттандыру процестерін реттеу құжаттарды жасау рәсімінен басқа оларды дайындауға белгілі бір талаптарды қамтиды, ол олардың рәсімдеудің бірыңғай стилін қамтамасыз етеді.

Бухгалтерлік және ұйымдық өкімдік құжаттар әдетте компьютерде дайындалады (кейде — жазатын машинкада). Құжаттар мұқият болуы, түзету және дұрыстауларсыз жасалуы тиіс.

Басып шығаратын құрылғыларда құжаттарды дайындаудың белгілі бір ережелері бар, оларды орындау барлық реквизиттерді тиімді орналастыруды қамтамасыз етеді, сондай-ақ құжаттарға ресми сипат береді, олардың сапасын қамтамасыз етеді.

Бірнеше жолдан тұратын құжаттың барлық реквизиттері (мәтіннен басқа) бір жол аралық интервал арқылы шығарылады.

Реквизиттердің құрамды бөліктері бір-бірінен 1,5 — 2 интервалдармен ажыратылады.

Реквизиттер бір-бірін 2 — 3 интервалдармен ажыратады.

Әр жеке реквизит үшін ең көп ұзындық (мәтіннен басқа) — 28 белгі.

А4 бланктеріндегі құжаттың мәтінін бір жарым жол аралық интервалдан кейін шығарады, А5 бланкілерінде — бір жол аралық интервал арқылы шығарады.

Қолданыстағы нормативтік құжаттарда әр реквизиттің құжатта орналасу ережелері көзделген.

Сол шеттің шекарасынан шығарылады:

- «Мәтінге тақырып», «Мәтін» (абзацсыз), «Қосымшалардың болуы туралы белгі», «Орындаушының тегі және оның телефон нөмірі», «Құжатты орындау және оны іске жіберу туралы белгі», «Қолы», «Келісу грифі» реквизиттеріндегі лауазымның атауы, «Дұрыс» растау жазбасы;
- «Ескертпелер» және «Негізі» сөздері егер құжат мәтінінде ескертпелер немесе оны шығаруға негіз болған жеке абзацқа

белгіленген құжатқа сілтеме;

- бұйрықтарда, өкімдерде «БҰЙЫРАМЫН», «ҰСЫНАМЫН» сөздері;
- хаттамада сөздер: «ТЫҢДАЛДЫ», «СӨЗ СӨЙЛЕДІ», «ҚАУЛЫ ЕТТІ», «ШЕШТІ».

Компьютерді пайдаланумен құжаттарды дайындауда әдетте арнайы бағдарламалық құралдар қолданылады — мәтіндік редакторлар және процессорлар, олар өзінің функционалдық мүмкіндіктерінде маңызды айырмашылықтарға ие. Мәтіндерді дайындаудың компьютерлік жүйелері үлкен әр түрлі шрифтердің жинағын пайдалануға мүмкіндік береді. Әдетте Times Mew Roman, Arial шрифттері 12, 13, 14 өлшемімен 1; 1,5 және 2 жоларалық интервалды баспамен қолданылады.

#### **Бақылау сұрақтары**

- 1. Ресми құжаттардың негізгі реквизиттерін атаңыз.
- 2. А4 бұрыштық бланкінің форматындағы аймақ шекаралары және құжаттардың реквизиттерінің орналасауын сипаттаңыз.
- 3. Бұрыштық және бойлық бланкілердің А4 форматындағы аймақтар шекаралары және құжаттың реквизиттерінің айырмашылығы неде?
- 4. Ресми құжаттар реквизиттерін рәсімдеу ережелерін тізіп шығыңыз.
- 5. Құжаттарды рәсімдеу кестені қалайша жеңілдетеді?
- 6. Ресми құжаттарды рәсімдеуге қандай талаптар қойылады?

# **MS W0RD-2003 МӘТІНДІК ҚҰЖАТТАРДЫ ЖАСАУ**

Microsoft Office бағдарламаларының пакеті мәтіндермен, сандармен, суреттермен және т.б. жұмыс істейтін негізгі қолданбалы бағдарламаларды қамтиды. Microsoft Office пайдаланушылар операциялық жүйесінің ажырамас бөлігі ретінде қабылдайды.

Қазіргі уақытта бухгалтердің компьютерлік іс-қағаздар жүргізуі үшін барынша сұранысқа ие бағдарламалар MS Word мәтіндік редакторы және MS Excel электрондық кестелермен жұмысқа арналған бағдарлама болып табылады.

MS Word — басып шығаруға немесе электронды тасығыштарға шығарумен мәтінді енгізу және форматтау үшін пайдаланылатын мәтіндік процессор. MS Word жұмыс тәсілдері аталмыш бөлімде қаралады.

MS Excel — есепке алу және жоспарлау үшін оларды талдау және сандармен әр түрлі операцияларды орындау және жолдарға санды ұйымдастыруға мүмкіндік беретін электронды кестелермен жұмысқа арналған бағдарлама. MS Excel жұмыс тәсілдері 5-тарауда қарастырылады.

Қазіргі уақытта MS Word мәтіндік процессорының бірнеше нұсқалары пайдаланылады. Қазіргі мәтіндік процессорлар MS Word-97, -2000, -2003, -2007 қағазда шығаруға арналған құжаттарды (баспа құжаттары), электронды құжаттарды және Интернет желісінде пайданалу үшін Web-құжаттарды жасауға мүмкіндік береді. Барлық айтылған Word нұсқаларын Windows-95, -98, -NТ, -2000, -ХР операциялық жүйелері қолдайды.

MS Word мәтіндік процессорының әр түрлі нұсқаларындағы құжаттармен жұмыс технологиясы бірдей десе де болады.

Біз мәтіндік құжаттарды рәсімдеуге қойылатын талаптар және оларды Windows ортасында Word бағдарламаларының кеңінен таралған нұсқаларының бірі MS Word-2003 бағдарламасында жасау технологиясын қарастырамыз.

Microsoft Word-2003 мәтіндік процессоры бухгалтерге әр түрлі тасығыштарда сақталған дайын мәтіндік құжаттармен жұмыста, сондайақ мәтіндерді дайындауда сан алуан мүмкіндіктер ұсынатын әмбебап қолданбалы бағдарлама болып табылады. Дайын мәтіндердің фрагменттерінен жаңа мәтіндерді қалыптастыруға болады, мәтіндерге Excel жасалған кестелерді енгізуге, мәтіндік құжаттарды жергілікті және жаһандық желілер байланысының желілері бойынша беруге болады.

## *Бұл қызықты*

1983 ж. Microsoft фирмасы кейіннен Microsoft Word деп қайта аталған DOS үшін Multi-Tool мәтіндік редакторын ұсынады. 1989 ж. Microsoft Word Windows платформасына ауыстырылады.

Word, Windows бағдарламалары сияқты Іске қосу мәзірінен іске қосылады. *Іске қосу/Бағдарламалар* командасын қолданыңыз*,* Microsoft Word қосымшасын табыңыз және оны шертіңіз. Бұдан басқа Microsoft Office панелінен қосымшаны іске қосуға болады.

Терезенің оң жоғары бұрышында *Жабу*  $\overline{\mathbf{x}}$ батырмасын басумен немесе оң жоғары бұрышта [Alt] және [F4] түймелерін біруақытта басумен бағдарлама терезесін жабуға болады, [Alt] пернесін бірінші басып, оны жіберместен [F4] түймесін басу керек.

**Word бағдарламасының экрандық интерфейс.** Мәтіндік процессор интерфейсі Windows стандартты терезесін құрайды, онда кішігірім панельдерге біріктірілген батырмалар топтары мәзірдің негізгі бағдарламаларына қойылған операцияларда қосарланады (4.1-сурет).

Word бағдарламасының терезесі, Windows терезелерінің көпшілігі сияқты стандартты элементтердің басым бөлігін қамтиды: тақырып жолы; мәзір жолы (терезенің бас мәзірі, көлденең мәзір); құралдар панелі; жағдай жолы; жұмыс аймағы (жұмыс жолы).

**Терезе тақырыбы.** Тақырып жолы терезенің жоғары бөлігінде болады және мыналарды қамтиды (солдан оңға): бағдарлама мәзірінің жүйелік батырмасын, құжаттың атауын, бағдарлама атауын және терезенің өлшемін басқарудың үш батырмасын *Бүктеу, Терезеге бүктеу/ Ашу, Жабу.* Батырма бойынша жүйелік мәзірді қос шерту бағдарлама терезесін жабады.

Терезе тақырыбы Бас мәзір Құралдар панелі Еске салу аймағы

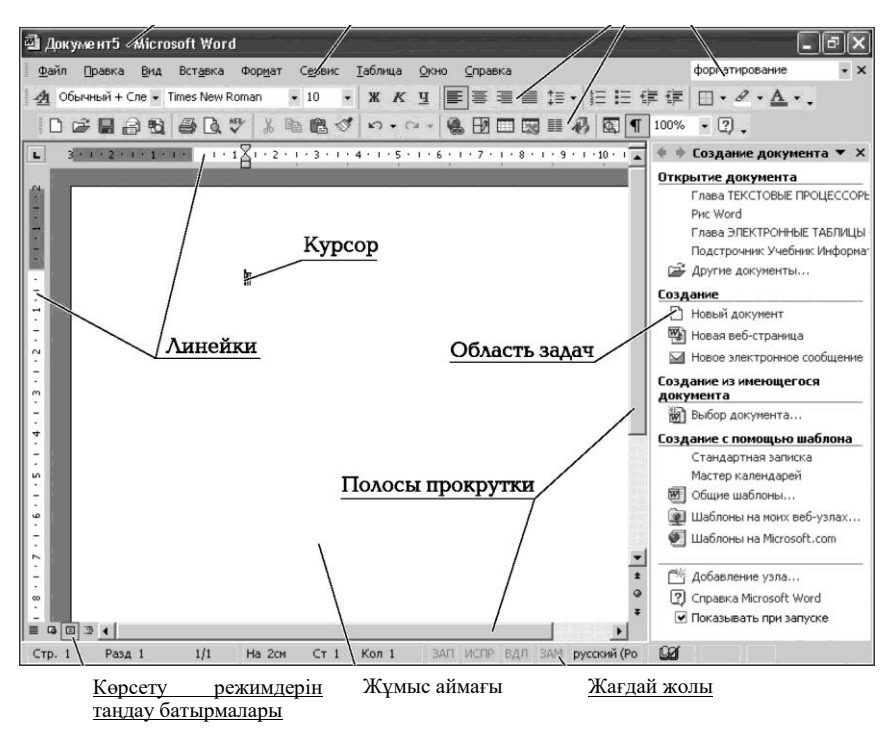

4.1-сурет. Word-2003 бағдарламасының терезесі

**Басты мәзір.** Бағдарлама мәзірі тақырыптың астында орналасқан және топтсқан түрде барлық командаларды қамтиды, атап айтқанда: *Файл, Түзету, Түрі, Қою, Формат, Сервис, Кесте, Терезе, Анықтама.*  Бас мәзір тармағы бойынша тышқанды шерту қысқартылған түрде төмен түсетін мәзірлерді ашады.

Төменге түсетін мәзірдің төменгі бөлігінде және кейбір командалардан оң жағынан кішкентай сызықшалар түрінде кеңею батырмалары болады, оларды сырт еткізу мәзір командалары немесе батырмаларының толық тізімі экранға шығады (4.2-сурет). Мәзір автоматты түрде ондағы тышқан көрсеткішіне тежеуде кеңейеді.

Мәзірде тек барынша жиі қолданылатын командалар ғана көрсетіледі, ал сирек пайдаланылатын командалар уақытша көрінбейтін болады. Барлық командаларды көру үшін мәзірдің төменгі бөлігінде орналасқан сызық бойынша тышқанды шерткен жөн [?]. Мәзірді ашу үшін сондай-ақ екі рет шертуге болады.

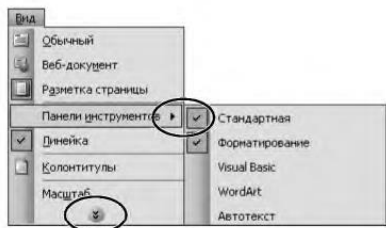

4.2-сурет. Мәзір командаларының түрі

Кейбір командалармен бірге мәзірге «ыстық» пернені белгілеу ғана емес, құралдық панелдердегі белгілер де бейнеленетін болады.

**Құралдар панелі.** Мәзір жолында құралдар панелі — жиі пайдаланылатын командаларды шақыру үшін пернелер орналасады. Оларды пайдалану мәзірге қарағанда барынша қолайлы. Word белгілі бір белгі бойынша құралдарды біріктіретін бірнеше панелдерді қамтиды. Басым жағдайларда екі панелдер көрінеді — *Стандартты және Форматтау* (4.3-сурет).

Стандартты панелде сол жақта *Файл: Жасау, Ашу, Сақтау, Шығару, Алдын ала қарау* мәзірінің негізгі командаларын орындауға болатын батырмалар орналасқан. Стандартты панелде сол жақта мәзірдің негізгі командаларын орындауға болатын батырмалар орналасқан. Бұдан басқа панель мәзірдің негізгі командалар батырмаларын қамтиды *Түзету: Қиып алу, Көшір, Қою.*

Мәтінді редактірлеуде *Форматтау* панелі пайдаланылады. Батырмалардың бірінші тобы мәтін және шрифт параметрлері үшін жауап береді: *Стиль, Шрифт, Өлшемі, Жазылуы.* Ондағы батырмалардың екінші тобы абзацтарды форматтау үшін жауап береді.

**Тапсырмалар аумағы.** Терезенің оң бөлігінде *Тапсырмалар аумағы* панелі орналасқан — Office-XP пайда болған басқарудың жаңа элементі. Ол кейбір операцияларды оңайлатуға көмектеседі және басым жағдайда құралдар панелінің батырмалары немесе мәзір командасын қосарлайды. Тапсырмалар аймағында редакторды іске қосуда файлды жасау немесе ашу командалары орналасады.

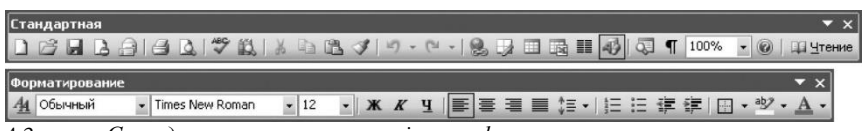

4.3-сурет. *Стандартты қ*ұралдар панелі және *форматтау*

Тапсырмалар аумағын егер уақыттың аталмыш сәтінде ол керек болмаса, жабуға болады. Ол *Түрі/ Тапсырмалар аумағы* командасымен ашылады*.*

**Жұмыс аумағы.** Бағдарламалар терезесінің ортасында жұмыс аумағы немесе құжат аумағы орналасады. Бұл аймақта редактірленетін мәтіндік құжат көрсетіледі және барлығы осы аймақтағы пернетақтадан енгізіледі. Мәтін таңдалған форматтауды ескерумен көрсетіледі.

Мәтіндік курсордың маңызды элементі — ағымдық символды енгізу орнын белгілейлін тік жанатын сызық болып табылады. Компьютер пернетақтасындағы пернелерді басуда тиісті символ курсор орналасқан жерде пайда болады, ал курсор келесі орынға ауысады. Курсордың түрі мәтінді өңдеуді қамтамасыз ететін бағдарламаларға байланысты. Әдетте бұл ромб, тікбұрыш немесе сызу белгісі.

Word терезесі қалыпты, бүктелген немесе ашылған (кең ашылған) түрде ұсынылуы мүмкін. Біруақытта бірнеше құжаттарды ашуға болады. Ашық құжаттардың терезелерінің батырмалары *Тапсырмалар панеліне* орналастырылады*,* ол құжаттардың терезелерінің арасындағы ауысуды маңызды жеңілдетеді. Сондай-ақ барлық ашылған құжаттардың тізімі *Терезе* мәзірінің төменгі бөлігіне шығарылады. Осы тізімнен құжаттың атауы бойынша шерту оны экранға шығаруға мүмкіндік береді.

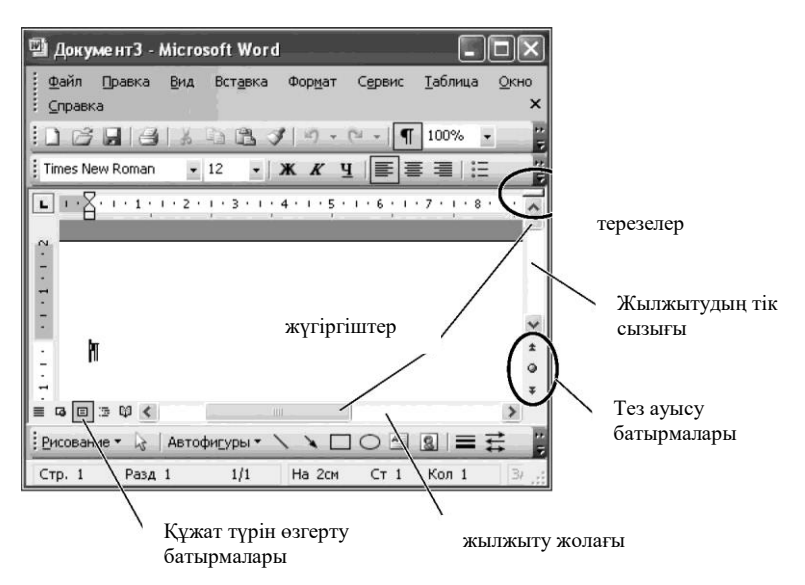

4.4-сурет. Мәтінді жылжыту жолақтары

Құжаттың терезесі екі бөлікке бөлуге болады (*Терезі/ Бөлу* мәзірі командасының көмегімен*)* және бір құжаттың екі бөліктерімен біруақытта жұмыс істеуге болады. Бұнда құжаттың әр бөлігі тышқанның көмегімен ыңғайлы ауыстыруға болатын жылжытудың өзіндік жолағына ие болады.

Экранды екі кіші терезеге терезе бөлгішінің кішкене белгісін – тік айналдыру жолақтарының жоғары сызығында болатын кіші батырманың үстіндегі жоғары сызықта болатын кіші батырманы ауыстыра отырып, тез бөлуге болады (4.4-сурет).

Екінші кіші терезені *Терезе/ Бөлуді алу* мәзірінің командасымен немесе терезе ажыратқышын жоғары/төмен ауыстырумен жабуға болады.

**Айналдыру жолақтары.** Егер құжаттың қандай да бір бөлігі бетке орналаспаса, жылжытудың тік және көлденең сызықтарын қолданған жөн (4.4-суретті қараңыз). Олар құжаттың ішіндегін қарауға мүмкіндік береді. Жылжытудың тік жолағында оларды ауыстыру экранды кіші терезелерге бөлетін ерекше ажыратқыш бар. Бұны бір-бірінен жойылған екі фрагментті қарау керек болғанда, үлкен құжаттармен жұмыста қолдану қолайлы.

Жалғыз сызықпен батырма бойынша жылжыту жолағын шерту бір жолға (тік) немесе бірнеше бағанға (көлденеңінен) ауысуға әкеледі, жүгіргіштен жоғары/төмен шерт - бір экранға ауысуға әкеледі.

Айналдыру жолақтарының жүгіргіші бойынша шерту немесе оны тышқанмен ауыстыру ағымдық тараудың тақырыбымен және беттің нөмірімен қалқымалы сыбырды алуға мүмкіндік береді.

Тік айналдыру жолақтарының төменгі бөлігінде *Объектіні таңдау*  навигациясын таңдау режимі батырмасы орналасқан. Оны басу ауысу үшін құжат элементін таңдау панелін ашады.

Әдеттегі режимде қос сызықты батырманы басу курсорлы алдыңғы немесе келесі бетке ауыстырады; ауысу объъектісін бергеннен кейін беттер бойынша ғана ауысу емес, сілтемелер, түзету орындары, тақырыптар, пікірлер, кестелер, суреттемелер, тараулар және жолдар бойынша ауысу жүзеге асырылатын болады.

**Масштабты сызғыштар.** Word терезесі көлденең және тік масштабты сызғыштары қамтуы мүмкін. Көлденең сызғыш түрі 4.5 суретте ұсынылған.

Сызғыштардың көмегімен мәтіндік құжаттың жолдарын және мәтіннің орналасуын өзгертуге болады (абзацты шегіністерді анықтау).

Ол үшін сызғыштың сұр немесе ақ бөліктерінің шекарасында немесе маркерлердің бірінде тышқан сілтеуішін сызғыштың сұр және ақ бөліктерінде немесе маркерлердің бірінде тышқанның сол жақ батырмасын басып немесе осы шекараны немесе маркерді керек орынға ауыстырып орнату керек.

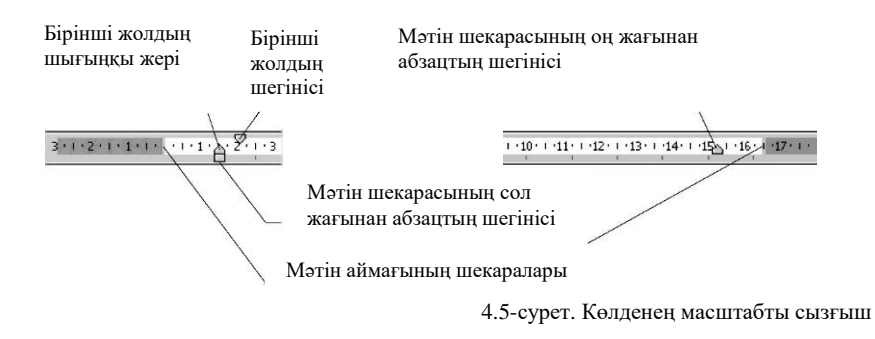

Көлденең сызғышты *Түрі/ Сызғыш* мәзірінің көмегімен экранға шығаруға (немесе экраннан алуға) болады. Тік сызғышты *Сервис/ Параметрлер/* қосымшасы *Түрі/ Тік сызғыш* мәзірінің командасымен шақырылатын *Параметрлер* терезесі *Түрі* диалогтық қабықшалар қосымшасында ауыстырғыш көмегімен экранға шығаруға немесе экраннан алуға болады*.*

**Жағдай жолы.** Экранның төменгі бөлігінде әр түрлі пайдалы ақпарат көрсетілетін жағдай жолы орналасады.

Жағдай жолы мәтіндік курсордың ағымдық жағдайы туралы ақпаратты қамтиды (тарау нөмірі, терезеде көрсетілген ағымдық бет нөмірі) (4.6-сурет), беттердің жалпы саны және режимдер индикаторлары: ЖАЗ (Жазба) — макрокоманда жазбасын бастау, ТҮЗЕТУ (Түзетулер) — түзетулерді белгілеу, АУЫС (ауыстыру) мәтінді теруде символдар қою, БЕЛГ (Белгілеу) — белгілеулерді кеңейту.

Жағдай жолының индикаторындағы қос шерту белгілі бір режимді қосады немесе сөндіреді. Мысалы, ауыстыру режимін қосу үшін АУЫС индикаторы бойынша тышқанның қос шертуін жасау керек. Сондай-ақ осы режимді [Insert] (Ins) пернелерін басумен қосуға болады.

Жағдай жолы үнемі экранда көрінбейді. Оны экранға шығару үшін реше Параметрлер/ Түрі/Жағдай жолы мәзірі қосымшасы *Сервис/ Параметрлер/ Түрі/Жағдай жолы* мәзірі командасының көмегімен шақырылатын Параметрлер терезесінің диалогтық қабықшалар *Түрі* қосымшасында тиісті ауыстырып-қосқыш пайдаланылады*.*

**Көрсету режимін таңдау батырмалары.** Экранның сол төменгі жағында құжат түрінің өзгеру батырмалары болады (құжатты көрсету режимін таңдау). Құжатты көрсетудің келесі режимдері бар: *Әдеттегі, Вебқұжат, Бетті белгілеу, Құрылымы, Оқу режимі.* Көрсету режимін сондай-ақ *Түрі* мәзірінің командаларымен беруге болады*.* Таңдалған режимге байланысты енгізілетін мәтін әр түрлі көрінетін болады.

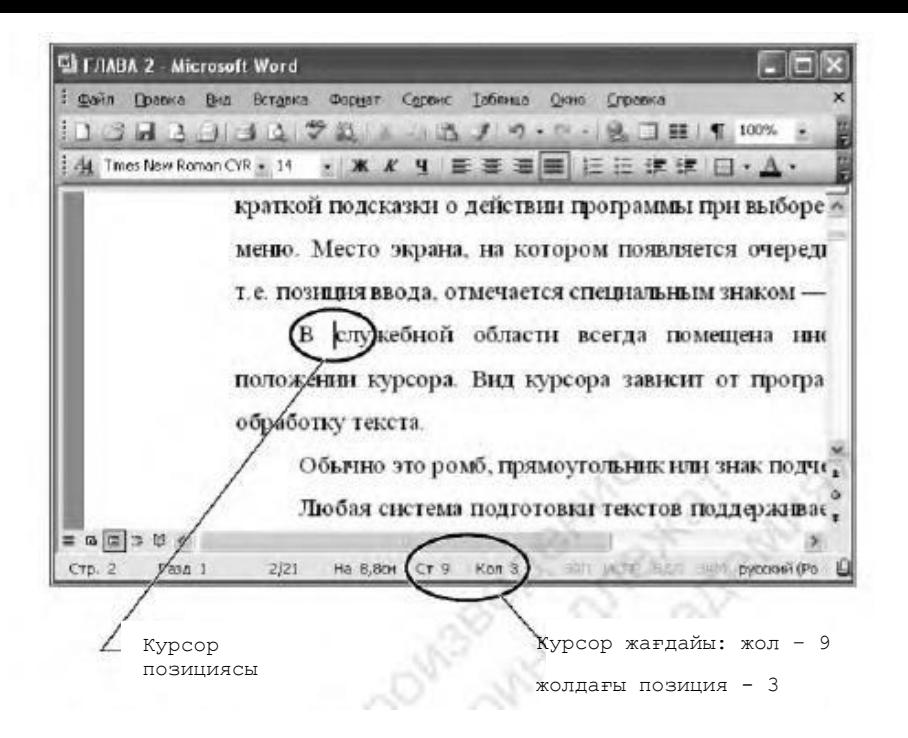

4.6-сурет. Курсордың жағдайы туралы жағдай жолындағы ақпарат

Әдетте құжатпен *Бетті белгілеу* режимінде жұмыс істейді. Бұл режимде мәтін суреттер және басқа элементтер бетті басуға шығарғаннан кейін көрсетіледі.

**Анықтама.** Бағдарламада анықтамалық ақпаратты алу үшін анықтамалық жүйе бар. Анықтамалық жүйе жеткілікті ауқымды, бірақ жеткілікті емес: материал көлемі тым үлкен. Ол [F1] пернелерін немесе *Анықтама* мәзірі командаларын басумен шақырылады. Анықтаманы құралдар панелінде *Анықтама* батырмасымен шақыруға болады. Анықтамалық жүйе сізді қиын уақытта кеңеспен қолдйды және әрі қарай Excel бағдарламасының мүмкіндіктерін меңгеруге мүмкіндік береді.

#### **ҚҰЖАТ ТЕРЕЗЕСІНІҢ ЖҰМЫС АЙМАҒЫН ДАЙЫНДАУ** 4.2.

Жаңа құжатты жасау үшін Word редакторын ашуда тақырып жолында құжаттың бастапқы атауы *1-құжат* пайда болады, ал жұмыс аймағында символдар енгізуге арналған мәтіндік курсоры бар бастапқы атау пайда болады.
### *Бұл қызықты*

Word көп терезелі қосымша болып табылады, яғни біруақытта бірнеше дайын құжаттарды немесе 1-құжат, 2-құжат атаулары бар дайындама-құжаттарды және т.б. ашуға болады. Біруақытта ашылған ашық құжаттардың ең көп саны компьютер мүмкіндіктерімен және пайдаланушының қажеттіліктерімен анықталады.

Құжатты жасағанға дейін құжат терезесінің жұмыс аймағын дайындау ұсынылады.

Word конфигурациясы әр түрлі болуы мүмкін, сол себепті бағдарлама терезесін ашуда онда кейбір орнатулар болмауы мүмкін, мысалы: жұмыс жолы кіші өлшемге ие немесе құралдар панелімен жұмыс үшін барлық қажеттілер ашылмаған.

**Құралдар панелін көрсету.** Құралдар панелі жұмыс терезесінің кез келген бөлігінде көрсетілуі мүмкін. Панельді керек жерге қою үшін панель тақырыбында тышқан көрсеткішін орнатқан жөн (панелдің сол жағындағы сызықтар), бұнда сілтегіш түрі бойынша жел тармақтарын еске салатын өзіндік белгіге ие. Егер бұл кезде тышқанның сол батырмасын басып және оны панель жаңа орынға жылжытылады. Терезенің шетіне құралдар панеліне ауыстыруға болады, онда ол осы шетінен бекітіледі. Айтпақшы, мәзір жолы дәл осылай ауыстырылады, бірақ оны қалыпты жерде қалдырған жөн.

Панелдерді кестені көрсету үшін алаңды босата отырып, бір жолда орналастыруға болады, бірақ бұл жағдайда панель батырмаларының бөлігі көрінбейтін болады. Егер панелдегі кейбір батырмалар көрінбесе, оларды тышқанды сызық бойынша шертіп шақыруға болады [»]. Бұнда панель ашылады және бұрын жасырылған барлық батырмалар көрінетін болады.

**Құжаттарды көрсету режимдері.** MS Word оның экрандағы түрін өзгерте отырып, әр түрлі тәсілдермен жасалған құжатты көрсетуге мүмкіндік береді. Көрсетудің төрт режимі бар — әдеттегі, Веб-құжат режимі, бет белгісі және құрылымы. Көрсету режимі *Түрі* мәзірінің командасымен орнатылады. Ұсыну режимдерінің әрқайсында құжатты көрсету ерекшеліктерін қарастырайық.

*Әдеттегі режим* баспа беттеріне (колонтитулдар, сілтемелер және т.б.) жататын рәсімдеу элементтерінсіз құжаттың мазмұнды бөлігін ғана көрсетеді.

*Веб-құжат режимінде* құжатты экрандық ұсыну баспамен сәйкес келмейді, бет параметрлері ескерілмейді. Бұл режимде электронды жарияланымдар әзірленеді.

*Бетті белгілеу* режимінде құжаттың экрандық көрінуі тіпті бет параметрлеріне дейін сәйкес келеді. Ол режим баспада және құжатты түпкілікті форматтау үшін пайдаланылады.

Құжаттың *Құрылым* режимі құжаттың құрылымын өзгертуге мүмкіндік береді.

Экранның төменгі бөлігіндегі көлденең айналдыру жолақтарынан сол жақта орналасқан режимді көрсету батырмаларының бірін құжатта ұсыну режимін орнатуға ең оңайы.

Әр режим өзінше жақсы. *Әдеттегі* режим мәтінді теруде және редактірлеуде қолайлы, бірақ бұл режимже құжаттың шеттері, бірақ бұл режимже құжаттың шеттері, колонтитулдар және бет нөмірлері көрінбейді. *Бет белгісі* режимінде сіз экранда құжатты ол дәл шығарылатын түрде көре аласыз.

*Түр* мәзірінде құжат мәтінімен және оның иерархиялық құрылымдық жоспармен біруақытта жұмыс істеуге мүмкіндік беретін *Құжат сызбасының* командасы бар. Бұл үлкен файлдардың ішіндегі наигацияны жеңілдетеді: бағдарлама терезесі Windows сымның екі панелдік терезеге ұқсас қызмет етеді және көрінеді.

**Мәтін шекаралары.** Құжатта осы параметерді орнатуда мәтіндік жол шекаралары көрінетін болады, ол құжатты рәсімдеуге байланысты бетте мәтінді бос орналастыруға көмектеседі.

*Сервис/Параметрлер/* салу *Түрі/Мәтін шекаралары* командасымен *Бетті белгілеу* режимі үшін мәтіндердің шекаралары орнатылады.

**Мәтіннің масштабы.** Құжаттармен жұмыстың қолайлылығы *Түрі/Масштаб* батырмасымен немесе *Масштаб* |?5%| құралдар панелі командасымен анықталатын мәтін масштабымен белгілі бір дәрежеде шарттастырылған.

Экранда мәтінді оңтайлы қабылдау үшін масштабты *Беттің ені бойынша* немесе *Мәтіннің ені бойынша* (монитор экранының өлшеміне байланысты) орнатқан бәрінен де ыңғайлы. Экранның үлкен өлшемінде *Тұтас бет* немесе *Екі бет* масштабын пайдаланады*.*

**Бет параметрлері.** Бет параметрлерін реттеу бәрінен бұрын құжат шеттерінің өлшемдерін (мәтіннен беттің шетіне дейінгі қашықтық) және бет бағдарын — кітаптық (тік) немесе альбомдық (көлденең) беруді<br>білдіреді. Бет параметрлерін орнату Файл/Бет параметрлері білдіреді. Бет параметрлерін орнату *Файл/Бет параметрлері*  командасының көмегімен жүргізіледі.

«Бет параметрлері» терезесін сондай-ақ тышқанды көлденең немесе тік сызғышта екі рет шертумен ашуға болады.

**Сөздерді ауыстыру.** Қажеттілігі болғанда *Сервис/Тілі/ Ауыстыруларды қою/Ауыстыруларды автоматты ауыстыру* мәзірінен сөздерді ауыстыруды орнатқан жөн. Осы орнатуларды орындап және экран түрін реттеп құжатты құруға кірісуге болады.

Word мәтіндік құжаттарын жасау тәсілдерін зерттеудің алдында бірнеше терминдермен және жұмыс принциптерімен танысуға болады.

#### $4.3.$ **MS WORD МӘТІНДІК ҚҰЖАТТАРДЫ ЖАСАУ ТӘСІЛДЕРІ**

Word Мәтіндік редакторы құжаттар түріндегі мәтінмен жұмыс істейді.

*Құжат* — бұл сіздің қалауыңызға сәйкес рәсімделген монитор экранындағы мәтін. Құжат мәтінінен басқа кестелер, суреттер, диаграммалар және рәсімдеудің басқа да элементтерін қамтуы мүмкін. Құжаттар жекелеген файлдарда дисктерде сақталады.

Мәтіндік редакторды іске қосуда жаңа бос құжат жасалады. Сіз оған мәтін енгізсе, оны келесі жолы осы құжатты оқу үшін және жұмысты жалғастыру үшін дисктегі файлда сақтай аласыз. Мәтіндік құжат — бұл жеке файлда сақталған рәсімдеу элементтерімен бірге мәтін деуге болады.

Word редакторындағы негізгі түсінік дәстүрлі көріністен сәл ерекшеленетін *абзац* түсінігі болып табылады. Дәстүрлі түрде абзац деп бір ойға біріктірілген ұсыныстар тобы есептеледі, бірақ Word абзац деп [Enter] пернесі басылған жерде аяқталатын мәтіннің үзіндісін атау қаюылданған. Абзац бір әріп және көп бетті мәтін болуы мүмкін, бұнда редактор енгізілетін мәтінді әр түрлі жолдарға өзі бөледі. Мәтіннің мағыналық мазмұнының маңызы жоқ.

[Enter] пернесін басып, сіз тек жаңа жолға ауысып қана қоймай, жаңа абзацты бастайтыныңызды есте сақтаңыз. Біз сіздің назарыңызды абзац түсінігіне әдейі аударамыз, себебі Word редакторында рәсімдеу негізінен абзацтарға қолданылады. Мәтінді рәсімдеу үшін абзацтармен жұмыс істей білу керек.

Абзац маркері π*-* бұл абзацтың бітуін белгілейтін жай белгі ғана емес. Онда осы абзацқа қолданылған форматтау туралы ақпарат бар. Абзац маркерін жою форматтаудың барлық параметрлерін де жояды. Абзац маркерлерін кездейсоқ жоюды, олармен бірге олардың форматталуын да болдырмау үшін құжатпен жұмыс кезінде экранда π *Басылмайтын белгілер* батырмасы бойынша шертіп, абзац маркерлерін көрсету шығады*,* ол *Стандартты* құралдар панеліне шығарылады.

Ағымдық абзацты аяқтауда жаңа абзац алдыңғының стилін алады.

**Абзацтарды біріктіру және бөлу.** Екі абзацты біріктіру олардың арасындағы символды жоюды білдіреді. Бұнда барлық біріктірілген абзац төменгі жалғасқан формат ретінде форматталады.

Бір абзацты екіге бөлу мәтінді бөлу орнына абзацтың соңына символды қоюмен орындалады. Ол үшін бөлу орнына мәтіндік курсорды (қою курсоры) орнату және [Enter] түймесін басу керек. Бос абзацтарға рұқсат етіледі.

Абзацтың ішінде жаңа абзацты бастамастан жаңа жолға өту үшін [Shift] + [Enter] пернелерінің үйлесімін пайдаланған жөн.

**Құжатты жасау кезеңдері.** Құжатты жасау әдетте келесі кезеңдерден тұрады:

- мәтінді теру, редакциялау және форматтау;
- кестелерді құру және форматтау;
- құжатқа графикалық объектілер қосу (графиктер, диаграммалар, суреттер);
- құжатты дайындау және шығару.

Құжатты әр түрлі жолдармен жасауға болады: бос құжат жасау, шаблон негізінде құжат немесе шебер көмегімен жасау немесе бұрыннан бар негізіндегі жаңа құжатты жасау. Құжатты жасаудың барлық тәсілдері *Файл / Жасау* командасымен шақырылатын *Құжатты жасау* (4.7-сурет) тапсырмаларының аймағында көрсетіледі.

**Жаңа бос құжатты жасау.** Word бағдарламасын іске қосуда жаңа бос құжат жасалады, оған қажетті мәтінді енгізу керек. Сондай-ақ жаңа құжатты жасау үшін *Файл/Жасау* командасы немесе стандартты құралдар панеліндегі *Жасау* батырмасы пайдаланылады.

Құжаттың мәтіндік бөлігін екі жолмен жасауға болады.

1-жолы. Алдымен компьютердің пернетақтасының көмегімен мәтін енгізіліп, редактірленеді. Нәтижесінде барлық сөздер және ұсыныстарды қамтитын, құжаттың дайындамасы алынады. Одан кейін терілген мәтін форматталады, яғни оның сыртқы түрі өзгереді.

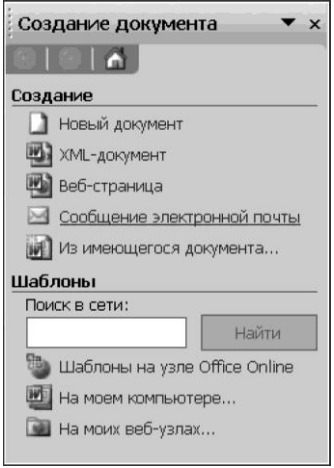

4.7-сурет. Құжатты жасау тапсырмалар аумағы

Мәтіннің әр түрлі фрагменттерін әр түрлі рәсімдеу үшін форматтау алдында мәтіннің керек учаскесін белгілеу керек.

Қысқаша мәтінді жасаудың осы тәсілін мынадай түрде тұжырымдауға болады: *«Мәтінді енгізіңіз, одан кейін фрагменттерді белгілеңіз және форматтау операциясын орындаңыз».*

2-жолы. Форматтау элементтерінің тобы бағдарламаның негізгі күйлеулерінде берілген және Normal. Dot шаблонында — құжаттардың<br>барлық түрлеріне арналған әмбебап шаблонда сақталады. Бұл арналған әмбебап шаблонда сақталады. Бұл параметрлер Word көмегімен құрылатын барлық құжаттар үшін бірыңғай орнатылған. Дәл осы себепті енгізілетін мәтін үнемі стандартты параметрлерге ие: мәтіннің өлшемдері және симолдардың сызылуы, белгілі бір шегіністер және абзацтардың интервалдары.

Стандартты форматтаулы өзгертуге болады және онда осыдан кейін енгізілген барлық мәтін таңдалған тәсілмен форматталатын болады. Осылайша, редактормен жұмыстың басқа тәсілін: *«Керек форматты таңдаңыз, одан кейін құжаттың мәтінін енгізіңіз»* тұжырымдауға болады*.*

Тәжірибеде жұмыстың екі жолы да пайдаланылады. Әдетте алдымен құжаттың үлкен бөлігіне арналған формат таңдалады, одан кейін барлық мәтін енгізіледі. Одан кейін, оларды форматтау параметрлерін өзгерту керек болатын мәтін фрагменттері бөлінеді (тақырыптар, қолдар, пікірлер) және олардың форматы өзгереді.

**Шаблондар және шеберлер негізіндегі құжат.** Құжатты жасауда бастапқы құжаттар ретінде бар шаблондарды, шебер немесе басқа

құжаттарды пайдалануға болады. *Шаблон* — бұл құжаттың құрылымын, стилін және беттің макетін қамтитын файл. *Шебер* — бұл сұрақтар қоятын, одан кейін осындай объектілерді жасау үшін алынған объектілерді пайдаланатын форма немесе Веб-парақ сияқты бағдарлама.

Шаблондар мен шеберлерді пайдалану үшін *Файл* мәзірінде *Құжатты құру* терезесінде *Жасау* командасын, жасау керек құжаттың сәйкес типін, қосымшаны таңдау және пайдаланылу көзделген шебер немесе шаблон белгісін екі рет шерту қажет.

**Бар құжаттан жасау.** Бұрыннан бардың негізінде жаңа құжатты жасауға болады. Ол үшін *Файл* мәзірінде, *Құжатты жасау* тапсырмалар аймағында *Жасау* командасын*, Бұрыннан бар құжатты құру* тобында *Құжатты таңдауды* таңдаңыз*.* Одан кейін соның негізінде жаңаны жасау талап етілетін құжатты таңдаңыз, өзгертулерді енгізіңіз және оны жаңа атаумен сақтаңыз.

### **МӘТІНДІК ҚҰЖАТТЫ ФОРМАТАТУ ЖӘНЕ**   $4.4.$ **РЕДАКТІРЛЕУ, ЖАСАУ ТЕХНОЛОГИЯСЫ**

**Мәтінді енгізу.** Мәтінді енгізу және редактірлеу әдетте үлкен қиындықтар тудырмайды. Кез келген мәтінді Word редакторында енгізу үшін курсорды құжаттың керек орнына орнату және мәтінді компьютердің пернетақтасына теру керек, бұнда ол редактор терезесінің жұмыс аймағында пайда болады.

Word-2000 нұсқасынан бастап қос шерту орындап және тышқанның I-тәрізді сілтегішін керек орынға әкелу жеткілікті болғанда «еркін енгізу» мүмкіндігін пайдалануға болады. Онымен қатар беттегі сілтегіштің орналасу орнына байланысты форматтаудың қандай стилі қолданылуы керек – ортасынан, сол жағынан немесе оң жақ шетінен екендігі туралы еске салу көрсетіледі.

Осылайша, Click and Type («шерт те шығар») типі бойынша іске асырылған еркін енгізу олардың бөліктерін қажетті тұтастырумен құжаттарды дайындау процесін маңызды оңайлатуға мүмкіндік береді. Еркін енгізу құралы тек *Бетті белгілеу* режимінде ғана қол жетімді болатындығына назар аударыңыз*.*

Бір абзацтың мәтінін енгізуді аяқтау үшін және келесі абзацқа өту үшін [Enter] пернесі басылады. Пернетақтадан символдарды енгізу дәрежесіне қарай курсор келесі жолға ауыстырылады, ал сізге арнайы ешқандай әрекеттерді келесі жолға өту үшін қабылдаудың керегі жоқ.

Бас әріптерді енгізу үшін [Shift] пернесі пайдаланылады, ал бас әріптерді бекіту үшін [CapsLock] пернесі пайдаланылады.

Word мәтініне фрагментті қосу үшін қосымша фрагментті енгізуге

арналған орынға курсорды қою және оны шығару керек. Курсордың оң жағынан орналасқан символды жою үшін [Delete] пернесін басқан жөн. Курсордың сол жағынан орналасатын символ [Backspace] пернесінің көмегімен жойылады. Бір пернені бірнеше рет басудың орнына, оны басып, сәл уақытқа ұстауға болады. Бұлардың барлығы компьютермен әдеттегі жұмыстан ерекшеленбейді. Нүкте [Shift] оң пернесінен солға орналасқан пернемен енгізіледі. Үтір осы пернемен [Shift] басылған пернесімен біруақытта енгізіледі.

**Белгіленген мәтіннің тіркелімін өзгерту.** Белгіленген мәтіннің тіркелімін өзгерту *Формат/ Тіркелім* командасымен жүргізіледі*.*  Мәтіннің тіркелімін өзгертудің бірнеше нұсқалары бар: барлығы кіші әріппен, барлығы бас әріппен, бас әріптен бастау және т.б.

[Shift] + [F3] пернелерінің үйлесімін пайдалана отырып, бас (бірінші) әріптерді кіші әріпке және керісінше ауыстыруға болады.

**RU/EN тіркелімдерін ауыстыру** (орыс/лат) *Тапсырмалар панелі* батырмасының көмегімен немесе [Shift] + [Shift], [Shift] + [Ctrl], [Shift] + [Alt] пернелерінің үйлесімімен жүзеге асырылуы мүмкін. Ол нақты компьютерде пернетақтаны күйлеуге байланысты. Тышқанның<br>көмегімен пернетақтаның жаймасын ауыстыру үшін *Тапсырмалар* көмегімен пернетақтаның жаймасын ауыстыру үшін *Тапсырмалар панеліндегі* En/Ru ауыстырғышын пайдаланыңыз*.*

**Мәтінді редактірлеу.** Объектісі мәтін фрагменті болып табылатын редактірлеудің негізгі операцияларына келесілерді жатқызу қабылданған:

- ауыстыру;
- көшіру;
- $\blacksquare$  косу;
- жою;
- іздеу және контекстік ауыстыру.

*Фрагмент* деп пайдаланушы көрсеткен мәтін аймағы түсініледі (белгіленген, таңбаланған). Фрагменттің ең аз мөлшері — бір символ, ең көбі — құжаттың барлық мәтіні.

**Мәтінді белгілеу.** Мәтінді, оның ішінде бір-біріне тікелей жақын орналаспаған элементтерді белгілеу үшін тышқанды да, пернетақтаны да пайдалануға болады. Мысалы, бірінші жолдағы абзацты және үшінші беттегі сөйлемді белгілеуге болады.

Мәтінді тышқанмен белгілеу. Мәтіннің кез келген фрагментін белгілеу үшін көшіруді пайдаланыңыз.

Мәтіннің әр түрлі элементтерін белгілеуге арналған әрекеттерді қарастырайық:

*сөздер* — оны екі рет шертіңіз;

*мәтін жолдары* — сілтегішті жолдың сол жағына ол оңға бағытталған сызық түрінде болатындай ауыстырыңыз, одан кейін тышқанның батырмасымен шертіңіз;

*ұсыныстар* — басылған [Ctrl] пернесін ұстап, сөйлемді шертіңіз;

*абзац* — сілтегішті абзацтың сол жағына ол оңға бағытталған сызық түрінде болғанша ауыстырыңыз, одан кейін тышқан батырмасымен екі рет шертіңіз; басқа жолы — абзац батырмасын үш рет шертіңіз;

*бірнеше абзац* — сілтегішті абзацтардың бірінің сол жағына ол оңға бағытталған сызық түріне ие болу үшін ауыстырыңыз, одан кейін сілтегішті жоғары немесе төмен ауыстырыңыз;

*мәтіннің үлкен блогы* — фрагменттің басын шертіңіз, керек фрагментке дейін құжатты жылжытыңыз, одан кейін [Shift] пернесін басылған күйде ұстап, шертіңіз;

*барлық құжат* — сілтегішті құжат мәтінінің сол жағына ол оңға бағытталған сызық түрінде болатындай ауыстырыңыз, одан кейін үш рет тышқан батырмасын шертіңіз.

Мәтінді пернетақта көмегімен белгілеу. Мәтінді [Shift] басылған түймесін ұстап курсорды ауыстыру түймелерінің көмегімен белгілейді. Шектес емес аймақтарды белгілеу үшін бірінші объектіні белгілеңіз және [Ctrl] басылған пернесін ұстап, қалған объектілерді белгілеңіз.

**Мәтінді көшіру және ауыстыру.** Мәтінді ауыстыру немесе көшірудің екі әр түрлі технологиясы бар:

- Drag-and-Drop (көшіру немесе қалдыру), ол әсіресе мәтінді көшіру үшін қолайлы; көрінетін мәтіннің шегіндегі кішігірім қашықтықтарға,
- тышқанның оң батырмасын пайдаланатын технология.

Соңғы жолы үлкен қашықтықтарға мәтіннің учаскелерін ауыстыруда немесе көшіруде қолданылады.

Мәтінді көшіру немесе ауыстыру үшін мәтіннің фрагментін белгілеу және келесі әрекеттердің бірін орындау қажет:

- *Стандартты* құралдар панелінде *Кесіп алу* батырмасын объектіні ауыстыру үшін басыңыз*;*
- объектіні көшіру үшін *Стандартты* құралдар панеліндегі *Көшіру* батырмасын басыңыз*.*

Егер объектіні басқа құжатқа ауыстырған немесе көшірген жөн, керек құжатқа өтіңіз, объектіні қою орнын шертіңіз және *Стандартты*  құралдар панелінде объектіні қою орнын шертіңіз және Қою батырмасын басыңыз.

 қойылатын элементтердің форматын анықтау үшін қойылған элементтің астында көрсетілетін *Қою* батырмасын басып команданы таңдаңыз.

Мәтін фрагменттерін ауыстыруда немесе көшіруде ол құжат фрагментін уақытша сақтауға арналған жады аймағы —Windows айырбастау буферіне ауысады. Буфердің ішіне мәтіндік құжат немесе басқа кеңселік бағдарлама құжаты қойылуы мүмкін. Айырбастау буферін *Түзету/ Жою буфері* командасымен экранға шақыруға болады*.*

*Кою/Ауыстыру* режимдері. режимдерін реттейтін [Insert] ([Ins]) пернелерін кездейсоқ басуды болдырмауға тырысыңыз. Мәтіндік редакторда *Қою режимі* негізгі болып табылады және үнсіз қалу бойынша орнатылған. Осы режимде терілетін мәтін бұрыннан бар мәтіннің сөздерін ажыратады. [Insert] пернесін кездейсоқ басу *Ауыстыру режимін* қою режимді ауыстыруға әкеледі, онда Word мәтінді ажыратпайды, ескі мәтіннің әрпінен кейін әріпті жоя отырып, жаңа мәтінді енгізеді.

**Мәтінді қосу.** Бір немесе бірнеше символдарды қосу үшін мәтіндерді дайындау жүйесі қою режимінде болуы, ал мәтіндік курсор — құжаттың қосымша мәтін терілетін жерінде болуы тиіс. Ауыстыру немесе қою режимінің индикациясы редактірлеу бағдарламасы терезесінің мәртебелік жолында жүргізіледі. Кезекті қосылатын символды теруде жолдың оң жақ жартысы (оның ішінде курсор) бір позицияға оңға жылжиды, ал енгізілген символ курсор позициясында пайда болады. Егер ауыстыру режимі қосылса, онда қайтадан терілетін символдар редактірленетін құжатта бар символдарды ауыстырады.

**Мәтінді жою.** Бір немесе бірнеше симолдарды жою үшін [Delete] немесе [Backspace] пернелері қызмет етеді. [Delete] пернесін басқанда курсор позициясындағы символ жойылады, жолдың оң жақ бөлігі солға жылжиды, курсордың өзі орнында қалады.

[Backspace] пернесін басқанда курсордың сол жағындағы позицияда символ жойылады, курсор және жолдың оң бөлігі солға жылжиды. Осы пернелердің көмегімен бір немесе бірнеше жаңа терілген символдар жойылады.

Мәтіннің үлкен фрагменттерін жою редактірлеуге арналған фрагментті алдын ала белгілеуді болжайды. Жою екі нұсқада орындалуы мүмкін:

- белгіленген фрагмент мәтіннен алынады, қалған мәтін жымдасады;
- белгіленген фрагмент арнайы уақытша сақтау буферіне жойылады, одан редактірленетін құжаттың басқа орнына қою үшін алынуы немесе басқа құжаттардың мәтіндерінде пайдаланылуы мүмкін (егер мәтіндерді дайындау жүйесі бірнеше құжаттармен біруақыттағы жұмыс үшін көп терезелі режимді қолдаса). Уақытша буфердің ішіндегісі<br>сеансында немесе ақпараттың жаңа порциясын ақпараттың жаңа порциясын сонда орналстырғанда сақталады.

**Іздеу және контекстік ауыстыру.** Microsoft Word көрсетілген сөздер немесе фразаның барлық кірігулерін тез іздеу мүмкін. *Түзету* мәзірінде іздеу үшін *Табу* командасын таңдаңыз немесе [Ctrl]+ [F] пернелерін басыңыз. Ашылған *Табу және ауыстыру* терезесінде үш қосымша бар: *Табу, Ауыстыру және Өту. Табу* жолын іздеу үшін таб керек болатын мәтінді теру керек. Белгілі бір сөздердің немесе тұтас сөз<br>тіркесінің барлық кірулерін белгілеу үшін *Барлык табылған* тіркесінің барлық кірулерін белгілеу үшін *Барлық табылған элементтерді белгілеу* жалаушасын орнатыңыз*,* одан кейін іздеуді орындау қажет болатын құжаттың бөлігін көрсетіңіз. Одан кейін *Әрі қарай табу* немесе *Барлығын табу* батырмасын басыңыз*.*

Іздеу процесін үзу үшін [Esc] пернесін басыңыз.

Мәтінді автоматты түрде ауыстыруға болады, мысалы «минимум» сөзін «максимумға» ауыстыруға болады.

*Түзету* мәзірінің мәтінін ауыстыру үшін *Ауыстыру* командасын таңдаңыз немесе [Ctrl] + [H] пернелерін басыңыз. *Табу* жолына табу керек мәтінді енгізіңіз. *Ауыстыру* жолына ауыстыруға арналған мәтінді енгізіңіз. *Әрі қарай табу, Ауыстыру* немесе *Барлығын ауыстыру* батырмасын басыңыз*.* Процесс прерывается нажатием пернелер [Esc].

**Символдар және арнайы белгілерді қою.** Пернетақтада жоқ символдар және арнайы белгілерді экранға шығаруға және басып шығаруға болады. Мысалы,  $(\frac{5}{8})$  бөлшектері және ақшалай бірліктер (£, Р, €), арнайы белгілер сияқты символдарды, (...) көп нүкте сияқты арнайы белгілерді, сондай-ақ Q және Т сияқты ұлттық алфаиттердің көптеген белгілерді қоюға болады.

Симолдарды қою *Символ (Қою/Символ)* терезесінің диалогтық қабықшалары көмегімен немесе пернелер үйлесімімен жүргізіледі. *Автозауыстыру* функциясы енгізуде симолдармен мәтінді атоматты ауыстыруға мүмкіндік береді.

**Ажырамайтын шегініс.** Кейбір сөз тіркестері, мысалы бірнеше сөзден тұратын ұйымның атауы екі жолдан тұратын құжаттарды жиі көруге болады, ол осы сөз тіркесінің көру арқылы ажырауына әкеледі. Бұндай көру арқылы ажырау ресми құжатты әсемдемейді.

Жаңа жолға ауысуда тұтас сөз тіркесінің сөздерінің бірінің ажырауын болдырмауға мүмкіндік беретін тәсіл бар. Ажырамайтын шегіні және ажырамайтын сызықша бөледі.

Ажырамайтын шегіністі беру үшін [Ctrl] + [Shift] пернелерін біруақытта басу керек және осы кезде бағдарлама осы сөз тіркесін жаңа жолға тұтастай ауыстырады және сөздің сөз тіркесінен ажырауына тыйым салынатын болады.

Ажырамайтын сызықшаны беру үшін біруақытта [Ctrl] + [Shift] пернелерін басу керек.

**Беттерді қатты бөлгіш.** Жаңа бетті бірнеше жолмен бастау. Бетті қатты ажыратқышты қоюды пайдалануға болады. Бұны *Қою/Ажырау*  командаларын орындап немесе [Ctrl] + [Enter] түймелерін біруақытта басумен орындауға болады.

Қатты бөлгішті қою бетті әдеттегі бөлу сияқты, бірақ бір ерекшелікпен жұмыс істейді: сіз жаңа беттің қай жерде басталатынын өзіңіз шешесіз. [Ctrl] + [Enter] түймелерін басу сіздің құжатқа *Жаңа бетке өту символын* енгізеді*,* ол алдыңғы беттердегі мәтінді сіздің қалай өзгерткеніңізге қарамастан, жаңа бетке өту кедергісін жасай отырып осы сәттен бастап осы орында болады. [Delete] немесе [Backspace] пернелерін басумен қатты таратқыш жойылады.

**Құжат бойынша жылжу.** Үлкен құжат экранда толығымен орналаспауы мүмкін және сізге тек оның бөлігі ғана көрінетін болады. Егер сіз мәтінді ретті терсеңіз, онда сіз экранда тек соңғы енгізілген фрагментті ғана көретіндей бағдарлама құжатты автоматты түрде жоғары жылжытатын болады.

Бұрын енгізілгенді редактірлеу және қарау үшін құжат бойынша жылжи білу керек. Оны пернетақта көмегімен де, компьютерлік тышқан көмегімен де жүзеге асыруға болады. Осы екі тәсілді де қарастырайық.

**Пернетақта көмегімен жылжу.** Мәтін бойынша жылжудың қарапайым тәсілі курсорды басқару түймелерін пайдалану болып табылады, бірақ барынша тез жылжу үшін кейбір басқа жолдары пайдаланылады:

Жоғарыдағы бетке жылжу үшін [PageUp] пернесі, ал төмендегі бетке түсу үшін — [PageDown] пайдаланылады;

курсорды ағымдық жолдың басына [Home], ал ағымдық жолдың соңына ауыстыру үшін — [End] басыңыз;

курсорды мәтіннің басына [Ctrl] + [Home], ал мәтіннің соңына ауыстыру үшін [Ctrl]+ [End] басыңыз.

алдыңғы сөзге ауысу үшін [Ctrl] басыңыз және оны жіберместен курсорды басқару пернесін [^], ал соңғы сөздің басына өту үшін [Ctrl] + [Z] басыңыз. Егер [Ctrl]-мен біруақытта [t] түймесін басса алдыңғы немесе соңғы абзацқа өту болады;

құжаттың ерікті жеріне өтуде [F5] пернесін пайдаланған жөн.

**Мәтін фрагментін қалпына келтіру.** Біз бәріміз күндердің күнінде өз ниетімізді өзгертеміз. Және егер осыған дейін жойылған мәтін фрагментін қалпына келтіру қажеттілігі туындаса, үш жолдың бірін қолдануға болады:

- $[Alt] + [Backspace]$  немесе  $[Ctrl] + [Z]$  немесе түймелерінің үйлесімін біруақытта басу;
- *Түзету/ Енгізуді жою* командасын таңдау*;*
- *Жою* батырмасын шерту.

**Мәтінді форматтау.** *Форматтау* — бұл оның мазмұнын өзгертусіз мәтіннің сыртқы түрін өзгерту. Бұнда сөзді құрайтын әріптер өзгермейді, тек олардың сыртқы түрі, яғни жазылуы ғана өзгереді. Word редакторында жекелеген символдар және тұтас абзацтарды форматтауды ажыратады. Символдарды форматтау шрифтті, символдар өлшемдерін және жазылуын таңдауға әкеледі. Абзацтарды форматтау көршілес абзацтар арасындағы және қағаз параығының шетінен шегіністерді орнатуда, қызыл жолды жасауда, мәтінді және т.б. тегістеуде жатыр.

Мәтінді теруде Word автоматты түрде осы учаскені тергенге дейін үнсіздік бойынша бағдарламамен орнатылған символдар мен абзацтардың параметрлерін пайдаланады. Әдетте мәтін сол жақ шекара немесе ені бойынша тармақтардың абзац жолдарын тегістеумен 12 өлшемді Times New Roman әдеттегі әріптермен енгізіледі. Бұндай мәтінді, мәтінде арнайы рәсімделген фрагменттердің жоқтығын білдіре отырып, форматталмаған деп атауға болады.

Форматтаудың екі тәсілін ажыратады: упрощенный с помощью *Форматтау* құралдар панелінің көмегімен оңайлатылған және *Формат* мәзірі командаларының көмегімен әмбебап*.* Форматтау командаларын сондай-ақ тышқанның оң батырмасымен туындайтын контекстік мәзірден шақыруға болады.

**Шрифтті форматтау.** Құралдар панелінің көмегімен мәтін символдарын форматтау белгіленген фрагменттің шрифтінің өлшемін және жазылуын, шрифт гарнитурасын өзгертуге мүмкіндік береді. Бұдан басқа символдардың жазылуын көрсетуге болады. Шрифтті форматтау терезесі *Формат/ Шрифт* командасымен шақырылады*.*

Гарнитура (шрифт типі) символдардың тұтас жинағының, оның ішінде бас және кіші әріптер, сандар, тыныс белгілері және арнайы символдардың жазылу ерекшеліктерін анықтайды. Шрифттің әр типі символдардың жазылуының бірнеше стиліне ие, мысалы, жартылай қалың, курсив, полужирный курсив, әдеттегі. Бұдан басқа символдардың және мәтін фрагменттерінің астын сызуды енгізуге болады.

## *Бұл қызықты*

Шрифт өлшемі шекте өлшенеді. Кегль (шрифт өлшемі) — бұл шекте өлшенетін тік өлшем. Бір тармақ 0,376 мм теңеседі. Құжаттардың басым бөлігі үшін шрифттің  $10-12$  кеглі пайдаланылады, онда газет жолағы 8-шекті шрифттерге ие болуы мүмкін. 14 тармақтан артық шрифт өлшемі әдетте тақырыптар және белгілеуге арналған арнайы жағдайларда пайдаланылады.

Мәтіннің белгіленген учаскесін форматтауды жүргізе отырып, осы форматты өз құжатыңыздың басқа учаскелеріне көшіруге болады. Ол үшін мәтіннің форматталған фрагментін белгілеу және *Стандартты* құралдар панеліндегі қылқалам суреті бар батырманы басқан жөн. Бұл батырма *Үлгі бойынша формат* атауына ие. Тышқан сілтегіші бұнда қылқалам формасына ие. Тышқанның басылған сол батырмасымен жылжи отырып, сіз таңдалған форматты басқа фрагменттерге көшіресіз. Әдеттегі жұмысқа қайту үшін [Esc] пернесін басыңыз.

**Мәтін абзацтарын форматтау.** Абзацты форматтау келесі параметрлерді:

- абзацтың бірінші жолының шегінісі;
- абзац жолдарын тегістеу солға, ортасынан, оңға, ені бойынша;
- беттегі абзацтың ені және жағдайын;
- жоларалық интервал және аралық, яғни шектес абзацтар арасындағы қашықтықты өзгертуге мүмкіндік береді.

*Форматтау* құралдар панелінде таңдаудың төрт батырмасы бар, олардың әрқайсысы абзац жолдарын тегістеу жолдрының бірін анықтайды (солдан оңға):

- абзацтың сол жақ шекарасы бойынша тегістеу;
- ортасынан тегістеу;
- абзацтың оң шекарасы бойынша тегістеу;
- құжаттың ені бойынша тегістеу.

Ені бойынша тегістеуде сөздер арасындағы аралықтар сәл ұлғаяды.

Абзацты форматтау үшін таңдалған абзацта курсорды орнату, одан кейін тегістеу жолын таңдау үшін тисті батырманы басу қажет.

Абзацтың бірінші жолында шегіністі анықтау үшін тышқанмен көлденең сызғышта жоғары маркерді (үшбұрышты) оңға ауыстырыңыз. Тышқанмен сол және оң төменгі маркерлерді (үшбұрыштарды) ауыстыра отырып беттің сол және оң жақ шекарасынаны абзацтың шегіністерін өзгертуге болады, яғни абзацтың сол және оң шекарасын анықтауға болады. Осы тәсілмен беттегі абзац жағдайы реттеледі.

Көлденең сызғыштағы сол төменгі маркер біріншіден басқа абзацтың барлық жолдарының сол шекарасын анықтайды, ал көлденең сызғыштың оң төменгі маркері абзацтың барлық жолдарының оң

шекарасын анықтайды.

Абзацты форматтау терезесі *Формат/ Абзац* командасымен шақырылады*.*

**Тізімдер түрінде мәтінді форматтау.** Тізімді құру мақсаты элементтердің кейбір тізбесін құрайтын мәтін абзацтарын рәсімдеу. Кез келген тізімнің элементі әдеттегі абзац болып табылады. Бірнеше ретті абзацтарды тізім түрінде рәсімдеуге болады.

Тізімдегі әр абзац қандай да бір символмен — нөмірмен, маркермен немесе әліпби әрпімен басталады. Тізімді жасау үшін маркерлер және нөмірлер мәтіннің бар жолдарына қолмен қосылады немесе құжат мәтінін енгізуде автоматты түрде жүзеге асырылады. Тізімді *Формат/Тізім* мәзірінің командалары немесе *Форматтау* құралдар панелінлегі батырмаларды қолданумен рәсімдеуге болады*.*

*Формат/ Тізім* мәзірін пайдаланумен тізімді жасау үшін келесі әрекеттерді орындау қажет:

- тізімнің барлық элементтерін белгілеу;
- *Формат/ Тізім* командасын таңдау*;*
- *Тізім* диалогтық қабықшасында тізім түріндегі тиісті қосымшаны таңдау (маркирленген, нөмірленген немесе көп деңгейлі) және тізімнің сәйкес келетін түрін көрсету кіші терезесінде шерту;
- *ОК* батырмасын басу*.*

Тізім маркерін өзгерту *Өзгерту* батырмасымен жүргізіледі.

Санау тізімін оңайлатылған қалыптастыру үшін *Форматтау*  панелінің тізімдерін рәсімдеудің екі батырмаларының бірін қолдануға болады.

**Мәтінді теруде жиі бұзылатын ережелер.** Компьютерлік терудің жиі бұзылатын ережелеріне төмендегілерді жатқызуға болады:

- тыныс белгілері алдыңғы мәтіннен ажыратылмайды;
- бір аралықпен аралықпен сандар «№» және «§» символдарынан ажыратылады; алайды енгізуде «ажырамайтын» аралықты пайдалану керек, ол форматтауда созылмайды, ауыстыруда үзілмеген;
- сызықша аралықтармен бөлінбейді; компьютерлік теруде әдетте тиренің орнына сызықшаны пайдаланады, себебі пернетақтаның стандартты жаймасында тире жоқ. Мәтінде тире белгісін теру үшін біруақытта [Ctrl]+ [ — ] пернелерін сандық пернетақтада басқан жөн;
- тире, керісінше аралықпен бөлінеді; «бастап» және «дейін» мағынасы бар үйлесімдер ерекше болып табылады, мысалы 2005 — 2010 жж.

Барлық айтылған жағдайларда бөлу бір аралықтан артық болмауы тиіс және осы аралықта тасымалдауға рұқсат етілмейді. Сол ебепті бұл жерде тек «ажырамайтын» аралық керек. Осы себепті сөйлем басталатын шылаудан кейін дәл «ажырамайтын» аралықты қоюды ереже ретінде алған жөн. Редакторлық түзету нәтижесінде ол жолдың соңында болуы мүмкін, ал ережелер жаңа сөйлемнен басталатын жолды шылаумен немесе жалғаулықтармен аяқтауға тыйым салады.<br>**Кыскартуларды пайдалануда кездесетін әдеттегі** 

**Қысқартуларды пайдалануда кездесетін әдеттегі қателер.**  Қысқартуларды пайдалануда кездесетін қалыпты қателерді келтірейік:

- «т.с.» және «с.ж.» типті қысқартулар жаңсақтықпен аралықта жазылады;
- сөйлемнің соңында ғана рұқсат етілген «және т.б.», «және т.с», « және с.ұ.» қысқартулары оларды толық жазу керек болатын сөйлемнің ортасында жиі кездеседі;
- жалпы қолданылатын қысқартулардың соңында «кг», «т», «ц», «км» көбіне нүкте қойылады, ол мүмкін емес.

Айтылған ережелерді орындау үшін мәтінді терудің төмендегі мәдениетін ұсынуға болар еді:

- аралық керек, бірақ келесі жолға ауыстыру мүмкін болмағанда, «ажырамайтын» аралық символы қойылады;
- сызықша керек болғанда және келесі жолға тасымалдау мүмкін емес болғанда «ажырамайтын» сызықша символын қояды;
- тыныс белгілерін аралықтармен ажыратпау.

### 4.5. **МӘТІНДІК ҚҰЖАТТА КЕСТЕ ЖАСАУ**

Кесте бұл жолдардан және бағандардан тұратын объект. Кестенің негізгі құрылымдық элементі қатарлардың және жолдардың қиылысында түзілетін ұяшық болып табылады. Кесте ұяшықтарында әр түрлі деректер бар — мәтін, сандар, графика және т.б. Кестелердің көмегімен құжаттарды форматтау қолайлы. Кестелермен негізгі операциялар басты мәзірдің *Кесте* мәзірінің командаларымен жүргізіледі.

Кестелер жасаудың екі жолы бар: оны кейін толтырумен бос кесте жасау және кестедегі бар мәтінді түрлендіру.

**Бос кесте жасау.** Кестені құжатқа келесі жолдармен қою:

- жасалатын кестенің жолдары және бағандарын енгізудің тиісті шеттерінде көрсетіп *Кесте/Қою/Кесте* мәзірі командасының көмегімен;
- *Кестені қою* батырмасының көмегімен стандартты құралдар панелінде;

 *Кестелер және шекаралар* құралдар панелінде *белсенділендірілген батырмада тышқанның көмегімен кестені сызу.*

**Мәтінді кестеге түрлендіру.** Белгіленген мәтінді немесе деректерді кестеге түрлендіру *Кесте/ Түрлендіру/Кестедегі мәтін* командасымен жүргізіледі*.*

Кесте жасаудың осы жолы Word нені ұяшық, нені кесте жолы деп түсінуі үшін мәтінді терудің кейбір ережелерін көздейді. Сол себепті

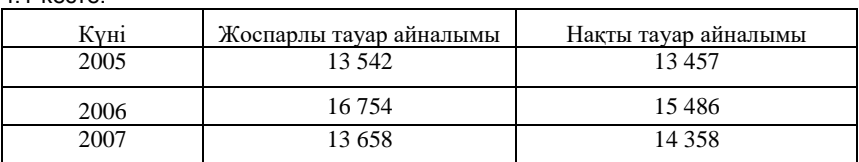

 $4.1$ -кесте

мәтінді немесе деректерді теруде оларды [Tab] пернелерін басумен ажырату керек, ал болашақ кестенің әр жолын жеке абзац түрінде енгізуге болады, ол үшін әр жолдың соңында [Enter] пернесін басу керек. [Enter] басылған пернесінің саны бойынша бағдарлама болашақ кестенің жолдар санын анықтайды.

Одан кейін кестеге қатысты фрагментті белгілеу, *Кесте/Кестеге түрлендіру* командасын таңдау және *ОК* батырмасын басу*.* Бұнда мәтінді түрлендіру болады.

Түрлендіру мысалы ретінде 4.1-кестені келтірейік. Осындай түрдегі кестені алу үшін 4.8-суреттегідей мәтін теру қажет.

Тәжірибеде алдымен кесте жасау, одан кейін оны деректермен толтыру ыңғайлы.

**Кестені редактірлеу.** Кестелерді редактірлеу деп жолдар/бағандар ені/биіктігінің өзгеруін, кесте ұяшықтарына біріктіру және бөлуді, жолдар және бағандарды қосу немесе жоюды түсінеді.

Кестелердегі шекараны өзгерту үшін кестенің кез келген жерінде шертіңіз. Белгілі бір ұяшықтардың шекарасын өзгерту үшін керек ұяшықтарды ғана, оның ішінде ұяшық символдарын белгілеңіз. Бағандардың енін немесе жолдардың биіктігін өзгерту тышқанмен шекараларды ауыстырумен болады. Баған енін немесе жолдың биіктігін *Кесте/Кестенің қасиеттері* командасының көмегімен дәл беруге болады*.* Кестенің бір ұяшығының енін өзгерту үшін оны алдын ала белгілеу қажет.

Жолдар мен бағандарды бар кестеге қосу немесе жою алдын ала жолды немесе бағанды белгілеп, *Кесте/Қою* және *Кесте/Жолды жою* (баған) командаларының көмегімен жүргізіледі.

Кестенің төменгі бөлігіне жаңа жолды қосу үшін курсорды кестенің соңғы жолының соңына орнату және [Tab] пернесін басу қажет.

Ұяшықтарды біріктіру және бөлу *Кесте/Ұяшықтарды біріктіру*  және *Кесте/Ұяшықтарды бөлу* мәзірінің командаларымен немесе батырмаларының көмегімен жүргізіледі.

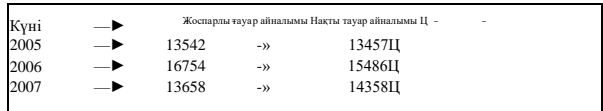

4.8 -сурет. Оны кестеге түрлендіру үшін мәтінді теру

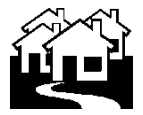

*«Прогресс» ЖШҚ «Вояж» фирмасы*

4.9 -сурет. Кестелерді қолданумен құжаттарды рәсімдеу

Кестені екі жолмен жоюға болады: кестені барлық ішіндегісімен жою және тек кестенің ішіндегін ғана жою. Барлық айырмашылық кестені белгілеу жолында жатыр. Егер курсорды кестенің астына қойып, оны тышқанмен белгілесе (яғни одан кейінгі жолмен кестені белгілеу), одан кейін [Delete] түймесін басса, онда барлық кесте оның ішіндегімен жойылады. Тек кестені ғана дұрыс белгілеген жағдайда, *Кесте /Белгілеу* командасын пайдаланумен делікжәне осымен [Delete] пернесін басқанда тек кестенің ішіндегі ғана жойылады.

Кесте ұяшықтарын жою үшін *Кесте/Ұяшықтарды жою* командасын немесе *Стандартты* құралдар панелінде *Кесіп алу*  батырмасын пайдаланады.

Кестелерді деректерді жүйелеу үшін ғана емес, мәтіннің кейбір фрагмнттерінде мәтінді үйлестірілген тегістеу талап етілгенде құжаттар жасауда да қолдану қолайлы. Мысалы, бланктің жоғары бөлігінде ұйымның бланкісі формасын жасауда әдетте ұйымның фирмалық белгісі, ал оң жақтан — оның жолдың қалған бөлігінде орталықтанған атауы орналасады. Осы әсерді бәрінен бұрын кесте көмегімен жасау оңай. Ол үшін екі бағаннан және бір жолдан тұратын кесте жаса қажет, кестенің сол ұяшығына фирмалық

эмблеманы орналастырыңыз, ал оң ұяшықта ұйымның атауы теру және тиісті, мысалы ортасынан тегістеуді беру қажет. Кесте ұяшықтарының енін талап етілетін мәнге дейін өзгертуді және кестенің сызықтарын алуды ұмытпаңыз. Мысалдық нәтиже 4.9 суретте көрсетілген.

**Кестелерді форматтау.** Кестелерді форматтау кестенің өзінің сызығын және кесте ұяшықтарындағы деректерді білдіреді. Word құжаттарында барлық үнсіз қалу бойынша кестелер қара жұқа шекараға ие, ол шығаруда көрсетіледі. Кестелердің сыртқы түрін өзгерту, яғни шекара және ұяшықтар фонын орнатуды автоматты түрде немесе қолмен жүргізуге болады. Кестелердің сыртқы түрін автоматты форматтау *Кесте /Автоформат* командасының көмегімен жүргізіледі*.*

Кестені автоформаттау *Үлгі* терезесінде қарауға болатын *Форматтар* тізімінде ұсынылған кестелерді рәсімдеу нұсқаларының үлкен тобын ұсынады*.*

Кесте ұяшықтарын форматтауды *Формат /Шекаралар және құю*  командасының көмегімен қолмен орындауға болады*. Шекаралар және құю* диалогтық қабықшасы талап етілетін параметрлерді таңдауға мүмкіндік береді. *Шекара* қосымшасында шекара типі *(Жоқ, Тор, Жиектеме* және т.б.), шекара сызығының типі және ені беріледі.

Кестедегі керек шекаралар үшін ғана тез өзгеруге арналған *Кестелер және шекаралар* құралдар панелін пайдалануға болады. Бұнда жаңа шекара форматтарын таңдау үшін *Сызық типі, Сызық қалыңдығы* және *Шекара түсі* құралдары пайдаланылады, одан кейін *Кестені сызу* батырмасы басылады*,* одан кейін бұрыннан бардың үстінен жаңа шекара боялады.

Сызықтарды салу құралы кез келген конфигурациялы кестені жасауға мүмкіндік береді, ал ұяшықтардағы мәтінді тігінен орналастыруға болады. *Формат* мәзірінде *Мәтін бағыты* командасы бар*,* ол мәтінді тігінен, шығаруларда және кадрларда орналастыруға мүмкіндік береді.

*Құю* қосымшасында ұяшықтар фонының түсін немесе өрнекті беруге болады. Кестені құю үшін кестенің кез келген орнында шерту жасау қажет, ал белгілі бір ұяшықтарға құюды қосу үшін керек ұяшықтарды, оның ішінде ондағы деректерді белгілеу керек. Одан кейін *Формат* мәзірінде *Шекаралар және құю* командасы, *Құю* қосымшасы таңдалады және тізімнен *Қолдану* керек параметрлері беріледі*.*

Мәтінді тегістеу және кесте ұяшықтарындағы шрифтіні форматтау әдеттегі жолмен *Формат/Шрифт* және *Формат/Абзац* командаларын пайдаланумен жүргізіледі*.*

*Кесте* мәзірінде сызғыштар сызуға арналған құралдар бар, ал оларды өшіру үшін өшіргіш көзделген. Осы құралдардың көмегімен ерікті конфигурация кестесін жасауға болады.

Кесте ұяшықтарындағы деректерді жою [Delete] пернесімен оларды алдын ала белгілегеннен кейін жүргізіледі.

#### $4.6.$ **ҚҰЖАТТЫ САҚТАУ ЖӘНЕ ШЫҒАРУ**

**Құжатты сақтау.** Word-пен жұмыста құжатты сақтау *Файл /Қалай сақтау керек* командасымен немесе *Стандартты* құралдар панелінде *Сақтау* дискет суреті бар батырмамен жүргізіледі. Құжаттарды сақтау үшін пернетақта түймелерінің үйлесімін пайдалануға болады, мысалы Word  $XP$  [Shift] + [F12] үшін.

Құжат файлын сақтауда оған *Құжатты сақтау* терезесінде ашылатын диалогтық қабықшалардағы атауды тағайындау қажет*.* Бұл терезе файлдың атауы, жолы және құжатты сақтауға арналған диск, сондай-ақ сақтау форматын беру қажет бірнеше жолдан тұрады.

**Құжатты баспаға дайындау.** Құжатты шығаруға дайындауда колонтитулдар, бет нөмірлері және құжат параметрлерін беру — құжат жолдарын, беттің өлшемі мен бағдарын рәсімдеу қажет. Колонтитул деп құжаттың әр бетінің жоғары және төменгі жолында орналасқан аймақтарды атайды. Колонтитулға әдетте мәтін және/немесе сурет (бет нөмірі, құжатты шығару күні, ұйымның эмблемасы, құжаттың атауы, файлдың атауы, автордың тегі және т.б.) қойылады, ол құжаттың әр бетінің астынан немесе үстінен шығарылуы тиіс. Колонтитулмен жұмысты бастау үшін *Түрі/Колонтитулдар* командасын таңдаңыз*,* Колонтитулдар құралдарының панелі пайда болады.

**Бет нөмірлерін беру.** Беттердің нөмірлерін қою үшін *Колонтитулдар* құралдар панелінде *Бет нөмірлері* батырмасын немесе Қою мәзірінен Бет нөмірлері командасын пайдаланыңыз*.* Екі жағдайда да бет нөмірлері жоғары немесе төмен колонтитулға қосылады.

*Қою/Бет нөмірлері...* командасын пайдалануда күйлеудің қосымша параметрлері қол жетімді, мысалы *Орын жағдайы* тізімінен таңдау, онда беттің үстінен немесе астынан беттердің нөмірлерін шығарған жөн.

**Бет нөмірлерін жою.** Бет нөмірлерін жою үшін мәзірде *Түрі/Колонтитулдар* командасын таңдау керек. Егер бет нөмірлері беттің астында орналасса, *Жоғары/төменгі колонтитул* батырмасын на құралдар панелі *Колонтитулдарды* басыңыз және бет нөмірін белгілеңіз. Егер беттердің нөмірлерін қою үшін *Қою* мәзірінен *Бет нөмірлері* командасы пайдаланылса, беттің нөмірінің айналасында орналақан жиектемені белгілеңіз. Одан кейін [Del] пернесін басыңыз. Беттің нөмірлері құжаттың барлық беттерінен жойылатын болады.

**Бет параметрлерін беру.** Шығарар алдында құжаттың беттерінің параметрлерін орнату қажет. Оларға парақтың өлшемі және бағдары, жолдар шамасы, беттің жоғары және төменгі шеттерінен қашықтық жатады. Беттердің параметрлері барлық құжат үшін бірдей болуы мүмкін, әр түрлі шектерде әр түрлі болуы да мүмкін.

Бет өлшемін таңдауда шығаратын құрылғыға бейімделіңіз. А4 форматты парақты кез келген қазіргі принтерлерден шығаруға болады, онда A3 форматын тек принтерлердің арнайы түрленімі ғана қолдайды. Бет бағдары кітаптық (парақ биіктігі енінен көп) немесе альбомдық (парақ биіктігі енінен аз) таңдалуы мүмкін.

Жолдардың шамаларын орнатуда бәрінен бұрын біржақты шығару немесе екі жақты шығару пайдаланылатынын анықтау қажет. Бір жақты шығаруда шығарылатын басылым ішіндегі баспа парағының бір жағында ғана орналасады (бұнда шығару баяндамалар, рефераттар, диссертациялар және т.б. рәсімдеуде жиі пайдаланылады). Бұл жағдайда жоғары, төмен, сол және оң жолдар ажыратылады. Журнал және кітап басылымдарын дайындауда екі жақты шығару қолданылады. Бұл жерде айналық шеттер ажыратылады, сондай-ақ сол және оң жолдардың орнына ішкі және сыртқы жолдар түсініктері пайдаланылады.

Бет параметрлерін орнату үшін *Файл/ Бет параметрлері* командасын пайдаланады*.* Бұл терезеде үш тарау бар: *Шеттері, Қағаздың өлшемі, Қағаз көзі.*

Шеттер өлшемі және түрі, сондай-ақ түптеу жағдайы *Шеттері*  тарауында анықталады*.* Шеттерінің өлшемін анықтауда түптеу шамасының ішкі (немесе сол жақ) шамасын ұлғайту немесе түптеу шамасын жеке орнату қажет. Қағаз өлшемі және бағдары *Қағаз өлшемі*  тарауында анықталады*. Қағаз көзі* тарауында колонтитулдар жағдайы және беттерді тегістеу болады.

## *Бұл қызықты*

Егер құжатты қарауда соңғы бетті екі-үш жол орналасқаны көрінсе, барлық мәтінді тұтастай орналастыруға болатынын көруге болады. Ол үшін «Бетті қиыстыру» батырмасын алдын ала қарау режимін басып орындаған жөн. Беттер санын азайту құжатта пайдаланылатын шрифттер өлшемдерін азайту есебінен қол жеткізіледі.

**Құжатты шығару.** Құжатты басуға шығарар алдында алдын алау құжаттың қағазда қалай көрінетінін қарау пайдалы, себебі осы түр пайдаланылатын принтерге байланысты болуы мүмкін.

Құжатты алдын ала қарау үшін *Түрі /Бетті белгілеу* командасының көмегімен бетті белгілеу режимін таңдаған жөн. Құжаттың *Бетті белгілеу* (*Әдеттегі* режиміндегі түрден айырмашылығы*)* режиміндегі түрі ол шығарылған түрде құжатты жасауға, форматтауға және редактірлеуге мүмкіндік береді. Құжатты қарау масштабын *Түрі /Масштаб* командасының көмегімен өзгертуге болады*.*

Командамен шақырылатын *Файл/Алдын ала қарау* командасымен берілетін *Алдын ала қарау* режимі*,* құжаттың бірнеше беттерінің басылған түрінде қалай көрінетінін көруге мүмкіндік береді.

Құжатты шығаруға дайындауда шығару параметрлерін орнату қажет, мысалы шығаруға шығарылатын беттер нөмірлері, көшірмелер саны және т.б. *Файл /Шығару* командасы басып шығаруға шығарылатын беттер нөмірлерін және көшірмелер санын принтер таңдауға мүмкіндік беретін *Басып шығару* панелінің диалогтық қабықшасын шақырады.

Бұдан басқа *Параметрлер* батырмасын пайдалана отырып, басып шығару үшін қосымша параметрлер беруге, мысалы графикалық объектілерді шығаруға немесе екі жақты басып шығаруды жүзеге асыруға болады — алдымен барлық тақ беттер, одан кейін жұптар.

Құжатты басып шығарар алдында баспа параметрлерін күйлеу және міндетті түрде оларды *Алдын ала қарау* режимінде күйлеуді тексеру қажет*.*

### **Бақылау сұрақтары**

- 1. Қандай мәтіндік редакторларды білесіз?
- 2. Құжатты құру кезеңдерін атаңыз.
- 3. Word құжатының бет параметрлерін қалай анықтауға болады?
- 4. Абзац дегеніміз не және оны Word редакторында қалай жасауға болады?
- 5. Мәтін фрагменті жолының соңында [Enter] түймесін неге басуға болмайды?
- 6. Мәтінді көшіру ауыстырудан несімен ерекшеленеді?
- 7. Word құжатын форматтауда қандай операциялар пайдаланылады?
- 8. Мәтіндік құжатта кестені қалай жасауға болады?

# **EXCEL-2003 ҚҰЖАТТАРДЫ ЖАСАУ**

Жұмыста және үйде, дүкенде және банкте — бізді барлық жерде сандар қоршайды. Көптеген біздің көптеген замандастарымыз үшін қызметтің қалыпты түрі болды, ал бухгалтер үшін әсіресе. Есептеулерді автоматтандыру және алынған нәтижелерді ұсыну үшін электронды кестелер көрнекі түрде пайдаланылады.

### *Бұл қызықты*

VisiCalk (Visible Calkulator қысқартылған атауы — көрнекі калькулятор) электрондық кестелердің бірінші бағдарламасы 1979 ж. студент Дэн Бриклин (Dan Briclin) және Боб Френкстон (Bob Frankston) жасады. В 1980-жылдары MS DOS операциялық жүйесімен жұмыс істеген Computer Associates фирмасының Lotus Development және SuperCalc фирмаларының Lotus 1,2, 3 электрондық кестелері кеңінен таралды.

Windows басқаруымен барынша жетілдірілген және Microsoft Excel құрметіне ие Novell фирмасының QuattroPr электрондық кестесі болып табылады.

Ең танымал және таралған электрондық кесте Microsoft фирмасының кеңселік пакетінің бағдарламасы — MS Excel болып табылады.

#### 5.1. **MS EXCEL-2003 БАҒДАРЛАМАСЫНЫҢ ТЕРЕЗЕСІ**

Excel кестелік процессоры деректерді редактірлеу, форматтау және математикалық өңдеудің маңызды құралдарына ие, диаграммалармен және суреттемелермен жұмыс істеуге мүмкіндік береді, басқа фирмалардың ұқсас өнімдерімен сәйкестікті қамтамасыз етеді.

Windows-бағдарлама бола отырып, Microsoft Excel өзінің жұмысы үшін Windows ортасын талап етеді. Windows-95 және Windows-NT бар пайдаланушылар әдетте Excel-7.0 және Excel-97, Windows-98 ортасында ереже бойынша Excel-2000 пайдаланады, ал Windows- ХР ортасында — Excel-2003 пайдаланады. Өзінің негізгі мүмкіндіктері бойынша барлық осы Excel нұсқалары бір-біріне жақын. Біз Windows ортасындағы бағдарламаның соңғы нұсқаларының бірін — Excel-2003 кестесінде жасау тәсілдерін қарастыратын боламыз.

**Microsoft Excel-ХР бағдарламасын іске қосу.** Excel, Windows-тің барлық бағдарламалары сияқты *Іске қосу* мәзірінен *Іске қосу/Бағдарламалар* командасымен іске қосылады, әрі қарай *Microsoft Excel* қосымшасын табыңыз және тышқанды онда шертіңіз. Сондай-ақ бағдарламаны *Excel* таңбашасы бойынша шертумен іске қосуға болады*.*  Бағдарламаны ашқаннан кейін жұмыс кітабының таза беті жүктеледі және А1 ұяшығы белсенділендіріледі.

Бағдарлама терезесін терезенің жоғары оң жақ бұрышындағы

*Жабу* батырмасын немесе [Alt] және [F4] түймелерін біруақытта басумен жабуға болады.

**Excel бағдарламасының экрандық интерфейсі.** Кестелік процессордың интерфейсі батырмалар тобы кішігірім панельдерге біріктірілген, негізгі бағдарлама мәзірінде салынған операцияларды қосарлайтын Windows стандартты терезесін құрайды.

Excel қосқаннан кейін экранда оның жұмыс терезесі пайда болады, ол кез келген Windows-бағдарламасының стандартты терезесі сияқты мәзір жолын, құралдар панелін, жағдай жолын және терезенің басқа элементтерін қамтиды (5.1-сурет). Бағдарлама терезесін мұқият қарайық.

*Терезе тақырыбы.* Терезе тақырыбы қазіргі сәтте ашық кітаптың бағдарламасының атауын, бағдарлама мәзірін ашу батырмасын (сол жақтан) және үш батырманы *— Бүктеу, Терезеге бүктеу/Ашу*  және *Жабуды* құрайды*.*

**Басты мәзір.** Мәзір тақырып астына орналасады және бағдарламаның әр түрлі командаларын таңдауға мүмкіндік береді — *Файл, Түзету, Түрі, Қою, Формат, Сервис, Деректер, Терезе* және *Анықтама* (5.2-сурет). Тышқанды шертумен мәзір командалары ашылады. Мәзірде тек барынша жиі пайдаланылатын командалар ғана көрсетіледі, ал сирек пайдаланылатын командалар көрінбейтін болып қалады. Барлық командаларды көру үшін тышқанды мәзірдің төменгі бөлігінде орналасқан © сызығы бойынша шерткен жөн. Мәзірді ашу үшін оны атауы бойынша шертіп, басқа жолын пайдалануға.

**Құралдар панелі.** Мәзірде жиі пайдаланылатын командаларды шақыру үшін батырмалар тобы *Құралдар панел* орналасады.

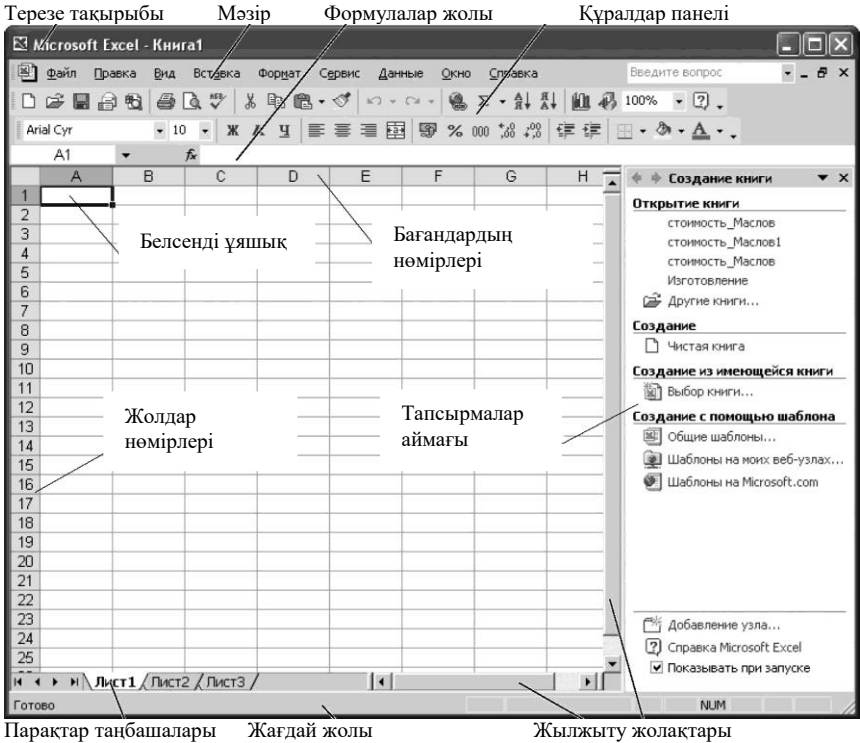

### 5.1-сурет. Excel бағдарламасы терезесінің жалпы түрі

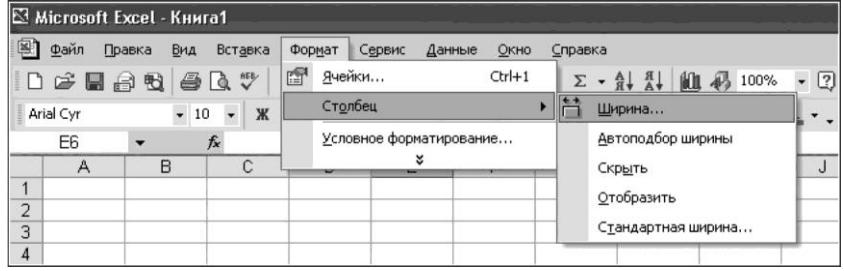

5.2-сурет. Бағдарламаның бас мәзірінің *Формат* мәзір командалары

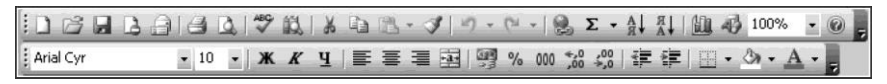

5.3-сурет. Стандартты және Форматтау құралдар панелдері

Оларды пайдалану мәзірге қарағанда барынша ыңғайлы. Excel-дің белгілі бір белгі бойынша құралдарды біріктіретін бірнеше панелдері бар. Басым жағдайларда екі панель көрінеді — *Стандартты* және *Форматтау* (5.3-сурет). Панелдер жұмыс терезесінің кез келген бөлігінде көрінуі мүмкін.

Excel құралдар панелдеріндегі батырмалардың басым бөлігі сізге Word-пен жұмыстан бастап таныс, алайда сандық деректермен жұмысқа арналған жаңа батырмалар пайда болды:

- тез сомалау батырмасы, оны басқанда белсенді ұяшықты басқанда ұяшықтардың белгіленген диапазоны немесе бағанның өзінің сандарының сомасы енгізілетін болады;
- сіздің кестенің негізінде диаграмманы тез жасау батырмасы;
- бір ұяшықтың сіз белгілеген диапазонын белгілеу батырмасы;
- ұяшықтардың ақшалай форматын орнату батырмасы;
- ұяшықтардың пайыздық форматын орнату;
- «ажыратқышпен» форматқа тұтас санды түрлендіру;
- ағымдық ұяшықтарда разрядтылықты азайту және ұлғайту батырмалары.

Жұмыс терезесінің оң жағында кестелерді жеңілдету және редактірлеу үшін командалар тобын қамтитын *Тапсырмалар аумағының*  панелі болады. Оны егер қазіргі уақытта керек болмаса, жабуға болады.

Мәзір командаларын және құралдар панелдерінің батырмаларын қалай қолдану керектігі туралы біз бағдарламаны зерттеу дәрежесіне қарай айтамыз.

**Формулалар жолы.** Құралдар панелінен төмен формулалар жолы болады (редактірлеу жолы). Оның мақсаты атауынан шығады. Жол мәтін, сан және формулаларды кестенің белсенді ұяшығына енгізуге мүмкіндік береді (5.4-сурет).

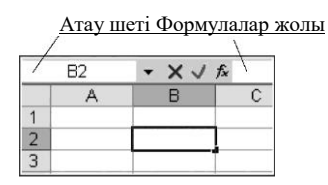

5.4-сурет. Формулалар жолы

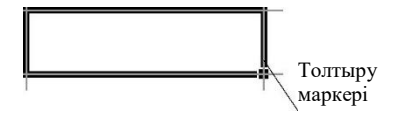

5.5-сурет. Белсенді ұяшық

Курсорды формулалар жолына орнатуда Ұяшық атауы өрісі және формулаларды енгізуге арналған аймақ арасында үш батырма пайда болады:  $\overline{\mathbb{X}}$  - жою,  $\overline{\mathbb{X}}$  - енгізу,  $\overline{\mathbb{X}}$  - функцияны қою. Осы батырмаларды пайдалану ұяшыққа ақпаратты енгізуді жылдамдатады. Формулалар жолының сол бөлігінде белсенді ұяшық адресі көрсетіледі.

**Белсенді ұяшық.** Бағдарламаның жұмыс терезесінің орталық бөлігі шахматтық тақтаға ұқсас және ұяшықты қамтитын кестені көрсетеді. Кез келген ұяшықты онда тышқанмен щертіп, белсенді етуге болады. Белсенді ұяшық қалың жиектемемен белгіленген, оң жақ төменгі бұрышында анық көрінетін, толтыру маркері деп аталатын нүкте болады (5.5-сурет).

**Жұмыс беті бойынша навигация.** Басқа ұяшыққа өту үшін онда тышқанмен шерту жеткілікті. Онда ұяшық белсенді болады. Белгіленген ұяшық белсенді және кез келген мәтін немесе сандарды енгізу үшін дайын.

Белсенді ұяшықтың жиектемесін курсорды ауыстыру батырмаларымен пернетақтадан ауыстыруға болады <— | —►, бұнда белсенді ұяшықтың адресі өзгеретін болады.

Парақтың әр түрлі аймақтарын қарау үшін жылжыту жолақтарын пайдалану керек. Егер белсенді (белгіленген) ұяшық парақты ағымдық қарауда көрінбесе [Ctrl] + [Backspace] пернелерінің үйлесімін басыңыз.<br>Онда экран белсенді ұяшыққа ауыстырылады. Парақ бойынша Онда экран белсенді ұяшыққа ауыстырылады. ауыстыру үшін пернетақтаны пайдалануға болады. Келесі ұяшыққа [Enter] немесе [Tab] пернелерінің көмегімен ауысуға болады.

**Ұяшықтарды адрестеу.** Кестенің әр ұяшығының баған және жол нөмірінен тұратын бірегей адресі бар. Бағандар латын әріптерімен нөмірленеді. Бірақ латын әліпбиі барлығы 26 әріпті ғана қамтитыны баршамызға белгілі. Демек, бағандар саны да 26 ғана ма? Жоқ, кестедегі бағандар анағұрлым көп — 256, ал бағандардың атауын белгілеу үшін жиырма алтыдан артық пайдаланылады. Жиырма жетінші баған АА, келесі АВ атауына ие, AZ үйлесімінен кейін ВА, ВВ және т.б. болады. Кестенің соңғы бағаны IV нөміріне ие.

Жолдар араб сандарымен нөмірленеді және жолдардың ең көп саны алпыс бес мың бес жүз отыз бесті құрайды. Ұяшықтың адресі ол қиылысуында тұратын баған атауынан және жол нөмірінен тұрады, мысалы IK3068 (5.6-сурет), ал бірінші баған және бірінші жолдың қиылысында орналасқан ең бірінші ұяшық А1 адресіне ие.

**Айналдыру жолақтары.** Егер кестенің қандай да бір бөлігі параққа сыймаса, жылжытудың тік және көлденең жолақтарын пайдаланған жөн. Ол жолдар бойынша жоғары-төмен және солға-оңға жұмыс парағының ішіндегін қарауға мүмкіндік береді. Жылжытудың тік жолағы және көлденең жолақтың оң жағында терезені ерекше бөлгіштер бар (5.6-сурет), оларды жылжыту жұмыс кестесінің экранын кіші терезелерге бөледі. Оларды сіз үлкен кестелермен жұмыс істегенде және деректер экран шегінен ішінара тыс орналасқанда пайдалану қолайлы.

**Беттердің таңбашалары.** Жұмыс терезесінің төменгі бөлігінде электронды кітаптың керек бетін таңдауға арналған таңбашалар бар (5.6-суретті қараңыз). Осы таңбашалар туралы айта отырып, Excel бағдарламасымен жұмыста сіз бірге біріктірілген бірнеше кестелерден тұратын жұмыс кітабын ашатыныңызды айтып өткен жөн. Жұмыс кітабындағы кестелер парақтар деп аталады. Осы парақтармен тәуелсіз кестелермен жұмыстағыдай жұмыс істеуге, сондай-ақ бір парақтың ақпаратын басқасында пайдалануға болады. Деректерді бірнеше парақтарда біруақытта енгізуге және өзгертуге, ал есептеулерді бірнеше парақтардың деректері негізінде орындауға болады. Демек, Excel құжаты парақтардың тұтас тобын құрайтын жұмыс кестесін құрайды.

Әр парақтың үнсіздік бойынша атауы бар, олар 1-*парақ*, *2- парақ* және т.с.с. болып аталады, бірақ парақтың атауын жеңіл ауыстыруға болады. Қандай да бір парақтың ішіндегін көрсету үшін тиісті таңбашаны тышқанмен шерткен жөн.

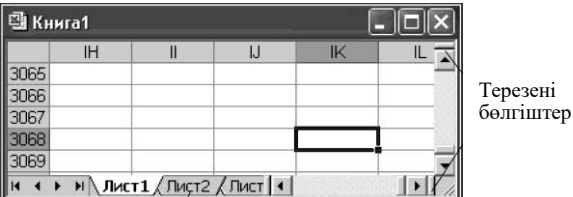

Парақтар таңбашалары

5.6-сурет. ІК3068 ұяшығын адрестеу

Осындай қажеттілік болғанда парақтарды *Парақ* командасымен *Қою* мәзірінен жүргізіледі. Ал парақтарды парақтың атауы бойынша шертуде тышқанның оң батырмасымен туындаған контекстік мәзірден қайта атау қолайлырақ.

**Анықтама.** Анықтамалық ақпаратты алу үшін Microsoft Excel анықтамалық жүйесі бар. Ол F1 пернесін немесе құралдар панелінде *Анықтаманы* басумен туындайды. Анықтамалық жүйе сізді үнемі қиын сәттерде қолдайды және Excel бағдарламасының мүмкіндіктерін әрі қарай меңгеруде сізге көмектеседі.

### 5.2. **MS EXCEL ЭЛЕКТРОНДЫҚ КЕСТЕСІН ЖАСАУ**

Excel бағдарламасындағы ұяшықтар ерекше қасиеттерге ие: оларға әр түрлі ақпаратты енгізуге және әр түрлі қиындықты барлық мүмкін есептеулерді жүргізуге болады.

**Кесте ұяшықтарына деректер енгізу.** Ұяшықтарға әр түрлі деректерді енгізуге болады — ол мәтін, сандар және формулалар болуы мүмкін. Күндерін деректердің жеке түрі ретінде белгілемейді, себебі Excel-де олар сандық деректердің түрін құрайды.

Кез келген түрдегі деректерді енгізу жұмыс ұяшығын белгілеуден басталады. Ұяшықты белгілеу немесе белсенділендіру үшін тышқан курсорын таңдалған ұяшыққа орналастыру және онда тышқанмен шерткен жөн. Экран бойынша пернетақтадан курсорды басқару пернелерімен немесе тышқанның көмегімен жылжуға болады.

Деректерді енгізуді аяқтап, сіз оларды ұяшықта үш жолдың бірімен: [Enter] немесе [Tab] түймесін басып, формулалар жолындағы белгісі бар батырманы шертіп, басқа ұяшықты тышқанмен шертіп белгілеуіңіз тиіс. Деректерді енгізуде мәтін ұяшықтың сол жағы, ал сандар — оң жағы бойынша тегістеледі. Деректерді тегістеу ұяшықтаңы деректер типін айыруға көмектеседі. Деректерді енгізу үшін формулалар жолын пайдалануға болады. Енгізілетін деректер біруақытта ұяшықта және формулалар жолында пайда болады. Деректерді енгізуді жеңілдету үшін формулалар жолындағы батырмаларды пайдалануға болады. Деректерді енгізуді аяқтап, [Enter] пернесін басу немесе *Формулалар жолын енгізу*  батырмасын шерту керек. Сондай-ақ деректерді енгізу талап етілетін келесі ұяшықты шертуге болады. Енгізуді жою үшін *Жою* батырмасын немесе [Escape] пернесін шерткен жөн.

**Сандарды енгізу.** Сандарды кесте ұяшықтарына енгізу тиісті сандық пернелерді пайдалана отырып, пернетақта көмегімен жүзеге асырылады. Оны алдын ала [Num Lock] пернесін басумен қосып, сандық пернетақтаны пайдалану ыңғайлы. Бұнда Num Lock индикаторының жануын қадағалаңыз. Әрекеттер тәртібі мәтінді енгізуге ұқсас. Теріс санды енгізу үшін цифрлардың алдына алу белгісін енгізген жөн. Теріс сандарды басқаша да енгізуге болады — егер сіз санды жақшада енгізсеңіз, мысалы (5), онда бағдарлама сондай-ақ теріс деп есептейтін болады.

Бөлшек сандарды енгізу Windows жүйесінің тілдік күйлеулеріне байланысты. Бұл күйлеулер сандарды ұсыну түрі, пайдаланылатын күндер форматтары және басқа да параметрлерді таңдауға мүмкіндік береді. Мысалы, Windows орысша нұсқасы үшін бөлшектік сандар үтірді пайдаланумен енгізіледі. 7.5 санын да 7,5 ретінде енгізген жөн, ал егер сіз санды сонда да нүктемен енгізсеңіз, онда бағдарлама оны 7 мамыр күні ретінде түсінеді.

Егер сан өте үлкен болса және ұяшыққа сыймаса, онда ол автоматты түрде экспоненциалды формаға түрленеді, яғни мантисса және тәртіп түрінде көрсетіледі, мысалы 9870000000000 санын енгізуде ұяшықта 9,87Е+12 көрсетіледі.

Ұяшықтарда сандар үнсіздік бойынша оң жақ шеті бойынша тегістелелі.

Бағанда орналасқан сандарды енгізуде енгізуді аяқтау үшін [Enter] пернесін пайдалану ең қолайлы.

Деректер ұяшыққа енгізу аяқталғаннан кейін ғана енгізілетінін есте сақтаңыз.

Excel жұмыс жолының ұяшығына енгізуге болатын ақпарат көлемі ұяшықтардың көрінетін ауданымен шектелмеген, себебі бағандар және тармақтардың енін өзгертуге болады. Әр ұяшыққа кез келген форматтағы 65 000 мәтіндік немесе сандық символдар енгізуге болады.

Тым үлкен немесе тым кіші сандарды бағдарлама экспоненциалды формада ұсынады. Сандар дәлдігін (үтірден кейінгі белгілер саны) *Форматтау* құралдар панелі батырмаларының көмегімен реттеуге болады*.*

### *Бұл қызықты*

Сандарды енгізуде және есептеуде кейде ұяшықтың ішіндегі онда толығымен көрсетіле алмайды, мысалы, ұяшық өлшемдері санға қарағанда аз. Бұл жағдайда ұяшықта реттілік пайда болады ###.

**Ұяшықтар форматы.** Ұяшыққа енгізілген сандық ақпаратты дұрыс өңдеу үшін белгілі бір форматты тағайындау қажет. Ол операцияны *Формат* / *Ұяшықтар* / *Сан* командасымен немесе тышқанның оң батырмасымен шақырылатын ұяшықтың контекстік мәзірінің көмегімен орындауға болады. Белсенді ұяшықта немесе ұяшықтар тобында келесі форматтарды беруге болады:

«Жалпы» — бұл ұяшықтар мәтіндік, сондай-ақ сандық ақпаратты қамтиды;

«Пайыздық», «Сандық» — сандық ақпарат үшін;

«Ақшалай» — берілген валютадағы ақшалай шамаларды көрсету

үшін;

«Қаржы» — бөлшек бөлік және бөлгіш бойынша тегістеумен ақшалай шамаларды көрсету үшін;

«Күні», «Уақыты», «Бөлшек», «Экспоненциалды», «Мәтіндік», «Қосымша» пошта индекстерін, телефон нөмірлерін, табельдік нөмірлерді енгізу үшін адрестер тізімі немесе деректердің кішігірім қорын жасауда пайдаланылады.

Үнсіздік бойынша «Ортақ» сандық форматта пайдаланылады.

**Мәтінді енгізу.** Мәтінді енгізу келесі реттілікті жүргізіледі: крусорды ұяшыққа қою, мәтінді енгізу және мәтінді енгізуді аяқтау керек. Егер ұяшыққа енгізілетін мәтін бағанның көрінетін ені бойынша ұзындықтан асса, екі нұсқа мүмкін: егер жолдағы келесі ұяшықтар бос болса, онда осы ұяшықтардың мәтін көзбен қарағанда жабады; егер келесі ұяшықтарда деректер болса, онда мәтіннің оң бөлігі осы ұяшықтармен жасырылады. Бағдарлама мәтіндік деректермен есептеулерді орындай алмайды.

**Формулаларды енгізу.** Деректердің үшінші типі – формулалар бар. Олар есептеулер жүргізуге мүмкіндік береді. Формулаларды енгізу теңдік белгісінің жинағынан басталады (=). Формула формулалар жолында ғана көрсетіледі, ұяшықта тек оны орындау нәтижесі ғана көрсетіледі.

**Деректерді енгізуді аяқтау тәсілдері.** Деректерді ұяшыққа енгізуде формулалар жолында енгізуді растау және жою үшін батырмалар пайда болады. Егер сіз ұяшыққа деректерді енгізуден бас тартқыңыз келсе, *Жою* |X |батырмасын басыңыз. Ақпаратты енгізуді аяқтау үшін *Енгізу* батырмасын қолданыңыз.

Деректерді енгізуді сондай-ақ пернетақтадағы [Enter] пернесін басумен растауға болады.

Деректерді енгізуді аяқтау үшін батырмаларын және [Enter] пернесін пайдалануда айырмашылық бар ма? Иә, бар және ол төмендегіде жатыр:

- батырмасын басуда белсенді ұяшық адресі өзгермейді, яғни курсор бұрынғы орнында қалады;
- [Enter] пернесін басуда белсенді ұяшықтың адресі өзгереді, себебі курсор бір жолға төмен түседі.

Бұл айырмашылықты әр түрлі жағдайларда пайдаланады, мысалы егер сіз бағанға деректерді енгізсеңіз, онда [Enter] пайдаланған дұрыс, ал егер әрі қарай көшіру керек формуланы енгізсеңіз, онда қолданыңыз.

Ал егер деректерді жол бойынша енгізу керек болса не істеу керек? Бағдарламада бұл жағдай үшін де енгізу тәсілі бар — деректер жинағынан кейін курсорды басқару пернесін қолдану керек (—►),

бұнда деректерді енгізу аяқталады және көлденеңінен жылжу болады. Дәл осындай тәсілмен кестенің басын рәсімдеуде деректерді енгізуді аяқтау ыңғайлы.

Енгізілген мәтін және сандар, егер қандай да бір басқа ұяшықта тышқанмен шертсеңіз, сондай-ақ ұяшықта сақталады.

Егер сіз енгізуді жойғыңыз келсе, [Esc] пернесін басыңыз, ұяшықтың ішіндегі бұрынғысынша қалады. Егер енгізгеннен кейін [Enter] пернесі басылса командасын немесе *Түзету/ Жою* пернесін қолданыңыз*.*

### 5.3. **ЭЛЕКТРОНДЫ КЕСТЕНІ РЕДАКТІРЛЕУ ЖӘНЕ ФОРМАТТАУ**

**Ұяшықтың ішін редактірлеу.** Кез келген ұяшықты редактірлеу үшін тышқанның сол батырмасын оның үстінен шерту керек. Формулалар жолында белгіленген ұяшықтың ағымдық мәні пайда болады. Формулалар жолында шертіп түзету енгізуге болады. Қандай да бір ұяшықтың ішін редактірлеу үшін оны екі рет шертуге, курсорды түзету орнына ауыстыруға және түзету енгізуге болады.

Жұмыс парағының деректерін редактірлеу басқа бағдарламалардың басым бөлігіндегі түзетуге ұқсас. Осылайша, деректерді белгілеуге және олардың орнына басқаларын енгізуге, бұрыннан бар деректерге деректерді қоюға, деректерді жоюға болады. Деректерді жою және түзету үшін [Backspase] және [Delete] пернелерін пайдаланыңыз. Деректерді қате енгізуді жою үшін *Жою* батырмасын шертіңіз немесе қате әрекеттен кейін тез арада *Түзету/Жою* командасын таңдаңыз. Сондай-ақ жойылған әрекетті *Қайтару* батырмасын шертумен немесе *Түзету/Қайтару* командасымен қайтаруға болады*.* Ұяшықтың ішіндегісін жоюдың тағы бір тәсілі — *Түзету/Тазалау* командасын орындау*.* Пайда болған кіші мәзірде жойылатын элементке қатысты команданы таңдаңыз. Ұяшықтың ішіндегінің барлығын жою үшін Барлығын жою үшін *Барлығы* командасын*,* форматтауды жою үшін — *Форматтар*  командасын*,* форматты сақтаумен ұяшықтың ішіндегін жою үшін — *Ішіндегі* командасын таңдаңыз*.*

**Ұяшықтар диапазоны (блок).** Ұяшықтар диапазоны жұмыс парағының тік бұрышты аймағын ұсынады, ол диапазонның қарама-қарс бұрыштарында орналасқан ұяшықтар адрестерімен анықталатыны сөзсіз. Қос нүкте символымен бөлінген осы екі координаттар (:) диапазон адресін құрайды.

Жекелеген жағдайларда диапазон бірнеше бағандардан тұрғанда, мысалы В дан D дейін, оның адресі В:D түрінде жазылады. Егер диапазон толығымен 5-тен 7-ге дейінгі жолдан тұрса, ол 5:7 адресіне ие. Бұдан басқа формулаларды жазуда бірнеше диапазондар немесе ұяшықтарды оларды үтір нүкте символымен бөле отырып (;), біріктіруді пайдалануға болады, мысалы C4:d1;E5;F3:G7.

**Ұяшықтар блогын белгілеу.** Ұяшықтар блогын белгілеу үшін белгіленетін блоктың жоғары сол жақ бұрышында тышқанның сол жақ батырмасын басыңыз және тышқанның сол жақ батырмасын баса отырып оны блоктың төменгі оң жақ бұрышына жылжытыңыз. Сондайақ блокты белгілеу үшін [Shift] пернесін және курсорды басқаруды пайдалануға болады. Жұмыс парағында бірнеше диапазондарды белгілеу үшін [Ctrl] пернесін басу және оны басылған күйде ұстап, диапазондарды белгілеу керек.

**Ұяшықтарды біріктіру.** Бірнеше ұяшықты біреуіне біріктіру үшін ұяшықтардың керек тобын белгілеңіз, одан кейін *Біріктіру және тегістеу* батырмасын бағдарламаның батырма панелінде басыңыз.

**Автотолтыру.** Excel-дің ең қызықты ерекшеліктерінің бірі ұяшықтарды жүйеленге деректермен толтыру процесін автоматтандыру мүмкіндігінде жатыр. Мысалы, егер бағанда 1 ден 100-ге дейінгі сандарды немесе айлар атауын енгізу керек болса, онда оларды теру мүлде міндетті емес. Бағанның алғашқы екі ұяшығын толтыру және оларды белгілеу жеткілікті. Енді курсормен соңғы толтырылған ұяшықтың оң төменгі бұрышындағы шаршыны курсормен іліп алыңыз ла төменге қарай қажетті жолдар санына дейін тартыңыз. Бағдарлама сіз<br>берген прогрессияны таниды және барлық ұяшықтарды дұрыс берген прогрессияны таниды және барлық ұяшықтарды дұрыс мәндермен толтырады. Дәл осылай жалғыз ұяшықпен де жасауға болады; оны екі бағытта да жылжыта аласыз — бағандар бойынша да, жолдар бойынша да. Толтырылған қатарды жасаудың басқа жолы — *Толтыру* командасын пайдалану*.* Терезенің диалогтық қабықшаларынан шығу үшін *ОК* батырмасын шертіңіз*.*

**Бағандар және жолдар, оларды белгілеу.** Жолдар және бағандарды белгілеу екі жолмен: тышқанды пайдаланумен және «ыстық пернелер» үйлесімінің көмегімен жүргізілуі мүмкін [12].

Жол немесе бағанды жою үшін жойылатын жолды немесе бағанды таңдау, *Түзету/Жою* командасын таңдау қажет*.* Excel жолды немесе бағанды жояды және босаған орынға қалған жолдар мен бағандарды жылжытады. Жолдағы немесе бағандағы ұяшықтардың ішіндегін ғана жою үшін *Түзету/ Тазалау* командасын таңдаңыз*.* Онда жолдар және бағандар сақталады, бірақ ұяшықтардың ішіндегісі жойылатын болады.

**Баған және жолдың енін өзгерту.** Бағанның енін өзгерту үшін тышқан сілтегішін баған тақырыбының оң жақ шекарасына әкеліңіщ, бұнда сілтегіш екі бағытты сызық түріне ие болады  $\leftrightarrow$ . Бұл кезде тышқанның сол батырмасын басыңыз және оны жіберместен сілтегішті оңға/солға бағанның қажетті еніне дейін ауыстырыңыз. Барлық мәтін

ұяшыққа орналасқаннан кейін, тышқанның батырмасын жіберіңіз.

Баған енін *Формат/ Столбец/ Ширина* командасымен*,* ал биіктігін *Формат/ Жол/ Биіктік* командасымен өзгертуге болады*.* Бағанның оңтайлы енін таңдау үшін баған тақырыбындағы бағанның сол шекарасын екі рет шерткен жөн.

Бағанның енін *Бағанның ені* контекстік мәзірінің командасымен өзгертуге болады. Бірнеше бағандардың өлшемдерін біруақытта өзгертуге болады. Ол үшін оларды бағандардың нөмірлерін басумен белгілеу керек, осыдан кейін белгіленген ұяшықтардың бірінің енін өзгертуге болады. Белгіленген топтың ұяшықтарының енін өзгерту болады. Бірнеше жолдардың биіктігін ұқсас өзгертуге болады.

**Парақтар және кітаптар, парақтарды қайта атау.** Экрандағы жолдар және бағандардан тор *Жұмыс парағы* деп аталады*.* Үнсіздік бойынша Excel үш жұмыс парақтарымен іске қосылады, олардың барлығы жұмыс кітабы деп аталатын бір файлда сақталады. Әр.xls файлында 1 ден 255 ке дейінгі жұмыс парақтары орналастырылуы мүмкін. Керек емес жұмыс парағын белсенділендіру үшін парақ таңбашасы бойынша шерту керек (олар 1 *–парақ*, 2 *-парақ*, 3-парақ деп жазылған). Парақтардағы деректерді ұсыну үшін оларды қайта атауға болады. Сіз қайта атағалы жатқан парақ таңбашасы бойынша тышқанның оң батырмасын шертіңіз; экранда контекстік мәзір пайда болады, *Қайта атау* командасын таңдаңыз*,* таңбащадағы атау белгіленген болып қалады, жаңа атауды енгізіңіз (31 символға дейін), [Enter] түймесін басыңыз, Excel парақ таңбашасындағы жаңа атауды сақтайды. Парақты қайта атау үшін, парақ таңбашасын екі рет шертіңіз, одан кейін жаңа атауды енгізіңіз. Жұмысты аяқтап, [Enter] басыңыз.

**Жұмыс парақтарын қосу және жою.** Жұмыс парақтары кітабына қосу үшін Қою*/ Парақ* командасын пайдаланады*.* Сондай-ақ контекстік мәзірдің *Қосу* командасымен парақтарды қосуға болады.

Ол үшін алдына жаңа парақ қою керек парақтың таңбашасы бойынша тышқанның оң батырмасын шерту және *Қосу/ Парақ* командасын таңдау керек*.* Белгіленгеннің сол жағынан жаңа парақ қосылатын болады.

Кітаптан жұмыс парағын жою үшін жоюға жататын парақты таңдау (оны құлақшасынан шерту), *Түзету/ Парақты жою* командасын немесе контекстік мәзірден *Жою* командасын таңдау қажет. Сұранысы бар терезе пайда болғанда, жоюды растаңыз. Excel жұмыс парағын және оның барлық деректерін жояды, онда парақтарды нөмірлеу өзгермейді.

Жұмыс парағының таңбашалар тәртібін өзгертуге болады. Ол үшін таңбашаны шертіңіз және тышқанның сол батырмасын басылған күйде ұстап, таңбашаны жаңа орынға ауыстырыңыз. Бұдан басқа жұмыс парақтарын көшіруге болады. Ол үшін таңбашаны ауыстыруда [Ctrl] пернесін басылған күйде ұстаңыз. Парақтарды *Ауыстыру/ Көшіру* контекстік мәзірінің командасымен көшіруге болады*.*

**«Автоформат» көмегімен деректерді форматтау.** Егер сіз барлық кестені өзгерткіңіз келсе, тышқан батырмасымен кестеге тиісті кез келген толтырылған ұяшықты белгілеңіз, *Формат* мәзіріне кіріңіз және тышқаннан сол батырмасы бойынша *Автоформат* тармағы бойынша тышқанның сол жақ батырмасын шертіңіз. Экранда Excel-де қондырылған форматтар нұсқаларымен диалогтық қабықшалар терезесі пайда болады. Форматты таңдаңыз және *ОК* батырмасын басыңыз*.*

**Тақырып жасау және өзгерту.** Тақырыпты кестеге қатысты тегістеу үшін Excel-дің құралдар панелінде арнайы батырма бар. Бірақ оны баспас бұрын, солардың шегінде тегістеуді жүзеге асыру қажет бағандарды белгілеуге болады. Курстық ұяшықтарды белгілеңіз жцне *Оортасында біріктіру және орналастыру* батырмасын басыңыз*.* Енді тақырыбы кестенің ортасына тұрады. Екінші тақырыппен де сол операцияны орындаңыз. Кесте мүлтіксіз түрге ие болады.

**Баған өлшемін орнату.** Егер сіз кестедегі барлық бағандар бірдей өлшемде болғанын қаласаңыз, курсорды түрленген бағанның жоғары индексінің оң шекарасына ақ көлемді кресттен ол қара крестке айналатындай етіп әкеліңіз және оны осы жағдайда ұстап, тышқанның сол жақ батырмасын басылған күйде ұстап бір рет басыңыз. Баған енін көрсетумен хабарлама пайда болады. Енді курсорды келесі бағынның оң шекарасына апарыңыз, тышқанның сол батырмасын ұстап, басыңыз, шекарасын оңға қарай баған ені керек өлшемге ие болғанда «тартыңыз». Ол операцияны жеңілдетуге болады. Курсормен қажетті бағандарды белгілеңіз, курсорды белгіленген бағандардың кез келгенінің шекарасына қойыңыз және тышқанның сол жақ батырмасын екі рет шертіңіз. Excel бағдарламасы үлкеніне бағдарлана отырып, әр бағанның

енін автоматты түрде ауыстырады.

#### 5.4 4. **ЭЛЕКТРОНДЫ КЕСТЕДЕГІ ЕСЕПТЕУЛЕР**

**Формулалар.** Келесі тапсырма — сандары бар жекелеген торларды математикалық формулалар көмегімен көрінбейтін байланыстармен байланыстыру. Бұл дегеніміз, бір шешуші тордың мәнін өзгерткенде онымен байланысты барлық ұяшықтардағы сандар автоматты түрде есептелетін болады. Бұнда формулаларды жасау ережесі бар: бірінші бөлім — теңдік белгісі (=), одан міндетті түрде кез келген формула басталады; екінші бөлім — есептеулер орындалатын ұяшықтарға мәндер немесе сілтемелер, үшінші бөлім — операторлар — қарапайым математикалық операциялар. «:» белгісі Excel-де ұяшықтар интервалын қысқартып белгілеу үшін пайдаланылады. Бұнда операторлардың

басымдылығы туралы есте сақтау маңызды. Excel формуласын өңдеде операциялар солдан оңға келесі тәртіпте орындалады: дөңгелек жақшалардаңы барлық операциялар, одан кейін көрсеткіш (экспоненциалды) өрнектер немесе операторлар.

**Формулалар енгізу технологиясы.** Excel бағдарламасында есептеулерді орында үшін формулалар пайдаланылады. Формула ұяшықтардың мәндерін жасау қажет матеметикалық әрекеттерді сипаттайды. Негізгі математикалық әрекеттерге төрт арифметикалық әрекеттер жатады — қосу, көбейту және бөлу, сондай-ақ деңгейге жеткізу, пайыздарды есептеу операциясы және салыстыру операцисы.<br>Excel есептеу ерекшелігі операциялар ұяшықтар адрестерімен Excel есептеу ерекшелігі операциялар ұяшықтар адрестерімен жүргізілетіндігінде болып табылады.

Формуланы жазу « = » (теңдік белгісі) символын енгізуден басталады. Дәл осы белгі мәтінді енгізуде формуланы енгізуді немесе қарапайым сандық мәнді енгізуді ажыратады. « = » белгісінің ізінен формуласының өзі енгізіледі, ол аргументтерді және математиклық операцияларды қамтиды.

Ұяшықтардың адрестері аргументтер, саны немесе мәтіг болуы мүмкін, ал операциялар ретінде математикалық әрекеттер ғана пайдаланылады. Қосуға және есептеуге «+» және «-» белгілері, көбейтуге «\*», «/» бөлу белгісіне сәйкес келеді.

Ұяшықтарға сілтемелер әдеттегідей беріледі, яғни С3 түрінде немесе B12.

Формулаларды тікелей ұяшыққа немесе формулалар жолына мәтін немесе сан ретінде тікелей енгізуге болады. Формуланы енгізу үшін келесі әрекеттерді орындау керек:

- Формуланы қамтуы тиіс ұяшықты белгілеңіз;
- $\blacksquare$  теңдік белгісін енгізіңіз  $(=);$
- формулаға қосылатын бірінші ұяшық немесес диапазонды енгізіңіз;
- операторды енгізіңіз, мысалы (+) белгісі;
- формулаға қосылатын келесі ұяшықты шертіңіз;
- операторды қайтадан енгізіңіз;
- формуланы аяқтағанша келесі ұяшықты және т.б. белгілеңіз;
- [Enter] пернесін басумен формула жасауды аяқтаңыз.

Есептеудің бұл тәсілін егер формула ұяшықтардың (2-5) адрестерінің кішігірім санын қамтыса, қолдануға болады. Егер есептеуге көп сандар қатысса (10-нан артық), онда формула өте қолайсыз болады, сол себепті қорытындыны есептеудің аталмыш тәсілін қолдану орынсыз.

**Соманы автоматты түрде есептеу.** Сандардың үлкен сандарын сомалау пайдаланушы үшін жиі кездесетін тапсырма болып табылады.

Excel бағдарламасы құралдар панелінде *Автосомалау* батырмасын басумен орындалатын соманы автоматты есептеу функциясына ие. Бір бағанның шегінде бірнеше ұяшықтардың сомасын есептеу үшін курсорды керек бағанның астындағы бос ұяшыққа қойыңыз және құралдар панелінде *Автосомалау* батырмасын басыңыз*.* Сіз таңдаған ұяшықта мәндерін сомалау керек ұяшықтар интервалдарымен формула пайда болады.

*Автосомалау* белгісі бойынша тышқанды қос шертуді пайдаланатын автосомалаудың сан алуандығы бар. Бұл есептеу тәсілі егер бастапқы сандар бағанда орналасса қолданылады, ал қорытынды сома — олардың астында болады.

Егер бастапқы сандардың астында орналаспаға ұяшықтағы сандар сомасын есептеу керек болса, курсорды керек ұяшыққа орнатыңыз және *Автосомалау* батырмасын басыңыз*.* Бұнда формулалар жолында =СУММ() командасы пайда болады, одан кейін қосуға арналған интервалдар санын белгілеу және [Enter] пернесін басумен аяқтау керек.

**Функциялар шебері.** Excel-дегі есептеулерді *Функциялар шеберін*  пайдаланумен жүргізуге болады*.* Функциялар деп күрделі математикалық операцияларды іске асыратын арнайы командалар аталалы.

Функциялар формулаларға ұқсас, теңдік ( = ) белгісінен басталады, одан кейін функияның аты — функцияның мәнін көрсететін аббревиатура болады. Атаудан кейін жақшалар жинағын қояды, оның ішінде функция аргументтері орналастырылады — есептеулерде қолданылатын мәндер. Әр функция өзінің дәлелдерін пайдаланады. *Функциялар шебері* іске қосу *Қою/Функция* командасымен немесе *%*  батырмасын басумен жүргізіледі. Ашылған *Функциялар шебері* терезесінде функциялар санаты, мысалы *Математикалық,* ал функциялар тізбесінде — функция, мысалы СУММ таңдалады. Әрі қарай *ОК* батырмасын басумен жаңа терезе — *Функциялар аргументі*  ашылады*,* онда ұяшықтардың керек диапазонын көрсету керек, одан кейін тек *ОК* батырмасын басу ғана қалады*.*

Әр санат белгілі бір міндеттерді шешетін функцияларды қамтиды. Әдетте функцияны тағайындауды атауы бойынша анықтауға немесе оның қысқаша сипаттамасын және оның дәлелдері бойынша анықтама және оны қысқаша сипаттауды қарау бойынша анықтауға болады.

Қарапайым функцияларға аргументтер керек емес. Мысалы, функция = БҮГІН () ағымдық күнін шығаруға мүмкіндік береді, бұнда аргументтер талап етілмейді.

Егер функцияда бірнеше аргументтер пайдаланылса, олардың әрқайсысы келесіден нүкте үтірмен бөлінеді. Функциялардың көпшілігі сандардың аргументтері ретінде пайдаланылады және сандық түрдегі нәтижені қайтарады. Бірақ функциялар сондай-ақ басқа деректердің
аргументтерін қабылдауға және басқа типтер түріндегі жауаптарды қайтара алады: саны (кез келген сан немесе бөлшек сан); уақыты және күні; тырнақшаға алынған кез келген символдарды қамтитын мәтін; логикалық тип; ұяшықтарға сілтемелер; аргумент ретінде пайдаланылатын функциялар (функционал).

**Әр түрлі парақтардағы ұяшықтардың адрестері.** Егер сізге басқа парақтағы ұяшыққа сілтемені пайдалану қажет болса, оның атауын, оның алдына және ұяшық адресіне қойып формулаға қосыңыз және леп белгісімен ажыратыңыз, мысалы: =3Парақ!В14.

### *Бұл қызықты*

Егер сіз үлкен кестемен жұмыс істесеңіз және үнемі көз алдыңызда бағандардың атауы болғанын қаласаңыз, сіз кесте тақырыбын бекіте аласыз. Ол үшін тақырып жолының астына ұяшықты белгілеу және «Терезе» мәзірінде «Аймақтарды бекіту» тармағын белгілеу қажет. Енді сіз таңдаған ұяшықтардың үстінде болатын ұяшықтардың барлығы үнемі экранда көрінетін болады.

**Формулаларды редактірлеу және көшіру.** Енгізілген формуланы кез келген сәтте редактірлеуге болады. Ол үшін формуласы бар ұяшықты белгілеңіз және керек өзгертулерді енгізіңіз. Одан кейін [Enter] пернесін басыңыз.

Ұяшықтарды салыстырмалы адрестеудің нәтижесінде Excel дайын формуланы шектес ұяшықтарға көшіруге мүмкіндік береді, бұнда ұяшық адрестері автоматты түрде өзгеретін болады.

Ол үшін формуласы бар ұяшықты белгілеңіз, курсорлық жиектеменің төменгі оң жақ бұрышындағы тышқан сілтегішін орнатыңыз ( + ), тышқанның сол батырмасын басыңыз және үзік сызықпен белгіленген шектес ұяшықтар белгіленетіндей сілтегішті төмен жылжытыңыз. Тышқан батырмасын жіберіңіз. Excel формуланы керек ұяшыққа көшіреді, бұнда жолдар (бағандар) нөмірлері автоматты түрде өзгеретін болады.

# 5.5. **КЕСТЕ ҰЯШЫҚТАРЫН АБСОЛЮТТІ ЖӘНЕ САЛЫСТЫРМАЛЫ АДРЕСТЕУ**

Электрондық кестелердің артықшылықтарының бірі формулаларды көшіру болып табылады және ол есептеулерді өткізу мүмкіндігі болып табылады. Ұяшықтар адрестерімен көшіруде не болады? Дұрыс, ұяшық адрестері өзгереді. Формулаларды баған бойынша төмен көшіруде автоматты түрде жол нөмірі өзгереді, сәйкесінше жол бойынша көшіруде — бағанның атауы автоматты түрде өзгереді. Сәйкесінше, ұяшық адресі салыстырмалы адрестеуге ие. Неге салыстырмалы? Өзінің орналасу орнына салыстырмалы. Демек баған нөмірі және жол нөмірлерінен тұратын ұяшықты адрестеу (C15 делік) салыстырмалы адрестеу болып табылады.

Кестеде әмбебап есептеулерді ұйымдастыру үшін көбіне кейбір ұяшықтардың адресі көшіруде өзінің мәнін өзгертпеуі талап етіледі. Excel-де дәл осындай міндетті іске асыру үшін ұяшықты адрестеудің басқа түрі— абсолюттік көзделген.

Абсолюттік адрестеу түрі егер сілтеме бір ұяшыққа жүргізілсе, формулаларда адрестеу түрі қолданылады. Абсолютті адрестеуде (сілтемеде) көшіруде өзгермеуі керек ұяшықтың сол бөлігінің алдына «\$» символы қойылады. C15 ұяшығының адресі толық абсолютті адрестеуде — \$C\$15 түріне ие болады. Абсолюттік адрестеу толық емес болуы мүмкін. \$C15 типін абсолютті адрестеуде баған адресі бекітілетін болады, ал C\$15 типті ішінара абсолютті адрестеуде жол адресі бекітілетін болады.

Абсолютті адрестеудің маңыздылығы және жиі қолданылатындығы соншалықты, Excel-де оны беру үшін арнайы [F4] пернесін бөлген.

Сонымен бір ұяшық шешілетін тапсырмаға байланысты салыстырмалы немесе абсолютті адрестеу типіне ие болуы мүмкін.

Ұяшықтарды абсолютті адрестеуді пайдалана отырып есептеулерді барынша әмбебап етуге болады. Әдетте абсолютті адрестеуді константалар болатын ұяшықтарға қолданады.

# 5.6. **EXCEL ДЕРЕКТЕРДІ ІЗДЕУ, ФИЛЬТРЛЕУ ЖӘНЕ СҰРЫПТАУ**

**Деректерді іздеу.** Excel кестеде ақпаратты іздеуді жүзеге асыруға мүмкіндік береді. Іздеу үшін іздеуді жүзеге асыру талап етілетін ұяшықтар диапазонын белгілеу керек. Бүкіл парақ бойынша іздеу үшін кез келген ұяшықты таңдау керек.

*Түзету* мәзірінде *Табу* командасын таңдау немесе [Ctrl] + [F] пернелерін басу қажет. Ашылған *Табу және ауыстыру* терезесінде *Табу* қосымшасында *Табу* жолына табу талап етілетін немесе мәтін немесе санды енгізеді немесе тізімі бар жолдың соңғы тармақтарынан таңдалады.

*Параметрлер* батырмасы іздеудің барынша қолайлы шарттары үшін қызмет етеді. Мысалы, формула сияқты белгілі бір типті деректерді

қамтитын барлық ұяшықтарды табуға болады. Егер ізделетін жолдың форматын беру талап етілсе, *Формат* батырмасын басыңыз және бет параметрлерін беріңіз.

Ағымдық парақта немесе бүкіл кітапта іздеу үшін *Іздеу* жолында *парақта* немесе *кітапта* нұсқасын таңдау керек.

*Барлығын табу* батырмасын басқаннан кейән тиісті ұяшық белсенді болып табылатын элементтерді белгілеуде ізделетін жолмен барлық сәйкестіктер тізімі берілетін болады. Іздеуді тоқтату үшін [Esc] пернесін пайдаланыңыз.

**Деректерді іздеу және ауыстыру.** Көрсетілген мәтінді немесе санды іздеу және табылған деректерді автоматты түрде ауыстыру мүмкіндігі бар. Бір деректер қорын қамтитын барлық ұяшықтарды табуға болады,<br>мысалы. формулалар. сондай-ақ ішіндегісі ағымдық ұяшықтың мысалы, формулалар, сондай-ақ ішіндегімен сәйкес келетін ұяшықтар.

Тізімде деректерді іздеу үшін керек деректерді қамтитын жолдарды көрсетуге мүмкіндік беретін фильтрлер қызмет етеді. Мысалы, халықаралық сатулар бойынша деректерді қамтитын тізімнен ұлттық сатулар бойынша деректерді алуға болады.

Мәтінді және сандарды іздеу үшін іздеу жүргізілетін ұяшықтар диапазонын белгілеуге болады. Одан кейін *Түзету* мәзірінде *Табу* командасын таңдауға немесе [Ctrl] + [F] пернелерін басуға болады. *Не* жолына табу керек мәтін немесе санды енгізу, *Іздеу аймағы* тізімінде іздеу жүргізілетін деректер типін таңдау және *Әрі қарай табу* батырмасын басу*.* Бүкіл парақ бойынша іздеуді өткізу үшін кез келген ұяшықты шертіңіз. Іздеуді тоқтату үшін [Esc] пернесін басу керек.

Мәтін және сандарды ауыстыру үшін іздеу жүргізілетін ұяшықтар диапзонын белгілеу керек. Одан кейін *Түзету* мәзірінде *Ауыстыру* командасын таңдау немесе [ОГ1] + [Н] (лат.) пернелерін басу. *Не* жолына табу керек мәтінді немесе сандарды енгізу, ал *Ауыстыру* жолына ауыстыруға арналған символдарды енгізу. *Не* жолындағы символдарды жою үшін, *Ауыстыру* жолын бос қалдыру керек. Одан кейін *Әрі қарай* батырмасын басу керек*.* Табылған символдарды ауыстыру үшін *Ауыстыру* командасын таңдаңыз*.* Барлық кірігулерді ауыстыру үшін *Барлығын ауыстыруды* таңдаңыз*.*

**Деректерді фильтрлеу, автофильтр.** Тізімде деректерді іздеудің басқа тәсілі ретінде керек деректерді көрсетуді қамтитын жолдарды көрсетуге мүмкіндік беретін фильтрлер қызмет етеді.

Фильтрленген тізімде тек бағанға арналған іріктеу шарттарына жауап беретін жолдар ғана көрсетіледі. Microsoft Excel тізімді фильтрлеуге арналған екі команданы ұсынады: автофильтр, оның ішінде белгіленген бойынша фильтр, іріктеудің қарапайым шарттары үшін және іріктеудің барынша күрделі шарттарына арналған кеңейтілген фильтр.

Сұрыптаудан ерекшелігі фильтрлеуде тізімдегі жазбалар тәртібі өзгермейді. Фильтрлеуде көрсету талап етілмейтін жолдар жасырылады.

Microsoft Excel фильтрлеуде көрсетілген жолдарды редактірлеуге, форматтауға және баспаға шығаруға, сондай-ақ жолдардың тәртібін өзгертпей және оларды ауыстырмай олардың негізінде диаграмма құруға болады.

*Деректер/Фильтр/Автофильтр* командасын пайдалануда фильтрленетін тізімдегі бағандар жолынан оң жақта автофильтр сызықтары пайда болады.

Microsoft Excel фильтрленген элементтерді көгілдір түспен белгілейлі.

Пайдаланушылық автофильтр сол немесе өзге мәнді қамтитын жолдарды шығару үшін пайдаланылады. Пайдаланушылық автофильтрді сондай-ақ бағанға арналған бірнеше шарттарға жауап беретін жолдарды шығару үшін пайдалануға болады, мысалы нақты диапазоннан мәндерді қамтитын жолдар.

*Деректер/Фильтр/Кеңейтілген фильтр* командасының көмегімен тізімді *Автофильтр* командасының көмегімен сияқты фильтрлеуге болады*,* бірақ бұл бағандардың ашылатын тізімдерінде көрсетілмейді. Оның орнына тізім белгілерінің жекелеген диапазонында соған сәйкес фильтрлеу талап етілетінге сәйкес шарты енгізіледі. Шарттар диапазоны іріктеудің барынша күрделі шарттарында фильтрлеуді жүргізуге мүмкіндік береді.

**Шартты форматтау.** Белгілі бір шартты қанағаттандыратын деректерді белгілеу үшін шартты форматтау қолданылады (шарттар бойынша форматтау). Бәрінен бұрын қосу, өзгерту немесе шартты форматтауды жою талап етілетін ұяшықты белгілеуге болады. Әрі қарай *Формат* мәзірінде *Шартты форматтау* командасын таңдау*,* шарты беру және ұяшық мәні шартқа жауап беретін кезде талап етілетін форматтау типін көрсету керек. Егер шарттар бірнешеу болса, онда шарттарды қосу үшін А батырмасын басып*,* жаңа шартты енгізу және форматтау типін көрсету керек, мысалы шрифт немесе фон түсі.

Үш шартқа дейін берілуі мүмкін. Егер берілген шарттардың бірдебірі қанағаттандырылмаса, ұяшықтар форматы бұрынғысынша қалады. Бір немесе бірнеше шарттарды жою үшін *Жою* командасын қолданған жөн*.*

**Сұрыптау.** Excel-де сұрыптау белгіленген өріс бойынша жүзеге асырылады. батырмалары (А - Я) өсу немесе (Я -А) кему тәртібінде жолдар бойынша бағандарды сұрыптауға мүмкіндік береді.

Деректерді тек *Деректер* мәзірінен *Сұрыптау* командасымен жүргізуге болады, бұнда тізімдегі жазбалар тәртібі өзгереді. Сандардың өсуіне қарай сұрыптауда ең кіші терістен ең үлкен оң санға дейін сұрыпталады. Егер тізім сұрыпталса, онда алдыңғы сұрыптау параметрлері

# 5.7. **ЭЛЕКТРОНДЫҚ КЕСТЕЛЕРДІ САҚТАУ ЖӘНЕ БАСЫП ШЫҒАРУ**

**Электрондық кестені сақтау.** Егер сіз құрылған кестені әрі қарай редактірлеу немесе жай қарау үшін әрі қарай пайдаланбақ болсаңыз, онда сақтаған жөн.

Құжаттарды компьютерде бірнеше рет құжат жасағандардың бәрі сақтай алады. Көбінесе біз қандай файлды қандай папкаға және қандай атаумен сактап жатқанымызды ойламаймыз. Кез келген компьютерлік сақтап жатқанымызды ойламаймыз. Кез ке<br>бағларлама жасалған кұжат барынша бағдарлама жасалған құжат барынша жоғалмайтындай ұйымдастырылған. Құжатты әдеттегі жабуда бағдарлама қызмет көрсетіп, біздің сақтауды жасайтынымызды сұрайды және оны жасауға көмектеседі. Excel ерекше болып табылмайды.

**Құжатты алғашқы рет сақтау.** Деректерді сақтау үшін *Файл* мәзірінде *Сақтау* командасын таңдаңыз немесе *Құралдар панелінде*  тиісті батырманы басыңыз*.* Ашылған *Құжатты сақтау* терезесінде Excel кітабында сақтағыңыз келетін кітапты *Файлдың атауы* жолында жұмыс атауын жазыңыз, ал *Файл типі* жолында «Excel кітабын» таңдаңыз. [Enter] пернесін басыңыз және сіздің кесте немесе диаграмма сіз көрсеткен папкада сақталатын болады.

Құжаттарды сақтау жиі пайдаланылатын операцияларға жатады, сол себепті стандартты құралдар панелінде оны басу құжатты сақтау терезесін шақыратын *Сақтау* арнайы батырмасы көзделген. Біздің одан кейінгі әрекеттеріміз жаңа ғана бірінші жолда сипатталған.

Егер сіз пернетақтаны пайдалануды жақсы көрсеңіз, онда сақтау үшін [Ctrl] + [S] пернелерінің үйлесімін қолданыңыз. Осы пернелерді біруақытта басу сондай-ақ құжатты сақтау терезесін ашуға әкеледі, онда файлдың атауын және сақтауға арналған папканы көрсеткен жөн.

**Құжатты қайта сақтау.** Біз жасалған құжатпен жұмыс істейміз деп болжайық. Және бізде кестенің жаңа нұсқасын қайта сақтау қажеттілігі туындайды. Біз қалай істеуіміз керек? Біріншіден құжаттың жаңа нұсқасын ескі атаумен сақтаймыз ба немесе жаңа атау береміз бе, себебі сіздің әрекеттеріңіз осы шешімге байланысты болады, ал олар әр түрлі болады. Құжатты ескі атаумен сақтау. Бұндай әрекеттер стандартты құралдар панелінде *Сақтау* батырмасымен немесе *Файл/Сақтау*  командасымен жүргізіледі*.* Сіздің кестенің ескі нұсқасы сақталатынына назар аударыңыз — файлдың атауы ескі, ал кестенің түрі — жаңа. Ағымдық сақтауды жүргізу үшін дәл осылай істейді.

**Жаңа атауы бар құжатты сақтау.** Егер қандай да бір себептер

бойынша кестенің ескі нұсқасын да, жаңасын да сақтау керек болса, сақтауды жаңа атаумен жүргізген жөн. Ол үшін *Файл* мәзірінде *Қалай сақтау керек* командасын таңдаңыз*, Файлдың атауы* жолына файлға арналған жаңа атауды енгізіңіз және *Сақтау* батырмасын басыңыз*.*

**Құжатты басқа форматта сақтау.** Басқа форматта электрондық кестені сақтауды жүргізуге болады. Көбіне тәжірибеде кестені сақтау мәтіндік файл түрінде пайдаланылады.

Мәтіндік форматта электрондық кестені сақтау үшін *Файл* мәзірінде *Қалай сақтау керек* командасын таңдаңыз*, Файлдың атауы* жолында файлға арналған жаңа атауды енгізіңіз немесе ескі атауын қалдырыңыз, *Файлдың типі* тізімін ашыңыз*,* одан кейін файлды сақтау талап етілетін — мәтіндік файлдарды таңдаңыз. *Сақтау* батырмасын басыңыз*.*  Файлдың атауын өзгертпеуге болалы, себебі кестелік және мәтіндік файлдар әр түрлі кеңеюлерге ие.

### *Бұл қызықты*

Бағдарлама немесе компьютердің болжанбаған істен шығуы жағдайында құжатты жоғалтуды болдырмау үшін жұмыс кезінде файлды автоматты сақтауды орнатқан жөн. Автосақтау параметрлері «Сақтау» қосымшасында «Параметрлер» терезесінен «Сервис» мәзірінде беріледі. «Әр авто қалпына келтіру үшін деректерді сақтау» терезесінде минут өрісіне Excel жасалатын құжатты мерзімді сақтап отыратын уақыт интервалын енгізуге болады, мысалы,10 мин.

**Құжатты (кестені) ашу.** Сақтағаннан кейін құжатты ашу файл болып табылады, «сырттан» (мысалы, *Жол сілтегіш, Менің компьютерімді* пайдалана отырып*)* және іштен болады (Еxcel бағдарламасынан). Құжатты ашуда жасалған құжатпен қашан жұмыс істегеніңізге және оны қайда сақтағаныңызды білетініңізге байланысты бірнеше жағдайлар туындауы мүмкін.

*1-жағдай.* Сіз жасалған құжатпен бұрын жұмыс істедіңіз және оны қайда сақтағаныңыз есіңізде жоқ.

Бұл жағдайда құжаттары бар барлық папкаларды қатарынан ашуға тырысу және керек файлды көзбен іздеудің керегі жоқ, ал Windows басты мәзірінен іздеу режимін қолданған жөн. *Іске қосу* батырмасын басыңыз*, Іздеу/Файлдар және папкаларды* таңдаңыз*.* Іздеудің ашылған терезесінде іздеуге арналған файл атауын беріңіз (\*.хН), құжатты жасаудың нақты күнін (егер есіңізде болса) немесе оны жасауыңыз мүмкін болған — күндер интервалын көрсетіңіз. Соңғы айлар немесе күндер үшін құжаттарды іздеуді беруге болады. Іздеу үшін сұранысты тұжырымдап, *Табу* батырмасын пайдаланыңыз*.* Іздеу нәтижелерін сіз

іздеу терезесінің оң бөлігінен көресіз. Табылғандардың ішінен керек файлды ашу үшін оның атауы бойынша жай ғана екі рет шертіңіз.

*2-жағдай.* Сіз жасалған құжатпен бұрын жұмыс істедіңіз, бірақ қайда сақтағаныңыз есіңізде жоқ. Әдетте құжаттар «Менің құжаттарым» папкасында сақталады. Егер сіз осылай істесеңіз, онда «Менің құжаттарым» папкасынан құжатты қалай жеңіл ашуға болатынын көрейік.

1-жол. Windows бас мәзірін пайдаланумен қ ұ ж а т т ы а ш у . Егер сіз құжатты «Менің құжаттарым» папкасында сақтағаныңыз есіңізде болса, онда *Іске қосу* батырмасын басыңыз*,* әрі қарай *Құжаттар* және *Менің құжаттарымды* басыңыз*.* Сізде қазір бізге керек «Менің құжаттарым» папкасы ашылады, онда біздің кестені табу және тышқанды қос шертумен ашу керек.

2-жол. Жұмыс үстелінен құжатты ашу. Жұмыс үстеліндегі әр компьютерде «Менің компьютерім» папкасы бар, терезеде терезелерді ретті ашу жолымен табуға болады. Осы процесс егер *Жол сілтегіш* бағдарламасын қолдансаңыз, аз уақыт алады*. Менің компьютерім* және *Жол сілтегіш* компьютерде сақталатын барлық ақпаратқа рұқсат ашылады. Бірақ осы тәсіл үнемі ең тиімді және тез болып табылмайды.

3-жол. Excel бағдарламасынан құжатты ашу. Erep сізде Excel бағдарламасы ашылса, онда *Файл/Ашу* мәзірінің командасын пайдалануға болады*.* Осы әрекеттердің нәтижесінде «Құжатты ашу» терезесі ашылады, онда керек папканы және файлды таңдау және Excelдің стандартты құралдар панелінде Ашу батырмасын басумен құжатты ашуға болады. Егер сіз пернетақтаны пайдалануды жақсы көрсеңіз, онда [Ctrl] + [О] пернелерінің үйлесімін қолданыңыз. Осы пернелерді біруақытта басу сондай-ақ «Құжатты ашу» терезесін ашуға әкелелі.

*3-жағдай.* Сіз құжатпен жақында жұмыс істедіңіз. Бұл жағдайда алдымен сізде Excel бағдарламасының ашық тұрғанын қараңыз.

1-жол. Егер Excel жабық болса, онда сіз жұмыс істеген соңғы 15 құжат көрінетін *Жақындағы құжаттар* командасымен *Іске қосу* басты мәзірінен құжатты ашу оңайырақ. Windows әр түрлі нұсқаларында сәл өзгерек аталуы мүмкін, бірақ «құжаттар» сөзі онда үнемі болады.

Бұл жол — ең қарапайым және тез, себебі керек құжатты таңдауда Windows жүйесінің өзі Excel бағдарламасын жүктейді және автоматты түрде көрсетілген файлды ашады.

2-жолы. Егер Excel бағдарламасы ашылса және сіз онда басқа файлмен жұмыс істесеңіз, онда басқа тәсілді пайдаланған жөн.

Excel сіз соңғы жұмыс істеген төрт құжаттан тізімді үнсіздік бойынша төрт құжаттардан тізімін есте сақтайды. Осы тізім *Файл* мәзірінің төменгі бөлігінде пайда болады*.* Осы тізімнен құжатты ашу үшін оны тышқанмен жай ғана шертіңіз. Ол құжатты ашу процесін айтарлықтай жылдамдатады.

**Электрондық кестелерді басып шығару.** Excel бағдарламасында, көптеген Windows-бағдарламаларда, барлық құжаттар экранда болатындай түрде қағазда басып шығарылады. Демек құжатты басып шығарар алдында құжат дәл бізге керек түрде екеніне көз жеткізу қажет. Құжатты басып шығаруға әр түрлі тәсілдермен жүргізуге болады,<br>бірақ унемі басып шығарар алдында унемі қарауға және оны бірақ үнемі басып шығарар алдында редактірлеуге болады.

Басып шығарар алдында шығару параметрлерін дұрыс анықтау және баспа беттерін дұрыс рәсімдеуді таңдау керек. Ол үшін деректерді орталықтау, шетін белгілеуді жою қажет *(Файл/ Бет параметрлері/ Шеттері).* Егер сіз баспа парағында Excel жұмыс өрісінің торы көрінгенін қаласаңыз, *Файл/ Бет параметрлері* мәзірінде «Парақ» панелін таңдаңыз*. Басып шығару* шегінде *Тор* параметрінен белгіні алыңыз*. Қарау* батырмасын пайдалануға болады. Егер сізді барлығы қанағаттандырса, *Бет параметрлеріндегі Басып шығару* батырмасын немесе құралдар панелінде тиісті батырманы басуға немесе *Файл* мәзірінде *Басып шығару* командасын таңдауға болады*.*

Егер сіз кестені толығымен емес, тек оның белгіленген бөлігін ғана шығарғыңыз келсе *Файл* мәзірінен сондай-ақ шығаруға арналған аймақты беруге болады *(Файл/ Шығару аймағы).* Сондай-ақ құжатты баспаға дайындауда колонтитулдар беруге болады *(Түрі/Колонтитулдар).*

Егер сіз пернетақтаны пайдалануды жақсы көрсеңіз, онда құжатты шығару үшін [Ctrl] + [О] пернелерінің үйлесімін пайдаланыңыз. Осы пернелерді біруақытта басу шығару параметрлерін беру қажет болатын *Басып шығару* терезесін ашуға әкеледі.

Ең оңайы құжатты стандартты құралдар панелінде *Шығару*   $\mathbf{d}$ батырмасын басумен жіберу. Алайда бұл жағдайда көшірмелер саны басып шығару батырмасын басулар санымен анықталатынын есте сақтаған жөн. Және әрине басып шығарар алдында құжатты алдын ала қарауды орындаған жөн.

Бақылау сұрақтары

- 1. Қандай ұяшық белсенді болып табылады?
- 2. Сандар және формулаларды көшіру тәсілдерін сипаттаңыз.
- 3. Ұяшықтарды форматтау қалай жүргізіледі?
- 4. Мәтінді және сандарды кесте ұяшықтарына енгізу ерекшеліктерін атаңыз.
- 5. Формуланы ұяшыққа қалай енгізуге болады?
- 6. Деректерді автосомалуды қалай орындауға болады?
- 7. Ұяшықтытрды абсолютті адрестеу дегеніміз не ? Абсолютті адрестеуді қалай беруге болады?
- 8. Құжатты басып шығаруға қалай дайындауға болады?

ЕҢБЕКТІ ЖӘНЕ ОНЫҢ ТӨЛЕМІН ЕСЕПКЕ АЛУДЫ РЕСІМДЕУ

Құжаттама — бұл бухгалтерлік есеп деректеріне заңды күш беретін жасалған шаруашылық операциялары туралы жазбаша куәлік. Бастапқы құжаттар бухгалтерлік есепке ұйымның шаруашылық қызметін тұтас және үздіксіз көрсетуді қамтамасыз етеді.

Міндеті бойынша бухгалтерлік құжаттарды өкімдік, ақтаушы және құрамдастырылған деп бөлуге болады:

■ *өкімдік құжаттар* белгілі бір әрекеттерді (мысалы, есеп айысыру шотынан ақша алу чегі, тауарлық-материалдық құндылықтарды алу сенімхаты, келісімді жұмыс наряды, есеп айырысу шотынан ақша құралдарын аударуға төлем тапсырмасы) жасау өкімдерінен (тапсырмаларынан) тұрады;

■ *ақтаушы (атқарушы)* құжаттар жасалған (жүзеге асырылған) операцияларды, яғни шаруашылық операцияларды жасау фактісін (мысалы, материалдарды қабылдау актісі, материалдық құралдарды қабылдау-тапсыру актісі, кіріс кассалық ордерге түбіртек) растайтын операцияларды ресімдейді;

■ *құрамдастырылған* құжаттар өкімдік және ақтаушы құжаттардың (мысалы, шығыс-кассалық ордер, Аванстық есеп беру, қоймадан материалдарды босату талабы) белгілерімен үйлеседі. Сондай-ақ құрамдастырылған құжаттарға бухгалтерлік ресімдеу үлгілік емес құжаттар жатады.

Көрсету тәсілдері бойынша операциялар бастапқы және жиынтық құжаттар деп бөлінеді:

бастапқы құжаттар оларды жасау сәтінде немесе бірден оларды жасаудан кейін операцияларды ресімдейді (мысалы, негізгі құралдарды қабылдау-тапсыру актісі, негізгі құралдарды тарату актісі, кіріс және шығыс кассалық ордерлер);

■ *жиынтық* құжаттар бастапқы құжаттарда белгіленген операцияларды көрсетеді, олар бастапқы құжаттардың ақпаратын жалпылау негізінде жасалады (мысалы, алуан түрлі ведомосттер).

Шаруашылық операцияларын қамту дәрежесі бойынша бір жолғы және жинақтау құжаттары деп бөлінеді:

■ *бір жолғы* құжаттармен құжатқа бір уақытта жазылатын бір немесе бірнеше шаруашылық операциялары ресімделеді. Оларды жасағаннан кейін бірден бухгалтерлік жазбалар жасалады (мысалы, кассалық ордерлер, түрлі актілер);

■ *жинақтау* құжаттары біркелкі, жүйелі қайталанатын операцияларды көрсету үшін белгілі бір кезең (күн, ай және т.б.) бойы біртіндеп жасалады. Жинақтау құжаттары белгіленген мерзім біткенде толық ресімделеді және бухгалтерлік жазбаларды көрсету үшін бухгалтерияға жіберіледі (мысалы, лимит картасы).

Есеп жазбаларының саны бойынша құжаттар бір жолды және көп жолды деп бөлінеді.

# 6.1. **БУХГАЛТЕРЛІК ҚҰЖАТТАРДЫ РЕСІМДЕУ ЕРЕКШЕЛІКТЕРІ**

Құжаттарды рәсімдеуге қойылатын жалпы талаптар «Бухгалтерлік есеп туралы» 1996 жылғы 21 қарашадағы № 129-ФЗ Федеральды заңымен (бұдан әрі - №29-ФЗ Заңы) және Ресей Қаржы министрлігінің 1998 жылғы 29 шілдедегі №34н Бұйрығымен бекітілген Ресей Федерациясында бухгалтерлік есепті және бухгалтерлік есептілікті жүргізу жөніндегі ережемен анықталған.

Осы нормативтік актілерге сәйкес бастапқы есеп құжаттары Бастапқы есептік құжаттамалардың сәйкестендірілген нысандары альбомдарында мазмұндалған нысан бойынша жасалуы тиіс. Мұндай альбомдарды Ресей МемСтатКом әзірлейді. Қазіргі уақытта көптеген арналған нысандар бекітілді, мысалы, тауарларды сату кезінде тауар жұкқұжаты және шот-фактура, материалдарды сатып алу кезінде— кіріс ордері және т.б. ресімделеді.

### *Бұл қызықты*

Қажеттілік болғанда үлгілік бланкке қосымша жолдар мен бағандарды енгізуге болады, алайда бекітілген нысанмен қарастырылған барлық реквизиттер сақталуы тиіс. Енгізілетін өзгерістер сәйкес бұйрықпен ресімделуі тиіс. Тек кассалық операциялар есебі бойынша құжаттар бланкісін өзгертуге болмайды.

Ресей Мемстаткомитетімен бекітілген нысандарда жалпы ресейлік жіктеуіштермен (ЖРБҚЖ, ЖРКҰЖ, НҚЖЖ) сәйкес толтырылатын ақпаратты кодтау аймақтары қарастырылған. Жалпы ресейлік жіктеуіштерге сілтемесі жоқ кодтар (мысалы, «Операция түрі» атауымен бағандар) есептеуіш техника құралдарымен деректерді өңдеу бойынша ақпаратты жалпылау және жүйелендіру үшін арналған. Мұндай кодтар ұйымда қабылданған кодтау жүйесі бойынша қойылады.

Ұйымдар нысаны заңды бекітілмеген құжаттарды өз бетімен әзірлейді. «Бухгалтерлік есеп туралы» №129-ФЗ Заңның 9-бабы, 2 тармағына сәйкес оларға заңды күшін беруге арналған құжаттардың келесі міндетті реквизиттерден тұруы тиіс:

- құжат жасалған ұйым атауы;
- құжат атауы, оның нөмірі;
- құжатты жасау күні;
- шаруашылық операциялар мазмұны;
- шаруашылық операцияларының өлшеуіштері (сандық және сапалық түрде);
- шаруашылық операцияларды жасауға және оның ресімдеу дұрыстығына жауапты тұлғалардың лауазымдары, жеке қолдары мен олардың қолдарын ашып жазу.

Ақша құралдары бар шаруашылық операциялар ресімделетін құжаттарға ұйым басшысы, бас бухгалтер немесе ұйым басшысының бұйрығымен уәкілетті тұлға қол қояды. Басшы мен бас бухгалтер орнында бастапқы құжаттарға басқа лауазымды тұлғалар қол қоя алады, алайда олардың тізімі басшымен бекітілуі және бас бухгалтермен келісілуі тиіс.

Кассалық және банктік құжаттарға түзетулер енгізуге болмайды. Басқа құжаттардағы түзетулер оларға қол қойған тұлғалардың қолдарымен және ұйым мөрімен расталуы тиіс. Бұл ретте түзетулер енгізу күнін көрсету керек. Бастапқы құжаттардағы бос жолдар міндетті түрде сызылады.

Материалдық және ақша қаражаттарын ресімдейтін құжаттарға келесі тұлғалар қол қоюы тиіс: басшымен, бас бухгалтермен, қабылдап алушымен, берушімен.

Егер ұйым контрагентпен алдын ала шарт жасап мүлікті сатып алса

немесе сатса, бастапқы құжаттардағы деректер (тауар атауы, құны, салық сомасы және басқалары) шарт деректеріне сәйкес келуі тиіс. Шарттың қандайда бір бөлігі өзгергенде, мысалы тауарлар (қызметтер) құны төмендегенде немесе артқанда өзгерсе, шартқа сәйкесінше қосымша келісім жасау керек.

Тәжірибеде бухгалтер кейде заң талаптарын бұзушылықпен ресімделген құжаттарды есепке алуға қатысады (мысалы, құжатта барлық реквизиттер толтырылмаған) немесе үлгілік нысан қарастырылған құжаттың ерікті нысанында жасалады. Салық органдары мұндай құжаттарды жарамсыз тануы мүмкін, яғни барлық бухгалтерлік жазбалар жарамсыз танылады, яғни осы құжатта көрсетілген сомаларды қолданумен салықтың теріс есептеулері де жарамсыз. Бұл жағдайда кәсіпорынға және бухгалтерге айыппұл салынады (РФ СК 108-бабы, 4 тармағы).

Кейбір жағдайларда салық органының шешімімен келіспеген ұйымдар өз құқықтарын сот арқылы даулайды. Алайда сот нақты жағдайда қандай тұжырымға келетінін алдын ала болжау өте қиын. Сондықтан бухгалтер өзін және ұйымды мұндай жағдайлардан қауіпсіздендіруі тиіс. Бұл үшін бухгалтер барлық шаруашылық операцияларды мұқият құжаттамалауы тиіс және жеткізушілерден құжаттарды қабылдау кезінде олардың заңмен белгіленген нысанға сәйкес келетінін тексеруі тиіс. Бұл ретте келесі талаптар сақталуы тиіс:

- құжаттың барлық реквизиттері толтырылуы тиіс;
- құжатта түзетулер және дұрыстау болмауы тиіс; ерекше жағдайларда түзетулер түзету енгізу күнін көрсетіп қолдармен және мөрлермен расталуы тиіс (кассалық және банктік құжаттарды түзетулерге жол берілмейді); бухгалтер барлық есептеулердің және «Барлығы», «Жиыны», «Жалпы сомасы» бағандар бойынша мәндердің және ұқсас көрсеткіштердің дұрыстығын тексеруі тиіс.

Бухгалтерлік есептің бастапқы құжаттарын ресімдеу ерекшеліктерін қарастырамыз.

# 6.2. **ЕҢБЕКТІ ЖӘНЕ ОНЫҢ ТӨЛЕМІН ЕСЕПКЕ АЛУ**

Еңбек және оны төлеудің бастапқы есептік құжаттамасының сәйкестендірілген нысандары екі топқа бөлінеді:

- барлық ұйымдастырушылық-құқықтық нысандардың және меншік нысандарының заңды тұлғаларымен қолданылатын кадрларды есепке алу бойынша нысандары;
- бюджеттік мекемелерден басқа, барлық ұйымдастырушылыққұқықтық нысандардың және меншік нысандарының заңды тұлғаларымен қолданылатын жұмыс уақытын пайдалануды және персоналмен еңбекақы бойынша есеп айырысуларды есепке алу бойынша нысандар.

Еңбекті және оның төлемін есепке алу бойынша бастапқы есептік құжаттамалардың сәйкестендірілген нысандарының альбомы Ресей Мемстаткомитетінің 2004 жылғы 5 қаңтардағы №1 Қаулысымен бекітілген.

Кадрларды есепке алу бойынша келесі құжаттардың сәйкестендірілген нысандарын қолданады:

№ Т-1 «Қызметкерді жұмысқа қабылдау туралы бұйрық (өкім)»;

№ Т-1а «Қызметкерлерді жұмысқа қабылдау туралы бұйрық (өкім)»;

№ Т-2 «Қызметкердің жеке карточкасы»;

№ Т-2ГС(МС) «Мемлекеттік (муниципальды) қызметшінің жеке карточкасы»;

№ Т-3 «Штат кестесі»;

№ Т-4 «Ғылыми, ғылыми-педагогикалық қызметкердің есеп карточкасы»;

№ Т-5 «Қызметкердің басқа жұмысқа ауысуы туралы бұйрығы (өкімі)»;

№ Т-5а «Қызметкерлердің басқа жұмысқа ауысуы туралы бұйрығы (өкімі)»;

№ Т-6 «Қызметкерге демалыс беру туралы бұйрық (өкім)»;

№ Т-6а «Қызметкерлерге демалыс беру туралы бұйрық (өкім)»;

№ Т-7 «Демалыс кестесі»;

№ Т-8 «Қызметкермен еңбек шартын бұзуы (тоқтатуы) (жұмыстан шығуы) туралы бұйрық (өкім)»;

№ Т-8а «Қызметкерлермен еңбек шартын бұзуы (тоқтатуы) (жұмыстан шығуы) туралы бұйрық (өкім)»;

№ Т-9 «Қызметкерді іссапарға бағыттау туралы бұйрық (өкім)»;

№ Т-9а «Қызметкерлерді іссапарға бағыттау туралы бұйрық (өкім)»;

№ Т-10 «Іссапар куәлігі»;

№ Т-10а «Іссапарға бағыттауға арналған қызметтік тапсырма және оны орындау туралы есеп»;

№ Т-11 «Қызметкерді марапаттау туралы бұйрық (өкім)»;

№ Т-11а «Қызметкерлерді марапаттау туралы бұйрық (өкім)». Сәйкестендірілген нысандар альбомы жұмыс уақытын және еңбекақы бойынша персоналмен есеп айырысуды есепке алу бойынша құжаттардың келесі нысандарынан тұрады:

№ Т-12 «Жұмыс уақытын есепке алу және еңбекақы есептеу табелі»;

№ Т-13 «Жұмыс уақытын есепке алу табелі»;

№ Т-49 «Есептік-төлем тізімдемесі»;

№ Т-51 «Есеп айырысатын тізімдеме»;

№ Т-53 «Төлем тізімдемесі»;

№ Т-53а «Төлем тізімдемесін тіркеу журналы»;

№ Т-54 «Дербес шот»;

№ Т-54а «Дербес шот»;

№ Т-60 «Қызметкерге демалыс беру туралы есеп айырысу жазбасы»;

№ Т-61 «Қызметкермен еңбек шартын тоқтату (бұзу) (жұмыстан шығару) кезінде есеп айырысу-жазбасы»;

№ Т-73 «Белгілі бір жұмыстарды орындау уақытында жасалған шұғыл еңбек шарты бойынша орындалған жұмыстарды қабылдау туралы акт».

Осы сәйкестендірілген нысандарда құндық көрсеткіштер үтірден кейін екінші таңбаға дейін дәлдікпен рубльде көрсетіледі.

Нысандарда ақпаратты кодтау аймақтары көрсетілген. Кодтар жалпы ресейлік жіктеуіштермен сәйкес қойылады:

- әкімшілік-аумақтық бөлініс объектілері (ОКА- ТО) (ЖЖ 019- 95, Ресей Мемлекеттік стандартының 31.07.1995 жылғы №413 Қаулысымен бекітілген, 2006 жылғы 1 шілдедегі редакцияда);
- жұмысшылардың мамандықтары, қызметшілердің лауазымдары мен тарифтік разрядтар (ЖМҚЛТРЖЖ) (ЖЖ 016-94 Ресей Мемлекеттік Стандартының 26.12.1994 жылғы №367 Қаулысымен бекітілген);
- кәсіпорындар мен ұйымдар (ЖРКҰЖ);
- экономикалық қызмет, өнім және қызмет түрлері (ЖРЭҚТЖ) (ЖЖ 004-93 Ресей Мемлекеттік Стандартының 06.08.1993 жылғы № 17 Қаулысымен бекітілген, 2002 жылғы 1 қаңтардағы редакцияда).

Жалпы ресейлік жіктеуіштерде сілтемесі жоқ кодтар есептеуіш

техникасының құралдарымен деректерді өңдеу кезінде ақпаратты жалпылау және жүйелендіру үшін арналған және ұйымда қабылданған кодтау жүйесінде қойылады.

# 6.2.1. **Штат кестесі**

Ұйымның құрылымы, штат құрамы мен штат саны штат кестесінде белгіленеді (№ Т-3 нысан) (6.1-сурет).

Штат кестесі құрылымдық бөлімшелердің, лауазымдардың тізімінен, штат бірліктерінің саны, лауазымдық төлемдерден, үстемелер мен еңбекақының айлық қоры туралы мәліметтерден тұрады. Ол ұйым басшысының немесе онымен уәкілетті тұлғасының бұйрығымен (өкімімен) бекітілді.

Егер ұйымда толық емес күн жұмыс істейтін қызметкерлер болса (мысалы, қызметкер қосымша қызмет атқарса немесе лауазымы қысқартылған жұмыс күнін болжамдаса), онда «Штат бірліктерінің саны» 4-бағанда сәйкесінше 0,25; 0,5 және өзгелері көррсетіледі.

«Тарифтік мөлшерлеме (жалақы) және өзгелері» 5-бағанында тарифтік мөлшерлеме (жалақы), тарифтік тор, түсім пайызы, пайда үлесі немесе пайызы, еңбектік қатысу коэффициенті (ЕҚК), тарату коэффициенті және өзгелері бойынша рубльдік есептеуде айлық еңбекақы көрсетіледі. Бұл көрсеткіштер Ресей Федерациясының қолданыстағы заңнамасына, ұжымдық шарттарға, келісімдерге және ұйымның жергілікті нормативтік актілеріне сәйкес ұйымда қабылданған еңбекақы жүйесіне тәуелді.

«Үстемелер» 6 ... 8 бағандарында Ресей Федерациясының қолданыстағы заңнамасымен бекітілген (мысалы, ғылыми дәрежесі үшін үстемелер, солтүстік үстемелер және басқалары), сондай-ақ ұйымның қалауы бойынша енгізілген (мысалы, еңбек тәртібімен немесе жағдайларымен байланысты) ынталандырушы және өтемақылық төлемдер (сыйақылар, үстемелер, қосымшалар, марапаттау төлемдері) көрсетіледі.

Егер ұйымда еңбекақының тарифсіз, аралас және ұқсас жүйесі қолданылса, 5 — 9 бағандар сәйкес өлшем бірліктерінде (мысалы, пайызда, коэффициентте және басқалары) толтырылады.

Штат кестесіндегі өзгерістер ұйым басшысының немесе олармен уәкілетті тұлғасының бұйрығына (өкімге) сәйкес енгізіледі.

#### **№ Т-3 сәйкестендірілген нысан**

РФ Мемстаткомитетінің 2004 жылғы 5 қаңтардағы

№1 Қаулысымен бекітілген

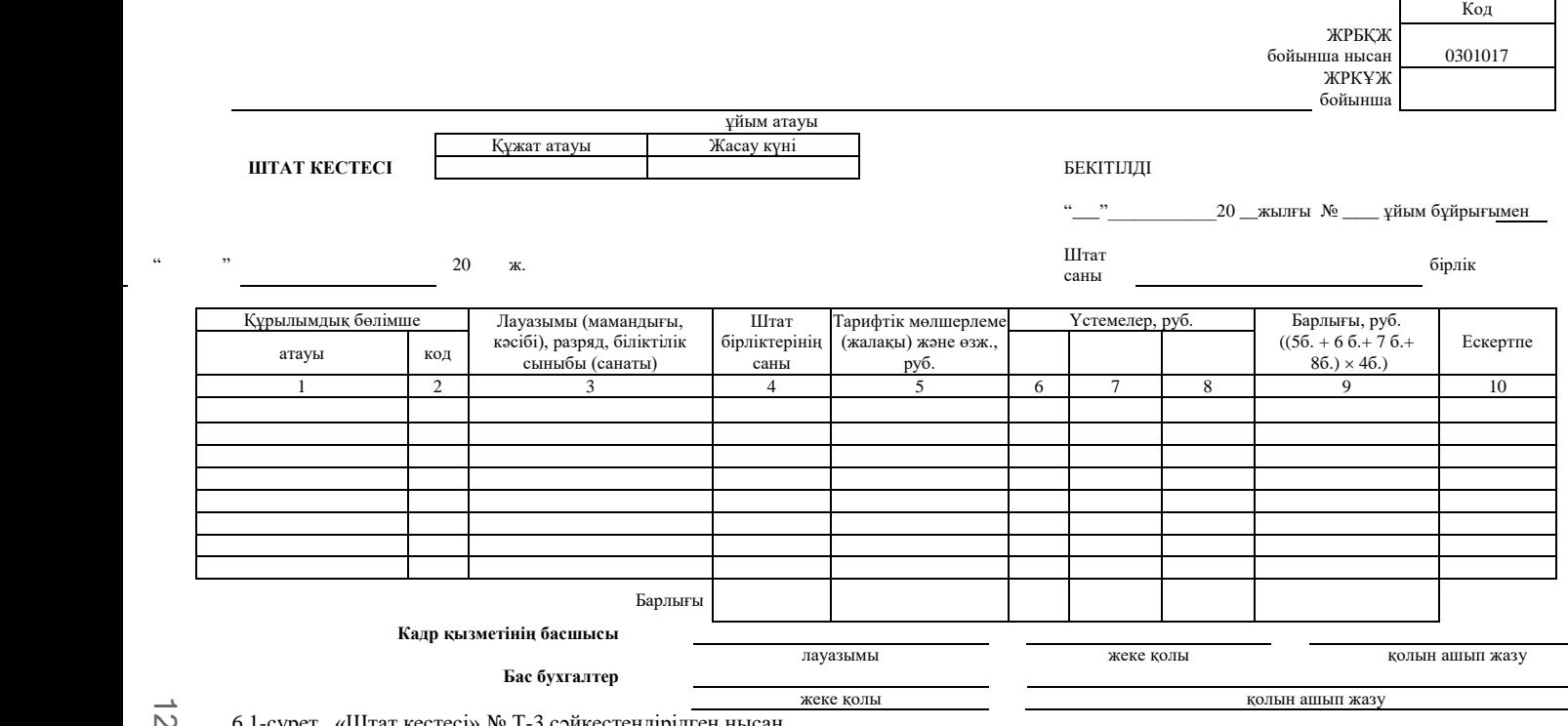

6.1-сурет. «Штат кестесі» № Т-3 сәйкестендірілген нысан

127

Жұмысқа қабылдау тәртібін келесі мысалда қарастырамыз: Петров Иван Юрьевич «Прогресс» ЖШҚ-на 11.01.2011 жылдан бастап 10 000 рубль еңбекақысымен 3 ай – сынау мерзімімен бухгалтер лауазымына жұмысқа ресімделсін.

Жұмысқа қабылдану кезінде қызметкер өтініш жазуы тиіс. Онда ол өзінің болашақ лауазымы мен жұмысқа кіріскен күнін көрсетеді. Мұндай өтініш үшін үлгілік бланкісі қарастырылмаған. Ол келесі нысанда жазылуы мүмкін.

> «Прогресс» ЖШҚ бас директоры В.И.Марковқа

Петров Иван Юрьевичтен ӨТІНІШ

Мені 2011 жылдың 11 қаңтарынан бастап «Прогресс» ЖШҚ-на штат кестесіне сәйкес жалақымен бухгалтер лауазымына қабылдауыңызды сұраймын. 10 қаңтар 2011 ж. Петров

Өтініш негізінде № Т-1 нысаны бойынша қызметкерді жұмысқа қабылдау туралы бұйрық (өкім) жасалады (6.2-сурет). Егер жұмысқа бірнеше қызметкерлер жұмысқа қабылданса, бұйрық № Т-1а нысаны бойынша жасалады.

Бұйрықта құрылымдық бөлімшенің атауы, лауазымы (мамандығы, кәсібі) егер қызметкерге жұмысқа қабылдау кезінде сынауды, сондайақ жұмысқа қабылдау талаптары мен алдағы жұмыс сипаты (белгілі бір жұмысты орындау үшін, уақытша жоқ қызметкерді алмастыру үшін басқа ұйымнан ауыстыру тәртібінде қоса қызмет атқару бойынша) анықталса, құрылымдық сынау мерзімі көрсетіледі. «Күні» (№Т-1 нысаны) немесе «Жұмыс кезеңі» (№ Т-1а нысаны) реквизиттерінде қызметкермен еңбек шартын белгісіз мерзімге жасау кезінде жол (баған) «бойынша» толтырылмайды.

Бұйрыққа басшымен (немесе уәкілетті өкілмен) қол қойылғаннан кейін қызметкер бұйрықпен міндетті түрде танысуы және күнді көрсетіп, оған қол қоюы тиіс.

РФ Еңбек Кодексіне сәйкес қызметкермен еңбек шарты жасалады. Оны екі данада жасайды: біріншісі қызметкерге беріледі, екіншісі ұйымда қалады.

### **№ Т-1 сәйкестендірілген нысан**

РФ Мемстаткомитетінің 2004 жылғы 5 қаңтардағы

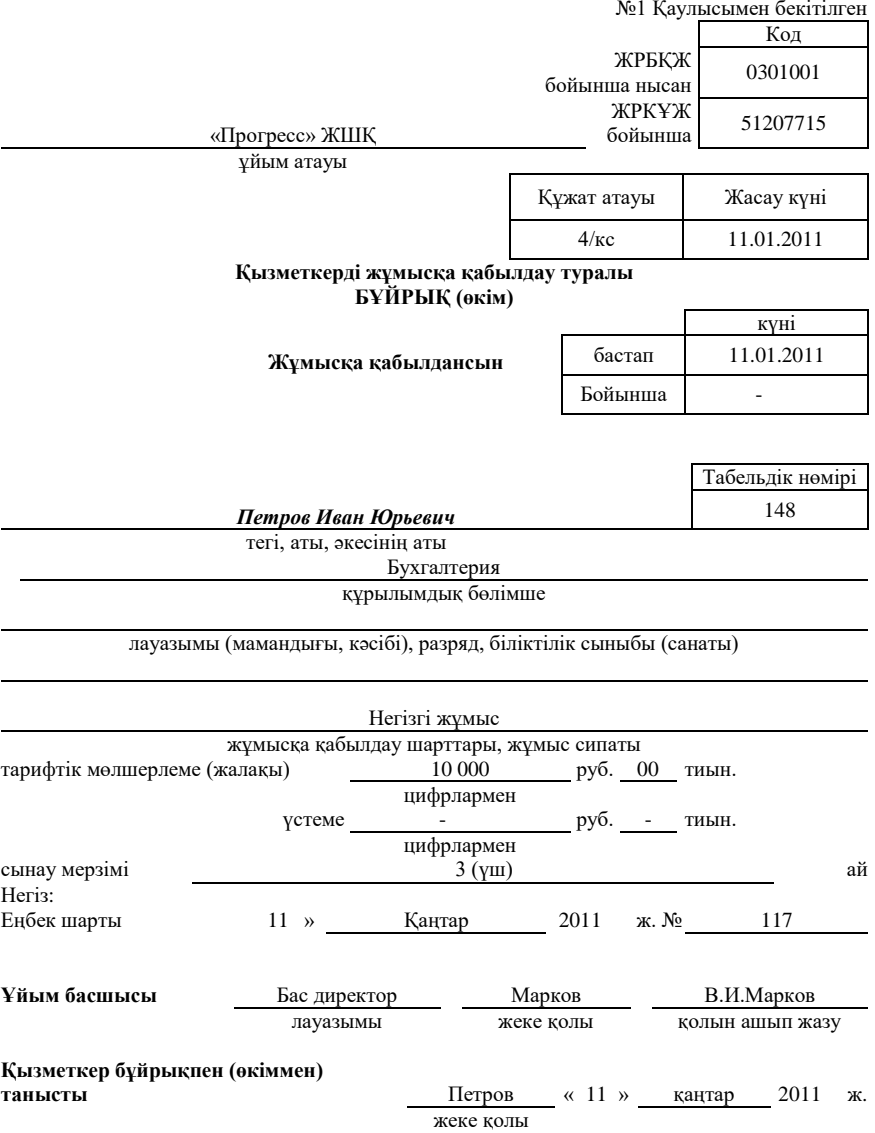

6.2-сурет. «Қызметкерді жұмысқа қабылдау туралы бұйрық (өкім)» №Т-1 сәйкестендірілген нысан

Бұйрық негізінде еңбек кітапшасына жұмысқа қабылдау туралы жазба жазылады, жеке карточка (№ Т-2 немесе № Т-2ГС(МС) нысан) толтырылады, ал бухгалтерияда қызметкердің дербес шоты (№ Т-54 немесе № Т-54а нысан) ашылады.

Егер қызметкер жұмысқа алғаш рет орналасқанда, жұмыс беруші еңбек кітапшасы мен мемлекеттік зейнетақылық сақтандырудың сақтандыру куәлігін ресімдейді (РФ ЕК 66-бабы). 2004 жылғы 1 қаңтардан әрекет ететін еңбек кітапшасының нысаны РФ Үкіметіні 2003 жылғы 16 сәуірдегі № 225 Қаулысымен бекітілді. Еңбек кітапшаларын жүргізу және сақтау ережесі осы құжатпен бекітілген. Еңбек кітапшаларын толтыру бойынша нұсқаулықтар РФ Еңбек және әлеуметтік даму министрлігімен бекітілген (10.10.2003 жылғы № 69 Қаулы).

Қызметкерді жұмысқа қабылдау туралы бұйрық жасалғаннан кейін қызметкердің жеке карточкасы (№ Т-2 нысан) толтырылады.

Жеке карточка қызметкердің келесі құжаттарының деректері негізінде толтырылады:

- еңбек кітапшалары немесе еңбек өтілін растайтын басқа құжаттар;
- төлқұжат немесе жеке басын куәландыратын өзге құжат;
- әскери билет, әскери есептің басқа құжаттары;
- білім туралы, біліктілік немесе арнайы білімнің болуы туралы құжаттар (арнайы білімді немесе арнайы дайындықты талап ететін жұмысқа қабылданған кезде);
- мемлекеттік зейнетақымен сақтандырудың сақтандыру куәлігі;
- салық органында есепке қою туралы куәлік;
- заңнамада қарастырылған басқа құжаттар (жеке жағдайларда жұмыс ерекшелігіне байланысты).

№ Т-2 нысанының 1-тарауының «Шетел тілін білу» тармағын толтыру кезінде тілді білу дәрежесі көрсетіледі: «еркін білемін», «оқимын және түсіндіре аламын», «оқимын және сөздікпен аударамын».

Жұмыс өтілі (еңбек сіңірген жылдары үшін үстемеге, ұйымда белгіленген басқа жеңілдіктерге құқық беретін жалпы, үздіксіз) еңбек кітапшасындағы жазбалар және (немесе) сәйкес жұмыс өтілін растайтын өзге құжаттар негізінде есептеледі. Жалпы өтіл барлық өңделген уақыттың сомасы ретінде есептеледі, алайда бұл ретте қызметкер жұмыс істемеген кезеңдер ескерілмейді.

Үздіксіз өтіл – бұл бір ұйымдағы жұмыс кезеңі. Бір жұмыс орнынан екіншісіне ауысу кезінде үздіксіз жұмыс өтілі егер жұмыстағы үзіліс бір айдан аспаса сақталады (кейбір жағдайларда бұл мерзім артық болуы мүмкін).

Қызметкер туралы мәліметтердің өзгеруі кезінде оның жеке карточкасына кадр қызметінің қызметкерінің қолымен расталатын сәйкес деректер енгізіледі.

## 6.2.3. **Қызметкерді басқа жұмысқа ауыстыру**

Жұмыс берушінің бастамасы бойынша сол ұйымда басқа тұрақты жұмысқа ауысу – бұл еңбек функцияларын өзгерту немесе еңбек шартының маңызды шарттарының өзгеруі. Бұдан басқа, қызметкер ұйыммен бірге басқа жерге не басқа ұйымға тұрақты жұмысқа ауыстырылады. Кез келген жағдайда қызметкерді тек оның жазбаша келісімімен ғана ауыстыруға болады. Қызметкердің ауыстыруға келісінің растауы оның ауыстыру туралы бұйрықта «Ауыстырумен келісемін» деген жеке қолы болады. Қалауынша қызметкер ауыстыру туралы өтінішті өзі жаза алады.

Басқа жұмысты ұсынуда медициналық қорытындымен сәйкес қызметкерді жұмыс беруші денсаулық жағдайы бойынша осы қызметкерге қайшы емес басқа жұмысқа ауыстыруға міндетті. Алайда қызметкер ауыстырудан бас тартуы мүмкін не ұйымда сәйкес жұмысы болмайды. Осы жағдайларда еңбек шарты бұзылады (РФ ЕК 77-бабы, 8-тармағы, 72-бабы).

Басқа тұрақты жұмысқа ауыстыру болып табылмайды және қызметкердің келісімін талап етпейді (егер бұл еңбек функциясының өзгеруіне және еңбек шартының маңызды талаптарының өзгеруіне әкеледі):

- осы ұйымның қызметкерінің басқа жұмыс орнына ауысуы;
- қызметкерді осы жердегі осы ұйымның басқа құрылымдық бөлімшеге ауыстыру;
- басқа механизмдегі немесе агрегаттағы жұмысты тапсыру.

Қызметкерді келісімінсіз оны басқа жұмысқа ауыстыруға болады:

- өндірістік қажеттілік болғанда (мысалы, кідірстің немесе апаттың алдын алу, табиғат апаттарының салдарын жою үшін);
- ұйым мүлкінің бұзылуының алдын алу үшін;
- уақытша жоқ қызметкерді алмастыру үшін.

Осы жағдайларда аудару тек уақытша болуы мүмкін (бір күнтізбелік жыл ішінде бір айдан аспайтын мерзімде).

Егер қызметкер уақытша ауыстырылған жұмыс оның тұрақты жұмысына қарағанда жоғары төленсе, оған жаңа жұмыс орны бойынша жағдайларға байланысты еңбекақы төленуі тиіс. Егер уақытша жұмыс аз төленсе, онда қызметкердің бұрынғы жұмыс орны бойынша орта еңбекақысынан төмен болмауы тиіс.

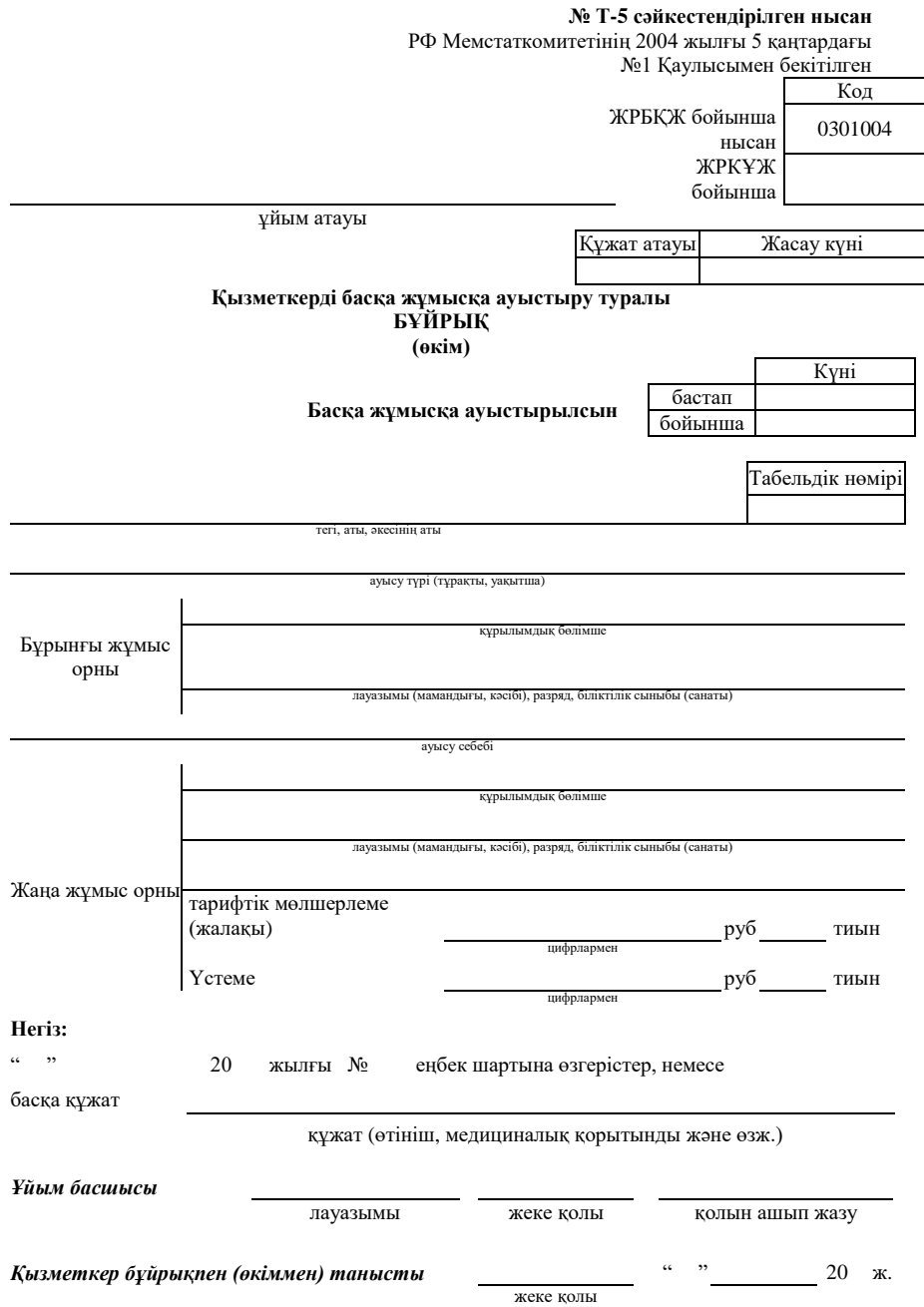

6.3-сурет. «Қызметкерді басқа жұмысқа ауыстыру туралы бұйрық (өкім) № Т-5

сәйкестендірілген нысаны

Кейбір жағдайларда жұмыс беруші қызметкерді оның талап етуі бойынша басқа, өте жеңіл жұмысқа ауыстыруға міндетті. Бұлар төмендегілер болуы мүмкін:

- денсаулық жағдайы бойынша өте жеңіл жұмысқа мұқтаж қызметкерлер;
- жүкті әйелдер және 1,5 жасқа дейін балалары бар әйелдер.

Егер қызметкерді осы ұйымның басқа жұмысына ауыстырса, кадр қызметі қызметкердің басқа жұмысқа ауысуы туралы бұйрық (өкім) (№ Т-5 нысан) ресімдеуі тиіс (6.3-сурет). Егер бір уақытта бірнеше қызмекерлерді ауыстырса, бұйрық № Т-5а нысан бойынша ресімделеді.

Егер қызметкермен еңбек шарты жасалмаса (қызметкер жұмысқа 1992 жылдың 6 қазанында қабылданса), ? Т-5 нысанын толтыру кезінде «Негіз» жолында қызметкер басқа жұмысқа ауыстырылатын нақты құжаттар (өтініш, медициналық қорытынды, қызметтік хат және басқалары) көрсетіледі. «Еңбек шартына өзгеріс» реквизиті бұл жағдайда толтырылмайды.

Басқа жұмысқа ауыстыру туралы бұйрық (өкім) негізінде қызметкердің жеке карточкасына (№Т-2 немесе №Т-2ГС(МС) нысаны), дербес шотына (№ Т-54 немесе № Т-54а нысаны) белгі жасалады және еңбек кітапшасына сәйкес жазбалар енгізіледі.

Бұйрыққа ұйым басшысы немесе уәкілетті өкіл қол қояды. Қызметкер бұйрықпен танысуы және оған өз қолын қоюы тиіс.

Басқа жұмысқа ауыстыру туралы бұйрық (өкім) негізінде қызметкердің жеке карточкасына (№Т-2 немесе №Т-2ГС(МС) нысаны), дербес шотына (№ Т-54 немесе № Т-54а нысаны) белгі жасалады, еңбек кітапшасына жазба енгізіледі (егер қызметкерді тұрақты негізде жаңа жұмыс орнына ауыстырса).

### 6.2.4. **Демалыс беру**

Әрбір жылдың басында ұйымда күнтізбелік жылда қызметкерлердің жыл сайынғы ақылы демалыстарын бөлу уақыты туралы мәліметтерді көрсету үшін демалыс кестесі (№ Т-7 нысан) жасалады (6.4-сурет). Кестеде ұйымның әрбір қызметкерінің кезекті жыл сайынғы демалысын беру уақыты көрсетіледі.

№ Т-3 сәйкестендірілген нысаны<br>Ресей МемСтатКом-нің 05.01.2004 жылғы №1 Қаулысымен бекітілді

> Код 0301020

БҚЖЖ бойынша нысан

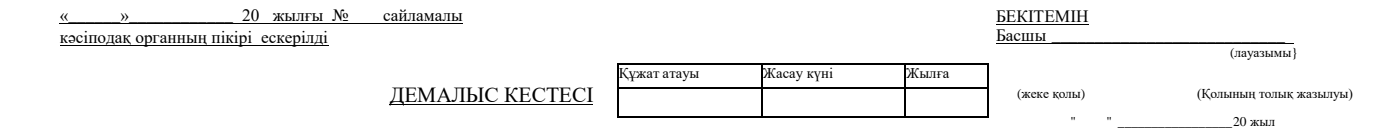

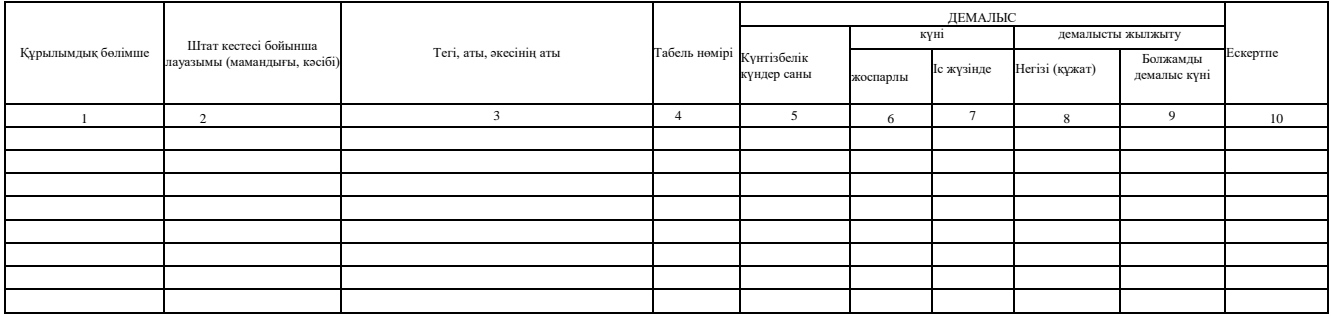

*Кадр қызметінің басшысы*

лауазымы жеке қолы жеке қолы

6.4-сурет. «Демалыс кестесі» № Т-7 сәйкестендірілген нысаны

 $\langle\langle$ 

Демалыс кестесі — бұл жиынтық кесте. Оны жасау кезінде қолданыстағы заңнама, қызмет ерекшелігі және қызметкерлердің тілегі ескеріледі.

Демалыс кестесі кадр қызметінің басшысымен, құрылымдық бөлімшенің басшыларымен визаланады, сайламалы кәсіподақ органымен келісіледі (ол бар болғанда) және ұйым басшымен немесе онымен уәкілетті тұлғамен расталады.

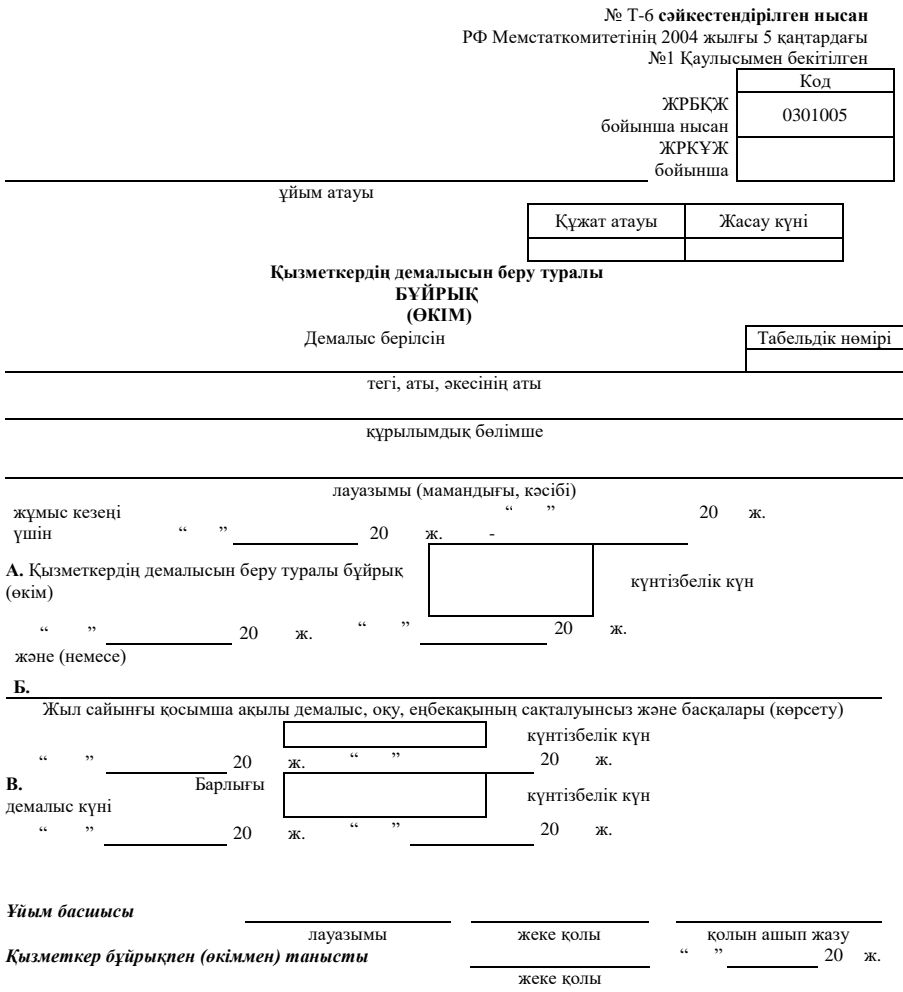

6.5-сурет. «Қызметкердің демалысын беру туралы бұйрық (өкім) № Т-6

Қызметкердің және құрылымдық бөлімше басшысының келісімімен демалыс мерзімін басқа уақытқа ауыстыру кезінде демалыс кестесіне кестені бекіткен тұлғаның немесе оған уәкілетті тұлғаның рұқсатымен сәйкес өзгерістер енгізіледі. Демалысты ауыстыру ерікті нысанда жасалған құжат негізінде жасалады.

Демалыс кестесі негізінде кадр қызметі қызметкерге демалыс беру туралы бұйрық (өкім) (№ Т-6 нысан) ресімдейді (6.5-сурет). Егер демалыс бірнеше қызметкерге берілсе, бұйрық № Т-6а нысанында жасалады. Егер демалыс кестемен сәйкес берілсе, қызметкерден демалыс беру туралы өтінішті талап етудің қажеттілігі жоқ.

РФ ЕК 123-бабына (3-абзац) сәйкес қызметкер демалыстың басталу уақыты туралы басталғанға дейін екі аптадан кешіктірмей хабарлауы тиіс.

Қызметкердің жеке карточкасында сәйкес белгілер (демалыс түрі, оның ұзақтығы, демалыстың басталу күні және аяқталу күні) жасалады.

Бұйрыққа ұйым басшысы немесе уәкілетті тұлға қол қояды. Қызметкер бұйрықпен танысуы және оған өз қолын қоюы тиіс.

Демалыс беру туралы бұйрықтың (өкімнің) негізінде қызметкердің жеке карточкасына (№Т-2 немесе №Т-2ГС(МС) нысаны), дербес шотына (№ Т-54 немесе № Т-54а нысаны) белгі жасалады және «Қызметкерге демалыс беру туралы есеп айырысу жазбасы» № Т-60 нысаны бойынша демалысқа тиесілі еңбекақы есебі жасалады (6.6 сурет).

Демалыс беру туралы есеп айырысу жазбасы бір данада жасалады. Есеп айырысу жазбасы негізінде бухгалтер қызметкерге демалыс беру кезінде еңбекақыны және басқа төлемдержі есептеуі және төлеуі тиіс.

Есеп айырысу жазбасының беткі жағында демалыс берілетін жұмыс кезеңі, демалыс күндерінің саны, сондай-ақ оның басталу және аяқталу күндері көрсетіледі. Жазбаның екінші жағында қызметкерге беруге тиесілі демалыс сомасын есептеу үшін қажетті деректер келтіріледі.

Есеп айырысу жазбасының беткі жағына басшы, ал кері жағына – ұйым бухгалтері қол қояды.

«Орта жалақыны есептеу кезінде ескерілетін төлемдер» 3 бағанында демалыс төлемі үшін орта еңбекақыны есептеу кезінде орта жалақыны есептеу ережесіне сәйкес есеп айырысу кезеңінде қызметкерге есептелген төлемдердің жалпы сомасы көрсетіледі.

### 6.6-сурет. «Қызметкерге демалыс беру туралы есеп айырысу жазбасы» № Т-60 сәйкестендірілген нысан ( Соңын 138-беттен қараңыз)

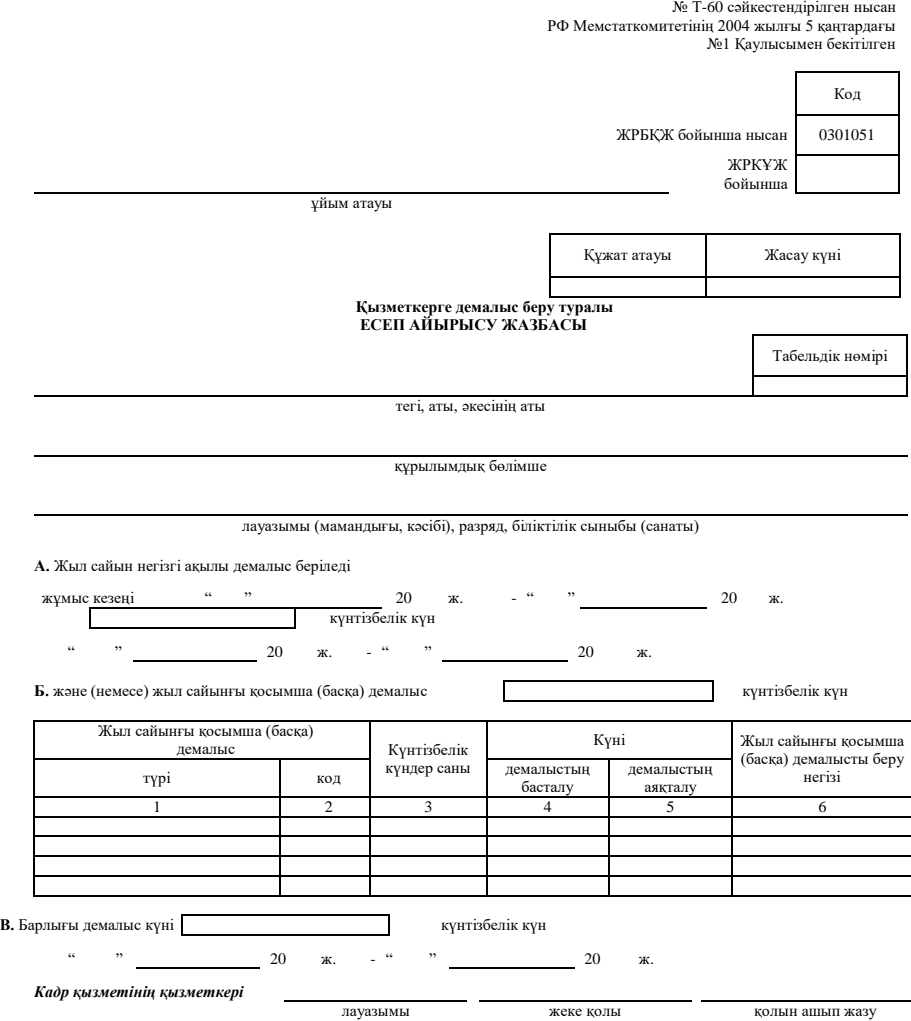

### *Демалыс төлеу есептеу*

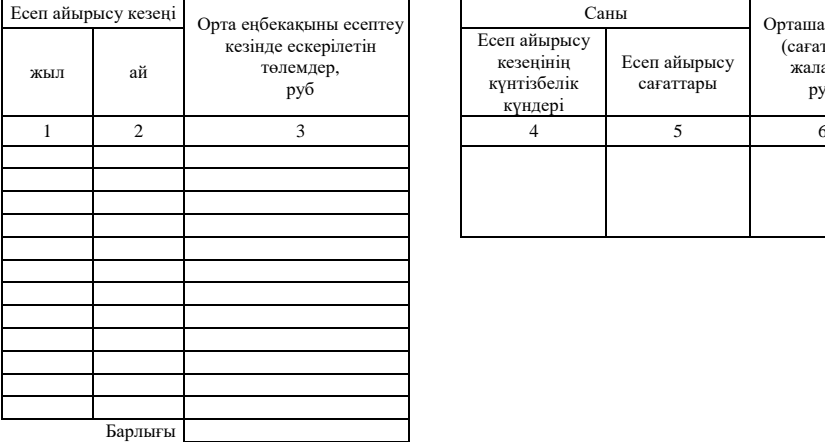

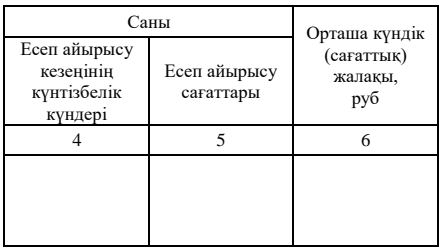

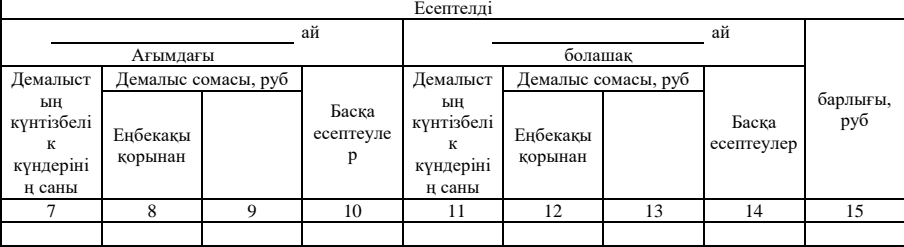

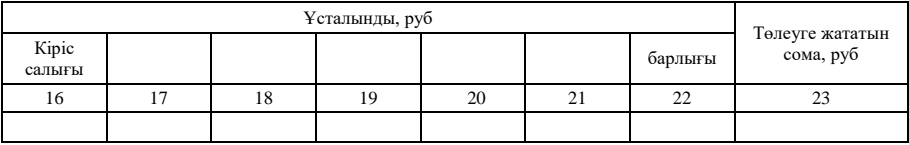

Төлеу сомасы

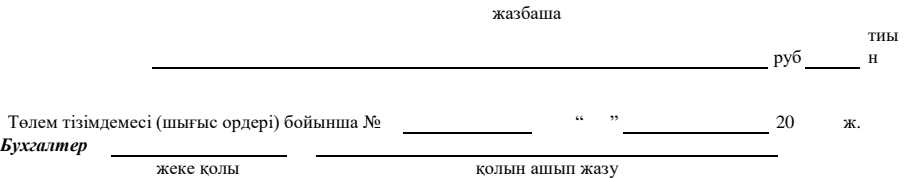

6.6-сурет. Соңы

«Есеп кезеңінің сағат саны» 5-бағанына жұмыс уақытының жиынтықтаушы есебі анықталатын қызметкердің демалыс төлемін есептеу кезінде толтырылады.

### 6.2.5. Жұмыс уақытының есебі

Жұмыс уақытының режимін қызметкерлердің сақтауын бақылау және еңбекақыны есептеу үшін (ақылы еңбекақы кезінде) «Жұмыс уақытын пайдалану және еңбекақыны есебін есепке алу табелі» (№ Т-12 нысаны) қолданылады. Бұл нысан егер жұмыс уақытының есебі қолмен орындалған жағдайда қолданылады. Егер жұмыс уақытының есебі есептеу техника құралдарын қолданумен жүргізіледі, №Т-13 нысаны бойынша жұмыс уақытын пайдалануды есепке алу табелі қолданылады (6.7-сурет).

Табельде нақты атқарылған сағаттар мен күндер белгіленеді, ауыру және демалыс уақыты, сондай-ақ ұйым штатында тұрған әрбір қызметкер бойынша жұмысқа келмеу себептері көрсетіледі. Егер қызметкер ұйымда азаматтық-құқықтық шарт бойынша (мысалы, мердігер шарты немесе тапсырмалар бойынша) жұмыс істесе, оның жұмыс уақытының есебі жүргізілмейді.

Жұмысқа келмеу себептері туралы немесе толық емес жұмыс күні режимінде жұмыс туралы табельдегі белгілер сәйкес құжаттар негізінде, еңбекке жарамсыздық міндеттерді орындау туралы анықтамалар және т.б. негізінде жасалады.

Табель әрбір күнтізбелік айда бір данада толтырылады.

Табель екі тәсілмен жүргізіледі:

- табельде жұмысқа келу немесе келмеу тіркеледі;
- табельде ұйымда қарастырылған жұмыстың қалыпты режимінен ауытқу (келмеу, кешігу және т.б.) ғана тіркеледі. Атқарылған немесе атқарылмаған уақытты шартты белгілеу № Т-12 нысанының титуль парағында келтірілген.

Егер еңбекақыны есептеу жеке құжатта көрсетілсе, мысалы (есептеу-төлем тізімдемесінде) көрсетілсе, онда табельде «Жұмыс уақытын қолдану есебі» 1-тарауы ғана толтырылады.

**№ Т-13 сәйкестендірілген нысан**<br>РФ Мемстаткомитетінің 2004 жылғы 5 қаңтардағы<br>М⊵1 Қаулысымен бекітілген ب®1 Қаулысымен

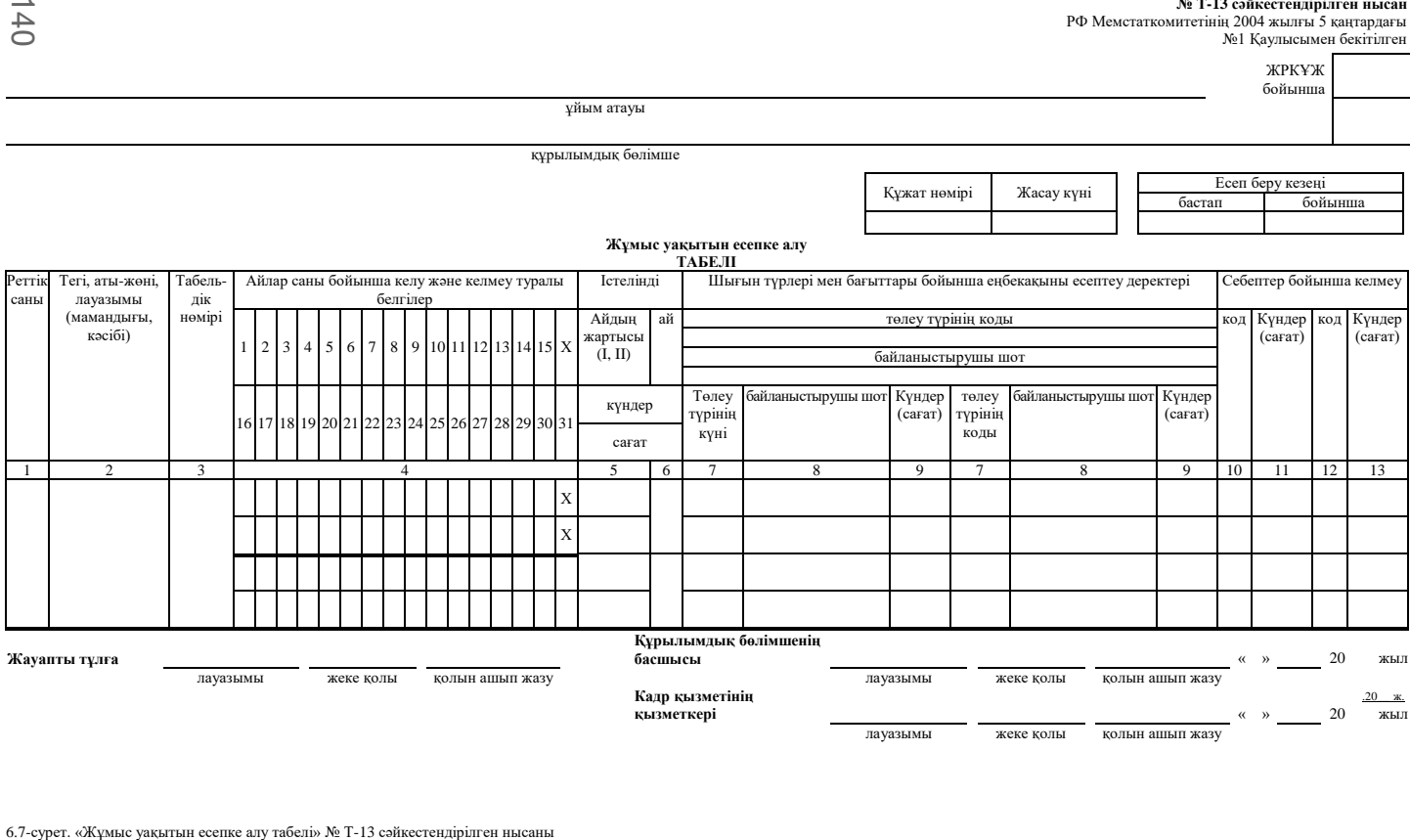

Реттік саны

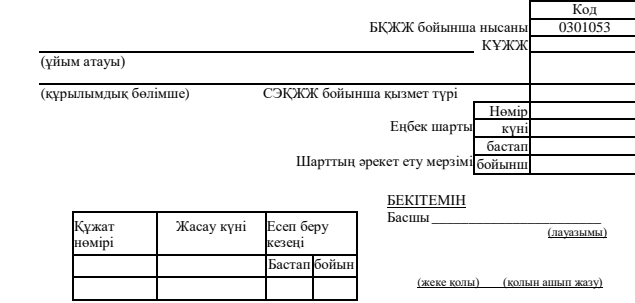

М.О.

#### **Белгілі бір жұмысты орындау уақытында жасалған шұғыл еңбек шарты бойынша орындалған жұмыстарды қабылдау туралы акт**

Еңбек шартына сәйкес  $\mathrm{^{\ll}}$ \_\_\_\_\_\_\_\_\_\_\_\_\_\_\_\_\_\_\_\_\_\_ \_\_\_\_\_\_\_ 20 \_\_\_\_\_\_\_\_\_\_\_\_\_\_\_ ж. № \_ Қызметкер \_\_\_\_\_\_\_\_\_\_\_\_\_\_\_\_\_\_\_\_\_\_\_\_\_\_\_\_\_\_\_\_\_\_\_\_\_\_\_\_\_\_\_\_\_\_\_\_\_\_\_\_\_\_\_\_\_\_\_\_\_\_\_\_\_\_\_ (тегі, аты, әкесінің аты)

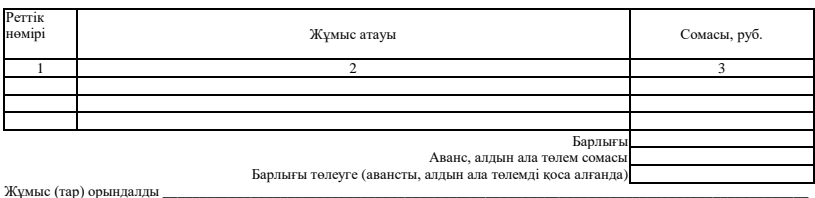

(жұмысты орындау сапасын, көлемін, деңгейін көрсету)

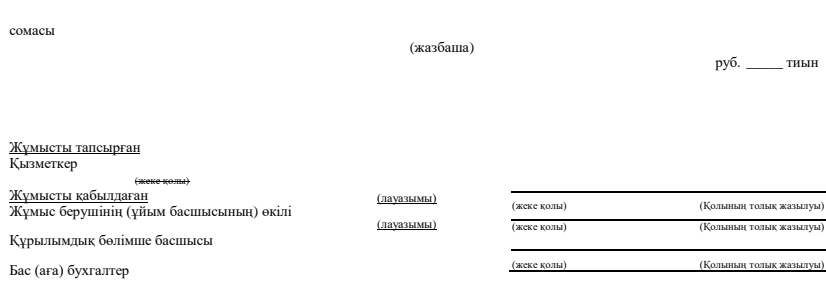

6.8-сурет. «Белгілі бір жұмысты орындау уақытында жасалған шұғыл еңбек шарты бойынша орындалған жұмыстарды қабылдау туралы акт» № Т-73 сәйкестендірілген нысаны

Табельге сәйкес құрылымдық бөлімшенің басшысы (шағын кәсіпорындарда – ұйым басшысы), кадр қызметінің қызметкері қол қояды. Ай біткенде табель бухгалтерияға беріледі.

Ұйым белгілі бір жұмысты орындау уақытында қызметкермен еңбек шартын жасайды. Жұмыс орындалғаннан кейін ұйым өкілі оның нәтижесін қабылдауы тиіс. Осыдан кейін қызметкермен есеп айырысады.

Белгілі бір жұмысты орындау уақытына жасалған еңбек шарты бойынша қызметкермен қабылданған жұмыстарды қабылдау-тапсыру арнайы актімен (№ Т-73 нысан) ресімделеді (6.8-сурет). Бұл акт еңбек шарты бойынша және азаматтық-құқықтық шарт бойынша, мысалы, мердігер шарты немесе тапсырмалар бойынша жұмысты қабылдау кезінде қолданылады.

Акт орындалған жұмысты қабылдауға жауапты қызмектермен екі данада жасалады. Бір данасы жұмысты орындаған қызметкерге, екінші данасы — бухгалтерияға беріледі. Бұл құжат орындалған жұмыс төлемінің сомасын соңғы немесе кезең-кезеңмен есептеу үшін негіз болып табылады.

Актіге жұмысты орындаған қызметкері және оның нәтижесін қабылдаған құрылымдық бөлімшенің басшысы қол қояды. Ұйым басшысы актіні бекітуі тиіс.

### 6.2.6. **Еңбекақы есебі және төлемі**

Еңбекақы есебі және төлем есеп айырысу-төлем тізімдемесінде (№ Т-49 нысаны) немесе екі тізімдемеде көрсетіледі: «Есеп айырысатын тізімдеме» № Т-51 нысаны бойынша еңбекақыны есептеу «Төлем тізімдемесі» № Т-53 нысаны бойынша — төлемді көрсетеді. № Т-49\* нысанын қолдану кезінде басқа есеп айырысу және төлем құжаттары жасалмайды. Ұйым бухгалтериясы қандай тізімдемені қолданатынын өз бетімен шешеді.

Ұйым өз қызметкерлерінің дербес шоттарын жүргізуі тиіс (№ Т-54 және № Т-54а нысандар). Оларда еңбекақы туралы, демалысты пайдалану, берілген жеңілдіктер сомасы (салық шегерімдерінің сомасы), еңбекақыдан ұсталымдар туралы мәліметтер көрсетіледі.

№ Т-54а нысан есептеу техникасын қолданумен есеп деректерін өңдеу кезінде қолданылады.

Дербес шот ұйымның әрбір қызметкеріне бір күнтізбелік жылға ашылады.

Қызметкерлерге еңбекақыдан басқа сыйақылар төленуі мүмкін. Әдетте сыйақылар Сыйақы беру туралы ережемен қарастырылған тәртіпте төленеді.

Сыйақы беру негізі қызметкерлерді марапаттау туралы бұйрық (өкім) (№ Т-11 немесе № Т-11а нысан) болып табылады.

«Сыйақы себебі» жолында сыйақыны беру себебі (мысалы, өнім шығару, ұйымның бір жылдағы қызмет қорытындылары және т.б. бойынша жоспарды артығымен орындау) көрсетіледі.

Бұйрыққа ұйым басшысы немесе оған уәкілетті тұлға қол қояды. Сыйақы төленетін қызметкер «Бұйрықпен (өкіммен) таныстым» бағанында өз қолын қоюы тиіс.

Ақшалай марапаттаудан (сыйақыдан) басқа марапаттаудың барлық түрлерін ресімдеу кезінде № Т-11 нысанынан « рубл. тиын сомасында» реквизитін алып тастауға болады.

Бұйрық негізінде қызметкердің жеке карточкасына (№ Т-2 немесе № Т-2ГС(МС) нысаны) және қызметкердің еңбек кітапшасына сәйкес жазулар енгізілді.

# 6.2.8. **Еңбек шартын бұзу**

Қызметкермен еңбек шарты келесі себептер бойынша бұзылуы мүмкін (РФ ЕК 77-бабы):

1) тараптардың келісімі бойынша;

2) қызметкердің бастамасы;

3) жұмыс берушінің бастамасы;

4) еңбек қатынастары іс жүзінде жалғасқан және тараптардың бірде бірі олардың тоқтатылуын талап етпеген жағдайларды қоспағанда еңбек шартының мерзімінің бітуі;

5) қызметкердің оның өтініші бойынша немесе оның келісімімен басқа жұмыс берушіге ауыстыру немесе сайлау жұмыстарына (лауазымға) өту;

6) қызметкердің ұйым мүлкінің иесінің ауысуына, ведомтствоға бағыныштылықтың өзгеруіне не оның қайта құрылуына байланысты жұмысты жалғастырудан бас тартуы;

7) еңбек шартының маңызды жағдайларының өзгеруіне байланысты қызметкердің жұмысты жалғастырудан бас тартуы;

8) медициналық қорытындыға сәйкес денсаулық жағдайының салдарынан қызметкердің басқа жұмысқа ауысуынан бас тартуы;

9) жұмыс берушінің басқа орынға ауысуына байланысты қызметкердің ауыстырудан бас тартуы;

10) тараптардың еркіне тәуелді емес жағдайлар;

11) осы Кодекспен немесе өзге федеральды заңмен анықталған еңбек шартын жасау ережесін бұзушылық, егер бұл бұзушылыө жұмысты жалғастыру мүмкіндігін жойса.

Еңбек шарты Еңбек кодексімен және өзге федеральды заңдармен қарастырылған басқа негіздер бойынша да тоқтатылуы мүмкін.

Барлық жағдайда қызметкердің жұмыстан шығу күні оның соңғы жұмыс күні болып табылады. Егер қызметкер еңбек шарты өз еркімен тоқтатқысы келсе, онда жұмыстан шыққанға дейін кемінде екі апта бұрын келіп өтініш жазуы тиіс. Өтініште қызметкер жұмыстан шыққысы келетін күнді және жұмыстан шығу себебін көрсетуі тиіс.

РФ ЕК 80-бабына сәйкес қызметкер мен жұмыс беруші арасындағы келісім бойынша жұмыстан шығу туралы ескерту мерхімі біткенге дейін еңбек шарты бұзылады.

Жұмыстан шығару туралы ескерту мерзімі біткенге дейін қызметкер кез келген уақытта өз өтінішін қайтарып алуға құқылы. Бұл жағдайда жұмыстан шығару жасалмайды, егер оның орны Еңбек Кодексіне және еңбек шарты жасаудан бас тартылмайтын басқа қызметкер жазаба шақырылмаса.

Қызметкер жұмыстан шығу туралы ескерту мерзімдері біткенде жұмысты тоқтатуға құқылы. Соңғы жұмыс күні жұмыс беруші қызметкерге еңбек кітапшасын, жұмыспен байланысты құжаттарды жазбаша өтініші бойынша беруге және онымен толық есеп айырысуды жасауға міндетті.

Жұмыстан шығу туралы өтініш келесі нысанда жазылуы мүмкін.

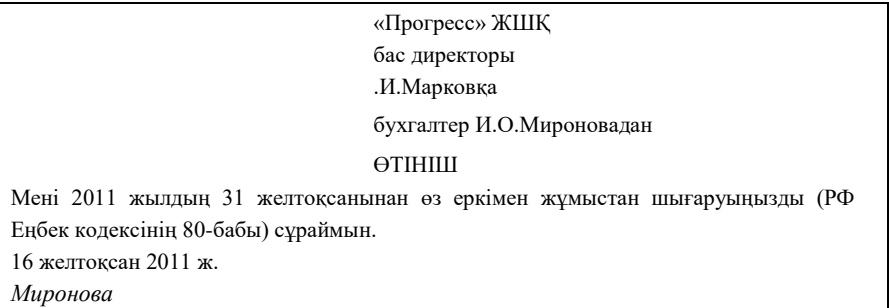

Өтініш негізінде қызметкермен еңбек шартын (келісімшартты) тоқтату туралы бұйрық (өкім) (№ Т-8 нысан) ресімделеді (6.9-сурет). Егер бірнеше қызметкерлер жұмыстан шығарылса, бұйрық № Т-8а нысанында ресімделеді.

**№ Т-8 сәйкестендірілген нысан**

РФ Мемстаткомитетінің 2004 жылғы 5 қаңтардағы №1 Қаулысымен бекітілген

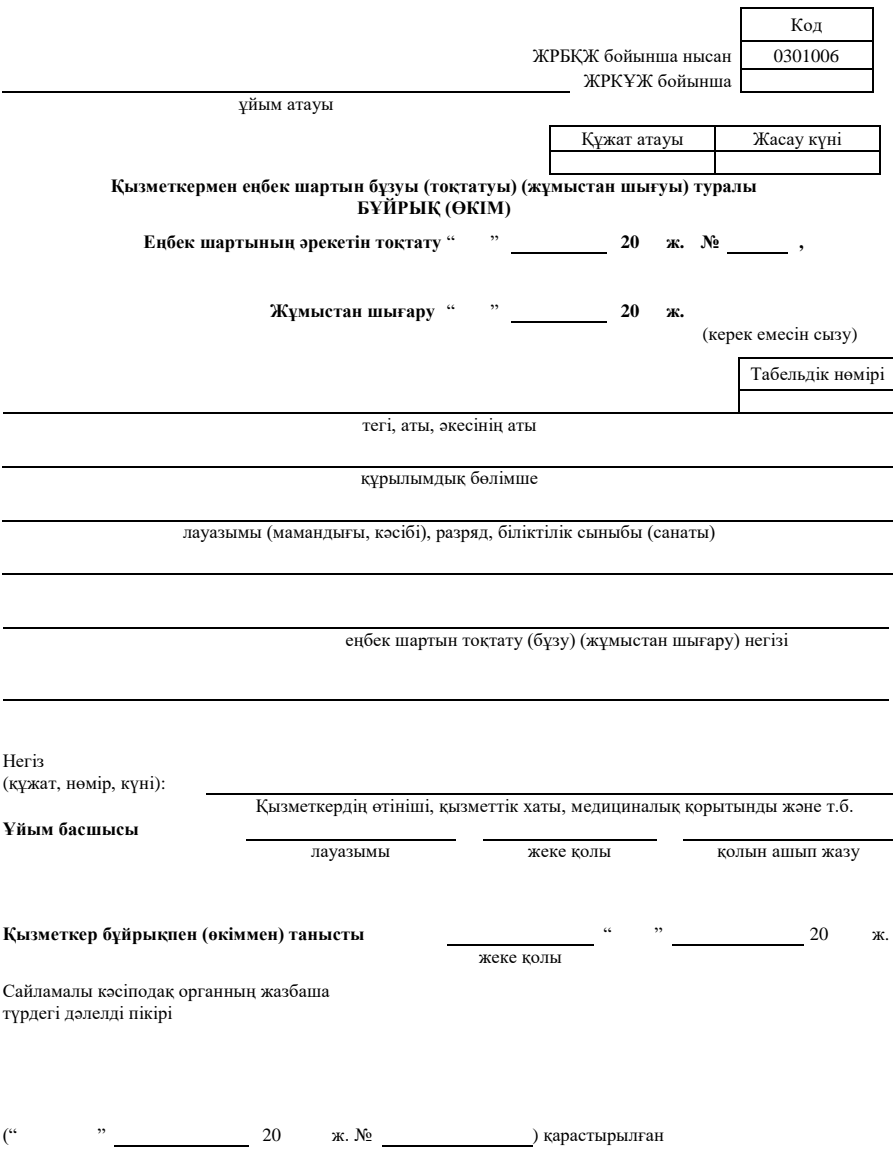

6.9-сурет. № Т-8 «Қызметкермен еңбек шартын бұзуы (тоқтатуы) (жұмыстан шығуы) туралы бұйрық (өкім) » № Т-8 сәйкестендірілген нысан

Бұйрыққа ұйым басшысы немесе бұған осымен уәкілетті тұлға қол қояды. Жұмыстан шығару туралы бұйрыққа әрбір қызметкер қол қоюы тиіс.

«Еңбек шартын бұзу (тоқтату) (жұмыстан шығу) негізі» № Т-8 және Т-8а нысанының жолында (бағанында) сәйкес бапқа сілтемемен Еңбек кодексінің тұжырымдамасына толық сәйкестікте жазба жасалады.

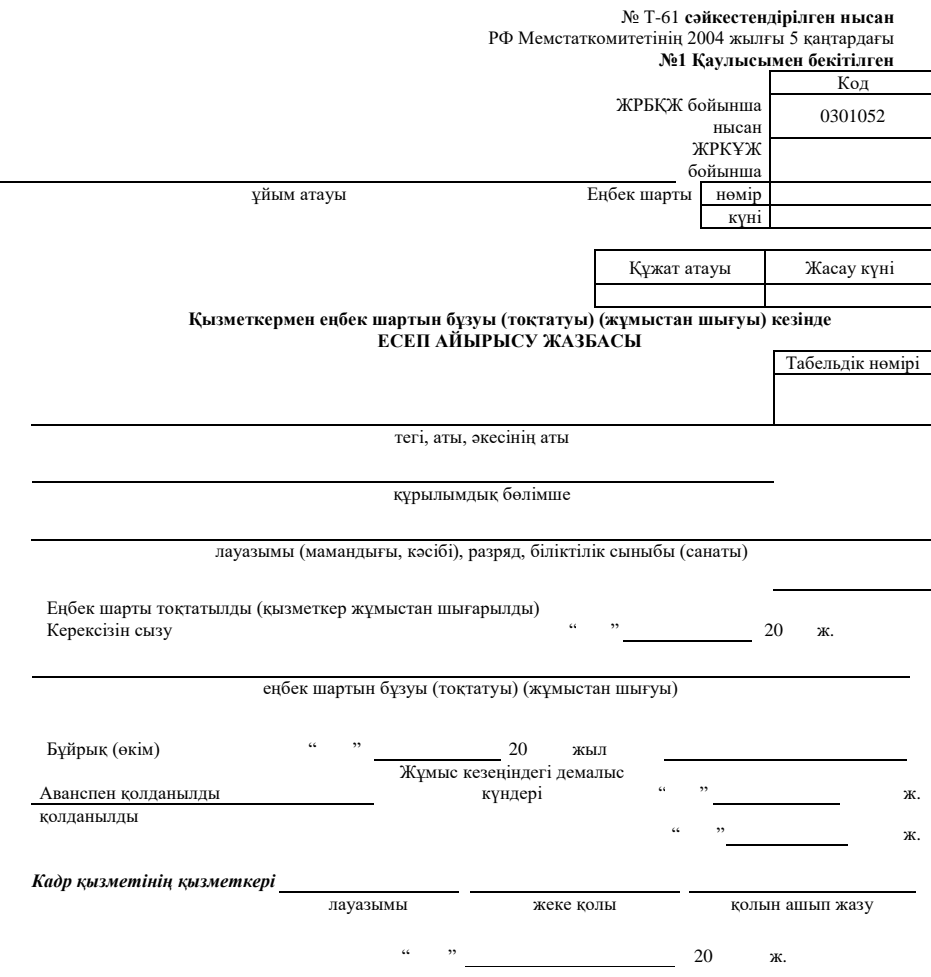

6.10-сурет. «Қызметкермен еңбек шартын бұзуы (тоқтатуы) (жұмыстан шығуы) кезінде есеп айырысу жазбасы» № Т-61 сәйкестендірілген нысан

«Құжат, нөмір және күні» жолында (бағанда) бұйрық дайындалатын
құжатқа сілтеме жасалады және оның күні мен нөмірін көрсетіп, еңбек шартының әрекеті тоқтатылады (қызметкердің өтініші, медициналық қорытынды, қызметтік хат және әскери комитетке шақыру және басқа құжаттар)

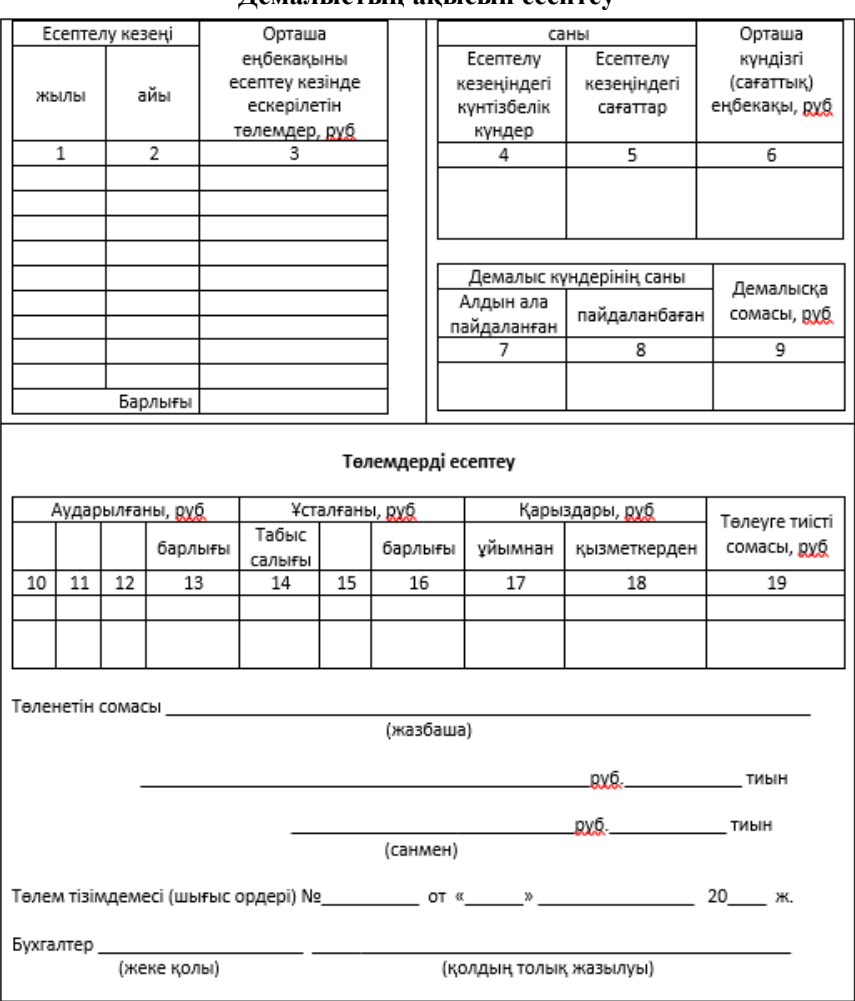

### **Демалыстың ақысын есептеу**

№ Т-61 форманың сыртқы жағы

Материалды-жауапты тұлғаны жұмыстан шығару кезінде бұйрыққа (өкімге) қызметкерге материалдық шағымдардың болмауы туралы құжат қоса беріледі.

Ресей Федерациясының заңнамасымен анықталған жағдайда жұмыс берушінің бастамасы бойынша еңбек шартын тоқтату кезінде қызметкерлермен еңбек шартын тоқтату (бұзу) туралы бұйрыққа осы ұйымның сайламалы кәсіподақ органының уәждемелі пікірі (соңғысы

бар болғанда) жазбаша түрде қоса беріледі.

Жұмыстан шығару туралы бұйрық негізінде бухгалтер пайдаланылмаған демалыс үшін өтемақыны (егер ол оған берілсе), істеген уақыты үшін еңбекақысын беруі және № Т-61 нысан бойынша қызметкермен еңбек шартының (келісімшарттың) әрекетін тоқтату кезінде есеп айырысу-жазбасын ресімдеуі тиіс (6.10-сурет). Еңбек кітапшасында, сондай-ақ жеке карточкасында (№ Т-2 немесе № Т-2ГС(МС) нысан) және дербес шотта (№ Т-54 немесе № Т-54а нысан) қызметкердің бұйрығы негізінде еңбек шарты бұзғаны туралы жазба жасалады. Қызметкер бұйрықпен танысуы және оған өз қолын қоюы тиіс.

#### **Бақылау сұрақтары**

1. Операцияларды көрсету міндеті және тәсілі бойынша бухгалтерлік құжаттардың жіктеуін келтіріңіз.

2. Бухгалтерлік құжаттарды ресімдеу ерекшеліктері қандай?

3.Кадрларды есепке алу бойынша есеп құжаттамасының нысандарын атап шығыңыз.

4. Жұмысқа қабылдау кезінде құжаттарды ресімдеудің тәртібі қандай?

5. Басшылардың қайсысы демалыс кестесіне қол қойып бекітеді?

6. Жұмыс уақытын есепке алу үшін қандай нысандар қолданылады?

7. Еңбекақыны есептеу және төлеу бойынша құжаттарды ресімдеу тәртібін атаңыз.

8.Қызметкермен еңбек шартын бұзу кезінде қандай құжаттар ресімделеді?

# **КАССАЛЫҚ ЖӘНЕ БАНК ОПЕРАЦИЯЛАРЫН ЕСЕПКЕ АЛУ БОЙЫНША ҚҰЖАТТАРДЫ РЕСІМДЕУ**

Кассалық және банктік құжаттармен ресімделген шаруашылық операциялары барлық меншік нысанындағы кәсіпорындар үшін үлгілікке жатады. Көптеген жағдайларда төлемдер мен есеп айырысулар кассадан қолма-қол ақшамен не есеп айырысу шотынан ақша қаражаттарын аударумен жүзеге асырылады. Алайда қазір күннен күнге даму аккредитивтермен, чектермен, вексельдермен есеп айырысулар жататын төлемдердің ілгерілемелі нысандарын алады.

#### 7.1. **КАССАЛЫҚ ОПЕРАЦИЯЛАР ЕСЕБІ**

Ұйымдағы қолма-қол ақшамен барлық операциялар Ресей Банкінің 04.10.93 жылғы № 18 Хатымен бекітілген Ресей Федерациясындағы кассалық операцияларды жүргізу тәртібімен анықталған талаптарды сақтаумен өткізіледі. Кассалық операцияларды жасау кезінде қолданылатын құжаттар нысандары Ресей Мемстаткомитетінің 1998 жылғы 18 тамыздағы № 88 Қаулысымен бекітілген (Ресей Мемстаткомитетінің 03.05.2000 жылғы №36 Қаулысының редакциясында). Кассалық операциялар есебі бойынша келесі сәйкестендірілген нысандар қолданылады:

- № КО-1 «Кіріс кассалық ордері»;
- № КО-2 «Шығыс кассалық»;
- № КО-3 «Кіріс және шығыс кассалық құжаттарды тіркеу журналы»;
- № КО-4 «Кассалық кітап»;
- № КО-5 «Кассирмен қабылданған және берілген ақша қаражаттарын есепке алу кітабы»;
- № АО-1 «Аванстық есеп беру»;
- № 0402001 нысан «Қолма-қол ақшамен жарнаға хабарлама». Аталмыш нысандарды қолдану және толтыру тәртібін қарастырамыз.

## 7.1.1. **Қолма-қол ақшаның кассаға түсуі**

Қолма-қол ақшаның кәсіпорын кассасына әрбір түсуі кезінде кіріс кассалық ордері (№ КО-1 нысан) орындалады. Ол екі бөлімнен тұрады: кіріс ордерінен және жыртпалы түбіртектен тұрады. Жыртпалы түбіртек кассаға ақшаны тапсырған тұлғаға беріледі. Егер кіріс ордерінде есеп айырысу шотынан шешілген ақшаның кассаға түсуі тіркелсе, түбіртек банк құжаттарына салынады.

Егер ұйым тауарларды қолма-қол есеп айырысумен сатады, жұмыс күні (ауысым) ішінде халықтан түскен қолма-қол түсім сомасын (кассалық техниканың бақылау ленталары көрсеткіштерінің негізінде) жұмыс күнінің (ауысым) соңында бір кіріс ордермен кірістеу керек.

Кіріс кассалық ордері бухгалтерия қызметкерімен бір данада жазылады және бас бухгалтер мен кассирдің қолдарымен расталады, оған түбіртек ұйым мөрімен расталады.

Кассалық ордердің үзінді-көшірме тәртібін келесі мысалда қарастырамыз.

«Прогресс» ЖШҚ офис-менеджері Ж. И. Сидоров «Восход» ЖШҚ-дан жалпы сомасы 11 800 руб. кеңсе телефондарын сатып алды. Телефондар үшін ол қолма-қол ақша төледі. Шот-фактура мен тауар жұкқұжаты ресімделді, «Восход» ЖШҚ кассирі 21.01.2011 жылғы №17 кіріс кассалық ордерін жазып берді. Мөрмен расталған осы кіріс кассалық ордеріне түбіртекті ол «Прогресс» ЖШҚ өкіліне берді (7.1 сурет).

№КО-1 нысанын толтырудың кейбір ерекшеліктерін қарастырамыз.

«ЖРКҰЖ бойынша код» бағанында ұйым тіркеу кезінде Ресей Мемстаткомитетімен берілген өзінің ЖРКҰЖ кодын (жалпыресейлік кәсіпорындар мен ұйымдардың жіктеуіші) көрсетеді.

«Кредит, құрылымдық бөлімше коды» бағанасын оқшау бөлімшелер толтырады. Онда бас ұйым берген құрылымдық бөлімше коды көрсетіледі.

«Нысаналы тағайындау коды» бағанасын егер касса нысаналы қаржыландыру құралдары түссе және ұйымда жеке кодтау болса толтырады.

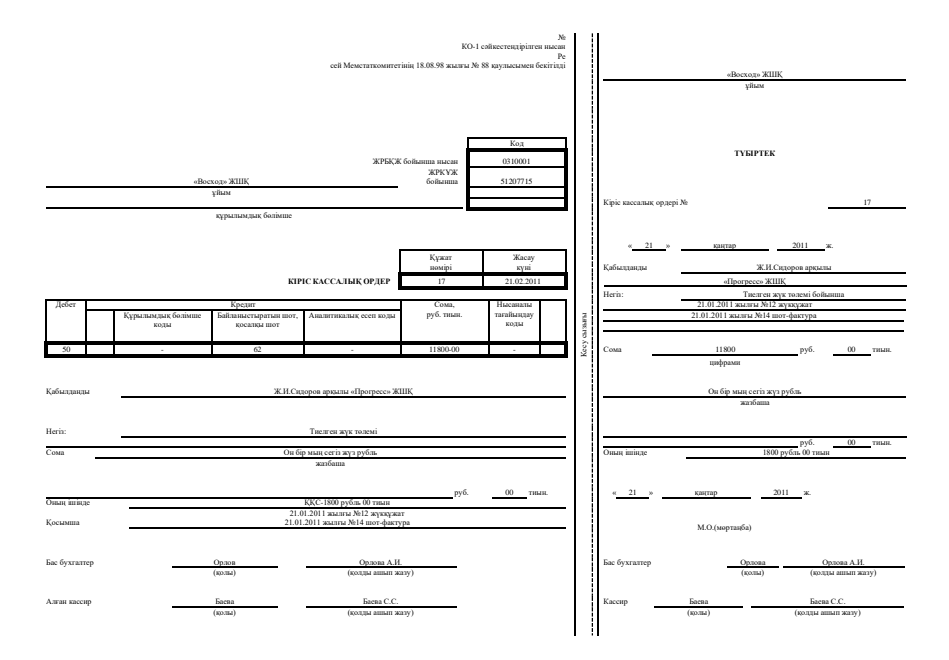

7.1-сурет. Толтырылған «Кіріс кассалық ордері» № КО-1 сәйкестендірілген нысан

«Дебет» және «Кредит, байланыстырылатын шот, қосалқы шот»<br>андарында аталмыш шаруашылық операция көрсетілетін бағандарында аталмыш шаруашылық операция көрсетілетін бухгалтерлік есептің шоттары мен қосалқы шоттары көрсетіледі. Аталмыш жағдайда бухгалтерлік жазба келесі түрде көрсетіледі:

Дебет 50 «Касса» — Кредит 62 «Сатып алушылармен және тапсырыс берушілермен есеп айырысулар» — 11800 руб.

«Негіз» жолында шаруашылық операциялар мазмұны (мысалы, «Есеп берілетін қаражаттарды қайтару», «Қарыз алу», «Банктен шаруашылық шығындарына алынды» және т.б.) көрсетіледі. Біздің мысалда «Негіз» жолында «Тиелген тауарлар төлемі» көрсетілген.

«Оның ішінде» жолында тауар (жұмыс, қызмет) құнының құрамында сатып алушымен төленген ҚҚС сомасы көрсетіледі. Ол цифрлармен жазылады, мысалда ҚҚС 1 800 руб. құрайды. Егер өнімге (жұмыс, қызмет) салық салынбаса, сондай-ақ есеп айырысу шотынан ақшаны шешу немесе есеп беруге тиісті қаражатты қайтару жағдайында «(ҚҚС) салығынсыз» жазуы жасалады «Оның ішінде» жолында тауар (жұмыс, қызмет) құнының құрамында сатып алушымен төленген ҚҚС сомасы көрсетіледі. Ол цифрлармен жазылады, мысалда ҚҚС 1 800 руб. құрайды. Егер өнімге (жұмыс, қызмет) салық салынбаса, сондай-ақ есеп айырысу шотынан ақшаны шешу немесе есеп беруге тиісті қаражатты қайтару жағдайында «(ҚҚС) салығынсыз» жазуы жасалады.

«Қосымша» жолында олардың нөмірлері мен жасау күндерін көрсетіп, осы шаруашылық операцияларға қатысы болатын бастапқы және басқа құжаттар келтіріледі (есеп айырысу шотынан ақшаны шешу кезінде чек нөмірі көрсетіледі).

Мысалда сипатталған жағдайларда сатып алушы кіріс кассалық ордеріне түбіртектен басқа сатушыдан тауарлық жүкқұжатты, шотфактура мен касса чегін алуы тиіс. Қолма-қол ақшалай есеп айырысу кезінде бақылау-кассалық техниканы (БКТ) қолдану «Қолма-қол ақшалай есеп айырысуды және(немесе) төлем карталарын қолданып есеп айырысуды жүзеге асыру кезінде бақылау-кассалық техниканы қолдану туралы» 2003 жылғы 22 мамырдағы №54-ФЗ Федеральды заңды талап етеді.

Қолма-қол ақшамен есеп айырысудың шекті мөлшері бір мәміле бойынша бір күндегі белгілі бір сомамен Ресей Банкімен шектелгенін атап өту керек. Жеке тұлғалармен (оның ішінде жеке кәсіпкерлермен) есеп айырысуда бұл шектеу таралмайды.

## 7.1.2. **Кассадағы қалдық ақша қалдығының лимитін есептеу**

Ұйым кассасына енгізілген қолма-қол ақшалар банкке тапсырылуы тиіс. Кәсіпорын кассасында тек банкпен белгіленген лимиттен аспайтын сомадағы ақша ғана сақталады.

Кәсіпорындар белгіленген лимиттен жоғары қолма-қол ақшаны тек еңбекақыға, әлеуметтік сипаттағы төлемдерге және жәрдемақыға беру үшін, алайда банк мекемесіндегі ақшаны алу күнін қоса алғанда, үш жұмыс күнінен аспайтын (Қиыр Солтүстік аудандары мен олармен теңесетін жерлерде орналасқан кәсіпорындар үшін – бес күнге дейін) мерзімде сақтай алады. Осы мерзім біткенде ұйым банкке міндеті бойынша пайдаланылмаған қолма-қол ақша сомасын банкке қайтаруға міндетті. Қолма-қол ақшамен жұмыс істеудің мұндай тәртібі Ресей Банкімен анықталған. Кассадағы қолма-қол ақшаның қалдық лимитін анықтау үшін ұйым жыл сайын беруі тиіс.Ол банкке берілетін екі данада ресімделеді. Банк өкілі екі данаға да қол қояды және олардың біреуін ұйымға қайтарады.

05.01.98 жылғы №14-П РФ аумағында қолма-қол ақша айналымын ұйымдастыру ережелері туралы қағидаға

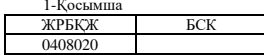

#### **\_\_\_\_\_\_\_\_\_\_\_\_\_\_\_жылға арналған оның кассасына түсетін түсімнен қолма-қол ақшаны шығындауға рұқсатты ресімдеу және касса қалдығының лимитін кәсіпорында анықтау** ЕСЕБІ

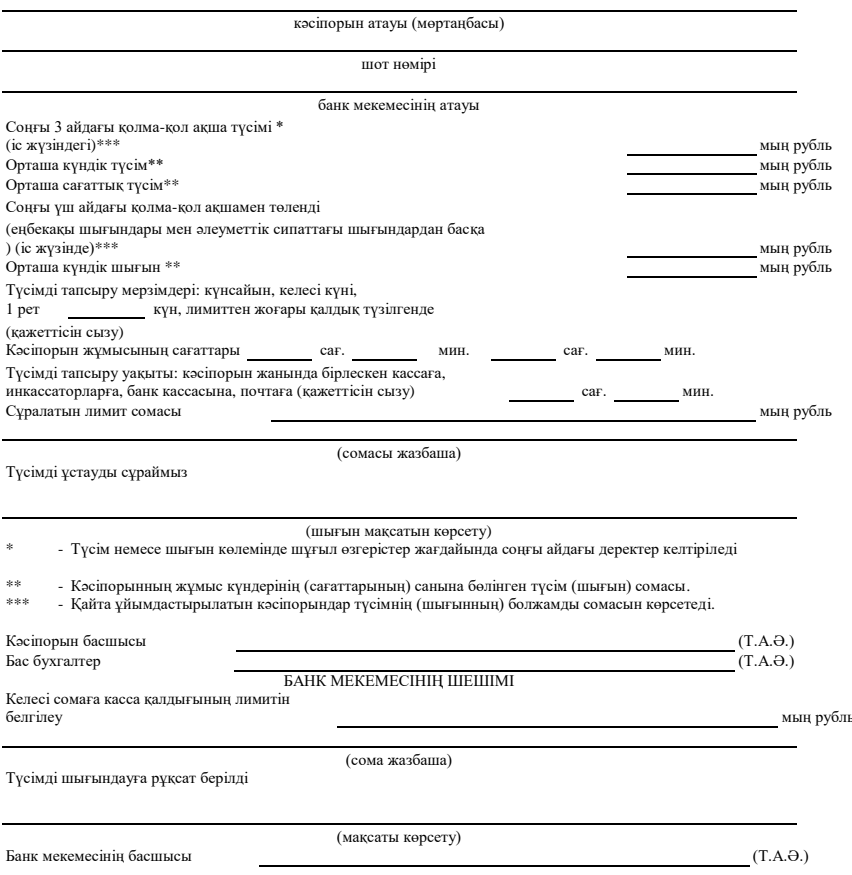

#### 7.2-сурет. «Кәсіпорында касса қалдығының лимитін анықтау есебі» № 0408020 нысаны

### *Бұл қызықты*

Касса лимиті анықталғанға дейін ол нөлге тең саналады, және ұйым банкке барлық қолма-қол ақшаны тапсыруға міндетті. Егер кәсіпорынның әр түрлі банкте бірнеше шоттары болса, лимитті анықтау есебін ол олардың біріне береді, ал одан кейін қалған банктегі белгіленген лимит туралы мәлімдейді.

Есептеу нысаны РФ аумағында қолма-қол ақша айналымын ұйымдастыру ережелері туралы қағидамен бекітілген (7.2-сурет).

## 7.1.3. **Кассадан қолма-қол ақшаны беру**

Кәсіпорын кассасынан қолма-қол ақшаны беру шығыс кассалық ордерде тіркеледі (№ КО-2 нысан). Ол бухгалтерия қызметкерімен бір данада жазылады, басшының, бас бухгалтердің (немесе уәкілетті лауазымды тұлғаның), кассирдің қолдарымен және осы ордер бойынша ақша алған тұлғаның қолымен расталады. Оған мөр қойылмайды.

Шығыс кассалық ордердің үзінді көшірмесінің тәртібін келесі мысалда қарастырамыз.

«Прогресс» ЖШҚ сату бөлімінің бастығы П.Р. Родин қызметтік ісспарға бағытталады. Бұл ретте келесі құжаттар ресімделуі тиіс:

№ Т-10а нысаны бойынша қызметтік тапсырма (7.3-сурет); қызметтік тапсырма негізінде № Т-9 нысаны бойынша іссапарға бағыттау туралы бұйрық жазылады (7.4-сурет). Егер іссапарға бірнеше қызметкер бағытталса, № Т-9а нысаны бойынша бұйрық ресімделеді);

 $\mathcal{N}_2$  Т-10 нысаны бойынша іссапар куәлігі (7.5-сурет). «Прогресс» ЖШҚ кассирі шығыс кассалық ордерін ресімдейді (7.6-сурет). Ақша алу кезінде Родин П.Р. төлқұжатын көрсетті, шығыс кассалық ордерге қол қойды және күнін көрсетті.

КО-2 нысанының реквизиттерін толтырудың кейбір ерекшеліктерін қарастырамыз.

Ұйымның «Құрылымдық бөлімше коды» және «Нысаналы тағайындау коды» бағандары қажеттілік болғанда кіріс кассалық ордерінде осындай бағандарға ұқсас толтырылады.

«Дебет, байланыстырылатын шот, қосалқы шот» және «Кредит» бағандары аталмыш шаруашылық операцияларында көрсетіллетін бухгалтерлік есептің шоттары мен қосалқы шоттарын көрсетеді. Аталмыш жағдайда бухгалтерлік жазба келесі түрде көрсетіледі:

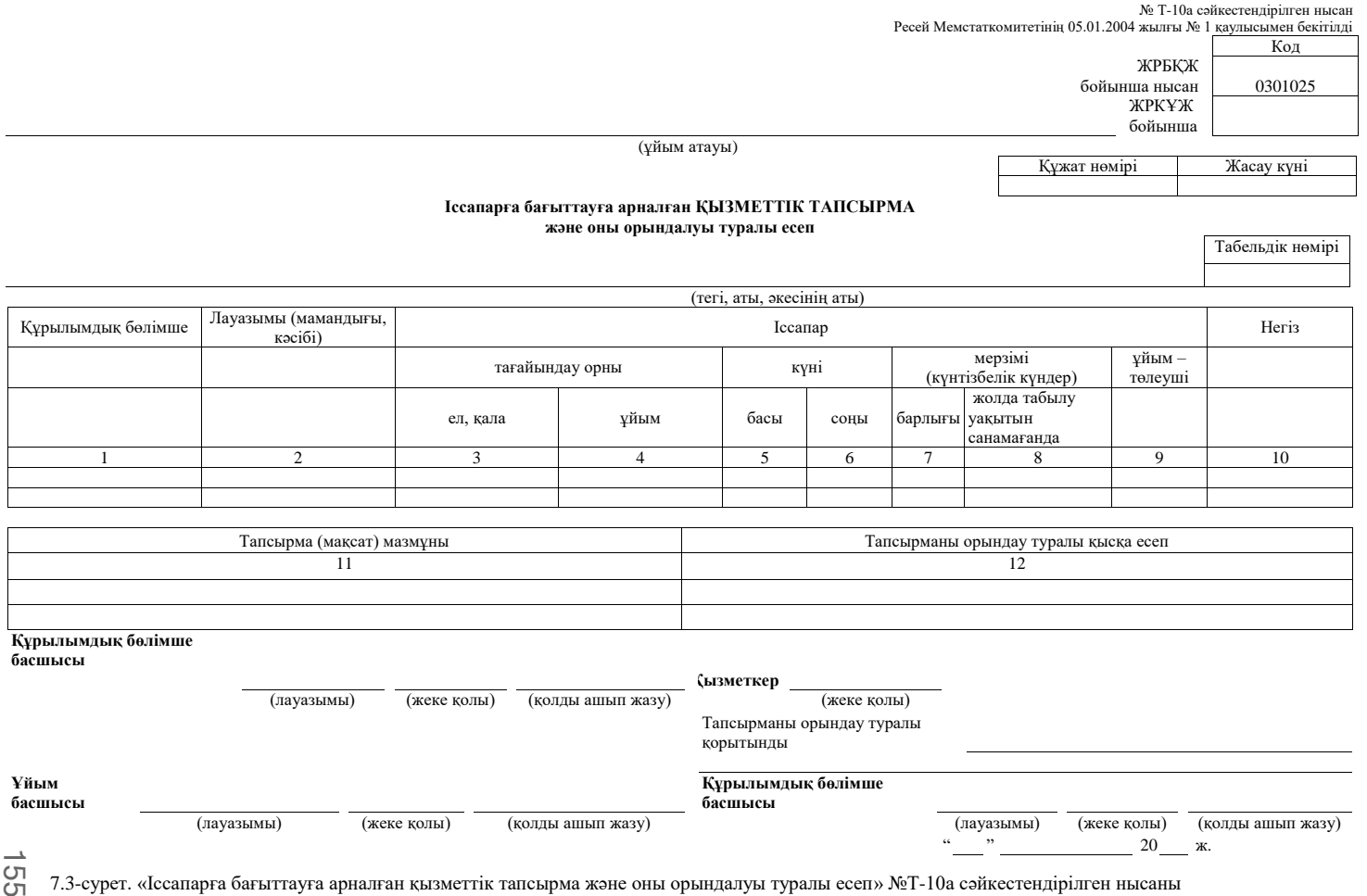

№ Т-9 сәйкестендірілген нысан Ресей Мемстакомитетінің 06.04.2001 жылғы №26 қаулысымен бекітілген

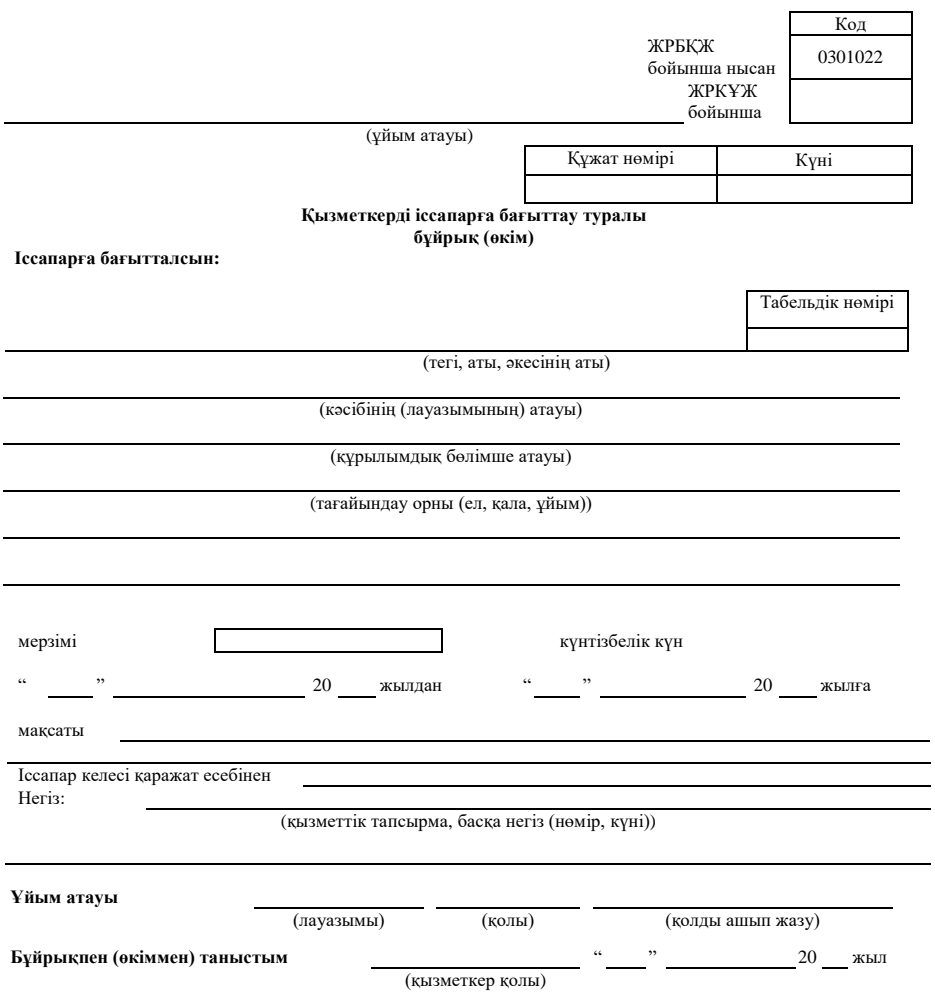

7.4-сурет. «Қызметкерді іссапарға бағыттау туралы бұйрық» № Т-9 сәйкестендірілген нысан

Дебет 71 «Есеп беруге тиісті тұлғалармен есеп айырысу» — Кредит 50 «Касса» — 26 000 руб.

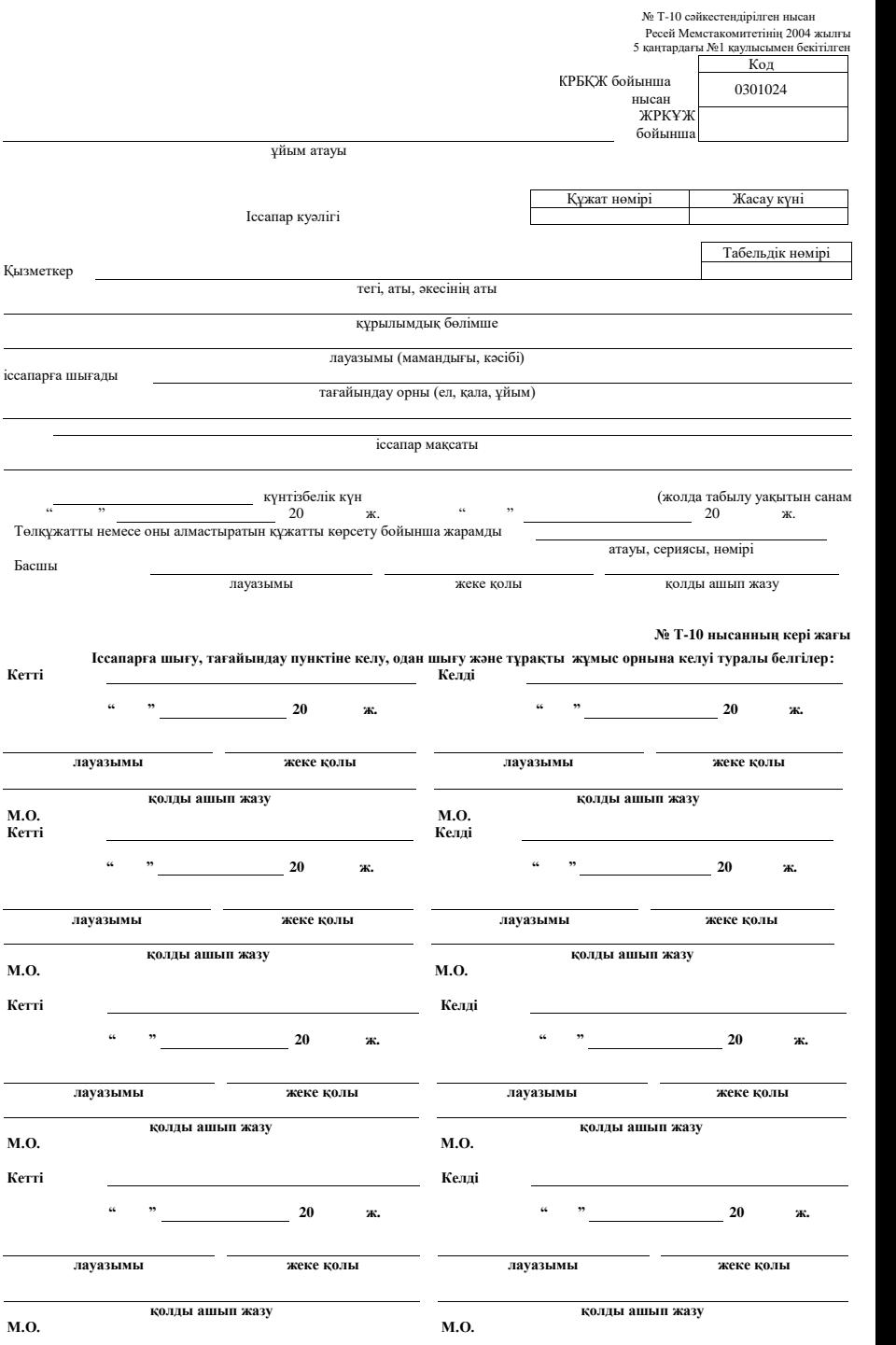

**155** 7.5 –сурет. «Іссапар куәлігі» № Т-10 сәйкестендірілген нысаны

№ КО-2 сәйкестендірілген нысан Ресей Мемстакомитетінің 18.08.98 жылғы

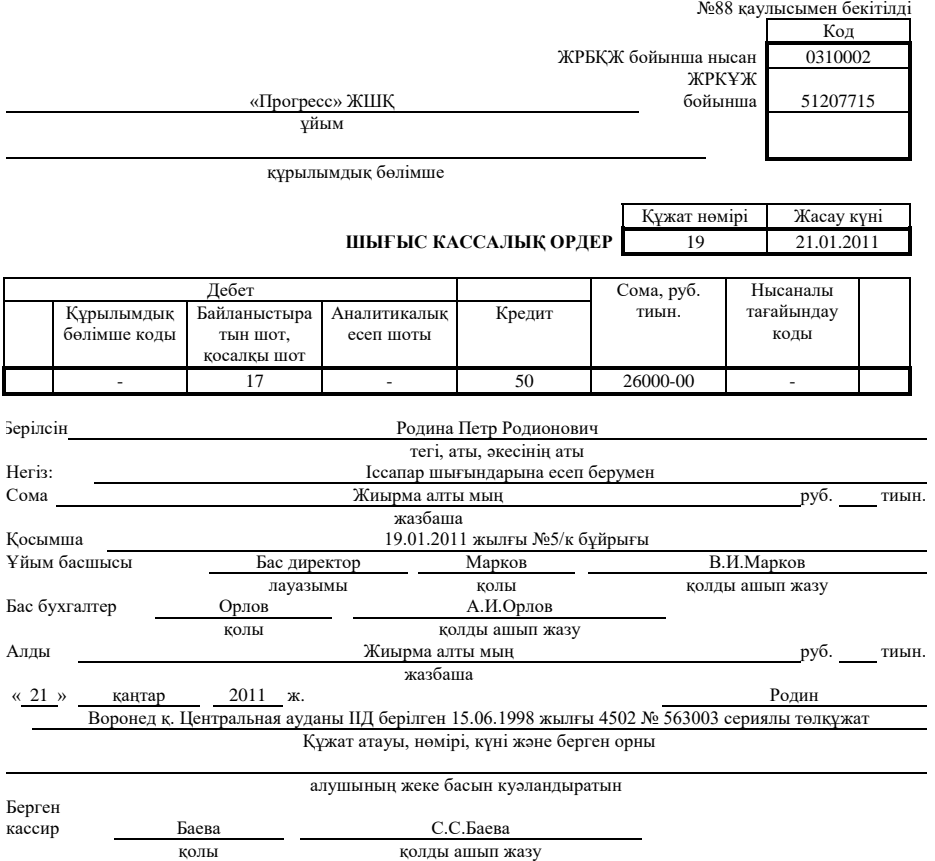

7.6-сурет. Толтырылған «Шығыс кассалық ордер» № КО-2 сәйкестендірілген нысаны

«Негіз» жолында шаруашылық операциялар мазмұны көрсетіледі.

«Қосымша» жолында кассадан ақша берілген бастапқы және басқа құжаттар келтіріледі.

Шығыс кассалық ордер немесе оны алмастыратын құжат бойынша ақшаны беріп, кассир алушының жеке басын куәландыратын құжатты (төлқұжатты немесе басқа құжатты) көрсетуді талап етуі тиіс. Шығыс кассалық ордерде құжат атауы мен нөмірі, құжаттың кіммен және қашан берілгені көрсетіледі.

**156** Ұйым кассасынан қолма-қол ақшаны шығыс кассалық ордер бойынша ғана емес, сонымен бірге тиісті ресімделген басқа құжаттар (төлем тізімдемесі, есеп айырысу-төлем тізімдемесі, ақшаны беру өтініші, шоттар және басқалары) бойынша беруге болады. Ақша беру құжаттары кәсіпорын басшысымен, бас бухгалтермен немесе осы арнайы бұйрықпен уәкілетті тұлғалармен қол қойылуы тиіс. Мұндай құжаттар бойынша ақша беріп, кассир шығыс кассалық ордер

реквизиттері бар мөртаңбаны оған қояды.

Шығыс кассалық ордерге қоса берілетін құжаттарда (өтініштерде, шоттарда және басқалары) кәсіпорын басшысының рұқсат қолы болатын жағдайларда, шығыс кассалық ордерлердегі оның қолы міндетті емес.

Кәсіпорында ақша беру онда иесінің суреті және жеке қолы болғанда осы кәсіпорынмен берілетін куәлік бойынша жасалады.

Ақша алуға қолхат алынған соманы көрсетіп тек қара сиямен немесе шарик қаламмен алушымен жасалады: рубль – жазбаша, тиын цифрлармен.

Кассир ақшаны тек шығыс кассалық ордерде немесе оны алмастыратын құжатта көрсетілетін тұлғаға ғана беруге құқылы. Алайда белгіленген тәртіпте ресімделген сенімхаттар бойынша ақшаны беруге болады. Бұл жағдайда алушының тегі, аты және әкесінің атынан кейін ордер мәтінде бухгалтериямен ақшаны алуға сенімді тұлғаның тегі, аты және әкесінің аты көрсетіледі. Егер ақша беру тізімдеме бойынша жасалса, ақшаны алу кезінде қолхатқа қол қояр алдында «Сенімхаттар бойынша» жазу жасалады. Сенімхат шығыс кассалық ордерге немесе тізімдемеге қосымша болып табылады.

Шығыс және кіріс кассалық ордерлерін немесе оларды алмастыратын құжаттарды алу кезінде кассир тексеруге міндетті:

 Құжаттарда бас бухгалтердің қолының, ал шығыс кассалық ордерде немесе оны алмастыратын құжатта кәсіпорын басшысының немесе осыған уәкілетті тұлғаның рұқсат жазуының (қолдарының) болуы және түпнұсқалығы;

- Құжаттарды ресімдеу дұрыстығы;
- Құжатта аталған қосымшалардың болуы.

Осы талаптардың бірін сақтамау жағдайында кассир тиісті ресімдеу үшін бухгалтерияға құжаттар қайтарылады. Кіріс және шығыс кассалық ордерлерге немесе оларды алмастыратын құжаттарға кассир олар ақшаны беруден немесе алғаннан кейін қол қояды, ал оған қоса берілген құжаттар мөртаңбамен немесе «Төленді» жазуымен күнін (күні, айы, жылы) көрсетіп жабылады.

# 7.1.4.**Ұйым кассасынан еңбекақыны беру**

Әлеуметтік сақтандыру бойынша жәрдемақылар мен еңбекті төлеу сомалары әрбір алушыға шығыс кассалық ордер жасаусыз төлем (№ Т-49 нысаны) (7.7-сурет) немесе есеп айырысу-төлем (№ Т-49-сурет) (7.8 сурет) тізімдемесі бойынша беріледі.

Төлем (есеп айырысу-төлем) тізімдемесінің титул (бас) парағында кәсіпорын басшысының және бас бухгалтердің немесе бұған уәкілетті тұлғалардың қолдарымен ақша беру туралы рұқсат жазуы жасалады.

бірнеше тұлғаларға қызметтік іссапарлармен байланысты шығындарға Еңбекті төлеуге ақшаны бір жолғы беру (демалысқа кету, ауыру және басқалары кезінде), сондай-ақ депозиттелген соманы және есеп берілетін ақшаны беру ұқсас түрде ресімделуі мүмкін.

Жеке тұлғаларға еңбекті төлеуге ақшаны бір жолғы беру әдетте шығыс кассалық ордер бойынша жасалады.

### *Бұл қызықты*

Ұйымдар өз кассасында банкпен белгіленген лимиттен жоғары қолма-қол ақшаны тек еңбекақыны, әлеуметтік сипаттағы төлемдерді және жәрдемақыны беру үшін, алайда үш жұмыс күнінен аспайтын мерзімде сақтай алады. Осы біткенде кассир:

- көрсетілген төлемдер жасалмаған тұлғалардың тегіне қарсы төлем (есеп айырысу-төлем) тізімдемесіне мөртаңба қоюы немесе «Депозиттелген» деп қолдан белгі жасауы;
- депозиттелген сома тізілімін жасауы;
- төлем (есеп айырысу-төлем) тізімдемесінің соңында іс жүзінде төленген және депозиттеуге жататын сомалар туралы жазу жасауы, олардың төлем тізімдемесі бойынша жалпы жиынымен салыстыруы және жазуды өз қолымен растауы тиіс. Егер ақша кассирмен емес, басқа тұлғамен берілсе, онда тізімдемеде «Тізімдеме бойынша ақшаны берген (қолы)» жазуы қосымша жасалады. Бір тізімдеме бойынша кассирмен және таратушымен ақшаны беруге тыйым салынады;
- іс жүзінде төленген соманы кассалық кітапқа жазуы және «Шығыс кассалық ордер № » мөртаңбасы қойылуы тиіс.

Бухгалтерия төлем (есеп айырысу-төлем) тізімдемесінде кассирмен жасалған белгілерді және олар бойынша берілген және депозиттелген соманы қайта есептеуді тексереді. Депозиттелген соманы банкке тапсырады және тапсырылған сомада бір ортақ шығыс кассалық ордер жасалады.

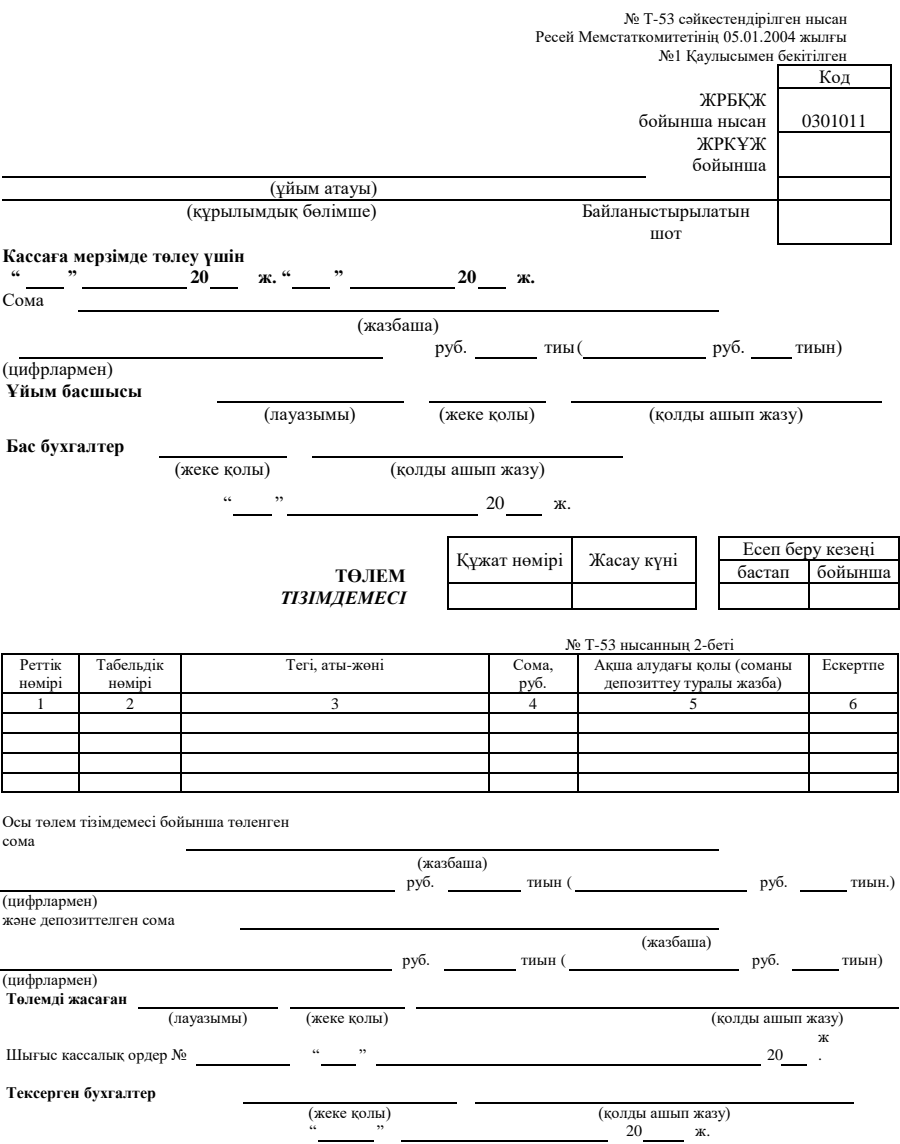

Үлгі бойынша 2-бетті № Т-53 нысаны бойынша тізімдеменің қосымша беттерін басып шығару. Қолдарды соңғы бетінде басып шығару.

7.7-сурет. «Төлем тізімдемесі» № Т-53 сәйкестендірілген нысаны

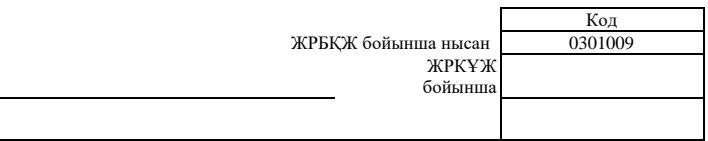

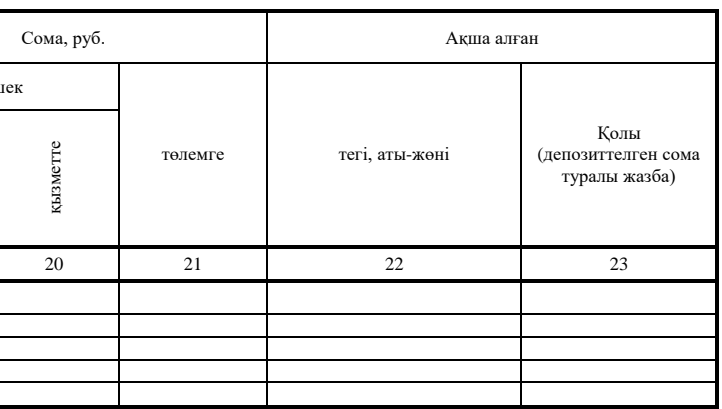

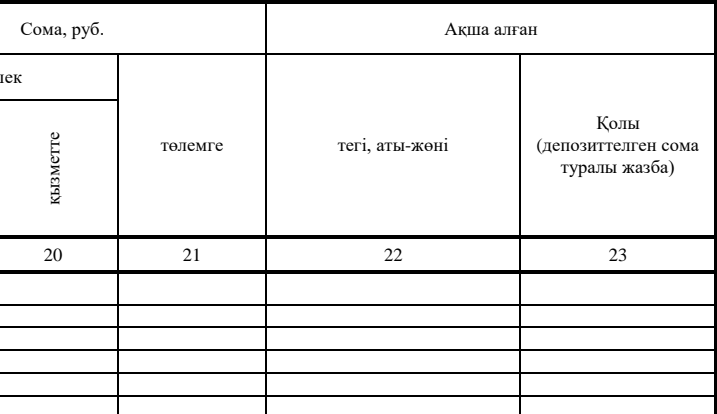

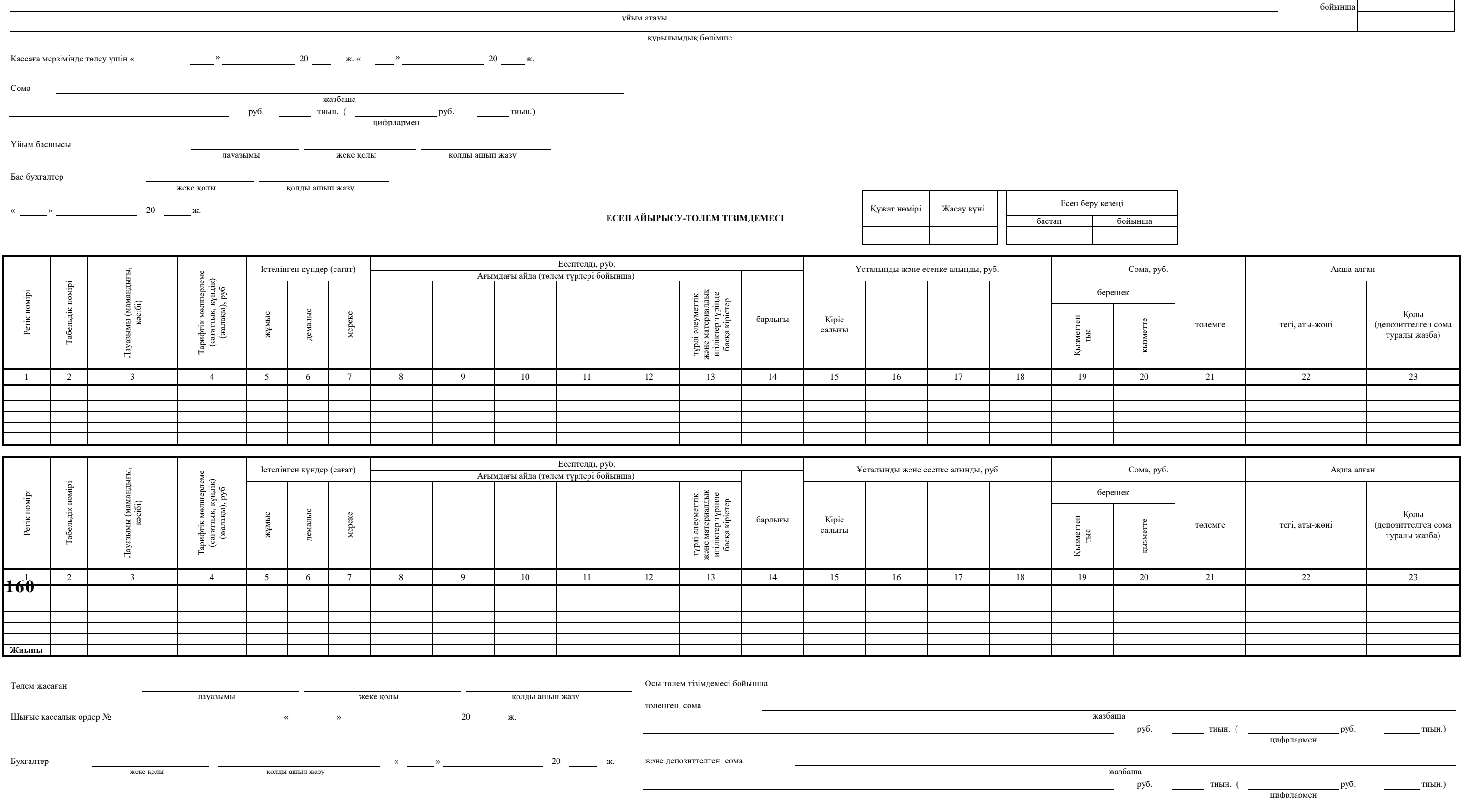

№Т-49 сәйкестендірілген нысан<br>Ресей Мемстаткомитетінің 05.01.2004 жылғы<br>№1 Қаулысымен бекітілген

Орталықтандырылған бухгалтерияда берілген еңбекақының жалпы сомасына күні мен нөмірі әрбір төлемдік (есеп айырысу-төлем) тізімдемесінде қойылатын бір шығыс кассалық ордері жасалады.

Кәсіпорынның тізімдік құрамында тұрмайтын түлғаларға әрбір тұлғаға жеке-жеке жазылатын шығыс кассалық ордер бойынша немесе жасалған шарттар негізінде жеке тізімдеме бойынша беріледі.

Ауыл шаруашылық және тиеу-түсіру жұмыстарына тартылатын, сондай-ақ табиғат апаттарының салдарын жою үшін тұлғаларға ақша беру тізімдеме бойынша жасалады. Тізімдемелер қызметкерлері көрсетілген жұмыстарға бағытталған әрбір ұйым бойынша жеке жасалады және басшының және бас бухгалтердің қолынан басқа, сәйкес ұйымның уәкілетті өкілінің қолымен расталады.

# 7.1.5. **Кіріс және шығыс кассалық құжаттарды тіркеу**

Кіріс және шығыс кассалық ордерлер немесе оларды алмастыратын құжаттар кассаға берілгенге дейін бухгалтерияда кіріс және шығыс кассалық құжаттарды тіркеу журналында тіркейді.

Еңбекті төлеуге төлем (есеп айырысу-төлем) тізімдемесінде және оларға теңестірілетін басқа төлемдерде ресімделген шығыс кассалық ордерлер оларды бергеннен кейін тіркеледі.

Кіріс және шығыс кассалық ордерлерді немесе оларды алмастыратын құжаттарды тіркеу үшін бухгалтерияда кіріс және шығыс кассалық құжаттарды тіркеу журналы (№ КО-3 нысаны) ресімделеді (7.9-сурет). Еңбекті төлеуге төлем (есеп айырысу-төлем) тізімдемесінде және олармен теңестірілген басқа төлемдерде ресімделген шығыс кассалық ордерлер оларды бергеннен кейін тіркеледі.

Есептеуіш техника құралдарын қолданып кіріс және шығыс кассалық құжаттарында тіркеу кезінде сәйкес күні жасалатын «Кіріс және шығыс кассалық ордерлерді тіркеу журналының қосымша парағы» ресімделеді.

№ КО-3 сәйкестендірілген нысан Ресей Мемстакомитетінің 18.18.98 жылғы № 88 қаулысымен бекітілді

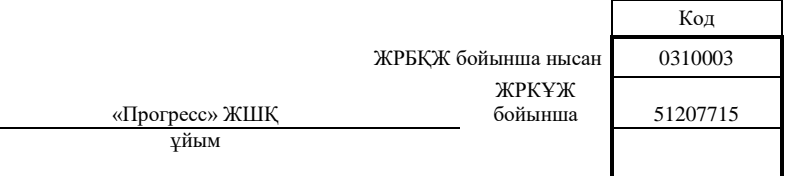

құрылымдық бөлімше

#### **Кіріс және шығыс кассалық құжаттарды ТІРКЕУ ЖУРНАЛЫ** 2011 ж.

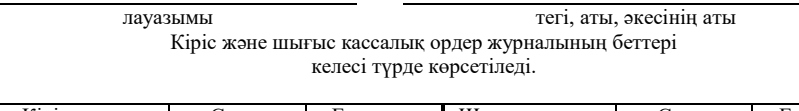

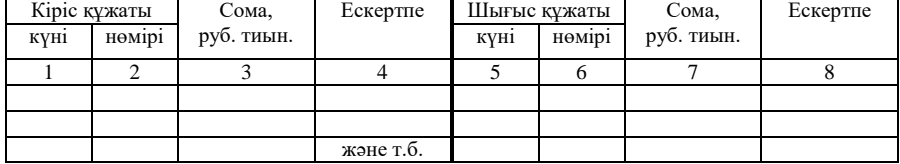

7.9-сурет. «Кіріс және шығыс кассалық құжаттарды тіркеу журналы» № КО-3 сәйкестендірілген нысан

# 7.1.6. **Кассалық кітап**

Барлық ұйымдар кассалық кітапты (№ КО-4 нысанын) жүргізуге міндетті. Онда ұйыммен қабылданған және берілген қолма-қол ақша сомасы тіркеледі, күндер бойынша күн басында және соңында кассадағы қолма-қол ақшаның қалдығы көрсетіледі.

«Кассалық кітап» құжатының үлгісі 7.10-суретте келтірілген.

Кітапты ұйымдағы кассалық операциялар санына байланысты жыл, тоқсан, ай – белгілі кезеңге жүргізіледі.

№ КО-4 сәйкестендірілген нысан

есей Мемстаткомитетімен 18.08.98 жылғы

88 қаулысымен бекітілді

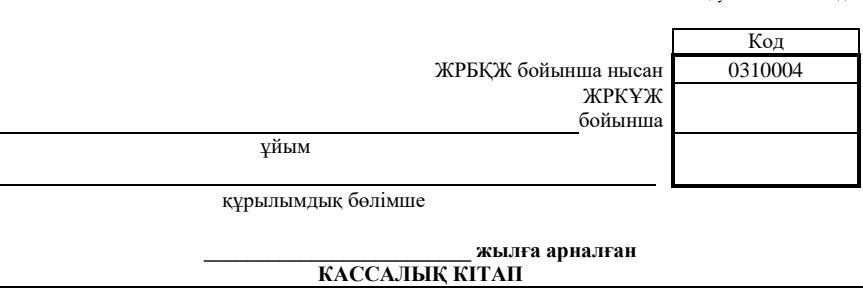

 $\overline{a}$ 

Титул үлгісі. 2-беті — таза

№ КО-4 сәйкестендірілген нысан

есей Мемстаткомитетімен 18.08.98 жылғы

88 қаулысымен бекітілді

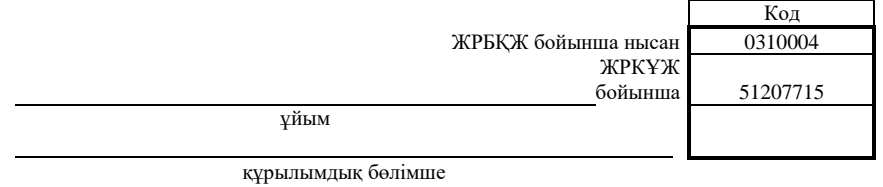

#### **\_\_2011 жылдың 1 тоқсанына арналған КАССАЛЫҚ КІТАП**

Соңғы бетінде басып шығару:

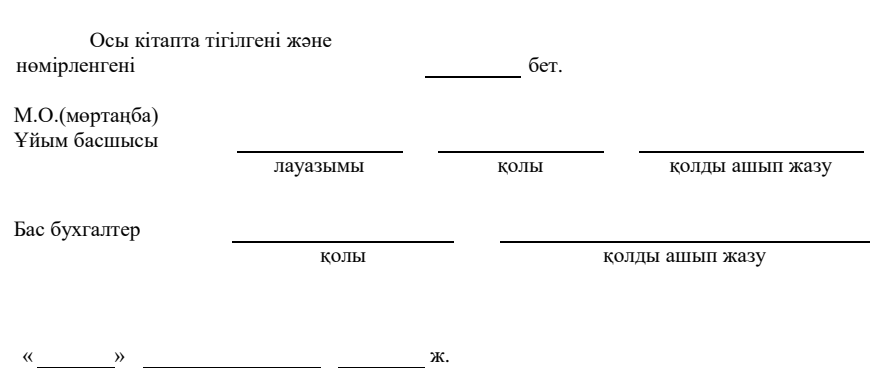

7.10-сурет. Толтырылған «Кассалық кітап» № КО-4 сәйкестендірілген нысан (жалғасын 167-беттен қараңыз)

№ КО-4 нысан беттерінің 3, 5, 7, 9 және т.б. үлгілері

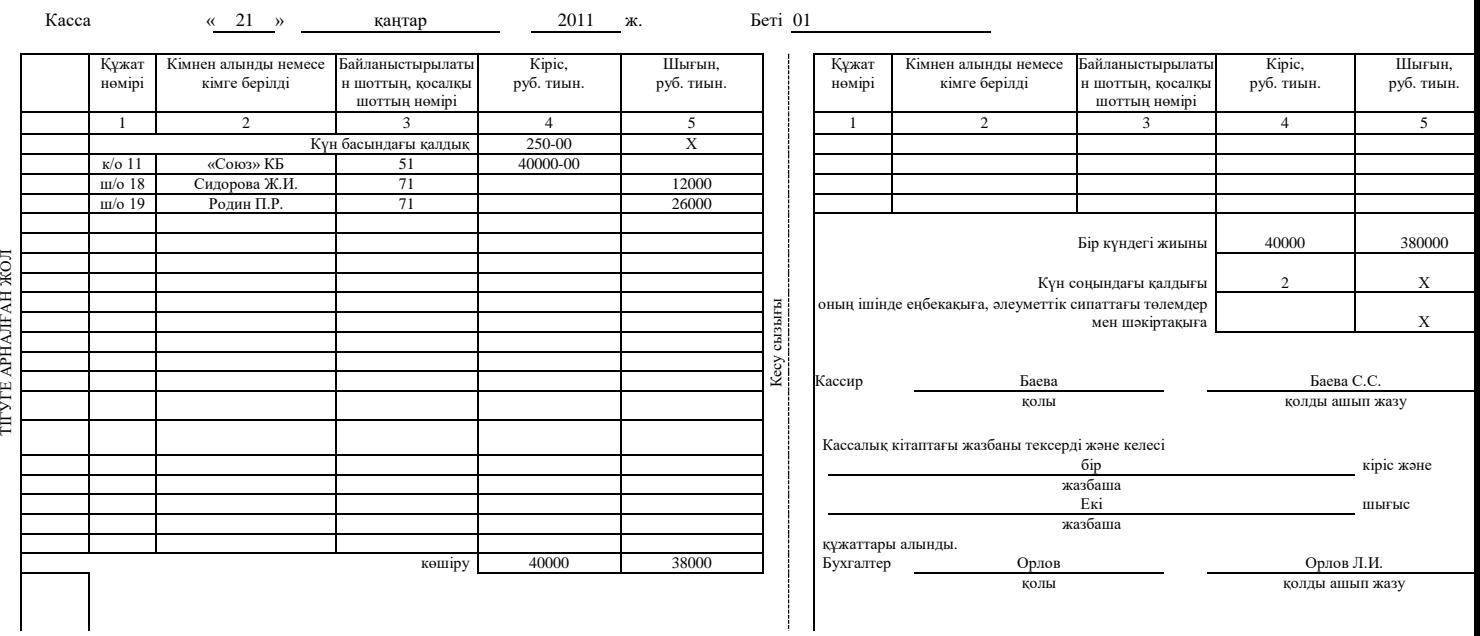

167

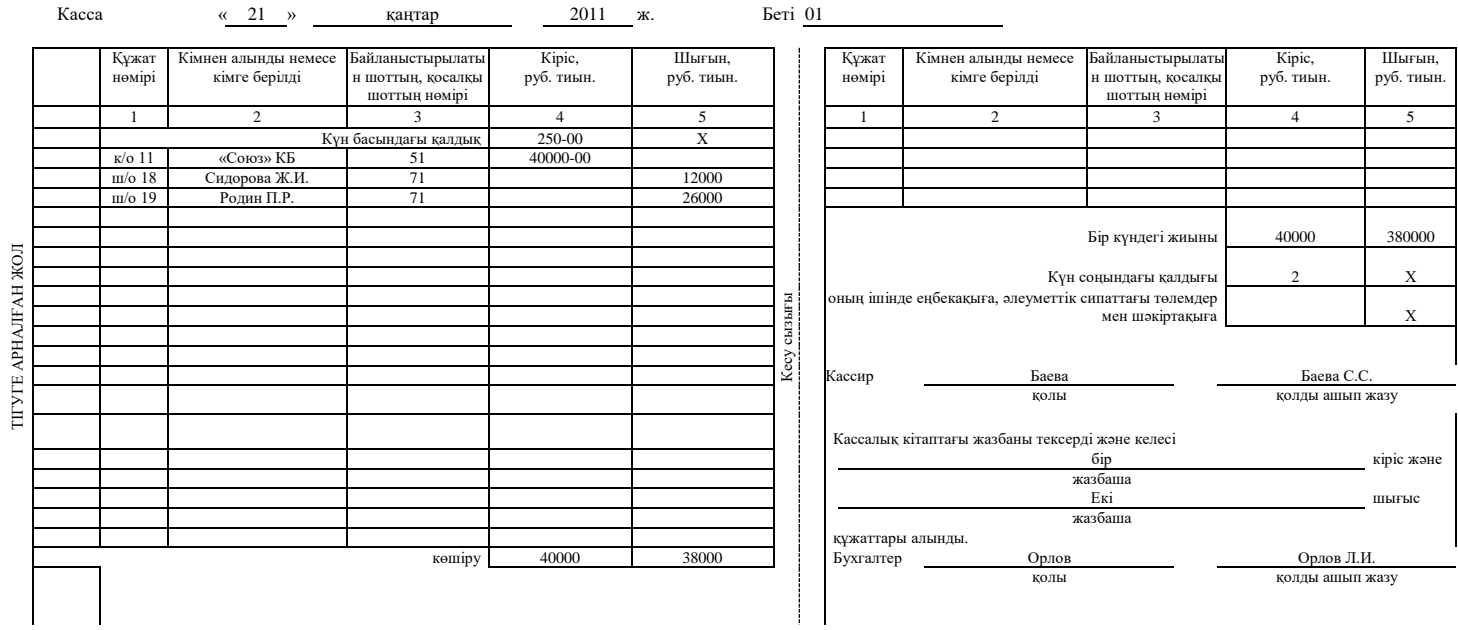

7.10-сурет. Соңы

Кезең соңында кассалық кітап басып шығарылуы тиіс, оның барлық беттері нөмірленуі және тігілуі тиіс. Соңғы бетінде «Осы кітапта бет нөмірленген және тігілген» жазуы жасалады. Бұл жазба ұйым басшысының және бас бухгалтердің қолдарымен расталады.

Кассалық кітаптың әрбір беті екі тең бөлімнен тұрады: оларды бірі (көлденең сызықпен) кассирмен бірінші дана ретінде толтырылады, екіншісі (көлденең сызықсыз) қара сиямен немесе шарик қаламмен көшіруші қағаз арқылы беткі және екінші жағымен екінші дана ретінде толтырылады. Беттердің бірінші және екінші даналары бірдей нөмірлермен нөмірленедді. Беттердің екінші даналары жыртылмалы болуы тиіс, олар кассир есебі болады және күні бойғы операция соңына дейін жыртылмайды.

Бет алдын ала кітапта қалатын бет бөлігі ретінде беттің жыртылмалы бөлігін салып, кесу сызығы бойынша бүгіледі. «Көшіруден» кейін жазбаларды жүргізуден кейін беттің жыртылмалы бөлігі беттің жыртылмайтын бөлігінің беткі жағына салынады және беттің жыртылмайтын бөлігінің кері жағын көлденең сызық бойынша жазбасын жалғастырады.

Кассалық операциялар жазбалары күн сайын «Күн басындағы қалдық» жолынан кейін беттің жыртылмайтын бөлігінің беткі жағында басталады, «Күн соңындағы қалдық» ұяшығын толтырумен аяқталады. Кассалық кітаптың бір бетінде бірнеше күнгі операцияларды көрсетуге болмайды. Кассадағы ақшаның күнделікті қалдығын шығармай күндердің қандайда біреуін банкпен белгіленген лимитінің артуын байқамауға болмайды. Ал бұл қолма-қол ақшамен жұмыс істеу тәртібін бұзушылық болып табылады және айыппұл салынады. Күн соңында кассалық кітаптың толтырылған бетіне кассир мен бухгалтер қол қояды, ал жыртылмалы беті кесіледі. Ақша (кіріс және шығыс кассалық ордерлер, төлем тізімдемелері және т.б.) алынатын (берілетін) құжаттар кассалық кітаптың жыртылмалы бетімен бірге ретімен тігіледі.

Кассалық кітапты ресімдеу тәртібі келесі мысалда қарастырамыз.

«Прогресс» ЖШҚ 2011 жылғы 21 қаңтардағы күн басында кассасындағы ақша қаражаттарының қалдығы – 250 руб. Есеп айырысу шотынан 40 000 рубль сомасында шаруашылық шығындарына ақша шешіледі. Есеп беруге тиісті тұлғалармен кеңсе телефондарын сатып алуға 12 000 рубль және қызметтік іссапарға бағытталатын қызметкерге 26 000 рубль берілді. Кассир сәйкес кіріс және шығыс кассалық ордерлер ресімдеді.

Шаруашылық қажеттіліктеріне қолма-қол ақшаны алу үшін қызметкер өтініш жазуға тиіс болғанына көңіл аударыңыз. Осы құжаттың жоба үлгісі одан әрі келтірілген.

«Прогресс» ЖШҚ бас директоры В.И. Марковқа офис-менеджер Ж.И Сидоровадан

#### ӨТІНІШ

Маған әкімшілік бөлім қызметкерлерінің кабинеттеріне кеңсе телефондарын сатып алу үшін 12 000 рубль мөлшерінде қолма-қол ақша беруіңізді сұраймын. 21.01.2011

*Сидорова*

«Бухгалтерияға, төленсін» *Марков*

Өтінішті ұйым басшысы (немесе оған уәкілетті тұлға) визалайды. Әдетте, қызметкерлердің өтініштері ақша берілген шығыс кассалық ордерлермен бірге сақтайды. Мұндай өтініштің заңды бекітілген нысаны жоқ.

2001 жылдың 21 қаңтарындағы кассалық кітапта 7.10-суретте берілген үлгідегідей келесі жазбалар жасалды.

Кассалық кітаптың соңғы бетінде жазылады:

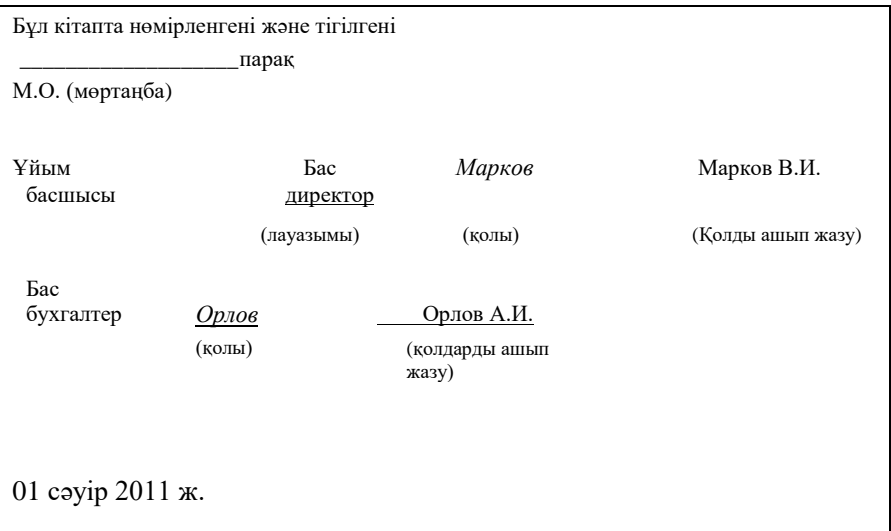

# 7.1.7. **Есеп беруге тиісті тұлғалармен есеп айырысулар**

Белгілі бір мақсатта ұйым кассасынан қолма-қол ақша алған қызметкерлер осы құралдарды пайдалану туралы есепті ұсынуы тиіс. Мұндай қызметкерлер есеп беруге тиісті тұлғалар деп аталады. Есеп нысаны (Аванстық есеп беру, № АО-1 нысаны) (7.11-сурет) Ресей Мемстаткомитетінің 2001 жылғы 1 тамыздағы №55 қаулысымен бекітілген.

Ұйымдар шаруашылық қажеттіліктеріне, сондай-ақ экспедиция, геологиялық-барлау партия, ұйымдардың жеке бөлімшелер, оның ішінде ұйым қызметінің ауданынан тыс және дербес балансында тұрмайтын филиалдар шығынына есеппен қолма-қол ақша беруге құқылысыз.

Кәсіпорын басшысы бұйрықпен қызметкерге ақша берілетін мерзімде анықталады. Егер мұндай бұйрық бекітілмесе, қызметкерлер олар ақша алғаннан кейін үш жұмыс күннен кешікпей есеп беруі тиіс. Есеппен берілетін сомалар басшының бұйрығымен (өкіммен) айтылуы тиіс.

Егер басшымен есеп беруге тиісті сома берілетін мерзім туралы бұйрықпен бекітілсе, есеп берілетін қолма-қол ақша алған қызметкерлер олар берілетін мерзім біткенде үш жұмыс күнінен кешіктірмей бухгалтерияға шығындалған сома туралы есепті ұсынуға және олар бойынша соңғы есепті жасауға міндетті. Іссапарға жіберілген қызметкерлер қайтарылғаннан кейін үш жұмыс ішінде есеп береді, ал егер олар шетелдік іссапарға бағытталса – он күн ішінде есеп береді.

#### *Бұл қызықты*

Қызметкер алдында есеп берілетін сомаға есеп бергенше, ұйым оған жаңа қаражатты беруге құқылы емес. Есеп берумен берілетін қолма-қол ақшаны басқа тұлға беруге тыйым салынады.

Аванстық есепте қызметкер (есеп беруге тиісті тұлға) екінші жағын – жасалған шығындарды растайтын құжаттар тізімін толтырады. Бұл құжаттар ол есепте оларды жазу тәртібінде нөмірлеуі және есеппен бірге бухгалтерияға тапсыруы тиіс.

Бухгалтер құралдардың мақсатты шығындалуын, жасалған шығындарды растайтын ақтаушы құжаттардың болуын, оларды ресімдеу және соманы есептеу дұрыстығын тексереді. Аванстық есепке нөмір береді. Нысанның беткі және екінші жағында бухгалтер есепке қабылданған шығындар сомасын (7-8 бағандар) және байланыстырушы шоттар (қосалқы шоттар) көрсетіледі.

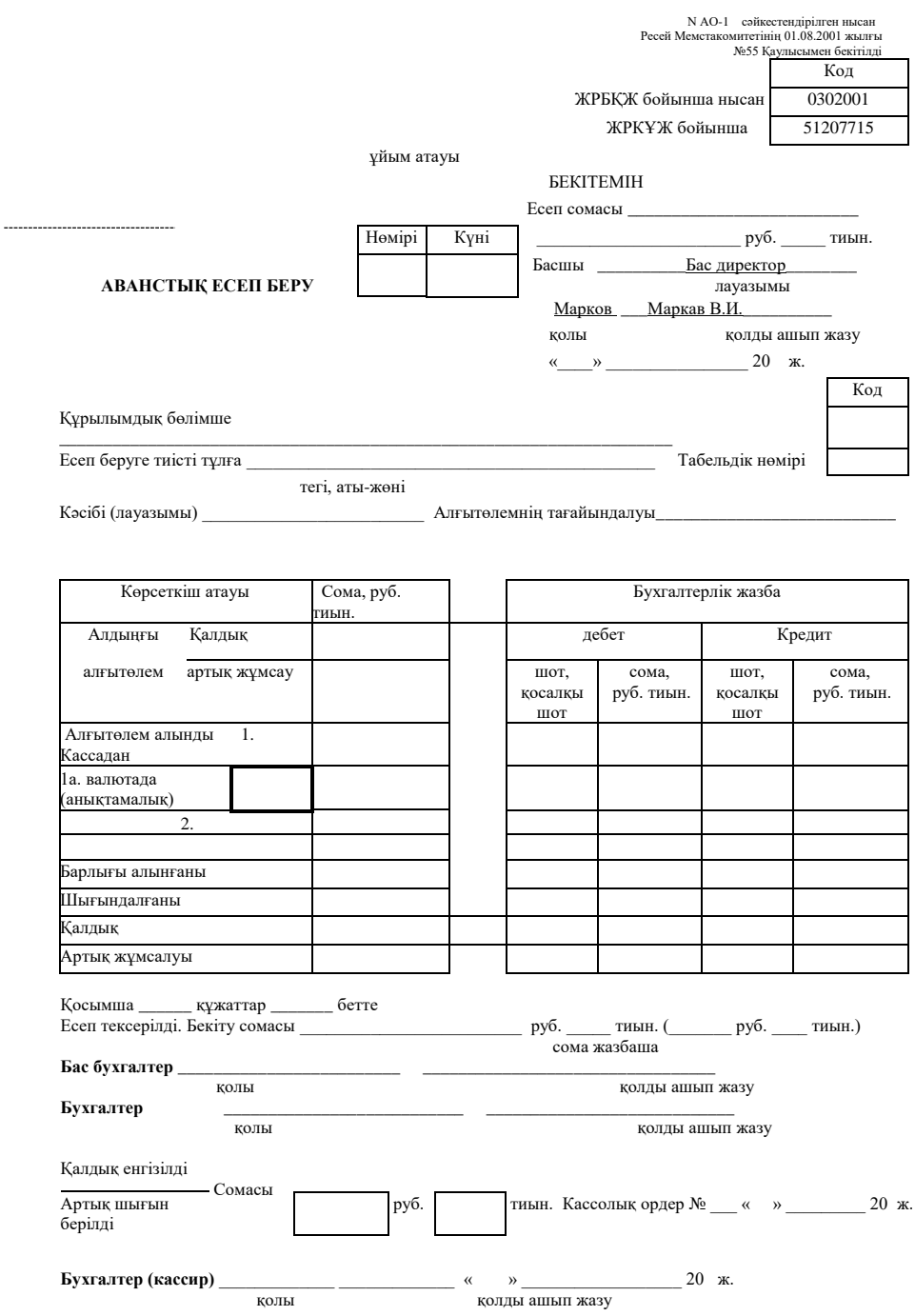

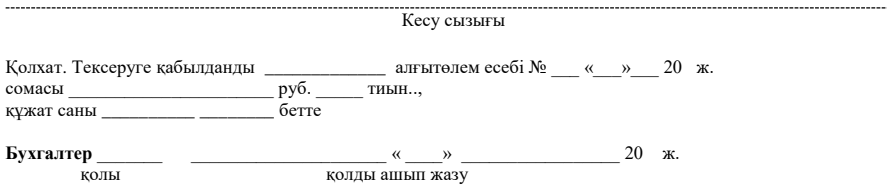

### 7.11-сурет. «Аванстық есеп беру» № АО-1 сәйкестендірілген нысан (соңын 173-беттен қараңыз)

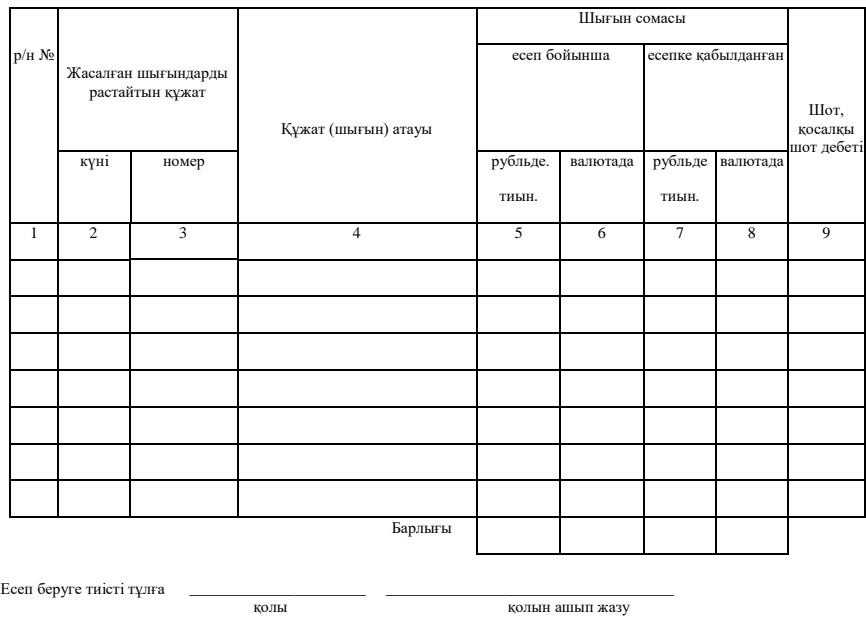

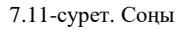

Шетел валютасына жататын реквизиттер (нысанның беткі жағының 1а жолы мен нысанның екінші жағының 6 және 8 бағандары) тек егер қызметкерге Ресей Федерациясының қолданыстағы заңнамасына сәйкес шетел валютасындағы ақшалай қаражат берілген жағдайда ғана толтырылады.

Тексерілген аванстық есеп беру басшымен немесе осыған уәкілетті тұлғамен бекітіледі және есепке қабылданады. Аванстың шығындалмаған қалдығын есеп беруге тиісті тұлға ұйым кассасына тапсырады (бухгалтер бұл жағдайда кіріс кассалық ордерін

толтырады). Аванстық есеп бойынша артық шығын шығыс кассалыұ ордер бойынша есеп беруге тиісті тұлғаға беріледі.

Аванстық есептерді электронды түрде қоюға болады. Алайда бұл жағдайда бухгалтер барлық қолдардың міндетті болуы туралы ескеруі тиіс: есеп беруге тиіс тұлға, бекітуші бас бухгалтер және т.б.

Аванстық есеп беру растаушы құжаттармен, қызметтік тапсырмамен және іссапар куәлігімен бірге бухгалтерияға тапсырылады. Бухгалтер қоса берілген құжаттарды, арифметикалық есептеулердің дұрыстығын тексереді, байланыстырушы шоттарды көрсетеді және бухгалтерлік және салық есебінің тізілімінде сәйкес жазбалар жасайды. Шығындалмаған қалдық кассаға қайтарылады, және кассир осы сомаға кіріс ордерін ресімдейді.

# 7.1.8. **Кассирмен қабылданған және берілген ақша қаражаттарының есебі**

Ұйым кассасынан басқа кассирге немесе сенімді тұлғаға (таратушыға) кассирмен берілген ақшаны есепке алу үшін, сондай-ақ жасалған операциялар бойынша қолма-қол ақша мен кассалық құжаттарды қайтаруды есепке алу үшін кассирмен қабылданған және берілген ақша қаражаттарын есепке алу кітабы (№ КО-5 нысаны) толтырылады (7.12-сурет). Кітап бір жылға ашылады және аға кассир толтырады.

Бұл жағдайда ақша қаражаттары келесі тәртіпте беріледі және қабылданады.

Жұмыс күнінің басында аға кассир кассирлерге шығыс операцияларын өткізу үшін қажетті қолма-қол ақша сомасын береді. Қолма-қол ақшаны алған кассирлер кітаптың 4-бағанына қол қояды.

Жұмыс күнінің соңында кассирлер қолма-қол ақшаның қалдығын және кассалық құжаттарды аға кассирге тапсырады. Аға кассир есепке алу кітабында ақша алуға қол қояды (9-баған) және олардың қалдықтарын есептейді (10-баған).

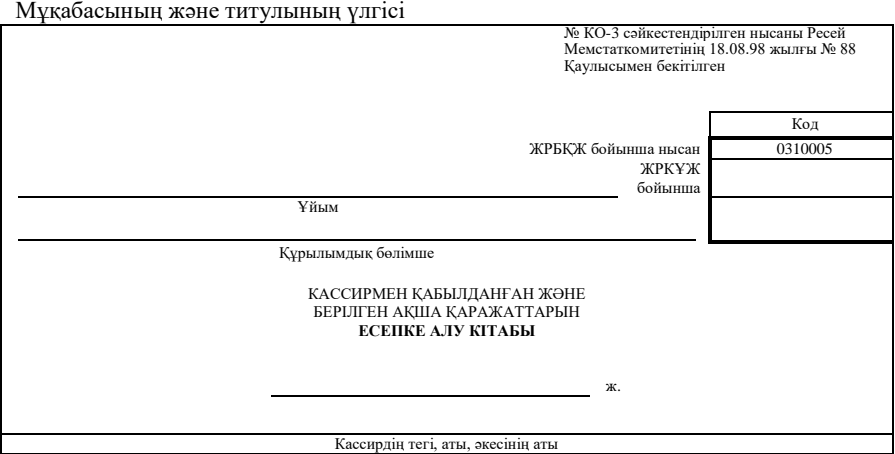

#### Осы үлгі бойынша № КО-5 нысаны бойынша кітаптың барлық тақ беттерін басып шығару

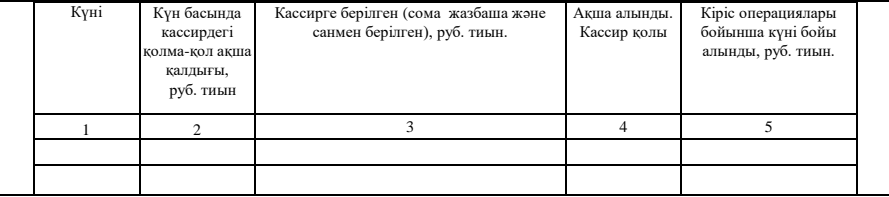

#### Осы үлгі бойынша №КО-5 нысан бойынша кітаптың барлық тақ емес беттерін басып шығару

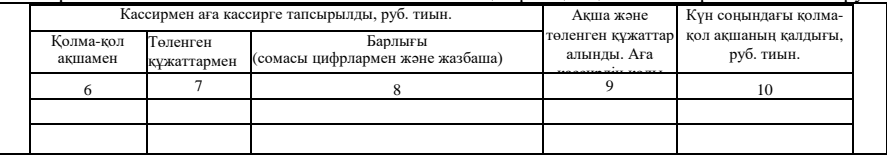

7.12-сурет. «Кассирмен қабылданған және берілген ақша қаражаттарын есепке алу кітабы» № КО-5 сәйкестендірілген нысаны

# 7.1.9. **Қолма-қол ақша қаражаттарын инвентаризация**

Ұйымда қолма-қол ақшаны инвентаризация үнемі жүргізіледі. Инвентаризация өткізу тәртібі мен мерзімдерін басшы анықтайды. Кейбір жағдайларда инвентаризация өткізу міндетті:

- жылдық бухгалтерлік есепті жасар алдында;
- бас бухгалтердің немесе кассирдің ауысуы кезінде;
- егер қолма-қол ақшаның ұрлану фактілері анықталса;
- егер қолма-қол ақшалар табиғи апаттар, өрт, басқа төтенше жағдайлар салдарынан ішінара немесе толығымен жойылса.

Инвентаризацияны басшы бұйрығымен тағайындалған арнайы комиссия өткізеді. Бұйрық үлгісі «Мүлікті инвентаризация және қаржы міндеттемелері» тарауында келтірілген. Комиссия ұйым кассасында табылатын ақша қаражаттарының, түрлі құндылықтар мен құжаттардың (қолма-қол ақша, марка, чек (чек кітапшалары) және басқалары) нақты болуын тексереді.

Инвентаризация өткізу кезінде қолма-қол ақша қаражаттары қайта есептеледі және кассада табылатын басқа құндылықтар тексеріледі. Бұл пошта маркалары, акциз маркалары, төленген авиабилеттер, отын талондары, демалыс үйі мен шипажай жолдамалары және т.б. болуы мүмкін. Егер ұйым кассасында бағалы қағаздар сақталса, оларды инвентаризация қолма-қол ақша қаражаттарын инвентаризациямен бір уақытта өткізіледі. Бағалы қағаз бланктері мен құжаттардың басқа бланктерінің нақты болуын тексеру осы немесе өзге бланктердің бастапқы және соңғы нөмірлерін ескере отырып бланк түрлері (мысалы, акциялар бойынша атаулы және ұсынушыға, артықшылықты және жай) бойынша жасалады.

№ ИНВ-15 сәйкестендірілген нысаны Ресей Мемстаткомитетінің 18.08.98 жылғы № 88 Қаулысымен бекітілген

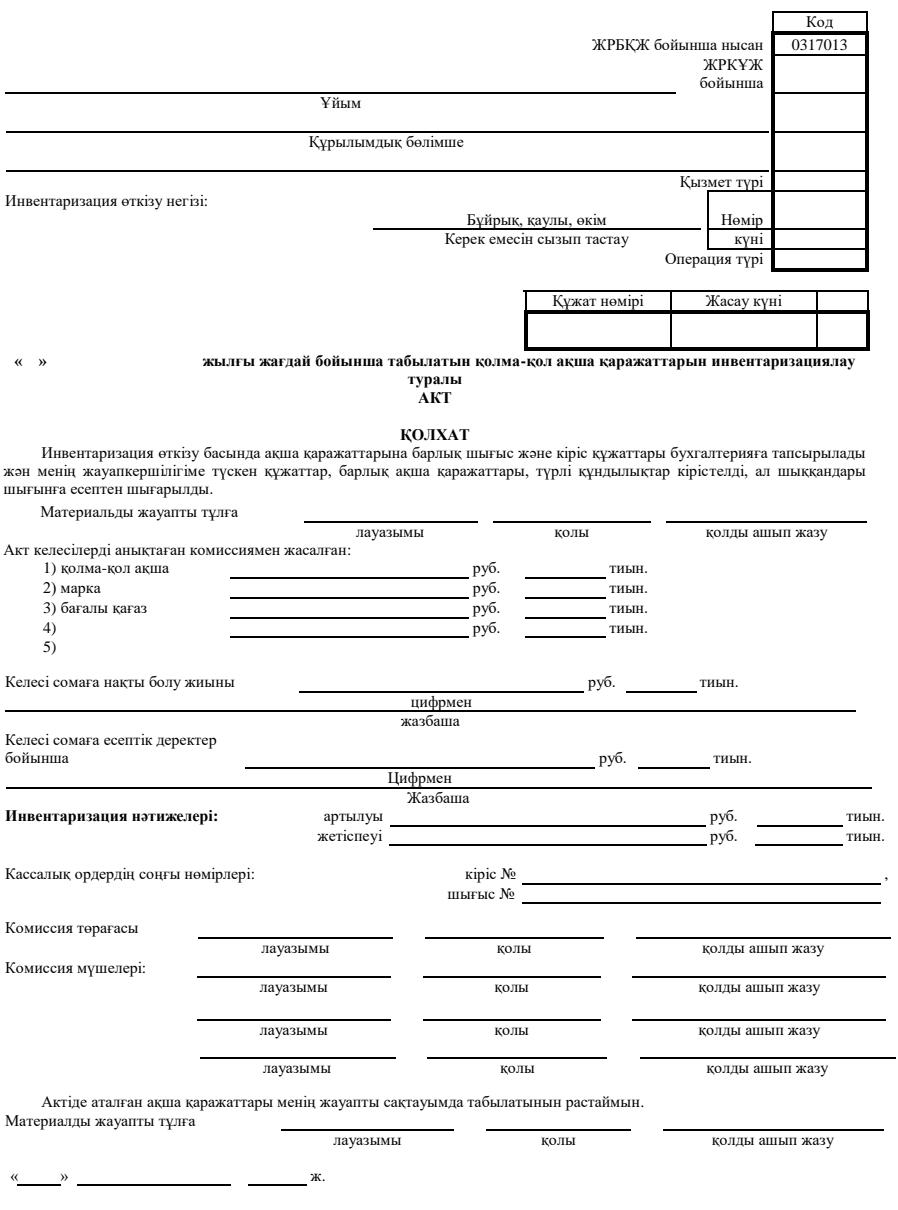

7.13-сурет. «Қолма-қол ақша қаражаттарын инвентаризациялау актісі» № ИНВ-15 сәйкестендірілген нысаны

Артылу немесе жетіспеу себептерін түсіндіру

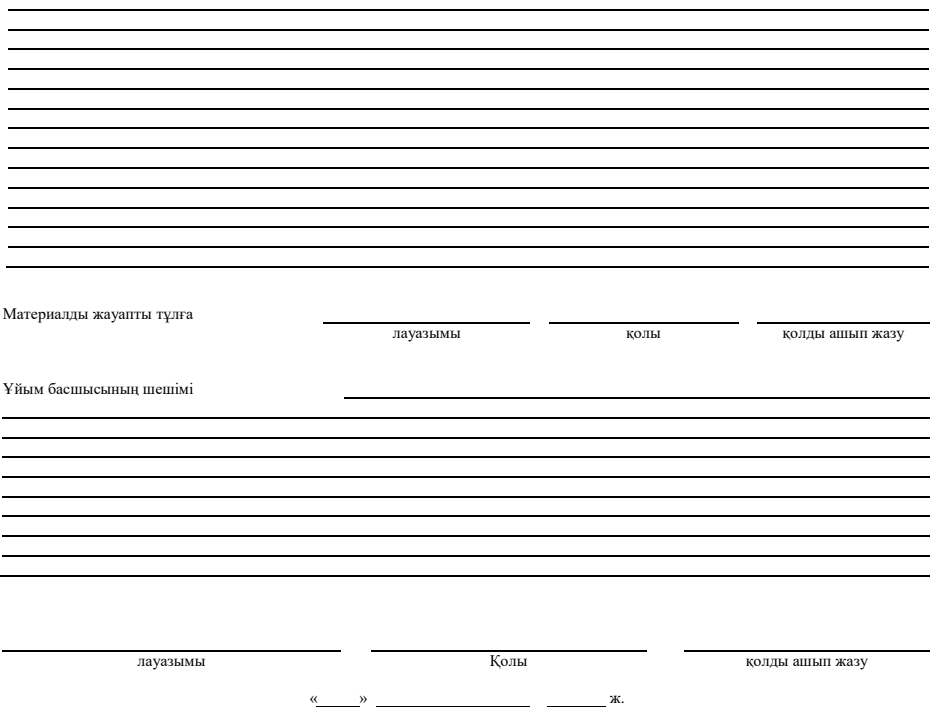

#### **ҚОЛМА-ҚОЛ АҚШАСЫЗ ЕСЕП АЙЫРЫСУ.**   $7.2.$ **БАНК ҚҰЖАТТАРЫ**

Нәтижесінде ақша қозғалысы қолма-қол ақшасыз есеп айырысу процесінде жасалатын ақпараттық компьютерлік технологиялардағы өзгерістер күннен күнге телекоммуникацияның жалпы әлемінің құрамдас бөлігі болып барады. Бұл өз кезегінде қаржылық бизнестің жаңа түрлерінің дамуына және оның тиімділігінің артуына ықпал етеді.

Қолма-қол ақшасыз есеп айырысу банктер немесе сәйкес шоттары ашылған өзге несие ұйымдарында жасалады. Шоттардан төлемдер олардың иелерінің өкімі бойынша және шоттағы қаражаттардың қалдығы шегінде банктермен жүзеге асырылады.

### *Бұл қызықты*

«Қолма-қол ақшасыз есеп айырысу» термині осы терминнің кең мағынасында қолма-қол ақшаны қолданусыз ақшалай міндеттемені өтеу процесі ретінде түсіндіріледі. Қолма-қол ақшасыз есеп айырысу қолма-қол ақшаны қолданусыз борыш міндеттемелерін реттеу тәсілін көрсетеді.

Төлеушінің төлемге келісімі қаражатты есептен шығаруды иесінің басқаруы туралы куәландыратын сәйкес төлем құралын (чекті, төлем тапсырмаларын) қолданумен жүзеге асырылады. Кейбір жағдайларда қаражат алушыламен жазылған құжаттардың (төлем талаптапсырмалары, төлем талаптары, аудармалы вексель) арнайы акцептісі қолданылады.

Әрбір ұйым тіркеу кезінде банктегі рубуль шотын ашуы тиіс. қажеттілік болғанда кәсіпорынның валюталық шотты да ашу құқығы болады. Ұйым әр түрлі банктерде аша алатын шоттар саны қазіргі уақытта заңды шектелмеген.

Ресей Федерациясындағы қолма-қол ақшасыз есеп айырысу туралы ереже Ресей Банкімен 2002 жылдың 3 қазанында № 2-П бекітілген (РФ ОБ 11.06.2004 жылғы №1442-У Жарлығында, одан әрі — Қолма-қол ақшасыз есеп айырысу туралы ереже).

Қолма-қол ақшасыз есеп айырысуды жүзеге асыру кезінде келесі есеп айырысу құжаттары қолданылады: төлем тапсырмалары, кредитивтер, чектер, төлем талаптары, инкассолық тапсырмалар. Аталған бастапқы құжаттардың нысандары қолма-қол ақшасыз есеп айырысу туралы ережемен бекітілген.

Қолма-қол ақшасыз есеп айырысу бойынша есеп айырысу құжаттары келесі реквизиттерден (қолма-қол ақшасыз есеп айырысуды

жүзеге асыру тәртібі мен нысан ерекшеліктерін ескере отырып) тұруы тиіс:

- есеп айырысу құжатының атауы және ЖЖ 011-93 ЖРБҚЖ бойынша нысан коды;
- есеп айырысу құжатының нөмірі, оның үзінді-көшірмесінің күні, айы мен жылы;
- төлем түрі;
- төлеушінің атауы, оның шотының нөмірі, салық төлеушінің сәйкестендіруші нөмірі (СТСН);
- төлеуші банкінің атауы және орналасқан орны, оның банктік сәйкестендіруші коды (БСК), байланыстырушы шоттың немесе қосалқы шоттың нөмірі;
- қаражат алушының атауы, оның шотының нөмірі, салық төлеушінің сәйкестендіруші нөмірі (СТСН);

■ алушы банктің атауы және орналасқан орны, оның банктік сәйкестендіруші коды (БСК), байланыстырушы шоттың немесе қосалқы шоттың нөмірі;

■ төлемді тағайындау. Төлеуге жататын салық есеп айырысу құжатында жеке жолмен көрсетіледі (болмаған жағдайда салықтың төленбеуіне нұсқау болуы тиіс). Есеп айырысудың жеке түрлеріне қатысты төлемді тағайындау нұсқауларының ерекшеліктері Ереженің сәйкес тарауларымен және тармақтарымен реттеледі;

■ жазбаша және цирфлармен белгіленген төлем сомасы;

■ төлем кезектілігі;

■ Ресей банкінде және Ресей Федерациясы аумағында орналасқан несие ұйымдарында бухгалтерлік есепті жүргізу ережелеріне сәйкес операция түрі;

уәкілетті тұлғаның (тұлғалардың) қолдары (қолы) және мөр бедері (белгіленген жағдайда).

Есеп айырысудың нақты нысандары, төлем тәсілдері кәсіпорындармен шартта қарастырылады. Есеп айырысу нысандарын таңдау тауар түрімен, оған сұранысымен және ұсынысымен, жүктерді тасымалдау тәсілімен, контрагенттердің қаржылық жағдайымен қарастырылады. Бұл таңдау тауарды жеткізу және оны төлеу уақытындағы арақатынаспен анықталады.

Есеп айырысу құжаттары қағаз нұсқада пастасы бар қаламмен, қара, көк немесе күлгін түсті сиямен толтырылатын чектерді қоспағанда қара түсті шрифтпен жазатын немесе электрондыесептеуіш машинаны қолданып толтырылады (қара түсті шрифтпен жазатын машинада чектерді толтыруға рұқсат беріледі). Есеп айырысу құжаттарындағы қолдар қара, көк немесе күлгін түсті сиясы немесе пастасы бар қаламмен қойылады. Банк мөрінің бедері мен

мөртаңбасының бедері айқын болуы тиіс.

РФ Орталық банкінің статистикасына сәйкес қолма-қол ақшасыз төлемдер құрылымындағы негізгі төлем құралы төлем тапсырмалары болып табылады (төлемдер көлемі бойынша 70...90%). Есеп айырысудың осы нысанына ие болу оны тауарлар мен қызметтер төлемі бойынша және тауарлық емес сипаттағы операциялар бойынша, негізінен барлық деңгейдегі бюджетке және бюджеттен тыс қорларға салықты, алымдар мен өзге міндетті төлемдерді аударуды кеңінен қолданумен негізделеді. Төлем талаптары, инкассолық тапсырмалар және аккредитивтер сияқты төлем құралдары шамалы қолданылады (төлем көлемі бойынша 0,5...2 %).

Қолма-қол ақшасыз есеп айырысу кезінде қолданылатын есеп айырысу құжаттарын ресімдеу ерекшеліктерін қарастырамыз.

# 7.2.1.**Төлем тапсырмасы**

*Төлем тапсырмасы* — қолма-қол ақшасыз есеп айырысу кезінде қолданылатын негізгі құжат. Іс жүзінде бұл оған қызмет көрсететін банктің шот иесінің (төлеушінің)осы немесе басқа банкте ашылған қаражатты алушы шотына белгілі бір ақшалай соманы аударуға өкімі.

Төлем тапсырмалар басқа есеп айырысу құжаттары сияқты қағаз нұсқадағы құжаттар үшін Басқарушылық құжаттаманың жалпыресейлік жіктеуішімен (ЖРБҚЖ) (Ресей Мемстандартының 1993 жылғы 30 желтоқсандағы № 299 Қаулысымен бекітілген ЖЖ 011-93, «Банк құжаттамасының сәйкестендірілген жүйесі» сыныбы), сондай-ақ электронды құжаттар үшін РФ ОБ 1998 жылғы 12 наурыздағы № 20-П бекітілген Ресей Банкісінің есеп айырысу шоттары арқылы есеп айырысуларды жүзеге асыру кезінде Ресей Банкінің, несие ұйымдарының (филиалдарының) және басқа клиенттерінің арасында Электронды құжаттарды алмастыру ережесімен анықталған белгілі бір нысан бойынша ресімделеді.

Клиент шотынан ақшалай соманы есептен шығару туралы ресімделген төлем тапсырмаларын тиісті түрде алғаннан және оның толтырылу мен ресімделу дұрыстығын тексеруден кейін төлем тапсырмаларының банкке түсу күнінен кейінгі күннен кешіктірмей мерзімінде егер клиент шотында қолма-қол қаражаттары болса, клиент шотынан көрсетілген соманы есептен шығару тиіс.

Егер төлем алушының шоты осы банкте табылса, онда барлық есептен шығару-есепке алу операциясы бір банкте өткізіледі. Егер төлеуші мен алушы шоттары әр түрлі банктерде табылса, онда төлеуші банкі өзінің клиентінің не Ресей Банкі бөлімшесінің (жақын есеп

айырысу-кассалық орталығы – ЕАКО) не олармен байланыстырушы<br>катынастар болған кезде баска коммерциялық банктердің кезде басқа коммерциялық тапсырмаларын орындауға тартады.

Қаражат алушының жеке басы төлем тапсырмаларының реквизиттері бойынша банкпен анықталады.

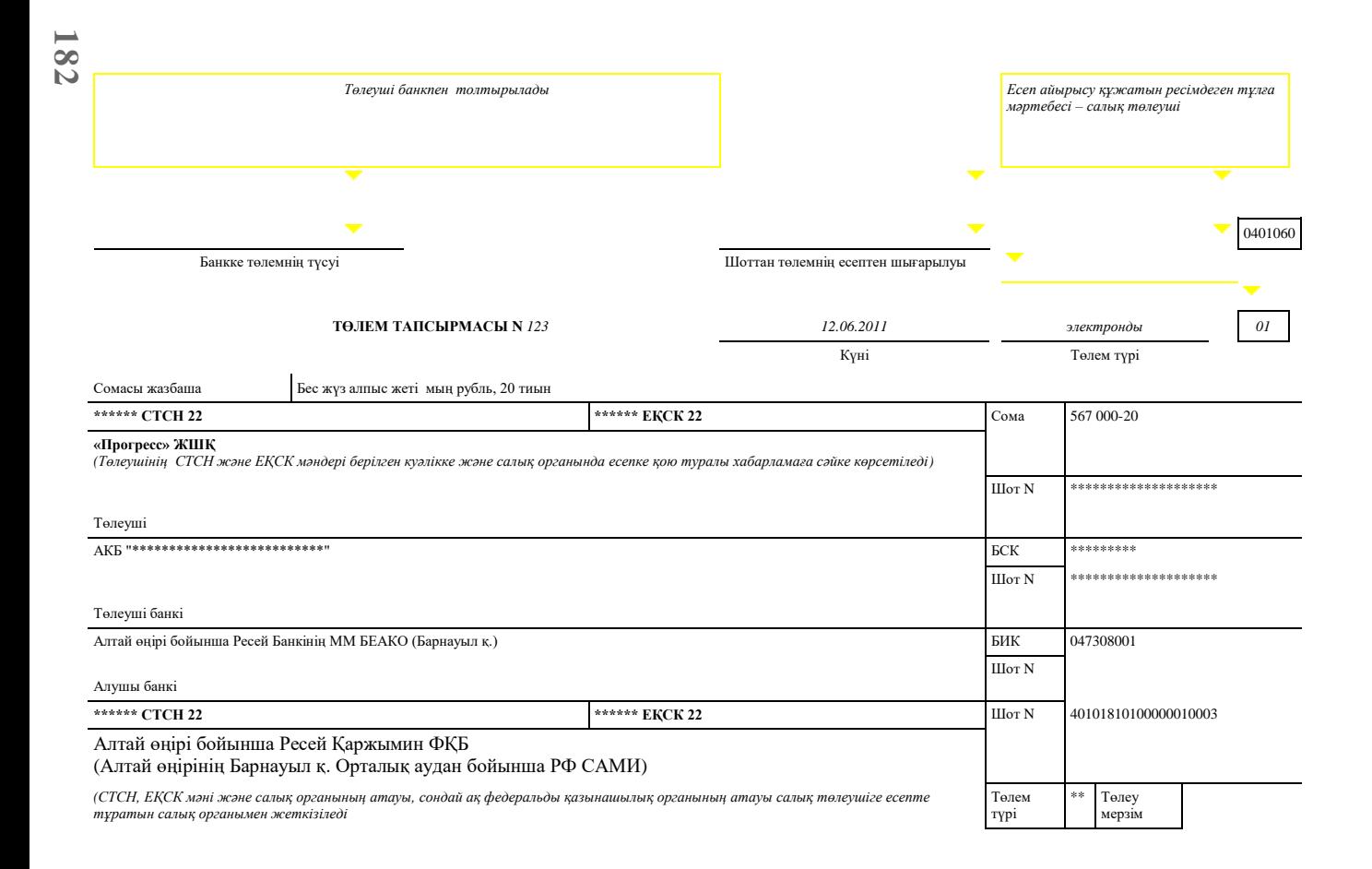
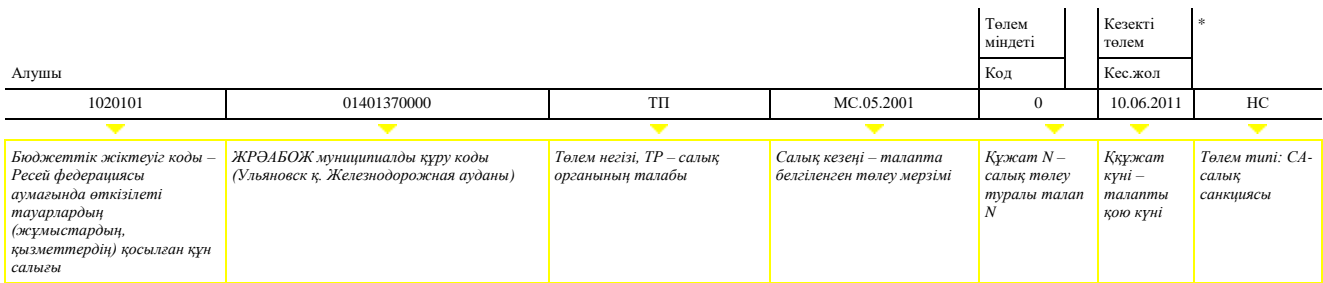

#### **ҚҚС бойынша айыппұл төлеу**

Төлем міндеті

Қолдары Банк белгілері

М.О.

7.14-сурет. Төлем тапсырмасы

Мұның қалай жасалатынын қарастырамыз.

Салық органына берілген 2011 жылғы 10 маусымдағы № 123- 45н/6789 декларацияның негізінде 567 мың руб. 20 тиын сомасында 2011 жылдың мамыр айындағы қосылған құн салығы бойынша ағымдағы төлемді ұйымның төлеуі.

Төлем тапсырмасы 7.14-суретте келтірілген.

# 7.2.2.**Аккредитивтер**

*Аккредитив (лат.* accreditivus — сенімгерлік) — бұл аккредитивте көрсетілген соманы банктен алуға аталмыш тұлғаға берілген ақшалай құжат. Басқаша айтқанда, аккредитив мысалы сатып алушыға сатушы шотынан ақшаны «алу» құқығын береді.

Сатып алушы (төлеуші) өз банкінде аккредетив ашады және оны жеткізушіге береді. Жеткізуші тауарды тиеуден кейін өз банкінде орындау үшін құжаттармен (шартпен, тауар жүкқұжатымен және т.б.) ақша алудың растаушы құқығымен бірге аккредитивті береді.

Аккредитив бойынша есеп айырысу кезінде төлеуші банкі бұл алушы банк (бұдан әрі – эмитент банк) бұл алушы аккредитивтің барлық шарттарына сәйкес құжаттар ұсынғанда қаражатты алушының пайдасына төлем жасауға (не басқа банкке өкілеттік беруге) міндетті.

Аккредитивтің келесі түрлерін ашуға болады:

■ Жабық (депозиттелген) және жабық емес (кепілдендірілген);

Кері қайтарылып алынатын және кері қайтарылып алынбайтын (расталған болуы мүмкін).

Өтелген (депозиттелген) аккредитивті ашу кезінде банк-эмитент төлеушінің қаражаты есебінен (немесе оған берілген несие есебінен) аккредитивтің барлық әрекет ету мерзімінде атқарушы банктің басқаруына аккредитив (өтеу) сомасын аударады.

Өтелмеген (кепілдендірілген) аккредитивті ашу кезінде банкэмитент атқарушы банкке аккредитив сомасы шегінде эмитент банктің онда жүргізілетін байланыстырылатын шотынан қаражатты есептен шығару не оның шарттарына сәйкес аккредитив бойынша төленген соманы атқарушы банкке өтеудің өзге тәсілін аккредитивте көрсету құқығын береді. Эмитент банкке төлеушімен өтелмеген (кепілдендірілген) аккредитив бойынша ақша қаражаттарын өтеу тәртібі төлеуші мен эмитент-банк арасындағы шартта анықталады.

Кері қайтарылмайтын аккредитивті болдырмау немесе шарттарын өзгерту жағдайында эмитент банк шарттарды өзгерту немесе аккредитивті болдырмау күнінен кейінгі жұмыс күнінен кешіктірмей алушыға сәйкес хабарлама бағыттауға міндетті.

Кері қайтарылмайтын аккредитив шарттары өзгерісті саналады

немесе кері қайтарылмайтын аккредитив атқарушы банктің қаражат алушының келісімін алу сәтінен бас тартылған саналады. Кері қайтарылмайтын аккредитив шарттарының өзгерістерін ішінара қабылдауға ол берілмейді.

Эмитент банктің өтініші бойынша кері қайтарылмайтын аккредитив атқарушы банктің өзіне аккредитив шарттарына сәйкес келетін құжаттарды оларға ұсыну бойынша қаражат алушыға төлем жасау міндеттемесін (міндеттемеге қосымша эмитент банктің) қабылдаумен расталады. Растаушы аккредитивтің шарттары аккредитивті растайтын атқарушы банктің және қаражат алушының келісімін эмитент-банк алған сәттен бас тартылған саналады.

Аккредитивті ашу және оның шарттары турады эмитент банк атқарушы банк арқылы не қаражат алушының банкі арқылы соңғысының келісімен қаражат алушыға мәлімдейді.

Аккредитив бойынша төлем қолма-қол ақшасыз тәртіпте жасалады. Аккредитив бойынша қолма-қол ақша алуға болмайды.

# 7.2.3.**Чектер**

*Чек* — бұл құжат чек берушінің банкке чек ұстаушыға ақша беруге (чекте көрсетілген сомада) шартталмаған өкімінен кем түспейтін бағалы қағаз. Чек беруші банкте ақша қаражаты болатын заңды тұлға, чек ұстаушы – пайдасына чек берілген заңды тұлға, төлеуші чек берушінің ақша қаражаты табылатын банк болып табылады.

Ұйымның чек кітапшасын ұйым есеп айырысу шотын ашатын банк береді.

Чек беруші төлеуше оны көрсету үшін белгіленген мерзім біткенге дейін чекті кері шақыруға құқылы емес. Чек бойынша төлеуші банк<br>оған колжетімді бардық тәсілдермен чектің түпнұсқалығын оған қолжетімді бардық тәсілдермен чектің түпнұсқалығын куәландыруы міндетті.

Чек РФ Азаматтық кодексінің 878-бабында анықталған барлық міндетті реквизиттерден тұруы тиіс:

- құжат мәтініне енгізілген «чек» атауы;
- төлеушіге белгілі бір ақшалай соманы төлеуді тапсыру;
- төлеуші атауы және төлем жасалатын шотты көрсету;
- төлем валютасын көрсету;
- чекті жасау күні мен орнын көрсету;

■ чек жазған тұлғаның – чек берушінің қолы. Чек қолы (қолдары) есеп айырысу шотын ашқан кезде ресімделген «қолдар үлгісінің карточкасында» мазмұндалатын лауазымды тұлғамен немесе тұлғалармен қол қойылуы тиіс.

Құжатта көрсетілгген реквизиттердің қандайда бірінің болмауы оның чек күшінен айырады.

Чек сондай-ақ банк қызметінің ерекшелігімен және салық заңнамасымен анықталатын қосымша реквизиттерден тұруы мүмкін. Чек нысанын банк өз бетімен анықтайды.

## 7.2.4. **Төлем талабы**

*Төлем талабы* белгілі бір ақша сомасын төлеу туралы борышкерге (төлеушіге) кредиторлың (қаражат алушының) талабынан тұратын есеп айырысу құжаты болып табылады.

Төлем талаптары қойылған тауарлар, орындалған жұмыстар, көрсетілген қызметтер үшін есеп айырысу кезінде, сондай-ақ өзге жағдайларда қолданылады.

Төлем талаптары арқылы есеп айырысулар төлеушінің алдын ала ризалығымен (келісімімен) және ризалығынсыз жүзеге асырылуы мүмкін.

*Ризалық* — *(лат.* acceptus — кіріс) — ақшалай, есеп айырысу, тауарлық құжаттар немесе тауарлар, қызметтер, жұмыстар төлеміне төлеушінің келісімі.

Төлеушінің ризалығынсыз төлем талаптарымен есеп айырысулар заңмен анықталған жағдайларда, сондай-ақ оның өкімдерінсіз төлеуші шотынан ақша қаражаттарын есептен шығару құқығын төлеушіге қызмет көрсететін банкке ұсыну жағдайында негізгі шарт бойынша тараптармен қарастырылған жағдайларда жүзеге асырады.

# 7.2.5. **Инкассолық тапсырма**

*Инкассолық тапсырма* төлеушілер шоттарынан ақша қаражаттары даусыз тәртіпте есептен шығарылатын есеп айырысу құжаты болып табылады. Инкассолық тапсырмалар ақша қаражаттарын өндірудің даусыз тәртібі заңнамалық анықталған жағдайда атқарушы құжаттар бойынша өндіру үшін, оның ішінде оның өкімінсіз төлеуші шотынан ақша қаражаттарын есептен шығару құқығын төлеушіге қызмет көрсететін банкке ұсыну жағдайында негізгі шарт бойынша тараптармен қарастырылған жағдайда салық органдарымен өндіру үшін қолданылады.

Даусыз тәртіпте шоттардан ақша қаражаттарын өндіру кезінде заңмен белгіленген жағдайда «Төлемді тағайындау» жолындағы инкассалық тапсырмада заңға сілтеме жасалуы тиіс (оның нөмірін, қабылдау күні мен сәйкес баптарды көрсетіп).

Атқарушы құжаттар негізінде ақша қаражаттарын өндіру кезінде инкассолық тапсырма атқарушы құжатты беру күніне, оның нөміріне, мәжбүрлі орындауға жататын шешім қабылдаған іс нөміріне, сондай-ақ мұндай шешім шығарған органның атауына сілтемеден тұруы тиіс.

Орындаушы - сот жасауылымен орындау алымын өндіру жағдайында инкассолық тапсырма орындаушылық алымды өндіру нұсқауынан, сондай-ақ орындаушы-сот жасауылының орындаушы қызметінің күні мен нөміріне сілтемеден тұруы тиіс.

Атқарушы құжаттар негізінде қойылған инкассолық тапсырмадарға банк атқарушы құжаттың түпнұсқасын не оның телнұсқасын салуды талап етеді.

Банктер егер инкассолық тапсырмаға қоса берілетін атқарушы құжатты заңнамамен белгіленген мерзім біткенше ұсынылса, инкассолық тапсырмаларды орындауға қабылдамайды.

### **Бақылау сұрақтары**

- 1. Қолма-қол ақшаның кассаға түсуі қандай құжаттармен ресімделеді?
- 2. Кассадан қолма-қол ақшаны беру қандай құжаттармен ресімделеді?
- 3. Кіріс және шығыс кассалық құжаттар қалай тіркеледі?
- 4. Есеп беруге тиісті тұлғалармен есеп айырысулар қандай құжаттармен ресімделеді?
- 5. Қандай құжаттар кассалық кітапта тіркеледі?
- 6. Мүлікті инвентаризациялау және қолма-қол ақша қаражаттарын инвентаризация үшін қандай нысандар қолданылады?
- 7. Төлем тапсырмасын қалай ресімдейді?
- 8. Аккредитивтер чектерден несімен ерекшеленеді?

# **БАҚЫЛАУ-КАССАЛЫҚ ТЕХНИКАСЫН ҚОЛДАНУМЕН ОПЕРАЦИЯЛАРДЫ РЕСІМДЕУ**

Бақылау-кассалық техника (БКТ) Ресей Федерациясының аумағында «Қолма-қол ақшалай есеп айырысуларды және (немесе) төлем карталарын қолданып есеп айырысуларды жүзеге асыру кезінде бақылау-кассалық техникалық қолдану туралы» 2003 жылғы 22 мамырдағы № 54-ФЗ Федеральды Заңға (бұдан әрі - №54 ФЗ Заңы) сәйкес тауарларды сату, жұмыстарды орындау немесе қызметтер көрсету жағдайында олардың қолма-қол ақшалай есеп айырысуларды және (немесе) төлем карталарын қолданып есеп айырысуларды төлем карталарын қолданып есеп айырысуларды жүзеге асыруы кезінде барлық ұйымдармен және жеке кәсіпкерлермен міндетті түрде жүзеге асырылуы тиіс.

Егер ұйымдар мен жеке кәсіпкерлер халыққа қызметтер көрсетсе, олар бақылау-кассалық техниканы қолданбай қолма-қол ақшалай есеп айырысуларды және төлем карталарын қолданып есеп айырысуларды жүзеге асыра алады, сонымен бірге бұл ретте олар қатаң есептіліктің сәйкес бланкілерін беруі тиіс.

#### 8.1. **БАҚЫЛАУ-КАССАЛЫҚ ТЕХНИКАНЫ ҚОЛДАНУМЕН АҚШАЛАЙ ЕСЕП АЙЫРЫСУЛАР**

Ұйымдар және жеке кәсіпкерлер бақылау-кассалық техниканы қолдануы тиіс. Егер халықпен есеп айырысу кезінде БКТ қолдануға міндетті ұйым оны қолданбаса, онда оған айыппұл салынуы мүмкін. Әкімшілік жаза лауазымды тұлғаларға да салынуы мүмкін. Айыппұл мөлшері РФ ӘПжК 14.5-бабымен анықталады.

Бұл ретте егер сатушы сатып алушыға чек ұрмаса, салық органы БКТ қолданбағаны үшін ұйымды жауапкершілікке тартуы мүмкін (РФ Арбитраж Соты Президиумының 03.08.2004 жылғы №6346/04 және 6902/04 Қаулысы).

Бақылау-кассалық техника салық органының ұйымды немесе жеке кәсіпкерді есепке алу орны бойынша тіркелуі тиіс.

## *Бұл қызықты*

БКТ жарамды, белгіленген тәртіпте пломбылануы және фискальдық режимде пайдаланылуы тиіс. Мемлекеттік тізілімге енгізілген БКТ модельдерін ғана қолдануға болады.

БКТ тіркеу үшін алдымен оған техникалық қызмет көрсету және жөндеу үшін техникалық қызмет көрсету орталығымен (ТҚКО) шарт жасау керек. БКТ салық органында тіркеу үшін төмендегі құжаттарды көрсету қажет:

■ арнайы нысан бойынша жасалған өтініш; өтініш бланкісін салық инспекциясында алуға болады;

- БКТ паспорты;
- ТҚКО жасалған БКТ қызмет көрсету шарты.

Осы құжаттарды алғаннан кейін бес күннен кешіктірмей салық инспекциясы машинаны тіркеуі, ұйымның БКТ паспорты мен лның техникалық қызмет көрсету шартын қайтаруы және бақылау-кассалық машинаны тіркеу карточкасын ұйымға беруі тиіс.

Егер тіркелген бақылау-кассалық машинаны басқасына айырбастау (немесе қосымша БКМ орнату) керек болса, жаңа техниканы пайдалануға енгізуге дейін салық органына жаңа машинаны тіркеу және алдында тіркелгенді есептен алу туралы өтініш беруі қажет.

Мұндай өтініш алған салық органы бес күндік мерзімде жаңасын тіркейді және пайдаланудан алынатын бақылау-кассалық машиналарды есептен шығарады және жаңадан тіркелген техникаға карточка береді.

Бақылау-кассалық техникамен жұмыс істеу кезінде жасау қажет құжаттар нысандары Ресей Мемстаткомитетінің 1998 жылғы 25 желтоқсандағы №132 Қаулымен бекітілді. Нысанды толтыру кезінде «Тіркеу нөмірі» жолында бақылау-кассалық машина бойынша деректерге БКМ салық инспекциясында тіркелген нөмір қойылады.

Кейбір ұйымдар мен жеке кәсіпкерлерге олардың қызметінің ерекшелігіне немесе орналасқан орнының ерекшелігіне байланысты №54-ФЗ Заңы бақылау-кассалық техниканы қолданбай қолма-қол ақшалай есеп айырысулар жасауға рұқсат береді. Бұл норма қызметтің келесі түрлеріне таралады:

- бағалы қағаздарды сату;
- лотерея билеттері;
- қалалық қоғамдық көлікте жүру талондары мен жолақы билеттері;

газет пен журналдар, сондай-ақ егер газет пен журналдарды сату үлесі олардың тауар айналысында кемінде 50 пайызды құраса және Ресей Федерациясы субъектісінің атқарушы билік органымен бекітілсе, газетжурнал киоскілерінде ілеспе тауарларды сату;

жалпы білім беретін мектептер мен оларға теңестірілген оқу орындарының білім алушылары мен қызметкерлерін оқу сабақтары уақытында тамақтанумен қамтамасыз ету;

■ базарларда, жәрмеңкелерде, көрме кешендерінде, сондай-ақ осы сауда орындарында табылатын дүкендерді, павильондарды, киоскілерді, шатырларды, автолавкаларды, автодүкендерді, автофургондарды, контейнер типті үй-жайларды және басқа тауардың сақталуын және көрсетілуін қамтамасыз ететін және басқа ұқсас орналасқандарды, азық-түліктік емес тауарлармен сауда-саттық кезінде жабық нарық үй-жайларының ішінде ашық сатушы сөрелерін қоспағанда, сауда-саттықты жүзеге асыру үшін бөлінген басқа аумақтарда сауда-саттық;

- қол арбалармен, кәрзеңкелермен, науалармен азық-түлік және азық-түліктік емес тауарларды (техникалық күрделі тауарлар мен азық-түлік тауарларын қоспағанда) алып жүретін ұсақ бөлшек сауда;
- киоскілерде балмұздақтарды және алкогольсіз сусындарды құйып сату;
- сыра, квас, сүт, өсімдік майы, тірі балық, керосин, көкөністер мен бақша дақылдары бар цистернадан;
- металлоломды қоспағанда, шыны ыдыстар мен ескі-құсқы шикізаттарды халықтан қабылдау;
- теміржол көлігі саласында атқарушы биліктің федеральды органымен бекітілген сұрыпталымда шай өнімдерін жолаушылар вагондарында сату;
- ауылдық жерлерде (аудандық орталықтар мен қала типті кенттерді қоспағанда) фельдшерлік-акушерлік пунктерде орналасқан дәріхана пунктерінде дәрілік заттар.

БКТ қолданусыз қолма-қол есеп айырысуды РФ субъектісінің мемлекеттік билік органымен бекітілген тізімде көрсетілген қашық немесе шалғай орындарда (қалаларды, аудандық орталықтарды, қала типті кенттерді қоспағанда) табылатын ұйымдар және жеке кәсіпкерлер жасай алады.

Егер ұйым кассасына ақшалай қаражаттарды есеп беруге міндетті тұлға (ұйым қызметкерлері) қайтарса, БКТ қолданудың қажеті жоқ, себебі бұл операция тауарларды сату, жұмыстарды орындау немесе

қызметтер көрсету болып табылмайды. Алайда егер ұйым кассасына жеке тұлға жеке ақшалай қаражатын енгізсе, бақылау-касса чегі ресімделуі тиіс.

# 8.2. **КАССА ЧЕГІ**

*Касса чегі* — қолма-қол есеп айырысуды жүзеге асыру кезінде міндетті құжат. Бұған қарамастан оның нысаны заңды бекітілмеді.

Ресей Қаржы министрлігінің 2004 жылғы 5 қаңтардағы № 16-00- 17/2 Хатына сәйкес сатып алушыларға (клиенттерге) берілетін чекте келесі реквизиттер көрсетілуі тиіс:

- ұйым атауы;
- салық төлеуші ұйымның сәйкестендіру нөмірі;
- бақылау-кассалық машинаның зауыттық нөмірі;
- чектің реттік нөмірі;
- сатып алу күні және уақыты (қызметтер көрсету);
- сатып алу (қызметтер) күні;
- фискалдық режим белгісі.

Сатып алушыларға (клиенттерге) берілетін чекте бақылау-кассалық техникаға қойылатын техникалық талаптармен қарастырылған басқа да деректер мазмұндалуы мүмкін.

Бақылау-кассалық техниканы қолдану кезінде берілген касса чегі сатып алушы (клиент) пен сәйкес заңды тұлға немесе жеке кәсіпкер арасында сатып алу-сату (қызметтер көрсету) шарты бойынша міндеттемелердің орындалуын растайтын құжат болып табылады және «Бухгалтерлік есеп туралы» 1996 жылғы 21 қарашадағы №129-ФЗ Федеральды заң талап ететіндей операцияларды жасау сәтінде жасалады.

Осылайша, касса чегі бастапқы есеп құжаты болып табылады.

Қолданыстағы заңнамаға сәйкес касса чегі көптеген жағдайларда қолма-қол есеп айырысу кезінде – сатып алынған тауарлардың, жұмыстардың, қызметтердің төлемін растайтын жалғыз құжат. Сондықтан, егер кассалық әдіс бойынша пайда салығын есептейтін ұйым қандайда бір касса чегін алмаса, онда ол осы сатып алу сомасына пайда салығы бойынша салық базасын азайтуға құқылы емес.

Ұйым немесе жеке кәсіпкер егер онда сәйкес сомаға касса чегі болмаса, қолма-қол есеп айырысқаны үшін тауарды сатып алу кезінде қосылған құн салығын өтеуге құқылы емес. Бұдан басқа, мұндай құқық егер кассалық чекте ҚҚС сомасы жеке жолмен ерекшеленсе ғана пайда болады. РФ СК 168-бабының 4-тармағына сәйкес «есеп айырысу құжаттарында, оның ішінде чектер тізілімінде және аккредитивтен қаражат алу тізілімінде, бастапқы есептік құжаттар мен шотфактураларда сәйкес салық сомасы жеке жолмен көрсетіледі».

Сонымен бірге РФ СК 168-бабының 6-тармағында халыққа бөлшек баға (тариф) бойынша тауарларды (жұмыстарды, қызметтерді) жүзеге асыру кезіндесатып алушыға берілетін чектерде және басқа берілетін құжаттарда салық сомасы көрсетілмейді.

# 8.3. **КАССАЛЫҚ АППАРАТТЫ ПАЙДАЛАНУҒА ЕНГІЗУ**

Жаңа БКТ пайдадануға енгізу кезінде және инвентаризация кезінде жиынтық ақшалай есептеуіштердің көрсеткіштерін нөлге аудару және бақылау-кассалық машинаның бақылау есептеуіштерін тіркеу туралы акт (№ КМ-1 нысан) рәсімделеді (8.1-сурет).

Акт екі данада ресімделеді және басшы бұйрығымен тағайындалған комиссия мүшелерімен қол қойылады. Комиссия құрамына бақылаушы органның (салық инспекциясының) өкілі, бас бухгалтер, аға кассир және кассир-операционист кіреді. Сондай-ақ комиссия құрамына техникалық қызмет көрсету орталығының мамандары мен егер пайдалануға компьютерлендірілген кассалық аппарат енгізілсе, бағдарламашы кіреді.

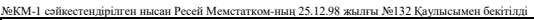

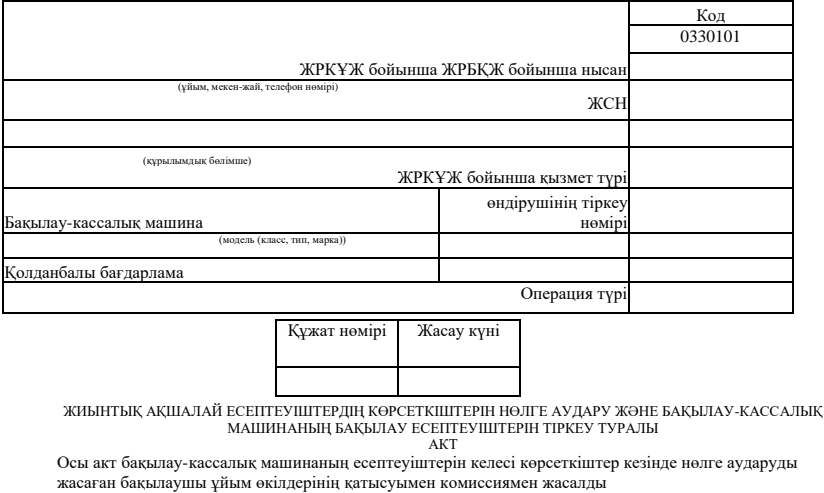

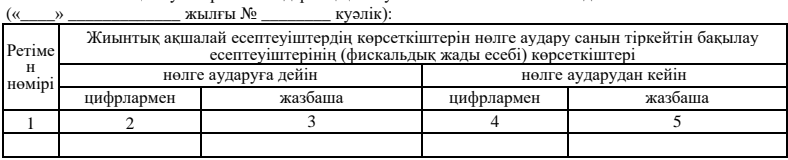

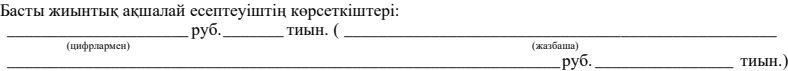

8.1-сурет. «Бақылау-кассалық машина есептеуіштерінің көрсеткіштерін аудару туралы акт» № КМ-1 сәйкестендірілген нысаны

Актінің бір данасы бақылау ретінде бақылау-кассалық машинаға қызмет көрсететін және бақылайтын ұйымға беріледі, екіншісі осы ұйымда қалады.

Акт келесі есептеуіштердің көрсеткіштерін белгілейді:

 жиынтық есептеуіштердің көрсеткіштерін нөлге аудару және бақылау есептеуіштерін реттейтін бақылау көрсеткіштерін тіркеу санын бақылау есептеуіштері (қазыналық жады);

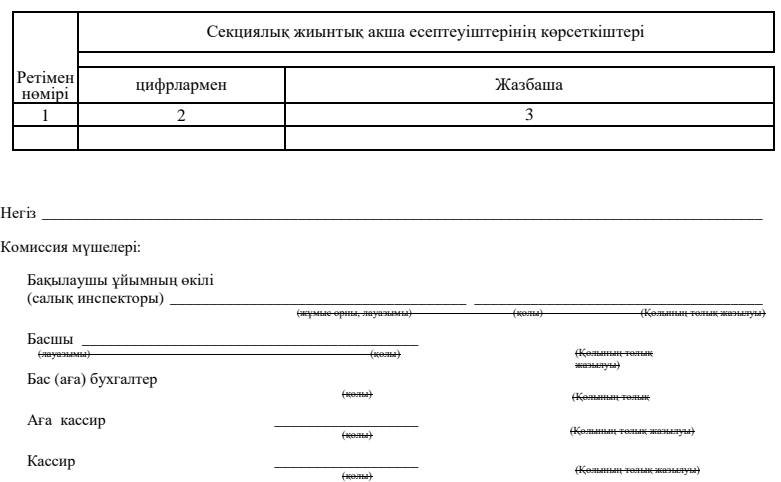

- бас жиынтық есептеуіштер;
- секциялық жиынтықтаушы ақшалай есептеуіштер.

# 8.4. **САТЫП АЛУШЫЛАРҒА АҚШАЛАЙ СОМАНЫ ҚАЙТАРУ**

Егер касса чегі қате соғылса немесе егер сатып алушы сатып алынған тауардан бас тартса, және ақша қайтарылса, онда жарамсыз кассалық чек бойынша сатып алушыларға (клиенттерге) ақшалай соманы қайтару туралы акт жасалады. № КМ-3 сәйкестендірілген нысаны 8.2-суретте келтірілген.

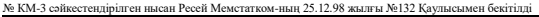

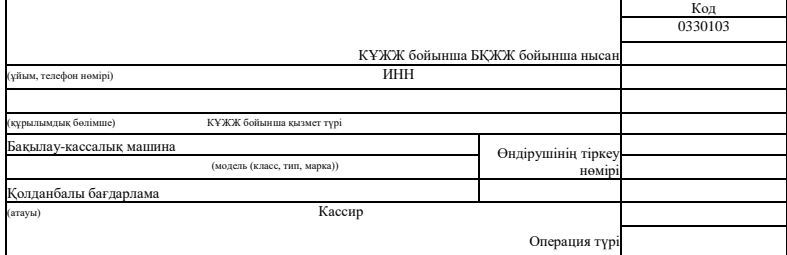

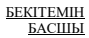

#### **САТЫП АЛУШЫЛАРҒА (КЛИЕНТТЕРГЕ) ҚОЛДАНБАЛЫ КАССА**

#### **ЧЕКТЕРІ БОЙЫНША АҚШАЛАЙ СОМАНЫ ҚАЙТАРУ ТУРАЛЫ**

Құжат нөмірі Жасау күні

**АКТ** 

(Қолының толық жазылуы)

(оның ішінде қате соғылған касса чектері бойынша)

Осы акт төмендегілерді белгілеген комиссиямен жасалды:

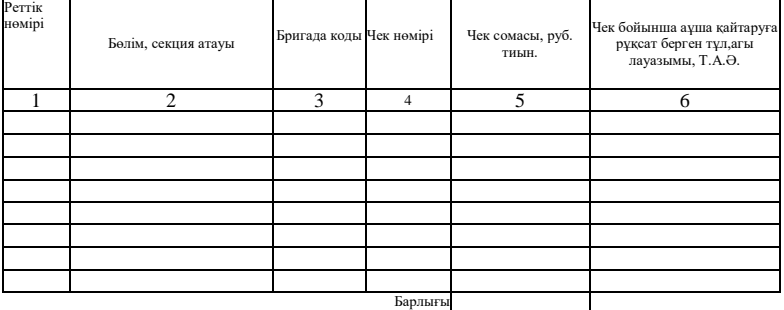

Сатып алушыға (клиентке) актіге сәйкес олармен қайтарылған касса чегі бойынша (қате соғылған чек бойынша)

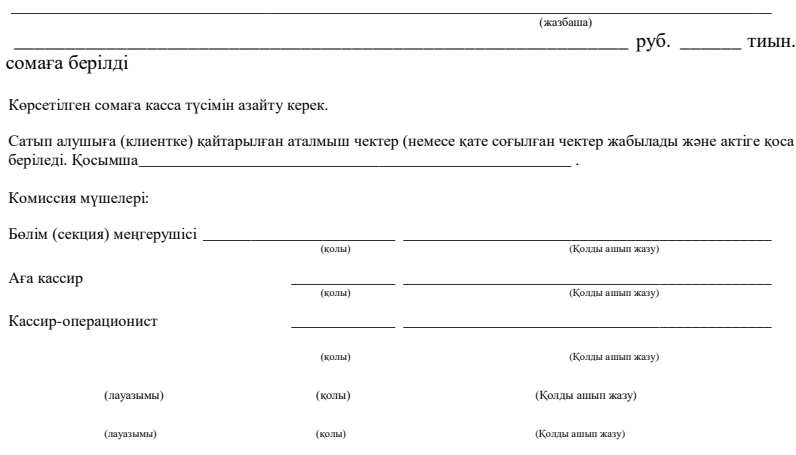

8.2-сурет. «Сатып алушыларға (клиенттерге) пайдаланылмаған касса чегі бойынша ақшалай соманы қайтару туралы акт» № КМ-3 сәйкестендірілген нысаны

Акт бір данада жасалады. Онда әр чектың нөмірі және сомасы айтылуы тиіс. Қайтарылған чектерге «Өтелген» мөрі қойылады, оларға қағаз парағын жапсырады. Актіде «Қосымша» жолында чектер санын көрсетеді. Акт және өтелген чектер ұйымның бухгалтериясына тапсырылады және аталмыш күн үшін құжаттарда сақталады.

Кассаның түсімі қайтарылған чектер бойынша азаяды және кассироперационист-операционисттің журналында (№ КМ-4 нысан) жазба жасалады. Актіге құрамында басшы, бөлім (секция) меңгерушісі, аға кассир және ұйымның кассир-операционисті бар комиссияның жауапты адамдары қол қояды.

## 8.5. **КАССИР-ОПЕРАЦИОНИСТТІҢ ЖУРНАЛЫ**

Әрбір кассалық аппарат бойынша операцияларды есепке алу үшін кассир-операционисттің журналы (№ КМ-4 нысаны) қолданылады (8.3 сурет). Онда күн сайын хронологиялық тәртіпте қолма-қол ақшаның кірісі мен шығысы бойынша операцияларды белгілейді. Бұл журнал да есептеуіш көрсеткіштерінің бақылау-тіркеу құжаты болып табылады.

Журнал тігілуі және нөмірленуі тиіс. Соңғы парақта «Журналда \_\_\_\_ парақ нөмірленген және тігілген» жазуы жасалады. Парақтар саны кассалық аппаратты тіркеген салық инспекторының, ұйымның басшысы мен бас (аға) бухгалтердің қолдарымен, сондай-ақ ұйым мөрімен расталады.

Журналдағы барлық жазбалар кассир-операционистмен күн сайын хронологиялық тәртіпте түзетусіз қара сиямен немесе шарик қаламмен жүргізіледі. Егер журналға түзетулер енгізілсе, онда олар ұйымның кассир-операционистмен, басшысымен және бас (аға) бухгалтермен келісіліп, қолдарымен расталады.

Жұмыс күнінің (ауысым) басында кассир-операционист «Күн басында машинаның ақшалай есептеуішінің көрсеткіштері» журналының 6-бағанын толтыруы тиіс. Есептеуіш көрсеткіштері кассирлердің (7-баған) және ұйым әкімшілігі өкілінің (8-баған) қолдарымен расталады.

«Жиынтық ақша есептеуішінің көрсеткіштерін аудару санын тіркейтін бақылау есептеуішінің (қазыналық жады есептерінің) көрсеткіштері» 5-бағанын тек тексеру, БКМ қайта тіркеу, БКМ есептен шығару кезінде немесе жөндеуге машинаны беру кезінде ғана толтырылады.

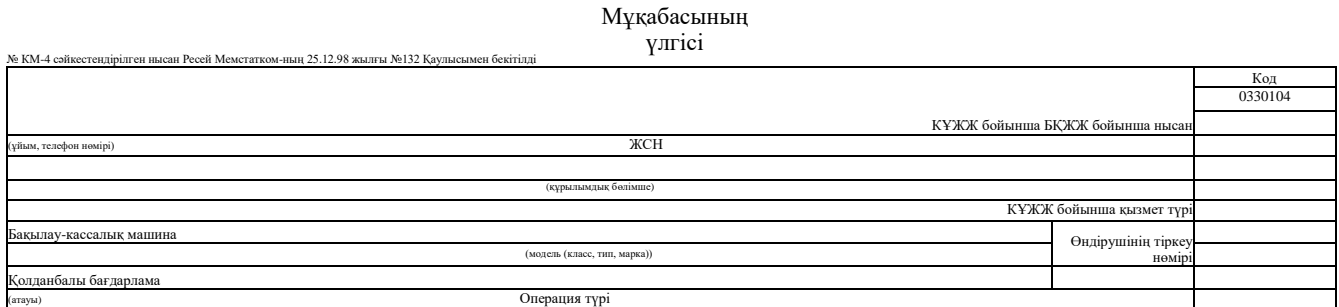

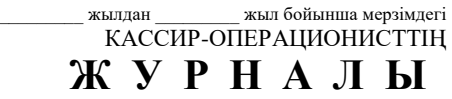

Журналды жүргізуге жауапты тұлға

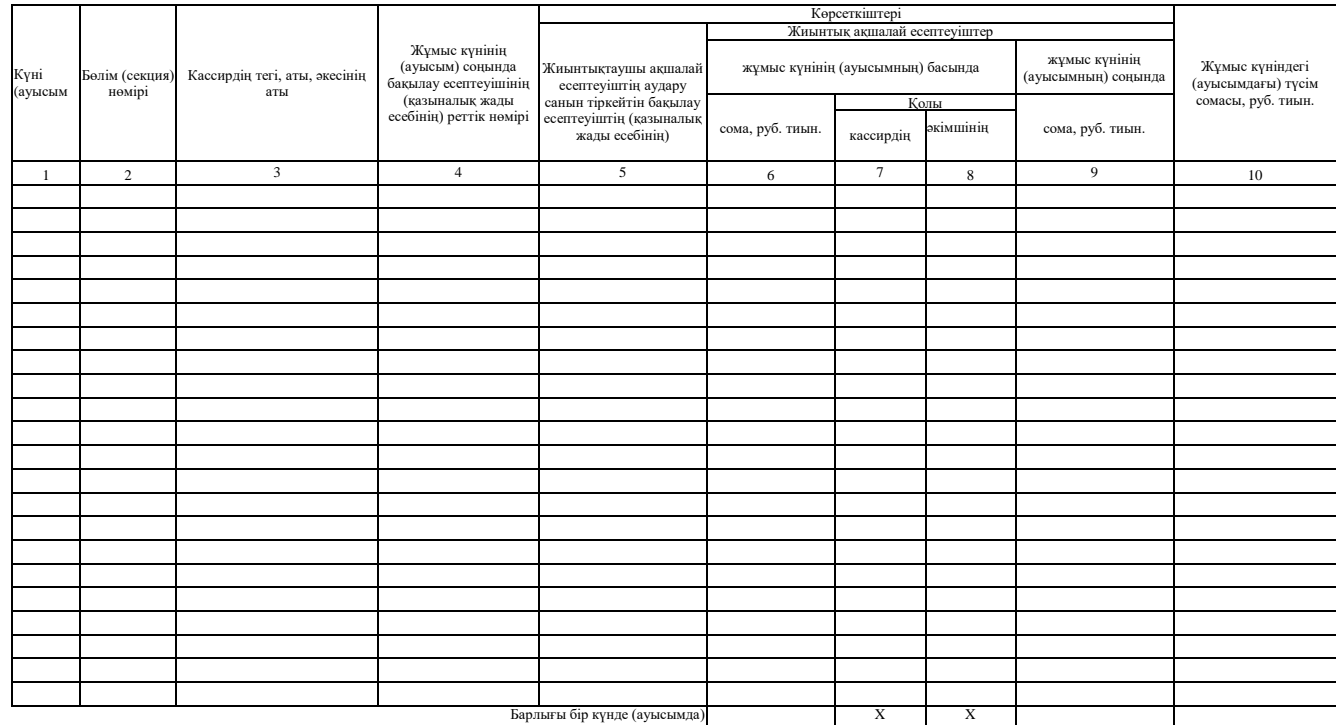

№ КМ-4 нысаны бойынша журналдың тақ санын осы үлгі бойынша басып шығару

Бұл жолын салық инспекциясының немесе техникалық қызмет көрсету қызметкері толтырады.

Журналдың 15-бағанында пайдаланылмаған касса чегі бойынша сатып алушылардың (клиенттердің) ақшалай сомасын қайтару (№ КМ-3 нысан), сондай-ақ жұмыс күнінде (ауысымда) басып шығарылған нөлдік чектер саны туралы актінің деректері негізінде сатып алушыларға (клиенттерге) қайтарылған чектер бойынша қорытынды сома жазылады.

Есептеуіштің көрсеткіштерін шешуден, түсімнің нақты сомасын тексеруден кейін 9 және 10 бағандарында жазбалар жасалады, ақшалай түсім сомасы (10-баған) күннің басында және соңында есептеуіш көрсеткіштері арасындағы айырмаға сәйкес келуі тиіс. Бұл жазбалар кассирдің, аға кассирдің және ұйымның басшысының (уәкілетті тұлғасының) қолдарымен расталады.

Түсіммен бақылау лентасында сома нәтижелерінің алшақтығы кезінде алшақтық себебі анықталады, ал анықталған кемшіліктер немесе артылуы кассир-операционист журналының сәйкес жолдарына жазылады.

Жұмыс күнінің соңында кассир-операционисттің есебі (№ КМ-6 нысаны) жасалады және онымен бірге аға кассирдің кіріс кассалық ордері бойынша түсімді тапсырады.

Егер кассалық аппарат жөндеуге жіберілсе, журналда сәйкес белгі жасалады (мысалы, «БКМ қазыналық жадының жарамсыздығына байланысты 01.02.2005 жылғы № 45 акт бойынша жөндеуге тапсырылды»).

# 8.6. **КАССИР-ОПЕРАЦИОНИСТСІЗ ЖҰМЫС ІСТЕЙТІН ҰЙЫМДАРДА ҚОЛМА-ҚОЛ АҚШАНЫҢ КІРІСІ БОЙЫНША ОПЕРАЦИЯЛАР ЕСЕБІ**

Көбіне чектерді сөресінде касса аппараты орнатылған даяшы, тапсырыс қабылдаушы немесе сатушы ұратыны жиі болады. Мұндай жағдайларда кассир-операционистсіз жұмыс істейтін бақылаукассалық машиналардың жиынтық ақшалай және бақылау есептеуіштерінің көрсеткіштерін тіркеу журналы толтырылады (№ КМ-5 нысан) (8.4-сурет).

Бұл журналда бір бақылау-кассалық машина бойынша қолма-қол ақшаның кірісін ескереді. № КМ-4 нысанына ұқсас ол тігілуі, нөмірленуі және салық инспекторының, ұйым басшысы мен бас (аға) бухгалтердің қолдарымен және мөрімен расталуы тиіс.

Журналдағы барлық жазбаларды хронологиялық тәртіпте түзетусіз қара сиямен немесе шарик қаламмен күн сайын БКТ жұмыс істейтін маман (сатушы, даяшы, қабылдаушы) жүргізеді.

Егер журналға түзетулер енгізілсе, онда олар келісілуі және кассирдің, бақылаушы кассирдің, сатушының немесе даяшының, ұйымның басшысы мен бас бухгалтерінің қолдарымен расталуы тиіс.

Жұмыс күнінің (ауысымының) соңында қызметкер журналдың 6 бағанын толтырады. Мұнда күн басынан машинаның жиынтықтаушы ақша есептеуішінің көрсеткіштері келтіріледі. Ол өз тегін, аты мен әкесінің атын журналдың 3-бағанына жазады.

5-бағанды да № КМ-4 нысанындағыдай БКМ тексеру, қайта тіркеу, БКМ есептен шығару немесе машинаны жөндеуге беру кезінде ғана техникалық қызмет көрсету орталығының немесе салық инспекциясының қызметкері толтырады.

Жұмыс күнінің соңында бақылаушы-кассир күн соңында жиынтықтаушы ақша есептеуішінің көрсеткіштерін жазуы тиіс (7 баған).

Ақша түсімінің сомасы (9-баған) жұмыс күнінің басы мен соңындағы есептеуіш көрсеткіштері арасындағы айырмашылыққа сәйкес келуі тиіс.

Әрбір жұмыс күнінің соңында журналға күні бойы қолма-қол ақшаны қабылдаған қызметкерлер мен ұйым әкімшілігінің өкілі қол қояды.

# 8.7. **КАССИР-ОПЕРАЦИОНИСТТІҢ ЕСЕБІ**

Әрбір кассалық аппарат бойынша кассир-операционист күн сайын есеп жасайды, оған қол қояды және түсіммен бірге ұйымның басшысына немесе аға (бас) кассирге) береді. Бұл ретте кіріс кассалық ордер ресімделеді. Кассир-операционист есебі (№ КМ-6 нысаны) бір данада жасалады (8.5-сурет).

Бір екі кассасы бар шағын ұйымдарда кассир-операционист ақшаны тікелей банк инкассаторына тапсырады. Ақшаны банкке тапсыру есепте көрсетіледі.

### Мұқаба үлгісі

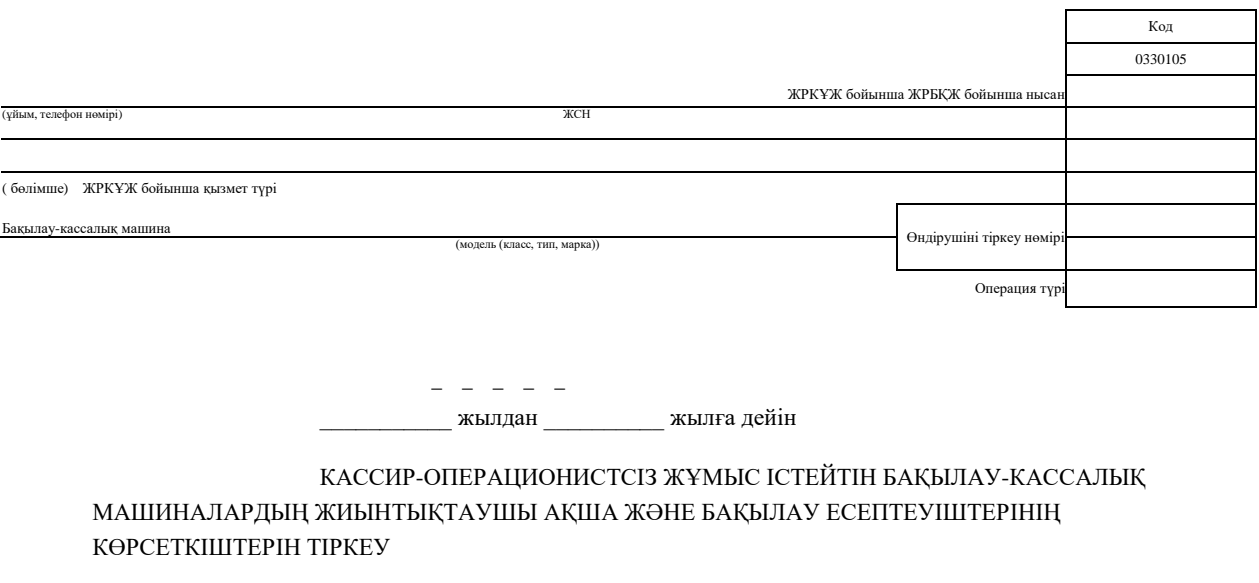

### ЖУРНАЛЫ

Журналды жүргізуге жауапты тұлға

(лауазымы) (тегі, аты, әкесінің аты)

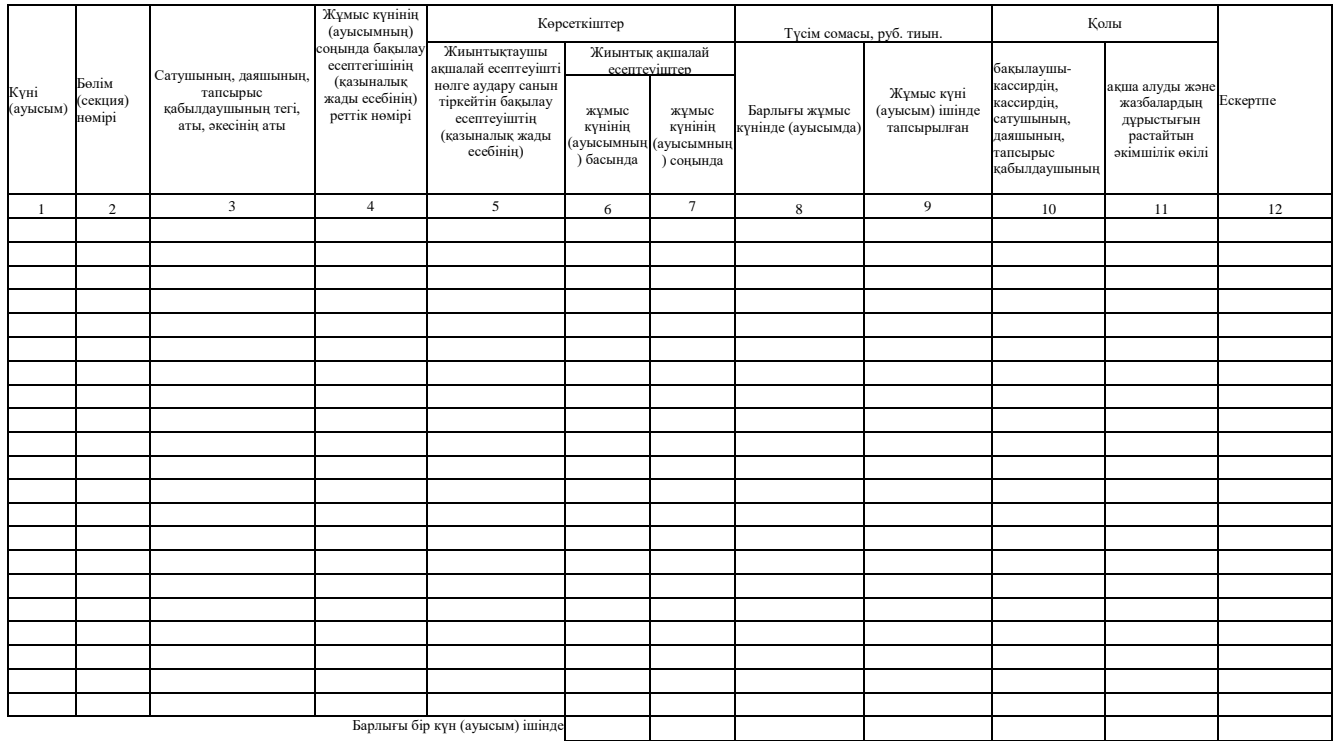

Осы үлгі бойынша № КМ 5 нысан бойынша журналдың барлық беттерін басып шығу

8.4-сурет. «Кассир-операционистсіз жұмыс істейтін бақылау-кассалық машиналардың жиынтық ақша және бақылау есептеуіштерінің көрсеткіштерін тіркеу журналы» № КМ-5 сәйкестендірілген нысаны

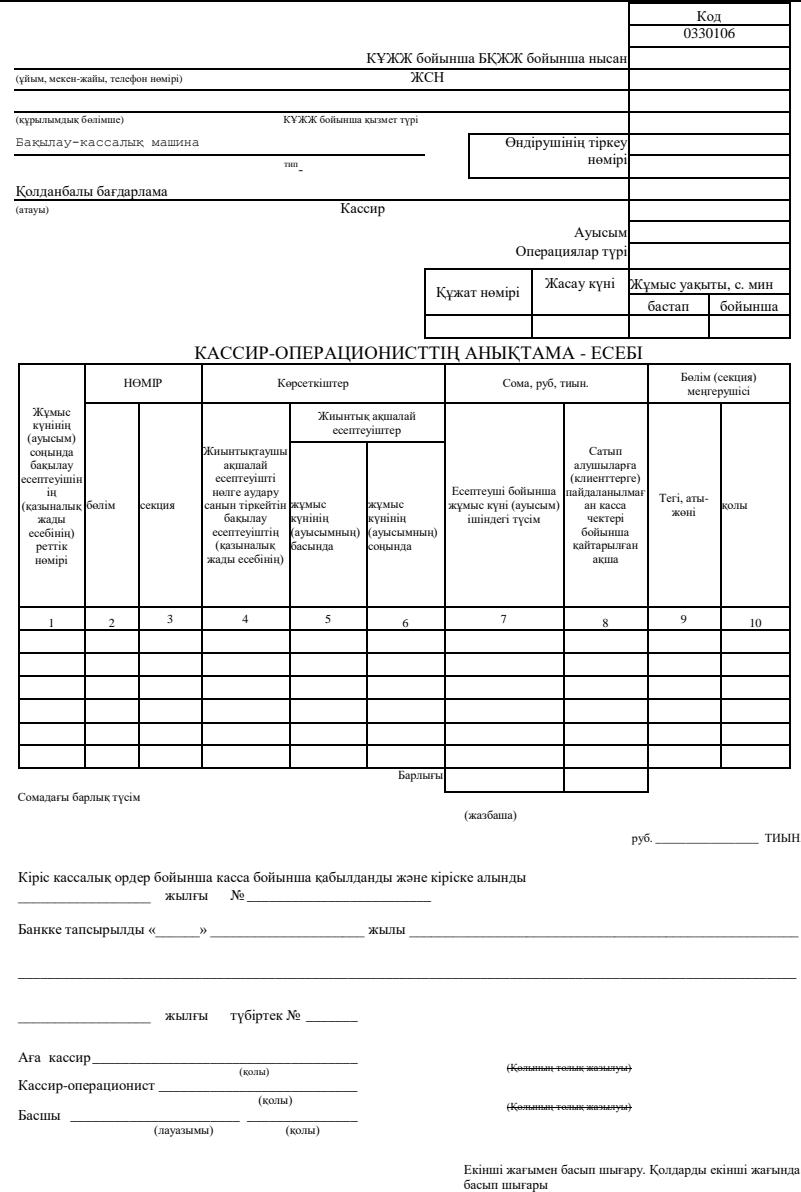

### 8.5-сурет. «Кассир-операционисттің анықтама – есебі» № КМ-6 сәйкестендірілген нысаны

№ КМ-6 сәйкестендірілген нысан Ресей Мемстатком-ның 25.12.98 жылғы №132 Қаулысымен бекітілді

ЖРБҚЖ бойынша нысан

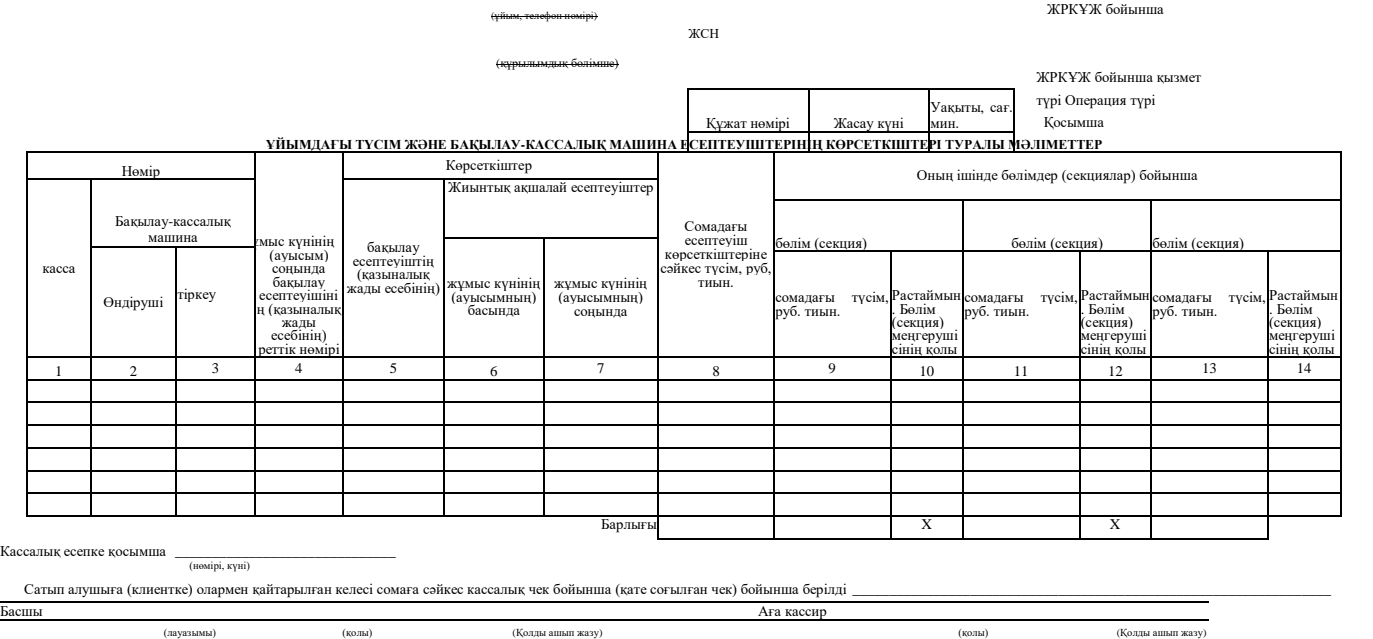

(жазбаша)

\_\_ руб. \_\_\_\_\_\_\_\_\_\_ тиын.

205

<u>Код</u><br>0330107

Жұмыс күні (ауысым) ішіндегі түсім қолданылмаған кассалық чектер бойынша сатып алушыларға (клиенттерге) қайтарылған ақша сомасын шегергенде жұмыс күнінің басында және жұмыс күнінің соңында жиынтықтаушы ақша есептеуіштердің көрсеткіштері бойынша анықталады. Бұл сомаларды әкімшілік өкілі (мысалы, бөлім меңгерушісі) өз қолдарымен растайды.

Ақшаны қабылдауды және кассаға кірістеуді аға кассир мен ұйым басшысы өз қолдарымен есепте растайды. Есеп «Бақылау-кассалық машина есептеуіштерінің көрсеткіштері мен ұйым түсімі туралы мәліметтер» жиынтық есепті жасау негізі болады (№ КМ-7 нысаны).

№ КМ-7 нысаны (8.6-сурет) ағымдағы жұмыс күні ішінде бақылаукассалық машина есептеуіштерінің көрсеткіштері мен ұйым түсімі туралы жиынтық есепті жасау үшін қолданылады және ағымдағы күн ішінде кассир-операционистті анықтама-есебіне қосымша болып табылады.

Ол аға кассирмен бір данада күн сайын жасалады және операция жүргізу кассирлердің анықтама-есептерімен, актілерімен, кіріс және шығыс ордерлерімен бірге келесі ауысым жұмысының басына дейін ұйым бухгалтерріне жіберіледі.

Әрбір бақылау-кассалық машина бойынша жұмыс басында және соңында есептеуіш көрсеткіштеріне сәйкес жеке бөліктерге бөлінген түсім есептеледі. Сомалар бөлімдердің (секциялардың) сәйкес меңгерушілерінің қолдарымен расталады.

Кесте соңында барлық бақылау-кассалық машиналар көрсеткішінің және оны бөлімдерге (секцияларға) бөлумен ұйымдардың барлық түсімдердің қорытындылары келтіріледі. Актілерге сәйкес ұйымның жалпы түсімі азаятын, олармен қайтарылатын кассалық чектер бойынша сатып алушыларға (клиенттерге) берілген ақшаның қорытынды сомасы көрсетіледі. Мәліметтерге ұйым басшысы және аға кассир қол қояды.

# 8.8. **БАҚЫЛАУ-КАССАЛЫҚ ТЕХНИКАНЫ ЖӨНДЕУ**

Ұйымның БКТ пайдалану кезінде ТҚКО мамандарының қызметтерін сирек қолданады. Бұл егер кассалық аппарат сынса, өтеді, ал жарамсыздықты өз күштерімен немесе бақылау-кассалық машинаның электронды және бағдарламалық бөліктер механизмдерінің жай-күйін тексеруден және ұсақ кемшіліктерді

жоюдан № КМ-2 сәйкестендірілген нысан Ресей Мемстатком-ның 25.12.98 жылғы №132 Қаулысымен бекітілді<br>жоюдан тұратын жоспарлық техникалық тексерулерді өткізу кезінде жою мүмкін емес.

ТҚКО маманымен бақылау-кассалық машинаны жөндеу кезінде немесе басқа ұйымда жұмыс істеу үшін беру кезінде есептеуіштердің көрсеткіштерін алуды ресімдеу үшін бақылау-кассалық машинаны жөндеуге тапсыру (жіберу) кезінде және № КМ-2 нысаны бойынща оны ұйымға қайтару кезінде бақылау және жиынтықтаушы аұша есептеуіштерінің көрсеткіштерін алу туралы акт қолданылады. (8.7 сурет).

Акт бір данада жасалады және бақылаушы ұйым өкілінің (салық инспекторының), ұйым басшысының, аға кассирдің, кассирдің және БКМ техникалық қызмет көрсету орталығы маманының міндетті қатысуымен комиссия мүшелерімен қол қойылады.

Басқа ұйымға немесе БКМ техникалық қызмет көрсету орталығына БКМ жөндеу үшін беруге ресімделген жүкқұжаты бар акт келесі күннен кешіктірмей ұйым бухгалтериясына тапсырылады.

Бұл жөнінде сәйкес белгілер жұмыс күні ішінде жазбалар соңында кассир-операционисттің журналында (№ КМ-4 нысаны) жасалады.

Бақылау-кассалық машиналарды жөндеу жиынтықтаушы ақша<br>не бақылау есептекіштерінің (қазыналық жады есебінің) және бақылау есептекіштерінің (қазыналық жады есебінің) көрсеткіштерін алғаннан кейін тек ұйым әкімшілігінің рұқсатымен жасалады.

Жиынтықтаушы ақша және бақылау есептеуіштерінің (қазыналық жады есебінің) көрсеткіштерін жөндеуден кейін тексеріледі және актіде белгіленеді, ал бақылау-кассалық машина сыртына пломбы қойылады.

Ақша бақылау есептеуіштерін немесе бақылау-кассалық машинаның электронды бөліктерін жөндеу қажеттілігі жағдайында техникалық мамандардың шақыруларын есеп алу және орындалған жұмыстарды тіркеу журналында сәйкес жазба жасалады (№ КМ-8 нысаны).

Бұл журнал ұйым басшысында немесе оның орынбасарында табылады, ал оны техникалық орталықтың маманы толтырады.

БКТ жөндеу бойынша жұмыстарды қабылдау туралы жазбалар техникалық қызмет көрсету орталығының маманының және ұйымның жауапты тұлғасының қолдарымен расталады. Өткізілген жұмыстар туралы белгіден басқа журналда пломбы жасау және клейма бедерлемесінің мазмұны туралы жазба жасалады.

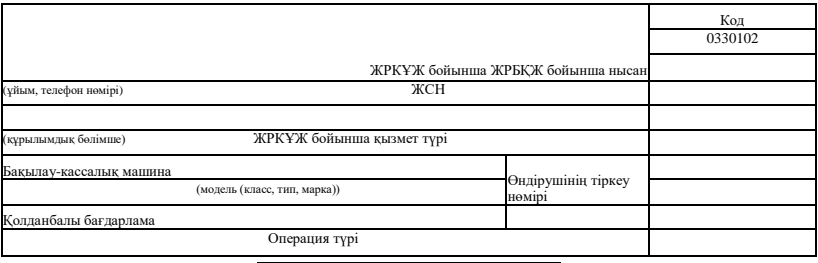

Құжат нөмірі Жасау күні

БАҚЫЛАУ-КАССАЛЫҚ МАШИНАНЫ ЖӨНДЕУГЕ ТАПСЫРУ (ЖІБЕРУ) КЕЗІНДЕ ЖӘНЕ ОНЫ ҰЙЫМҒА ҚАЙТАРУ КЕЗІНДЕ БАҚЫЛАУ ЖӘНЕ ЖИЫНТЫҚТАУШЫ АҚША ЕСЕПТЕУІШТЕРІНІҢ КӨРСЕТКІШТЕРІН АЛУ ТУРАЛЫ

АКТ

Осы акт төмендегілерді анықтаған комиссиямен жасалған: Жөндеуге жіберу кезінде жарамсыздық сипаты және қазыналық жады блогының жай-күйі туралы техникалық қызмет көрсету орталығы маманының қорытындысы

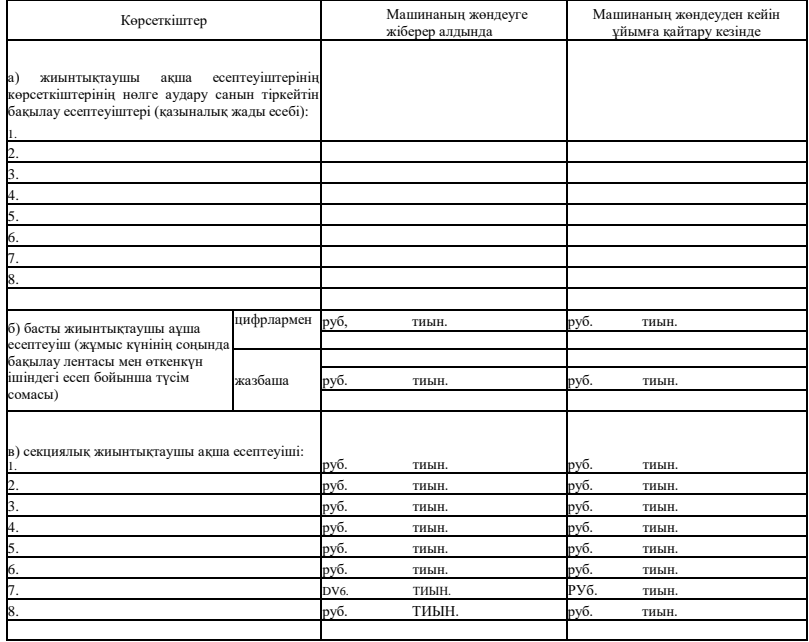

8.7-сурет. «Бақылау-кассалық машинаны жөндеуге тапсыру (жіберу) кезінде және оны ұйымға қайтару кезінде көрсеткіштерді шешу туралы акт» № КМ-2 сәйкестендірілген нысаны

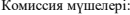

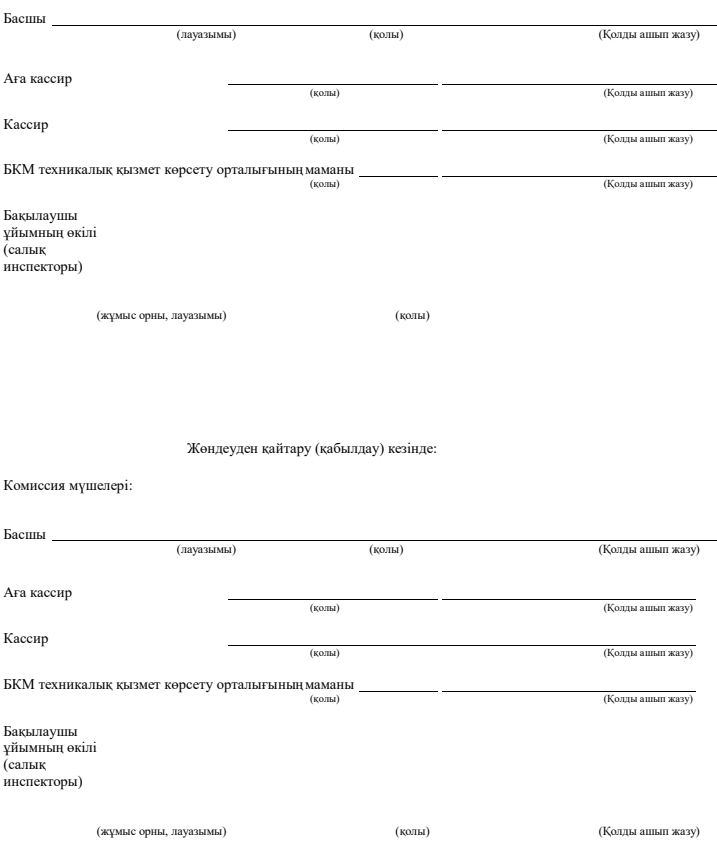

### **БАҚЫЛАУ СҰРАҚТАРЫ**

- 1. Қандай құжаттармен кассалық аппаратты пайдалануға енгізу ресімделеді?
- 2. Кассалық чектің реквизиттерін атаңыз.
- 3. Сатып алушыларға ақшалай соманы қайтару қандай құжатпен ресімделеді?
- 4. Кассир-операционист журналының реквизиттерін атаңыз.
- 5. Кассир-операционисттің есебі қаншалықты жиі ресімделеді.
- 6. Бақылау-кассалық машинаны жөндеу кезінде есептеуіш көрсеткіштерін алу үшін қандай құжат ресімделеді?

### **9-**тарау

# **НЕГІЗГІ ҚҰРАЛДАРДЫ ЖӘНЕ МАТЕРИАЛДЫҚ ЕМЕС АКТИВТЕРДІ ЕСЕПКЕ АЛУ БОЙЫНША ҚҰЖАТТАРДЫ РЕСІМДЕУ**

Ресей Қаржы министрлігінің 2001 жылғы 30 наурыздағы № 26н Бұйрығымен бекітілген БЕҚ 6/01 «Негізгі құралдардың есебі» бухгалтерлік есеп жөніндегі Ережеге сәйкес (Ресей Қаржымин 18.05.2002 жылғы № 45н Бұйрығының ред.), *негізгі құралдар* — бұл сату үшін емес, ұйымды басқару үшін немесе өндірістік мақсаттарда пайдалану үшін арналған мүлік. Негізгі құралдарды пайдалы пайдалану мерзімі бір жылдан артық болуы тиіс. Негізгі құралдар ғимараттар, құрылыстар, көлік құралдары, құралдар, компьютерлер, жиһаз, кассалық техника, тапсыру құрылғылары (электр берілісінің желілері, байланыс желілері) және т.б. болып табылады.

*Материалды емес активтер (МЕА)* — бұл интеллектуалды қызмет нәтижелеріне айрықша құқықтарды немесе интеллектуалды меншік объектілері. Материалды емес активтерге Ресей Қаржымин 2000 жылғы 16 қазандағы № 91н Бұйрығымен бекітілген БЕҚ 14/2000 «Материалды емес активтер есебі» бухгалтерлік есеп жөніндегі ереже арналған.

### 9.1. **НЕГІЗГІ ҚҰРАЛДАР МЕН МАТЕРИАЛДЫҚ ЕМЕС АКТИВТЕРДІ ЕСЕПКЕ АЛУ ҚҰЖАТТАРЫН РЕСІМДЕУ ЕРЕКШЕЛІКТЕРІ**

Ұйымның әрбір негізгі құралдары үшін пайдалы пайдалану мерзімін (айларда) анықтады. Осы мерзім ішінде негізгі құрал амортизацияланады, яғни оның құны әрбір айда тең үлестермен шығысқа шығарылады.

Ұйым дұрыс пайдалану мерзімін анықтау кезінде РФ Үкіметінің 2002 жылғы 1 қаңтардағы №1 Қаулысымен бекітілген амортизациялық топтарға енгізілетін Негізгі құралдардың жіктеуішін басшылыққа алуы тиіс (РФ Үкіметінің 08.08.2003 жылғы № 476 Қаулысының ред.). Осы Жіктеуіште көрсетілген пайдалы пайдалану мерзімдері пайда салығын есептеу мақсаты үшін РФ Үкіметімен бекітілді.

Егер негізгі құрал 10 000 рубльден аз болса (ҚҚС есебінсіз), онда ол үшін пайдалы пайдалану мерзімі анықталмайды, ал оның құны толық көлемде пайда салығы мақсатында бухгалтерлік және салық есебіндегі шығынға шығарылады. Ұйымның бухгалтерлік есеп мақсатында негізгі құралдарды бір уақытта есептен шығару үшін басқа лимитті анықтауға құқылы (10 000 рубльге қарағанда аз). Бұл есеп саясаты бойынша бұйрықта мазмұндалуы тиіс.

Материальдық емес актив болуы мүмкін:

- тауар белгісіне және қызмет көрсету белгісіне иесінің айрықша құқығы, тауардың шығу орнының атауы;
- патент иеленушінің өнертабысқа, өнеркәсіп үлгісіне, пайдалы модельге айрықша құқығы;
- патент иеленушінің іріктеу жетістіктеріне айрықша құқығы.
- ЭЕМ арналған бағдарламалардың, деректер қорының айрықша авторлық құқығы;
- Интегралды микросхема топологиясына автордың немесе өзге құқық иеленушісінің мүліктік құқығы;

Материалдық емес активтердің құрамында ұйымның жарғылық<br>ймалық) капиталындағы қатысушылардың (құрылтайшылардың) (қоймалық) капиталындағы қатысушылардың (құрылтайшылардың) құрылтай құжаттарына сәйкес үлес бөлігі танылған заңды тұлғаның құрылуымен байланысты ұйымдастырушылық шығындары да ескеріледі. Бұл ретте ұйымдастырушылық шығындар сомасы тек егер құрылтай құжаттарында мұндай шығындар ұйымның жарғылық капиталындағы құрылтайшы үлесінің бөлігі болып табылатыны белгіленсе, НМА объектісі қалыптасады. Болмаған жағдайда кәсіпорынды құру кезінде<br>олармен келтірілген құрылтайшының шығындары тек НМА олармен келтірілген құрылтайшының шығындары тек НМА қалыптаспайды, сонымен бірге кәсіпорын балансында ескерілмейді. Олар кәсіпорынның емес, құрылтайшының шығындары болып табылады. Активтің аталмыш түрі тек бухгалтерлік есебінде болады. «Ұйымның пайда салығы» РФ СК 25-тарауымен ол қарастырылмаған.

Мұндай НМА объектісі ұйымның оң іскерлік беделі ретінде егер сатып алу бағасы мүліктік кешеннің баланстық құнын арттырса, кәсіпорынды сатып алу кезінде туындауы мүмкін. Осы НМА шамасы арттыру сомасына тең. Бұл актив НМА объектісі ретінде тек бухгалтерлік есепте ғана болады.

### *Бұл қызықты*

Егер сатып алынған кәсіпорын активтерінің жалпы құны оның сатып алу бағасынан артық болса, онда туындаған айырма «теріс іскерлік бедел» деп аталады. Ол ұйым активі бола алмайды, оны «Болашақ кезеңдер кірісі» 98-шотында ескерілуі тиіс және 20 жыл бойы операциялық кіріс ретінде ұйымның қаржылық нәтижелерін біркелкі көшіреді.

Материалдық емес активтер құны негізгі құралдардың құнына ұқсас ұйым басшысының бұйрығымен анықталатын мерзім ішінде ұйым шығындарына ай сайын тең үлестермен есептен шығарылады.

Интеллектуалды меншікті бөтен объектінің пайдалану, мысалы, компьютерлік бағдарламаны, деректер қорын оларға айрықша құқықтарды сатып алусыз пайдалану құқығын төлеу және ұқсас шығындар ұйым балансында НМА пайда болуына әкелмейді. Мұндай шығындар «Болашақ кезең шығындары» 97-шотында ескеріледі және ұйыммен белгіленген кезең ішінде шығындарды есепке алу шотында есептен шығарылады (20, 25, 26, 44 және басқалары).

Негізгі құрал объектілері мен материалды емес активтердің көпшілігі РФ Салық кодексімен анықталған амортизацияланатын мүлкін анықтаумен түседі.

*Амортизацияланатын мүлік* (РФ СК 256-бабының 1-тармағы) деп интеллектуалды қызмет нәтижелері және интеллектуалды меншіктің өзге объектілері салық төлеушіде меншік құқығында табылатын, амортизацияны есептеу жолымен жабылатын құн мен кірісті шығару үшін олармен қолданылатын мүлік саналады. Амортизацияланатын деп 12 айдан астам пайдалы пайдалану мерзімімен және 10 000 рубльден жоғары бастапқы құнымен мүлік танылады.

## 9.2. **НЕГІЗГІ ҚҰРАЛДАРДЫ ЕСЕПКЕ АЛУ БОЙЫНША ҚҰЖАТТАРДЫҢ НЫСАНДАР ТІЗІМІ**

Негізгі құралдары мен материалдық емес активтері бар барлық шаруашылық операциялары құжаттамалық ресімделуі тиіс. Негізгі құралдарды есепке алу бойынша құжаттар нысандары Ресей Мемстаткомитетінің 2003 жылғы 21 қаңтардағы №7 Қаулысымен бекітілген, материалдық емес активтерді есепке алу карточкасы Ресей Мемстаткомитетінің 1997 жылғы 30 қазандағы № 71а Қаулысымен бекітіллі.

Негізгі құралдарды қабылдау-тапсыру актілерінде және материалдық емес активтерді есепке алу карточкаларында пайдалы пайдалану мерзімдері мен амортизацияны есептеу тәсілдері туралы мәліметтер тіркеледі. Бұл деректер сомасы пайда салығы бойынша салық базасын азайтатын амортизацияны есептеу негізі болып табылады.

Негізгі құралдарды есептен шығару және көшіру кезінде құжаттар жасаудың маңызы аз емес. Бұл құжаттар мұндай операциялардан қаржылық нәтижені шығару үшін, сондай-ақ пайда салығы бойынша базаны қалыптастыру үшін негіз болып табылады.

Негізгі құралдардың есебі бойынша құжаттардың сәйкестендірілген нысандары қолданылады:<br>№ НК-1 «Негізгі

құралдар объектілерін (ғимараттардан, құрылыстардан басқа) қабылдау-тапсыру туралы акт»;

№ НҚ-1а «Ғимараттарды (құрылыстарды) қабылдау-тапсыру туралы акт»;

№ НҚ-1б «Негізгі құралдар объектілер (ғимараттардан, құрылыстардан басқа) топтарын қабылдау-тапсыру туралы акт»;

№ НҚ-2 «Негізгі құралдардың объектілерін ішкі жылжыту жүкқұжаты»;

№ НҚ-3 «Негізгі құралдардың жөнделген, реконструкцияланған, жаңғыртылған объектілерді қабылдау-тапсыру туралы акт»;

№ НҚ-4 «Негізгі құралдар объектісін (автокөлік құралдарынан басқа) есептен шығару туралы акт»;

№ НҚ-4а «Автокөлік құралдарын есептен шығару туралы акт»;

№ НҚ-4б «Негізгі құралдар объектісінің топтарын (автокөлік құралдарынан басқа) есептен шығару туралы акт»;

№ НҚ-6 «Негізгі құралдар объектісін есепке алудың инвентарь карточкасы»;

№ НҚ-6а «Негізгі құрал объектілерін топтық есепке алудың инвентаризация кітабы»;

№ НҚ-6б «Негізгі құрал объектілерін есепке алудың инвентаризация

кітабы»;

№ НҚ-14 «Жабдықтарды қабылдау (түсуі) туралы акт»; № НҚ-15 «Жабдықтарды монтаждауға қабылдау-тапсыру туралы акт»; № НҚ-16 «Жабдықтардың анықталған ақаулары туралы акт»; № НМА-1 «Материалдық емес активтерді есепке алу карточкасы».

## 9.3. **НЕГІЗГІ ҚҰРАЛДАРДЫ ЕСЕПКЕ АЛУ БОЙЫНША СӘЙКЕСТЕНДІРІЛГЕН НЫСАНДАРЫН РЕСІМДЕУ**

Негізгі құралдар есебі бойынша сәйкестендірілген нысандарды толтыру ерекшеліктерін қараймыз.

# **9.3.1.** Қабылдау-тапсыру туралы актілер

Қабылдау-тапсыру туралы актілер негізгі құралдар құрамына объектілерді енгізу және оларды пайдалануға есепке алу және басқа ұйымды беру кезінде негізгі құралдар құрамынан шығару үшін ұйымдар арасында немесе ұйымға негізгі құралдар объектілерін қабылдауды және беруді ресімдеу және есепке алу үшін № НҚ-1 (9.1-сурет) , НҚ-1а № НҚ-1б сәйкестендірілген нысандарының көмегімен ресімделеді. Қорытынды объектілерді қабылдау-беру және оларды әрекетке енгізу қолданыстағы заңнамаңа сәйкес ерекше тәртіпте ресімделуі тиіс жағдай болып табылады. Актіге осы объектіге жататын техникалық құжаттама қоса беріледі.

Объектіні есепке қабылдау және оны негізгі құралдар құрамынан алып тастау негізгі құралдар объектілерін есепке алудың инвентаризация карточкасына (кітабына) енгізіледі (№ НҚ-6, НҚ-6а, НҚ-6б нысандары).<br>Актілер кабылдаушы ұйымның және тапсырушы ұйымның қабылдаушы ұйымның және тапсырушы ұйымның басшыларымен бекітіледі және кемінде екі дана мөлшерінде жасалады.

«Құқықтарды мемлекеттік тіркеу» реквизиттері жылжымайтын мүлікке және олармен мәміле жағдайында толтырылады. 1-тараудың № НҚ-1 және НҚ-1а нысандарында пайдалануда болған негізгі құралдардың объектілері үшін ақпараттық сипаты болатын тапсырушы тараптың (тапсырушы-ұйым) деректері негізінде толтырылады.

Егер объектілер бөлшек сауда желілері арқылы сатып алынса немесе жеке қажеттілік үшін дайындалса, 1-тарау толтырылмайды.<br>«Есептелген амортизация (тозу) сомасы»

амортизация (тозу) сомасы» жолының көрсеткіштерінде пайдаланудан бастап есептелген амортизация (тозу) сомасы көрсетіледі.

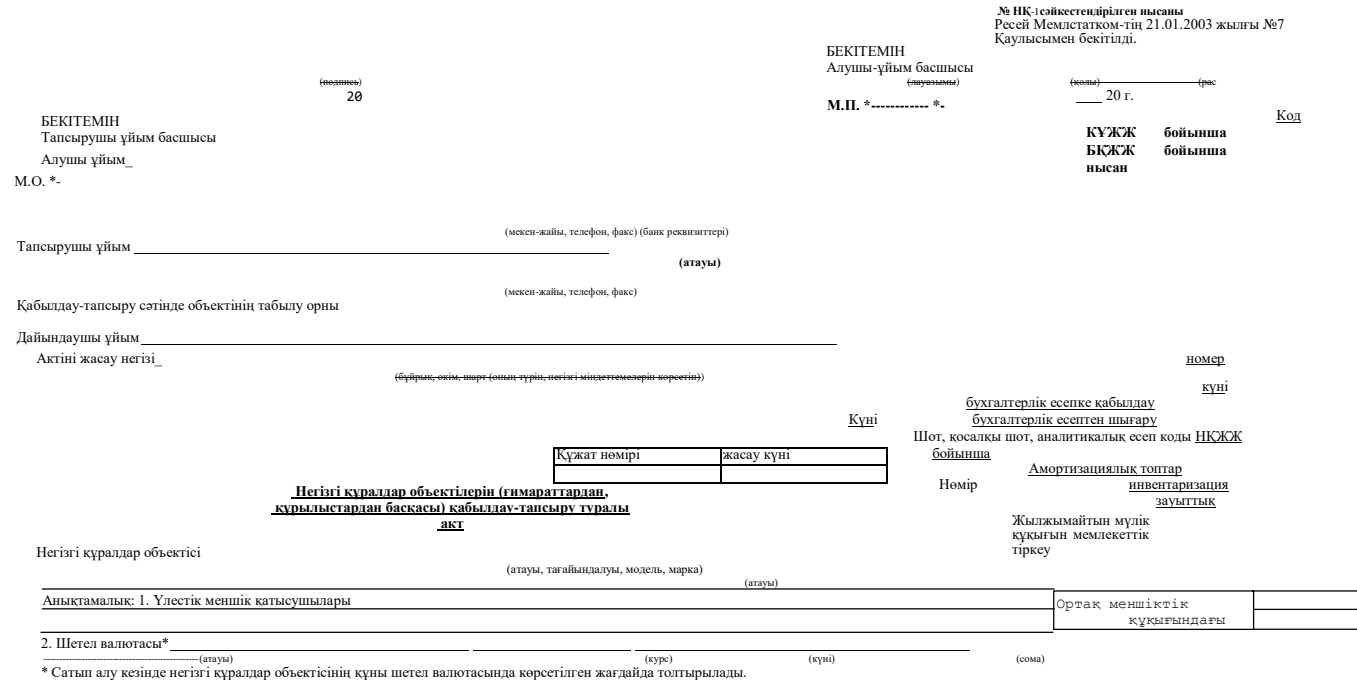

**21**

1. Беру күнінде негізгі құралдар объектісінің жай-күйітуралы мәліметтер 2. Бухгалтерлік есепке қабылдау күнінде негізгі құралдардың

# объектісі туралы мәліметтер

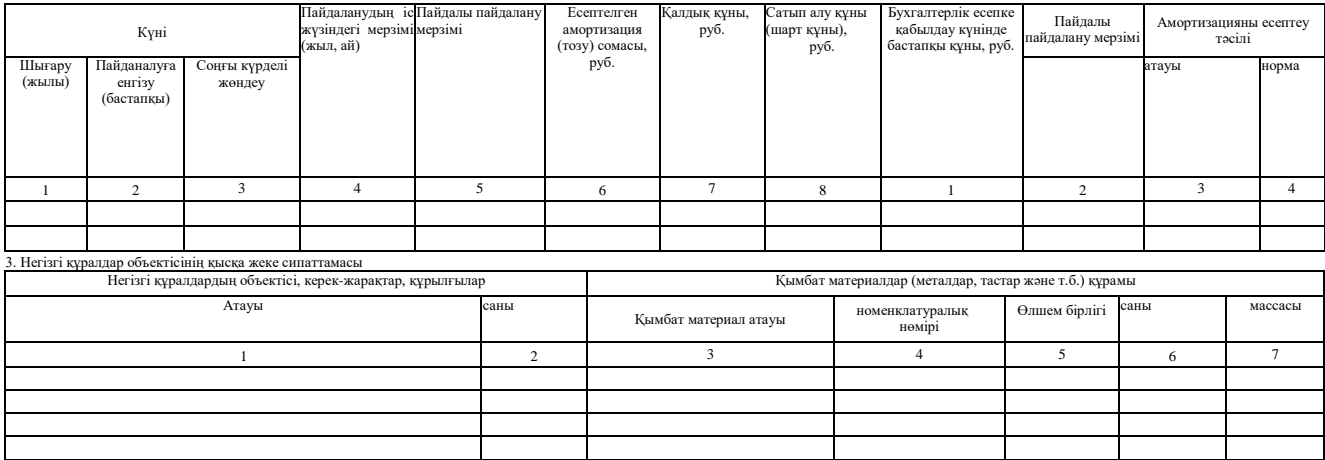

Басқа сипаттамалары

9.1-сурет. «Негізгі құралдар объектісін қабылдау-тапсыру туралы акт» № НҚ-1 сәйкестендірілген нысаны (соңын 216 беттен қараңыз)

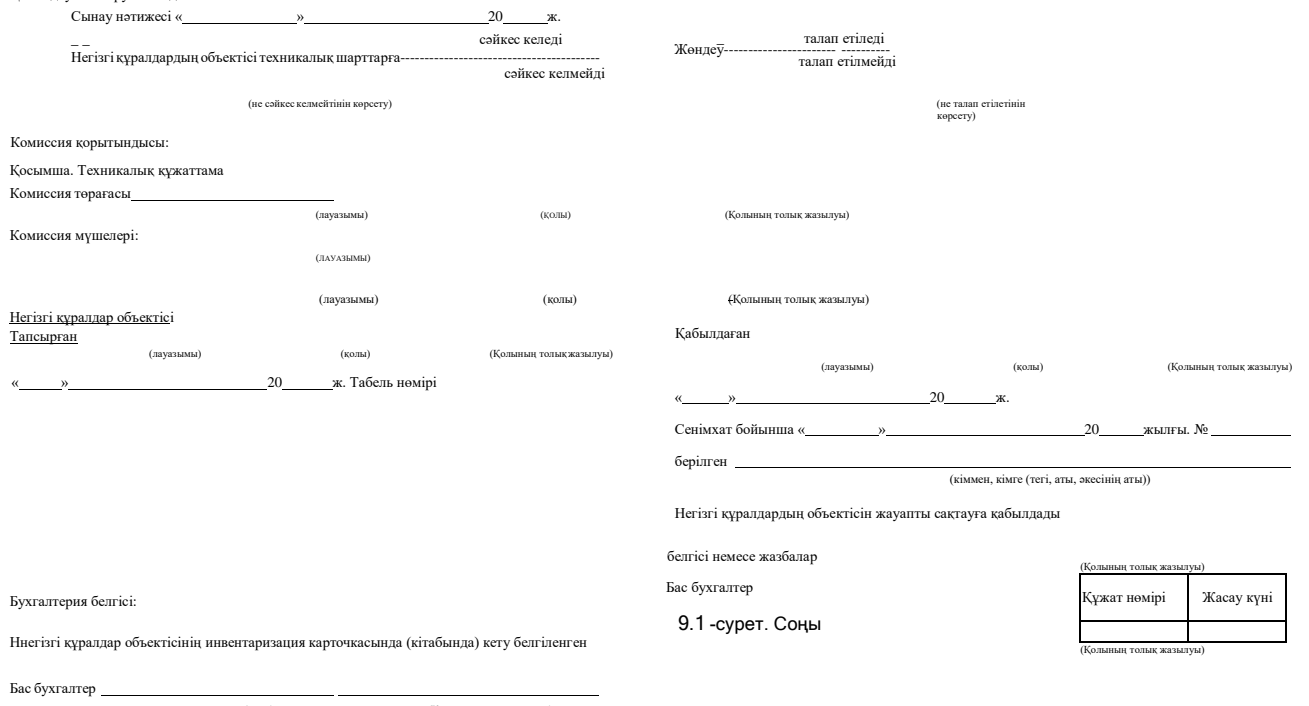

Табель нөмірі

(қолы) (Қолының толық жазылуы)

Негізгі құралдар объектісін есепке алудың инвентаризация карточкасын ашу туралы бухгалтер

2-тарау алушы-ұйым тек бір (өз) данада ғана толтырады.

Егер негізгі құралдардың объектісі екі немесе бірнеше ұйымдарға тиесілі болса, актілерге ортақ меншік құқығындағы ұйым үлесіне тең деректер жазылады. Бұл ретте «Анықтамалық» тарауындағы бірінші бетінде үлестік меншіктің қатысушылары туралы мәліметтер (ортақ меншік құқығындағы олардың үлестерін көрсетумен) енгізіледі.

Негізгі құралдар объектісін сатып алу құны шетел валютасында (шартты ақшалай бірлікте) көрсетілген жағдайда, бұл тарауға шетел валютасының атауы, оның бухгалтерлік есеп жүйесінде әрекет ететін талаптарына сәйкес таңдалған күндегі Ресей Банкінің курсы бойынша сомасы туралы мәліметтер енгізіледі.

# **9.3.2. Негізгі құралдардың объектілерін ішкі жылжыту жүкқұжаты**

«Негізгі құралдардың объектілерін ішкі жылжыту жүкқұжаты» № НҚ-2 нысаны негізгі құралдар объектілерін ұйым ішінде бір құрылымдық бөлімшеден (цех, бөлім, учаске және басқалары) екіншісіне ауыстыруды ресімдеу және есепке алу үшін қолданады.

Негізгі құралдардың объектілерін көшіру туралы деректер негізгі<br>алдардың объектілерін есепке алудың инвентаризация құралдардың объектілерін есепке алудың инвентаризация карточкасына (кітабына) енгізіледі (№ НҚ-6, НҚ-6а, НҚ-6б нысандар). Жүкқұжат беруші тарапппен (тапсырушымен) үш данада жазылады.

Оған алушының және тапсырушының құрылымдық бөлімшелерінің жауапты тұлғалары қол қояды. Бірінші дана бухгалтерияға жіберіледі, екіншісі тапсырушының негізгі құралдардың объектілерін сақтауға ауапты тұлғада қалады, үшінші дана алушыға жіберіледі.

# **9.3.3. Негізгі құралдардың жөнделген, реконструкцияланған, жаңғыртылған объектілерді қабылдау-тапсыру туралы акт**

«Негізгі құралдардың жөнделген, реконструкцияланған, жаңғыртылған объектілерді қабылдау-тапсыру туралы акт» № НҚ-3 нысаны негізгі құралдардың объектілерін жөндеуден, қайта құрудан, жаңғыртудан қабылдау-тапсыруды ресімдеу және есепке алу үшін қолданылады. Жөндеу, қайта құру, жаңғырту деректері негізгі құралдардың объектілерін есепке алудың инвентаризация карточкасына енгізіледі (№ НҚ-6 нысан).

Акт қабылдау комиссиясының мүшелерімен немесе негізгі құралдардың объектілерін қабылдауға өкілетті тұлғамен, сондай-ақ
жөндеу, қайта құру, жаңғырту өткізген ұйымның (құрылымдық бөлімшенің) өкілімен қол қойылады.

Акт ұйым басшысымен немесе онымен уәкілетті тұлғамен бекітіледі. Акт бухгалерияда сақталады.

Егер жөндеу, қайта құру және жаңғырту бөтен тараппен орындалса, акт екі данада жасалады. Бірінші дана ұйымда қалады, екінші данасы жөндеуді, қайта құруды, жаңғыртуды өткізген ұйымға жіберіледі.

## **9.3.4. Есептен шығару туралы актілер**

Есептен шығару туралы актілер (№ НҚ-4, НҚ-4а, НҚ-4б нысандар) жарамсыздыққа келген негізгі құралдарды есептен шығаруды ресімдеу және есепке алу үшін қолданылады.

Актіге автокөлік құралдарын есептен шығару кезінде ЖҚҚМИ есептен автомобилінің есептен шығарылуын растайтын құжат қоса берілуі тиіс.

Есептен шығару нәтижелерінің деректері объектіні, объектілерді есепке алу және негізгі құралдар объектілерін топтық есепке алудың инвентаризация карточкасына (кітабына) енгізіледі (№ НҚ-6, НҚ-6а, НҚ-6б нысандары).

Есептен шығару туралы актілер екі данада жасалады, ұйым басшысымен тағайындалған комиссия мүшелерімен қол қойылады, басшымен немесе онымен уәкілетті тұлғамен бекітіледі.

Бірінші дана бухгалтерияға жіберіледі, екіншісі негізгі құралдар объектісінің сақталуына жауапты тұлғада қалады және есептен шығару нәтижесінде қалған металлолом мен материалдық құндылықтарды өткізу және қоймаға тапсыру үшін негіз болып табылады.

«Бухгалтерлік есепке қабылдау күніндегі бастапқы құны немесе қалпына келтіру құны» жолына енгізіледі:

- қайта бағалаудан өткен негізгі құралдар объектілері бойынша соңғы өткізілген қайта бағалау қорытындылары бойынша қалпына келтіру құны;
- қайта бағалаудан өтпеген объектілер бойынша бухгалтерлік есепке қабылдау күніндегі бастапқы құны.

«Есептелген амортизация (тозу) сомасы» жолында пайдалану басынан есептелген амоортизация (тозу) сомасы көрсетіледі.

## **9.3.5. Инвентаризация карточкалары және оларды есепке алу кітабы**

Инвентаризация карточкалары және есепке алу кітабы (№ НҚ-6, НҚ-6а, НҚ-6б нысандары) негізгі құралдар объктісінің болуын есепке алу, сондай-ақ оның ұйым ішіндегі қозғалысын есепке алу үшін қолданылады. Бұл құжаттарды электронды түрде жүргізу қолайлы.

Құжаттар бухгалтерияда бір данада жүргізіледі.

№ НҚ-1, НҚ-1а, НҚ-1б нысан актілері мен ілеспе құжаттар (дайындаушы-зауыттың техникалық паспорттары және басқалары) негізінде негізгі құралдарды қабылдау-тапсыру кезінде жасалады.

Қайта құруды, жаңғыртуды, күрделі жөндеуді өткізуді қоса алғанда, ұйым ішінде негізгі құралдар объектілерін қабылдау, көшіру, сондай-ақ олардың шығуы немесе есептен шығарылуы сәйкес құжаттар негізінде инвентаризация карточкасында (кітабында) көрсетіледі.

Қайта құруды, жаңғыртуды, күрделі жөндеуді өткізуді қоса алғанда, ұйым ішінде негізгі құралдар объектілерін қабылдау, көшіру, сондай-ақ олардың шығуы немесе есептен шығарылуы сәйкес құжаттар негізінде инвентаризация карточкасында (кітабында) көрсетіледі.<br>«Есептелген амортизация (тозу) сомасы

«Есептелген амортизация (тозу) сомасы» жолының көрсеткіштерінде пайдалану басынан есептелген амортизация (тозу) сомасы көрсетіледі.

## **9.3.6. Жабдықтарды қабылдау (түсуі) туралы акт**

«Жабдықтарды қабылдау (түсуі) туралы акт» № НҚ-14 нысаны егер оны негізгі құралдар объектісі ретінде кейін қолдану жоспарланса, қоймаға түскен жабдықтарды ресімдеу және есепке алу үшін қолданылады. Жабдықтарды қабылдау (түсуі) туралы акт негізгі құралдарды қабылдауға уәкілетті комиссиямен екі данада жасалады. Егер монтаждау жұмыстары мердігерлік тәсілмен өткізілсе, қабылдау комисссиясының құрамына мердігерлік монтаж ұйымнының өкілі кіреді. Акт басшымен немесе олармен уәкілетті тұлғамен бекітіледі.

Жабдықтарлың сапалы қабылдауын оны қоймаға түсірген кезде өткізу мүмкін болмаған жағдайда, акт сыртқы тексеру бойынша жасалған алдын ала болып табылады. Актіде жабдықтар түскен

ұйымның құжаттамалық деректерімен сапалық және сандық алшақтықтар, сондай-ақ сыну және қирау фактілері көрсетіледі. Монтаж ұйымының сақтауға жауапты уәкілетті өкілі жабдықтарды алу кезінде актіге тікелей қол қояды және оған актінің көшірмесі беріледі.

## **9.3.7. Жабдықтарды монтаждауға қабылдау-тапсыру туралы акт**

«Жабдықтарды монтаждауға қабылдау-тапсыру туралы акт» № НҚ-15 нысаны жабдықтарды монтажға беруді ресімдеу үшін жасалады.

Нысан егер монтаждау жұмыстары мердігерлік тәсілмн өткізілсе, жасалмайды.

## **9.3.8. Жабдықтардың анықталған ақаулары туралы акт**

«Жабдықтардың анықталған ақаулары туралы акт» № НҚ-16 нысаны егер монтаждау, жөндеу немесе сынау процесінде, бақылау нәтижелері бойынша жабдықтардың ақаулары анықталса жасалады.

Монтаждалған және пайдалануға дайын ұйымның негізгі құралдар құрамына есепке алу № НҚ-1 немесе № НҚ-1б нысанымен ресімделеді.

### **БАҚЫЛАУ СҰРАҚТАРЫ**

1.Негізгі құралдар мен материалдық емес активтерді есепке алу құжаттарын ресімдеу ерекшеліктерін атаңыз.

2.Негізгі құралдардың есебі бойынша операцияларды ресімдеу үшін қандай нысандар қолданылады?

3. Негізгі құралдар есебі бойынша сәйкестендірілген нысандарды атап шығыңыз.

4. Қабылдау-тапсыру туралы актілердің реквизиттерін атап шығыңыз.

5. Негізгі құралдардың жөнделген объектілерін қабылдау-тапсыру туралы

акті мен Есептен шығару актісі қандай реквизиттермен ерекшеленеді?

6. Жабдықтарды монтажға қабылдау-тапсыру актісінде және

Жабдықтардың анықталған ақаулары туралы актінің қандай реквизиттері ортақ?

7. Инвентаризация карточкасы мен оларды есепке алу кітабын қалай ресімдеуге болады?

# **САУДА ОПЕРАЦИЯЛАРЫН ЕСЕПКЕ АЛУ БОЙЫНША ҚҰЖАТТАРДЫ РЕСІМДЕУ**

Тауар қозғалысы бірқатар әрекеттерді білдіреді: қоймадан алу, тиеу, тасымалдау, түсіру, қоймаға тапсыру, кәсіпорын цехына жіберу немесе дүкенде өткізу үшін. Өндірушіден тұтынушыға жылжу жолында тауардың әрбір қадамы құжаттамалық расталуы тиіс. мұндай құжаттарға сенімхаттар, шоттар, жол парақтары, актілер, жүкқұжаттар,

талаптар және басқалары жатады.

#### 10.1. **ТАУАРЛЫҚ-МАТЕРИАЛДЫҚ ҚҰНДЫЛЫҚТАРДЫ САТУ**

Тауарды жеткізушіден (сатушыдан) сатып алушыға (тұтынушыға) нақты жылжыту (жіберу) алуан түрлі тауарлық және тауарлық-көлік құжаттарымен ілеседі. Ең алдымен, мұндай құжаттар жүкқұжат болып табылады. Тауарды сату кезінде әрбір ұйым тіпті егер сауда оның қызметінің негізгі түрі болып табылмайтын тауарлық жүкқұжатты (№ ТОРГ-12 нысан) жасауы тиіс. РФ СК 38-бабының 3-тармағына сәйкес тауар – бұл өткізілетін немесе өткізу үшін арналған кез-келген мүлік.

Сауда операцияларын есепке алу бойынша бастапқы құжаттаманың сәйкестендірілген нысандары Ресей Мемстаткомитетінің 1998 жылғы 25 желтоқсандағы №132 Қаулысымен бекітілді.

**Тауар жұкқұжаты.** Тауар жұкқұжаты № ТОРГ-12 нысаны бойынша екі данада жасалады (10.1-сурет). Бірінші дана сатушыұйымда қалады. Қоймашы жүкқұжаты мен сенімхат немесе алушы атына жазылған М-2а негізінде қоймадан тауарларды босатады (№ М-2 нысан) (10.2-сурет). Тауар жұкқұжаты сатушы-ұйым үшін сатылған тауарлардың өзіндік құнын есептен шығару үшін негіз болып табылады. Екінші дана сатып алушыға жіберіледі және осы құндылықтарды есепке қабылдау үшін негіз болып табылады. Тауарлық жүкқұжатта сатушы-ұйымның мөрі қойылады. Сатып алушы егер оның өкілі тауарды сенімхатсыз алатын болса, өз мөрін қоюы тиіс.

Сатып алушы-ұйымның Ресей МемСтатКом бекітілген нысанмен қарастырылған барлық реквизиттерден тұрмайтын тауарлық жүкқұжатты есепке қабылдауға құқығы жоқ. Сәйкесінше оның мұндай жүкқұжатта көрсетілген тауарлық-материалдық құндылықтар құнының сомасына пайда салығы бойынша салық базасын азайтуға және ҚҚС шегеруге қабылдауға құқығы жоқ. Басқаша салық тексерісін өткізгеннен кейін ұйымға айыппұл салынуы мүмкін.

**Сенімхат.** Сенімхаттар (№ М-2 және М-2а нысандар) наряд, шот, шарт, тапсырыс, келісім бойынша жеткізушімен босатылатын материалдық құндылықтарды алу кезінде тұлғаның құқықтарын ресімдеу үшін қолданылады. № М-2а нысанынан онда үзік түбіртек (сол жағында) болмайтынымен ерекшеленеді. № М-2 нысан бойынша сенімхат беріп, бухгалтер түбіртекті кесіп алады және оны сенімхаттарды беру журналына желімдейді. Осы сенімхаттар бойынша қызметкермен алынған тауарлық-материалдық құндылықтарды кірістеу кезінде бухгалтер сәйкес құжаттардың реквизиттерін көрсетіп, «Тапсырмалардың орындалуын растайтын құжаттың нөмірі, күні» 8 бағандағы түбіртекке толтырылады. Мысалы, «28.01.2010 жылғы № 75 жүкқұжат». № М-2а нысанын сенімхаттар бойынша материалдық құндылықтарды алу жаппай сипат алатын ұйымдар қолданады. Осы сенімхаттарды беру алдын ала нөмірленген және тігілген берілген сенімхаттарды есепке алу журналында тіркеледі.

Ұйымда жұмыс істемейтін тұлғаларға сенімхат беруге болмайды. Сенімхат толығымен толтырылуы тиіс және аты жазылған тұлғаның қол үлгісі болуы тиіс. Беру мерзімі әдетте 15 күнді құрайды. Жоспарлық төлемдер тәртібінде тауарлық-материалдық құндылықтарды алу сенімхаты күнтізбелік айға берілуі мүмкін. Материалдар ретінде ескерілген мүлікті басқа ұйымға өткізу кезінде сыртқа материалдарды босату жүкқұжаты қолданылады (№ М-15 нысан).

№ ТОРГ-12 сәйкестендірілген нысан Ресей Мемстатком-ның 25.12.98 жылғы №132 Қаулысымен бекітілді

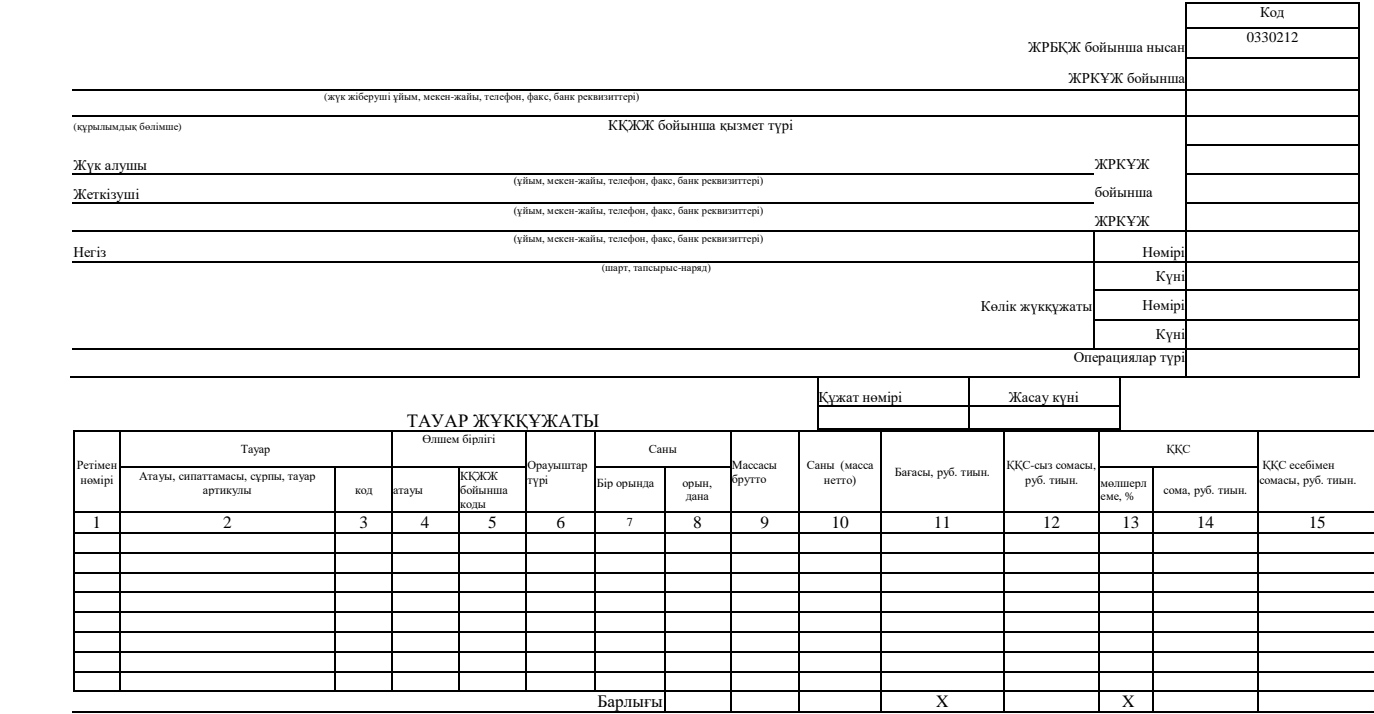

го *т*

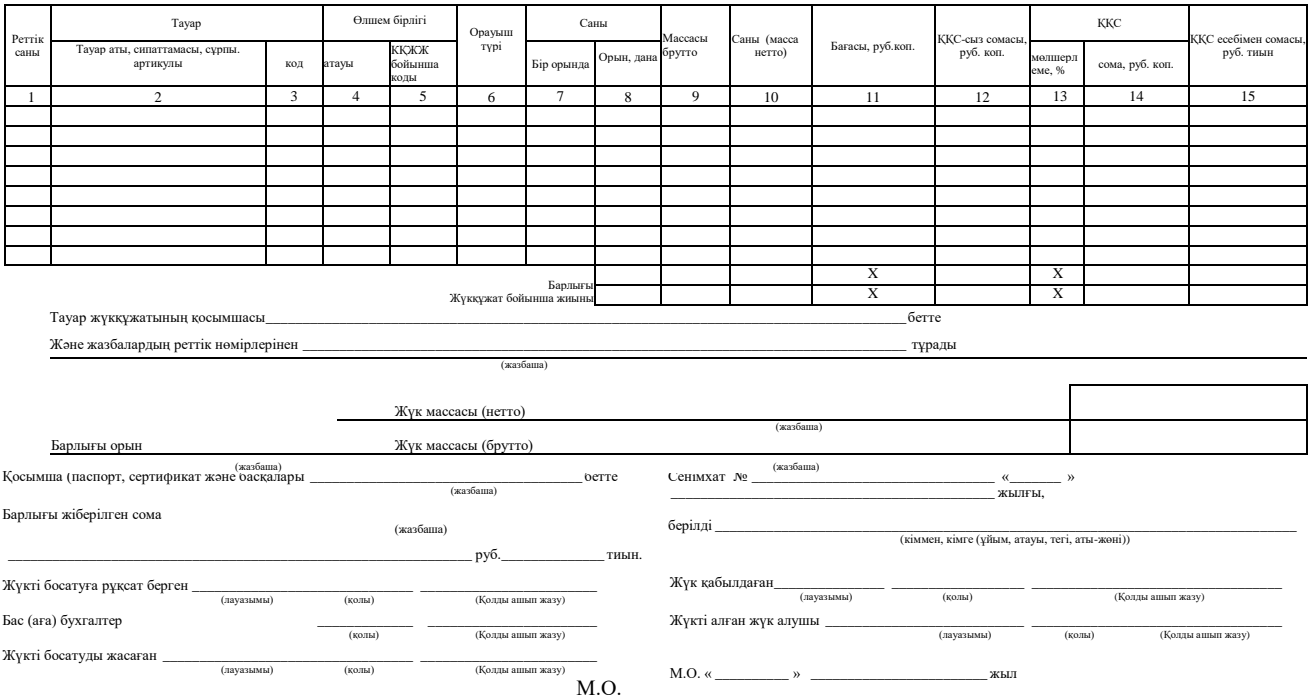

10.1-сурет. № «Тауар жұкқұжаты» ТОРГ-12 сәйкестендірілген нысан

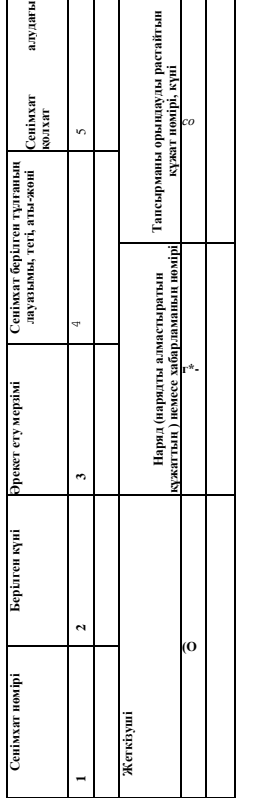

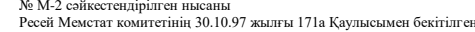

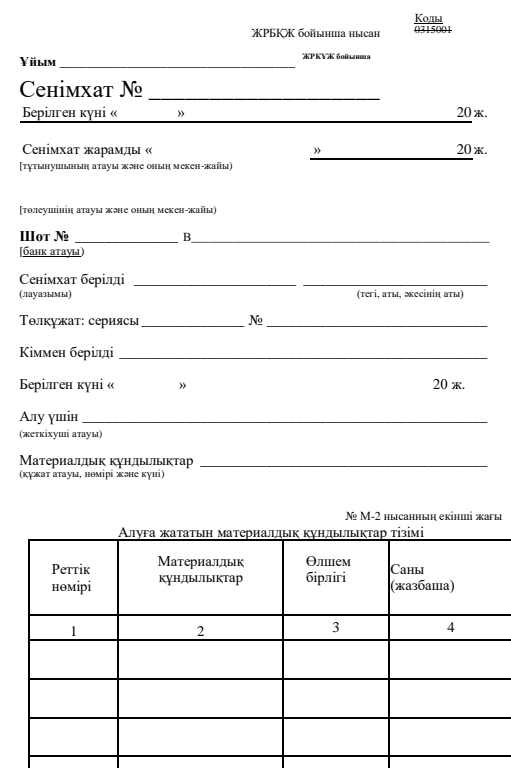

Сенімхат алған тұлғаның қолын куәландырамыз.

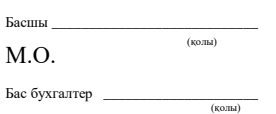

10.2-сурет. «Сенімхат» № М-2 сәйкестендірілген нысаны

### 10.2. **ТАУАРЛАРДЫ ҚАБЫЛДАУ**

Түскен тауарларды сауда ұйымдарында басшы бұйрығымен тағайындалған комиссия қабылдайды. Комиссия құрамына кемінде үш адам кіруі тиіс.

Комиссия егер түскен тауарлар саны мен сапасы жеткізушінің тауар жөнелтпе құжаттарында көрсетілген деректермен сәйкес келсе тауарларды қабылдау туралы акт жасалады (№ ТОРГ-1 нысан) (10.3 сурет). Болмаған жағдайда тауарларды қабылдау туралы акт (№ ТОРГ-1) және тауарлық-материалдық құндылықтарды қабылдау кезінде саны және сапасы бойынша белгіленген алшақтықтар туралы акт (№ ТОРГ-2 нысан) толтырылады. Егер тауарлар импортталған болып табылса, импорт тауарларын қабылдауда саны мен сапасы бойынша белгіленген алшақтықтар туралы акт жасалады (№ ТОРГ-3 нысан).

Тауарларды қабылдаушы комиссия олардың сапасын, санын (массасын) және жиынтығын тауарларды қабылдау ережелерімен және шарт талаптарымен сәйкестікке тексереді. Тауарларды қабылдау туралы жасалатын актілердің саны мен қоса берілетін құжаттардың (сертификаттар, ветеринариялық куәліктер және т.б.) болуы жағдайға байланысты. Акт тауарлардың түсу күнінде бір данада жасалады. Оның комиссия мүшелері, қоймашы, бас бухгалтер қол қояды және ұйым басшысы бекітеді.

«Тексеру сәтінде тауардың, тараның және орауыштың жағдайы», «Жетіспейтін тауарды анықтау тәсілі», «Тауардың жетіспеу себебі мен түзілу орны туралы қорытынды», «Комиссия қорытындысы», «Басшы шешімі» жолдары мен «Ауытқу ( + , —)» бағаны егер түскен тауардың сапасы немесе саны тауар жөнелтпе құжаттарға сәйкес келмесе толтырылады.

«Сертификат» жолын толтыру кезінде қабылданған стандарттармен сәйкес тауардың сапасын куәландыратын құжат нөмірі, тіркеу органы берген осы құжаттың атауы және оның әрекет ету мерзімі міндетті түрде көрсетілуі тиіс.

«Жеткізу тәсілі» жолында тауарды жеткізетін көлік құралдарының түрі (автофургонда, рефрижераторда, вагонда, құрамда, кемеде және т.б.) көрсетіледі. Егер қабылдау бойынша жұмыс қандайда бір дәлелді себеп бойынша тоқтатылса, актіде себептері, сақтау шарттары және тоқтаулар белгіленеді..

Қабылдау туралы акт негізінде қоймашы қоймадағы тауарларды есепке алу журналына тауарды кірістеу туралы жазбалар жасауы тиіс (№ ТОРГ-18 нысан).

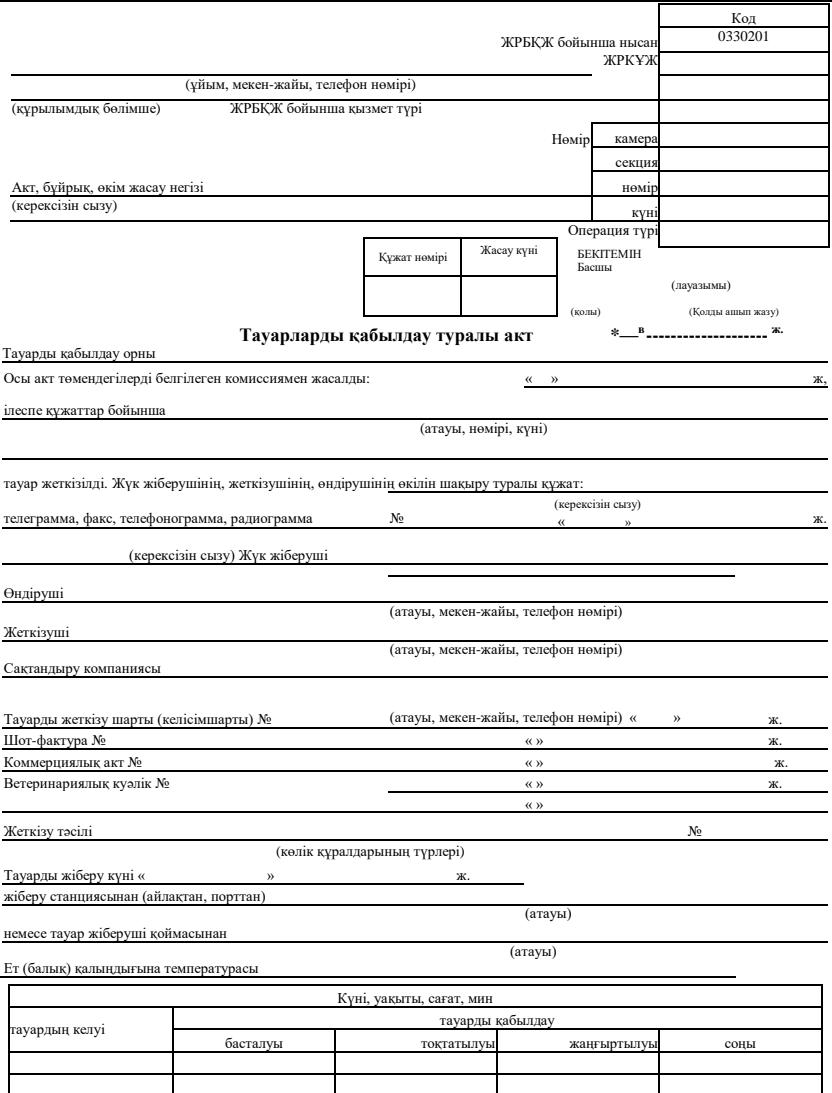

10.3-сурет. «Тауарларды қабылдау туралы акт» №ТОРГ-1 сәйкестендірілген нысаны

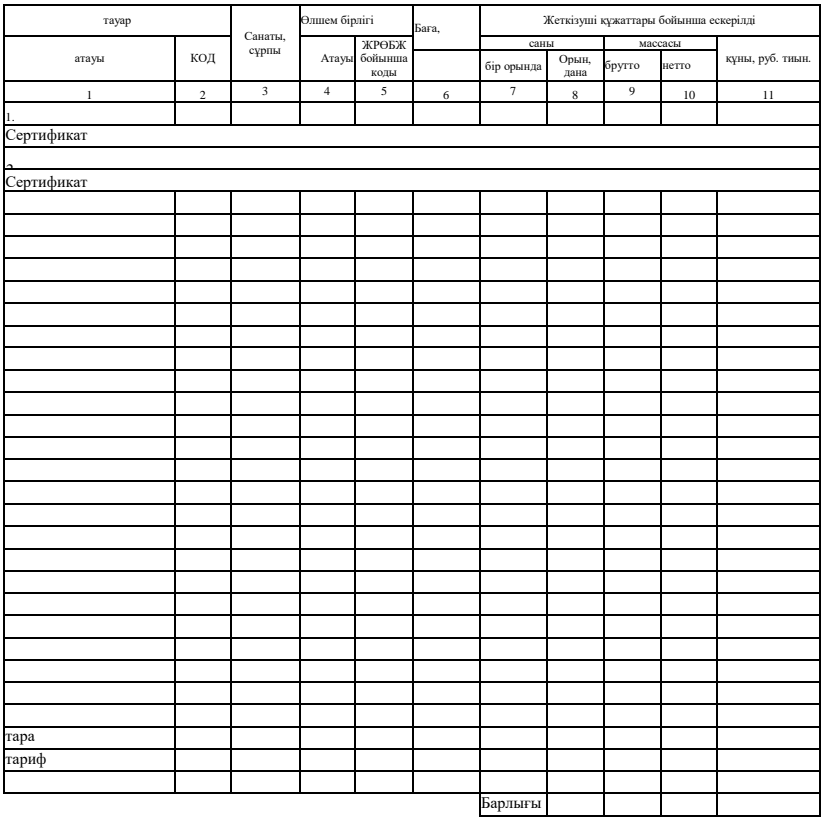

Тексеру сәтінде тауардың, тараның және орауыштың жағдайы

Жетіспейтін тауарды анықтау тәсілі\_\_\_\_\_\_\_\_\_\_\_\_\_\_\_\_\_\_\_\_\_\_\_\_\_\_\_\_\_

Тауардың жетіспеу себебі мен түзілу орны туралы қорытынды

### (Соңын 230-231 беттерден қараңыз)

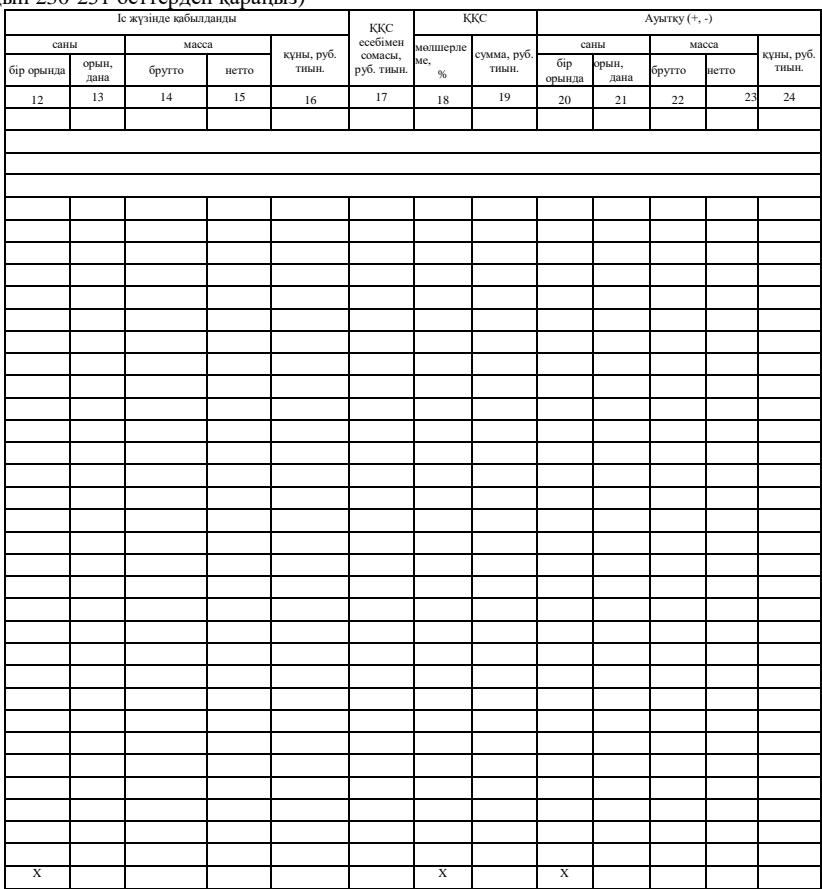

10.3-сурет. Соңы

Барлық комиссия мүшелері саны және сапасы бойынша тауарларды қабылдау ережелерімен танысты және<br>шынайылыққа сәйкес келмейтін деректерден тұратын актіге қол қою жауапкершілігі туралы ескертілді.

Тауар саны мен сапасының дұрыстығын растаймыз:

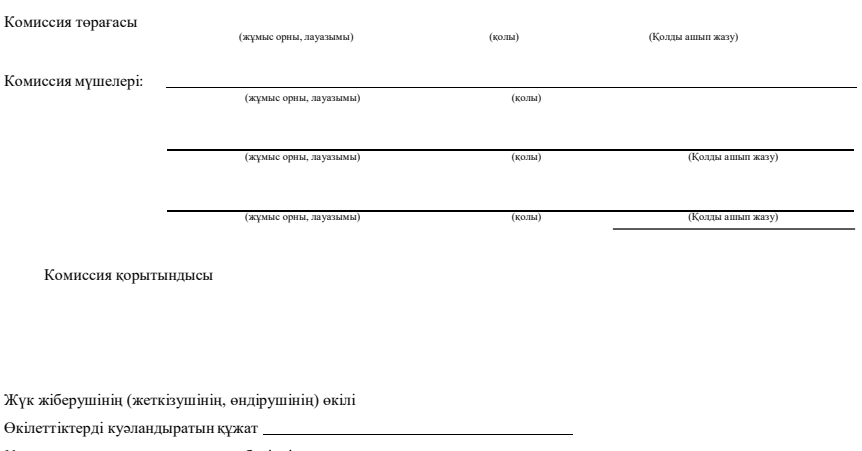

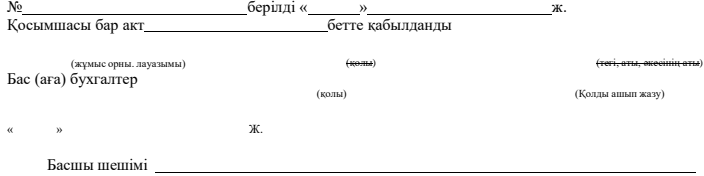

Тауар мен тараны жауапты сақтауға қабылдады

Қойма меңгерушісі (қоймашы)

(қолы) (Қолды ашып жазу)

№ ТОРГ-4 сәйкестендірілген нысан Ресей Мемстаткомитетімен 25.12.98 жылы №132<br>Қаулымен бекітілген

#### Код

ЖРБҚЖ бойынша нысан

ЖРКҰЖ бойынша

ЖРКҰЖ бойынша қызмет түрі

ЖРКҰЖ бойынша

(атауы, мекен-жайы, телефон нөмірі, «тауы, мекен-жайы, телефон нөмірі, «ЖРК және бойынша»), «ЖРКҰЖ бойынша»), «ЖРКҰЖ бойынша Вид операции

УТВЕРЖДАЮ Руководитель

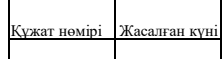

#### ЖЕТКІЗУШІ ШОТЫНСЫЗ ТҮСКЕН ТАУАРДЫ ҚАБЫЛДАУ ТУРАЛЫ **АКТ**

(ұйым, мекен-жайы) (құрылымдық бөлімше

Тауарды қабылдау орны

Жеткізуші

Осы акт ілеспе құжаттар бойынша келген тауарды қабылдауды жасаған комиссиямен жасалған

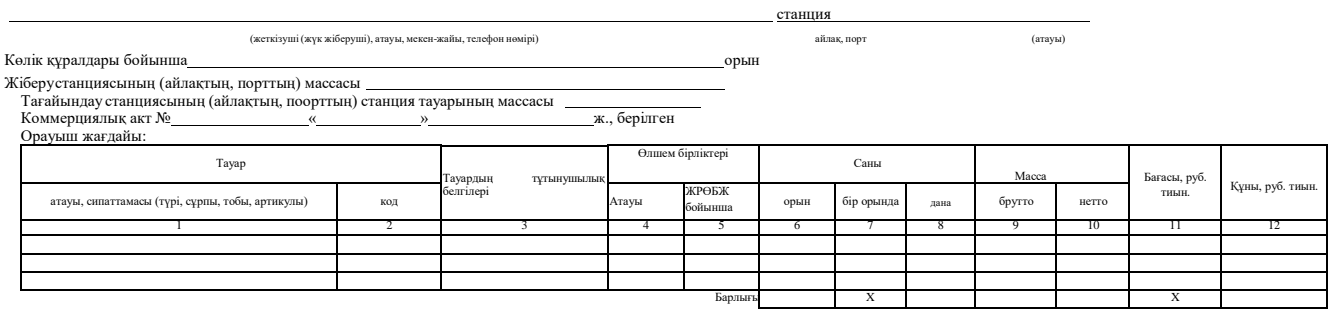

**229**

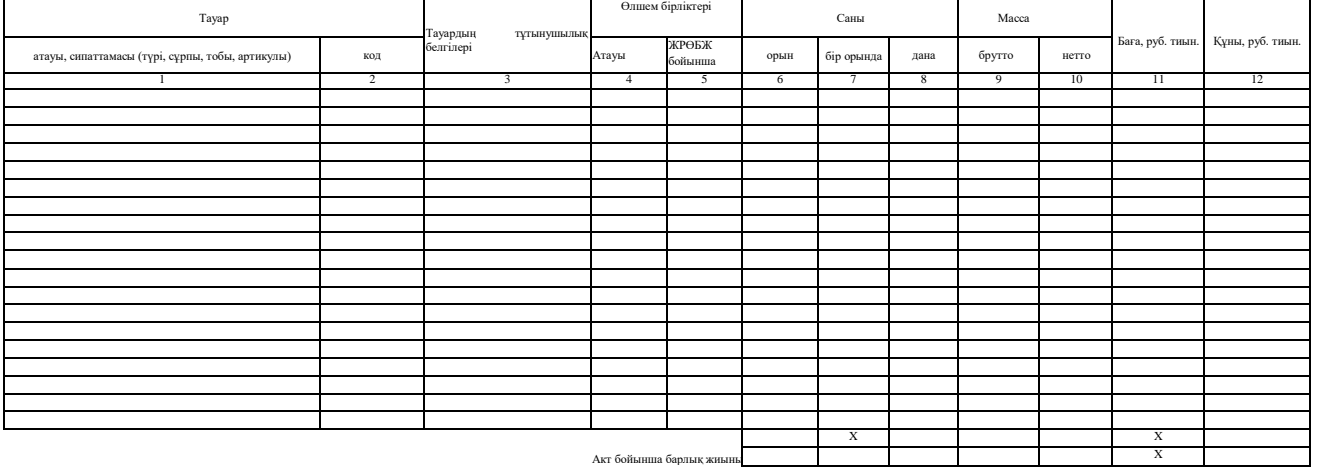

Барлық комиссия мүшелері шынайылыққа сәйкес келмейтін деректерден тұратын актіге қол қою жауапкершілігі туралы ескертілді

Комиссия мүшелері:

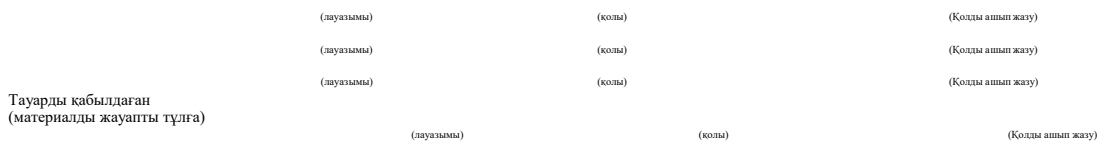

10.1 -сурет. «Жеткізуші шотынсыз түскен тауарды қабылдау туралы акт» №ТОРГ-4 сәйкестендірілген нысаны

Егер комиссия тауар саны, сапасы, массасы бойынша ауытқуларды анықтаса, қабылдау тоқтатылуы тиіс. Бұл жағдайда тауардың сақталуын қамтамасыз етуі, оны басқа біртекті өніммен араласуының алдын алу шараларын қолдану және жеткізуші өкілін (жүк жіберуші) шақыру қамтамасыз етілуі тиіс.

Комиссия № ТОРГ-2 нысаны бойынша төрт данада акт қабылдайды, олардың біреуі жеткізушіге жіберіледі. Импорт тауарларына № ТОРГ-3 нысаны бойынша бес данада жасалады. Екі нысан үшін толтыру ережесі бірдеу.

### *Бұл қызықты*

Егер бір тасымалдау құжаты бойынша түрлі тауарлар түссе, ал жетіспеу тауарлардың тек біреуі бойынша анықталса, актіде барлық алынғандарды көрсету қажет емес. Акт соңында «Қалған тауарлар бойынша алшақтық жоқ» деген белгі жасалады.

Акт негізінде жеткізушіге немесе тасымалдау ұйымына шығынды өтеу талабымен (кімнің кінәсінен жетіспеу түзілгеніне және шарт бойынша оның салдарына жауапкершіліктің кімге жүктелгеніне байланысты) наразылық хаты жасалады.

Егер тауарлар жеке тұлғадан сатып алынса, сондай-ақ кейбір жағдайларда жеткізуші шотынсыз түскен тауарларды қабылдау туралы акт жасалады (№ ТОРГ-4 нысандар) (10.4-сурет). Бұл нысан ілеспе құжаттарсыз тауарлар түскен кезде (іс-жүзінде болуы бойынша тауарлық-материалдық құндылықтардың түсуін ресімдеу үшін). Акт материалды-жауапты қызметкердің қатысуымен екі данада жасалады. Актіге комиссия мүшелері қол қояды, оны ұйым басшысы бекітеді. Бірінші дана бухгалтерияға беріледі, екіншісі – тауарды қабылдаған материалды-жауапты тұлғада қалады.

«Тасымалдау құжаттары бойынша ескеріледі», «Жіберу станциясында (айлақта, портта) тауар массасы» жолдары тасымалдау ұйымымен жазылған құжаттар болғанда толтырылады. «Орауыш жағдайы» жолын егер тауарды қабылдау кезінде орауыштың зақымдануы анықталса, толтырады.

Шағым хат келесі мәліметтерден тұруы тиіс: тауар атауы, оның саны мен орналасқан орны, шағым көрсету негізі (шартқа сілтеме), наразылық мәні және дәлелдеме.

Басқа сауда операциялары ТОРГ сериялы келесі сәйкестендірілген нысандармен ресімделеді.

«Жеткізуші шотында көрсетілмеген тараны кірістеу туралы акт» № ТОРГ-5 нысанын комиссия және материалды-жауапты қызметкер жасайды. Екі дана: біріншісі бухгалтерияға беріледі, екіншісі материалды-жауапты тұлғада қалады.

«Тараны бүркеу туралы акт. Тараны бүркеуді талап ететін тауарлық-материалдық құндылықтарды тіркеу журналы» № ТОРГ-6 нысанын комиссия бір данада жасайды. Акт ұйым бухгалтериясына тауарлық есеппен бірге материалды-жауапты тұлғамен беріледі. Егер тара массасы жеткізушінің ілеспе құжаттарында көрсетілген массадан артық құраса, акт екі данада жасалады. Екінші дана наразылықпен өтеу үшін жеткізушіге бағытталады. Журналға бухгалтер қабылданатын тауар құжаттары негізінде тараны бүркеу туралы деректерді жазады.

«Тапсырыс-іріктеу парағы» № ТОРГ-8 нысанын көтерме база (қойма) қызметкері толтырады және орындау үшін қоймаға жіберіледі. Нысан құрылымы тауарлардың жеке топтары бойынша есеп айырысуларды жүргізуге мүмкіндік береді (мысалы, тауар топтары бойынша сауда жеңілдіктерін есептеу). Осы құжат деректері негізінде тауарлық-тасымалдау жүкқұжаты толтырылады.

«Ораушы затбелгісі» № ТОРГ-9 нысаны ұйым қызметкерімен әрбір жеке орынға (жәшік, теңдер және т.б.) үш данада жазылады, материалды-жауапты тұлғалармен және ораушылармен қол қойылады.

Бір дана тауармен бірге жәшікке (теңдерге) салынады, екіншісі әрбір орынның массасын көрсетіп шот-фактураға қоса салынады, үшіншісі қоймада қалады.

«Ерекшелік» № ТОРГ-10 нысаны қойманың материалды-жауапты тұлғасымен (қоймашымен) екі данада жазылады. Бір дана сатып шот-фактураға салынады, екіншісі бухгалтерияға беріледі.

Оралған тауар экспедицияға, агентке (экспедиторға, жүргізушіге, тасушыға) орын саны немесе таза салмағы бойынша ерекшелік бланкінде қолхатпен беріледі.

«Тауарлық затбелгі» № ТОРГ-11 нысаны материалды-жауапты тұлғамен әрбір атауға затбелгінің реттік нөмірін қойып толтырылады. тауарлық затбелгі олардың орналасқан орны бойынша тауарлықматериалдық құндылықтарымен бірге сақталады.<br>Аталмыш тауарлық затбелгілер т

Аталмыш тауарлық затбелгілер тауарлық-материалдық<br>дылықтардың инвентаризация тізімдемесін толтыру үшін құндылықтардың инвентаризация тізімдемесін толтыру үшін қолданылады.

«Тауарларды, тараны ішкі ауыстыру, беру жүкқұжаты» № ТОРГ-13<br>саны. Тауарлык-материалдык кұндылықтарды тапсыратын нысаны. Тауарлық-материалдық құндылықтарды тапсыратын құрылымдық бөлімшенің материалды-жауапты тұлғасымен екі данада жасалады. Бірінші дана материалды-жауапты құндылықтарды есептен шығару үшін негіз болады, ал екінші дана құндылықтарды кірістеу үшін қабылдаушы бөлімшеге арналады. Тапсырушының материалдыжауапты тұлғалары қол қояды және бухгалтерияға тапсырады.

«Шығыс-кіріс жүкқұжаты» (ұсақ-бөлшек сауда үшін) № ТОРГ-14 нысаны. Тауарды босататын материалды-жауапты тұлғамен екі данада босатылады. Бір дана тауар сатушыға беріледі, ал екіншісі ұйымда (дүкенде, базада, қоймада) қалады. Жұмыс күні біткенде ұйым кассасына сатылған тауардың түсімін және сатылмаған тауардың қалдығын сатушының тапсыруы туралы жүкқұжатта жазба жасалады. Егер сатушы өтпеген тауарларды қайта алмаса, жүкқұжатта қалдықтар жазбасы жасалады.

«Тауарлық-материалды құндылықтардың құртылуы, сынуы, бұзылуы туралы акт» № ТОРГ-15 нысаны. Үш данада жасалады және ұйым әкімшілігінің өкілінің, материалды-жауапты тұлғаның немесе қажеттілік болғанда саниатриялық қадағалау өкілінің қатысуымен комиссия мүшелерімен қол қойылады. Ұйым басшысымен бекітіледі. Бірінші дана бухгалтерияға бағытталады және тауарлық-материалдық құндылықтардың шығынын материалды-ауапты тұлғадан есептен шығару негізі болып табылады, екінші дана бөлімшеде қалады, үшінші – материалды-жауапты тұлғаға беріледі.

«Тауарларды есептен шығару туралы акт» № ТОРГ-16 нысаны. Үш данада жасалады және осыған ұйым басшысымен уәкілетті комиссия мүшелері қол қояды. Қажеттілік жағдайында акт санитариялық немесе өзге қадағалау органдары өкілінің қатысуымен жасалады. Бірінші дана бухгалтерияға бағытталады, екіншісі бөлімшеде қалады, үшіншісі – материалды-жауапты тұлғада болады.

«Қоймадағы тауарлардың қозғалысын есепке алу журналы» № ТОРГ-18 нысаны. Атауы, сұрпы, саны мен бағасы бойынша материалды-жауапты тұлғалармен жүргізіледі. Журналға жазбалар бір күн ішіндегі тауарлар мен тараны босату есебі бойынша жинақ тізімдемесі немесе кіріс-шығыс құжаттары негізінде жасалады.

«Шығыс өлшемі (ерекшелімі)» № ТОРГ-19 нысаны. База (қойма) қызметкерлерімен екі данада жасалады. Бірінші дана бухгалтерияға, екіншісі – жүк алушының өкіліне жіберіледі.

«Тауарларды дайындау, сұрыптау, қайта таралау туралы акт» № ТОРГ-20 нысаны. Қайта таралау, сұрыптау, дайындау, қайта үлгілеу туралы ұйым басщысының бұйрығы, өкімі негізінде комиссия мүшелері екі данада жасалады. Бірінші дана бұйрықпен, өкіммен бірге бухгалтерияға беріледі, екіншісі материалды-жауапты тұлғада қалады.

«Ұсақ бөлшек сауда қызметкерінің тауарлық журналы» № ТОРГ-23 нысаны. Журнал бір данада жүргізіледі және ұсақ бөлшек сауда қызметкерінің қолында табылады. Көрсетілген қызметкерлерге тауарды босату әрбір жеке жағдайда шығыс жүкқұжатының үзінді – көшірмесімен ресімделеді. Тауарларды босату және түсімді алу туралы деректер тауарлардың жаңа қалдығын әр жолы анықтаумен кірісшығыс құжаттары негізінде операциялар жасау бойынша журналған жазылады. Журналдағы жазбалар тауарды босататын, сондай-ақ түсімді қабылдайтын (егер түсім кассаға тапсырылмаса) жауапты тұлғалармен жасалады және қол қойылады.

«Тапсырыс» № ТОРГ-26 нысаны көрсетілген мекен-жай бойынша жеткізумен немесе нақты күні мен уақытында мекен-жай бойынша жеткізусіз алдын ала тапсырыс бойынша тауарларды сатуды ресімдеу үшін арналған.

Тапсырыс берушінің (сатып алушының) келісімімен сауда ұйымдарының қызметкерімен екі данада ресімделеді. Бірінші дана тапсырысты орындау үшін іріктеушіге беріледі, төлеу туралы белгісі бар тапсырыс бланкісінің екінші данасы сатып алушыға беріледі. Тапсырысты қабылдау, іріктеу, жиынтықтау, орындау үшін жауапты тұлғалармен қол қойылады.

«Сатып алушы тапсырыстарының орындалуын есепке алу журналы» № ТОРГ-27 нысаны орындауға қабылданған сатып алушы тапсырыстарының орындалуын есепке алуға арналған.

Бір данада жүргізіледі және тапсырыстар столында табылады. Журналда қабылданған тапсырыстар нөмірі, орындау күні мен уақыты, сондай-ақ іріктеушінің тапсырысты алуы және олармен орындалған тапсырысты қайтаруы бойынша тіркеледі.

«Сандық-құндық есепке алу карточкасы» № ТОРГ-28 нысаны. Әрбір атауға, тауар сұрпына жеке-жеке жүргізіледі. Әр түрлі мақсаттағы, алайда бірдей бөлшек бағасы болатын біртекті тауарларды сандық-құндық есепке алу кезінде бір карточкада біріктіріліп ескерілуі мүмкін. Карточкадағы жазбалар материалды-жауапты тұлғалармен бухгалтерияға ұсынылатын сенімді құжаттар негізінде сандық және құндық көріністе жасалады.

«Тауар есеб» № ТОРГ-29 және «Тара бойынша есеп» № ТОРГ-30 нысандары. Материалды-жауапты тұлғамен екі данада жасалады. Тауар есебі әдетте тауарларды есептеудің сальдолық әдісі кезінде жасалады. Бухгалтермен және материалды жауапты тұлғамен қол қойылады. Негізінде есеп жасалатын қоса берілген құжаттармен есептің бірінші данасы бухгалтерияға беріледі, екінші дана материалды-жауапты тұлғада қалады.

«Кіріс және шығыс құжаттарын тіркеу үшін құжаттарды тапсырудың ілеспе тізілімі» № ТОРГ-31 нысаны. Есеп беру кезеңінде операциялар бойынша кіріс және шығыс құжаттарына материалдыжауапты тұлғамен екі данада жасалады. Оған қоса салынған құжаттары бар бірінші дана қолхатпен бухгалтерияға немесе есептеуіш техника құралдарымен өңдеуге жіберіледі. Екінші дана материалды-жауапты тұлғада қалады.

Ресей Мемстаткомитетінің 1998 жылғы 25 желтоқсандағы № 132 Қаулысымен ұйым қызметінің ерекшеліктерімен байланысты кейбір нысандар бекітілген:

■ кіріс топтық өлшем (№ ТОРГ-17 нысаны) жеміс-көкөніс базаларына, қоймаларға, тоңазытқыштарға тауар қабылдау кезінде қолданылады;

картопты, көкөністерді, жемістерді, сондай-ақ іріктеу кезінде анықталған қалдықтарды іріктеуді, сұрыптауды ресімдеу үшін жеміскөкөніс базаларында (қоймаларда) қолданылады;

■ жұмыртқаларды бақылап (іріктеп) тексеру туралы акт (№ ТОРГ- 22 нысан);

■ матаны қайта өлшеу туралы акт (№ ТОРГ-24 нысан) сатуға шығаруға дейін қажетті жағдайларда барлық немесе жеке топтар бойынша маталарды қайта өлшеу кезінде артығын (жетіспегендерін) есептеу үшін дүкендерде қолданылады;

Қиықты арзандату туралы акт (№ ТОРГ-25 нысан) қиықтардың жиналу шамасы бойынша матаны ббөлшек сату кезінде сауда желілерінде түзілген өлшемді қиықтардың арзандауые ресімдеу үшін қолданылады.

### **ТАУАРЛЫҚ-ТАСЫМАЛДАУ ЖҮКҚҰЖАТЫН РЕСІМДЕУ** 10.4.

Тауарлық-тасымалдау жүкқұжаты (ТТЖ) бөтен ұйымдар тауарды тасымалдау кезінде жалдағанда қажет.

Егер тауарды жеткізу теріс ресімделсе, жайсыздықтарға жол бермеу мүмкін емес. Сонымен бірге мұндай жағдайда проблемалар тауар құнын шығынға есептеуге тыйым салатын салық төлеушілермен ғана болмайды. Теріс жасалған немесе жетіспейтін құжаттар ішкі істер органдарымен де істі қарау себебі болуы мүмкін.

Жүкті тасымалдау кезіндегі ең маңызды құжат — тауарлық-

тасымалдау жүкқұжаты (№ 1-Т нысаны) (10.5-сурет), сондықтан оны қалай дұрыс толтыруды және ең жиі кездесетін қателерді қалай жоюға болатынын толық қарастырамыз.

Мұндай жүкқұжатты жүк жіберуші жасайды. Көбіне бұл сатушы (жеткізуші) сияқты фирма. Олар егер бас компанияға тиесілі тауар өз қоймасынан оның «еншілесі» тиесе, сәйкес келмеуі мүмкін. Сондай-ақ құндылықтарды оның иелерімен шарт, тапсырмалар немесе агенттік шарт жасаған делдал тиегенде де болуы мүмкін. Осы ТТЖ негізінде жүк жіберушінің бухгалтериясы өз қоймасынан тауарды есептен шығарады. Ал егер жүкжіберуші сатушы болып табылса, онда ТТЖмен жасалған тауарлар баланстан есептен шығарылады.

Жүк алушының да тауарлық-тасымалдау жүкқұжаты қажет. Көбіне бұл сатып алушы, кейде еншілес фирмалармен және делдалдармен де жасалатын жағдай кездеседі. Жүк алушының бухгалтериясы алынған ТТЖ қолданып, сатып алынған құндылықтарды кіріске қояды.

ТТЖ тауарды жеткізетін тасымалдаушы ұйымға өте қажет. Мұнда арнайы тарауда тасымалдаушы сатып алушыға немесе сатушыға өз қызметтерінің құнын есептейді және шот қояды.

Соңында, тауарлық-тасымалдау жүкқұжаты жүргізушіге де керек, себебі ол жүк тасу негізі болып табылады. Егер жүргізуші осы қағазды жолда тоқтатқан ішкі істер органдарының қызметкерлеріне көрсетпесе, оны ұстап, тауарын тәркілеуі мүмкін.

№ 1-Т үлгілік салааралық нысан -2811.97<br>жылғы №78 қаулымен бекітілген

#### ТАУАРЛЫҚ-ТАСЫМАЛДАУ ЖҮКҚҰЖАТЫ

ЖРБҚЖ бойынша нысан№ Жасалған күні ЖРКҰЖ бойынша

ЖРКҰЖ бойынша

ЖРКҰЖ бойынша

Жүк жіберуші

Ұйымның толық атауы, мекен-жайы, телефон нөмірі Ұйымның толық атауы, мекен-жайы, телефон нөмірі

Жүк алушы

Төлеуші

#### 1. ТАУАР БӨЛІГІ (жүк жіберушімен толтырылады)

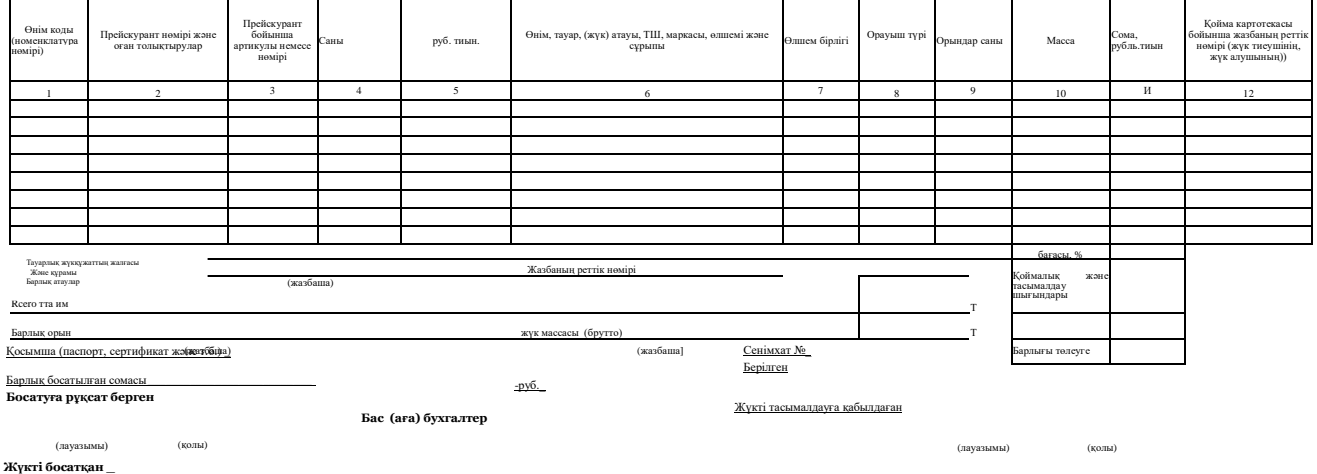

(саны және сұрыпталымы бойынша тауарды жеке қабылдау кезінде) Жүкті жүк алушы қабылдады

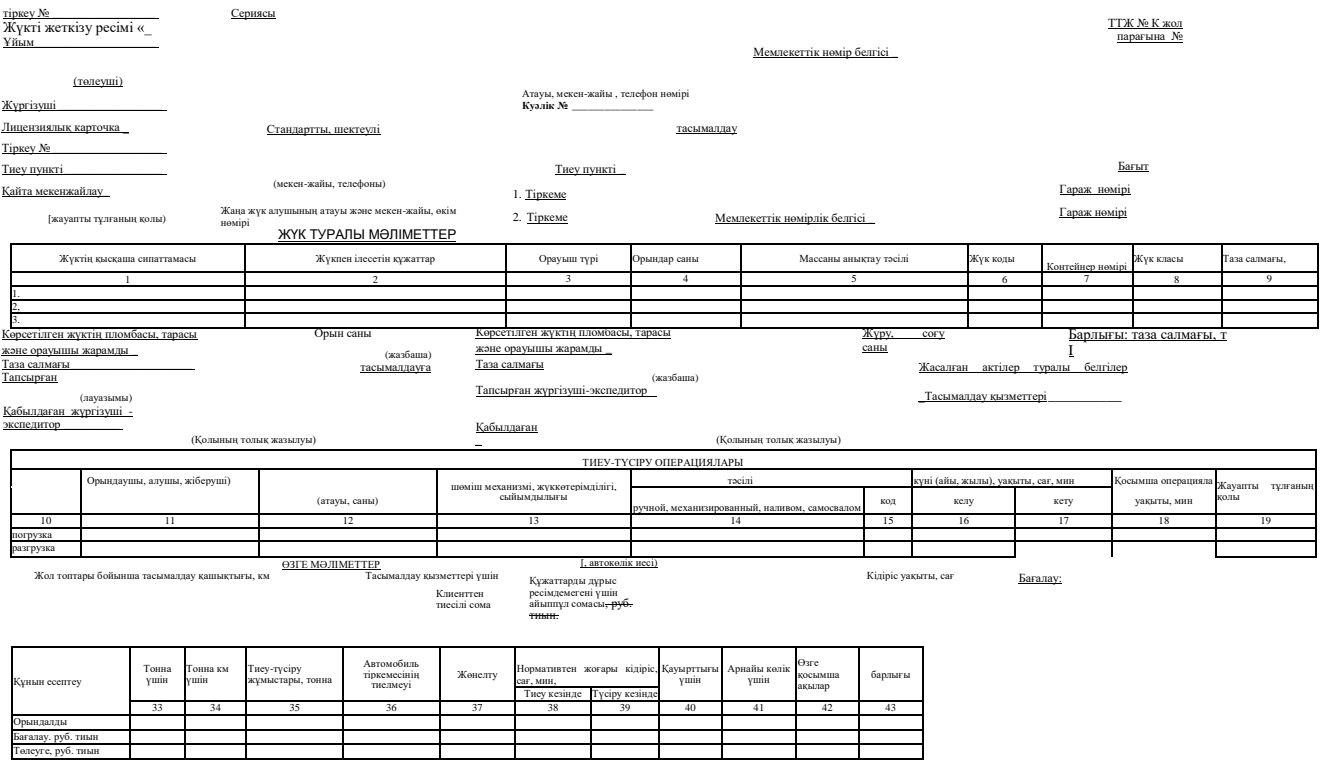

10.5-сурет. N° 1-Т «Тауарлық-көлік жүкқұжаты» № 1-Т сәйкестендірілген нысаны

243

## *Бұл қызықты*

Егер сатушы және сатып алушы өз күштерімен шығуды және тасымалдаушыны жалдамауды шешсе не істеу керек? Мұндай жағдайда кейбір кәсіпорындар ТТЖ жасауды қаламаса, ал тек мысалы, № ТОРГ-12 нысаны бойынша қарапайым жүкқұжатты ғана ресімдемекші болса, онда тасымалдау шығындарын есепке алу үшін фирма үшін қолайлы жүргізушінің жол парағы қолданылады. алайда салық салушылар бұл нұсқаны дұрыс санамайды, олар тауарлық-тасымалдау жүкқұжатын талап етеді. Алайда, тәжірибе көрсеткендей, арбитраж соттары инспекторлардың наразылықтарын негізсіз санайды.

## **Тауарлық-тасымалдау жүкқұжатын толтыру тәртібі (ТКЖ).**

Тауарлық-тасымалдау жүкқұжатының бланкісі (№ 1-Т нысаны) Ресей Мемстаткомитетінің 1997 жылғы 28 қарашадағы №78 Қаулысымен бекітілді. Ол екі бөліктен – тауарлық және тасымалдау бөлігінен тұрады. Тауар бөлігі жүк жіберуші және алушы үшін арналған. Тасымалдау бөлігі – автокөлік кәсіпорындары үшін.

ТТЖ мынадай жүйелікте толтырады. Оны жүк жіберушінің өкілі төрт данада толтырады. Бұл бухгалтер, қоймашы, логистка немесе мұндай міндет бекітілген басқа тұлғалар болуы мүмкін. Одан кейін құжаттар басшының және бас бухгалтердің қолына беріледі.

Автомобиль тиеуге келгенде қалған реквизиттері толтырылады. Бұл ретте жүк жіберушінің өкілі тауардың тиелуін қадағалайды және оны жүкқұжатта өз қолымен және фирманың мөрімен куәландырады. Жүргізуші де құндылықтарды қабылдағанын растап барлық ТТЖ қол қояды және төрт дананың үшеуін алып кетеді. Бұл сәтте тауар тиелген саналады, сондықтан бухгалтерия оны балансынан есептен шығарады.

Жүкті тағайындалған жерге жеткізіп, жүргізуші сатып алушы өкіліне (қоймашы, қойма меңгерушісі, тауаратанушы және т.б.) береді. Бұл адам жүкқұжаттың барлық үш данасында өз қолы мен кәсіпорын мөрін қояды. Түсіргеннен кейін бір данасын тауарды сатып алу есепте көрсетілетін сатып алушының бухгалтериясына жіберіледі.

Жүргізуші ТТЖ қалған екі данасын өз ұйымына әкеледі. Олардың біреуіне бухгалтер қолын қояды, жүргізушінің қандай жұмыс көлемін орындауына байланысты оған еңбекақы есептейді. Басқа дана тасымалдаушы компания тапсырыс берушіге тасымалдау үшін қоятын шот негізі болады.

Қатысушылардың әрқайсының жүкқұжатында ненің жазылуы керектігін толығырақ қарастырамыз.

**ТТЖ-ны жүк жіберушінің толтыруы.** Автомобиль келгенге дейін жүк жіберуші тасымалдау қатысушылары, жүк, ілеспе құжаттар және т.б. оған белгілі барлық ақпаратты енгізеді.

Тақырып бөлігіне ол тауарлық-тасымалдау жүкқұжатының күнін,

сериясын, нөмірін қояды. Бұдан басқа, өз компаниясының және жүк алушы фирманың атауларын, мекен-жайларын, телефон нөмірлерін және ЖРКҰЖ келтіреді. Одан әрі көлік ұйымдарының қызметін кімнің төлейтіні көрсетіледі және есеп айырысу шотының нөмірі енгізіледі.

Кестедегі тауар бөлігінде тауар сипатталады: оның коды (номенклатуралық нөмірі), артикулы және прейскурант бойынша нөмірі, саны, бағасы, атауы, өлшем бірлігі келтіріледі. Сондай-ақ мұнда орауыш сипатталады, орын саны мен массасы көрсетіледі. Егер жүк ақтара тиеліп, құйылып немесе контейнерлерде тасымалданса, ТТЖ-да тоннадағы массасы көрсетілуі тиіс (0,01 дейін дәлдікпен). Таралыданалық жүкті жіберіп, жүкқұжатта орынның жалпы саны мен таңбалануы ғана жазылады. Бұдан басқа ТТЖ-да қоймалық картотека бойынша сомасы мен реттік нөмірі, үстеме бағасы, қойма шығындарының шамалары болуы тиіс.

Кесте соңында тауар үшін алынған жалпы сомасы жазылады. Ал одан кейін «Барлық сомасы» жолында түсірілген жүктің жалпы құны жазбаша қосарланып жазылады.

Қосымшалар туралы да ерекше айту керек. Бұл тауардың қандайда бір ерекше сипаттамалары туралы айтатын қағаздар немесе есеп үшін қажетті жай қосымша мәліметтер болуы мүмкін. Мысалы, оларға № ТОРГ-12 нысаны бойынша жүкқұжат жатады. Немесе, айталық, тауар сапасы туралы куәландыратын құжаттар – сертификаттар, куәліктер және т.б. Тауар бөлігінде жүкқұжат жарамсыз болатын мамандандырылған нысандар салынатыны көрсетіледі. Олардың тізімін жүк жіберуші «Қосымша» жолында келтіреді. Жүргізуші барлық осы құжаттарды қабылдауға және оларды ТТЖ-мен бірге жүк алушыға жіберуге міндетті.

Егер тауарлық-тасымалдау жүкқұжаты бірнеше беттен тұрса, онда олардың саны, осы бланктердің нөмірлері мен жазба нөмірлері көрсетіледі.

Соңғы жолы – «Босатуға рұқсат берген», онда басшы мен бас бухгалтер өз қолдарын қояды. Осы қолдармен олар ТТЖ-дағы барлық жазбалардың дұрыстығын куәландырады және тауарды қоймадан босатуға мүмкіндік береді.

Бұл жолда тауарды босатқан адам, мысалы қоймашы өз қолын жиі қоятынын атап өту керек. Алайда мұны жасауға оның құқығы жоқ. Істің мәні, мұнда тек лауазымды тұлға ғана қол қоя алады немесе қоймашыда тауарлық-материалдық құндылықтарды басқару өкілеттіктерін беретін сенімхаты болуы тиіс.

Тасымалдау бөлігінде жүк жіберуші оның қызметін төлейтін ұйымның және тасымалдаушының атауы мен реквизиттерін көрсетеді.

«Тиеу пункті» және «Түсіру пункті» жолдарында сәйкес мекенжайлар жазылады.

«Жүк туралы мәліметтер» кестесінде мынадай мәліметтер болуы тиіс:

«Жүктін қысқаша сипаттамасы» 1-бағанында – тауардың атауы;

«Жүкпен келесі құжаттар ілеседі» 2-бағанында – ТТЖ қоса салынатын сертификаттардың, куәліктердің және т.б. атауылары мен нөмірлері;

■ «Орауыш түрі» 3-бағанында – жүк тасымалданатын тараның қысқартылған түрі (жәшік, қорап, бөшке, пакет). Егер тауар оралмаса, онда «Оралмаған» деп жазылады;

■ «Орын саны» 4-бағанында – жүктің қандай түрінің және орауыштың қандай түрінің қанша орын алатыны көрсетіледі. Тауар пакетке оралғанда және түптұғырға салынғанда, пакеттер саны көрсетіледі. Егер тауар ақтара тиеліп, төгіліп немесе үйіліп жүктелсе, орын саны ескерілмейді.

Автомобиль келгеннен кейін жүргізуші жол парағын және өз құжаттарын көрсетеді, жүк жіберуші тасымалдау бөлігінің қалған жолдарын толтырады. Атап айтқанда жол парағының күнін, нөмірін жазады. Сондай-ақ, жүргізушінің тегін, аты мен әкесінің атын, оны куәлігінің реквизиттерін көшіріп жазады. Мұнда жүргізуші ұсынатын фирмаға автотасымалдаумен айналысуға құқық беретін лицензиялық карточкадан деректер көшіріледі. Одан әрі автомобиль мен тіркеменің маркасы, олардың мемлекеттік нөмірлік белгілері келтіріледі. Егер қандайда бір реквизит болмаса, онда сызық қойылады.

Одан кейін «Жүк туралы мәліметтер» кестесін толтыру жалғасады. 5-бағанда жүк массасы анықталған тәсілді көрсету керек, себебі осымен жіберуші мен жүргізуші айналысады. «Тауарлық таразылар» (тау.тар.), «автомобиль таразылары (авт.тар.) және басқа жазбалар жасалады. Осы кестедегі жүк жіберуші толтыратын соңғы баған – «Таза салмағы» 9-бағаны. Мұнда тауар түрлері мен жалпы салмағы бойынша 0,01 дейін дәлдікпен тоннада жүк массасы тұруы тиіс.

Бір ТТЖ бойынша бірнеше рейстер жасағанда, олардың саны «Жүріс, жолшыбай соғу саны» жолында келтіріледі.

Егер жүк жүк жіберушінің пломбасымен (жабық фургонда, контейнерде, цистернада және т.б.) тасымалданса, онда «Жүк туралы мәліметтер» кестесінің астындағы сәйкес жолдарда пломбы бедерлемесін қою керек.

«Тапсырды» жолында жік жіберушінің материалды-жауапты тұлғасы тауардың жүргізушіге берілуін өз қолымен растайды. Келесі жолда жүргізуші қол қояды.

«Тиеу-түсіру операциялары» кестесінде жүк жіберуші осыны өзіне алған ұйымның атауын, тиеу тәсілдерін, қолданылған механизм атауы мен оның сипаттамасын (жүк сыйымдылығын, шөміш сыйымдылығын және т.б.) көрсетеді.

Одан кейін жүк жіберуші тауарға қандай автомобиль келгенін жазады. Бұл жүргізушінің сатушы фирманың (бақылау-өткізу пункті) кіреберіс қақпасында ұсынатын уақыт. Машина кететін, яғни ТТЖ қол қойылған және жүргізушіге берілген уақытты да жазу керек.

Егер тауар бір сапарға бірнеше жүкқұжат бойынша тиелсе, онда келу уақыты олардың біріншісіне жазылады, ал қалған сәйкес бағандары сызылады.

Одан әрі тауар бөлігіне оралу керек: жүк жіберуші мен жүргізуші жүкқұжат деректерін куәландырады. Бұл үшін тауарды берген сатушы өкілі «Жүкті босатқан» жолында өз қолын қояды. Мұнда да жүк жіберушінің мөрі қойылады.

« « » жылғы № \_\_\_\_\_\_\_\_\_\_\_ сенімхат бойынша» жолында жүргізуші сенімхат нөмірін, оны берген тасымалдаушы ұйымның күні мен атауын көрсетеді. Одан әрі «Жүкті тасымалдауға қабылдаған» жолында жүргізуші өз лауазымын көрсетеді және қол қояды.

**ТТЖ-ны жүк алушының толтыруы.** Жүргізуші тауарды жүк алушыға жеткізгенде, барлық үш данаға тасымалдау бөлігінің кейбір жолдары толтырылады.

«Тиеу-түсіру операциялары» кестесінде ол осымен айналысатын ұйымның атауын, тәсілін, бастау және аяқтау уақытын көрсетеді.

«Тапсырған жүргізуші-экспедитор» жолына қояды. Ал «Қабылдаған» жолы жүк алушының өкіліне арналған. Ол өз лауазымы мен Т.А.Ә., сондай-ақ кәсіпорын мөртаңбасын қояды. Сондай-ақ ол жүкқұжаттың тауар бөлігіндегі және барлық қалған тауар жөнелтпе құжаттарында «Жүкті жүк алушы алды» жолына қолын қояды.

Проблема егер жүк алушы сатушы қойған пломба зақымданғанын анықтағанда туындауы мүмкін. Сонда акт жасау керек болады және жүкқұжаттың «Жасалған актілер туралы белгілер» жолына сәйкес жазба жасалады.

Акт алынған тауардың қандайда бір сипаттамасы шартта көрсетілгенімен сәйкес келмеген жағдайла ресімделеді. Мұндай акт жеткізуші наразылық білдіру үшін заңды негіз болып табылады. Бұл жөнінде ТТЖ құжатында да белгі жасалады.

Егер сатып алушының бухгалтері тауарлық-тасымалдау жүкқұжатында қатені анықтаса, онда тұрған ештеңе жоқ. Оны басқа жүкқұжатпен алмастырудың қажеті жоқ, жай ғана түзетуге болады. Сонымен бірге қатені жүк жіберуші түзеуі тиіс, себебі ТТЖ ол жазды. Бұл ретте түзетудің жанында қолы мен өзгерістер енгізілген күн тұруы тиіс.

**ТТЖ-ты тасымалдаушы ұйымның толтыруы.** Жүкті алушының және жіберушінің қолымен және мөрлерімен расталған қалған екі дананы жүргізуші автокөлік кәсіпорнының бухгалтериясына

тапсырады. Алдымен бухгалтер ТТЖ-да көрсетеді:

тақырып бөлігінде— «Тапсырыс беруші коды», «Маршрут №», тіркелімнің гараж нөмірлері, «Тасымалдау түрі» (оған тариф тәуелді – келісімді, мерзімді, километр бойынша және т.б.);

«Жүк туралы мәліметтер кестесіндегі тасымалдау бөлігінде – тауар коды мен класы.

Одан әрі бухгалтер «Өзге мәліметтер» кестесіне тасымалдау қызметтерінің құнын есептеуге болатын деректерді қояды:

■ 20 ... 24 бағандарда — жол топтары бойынша қашықтығы;

■ 25 бағанда — жүкті жөнелту коды;

■ 26 және 27 бағандарында — тасымалдау қызметтері үшін есептелген, сондай-ақ жүргізушіге тиесілі сома;

■ 28 бағанында — дұрыс ресімделмеген құжаттар үшін айыппұл;

29 және 30 бағандарында — жүргізушінің еңбекақысы мен фирманың өзінің бағасы үшін анықталған түзету коэффициенттері;

 $\Box$  31 және 32 бағандарында — тиеу және түсіру үшін кететін кідіріс уақыты.

«Бағалау» жолында бухгалтер тасымалдау шығындарының құны мен жүргізушінің еңбекақысын есептейті. Есептеу қолмен куәландырылады.

### **Бақылау сұрақтары**

1. Тауарлық-материалды құндылықтарды сату қандай құжаттармен ресімделеді?

2. Сенімхат қандай реквизиттерден тұрады?

3. Тауарларды сату қандай құжаттармен ресімделеді?

4. ТОРГ-5, ТОРГ-6 және ТОРГ-7 нысандарымен қандай операциялар ресімделеді?

5. Жеткізуші шотында көрсетілмеген тараны кіріске қою қандай құжаттармен ресімделеді?

6. Тауарлық-материалдық құндылықтардың құртылуы, сынуы, бұзылуы туралы акт қашан ресімделеді?

7. Тауарлық-тасымалдау жүкқұжатын ресімдеу тәртібін атаңыз.

# **МҮЛІКТІ ЖӘНЕ ҚАРЖЫ МІНДЕТТЕМЕЛЕРІН ИНВЕНТАРИЗАЦИЯЛАУ**

Мүлікті және міндеттемелерді инвентаризациялау «Бухгалтерлік есеп туралы» 1996 жылғы 21 қарашадағы №129-ФЗ Федералдық заңның 12-бабына сәйкес бухгалтерлік есеп және бухгалтерлік есептілікті қамтамасыз ету үшін өткізіледі. Инвентаризацияны өткізу барысында ұйымның мүлкі және қаржылық міндеттемелерінің болуы, жағдайы және бағалау тексеріледі және құжаттамалық расталады.

#### 11.1. **ИНВЕНТАРИЗАЦИЯНЫ ӨТКІЗУ ТӘРТІБІ**

Инвентаризацияны өткізу тәртібін, олардың есептік жылдағы санын, өткізу күндерін, мүлік тізбесі және олардың әрқайсында тексерілетін міндеттемелерді ұйымның басшысы анықтайды.

Инвентаризацияны:

- материальды –жауапты адамдар ауысқанда;
- мүлікті ұрлау, теріс пайдалану немесе бүлдіруде;
- жылдық бухгалтерлік есептілікті жасар алдында (инвентаризациясы есептік жылдың 1 қазанынан кейін жүргізілген мүліктен басқа). Негізгі құралдар инвентаризациясы үш жылда бір рет, ал кітапханалық қорлар — бес жылда бір рет өткізілуі мүмкін. Қиыр Солтүстік аудандарында және оған теңестірілген аймақтарда орналасқан ұйымдарда, тауарлар, шикізат және материалдар инвентаризациясы олардың ең аз қалдықтарының кезеңінде өткізіле алады;
- мүлікті жалға беруде, сатып алуда, сатуда, сондай-ақ мемлекеттік немесе муниципиалды унитарлық кәсіпорынды түрлендіруде;
- экстремалдық шарттармен туындаған табиғи апат, өрт немесе басқа да төтенше жағдайларында;
- ұйымды қайта ұйымдастыруда немесе таратуда өткізу қажет.

№ ИНВ-22 сәйкестендірілген нысаны

Ресей Мемстаткомитетінің 18.08.1998 жылғы №88 қаулысымен бекітілген

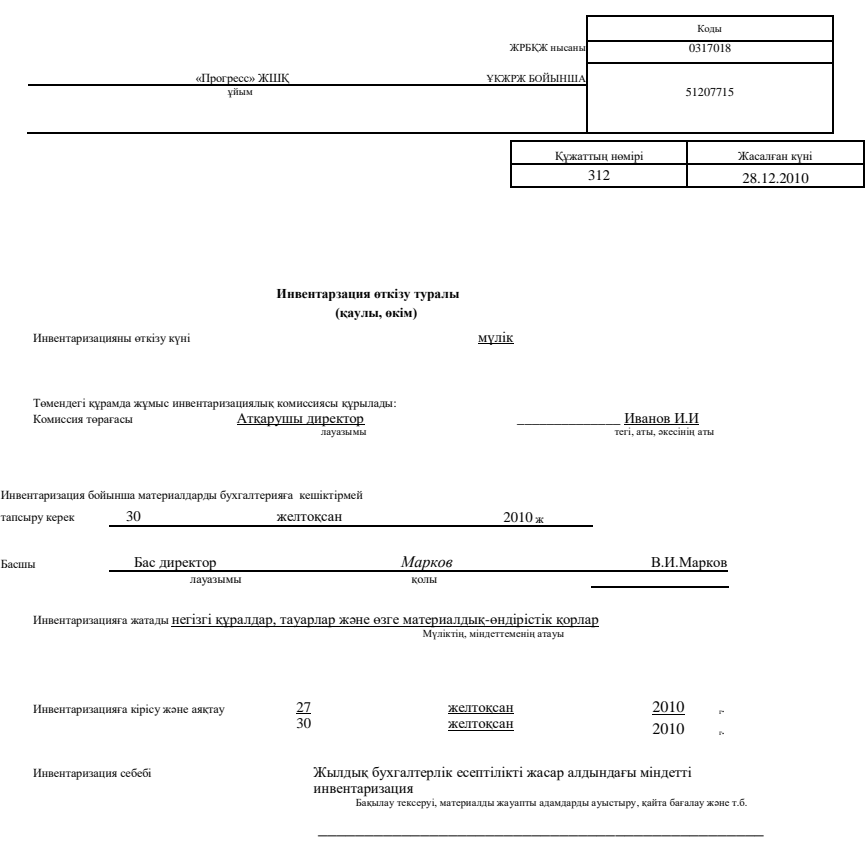

11.1-сурет. № ИНВ-22 «Инвентаризация өткізу туралы бұйрық (қаулы, өкім)» Сәйкестендірілген нысаны

Ресей Қаржы министрлішінің 1995 жылғы 13 маусымдағы № 49<br>Бұйрығымен бекітілген мүлікті және қаржы міндеттемелерін Бұйрығымен бекітілген мүлікті және қаржы инвентаризациялау бойынша әдістемелік нұсқаулыққа сәйкес ұйымда инвентаризация өткізу үшін тұрақты әрекет ететін инвентаризациялық<br>комиссия құрылады. Инвентаризациялық комиссияның құрамына Инвентаризациялық комиссияның құрамына ұйым әкімшілігінің өкілдері, бухгалтерлік қызмет жұмыскерлері, басқа мамандар (инженерлер, экономистер, техниктер және т.б.) кіреді. Сондай-ақ инвентаризациялық комиссияның құрамына ұйымның немесе тәуелсіз аудиторлық ұйымның ішкі аудит қызметінің өкілдерін қосуға болады. Инвентаризацияны өткізуде барлық комиссия мүшелері қатысуы керек, өйтпесе инвентаризация нәтижелері жарамсыз деп танылуы мүмкін.

Инвентаризация өткізу туралы № ИНВ-22 бұйрық нысаны (11.1 сурет) Ресей Мемстаткомитетінің 1998 жылғы № 88 Қаулысымен бекітілген.

Мүліктің нақты бар болуын тексеру басталғанға дейін инвентаризациялық комиссия инвентаризация кезінде соңғы кіріс және шығыс құжаттарды немесе материалдық құндылықтар және ақшалай қаржы туралы есептерді алуы тиіс. Мүліктің нақты болуы материалдыжауапты адамдардың міндетті қатысуында тексеріледі.

Мүліктің нақты болуы және ескерілген қаржы міндеттемелерінің нақтылығы туралы мәліметтер инвентаризациялық тізбелерге жазылады.

Инвентаризациялық тізбелер қол тәсілімен немесе есептеу техникасы құралдарын пайдаланумен толтырылуы мүмкін. Инвентаризациялық тізбедегі түзетулерге инвентаризациялық комиссияның барлық мүшелері және материалды жауапты тұлғалар қол қоюы тиіс.

Тізбелерде толтырылмаған жолдарды қалуға рұқсат етілмейді, соңғы жолдарда толтырылмаған жолдар сызылады.

Тізбелер екі данада жасалады, қажеттілігі болғанда даналар саны ұлғайтылуы мүмкін.

Тізбелерге инвентаризациялық комиссияның барлық мүшелері және материалды-жауапты тұлғалар қол қояды. Тізбенің соңында материалды жауапты тұлғалар комиссияның олардың қатысуымен тексеруін, комиссия мүшелеріне қандай-да бір шағымдардың жоқтығын және тізбедегі мүліктің жауапты сақтауға қабылдануын растайтын қолхат береді.

Инвентаризация нәтижелері инвентаризация аяқталған айдағы бухгалтерлік есеп шоттарында көрсетіледі, ал ол жылдық бухгалтерлік есептілікті жасар алдында өткізілгенде — жылдық бухгалтерлік есепте көрсетіледі.

# 11.2. **МІНДЕТТЕМЕЛЕР ИНВЕНТАРИЗАЦИЯСЫ. САТЫП АЛУШЫЛАРМЕН ЖӘНЕ ӨНІМ БЕРУШІЛЕРМЕН ЕСЕП АЙЫРЫСУЛАРДЫ**

### **САЛЫСТЫРУ**

Күнтізбелік жыл аяқталғаннан кейін бухгалтерлік есеп шоттардаңы сомалардың дұрыстығын растайтын ұйымның жылдық есептілігін жасар алдында сатып алушылармен, өнім берушілермен және өзге де дебиторлар және кредиторлармен (оның ішінде банктермен, бюджетпен және ұйымның жекеленген бөлімшелерімен) есеп айырысулар инвентаризациясы өткізілуі тиіс. Сатып алушылармен, өнім берушілермен (мердігерлермен) және жекеленген бөлімшелермен салыстыру үшін есеп айырысуларды салыстыру актілері жасалады.

Акт әр контрагент бойынша (дебиторға және кредиторға) тараптардың әрқайсына біреуден екі данада жасалады.

Акт нысаны заңнамалық бекітілмеген. Оны төмендегідей үлгі бойынша жасауға болады:

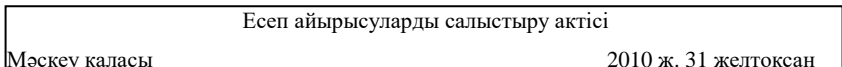

«Салют» ЖАҚ атынан бас директор В.В. Серов және бас бухгалтер М.А.Нефедова бір тараптан және «Прогресс» ЖШҚ атынан бас директор В.И.Марков және бас бухгалтер А.И.Орлов екінші тараптан өзара есеп айырысуларды тексеруді жүргізді және төмендегіні растайды.

2010ж. 31 желтоқсандағы жағдай бойынша «Салют» ЖАҚ «Прогрес» алдындағы 17.11.2010 № 78 шот-фактурасы негізіндегі 10.11.2010 № 12 жеткізу шартына сәйкес қарызы 295 000 руб., соның ішінде ҚҚС (18 %) — 45 000 руб. құрайды.

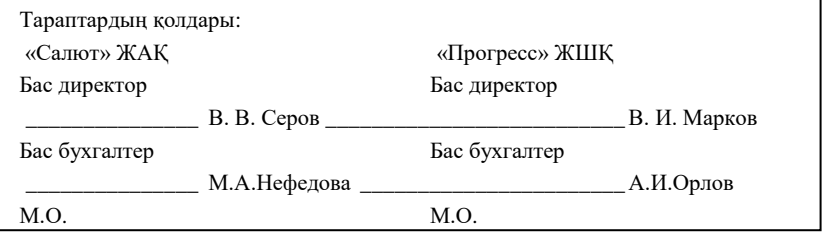

Бухгалтер кредиторлармен және дебиторлармен есеп айырысу инвентаризациясын өткізер алдында 1998 жылғы 18 тамыздағы № 88 Ресей Мемстаткомитетінің қаулысына сәйкес осы қаулымен бекітілген нысан бойынша анықтама жасайды:

№ ИНВ-17 нысанының келесі беті

Сәйкестендірілген нысан № ИНВ-17 Ресей Мемлекеттік статистика комитетінің 18.08.98 № 88 қаулысымен бекітілген

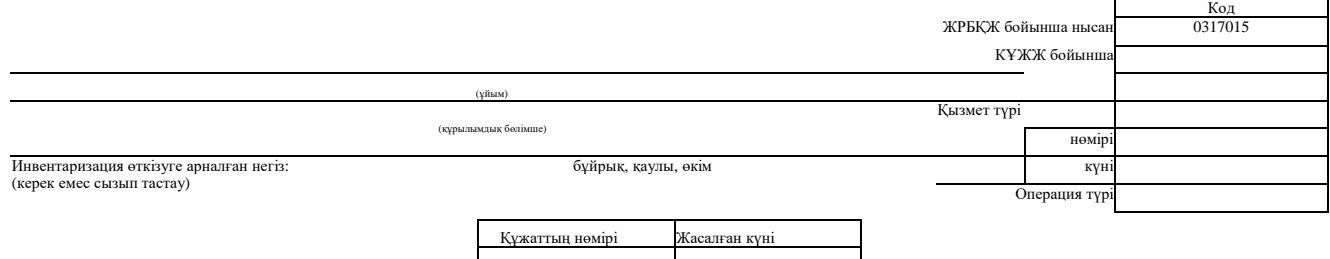

сатып алушылармен, өнім берушілермен және өзге дебиторлармен және кредиторлармен есеп айырысулар инвентаризациясы<br>Комиссия жасады «»ж. жағдай бойынша, сатып алушылармен, өнім берушілермен және өзге дебиторлармен және кред

акт жасады. Инвентаризацияда төмендегі анықталды:

1. Дебиторлық қарыз бойынша

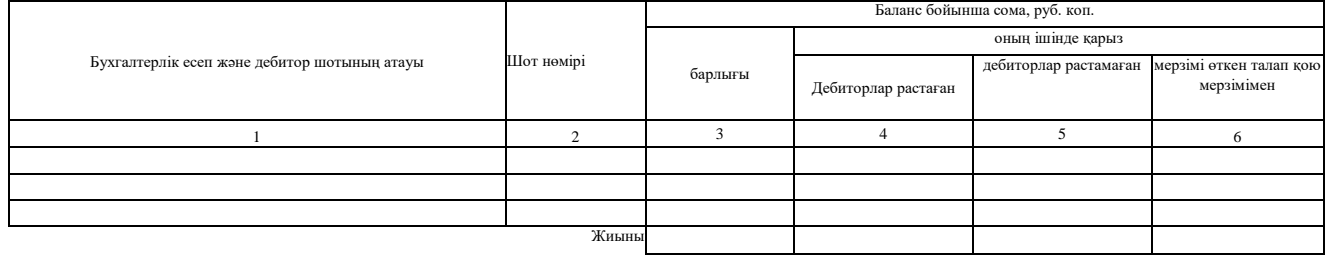

### 2. Кредиторлық қарыз бойынша

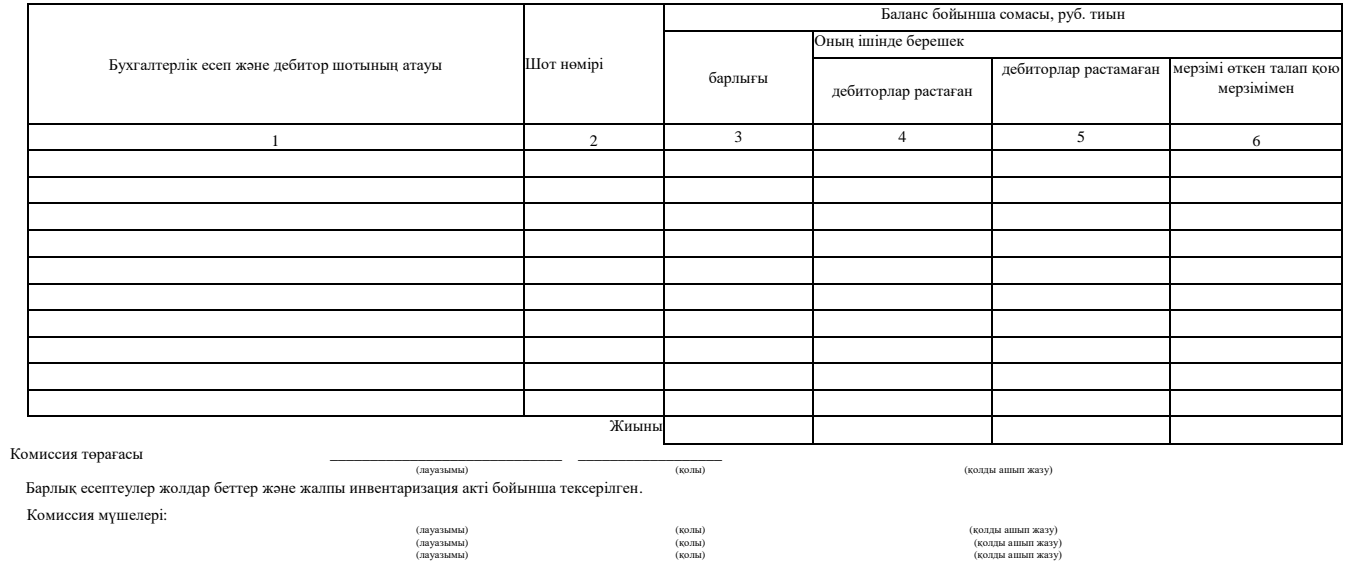

255 11.2-сурет. N° «Сатып алушылармен, өнім берушілермен және өзге дебиторлар және кредиторлармен есеп айырысуларды инвентаризациялау актісі» ИНВ-17 сәйкестендірілген нысаны

 $\overline{\phantom{a}}$  , and the contract of the contract of the contract of the contract of the contract of the contract of the contract of the contract of the contract of the contract of the contract of the contract of the contrac ұйым

 $\_$ құрылымдық бөлімше

 $\qquad \qquad$  »  $\qquad \qquad$  ж. сатып алушылармен, өнім берушілермен және өзге дебиторлармен және кредиторлармен есеп айырысулар инвентаризациясы «\_\_» \_\_\_\_\_\_\_\_\_\_\_ ж. №\_\_\_\_\_\_\_\_\_\_\_\_\_\_\_\_\_\_ АНЫҚТАМА

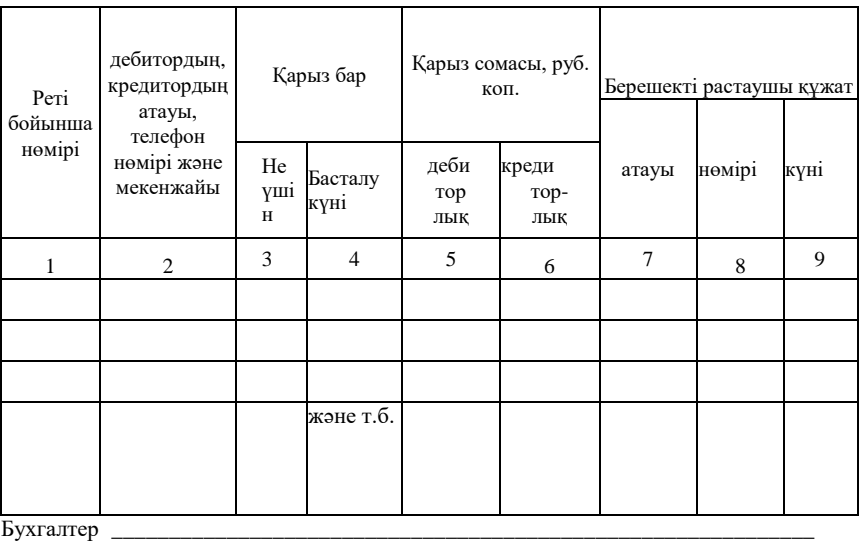

қолы қолды ашып жазу

Тақырыптық бөліксіз шығар.

Қолын келесі бетте шығару.

Контрагенттермен есеп айырысулардың инвентаризациялау нәтижелері сатып алушылармен, өнім берушілермен және өзге дебиторлармен және кредиторлармен есеп айырысулар инвентаризациясының бір актісіне № ИНВ-17 нысан бойынша біріктіріледі (11.2-сурет). Ол салыстыру актісі және анықтама негізінде екі данада жасалады және инвентаризациялық комиссияның жауапты адамдары қол қояды. Актінің бір данасы бухгалтерияға беріледі, екіншісі — комиссияда қалады.

Нысанның екі беттегі актісінде 2-бағанда бухгалтерлік есепке алу шоттары көрсетілген, онда қарыз, дебиторлармен (кредиторлармен) келісілген және келісілмеген қарыз сомалары, талап ету мерзімі өткен қарыз сомалары (талап ету мерзімі қарыз туындаған күннен бастап үш жылды құрайды) бар.

## 11.3. **БЮДЖЕТ ЖӘНЕ БЮДЖЕТТЕН ТЫС ҚОРЛАРМЕН ЕСЕП АЙЫРЫСУЛАР ИНВЕНТАРИЗАЦИЯСЫ**

Инвентаризациялық комиссия құжаттамалық тексеру жолымен Иинвентаризация бойынша әдістемелік нұсқаулардың 3.48-тармағына сәйкес қаржы, салық органдарымен, бюджеттен тыс қорлармен есеп айырысулар дұрыстығын анықтауы тиіс. Ресей САМ 2004 ж. 31 тамыздағы № САЭ-3-27/483 бұйрығымен (Ресей САМ 16.09.2004 № САЭ-3-27/499 бұйрығының ред.) бюджетпен есеп айырысуларды тексеру бойынша нысандар бекітілген:

- салық төлеушінің бюджетпен есеп айырысуларын тексеру акті (№ 23 нысан (толық));
- салық төлеушінің бюджетпен есеп айырысуларын тексеру акті (№ 23-а нысан (қысқаша)).

Ресей САМ сол бұйрығымен салық төлеушінің бюджетпен есеп айырысу жағдайы туралы анықтамалар нысандары (№ 39-1 нысан) және Бюджетпен есеп айырысуларды салыстыру актілері және осы анықтамаларды толтыру бойынша әдістемелік нұсқаулықтар бекітілген.

Жылдық бухгалтерлік есептілікті жасар алдында ұйым өзі тіркелген Ресей ФСҚ инспекциясында № 23-а нысан бойынша акт алуы тиіс (қысқаша) (11.3-сурет).

23-а нысаны бойынша салыстыру акті ірі салық төлеушілер үшін тоқсан сайын салық төлеушіні есептен алғанда (оның ішінде есептен алуда және басқа салық органына есепке қоюда), таратуда есептен алуда, заңды тұлғаны қайта ұйымдастыруда, салық төлеушінің бастамасы бойынша басқа жағдайларда және Ресей Федерациясының заңнамасымен көзделген өзге жағдайларда қалыптасады.

№ 23-а нысаны бойынша актіде бюджетпен ұйымның салық органының деректері бойынша есеп айырысу сальдосы көрсетіледі (берешек, артық төлем, санкциялар сомасы). Егер салық төлеуші осы актінің көрсеткіштерімен келіспесе, қайтадан тексеру қажет.
#### (салық органының атауы)

(салық төлеушінің, алымдар, жарналар төлеушінің, салық агентінің атауы, ЖСН, ҚСК)

\_\_\_\_\_\_\_\_\_\_\_\_\_\_\_\_\_\_\_\_\_\_\_\_\_\_\_\_\_\_\_\_\_\_\_\_\_\_\_\_\_\_\_\_\_\_\_\_\_\_\_\_\_\_\_\_\_\_\_\_\_\_\_\_\_\_\_\_\_\_\_\_\_\_\_\_\_\_\_\_\_\_\_\_\_\_\_\_\_\_\_\_\_\_\_\_\_\_\_\_\_\_\_\_\_\_\_\_\_\_\_\_\_\_\_\_\_\_\_\_\_\_\_\_\_\_\_\_

(мекенжайы)

#### Салықтар, алымдар және жарналар бойынша салық төлеушінің есеп айырысуларын тексеру акті

жарналар бойынша тексеруді жүргізді

(Т.А.Ә.) және салық төлеуші, алымдар, жарналар төлеуші, салық агенті (өкіл) (Т.А.Ә., телефон) Бұдан басқа салық органымен расталған немесе сот (рубль) деп таныған 0 пайыз мөлшерлемесі бойынша қосылған құнына салықтың өтелмеген (оның ішінде шегеру тәртібінде) сомасының қалдығы \_\_ Салық төлеушімен жұмыс бөлімінің лауазымды тұлғасы \_\_\_\_\_\_\_\_\_\_\_\_\_\_\_\_\_\_\_\_\_\_\_\_\_\_\_\_\_\_\_\_\_\_\_\_\_ \_\_\_\_\_\_\_\_\_\_\_\_\_\_\_\_\_\_\_\_\_\_\_\_\_\_\_\_\_\_\_\_\_\_\_\_\_\_\_\_ \_\_\_\_\_\_\_\_\_\_\_\_\_\_\_\_\_\_\_\_\_\_\_\_\_\_\_\_\_\_\_\_\_\_\_\_\_\_\_\_ (қолы) (Т.А.Ә.,) (күні) Салық төлеуші, алымдар, жарналар, салық агентін төлеуші (өкіл) \_\_\_\_\_\_\_\_\_\_\_\_\_\_\_\_\_\_\_\_\_\_\_\_\_\_\_\_\_\_\_\_\_\_\_\_\_ \_\_\_\_\_\_\_\_\_\_\_\_\_\_\_\_\_\_\_\_\_\_\_\_\_\_\_\_\_\_\_ \_\_\_\_\_\_\_\_\_\_\_\_\_\_\_\_\_\_\_\_\_\_\_\_\_\_\_\_\_ (қолы) (Т.А.Ә.) (күні) Салық, алым, жарна түрі **К Б Е** К Қ Ж Ж **Есеп айырысулар сальдосы** .<br>Элық төлеушінің есеп шотынан есептелген, бірақ бюджеттер табыстарын есепке алу бойынша шотқа аударылмаған Салық бойынша Өсімпұл бойынша Салық санкциялары бойынша Бюджет қаржысын пайдаланғаны үшін пайызда (қарыз, артық төлем «+») оның ішінде: Қарыз оның ішінде: Артық төлем оның ішінде: Артық Қарыз Берешек **Ілдер (1998)** төлем Қарыз Карыз Берешек Телем Кешіктіріл ген (бөліп өтелген) төлемдер Төлетіп алу Қайта тоқтатылға құрылымдан н төлемдер ған қарыз Артық төлем Кешіктірілг ен (бөліп өтелген) төлемдер Төлетіп алу Қайта тоқтатылған төлемдер ған қарыз құрылымдан Қарыз Кешіктіріл ген (бөліп өтелген) төлемдер Төлетіп алу Қайта тоқтатылға құрылымдан н төлемдер ған қарыз **1 2 3 4 5 6 7 8 9 10 11 12 13 14 15 16 17 18 19 20 21**

11.3-сурет. «Салықтар, алымдар және жарналар бойынша салық төлеушінің есептеулерін салыстыру актісі» N° 23-а нысан

№ 23-а нысан (қысқаша)

« \_\_\_\_\_\_\_\_\_\_\_\_\_\_\_\_\_\_\_\_\_\_\_\_\_\_\_\_\_\_\_\_\_\_\_\_\_\_\_\_\_\_\_\_\_\_\_\_\_\_\_\_\_\_\_\_\_\_\_\_\_\_\_\_\_\_\_\_\_\_\_\_\_\_\_\_\_\_\_\_\_ » \_\_\_\_\_\_\_\_\_\_\_\_\_\_\_\_\_\_\_\_\_\_\_\_\_\_\_\_\_\_\_\_\_\_\_\_\_\_\_\_\_\_\_\_\_\_\_\_\_\_\_\_\_\_\_\_ж. жағдай бойынша салықтар, алымдар және

(рубль)

Бұл жағдайда салық органы 2-баған «Салық органының деректері», 3 — «Салық төлеушінің деректері», 4-баған —» Айырмашылықтар» бағандары бар № 23 нысан бойынша акт жасайды.

3-баған «Салық төлеушінің деректері» онда бар құжаттарға сәйкес деректер бойынша қалыптасады. Тексеруді өткізу және айырмашылық себептерін анықтау үшін ұйым банктің белгісі бар төлем құжаттарын, салық декларациясын, оның ішінде дәлелденгенін, сот шешімдерін (егер ондай болса).

Егер 2-бағанның «Салық органының деректері» көрсеткіштері 3 бағандағы деректерден көп болса немесе аз болса, онда 4 «Айырмашлықтар» бағанында салық органының лауазымды тұлғасы: артық төлем жағдайында (+), қарыз жағдайында ( — ) айырмашылық сомасын көрсетеді.

Анықталған айырмашылықтар талданады және актіде қандай көрсеткіштер бойынша айырмашылықтар анықталғаны көрсетіледі. Ұйымдар және салық органдары сондай-ақ «Алшақтықтар себептерін түсіндіру» жолын толтыруы тиіс. ФСҚ инспекциясының лауазымды тұлғасы № 23-а нысаны бойынша актіні жасауда айырмашылықтарды жою бойынша ұсыныстар енгізеді. Ол үшін «Салық органының ұсыныстары» жолы көзделген.

Ұқсас түрде барлық бюджеттен тыс қорлармен салыстыру жүргізіледі, атап айтқанда, РФ зейнеткерлік қорымен, РФ міндетті медициналық сақтандыру қорымен және РФ міндетті әлеуметтік сақтандыру қорымен өткізіледі.

#### 11.4. МҮЛІКТІҢ ИНВЕНТАРИЗАЦИЯСЫ

Инвентаризацияны өткізу тәртібі 7.1.9-т. «Қолма-қол ақшаны инвентаризациялау» тарауында сипатталған. «Кассаны инвентаризациялау акті» № ИНВ-15 нысаны бойынша рәсімделеді.

Сондай-ақ құжаттарды рәсімдеу үшін инвентаризацилау процесінде төмендегі нысандар қолданылады:

- негізгі құралдың инвентаризациялық тізбесі (№ ИНВ-1 нысаны);
- материалдық емес активтердің инвентаризациялық тізбесі (№ ИНВ-1а нысаны);
- инвентаризациялық таңбаша (№ ИНВ-2 нысаны);
- тауарлық-материалдық құндылықтардың инвентаризациялық тізбесі (№ ИНВ-3 нысаны);
- жөнелтілген тауарлық-материалдық құндылықтардың инвентаризация акті (№ ИНВ-4 нысан);
- жауапты сақтауға қабылданған тауарлық-материалдық құндылықтардың инвентаризациялық тізбесі (№ ИНВ-5 нысаны);
- жолда болатын тауарлық-материалдық құндылықтарды инвентаризациялау акті (№ ИНВ-6 нысаны);
- бағалы металдар, бағалы тастар, табиғи алмаздар және олардан бұйымдарды инвентаризациялау актілері ( «» ИНВ-8 және ИНВ-9 нысандары);
- болашақ кезеңдер шығындарын инвентаризациялау акті (№ ИНВ-11 нысаны);
- бағалы қағаздар және қатаң есептілік құжаттарының бланкілерінің инвентаризациялық тізбесі (№ ИНВ-16 нысаны);
- инвентаризация өткізу туралы бұйрықтардың (қаулылар, өкімдердің) орындалуын бақылауды есепке алу журналы (№ ИНВ-23 нысаны);
- құндылықтарды инвентаризациялауды өткізудің дұрыстығын бақылаулық тексеру туралы ак (№ ИНВ-24 нысаны);
- инвентаризацияны өткізу дұрыстығын бақылау тексерулерін есепке алу журналы (№ ИНВ-25 нысаны);
- инвентаризацияда анықталған нәтижелерді есепке алу тізімдемесі (№ ИНВ-26 нысаны).

Бақылау сұрақтары

- 1. Мүлік және міндеттемелер инвентаризациясы қандай жағдайларда өткізіледі?
- 2. Инвентаризацияны өткізу тәртібін атаңыз.
- 3. Міндеттемелер инвентаризациясы қалай өткізіледі?
- 4. Сатып алушылармен және өніме берушілермен есеп айырысуларды тексеру актісіне кім қол қояды?
- 5. Бюджетпен және бюджеттен тыс қорлармен есеп айырысулар қалай өткізіледі?
- 6. Мүлік инвентаризациясы қандай құжатпен расталады?

# НЫСАНЫ ЗАҢНАМАЛЫҚ БЕКІТІЛМЕГЕН БАСТАПҚЫ ҚҰЖАТТАРДЫ РӘСІМДЕУ

Ұйымның шаруашылық қызметін сипаттайтын құжаттардың барлық нысандары заңнамалық бекітілмеген. Дегенмен № 129-ФЗ заңының талабы және РФ Салық кодексінің барлық шаруашылық операцияларды құжаттандыру туралы талабын сақтау қажет.

Нысаны заңнамалық бекітілмеген құжаттарға қойылатын талаптар 4.1-т. «Бухгалтерлік құжаттарды рәсімдеу ерекшеліктері» тарауында қаралды. Осындай құжаттардың кейбіреулерін қарастрайық.

#### 12.1. **ЖҰМЫСТАРДЫ ТАПСЫРУ-ҚАБЫЛДАУ**

Ресей Мемлекеттік статистика комитеті (1999 ж. 11 қазандағы қаулысы № 100) құрылыс-құрастыру жұмыстарымен айналысатын мердігерлік ұйымдарға арналған орындалған жұмыстарды қабылдау туралы акт (№ КС-2 нысаны), сондай-ақ № Т-73 (12.1-сурет) нысаны бойынша белгілі бір жұмысты орындау кезінде жасалған еңбек шарты бойынша орындалған жұмыстарды қабылдау туралы акт бекітілді. Өзге жағдайлар үшін жұмыстар және қызметтерді қабылдау-тапсыру актілері көзделмеген.

Жұмыстарды қабылдау-тапсыру актісі жұмыстар аяқталғаннан кейін екі данада қол қойылады. Рәсімделген актілер пайдаға салық бойынша салық базасын азайтуға тиісті шығындарды қабылдауға мүмкіндік беретін салық заңнамасының ережелерін ескеруі тиіс.

Жұмыстарды қабылдау-тапсыру актісі келесі нысанға ие.

№ Т-73 сәйкестендірілген нысаны Ресей мемлекеттік<br>статистика комитетінің қаулысымен бекітілген<br>05.01.2004 № 1

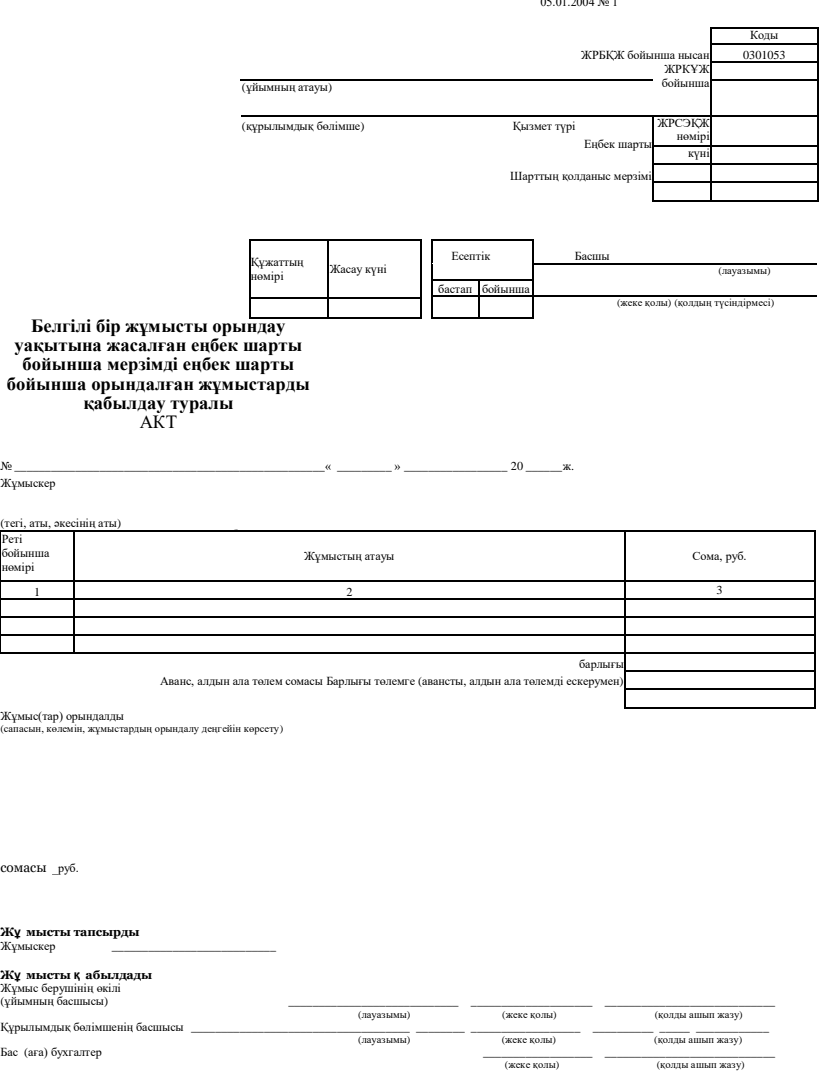

12.1-сурет. «Белгілі бір жұмысты орындау уақытына жасалған мерзімді еңбек шарты бойынша орындалған жұмыстарды қабылдау туралы акт» № Т-73 Сәйкестендірілген нысан

#### Мәскеу

2011 ж. 23 ақпан

«Прогресс» ЖШҚ, бұдан әрі «Тапсырыс беруші» деп аталып, оның атынан жарғы негізінде әрекет ететін бас директор В. И. Марков бір тараптан және бұдан әрі «Орындаушы» деп аталатын «Правовик» ЖШҚ атынан жарғы негізінде әрекет ететін бас директор А.В.Гордеев екінші тараптан Орындаушы 15.12.2010 № 43/7 шартқа сәйкес кеңес беру қызметтерін көрсеткені, ал Тапсырыс беруші қабылдағаны туралы осы актіге қол қойды.

Қызметтер толығымен және тиісті түрде көрсетілген.

Тапсырыс беруші тарапынан Орындаушыға шағымдар жоқ.

Көрсетілген қызметтер құны 118 000 (жүз он сегіз мың) руб. 00 тиынды (соның ішінде ҚҚС 18 % — 18 000 руб.) құрайды.

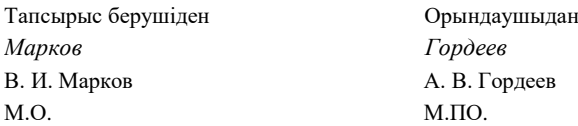

Актіге ұйымның мөрі қойылады (басшылардың қолының жанына).

Актідегі сомалар осы актіге шот-фактурадағы сомаларға сәйкес келуі тиіс. Егер шарт талаптары бойынша жұмыстар (қызметтердің) белгіленген сомасынан басқа тапсырыс беруші кейбір қосымша шығындарды, мысалы жүкқұжат шығындарын төлеуі тиіс және орындаушы тапсырыс берушіге тиісті сомаға шот ұсынады, ол актіде көрсетілуі тиіс.

Контрагенттердің (орындаушы және тапсырыс беруші, жалға алушы және жалға беруші, клиент және фирма және т.б.) актідегі және шарттағы атауы бірдей болуы тиіс.

Егер шарт ұзақ мерзімді болса (мысалы, жалдау шарты), актілер әр ай сайын рәсімделеді. Актіде кезең көрсетілуі тиіс: «Тапсырыс беруші № 00 от 00.00.0000 шартына сәйкес 2011ж. ақпаны үшін қызметтерді қабылдады».

#### $12.2.$ **ӨЗАРА ТАЛАПТАРДЫ ЕСЕПКЕ АЛУ**

Егер екі немесе одан да артық ұйым бір біріне ақша қарыз болса, өзара талаптарды есепке алу актісіне қол қойып өз қарыздарын өтей алады (өзара есепке алуды өткізу туралы хаттама, өзара міндеттемелерді өтеу туралы келісімді өткізу туралы хаттама).

Өзара есептік операцияларды өткізуде рәсімделетін құжаттар есепке алуды өткізу күні және өзара ескерілген талаптардың сомасын, қарыздың туындау негіздері туралы ақпаратты қамтуы тиіс..

Акт төмендегі нысанда болуы мүмкін:

#### Өзара талаптарды есепке алу

#### АКТІ

#### Мәскеу 2011 ж.23 ақпан

«Прогресс» ЖШҚ, атынан жарғы негізінде әрекет ететін бас директор В. И. Марков және бас бухгалтер А.И.Орлов бір тараптан және «Правовик» ЖШҚ атынан жарғы негізінде әрекет ететін бас директор А.В.Гордеев және бас бухгалтер П.С.Андреев екінші тараптан 2011 ж. 23 ақпандағы жағдай бойынша өзара есеп айырысуды салыстыруды жүргізді және төмендегіні растайды:

1. «Прогресс» ЖШҚ 10.12.2010 № 19 жеткізу шартына сәйкес 28.01.2011 №77 жүкқұжат, 28.01.2010 № 62 шот-фактура бойынша 82 600 (сексен екі мың алпыс екі) руб. 00 тиын (оның ішінде ҚҚС 18% - 12 600 руб.) сомасындағы құрылыс материалдарын «Правовик» ЖШҚ түсірді.

«Правовик» ЖШҚ 23.12.2010 №1234 төлем тапсырмасы бойынша 41 300 (қырық бір мың үш жүз) руб. 00 тиын сомасына ішінара төлем жүргізді.

2. «Правовик» ЖШҚ 15.12.2010 43/7 шартына сәйкес 23.02.2011 №15 жұмыстарды (қызметтерді) тапсыру-қабылдау актісі бойынша және 23.02.2011 №15 118 000 (жүз он сегіз мың) руб. 00 коп. (оның ішінде ҚҚС 18 % — 18 000 руб.) сомасындағы шотфактура бойынша «Прогресс» ЖШҚ-ға қызметтер көрсетті.

3. «Правовик» ЖШҚ «Прогресс» ЖШҚ алдындағы қарыз сомасы 27.02.2005 жағдай бойынша — 41 300 (қырық бір мың үш жүз) руб. 00 тиын. «Прогресс» ЖШҚ «Правовик» алдындағы 27.02.2005 жағдай бойынша қарыз сомасы — 59000 (елу тоғыз мың) руб. 00 тиын.

4. Тараптар РФ Азаматтық кодексінің 410-бабын басшылыққа ала отырып 41 300 (қырық бір мың үш жүз) руб. 00 тиын (оның ішінде ҚҚС — 6 300 руб. 00 тиын) сомасындағы өзара талаптарды есепке алу туралы келісімге келді.

5. «Прогресс» ЖШҚ «Правовик» ЖШҚ 25.01.2005 № 62 шот-фактурасы бойынша қарызы толығымен өтелген деп есептейді.

«Прогресс» ЖШҚ «Правовик» ЖШҚ алдындағы 26.02.2005 №11 шот-фактура бойынша қарызы есепке алу жүргізілгеннен кейін 17 700 (он жеті мың жеті жүз) руб. 00 коп. (оның ішінде ҚҚС — 2 700 руб.) құрайды.

«Прогресс» ЖШҚ-нан Бас директор *Марков* А.Г.Марков Бас бухгалтер *Орлов* А.И.Орлов М.О.

«Правовик» ЖШҚ-нан Бас директор *Гордеев* А.В.Гордеев Бас бухгалтер *Андреева* П.С.Андреева М.О. Актіге ұйымның мөрін қояды.

Егер өзара қарыз толығымен өтелсе, актінің 5-т.: «Есепке алу жүргізілгеннен кейін тараптардың қарызы жоқ» тұжырымдалуы мүмкін.

Өзара талаптарды есепке алу акті (өзара міндеттемелерді өтеу туралы келісім, өзара есепке алуды өткізу туралы хаттама) ұқсас түрде бірнеше ұйымдардың арасында қол қойылуы мүмкін.

«Төлем бойынша» қосылған құнға салықты аударатын ұйымдар, сондай-ақ кассалық әдіс бойынша пайдаға салықты есептейтін ұйымдар өзара есепке алу актісінің күні салық міндеттемесінің туындау күні (ҚҚС үшін) және табысты алу күні (пайдаға табыс салығы үшін) болып табылатынын есте сақтаған жөн.

Бұдан басқа акт күні үнемі сатып алынған тауарларды (жұмыстар, қызметтерді) төлеу күні болып табылады және осы күн тиісті сомаға ҚҚС есептеуге қабылдау құқығы пайда болады.

# 12.3. **ӨКІЛДІК ШЫҒЫНДАР**

Әдетте ұйымның жұмыскерлері өкілдік шығындарды төлеу үшін қолма-қол ақша алады.

РФ Салық кодексінің 264-бабының 2-тармағына сәйкес *өкілдік шығындар* — бұл өзара әріптестікті қолдау және анықтау мақсатында келіссөздерге қатысатын басқа ұйымдардың өкілдерін, сондай-ақ көрсетілген іс-шараларды өткізу орнына қарамастан директорлар кеңесінің (басқарма) немесе кәсіпорынның өзге басқарушы органының отырысына келген қатысушыларды ресми қабылдауға немесе оларға қызмет көрсетуге шығындар.

Бұл ретте өкілдік шығындарға:

- келіссөздерге қатысатын тұлғаларға арналған ресми қабылдауды өткізуге шығындар (таңғы ас, түскі ас немесе өзге ұқсас іс-шаралар);
- келіссөздер кезінде буфеттік қызмет көрсету; салық төлеушінің штатында жоқ аудармашының өкілдік ісшараларды өткізу уақытында аудармамен қамтамасыз ету бойынша қызметтерін төлеу;
- осы тұлғаларды өкілдік іс-шара және (немесе) басқарушы органның отырысы орнына және кері жеткізуді көліктік қамтамасыз ету жатады.

Өкілдік шығындарға сауықтыру, демалыс, профилактика немесе ауруларды емдеуді ұйымдастыруға шығындар жатпайды.

Пайдаға салықты есептеуде өкілдік шығындар нормаланады. Салықтық базаны азайту үшін ұйым есептік (салықтық) кезеңні ішінде осы есептік (салықтық) кезең үшін еңбекті төлеуге шығындардың 4 пайызынан аспайтын мөлшерде өзге шығындардың құрамына өкілдік шығындарды қосуға құқылы.

Бұдан басқа РФ СК 252-бабына сәйкес барлық шығындар құжаттамалық расталуы тиіс. Ұйымдар беретін құжаттардан басқа қызмет көрсету іс-шараларын (кассалық чектер, мейрамхана шоттары және т.б.) іс-шараны өткізу туралы есепте (хаттама) рәсімдеу керек. Онда іс-шараны өткізу күні және орнын, оның мақсаты және бағдарламасын, кездесуге қатысушыларды көрсетеді. Есеп жасайды және онда іс-шараны өткізген жауапты адамдарды жазады.

Өткізілген іс-шара туралы есеп келесі нысанға ие:

«Прогресс» ЖШҚ

БЕКІТЕМІН

«Прогресс» ЖШҚ Бас директоры \_\_\_\_\_\_\_\_\_\_В. И. Марков 2011 Ж. « $\frac{ }{ }$ »

«Престиж» ЖАҚ өкілдерімен ресми түскі асты өткізу туралы

ЕСЕП

2011 ж. «\_\_\_\_\_\_ »\_\_\_\_\_\_\_\_\_\_\_\_\_\_\_\_\_\_\_\_\_\_\_\_\_\_ № \_\_\_\_\_\_\_\_\_\_\_\_\_\_\_

Түскі асқа қатысушылар:

«Прогресс» ЖШҚ-нан — жарнама бөлімінің бастығы М.Ю.Кондрашова;

«Престиж» ЖАҚ-нан — коммерциялық директор С. Р. Ковалев; жұртшылықпен

байланыстар бойынша директордың орынбасары В.Р.Титова.

Келіссөздер тақырыбы:

Өнімнің бірлескен өндірісін ұйымдастыру және бірлескен жарнама кампаниясын өткізу мүмкіндіктерін талқылау.

Бағдарлама: 05.02.2011: 13:30 — 15:00 — түскі ас.

Жауапты адамдардың қолдары *Кондрашова* (М.Ю.Кондрашова)

Қолма-қол ақшамен төлеуде бұл есеп төлемді растайтын құжаттармен бірге аванстық есепке қоса берілуі тиіс. Егер ұйым осындай қызметтерді банк арқылы төлесе, сондай-ақ шығындардың негізділігі және құжаттамалық расталуы туралы РФ Салық кодексінің талаптарын сақтау үшін өткізілген іс-шаралар туралы есеп жасайды.

#### **Бақылау сұрақтары**

- 1. Жұмыстарды тапсыру-қабылдау актінің реквизиттерін атаңыз.
- 2. Өзара талаптарды есепке алу қалай рәсімделеді?
- 3. Өзара талаптарды есепке алу актіне кім қол қояды?
- 4. Өкілдік шығындар қандай құжаттармен расталады?
- 5. Басшы ресми түскі асты өткізу туралы есепті растауы тиіс пе?

# САЛЫҚ ЕСЕБІ ҚҰЖАТТАРЫН РӘСІМДЕУ

Шот-фактура қосылған құнына салықты есептеуде пайдаланылатын маңызды құжат болып табылады. Ол алынған және қойылған шотфактураларды есепке алу журналында тіркеледі. Сондай-ақ тауарды сатып алуда сатып алулар кітабына және сатуда сатулар кітабында жазба жасау қажет.

Салық төлеушілер есептелген төлемдер және өзге сыйақылар сомаларын, БӘС сомаларын, сондай-ақ РФ СК «Бірыңғай әлеуметтік 243-бабының 4-тармағына сәйкес пайдасына төлемдер жүргізілген әр жеке тұлға бойынша салықтық шегерулер сомаларының есебін жүргізуге міндетті.

Ресей САМ БӘС сомаларын және міндетті зейнеткерлік сақтандыруға жарнадардың салық есебінің келесі нысандарын:

- есептелген төлемдер және өзге сыйақылар, есептелген бірыңғай әлеуметтік салық, міндетті зейнеткерлік сақтандыруға сақтандыру жарналары есебіні дербес карточкасын;
- есептелген төлемдер және өзге сыйақылар, есептелген бірыңғай әлеуметтік салық сомалары, міндетті зейнеткерлік сақтандыруға сақтандыру жарналарының есебінің жиынтық карточкасын жүргізуді ұсынады.

## 13.1. **ҚОСЫЛҒАН ҚҰНҒА САЛЫҚ**

## 13.1.1. **Шот-фактура**

Шот-фактураны тауарды түсіру (жүкқұжат) немесе жұмыстарды орындау, қызметтерді көрсету (тапсыру-қабылдау актісі) қызметтерін көрсетуді растайтын құжаттармен қатар береді. Бұл қосылға құнға салықты есептеуде пайдаланылатын маңызды құжат.

Шот-фактураны екі данада рәсімдейді: бірінші дананы сатып алушыға (тапсырыс берушіге) береді, екіншісі бухгалтерияда қалады. Сатып алушыға шот-фактураны тауарларды жіберген күннен бес күннен кешіктірмей жасау және беру қажет (көрсетілген қызметтер, орындалған жұмыстарды қабылдау-тапсыру актісіне қол қою күндері).

Тауарларды (жұмыстар, қызметтерді) өткізуден басқа шотфактураларды:

- сатып алушыдан аванс алғанда (бір данада, шот-фактураны аванс алған адам ҚҚС есептеу үшін шот-фактураны жасайды);
- тауарларды ақысыз беруде (жұмыстарды орындау, қызметтерді көрсету);
- фирманың өзіндік қажеттіліктері үшін құрылыс-құрастыру жұмыстарын орындау;
- егер ұйым (жеке кәсіпкер) салық агенті ретінде шықса, яғни ҚҚС салық төлеушілері ретінде Ресейде тіркелмеген шетелдік өнім берушілерде тауарларды (жұмыстар, қызметтерді) сатып алуда және федералдық немесе муниципиалдық мүлікті жалдауда салық агенті ретінде шықса рәсімдейді.

Шот-фактураны тіпті іске асыру бойынша операциялары салық салуға жатпайтын тауарларды (жұмыстарды, қызметтерді) өткізуде де жасау керек. Оларды РФ СК 145-бабына сәйкес ҚҚС төлеуден босатылған ұйымдар және жеке кәсіпкерлер жазады. Бұнда есептік құжаттар, бастапқы есептік құжаттар және шот-фактуралар салық сомаларын белгілеусіз рәсімделеді, бұл құжаттарда жазба немесе «Салықсыз (ҚҚС)» мөртаңбасы қойылады (РФ СК 168-бабының 5 тармағы).

Бағалы қағаздарды өткізуде шот-фактураларды рәсімдеудің керегі жоқ (брокерлік және делдалдық қызметтерді қоспағанда). Оларды банктер, сақтандыру ұйымдары және мемлекеттік емес зейнеткерлік қорлар РФ СК 149-бабына (РФ СК 169-бабының 4-т.) сәйкес салық төлеуге жатпайтын операциялар бойынша жазбайды. ҚҚС төлеушілері болып табылмайтын ұйымдар (жеке кәсіпкерлер), яғни егер олар салық салу жүйесінің, есеп және есептіліктің оңайлатылған жүйесіне ауысса немесе жүктелген табысқа бірыңғай салықты төлесе шот-фактура жасамауы тиіс.

Егер ұйым (жеке кәсіпкер) халыққа қолма-қол есеп айырысу үшін бөлшекке тауарларды өткізсе (немесе жұмыстарды орындаса, қолмақол есеп айырысу үшін қызметтер көрсетсе) әр сатып алушыға да шотфактура жазылмайды. Егер сатып алушыға кассалық чек немесе (егер заңнама бақылау-кассалық техникасын пайдалануға рұқсат берсе) белгіленген нысандағы өзге құжат (РФ СК 168-б. 6 және 7-т.) берілсе

РФ Салық кодексінің талаптары орындалды деп есептеледі.

Қосылған құнға салыққа РФ СК 21-тарауы арналған.

Ұйым сатып алынған тауарлық-материалдық құндылықтар бойынша (жұмыстар, қызметтер) өнім берушіге (мердігерлерге) төленген ҚҚС сомасына қосылған құнға салықты азайту құқығы болуы үшін төрт талап сақталуы тиіс:

- ол ҚҚС салынатын операцияларды жүзеге асыру үшін сатып алынған (немесе қайта сату үшін) тауарлар (жұмыстар, қызметтер) болуы тиіс;
- тауарлар кірістелуі тиіс;
- тауарлар төленуі тиіс;
- шегеру тек қолданыстағы заңнамаға сәйкес рәсімделген өнім берушіден шот-фактура негізінде ғана жүргізіледі.

Егер осы шарттардың бірі орындалмаса салық төлеуші ҚҚС шегеруге қабылдауға құқылы емес.

Егер өнім беруші дұрыс емес рәсімделген шот-фактураны берсе, осындай құжат бойынша ҚҚС шегеруге қабылдауға болмайды. Ол РФ СК 169-бабында анықталған: «осы баптың 5 және 6-тармақтарында анықталған тәртіпті бұзумен жасалған және жазылған шот-фактуралар сатушының сатып алушыға өтеуге немесе шегеруге ұсынылған салық сомасын қабылдау үшін негіз болып табылмайды».

Егер бухгалтер дұрыс емес рәсімделген шот-фактурада көрсетілген салы сомасына есептелген ҚҚС азайтса, салық органдары тексеруді өткізуде осындай азайтуды заңсыз деп тануы мүмкін. Салықты ұлғайтып, қайта есептейді, өсімпұл аударады және «Құжаттарды рәсімдеудің жалпы ережелері» тарауындағы мысалда көрсетілгенге ұқсас айыппұлдар салуы мүмкін.

Сол себепті, дұрыс жасалмаған шот-фактураны алған бухгалтер оны қайта рәсімдеуді талап етуі тиіс.

РФ СК 169-бабының 5-7-тармақтарына сәйкес шот-фактурада міндетті түрде:

1) шот-фактураның реттік нөмірі және шот-фактураны жазу күні;

2) салық төлеушінің және сатып алушының атауы, мекенжайы және сәйкестендіру нөмірлері;

3) жүк жіберушінің және жүк алушының атауы және мекенжайы;

4) тауарларды (жұмыстарды орындау, қызметтерді көрсетудің) алдағы жеткізулер есебінен аванстық немесе өзге төлемдерді алған жағдайда төлемдік-есептік құжат нөмірі;

5) жеткізілетін (жөнелтілген) тауарлардың атауы (орындалған жұмыстарды, көрсетілген қызметтерді сипаттау) және өлшем бірліктері (мүмкіндігі болса оны көрсету);

6) ол бойынша қабылданған өлшем бірліктерін негізге ала отырып (мүмкіндігі болғанда оны көрсету) шот-фактура бойынша жеткізілетін (жөнелтілген) тауарлар (жұмыстар, қызметтер) саны (көлемі);

7) салық сомасын ескерумен салықты қамтитын мемлекеттік реттелетін бағаларды (тарифтерді) қолданған жағдайда салықты ескерусіз шарт (келісімшарт) бойынша өлшем бірлігі (мүмкіндік болса оны көрсету) үшін баға (тариф);

8) шот-фактура бойынша жеткізілетін (жөнелтілген) тауарлардың (орындалған жұмыстар, көрсетілген қызметтер) барлық саны үшін салықсыз тауарлар (жұмыстар, қызметтер) құны;

9) акциз сомасы (акцизді тауарларды сатуда);

10) ҚҚС салық мөлшерлемесі;

11) қолданылатын салық мөлшерлемелерін негізге ала отырып есептелетін тауарларды (жұмыстарды, қызметтерді) сатып алушыға қойылатын ҚҚС сомасы;

12) ҚҚС сомасын ескерумен шот-фактура бойынша жеткізілетін (жөнелтілген) тауарлардың (орындалған жұмыстар, көрсетілген қызметтер) барлық санының құны;

13) тауардың шығу елі;

14) жүк кеден декларациясының нөмірі көрсетілуі тиіс.

Шот-фактураны ұйымның басшысы және бас бухгалтер немесе осыған ұйымның бұйрығымен немесе ұйымның атынан сенімхатпен уәкілеттенген өзге тұлғалар қол қоя алады.

Тәжірибеде шот-фактураларда басшы да, бас бухгалтер де емес, басқа қызметкерлер қол қоятын жағдайлар жиі кездеседі. Салық органдарымен дауды болдырмау және осындай құжаттар бойынша ҚҚС шегеруге қабылдайтын, сатып алушыларды арандатпау үшін міндетті тәртіпте осы қызметкерлер үшін шот-фактураларға қол қоюға рұқсатқа бұйрықты (немесе сенімхатты) рәсімдеу керек.

Егер шот-фактураны жеке адам ұсынса, ол тек қол қойып қана қоймай, өзінің куәлігін мемлекеттік тіркеу реквизиттерін де көрсетуі тиіс.

Егер осындай мәміле шарттары бойынша міндеттеме шетелдік валютада берілсе, онда шот-фактурада көрсетілген сомалар шетелдік валютада көрсетіле алады.

РФ Үкіметінің 02.12.2000 №914 қаулысымен бекітілген салық бойынша есептеулерде кітаптарды сату және сатып алуда алынған және қойылған шот-фактураларды есепке алу журналдарын жүргізу ережелеріне №1 қосымша

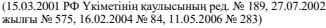

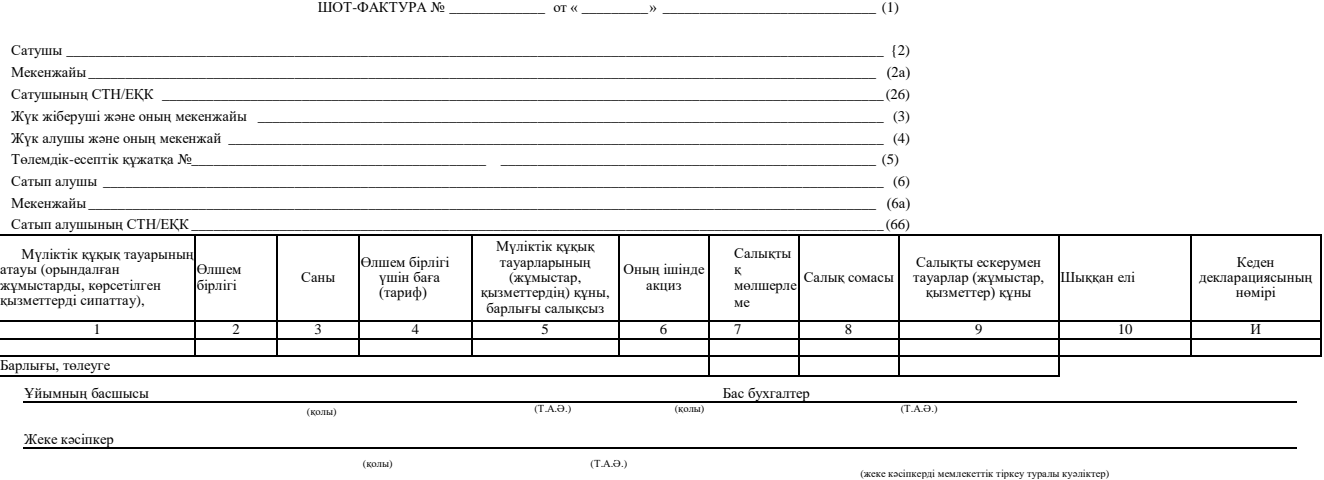

Ескертпе. Бірінші дана — сатып алушыға, екінші дана — сатушыға.

13.1-сурет. Шот-фактура

Шет тілінде толтырылған шот-фактура ҚҚС бойынша есептеудің негізділігін растайтын құжат ретінде қабылдана алмайтынын есте сақтаңыз.

Шот-фактура нысаны (13.1-сурет) РФ Үкіметінің 2000 ж. 2 желтоқсандағы «Қосылған құн салығы бойынша есептеулерде сатып алулар және сату кітаптары, алынған және қойылған шотфактураларды жүргізу ережелерін бекіту туралы» (РФ Үкіметінің 16.02.2004 № 84 Қаулысына енгізілген өзгертулермен; бұдан әрі —№ 914 қаулы) қаулысымен бекітілген.

Барлық жолдар және шот-фактуралар толтырылуы тиіс. Егер қандай да бір реквизитті толтыру негізі жоқ болса, онда осы жолға (бағанға) сызық қойылады.

Осы нысанды толтыру ерекшеліктерін қарастырайық.

1-жолда реттік нөмір және шот-фактураны жазу күні көрсетіледі. Шот-фактуралар ұйым таңдайтын кезеңнің басынан нөмірленеді: айдың немесе тоқсанның немесе жылдың басынан (яғни № 1 шотфактура әр айдың немесе әр тоқсанның немесе әр жылдың басында пайда болуы мүмкін). Барлық шот-фактуралар хронологиялық тәртіпте нөмірленуі тиіс.

Алайда ұйымда оқшау бөлімшелер болады (мысалы, қойма, дүкен немесе бірнеше дүкендер). Бұнда жағдайда филиалға нөмірлердің белгілі бір санын резервтеуге болады (мысалы, 300-ден 400—ге дейін). Оқшау бөлімше осы нөмірлерді пайдаланғаннан кейін оған жаңаны бөледі.

Сондай-ақ филиал құрамдық нөмірлерді пайдалануы мүмкін: «Филиалдың коды»/ «Шот-фактураның реттік нөмірі» (мысалы, 2/250).

Ұйымда берілген шот-фактуралар біреу болуы тиіс. Салық кезеңінің аяқталуы бойынша шот-фактураны берілген шотфактураларды бірыңғай есепке алу журналы және бірыңғай сату кітабын қалыптастыру үшін бас бөлімшеге береді.

2 және 6-жолдарда құрылтай құжаттарына сәйкес сатушының және сатып алушының толық және қысқартылған атаулары көрсетіледі.

2а және 6а жолдарда — құрылтай құжаттарына сәйкес сатушы және сатып алушының орналасу орны (егер құрылтай құжаттарында ұйымның мекенжай «Ресей» сөздерінен басталса, бұл жолдарда да мекенжайы осы сөзден бастап рәсімдеу керек).

2б және 6б жолдарында — сатушының және сатып алушының сәйкестендіру нөмірлері (СН) және есепке қою себебінің кодтары (ЕҚСК). (Алайда РФ Салық кодексінің қолданыстағы редакциясында шот-фактурада ЕҚСК көрсету талабы жоқ.)

3-жолда — құрылтай құжаттарына сәйкес жүк жіберушінің толық немесе қысқартылған атауы. Егер сатушы және жүк жіберуші бір адам болса, онда осы жолға «ол» жазылады. Егер сатушы және жүк

жіберуші әр түрлі болса (мысалы, делдалдық шарттар бойынша жұмыста), онда жүк жіберушінің атауы және пошта мекенжайы көрсетіледі. Егер шот-фактура орындалған жұмыстар, көрсетілген қызметтер сомасына жасалса, осы жолға сызық қойылады.

4-жолда — құрылтай құжаттарына сәйкес жүк алушының толық немесе қысқартылған атауы және оның пошталық мекенжайы.

5-жолда — төлемдік-есептік құжат реквизиттері (нөмірі және жасалған күні). Бұл көрсеткіш төмендегі жағдайларда толтырылады:

- егер алынған аванс сомасына шот-фактура жазылса (төлем тапсырмаларының немесе кассалық чектің нөмірі және күні көрсетіледі);
- егер тауар бұрын алынған аванс (аванстар) есебінен тиелсе. Құжат немесе құжаттардың нөмірі және күні көрсетіледі (мысалы, төлем тапсырмалары), олар алдын ала төлемді алуды растайды.

Тәжірибеде бір аванстың сомасына аз сомаларға бірнеше тиелім болатын немесе бірнеше аванстар бір тиеліммен жабылатын жағдайлар жиі кездеседі. Бірінші жағдайда алынған аванс сомасын бұрын жазылған а шот-фактура сатып алулар кітабына бірнеше рет тіркеледі.

Сондай-ақ ұйым бір сатып алушыдан әр түрлі тауарларға бірнеше аванстар алады және тауарларды бірнеше партиялармен жөнелтеді. Заңнама салық органдарының өкілдерінде тексеруді өткізуде ұйым өзінің есептелген ҚҚС бұрын алынған аванстан төленген салық сомасына заңды азайтқанында күмәні болмау үшін есеп айырысу құжатының реквизиттерін көрсетуді талап етеді. Егер сатып алушы тауарды қолма-қол ақшамен төлесе, шот-фактурада кассалық чектің реттік нөмірін және сатып алу күнін көрсеткен жөн.

Басқа жағдайларда 5-жолда сызықша қойылады. Егер аталмыш шот-фактураға жататын төлемдік есеп айырысу құжаттары бірнешеу болса, олардың барлық нөмірлері және күндері көрсетіледі.

1-11 бағандарда өткізілген тауар (жұмыс, қызмет) туралы келесі мәліметтер көрсетіледі:

- 1-бағанда жеткізілетін (жөнелтілген) тауарлардың (орындалған жұмыстар, көрсетілген қызметтерді сипаттау) атауы;
- 2-бағанда өлшем бірлігі. Егер оны көрсетуге болмаса (мысалы, қызметтер көрсетуде), сызық қойылады;
- 3-бағанда қабылданған өлшем бірліктерін негізге ала отырып (мүмкіндігі болса оларды көрсету) шот-фактура бойынша жеткізілетін (жөнелтілген) тауарлар (орындалған жұмыстар, көрсетілген қызметтер) саны (көлемі);
- 4-бағанда қосылған құн салығын ескерусіз шарт (келісімшарт) бойынша өлшем бірлігі (мүмкіндігі болғанда оны

көрсету) үшін тауар (орындалған жұмыс, көрсетілген қызметтер) бағасы (тарифі), ал қосылған құн салығын қамтитын мемлекеттік реттелетін бағаларды (тарифтерді) қолданған жағдайда салық сомасын ескерумен;

- 5-бағанда шот-фактура бойынша жеткізілетін (жөнелтілген) тауарлардың (орындалған жұмыстар, көрсетілген қызметтердің) бүкіл санының салықсыз құны;
- 6-бағанда акциздік тауарлар бойынша акциз сомасы. Бұл бағанды тек акциздер төлеушілер толтырады, қалған салық төлеушілер сызық қояды;
- 7-бағанда ҚҚС салық мөлшерлемесі;
- 8-бағанда қолданылатын салық мөлшерлемелерін негізге ала отырып анықталатын, тауарларды (орындалған жұмыстарды, көрсетілген қызметтерді) сатып алушыға қойылатын ҚҚС сомасы;
- 9-бағанда қосылған құн салығы сомасын ескерумен тауарлардың (орындалған жұмыстардың, көрсетілген қызметтердің) шот-фактура бойынша жеткізілетін (жөнелтілген) тауарлардың барлық санының құны;
- $10$ -бағанда тауардың шыққан елі;
- 11-бағанда жүк кедендік декларациясының нөмірі.

Егер тауардың шыққан жері Ресей болып табылса немесе шотфактура алынған аванс немесе көрсетілген қызметтер (орындалған жұмыстар) сомасына жасалса, 10 және 11-бағандарда сызық қойылады (РФ СК 169-бабының 5-тармағының соңғы абзацы).

Шот-фактурадағы лауазымды тұлғалардың қолдары міндетті түрде түсіндірілуі тиіс. Ұйымның басшысының және бас бухгалтердің немесе жеке кәсіпкердің қолдарының түсіндірмесі жоқ шот-фактурада көрсетілген ҚҚС сомалары шегеруге қабылданбауы тиіс. Осыны атап айтқанда, Ресей Қаржы министрлігі 2004 ж. 5 сәуірдегі № 04-03-1/54 хатта көрсетті.

Салық кодексі мөрді шот-фактураның міндетті реквизиттерінің қатарында атамайды. Сол себепті шот-фактураға оны қоюдың керегі жоқ.

Алынған аванс сомасына шот-фактураны келесі ерекшеліктерді ескерумен жасаған жөн (Ресей Қаржы министрлігінің 25.08.2004 № 03- 04/11/135 хаты).

РФ СК 164-бабының 4-тармағының негізінде аванстық немесе өзге төлемдер түрінде алдағы тауарларды жеткізу (жұмыстарды орындау, қызметтерді көрсету) есебінен ақшалай қаржы алуда ҚҚС есептеу әдісімен анықталады. Сол себепті алынған аванстар бойынша шотфактураны жасауда аталмыш салық сомасы «Салықты ескерумен тауарлардың (жұмыстар, қызметтердің) жалпы құны» 9-бағанында көрсетіледі, ал «Салықсыз тауарлар (жұмыстар, қызметтер) құны» 5 баған толтырылмайды.

Барлық реквизиттер дұрыс толтырылған уәкілетті тұлғалар қол қойған шот-фактура шегеруге ҚҚС сомасын қабылдау үшін негіз ретінде қызмет ете алады.

# 13.1.2. **Алынған және қойылған шотфактураларды есепке алу журналдары**

Ұйымның бухгалтері барлық жазылған шот-фактураларды (немесе жеке кәсіпкер) хронологиялық тәртіпте тігуі және олардың тізбесін жүргізуі тиіс. Салықтық кезеңнің (ай немесе тоқсанның) аяқталуы бойынша шот-фактура тізбемен бірге бау байланып, беттеп нөмірленеді. Шот-фактураларды есепке алу журналы осылай жасалады.

Алынған шот-фактураларды есепке алу журналы ұқсас түрде жүргізіледі, тек оған құжаттар сатушылардан олардың келіп түсуіне қарай тігіледі.

Алынған-шот фактураларды есепке алу журналындағы ұйымимпортерлер жүк кедендік декларацияларын немесе басшының қолымен расталған көшірмелерін және Ресей Федерациясының кедендік аумағына тауарларды енгізуде ҚҚС төлеуді растайтын төлем құжаттарын сақтайды.

Көбінесе ұйымдар (және жеке кәсіпкерлер) комиссия және агенттік шарттар бойынша делдалдар (агенттер, комиссионерлер) ретінде жұмыс істейді. Егер осындай делдалдар өздерінің принципиалдары (комитенттері) үшін тауарларды сатып алса және өзінің атынан өнім берушілермен мәмілелер жасаса, онда осындай тауарлар бойынша шотфактураларды олар алынған шот-фактуралардың журналында сақтайды. Егер делдалдар өзінің атынан комитенттен (принципиалдан) алынған тауарларды сатса, осындай тауарлар бойынша шотфактураларды олар алынған шот-фактураларды есепке алу журналында сақтайды.

Өзіндік тұтыну үшін құрылыс-құрастыру жұмыстарын орындауға арналған сатып алынған тауарлар (орындалған жұмыста, көрсетілген қызметтер) бойынша сатушылардан алынған шот-фактуралар алынған шот-фактураларды есепке алу журналында сақталады.

Іссапардағы жұмыскерлерге билеттерді, төсек жабдықтарын және қонақүй қызметтерін төлеуде берілген жеке жолда белгіленген ҚҚС сомасы бар қатаң есептілік бланкілерін де алынған шот-фактураларды есепке алу журналында сақтау керек.

Алынған және қойылған шот-фактураларды есепке алу журналдарын жүргізу тәртібі № 914 қаулымен бекітілген, алайда бұл құжат журналдардың нысандарын анықтамайды. Журналдың мысалдық нысанын келтірейік.

Алынған шот-фактураларды есепке алу журналы

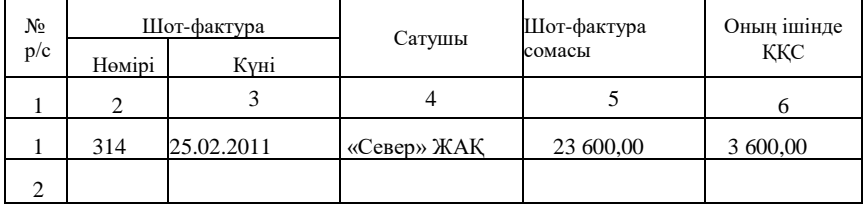

Берілген шот-фактураларды есепке алу журналын да осыған ұқсас жүргізуге болады, тек 4-баған «Сатушы» деп емес, «Сатып алушы» деп аталады.

## 13.1.3. **Сатулар кітабы**

Ұйым (жеке кәсіпкер) жазған шот-фактуралар сату кітабында тіркеледі (13.2-сурет).

Егер ұйым тауарды халыққа өткізсе (қызметтер көрсетсе, жұмыстар орындаса), сатулар кітабында БКТ бақылау таспалары тіркеледі. Бірақ егер тауарлар қолма-қол ақшамен есеп айырысумен ұйымға (немесе жеке кәсіпкерге) сатылса, осындай операциялар бойынша шотфактуралар сатулар кітабында тіркеледі, ал БКТ бақылау таспаларының көрсеткіштері сатулар кітабында осы шот-фактураларда көрсетілген сомаларды ескерусіз тіркеледі.

РФ Үкіметінің 02.12.2000 №914 қаулысымен бекітілген салық бойынша есептеулерде кітаптарды сату және сатып алуда алынған және қойылған шот-фактураларды есепке алу журналдарын жүргізу ережелеріне № 3 Қосымша (РФ Үкіметінің 16.02.2004 № 84 қаулысының ред.)

#### САТУЛАР КІТАБЫ

Сатушы \_\_\_\_\_\_\_\_\_\_\_\_\_\_\_\_\_\_\_\_\_\_\_\_\_\_\_\_\_\_\_\_\_\_\_\_\_\_\_\_\_\_\_\_\_\_\_\_\_\_\_\_\_\_\_\_\_\_\_\_\_\_\_\_\_\_\_\_\_\_\_\_\_\_\_\_\_\_\_\_\_\_\_\_\_

Сәйкестендіру коды және салық төлеуші-сатушыны

есепке қою себебінің коды \_\_\_\_\_\_\_\_\_\_\_\_\_\_\_\_\_\_\_\_\_\_\_\_\_\_\_\_\_\_\_\_\_\_\_\_\_\_\_\_\_\_\_\_\_\_\_\_\_\_\_\_\_\_\_\_\_\_\_\_\_\_\_\_\_\_\_\_\_

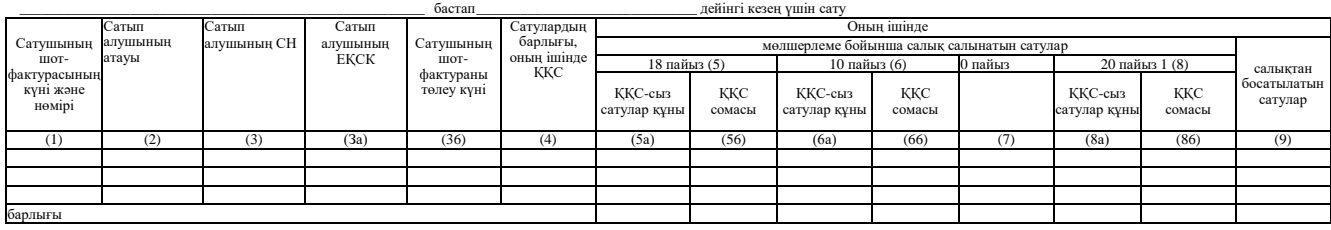

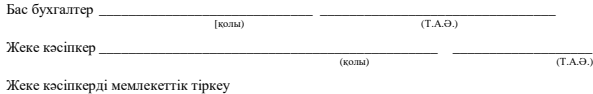

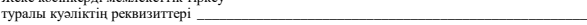

—<br>—

<sup>1</sup> 2004 ж. 1 қаңтарына дейін жөнелтілген (орындалған, көрсетілген) тауарлар (жұмыстар, қызметтер) бойынша есептеулер аяқталғанға дейін

Егер ұйымда ККТ-сыз жұмыс істеу құқығы болса, онда сатулар кітабында олар бойынша қолма-қол ақша қабылданатын қатаң есептілік бланкілері тіркеледі. Бұндай ұйымдар сатулар кітабында күнтізбелік ай үшін сатулар қорытындылары бойынша жасалған тізбе негізіндегі қатаң есептілік құжаттарының жиынтық деректерін тіркей алады.

Шот-фактуралар ҚҚС төлеу бойынша міндет туындағанда сатулар кітабына жазылады. Егер ұйым жөнелтілуіне және сатып алушыға есеп айырысу құжаттарын ұсыну дәрежесіне қарай («жөнелтім бойынша») ҚҚС есептеу үшін есептік саясатты қабылдаса, шот-фактура жасалған кезде сатып алулар кітабында тіркеледі.

Ақшалай қаражатты аудару дәрежесіне қарай ҚҚС аударатын ұйымдар («төлем бойынша»), ол бойынша төлемді алғаннан кейін сатып алулар кітабына шот-фактураларды енгізеді. Егер сатып алушы тауар (жұмыстар, қызметтерді) ішінара төлесе, шот-фактура сатулар кітабында бірнеше рет әр жолы алынған сомаға тіркеледі. Бұнда «ішінара төлеу» белгісі жасалады.

Әр алынған аванстан ҚҚС төлеуші ұйым осы салықты есептеп, төлеуі тиіс. Сол себепті алдын ала төлемді алып, ұйым шот-фактура жасауы және оны сатулар кітабында тіркеуі тиіс (қабылданған есептік саясатқа қарамастан). Тауарды жөнелткеннен (жұмыстарды орындағаннан, қызметтерді көрсеткеннен) кейін осы аванс есебінен ұйым жөнелтуге жаңа шот-фактура жазады және оны сатулар кітабына енгізеді, ал авансқа бұрын жазылған шот-фактураны сатып алулар кітабына тіркейді.

Алынған аванс сомасына шот-фактураны сатулар кітабында және сатып алулар кітабында кейбір ерекшеліктерді ескерумен тіркеу керек.

Алдағы тауарларды жеткізу, жұмыстарды орындау немесе қызметтерді көрсету есебінен аванстар алуда салық төлеуші-сатушы жасаған шот-фактураларды сатулар кітабында тіркеуде, 5а «ҚҚС-сыз сатулар құны» бағаны толтырылмайды.

Аталмыш шот-фактураны сатып алулар кітабында әрі қарай тіркеуде сатып алулар кітабының «Сатушының атауы» 5-бағанында алынған аванстық төлемдер бойынша қосылған құнға салықты бюджкет төлеген тауарларды (жұмыстарды, қызметтерді) сатушының атауын көрсеткен жөн.

Делдалдық шарттар бойынша жұмыс істейтін ұйымдар және жеке кәсіпкерлер (атап айтқанда агенттер, комиссионерлер немесе сенім білдірілгендер), сатулар кітабында комитентке (принципиалға, сенім білдірушіге) қойылған шот-фактураларды өзінің сыйақы сомасына ғана тіркейді.

Осы бойынша делдал өзінің атынан тауарларды өткізетін комиссия

шарты (агенттік шарт) бойынша тауарларды өткізетін комитенттер (принципалдар), делдалға берілген шот-фактураларды сатулар кітабында тіркейді, онда комиссионердің (агенттің) сатып алушыға ұсынған шот-фактураларының көрсеткіштері көрсетілген.

Тапсырма шарт (агенттік шарт) бойынша тауарларды өткізетін сенім білдірушілер (принципалдар) сатып алушыға қойылған шотфактураларды сатулар кітабында тіркейді.

Өзіндік тұтынуға арналған ұйым орындаған құрылыс-құрастыру жұмыстары бойынша шот-фактуралар күрделі құрылыс аяқталған сәйкес объектіні есепке алған сәттен бастап сатулар кітабында шотфактуралар жасалады және тіркеледі.

Сатушылар сатып алушы төлейтін тауарлардың құнынан жоғары басқа сатушылардың жұмыстары немесе қызметтері көрсетілген шотфактуралар сатулар кітабында тек осы тауарлардың құнына ғана қатысты тіркеледі.

Сатулар кітабының әр салықтық кезеңінің аяқталуы бойынша сатулар кітабы бау байлануы, ал оның беттері нөмірленуі және мөрмен бекітілуі тиіс. Сатулар кітабын электрондық түрде жүргізуге болады, бірақ әр ай сайын (немесе тоқсан — анықталған салықтық кезеңге байланысты) оны шығару керек.

# 13.1.4. **Сатып алулар кітабы**

Солардың негізінде қосылған құн салығын шегеруге шотфактуралар сатып алулар кітабында тіркеледі (13.3-сурет). Оларды толтырудың анықталған нормаларына сәйкес келмейтін шотфактуралар сатып алулар кітабында тіркеле алмайды.

Олар сатып алулар кітабына сатып алынған тауарларды (орындалған жұмыстар, көрсетілген қызметтерді) есепке қабылдау және төлеу дәрежесіне қарай хронологиялық тәртіпте жазылады.

Егер тауарлар (жұмыстар, қызметтер) толығымен төленбесе, шотфактура ішінара төлеу тәртібінде сатушыға аударылған әр сомаға сатып алулар кітабында тіркеледі. Әр жолы «ішінара төлеу» белгісі қойылады.

Егер ұйым тауарларды Ресей Федерациясының кедендік аумағына тасымалдаса, сатып алулар кітабында тасымалданатын тауарларға кедендік декларация және кеден органына қосылған құнға салықты нақты төлеуді растайтын төлем құжаттары тіркеледі.

02.12.2000 №914 РФ Үкіметінің қаулысымен бекітілген қосылған құнға салық бойынша есептеулердегі сатулар кітаптары және сатып алулар кітабы алынған және қойылған шот-фактураларды есепке алу журналдарын жүргізу ережелеріне № 2 қосымша (16.02.2004 № 84, о11.05.2006 №283 РФ Үкіметінің қаулысының ред.)

САТЫП АЛУЛАР КІТАБЫ

Сатып алушы \_\_\_\_\_\_\_\_\_\_\_\_\_\_\_\_\_\_\_\_\_\_\_\_\_\_\_\_\_\_\_\_\_\_\_\_\_\_\_\_\_\_\_\_\_\_

Салық төлеуші-сатып алушыны есепке

қою себебінің коды және сәйкестендіру нөмірі \_\_\_\_\_\_\_\_\_\_\_\_\_\_\_\_\_\_

\_\_\_\_\_\_\_\_\_\_\_\_\_\_\_\_\_\_\_\_\_\_\_\_\_\_\_\_\_\_\_\_\_\_\_\_\_\_\_\_\_\_\_\_\_\_\_\_\_\_\_\_\_\_ дейінгі кезеңдегі сатып алу

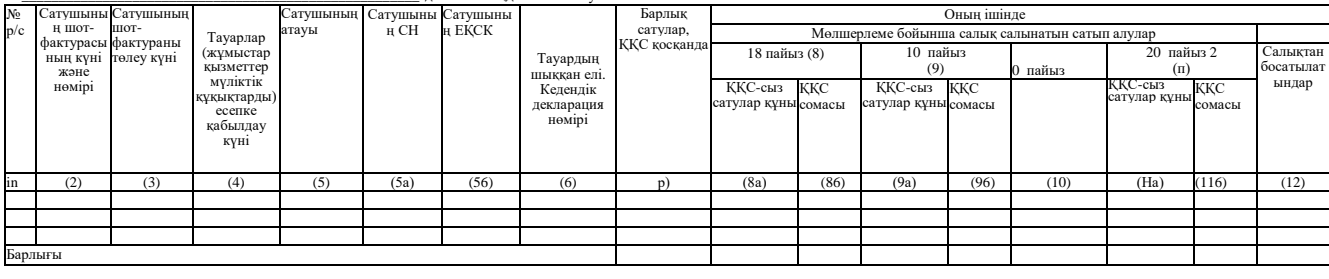

Бас бухгалтер  $\frac{\sqrt{3}}{2}$  $(T.A. \Theta.)$ Жеке кәсіпкер \_\_\_\_\_\_\_\_\_\_\_\_\_\_\_\_\_\_\_\_\_\_\_\_\_\_\_\_\_\_\_\_\_\_\_\_\_\_\_\_\_\_\_\_\_\_ \_\_\_\_\_\_\_\_\_\_\_\_\_\_\_\_\_\_\_\_  $(T.A.  $\Theta$ .)$ Жеке кәсіпкерді мемлекеттік тіркеу туралы куәліктің реквизиттері \_

2 2004 ж. 1 қаңтарға дейін жөнелтілген (орындалған көрсетілген) тауарлар (жұмыстар, қызметтер) бойынша есеп айырысулар аяқталғанға дейін

i<br>L

Сатып алулар кітабында шот-фактуралар төмендегі жағдайларда:

- тауарлар (жұмыстар, қызметтер), оның ішінде негізгі құралдар және материалдық емес активтер ақысыз алынса;
- ұйым алынған тауарлардың иесі болып табылмаса (комиссионер (агент, сенім білдірілген) тауарларды комитенттен (принципалдан, сенім білдірушіден) өткізу үшін алса);
- қандай да бір себептер бойынша ұйым аталмыш шот-фактурада көрсетілген ҚҚС сомасын шегеруге қабылдай алмаған басқа жағдайларда тіркелмейді.

Өзіндік тұтынуға арналған құрылыс-монтаждау жұмыстарын орындауға арналған сатып алынған тауарлар (орындалған жұмыстар, көрсетілген қызметтер) бойынша сатушылардан (мердігерлерден) алынған шот-фактуралар, ҚҚС бойынша салықтық шегеруге құқық пайда болғанда сатып алулар кітабында тіркеледі. Басқаша айтқанда аяқталмаған күрделі құрылыс объектісін өткізу немесе осындай объект бойынша амортизацияны есептеу сәтінен бастап.

Өзіндік тұтыну үшін орындалған құрылыс-монтаждау жұмыстары бойынша салық төлеушілер жасаған шот-фактуралар осындай жұмыстар бойынша есептелген қосылған құн салығын төлеу дәрежесіне қарай сатып алулар кітабында тіркеледі.

Аванстар алуда сатулар кітабында тіркелген және жазылған шотфактуралар осы аванстар есебінен тауарларды жөнелтуде (жұмыстарды орындауда, қызметтерді көрсетуде) сатулар кітабында тіркеледі. Егер алынған аванс есебінен бірнеше жөнелтімдер жүргізілсе (немесе жұмыстар (қызметтер) кезеңдеп орындалса), сатып алулар кітабында тиісті шот-фактура әр жөнелтім сомасына бірнеше мәрте тиісті шотфактура тіркеледі.

Осылайша, сатып алулар кітабында қосылған құнға салық шегеруге қабылданатын шот-фактуралар ғана тіркеледі.

Сатулар кітабына ұқсас әр салық кезеңінің аяқталуы бойынша сатып алулар кітабы баулануы, ал оның беттері нөмірленуі және мөрмен бекітілуі тиіс. Егер сіз сатып алулар кітабын электрондық түрде жүргізсеңіз, онда әр ай сайын (тоқсан) оны басып шығарып отыру керек.

# 13.2. **БІРЫҢҒАЙ ӘЛЕУМЕТТІК САЛЫҚ (БӘС)**

## **13.2.1. БӘС рәсімдеу бойынша құжаттар тізбесі**

РФ СК «Бірыңғай әлеуметтік салық» 24-тарауының 243-бабының 4 тармағына сәйкес салық төлеушілер есептелген төлемдер және өзге сыйақылар, БӘС сомалары, сондай-ақ пайдасына төлемдер жүргізілген әр жеке тұлға бойынша салықтық шегерулер сомаларына есеп жүргізуге міндетті.

РФ САМ № САЭ-3-05/443 2004ж. 27 шілдедегі бұйрығымен (бұдан әрі —№ САЭ-3-05/443 бұйрық) БӘС сомаларының салықтық есебінің және міндетті зейнеткерлік сақтандыруға жарналардың (бұдан әрі – МЗС сақтандыру жарналары) төрт нысанын ұсынды:

- есептелген төлемдер және өзге сыйақыларды, есептелген бірыңғай әлеуметтік салық, міндетті зейнеткерлік сақтандыруға сақтандыру жарналарының (салықтық шегеру) сомаларын есепке алудың жеке карточкасы (№ САЭ- 3-05/443 бұйрыққа 1-қосымша) (13.4-сурет);
- есептелген төлемдер және өзге сыйақылар, есептелген бірыңғай әлеуметтік салық, міндетті зейнеткерлік сақтандыруға (салықтық шегеру) сақтандыру жарналарының сомаларын есепке алудың жиынтық карточкасы (№ САЭ-3- 05/443 бұйрыққа 1.1-қосымша).

Осы екі нысандар бойынша карточкаларды салық салудың жалпы қабылданған жүйесін қолданатын салық салушылар жүргізеді. Арнайы салық режимдерін ғана қолданатын ұйымдар және жеке кәсіпкерлер үшін (ЖТБС, СОЖ және т.б.) келесі нысандар арналған:

- есептелген төлемдер және өзге сыйақыларға сомалар, міндетті зейнеткерлік сақтандыруға сақтандыру жарналарының сомаларын есепке алудың жеке карточкасы (№ САЭ- 3-05/443 бұйрығына 2-қосымша);
- есептелген төлемдер және өзге сыйақыларға сомалар, міндетті зейнеткерлік сақтандыруға сақтандыру жарналарының (салықтық шегеру) сомаларын есепке алудың жиынтық карточкасы (№ САЭ-3-05/443 бұйрыққа 2.1-қосымша).

#### *Жалпы қабылданған жүйе бойынша салынатын қызмет түрлерін жүзеге асыратын және арнайы салық режимдерін қолданатын салық салушылар, салық салудың жалпы қабылданған жүйесін қолданатын салық төлеушілер толтырады*

27.07.2004 № САЭ-3- 05/443 РФ САМ бұйрығына

#### **\_\_жыл үшін міндетті зейнеткерлік сақтандыруға сақтандыру жарналары, есептелген бірыңғай салық сомалары, өзге сыйақылар және есептелген төлемдер сомасын есепке алудың жеке карточкасы**

Жұмыскер туралы мәліметтер – табысты алушы: Т.А.Ә. \_\_\_\_\_\_\_\_\_\_\_\_\_\_

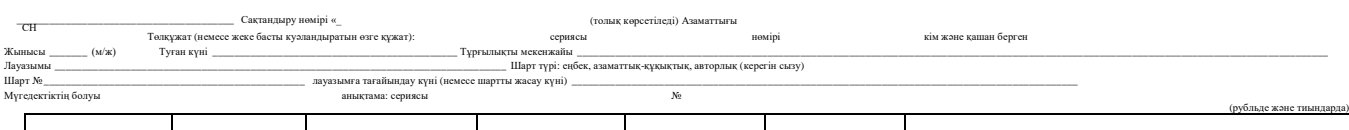

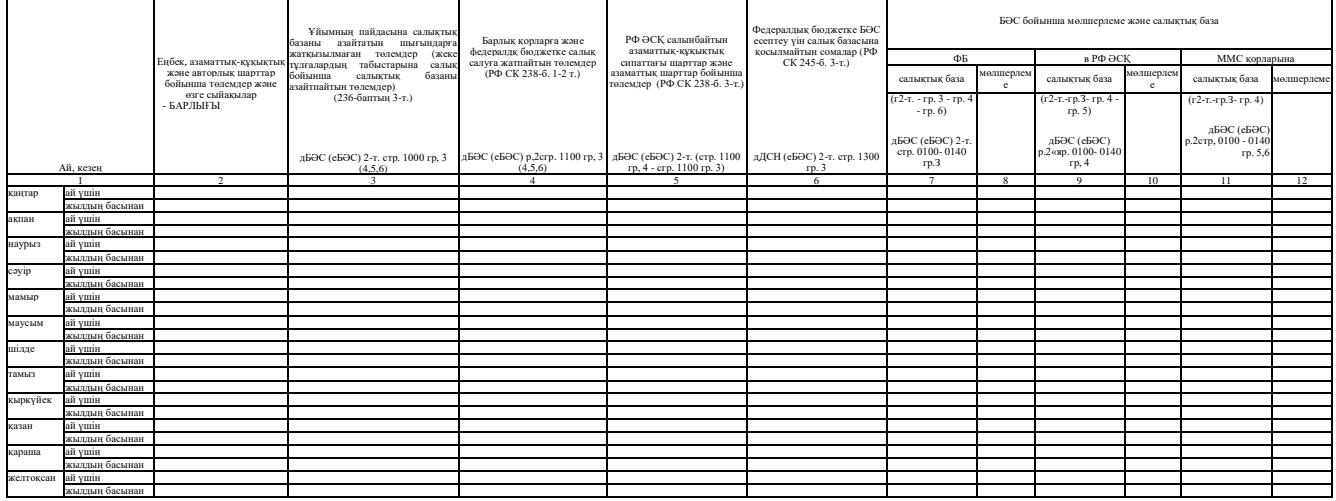

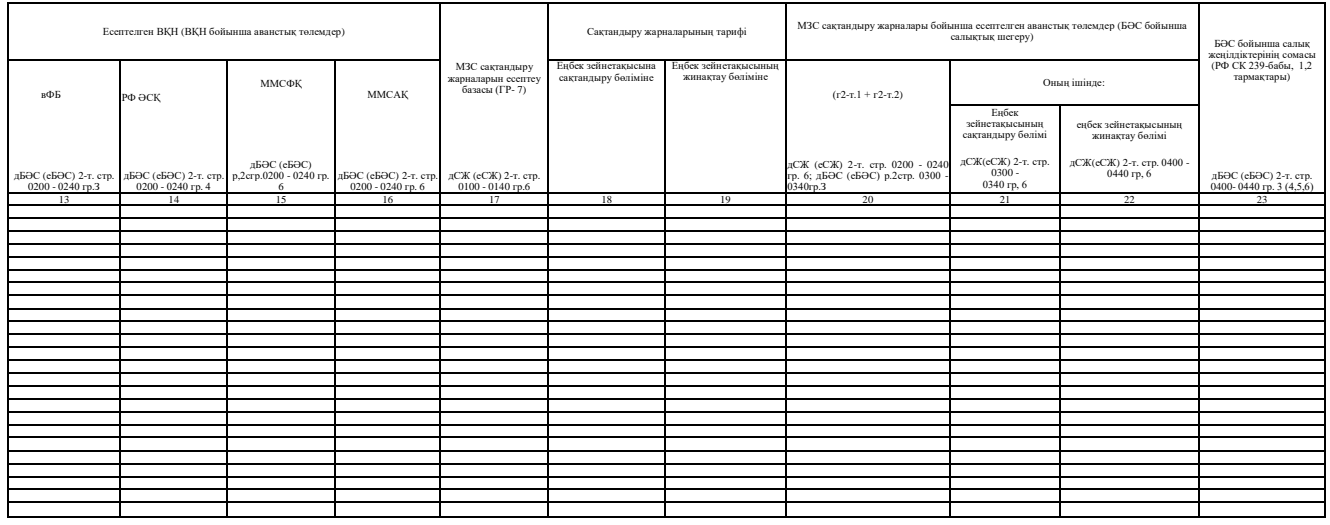

285

13.4-сурет. Міндетті зейнеткерлік сақтандыруға сақтандыру жарналары, есептелген бірыңғай әлеуметтік салық сомалары, есептелген төлемдер және өзге сыйақылар сомаларын есепке алудың жеке карточкасы (Соңын 284-беттен қараңыздар)

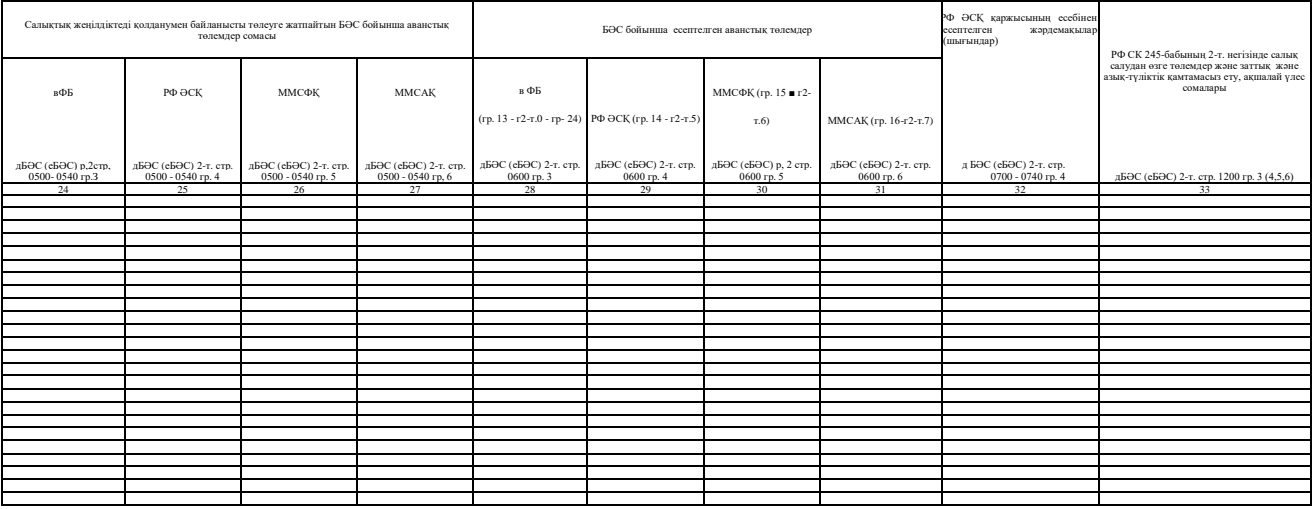

13.4-сурет. Соңы

Жалпы қабылданған жүйе бойынша салынатын қызмет түрлерін біруақытта жүзеге асыратын және арнайы салық режимдерін қолданатын салық төлеушілерге қызметтің екі түрінде де біруақытта қамтылған жұмыскерлер бойынша жеке карточкаларда № САЭ-3- 05/443 бұйрығына 1,2-қосымшаларға сәйкес есеп жүргізу ұсынылған.

Бұнда БӘС бойынша жеке карточкада барлық көрсеткіштер салық салудың жалпы қабылданған жүйесі бойынша салынатын қызмет түрлеріне қатысты көрсетіледі. БӘС есептеуде федералдық бюджетке салықтық шегеру жадпы қабылданған жүйе бойынша салынатын қызмет түрлері бойынша жүргізілген төлемдерден МЗС есептелген сақтандыру жарналарының сомасында қабылданады.

Жиынтық жинақ карточкаларын ведомство МЗС сақтандыру жарналары және БӘС бойынша декларациялар және аванстық төлемдер бойынша есеп айырысуларды толтыруда қателерді болдырмау мақсатында электронды түрде жүргізу ұсынылады. Жиынтық карточкалардың негізінде МЗС сақтандыру жарналары және БӘС бойынша аванстық төлемдер (декларациялар) бойынша есеп айырысуды қалыптастыруға болатыны болжанады.

Жеке карточкаларда есептелген төлемдер және өзге сыйақылар сомалары, сондай-ақ қызметтерді көрсету, жұмыстарды орындау үшін азаматтық-құқықтық және (немесе) авторлық шарттар бойынша пайдасына төлемдер жүргізілген әр жеке тұлға бойынша салықтық шегеру және есептелген БӘС сомалары көрсетіледі. Егер осы шарттармен салық төлеушіге байланысты емес жеке тұлғалардың пайдасына қандай да бір сомалар төленсе, онда осындай жеке тұлғаларға жеке карточкалар ашылмайды.

Жеке және жиынтық карточкалардың нысандарының ұсынылатын сипатын карточканы мүлде жүргізбеу құқығы емес, ұсынылған нысандарға өзінің түзетулерін енгізуге салық ведомствосы ұсынған мүмкіндік ретінде түсінген жөн. Практикалық орындылықты негізге ала отырып, бағандарды қосуға, біріктіруге немесе белгілеуге болады.

## **13.2.2. Жеке карточкаларды толтыру тәртібі**

Карточкалардағы барлық көрсеткіштерді рубльде және тиында көрсету керек. Бұнда аванстық төлемдер бойынша есептеулерде көрсетілген және жеке карточкалар бойынша есептелген көрсеткіштер мәндерінің арасында айырмашылық туындамауы үшін жеке карточкалардағы көрсеткіштердің мәндерін үтірден кейін бірнеше белгілері бар цифрлармен көрсету ұсынылады.

Жеке тұлғаларға ашылған барлық жеке карточкалар бойынша рубльде және тиында есептелген БӘС және МЗС жарналарсының сомасы (салықтар және жарналар бойынша аванстық төлемдер),

сондай-ақ өзге де көрсеткіштер оларды салық төлеушінің ұйымы бойынша жалпы жинақтағаннан кейін жиынтық карточкаларда көрсетіледі. Дөңгелектеу ережелері бойынша тұтас рубльге дейін дөңгелектегеннен кейін жиынтық карточкалардағы көрсеткіштер МЗС сақтандыру жарналары және БӘС бойынша төлемдер (декларациялар) бойынша есептеулер бағандары және тиісті жолдарына ауыстырады. Басқаша айтқанда салықтық база, салықтық шегеру, салықтар және жарналар, өзге көрсеткіштер сомасын рубльге дейін жеке есепте емес, салық төлеуші бойынша жалпы жеке есеп деректерін жинақтағаннан кейін дөңгелектеу.

Жеке карточкаларда Ресей САМ 2003 жылғы 29 желтоқсандағы № БГ-3-05/722 және 2004ж. 27 қаңтардағы № БГ-3-05/51В бұйрықтарымен бекітілген МЗС сақтандыру жарналары және БӘС бойынша есептеулердің 2-тарауының бағаандары және тиісті жолдарға сілтемелер келтірілген. Бұнда белгілеулер пайдаланылады:

- дБӘС (еБӘС) тиісті есептік (салықтық) кезеңде әрекет ететін нысандар бойынша БӘС салықтық декларациясы (аванстық төлемдер бойынша есептеу);
- $\blacksquare$  дСЖ (еСЖ) тиісті есептік (салықтық) кезеңде әрекет ететін нысандар бойынша МЗС сақтандыру жарналары бойынша декларация (есептеу);
- $-2$ -т. МЗС сақтандыру жарналары және БӘС бойынша есептеу (декларацияның) 2-тарауы.

Жеке карточканың кейбір жолдарын толтыру бойынша түсіндірулерді келтірейік.

«Жұмыскер — табысты алушы туралы мәліметтер» жолында:

- ТАӘ жұмыскердің тегі, аты, әкесінің аты толығымен, қысқартусыз, жеке басты куәландыратын құжатқа сәйкес (екі тегі болған жағдайда сөзлер сызықша арқылы жазылады);
- СН (бар болса) Ресей Федерациясының аумағындағы тұрғылықты жері бойынша жеке тұлғаны салық органына есепке қою туралы куәліктегі жазбамен дәл сәйкестікте;
- сақтандыру нөмірі мемлекеттік зейнеткерлік сақтандыру жүйесінде сақтандырылған тұлғаның жеке дербес шотының сақтандыру нөмірі көрсетіледі;
- азаматтығы жұмыскердің азаматтығы;
- төлқұжат (немесе жеке басты куәландыратын өзге құжат), сериясы, нөмірі, кім және қашан берді — жұмыскердің төлқұжатының (немесе жеке басты куәландыратын өзге құжаттың) реквизиттері;
- жынысы жұмыскердің жынысы;
- туған күні төлқұжаттағы (немесе жеке басты куәландыратын

өзге құжаттағы) жазбаға сәйкес жұмыскердің туған күні, айы, жылы. Егер жеке басты куәландыратын құжат туған күн туралы мәліметтерді қамтымаса, онда туған күн туу туралы куәлік немесе осындай мәліметтерді қамтитын басқа құжаттың негізінде толтырылады;

- тұрғылықты мекенжайы пәтердің нөмірін, корпустың нөмірін (иелік), көше (даңғыл, қиылыс және т.б.) көрсетумен төлқұжаттағы (немесе жеке басты куәландыратын өзге құжаттағы) жұмыскердің толық тұрғылықты мекенжайы;
- лауазымы жұмыскердің лауазымы;
- шарттың түрі, шарттың № түрі (еңбек, азаматтық-құқықтық, авторлық) шарт және оның нөмірі көрсетіледі.

Егер салықтық кезеңнің ішінде салық төлеуші және жеке тұлғаның арасында әрекет етуші бұзылып, одан кейін жаңа еңбек (азаматтыққұқықтық, авторлық) шарты жасалса, онда аталмыш жеке тұлға бойынша бір жеке карточканы жүргізуге болады. Осындай жеке карточкада:

- «Шарттың №» жолына үтір арқылы ағымдық салықтық кезеңде жасалған еңбек (азаматтық-құқықтық, авторлық) шарттарының нөмірлері көрсетіледі; жолдар сол аралықта жеке тұлға салық төлеушімен аталмыш шарттармен байланысты болған салықтық кезеңнін айларына қатысты толтырылады;
- $\blacksquare$  «Мүгедектіктің болуы» мүгедектік тобы (I, II немесе III топ);
- «Анықтама: сериясы, №, берілген күні» анықтама сериясын, нөмірлерін және берілген күнін көрсетумен жұмыскердің мүгедектігінің болу айғағын растайтын медициналық-әлеуметтік сараптаманың анықтамасы.

Жеке және жиынтық карточкаларда барлық көрсеткіштер жылдың басынан бастап өспелі жиынмен және салықтық (есептік) кезеңнің әр күнтізбелік жылы үшін көрсетіледі.

«Төлемдер және өзге сыйақылар есептелген ... барлығы» 2-бағанын толтыруда жеке тұлғаның пайдасына ақшалай, сондай-ақ заттай нысанда есептелген барлық төлемдер және өзге сыйақылар ескеріледі. Оның ішінде РФ СК 236, 238, 239-баптарына сәйкес салынбайтын төлемдер, мемлекеттік әлеуметтік сақтандыру мақсаттарына жәрдемақылар (шығындар) және т.б. 2-бағанға пәні мүлікке меншік құқығы немесе өзге заттық құқықтардың өтуі болып табылатын шарттар, сондай-ақ мүлікті қолдануға берумен байланысты (мүліктік құқықтар) шарттар аясында жүргізілетін төлемдер қосылмайды.

### *Бұл қызықты*

Ресей Федерациясының азаматтарына Ресейлік Білім және ғылымды қолдау қорлары мұғалімдерге, оқытушыларға, оқушыларға, студенттерге және (немесе) муниципалды білім беру мекемелеріне ұсынатын грант (ақысыз көмек) түріндегі төлемдер карточкаларда көрсетілмейді.

6-баған бойынша РФ СК 245-бабының 3-т. сәйкес федералдық бюджетке төлеуге жататын салықты есептеуге арналған салықтық базаға прокуратура органдары және федералдық соттар қоспайтын арнайы шендері бар соттар, прокурорлар және тергеушілердің ақшалай құрамдағы сомалары көрсетіледі.

7, 9, 11-бағанлар бойынша аталмыш бағандарда келтірілген формулалар бойынша есептелген міндетті медициналық сақтандыру қорлары, РФ Әлеуметтік сақтандыру қорына, федералдық бюджетке БӘС бойынша салықтық базалар көрсетіледі.

Егер жеке тұлға бойынша жылдың қандай да бір айында жылдың басынан бастап есептелген салықтық база 280 000 рубльден асса, онда оны РФ СК 241-бабында көзделген шкала бойынша 7-9-11-бағандарда оны көрсету үшін, сондай-ақ «жылдың басынан бастап» жолдарынан кейін көрсетілген айдан бастап жеке карточканың келесі бағандарындағы көрсеткіштерді екі жолмен толықтыру ұсынылады.

2-6, 32-бағандарда жылдың басынан бастап өспелі жиыны бар көрсеткіштер «жылдың басынан бастап» жолдары бойынша ғана көрсетіледі.

Егер жұмыскер жыл ішінде ұйымның бір оқшау бөлімшесінен басқасына ауысқан жағдайда, жұмыскер ауысқан оқшау бөлімше оған жаңа жеке карточканы ашады.

Бұнда жұмыскер бұрын істеген оқшау бөлімшеден ол ауысқан бөлімшеге оның жеке карточкасының көшірмесі беріледі. Ол МЗС сақтандыру жарналары және БӘС регрессивтік мөлшерлемелерін қолдану мүмкіндігі болуы үшін қажет. Жеке карточканың көшірмесі басшысының, бас бухгалтердің немесе ұйымның өкілінің қолдарымен расталуы және ұйымның мөрімен бекітілуі тиіс.

Ұйымның оқшау бөлімшесінің орналасу орны бойынша салық органы үшін осы жеке карточканың көшірмесі жаңа оқшау бөлімшедегі регрессивті мөлшерлемелерді қолдану құқығын растайтын құжат болып табылады.

8, 10, 12-бағандарда РФ СК 241-бабына сәйкес БӘС мөлшерлемелері қойылады. Бұнда «жылдың басынан бастап» жолында олар көрсетілмейді.

Егер жеке карточка 15.12.2001 № 167-ФЗ «Ресей Федерациясындағы міндетті зейнеткерлік сақтандыру туралы» (бұдан әрі —№ 167-ФЗ Федералдық заң) Федералдық заңын қолдану мақсатында сақтандырылмаған шетелдік жеке тұлғаға немесе азаматтығы жоқ тұлғаға ашылса, онда 17-22-бағандар толтырылмайды, себебі осындай жеке тұлғаның пайдасына есептелген төлемдер және өзге сыйақылардан МЗС-ға сақтандыру жарналары аударылмайды.

18, 19-бағандар бойынша сақтандыру жарналарының тарифтері жеке тұлғаның жасына және жынысына, сақтандырушының санатына байланысты сараланған № 167-ФЗ Федералдық заңның 22 (33)-бабына сәйкес қойылады. Жылдың басынан бастап сақтандыру жарналарын әр жекелеген жұмыскерге аудару үшін база 600 000 руб.-ден жоғары өспелі жиынға жеткенде рублдегі белгіленген мөлшерлеме түріндегі сақтандыру жарналарының тарифі қолданылады.

23-баған бойынша РФ СК 239-бабының 1-т. және 1 және 2) тармақшаларына сәйкес салық төлеушілер қолданатын салықтық жеңілдіктер сомалары көрсетіледі.

24-27-бағандар бойынша РФ СК 239-бабына сәйкес салықтық жеңілдіктерді қолданумен байланысты әлеуметтік және міндетті медициналық сақтандыру қорлары, федералдық бюджетке төленуге жататын салық бойынша аванстық төлемдер сомалары көрсетіледі.<br>Сәйкесінше 25-27-бағандарда көрсеткіштер салықты

Сәйкесінше 25-27-бағандарда көрсеткіштер салықты РФ Әлеуметтік сақтандыру қорына, міндетті медициналық сақтандырудың федералдық және аумақтық қорларына есептеу үшін анықталған 23 бағанда көрсетілген мөлшерлемеге салықтық жеңілдіктерді көбейтумен есептеледі.

32-баған бойынша жұмыскерге қатысты есептелген жәрдемақылар туралы деректер көрсетіледі (мемлекеттік әлеуметтік сақтандыру мақсаттарына жұмсалған шығындар).

Салық төлеушінің РФ Әлеуметтік сақтандыру қорына БӘС (БӘС бойынша аванстық төлемдер) аударылған сомадан асуына қатысты жұмыскерлерді мемлекеттік әлеуметтік сақтандыру мақсаттарына салық төлеушінің шығындарын өтеу сомаларын, көрсетілген қордың бөлімшелері нақты жеке тұлғаларға бөлместен біртұтас сомамен сақтандырушының банктік шотына қайтарады. Сол себепті аталмыш сомалар жеке карточкада көрсетілмейді, тек жиынтық карточкада ғана ескеріледі.

РФ СК 245-бабының 2-тармағына сәйкес федералдық бюджетке және барлық қорларға салықты төлеуден босатылатын жеке тұлғалардың өзге төлемдері және ақшалай үлес, азық-түліктік және заттық қамтамасыз ету сомалары 33-баған бойынша көрсетіледі.

Арнайы салық режимдерін қолданатын және біруақытта жалпы қабылданған жүйе бойынша салынатын қызмет түрлерін жүзеге асыратын салық төлеушілерге біруақытта екі қызмет түрлерінде де жұмыс істейтін жұмыскерлер бойынша МЗС сақтандыру жарналары және БӘС бойынша жеке карточкаларды бөлек жүргізу ұсынылады.

Бұнда БӘС бойынша жеке карточкада салық салудың жалпы қабылданған жүйесі бойынша қызмет түрлеріне ғана қатысты осындай жеке тұлға жөніндегі барлық көрсеткіштер көрсетіледі.

Федералдық бюджетке БӘС есептеудегі салықтық шегеру жалпы қабылданған жүйе бойынша салынатын қызмет түрлері бойынша жүргізілген төлемдерден МЗС есептелген сақтандыру жарналарының сомасында қабылданады.

Осындай салық төлеушілер үшін 17-22-бағандардағы МЗС сақтандыру жарналары бойынша көрсеткіштерді көрсететін жеке карточкада (№ САЭ-3-05/443 бұйрығына 1-қосымша) тек 17 және 20 бағандарын ғана толтыру орынды.

17-бағанда 7-бағанда есептелетін қызмет түрлері бойынша салық базасына сәйкес келетін жалпы қабылданған жүйе бойынша салынатын қызмет түрлері бойынша МЗС сақтандыру жарналарын есептеуге арналған база көрсетіледі.

20-бағанда федералдық бюджетте (13-баған) БӘС азайтылатын салықтық шегеру көрсетіледі. Ол 17-бағанда көрсетілген МЗС есептелген сақтандыру жарналарының сомасында қолданылады.

Арнайы салық режимдерін қолданатын салық төлеушілер бірыңғай әлеуметтік салықты төлемейді, тек МЗС-ға жарналарды ғана есептейді. Сол себепті осындай ұйымдар және жеке кәсіпкерлер тек жеке карточканың 2-тарауын ғана толтырады, оның нысаны № САЭ-3- 05/443 бұйрығына 2-қосымшада келтірілген. 1 және 3-тарауларды олар толтырмайды.

Осылайша нақты қызметкер бойынша екі жеке карточканы (№ САЭ-3-05/443 бұйрыққа 1 және 2 қосымшалар) тек егер ол арнайы салық режимдері бойынша салынатын қызмет түрлері бойынша да, жалпы қабылданған жүйе бойынша салынатын қызмет түрлері бойынша да жұмыстарды орындауға (қызметтерді көрсетуге) қамтылса ғана жүргізу қажет.

Салық салудың жалпы қабылданған жүйесі бойынша салынатын қызмет түрлерінде ғана қамтылған жеке тұлғалар бойынша жеке карточканың бірыңғай нысанында (№ САЭ-3-05/443 бұйрығына 1 қосымша) МЗС-ға сақтандыру жарналары және БӘС бойынша көрсеткіштер есебін жүргізуге болады.

Арнайы салық режимдері бойынша салынатын қызмет түрлерінде ғана қамтылған жұмыскерлер бойынша жеке карточкалар тек осы қызмет түрлері бойынша аударылатын МЗС-ға сақтандыру жарналары бойынша ғана жүргізіледі (№ САЭ-3-05/443 Бұйрығына 2-қосымша 2 тарау).

## 13.2.3. **Жиынтық карточкаларды толтыру тәртібі**

Барлық жеке карточкалардан тиісті көрсеткіштерді жиынтық карточкаларда жиынтықтау дұрыстығы жиынтық карточкалардың бағандарында келтірілген формула бойынша тексерілуі тиіс.

Егер салық төлеушіде федералдық бюджетке және бюджеттен тыс<br>Корларға салықтық базалар № САЭ-3-05/443 бұйрыққа 1.1қорларға салықтық базалар № САЭ-3-05/443 бұйрыққа 1.1 қосымшаның 7, 8, 9-бағандардағы «жылдың басынан бастап» жолдары бойынша салықтың әр түрлі мөлшерлемелерін қолдану қажет жұмыскерлер базасынан жиналса, онда бұл жағдайда есептеулердің дұрыстығын тексеру үшін осы бағандардағы салықтық базаларды әр түрлі салықтық мөлшерлемелер қолданылуы тиіс интервалдар бойынша бөлу және тиісті мөлшерлемелерді қолданумен салықтық базалардың құрамдастары бойынша жеке салық бойынша аванстық төлемдерді есептеуді жүргізу қажет. 10-13 бағандарда<br>федералдық бюджетке және бюджеттен тыс қорларға осы федералдық бюджетке және бюджеттен тыс қорларға осы есептеулердің БӘС бойынша жиынтық нәтижелерін жазған жөн.

Салық төлеушіге осындай есептеуді электрондық түрде регрессия шкаласының интервалдары бойынша жұмыскерлер саны және салықтық базаны бөлудің жиынтық картасы түрінде жекелеген кестеде жүргізген дұрыс, ол БӘС бойынша аванстық төлемдер бойынша есептеудің 2.1-тарауын автоматтандырылған режимде қалыптастыруға мүмкіндік береді.

10-13 бағандардағы «ай үшін» жолдары бойынша көрсеткіштер де жылдың басынан бастап аяқталған күнтізбелік айға дейінгі кезең үшін осы бағандардың көрсеткіштерінен жылдың басынан бастап алдыңғы айға дейінгі кезең үшін көрсеткіштерді алу ретінде анықталады.

19.22-бағандарда салықтық жеңілдіктерді қолданумен байланысты төлеуге жатпайтын БӘС бойынша аванстық төлемдер сомалары көрсетіледі. Олар бюджеттен тыс қорларға және федералдық бюджетке есептеуге жататын салық үлестерінің бөлігіне БӘС ең жоғары мөлшерлемелеріне 18-бағанда көрсетілген БӘС бойынша салықтық жеңілдіктер сомасын көбейту жолымен есептеле алады. 19-22 бағандардың әрқайсысы бойынша алынған сомалар барлық жеке<br>карточкалардың 24.27-бағандарындағы тиісті көрсеткіштерді 24.27-бағандарындағы тиісті көрсеткіштерді жиынтықтау нәтижесіне тең болуы тиіс.

28-баған бойынша салық төлеушінің нақты айда алған, сондай-ақ жылдың басынан бастап артқан жиынмен РФ ӘСҚ-нан ақшалай қаражат сомасы көрсетіледі. Өтемдер сомасы РФ ӘСҚ-на аударуға жататын үлестегі БӘС бойынша есептелген аванстық төлемдер сомасына жұмыскерлерді мемлекеттік әлеуметтік сақтандыру мақсаттарына қаржыны қайта шығындау жүргізілген айға қарамастан,
банктік шотқа олар алынған айдан бастап көрсетіледі.

№ САЭ-3-05/443 бұйрыққа 2.1-қосымшаның тиісті көрсеткіштерін қалыптастырудың ортақ тәсілі жоғарыда айтылғанға ұқсас.

Жиынтық карточкалардың ұсынылатын нысандарының негізінде салық төлеушілер тиісті есептік және салықтық (есептік) кезеңдер үшін МЗС сақтандыру жарналары және БӘС бойынша декларациялар және аванстық төлемдер бойынша есеп айырысулардың 2-тарауының көрсеткіштерін толтырады.

І тоқсан, жартыжылдық, 9 ай, жыл үшін, сондай-ақ есептік немесе салықтық (есептік) кезеннің соңғы тоқсанның айлары бойынша жиынтық карточкалардың бағандарынан деректер тиісті есептік және салықтық (есептік) кезеңдер үшін салық төлеушілер қалыптастыратын МЗС сақтандыру жарналары және БӘС бойынша декларациялар және аванстық төлемдер бойынша есеп айырысулар бағандарына және онда көрсетілген жолдарға ауысады.

Салық төлеушілер практикалық мақсаттары және міндеттерді негізге ала отырып, олардың көмегімен бағдарламалық құралдарды жинауға және МЗС сақтандыру жарналары және БӘС бойынша декларациялар және аванстық төлем бойынша есептеулердің барлық тарауларын автоматтандырылған қалыптастыру үшін қажет көрсеткіштерді өңдеуе болатын жиынтық карточкалардың өзге нысандарын қосымша әзірлей алады.

МЗС-ға сақтандыру жарналары және БӘС есептелген сомалары туралы жиынтық карточкалардың деректері МЗС сақтандыру жарналары және міндетті медициналық сақтандыру қорлары және РФ ӘСҚ, федералдық бюджетке төленуге тиісті БӘС үлестері бойынша жүргізілетін аналитикалық бухгалтерлік есеп деректеріне сәйкес келуі тиіс.

### **Бақылау сұрақтары**

- 1. Шот-фактураның реквизиттерін және толтыру тәртібін атаңыз.
- 2. Шот-фактураға қандай лауазымды тұлғалар қол қояды?
- 3. Берілген шот-фактураларды есепке алу журналы қалай жасалады?
- 4. Ұйым берген шот-фактуралар қандай құжатта тіркеледі?
- 5. Сату кітабын қалай толтыру керек?
- 6. Соның негізінде қосылған құнға салықты шегеруге ұсынылатын шотфактурала қандай құжатта тіркеледі?
- 7. Сатып алулар кітабын қалай толтыруға болады?
- 8. БӘС рәсімдеу бойынша құжаттарды атаңыз.
- 9. Жеке карточкаларды толтыру тәртібі қандай?

# <span id="page-290-0"></span>**ҚҰЖАТТАРДЫ САҚТАУ ЖӘНЕ ЖОЮ**

Құжатта мазмұндалған ақпараттың бухгалтерлік қызметінде қолдаудан кейін ол қажеттілігі кез келген уақытта туындауы мүмкін ақпарат сақтаушысы, ұйым жадысы болады. Құжаттардың сақталуын және олардың тез кіруін қамтамасыз ету үшін белгілі бір мәселеге немесе жеке мұқабаға тігілген қызмет учаскесіне жататын құжаттар жиынтығын көрсететін істерге топтастырылады.

## <span id="page-290-1"></span>14.1. **ҚҰЖАТТАРДЫ САҚТАУ**

Әрбір ұйым мемлекеттік мұрағаттық істерді ұйымдастыру ережелерімен сәйкес анықталатын мерзімдер ішінде, алайда Ресей Федерациясындағы бухгалтерлік есеп және бухгалтерлік есептілікті жүргізу жөніндегі Ережеге және №129-ФЗ заңына сәйкес кемінде бес жыл ішінде алғашқы есеп құжаттарын, бухгалтерлік есеп және бухгалтерлік есептілік тізілімдерін сақтауға міндеттенеді.

Алғашқы есеп құжаттарын, бухгалтерлік есеп және бухгалтерлік есептілік тізілімдерін сақтауды ұйымдастыру жауапкершілігін ұйым басшысы артады.

## *Бұл қызықты*

Ресейде XVI—XVII ғасырда мемлекеттік істерді құпияда сақтауға, яғни ақпаратты қорғауға ұмтылумен канцелярия шендеріне ант беруді, қызметтік құжаттарды үйде сақтауға тыйым салуды енгізу негізделді.

Жалған құжаттарды жасау, оларды ұрлау, дауыс беру құпиясын жариялау, құжаттарды теріс жасау, олардың мәнін бұрмалау аса қатаң жазаланды. Жазалау өте қатаң қарастырылды: өлім жазасы, танауын кесіп алып галераға жер айдау, мүлікті тәркілеу, ақшалай айыппұлдар, шеннен айыру және басқалары.

Бухгалтерлік есеп шоттарының жұмыс жоспары, есеп саясатының басқа құжаттары, кодтау ресімдері, деректерді машиналық өңдеу бағдарламалары (оларды пайдалану мерзімдерін көрсетумен) олар соңғы рет бухгалтерлік есептілікті жасау үшін қолданылған есеп жылынан кейін кемінде бес жыл ұйымда сақталуы тиіс.

Сатып алу кітабы және Сату кітабы соңғы жазба күнінен толық бес жыл ішінде сақталады.

Құжаттарды алу осы ұйымдарының лауазымдық нұсқаларының қаулылары негізінде және Ресей Федерациясының заңнамасына сәйкес өтуі тиіс. Алғашқы есеп құжаттары анықтау, алдын ала тергеу органдарының және прокуратураның, соттардың, салық инспекцияларының және салық полицияларының өкілдерімен ғана алынуы мүмкін. Бас бухгалтер немесе ұйымның басқа лауазымды тұлғасы құжаттарды алуды өткізетін орган өкілдерінің қатысуымен олардан негізді және алу күнін көрсетіп көшірмесін алуға құқылы.

Ұйымды тарату кезінде жеке құрам бойынша барлық құжаттар (бұйрықтар, есеп карточкалары, еңбекақыны есептеу бойынша жербес шоттардың карточкалары немесе есеп айырысу-төлем ведомосттері және басқалары) кәсіпорынның орналасқан орны бойынша мұрағатқа тапсырылуы тиіс. Сонымен бірге мұрағатқа кәсіпорынның жарғылық қызметі бойынша құжаттар (құрылтайшылардың жиналыс хаттамалары және т.б.) тапсырылады. Құжаттардың толық тізімі мен ресімдеу және оларды мұрағатқа тапсыру тәртібін жергілікті мұрағатта анықтау керек.

Құжаттарды мұрағат қабылдағаннан кейін кәсіпорынның таралуын тіркеуді жүзеге асыратын органға тапсырылатын белгіленген үлгідегі анықтама беріледі. Мұрағатқа тапсыруға жатпайтын құжаттар актілер бойынша жойылуы тиіс.

Сақтау мерзімдерін көрсетіп, ұйым қызметінде түзілетін үлгілік басқарушылық құжаттардың тізімі Ресей мұрағатымен 2000 жылдың 6 қазанында бекітілді.

Нормативтік-құқықтық, мүліктік-шаруашылық сипаттағы, ұйымның даму перспективалары туралы тұрақты мерзімге сақталатын құжаттарды осы ұйымдарды таратуға дейін барлық меншік нысанды ұйымдарда сақтау қажет.

Ұйымдар Тізімде көрсетілген құжаттарды сақтау мерзімдерін әртүрлі қолданады. Уақытша сақтау мерзімдерін барлық ұйымдар қолданады.

Мемлекеттік, муниципалды мұрағаттарды жинақтау көзі болып табылмайтын ұйымдар Тізім бойынша тұрақты сақталатын құжаттар келесі түрде сақталады:

- мемлекеттік, муниципальды ұйымдар 10 жыл;
- мемлекеттік емес ұйымдар кемінде 10 жыл.

Ұйым құжаттарының одан әрі сақтау мерзімі қолданыстағы заңнамаға және (немесе) құжаттарды тәжірибелік қолдануға сәйкес анықталады.

Белгілі бір есеп тізіліміне жататын бастапқы құжаттар (мысалы, банк құжаттары, негізгі қаражаттарды есепке алу бойынша құжаттар) жеке папкаларға хронологиялық тәртіпте тігіледі. Әдетте бір папкада санына байланысты белгілі бір мерзімде (ай, тоқсан, жыл және одан әрі) сақталады.

Кәсіпорын құжаттарын сақтау мен жоюды дұрыс ұйымдастыру үшін істер номенклатурасын жүргізуі тиіс. Істер номенклатурасының ұйымдастырылған нысаны Ресей мұрағаты Алқасының 2002 жылғы 6 ақпандағы шешімімен мақұлданған ұйым мұрағаттары жұмысының негізгі ережелерінде мазмұндалады. Ол әр жылға құрылады. Істер номенклатурасын электронды түрде жүргізу қолайлы. Номенклатура үлгісі 14.1-суретте келтірілген.

Істер номенклатурасының 1-бағанында номенклатураға енгізілген әрбір істің индексі қойылады. Индекс ұйымда белгіленген құрылымдық бөлімшелердің цифрлық белгілеулері мен құрылымдық бөлімше шегінде істер номенклатурасы бойынша істер атауының реттік нөмірлерінен тұрады. Істер индекстері араб цифрларымен белгіленеді. Мысалы: 03-04, онда 03 — құрылымдық бөлімше индексі, 04 — істер номенклатурасы бойынша істер тақырыбының реттік нөмірі.

Істер номенклатурасының 2-бағанына істер (томдар, бөлімдер) тақырыптары енгізіледі. Мысалы: «Алынған жұкқұжаттар», «Жұмыстарды қабылдау-тапсыру актілері», «Банк құжаттары». Істер тақырыбы істер құжатының негізгі мазмұнын және құрамын айқын және жалпылама түрде көрсетуі тиіс.

Істер тақырыбында нақты емес тұжырымдамалар («алуан түрлі материалдар», «жалпы хат-алысу» және т.б.), сондай-ақ қыстырма сөздер мен күрделі синтаксикалық айналымдарға жол берілмейді. Істер тақырыбы істерді қалыптастыру және ресімдеу процесінде анықталуы мүмкін.

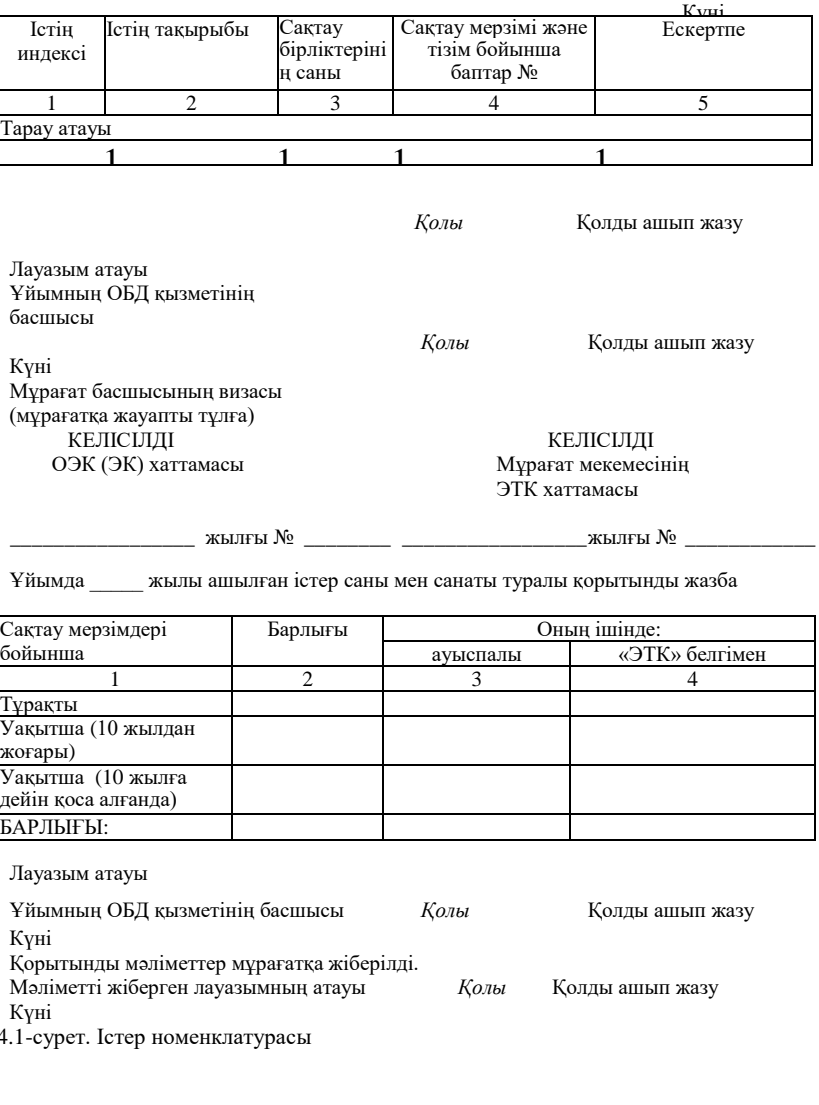

# ІСТЕР НОМЕНКЛАТУРАСЫ \_\_\_\_\_\_\_\_\_\_\_\_ № \_\_\_\_\_\_\_ (место составления)

### БЕКІТЕМІН

Ұйым атауы

жылдарға арналған

Ұйымда \_\_\_\_\_ жылы ашылған істер саны мен санаты туралы қорытынды жазба

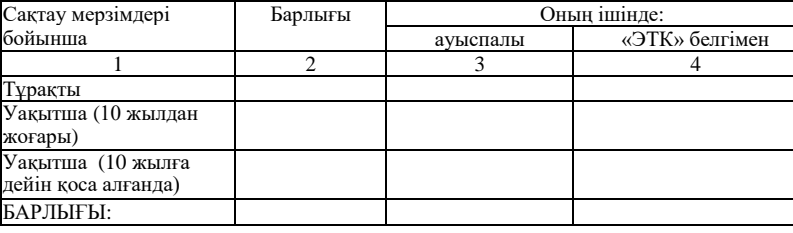

Лауазым атауы

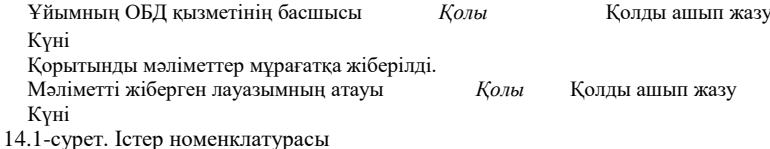

Істер номенклатурасының жолында істер (томдар, бөлімдер) саны көрсетіледі. Ол күнтізбелік жыл аяқталғанда толтырылады. Мысалы, «Берілген тауар жүкқұжаттар» тақырыбы болатын істің бірнеше томдары (папкалары) болмайды – 2011 жылдың І тоқсанындағы, 2011 жылдың ІІ тоқсанындағы жүкқұжаттар және т.б.

4-бағанда істерді сақтау мерзімі, (үлгілік, ведомстволық) тізім бойынша баптар нөмірлері, ал ол болмаған жағдайда – типтік немесе үлгілік істер номенклатурасы бойынша, мысалы Ресеймұрағатының Тізбесі бойынша көрсетіледі.

«Ескертпе» 5-бағанында номенклатураның барлық әрекет ету мерзімі ішінде істерді жүргізу туралы, өтетін істер туралы, істерді жоюға бөлу туралы, жалғастыру үшін басқа ұйымға істерді беру туралы белгілер және басқалары қойылады. Өтетін істер – бұл бірнеше жыл ішінде құжаттар жиналатын папкалар.

Жыл соңында iстер номенклатурасының соңында түзiлген жеке тұрақты және уақытша сақталатын iстер (томдар) туралы жиынтық жазба жазылады.

## *Бұл қызықты*

Русьта XVI—XVII ғасырларда патша мен боярлар басқа мемлекеттермен жасадатын шарт грамоталарында ғана жеке өз қолдарын қойды. Хатшының қолы («жазу үлгісі») өте өзгеше болды және басқа маңызы болды. Егер құжат бірнеше беттен тұрса, хатшы әріптері 1550 жылғы Сотпен заңдастырылған екі парақты қамтитындай әрбір желімдеп жапсырылған бетке өз тегін бір буыннан қойып, құжаттың әр бетіне «қол қояды», қолдардың соңғы бөлігі мәтінді жаба отырып, сыртқы бетіне қойылады. Бұл құжатты бұрмалаудан, жазғыштаудан және басқа жалғандықтан сақтайды.

# <span id="page-294-0"></span>14.2. **ҚҰЖАТТАРДЫ ЖОЮ**

Уақыт өте құжаттар кәсіпорын үшін өз құндылығын жояды, алайда бәсекелестер үшін ақпарат көзі болып қалуын жалғастыруда. Қандайда бір мақсатта мәліметтердің мүмкіндіктерін жою үшін ескірген құжаттар жойылады. Бұл үшін басшы бұйрығымен тұрақты жұмыс істейтін эксперттік комиссиялар құрылады. Эксперттік комиссия құрамына негізгі құрылымдық бөлімшелердің аса білікті мамандары кіреді. Комиссия төрағасы ұйымның басқарушы қызметкерлерінің бірі болып табылады.

### Бұйрықтың келесі нысаны болады.

# «Прогресс» ЖШҚ БҰЙРЫҚ

14 акпан 2011 ж. № 17

### Эксперттік комиссияны құру туралы

Сақтау мерзімдері өткен құжаттарды жою қажеттілігіне байланысты бұйырамын:

1. Келесі құрамда эксперттік комиссияны құрылсын:

Комиссия Төрағасы — орындаушы директор С.С.Андреев;

комиссия мүшелері: бас бухгалтер А.И.Орлов;

құжат айналысы бөлімінің бастығы П.Р.Левина.

2. Эксперттік комиссия сақтау мерзімдері біткен құжаттарды жою мүмкіндігі туралы акт дайындасын.

Бас директор *Марков* В.И.Марков

Құжаттарды жоюға бөлу туралы акт нысаны 14.2-суретте келтірілген. Істер егер онда қарастырылған сақтау мерзімі акт жасалатын жылдың 1 қаңтарында бітсе, актіге енгізіледі. Мысалы, 2005 жылы аяқталған бес жылдық сақтау мерзімі бар істер 2011 жылдың 1 қаңтарынан ерте жасалмаған актілерге енгізілуі мүмкін.

Актіге енгізілген құжаттар жойылады. Бұл құжаттарды шаруашылық қажеттіліктеріне пайдалануға тыйым салынады.

# *Бұл қызықты*

Құжаттарды жыртып немесе оларды шредерге жіберіп жыртып, жоюға болады. Егер құжаттар өте көп болса, жою рәсімін мысалы қазандықта өткізуге болады.

### Сақтауға жатпайтын құжаттарды жоюға бөлу туралы АКТ

 $\frac{N_0}{N_1 + N_2 + N_3 + N_4}$ 

(жасау орны)

БЕКІТЕМІН<br>Ұйым басшысының лауазым атауы

*Қолы* Қолды ашып жазу

Күні

 $\overline{\phantom{a}}$ негізінде

(cақтау мерзімдерін көрсетіп құжаттар тізімінің атауы және шығыс мәліметтері)

№ қордың құжаттары ғылыми-тарихи құндылықтары болмайтын және тәжірибелік маңызын жоғалтқан ретінде жоюға іріктелді.

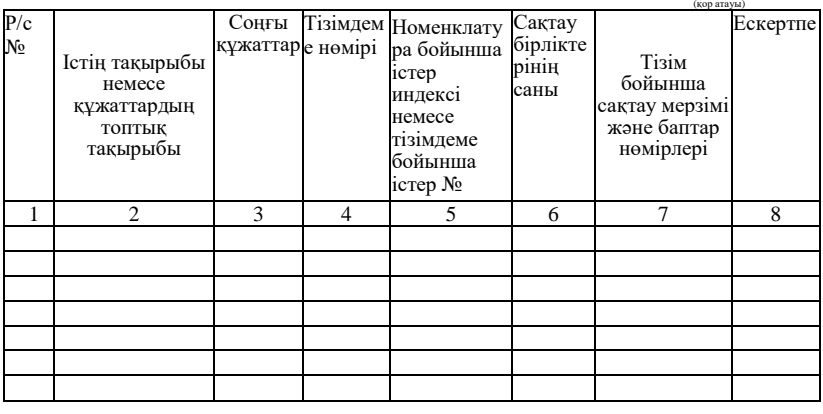

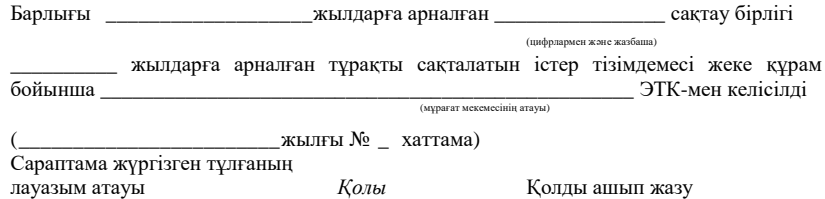

14.2-сурет. Сақтауға жатпайтын құжаттарды жоюға бөлу туралы акт

Эксперттік комиссия құжаттарды физикалық жою туралы – тағы бір акт жасауы тиіс. Акт комиссия төрағасы және мүшелері құрамында эксперттік комиссиямен қол қойылады. Актінің келесі нысаны болады.

«Прогресс» ЖШҚ

Сақтау мерзімі біткен құжаттарды жою туралы АКТ

Мәскеу қ. 21 ақпан 2011 ж.

Эксперттік комиссия келесі құрамда:

Комиссия төрағасы — орындаушы директор С.С.Андреев; комиссия мүшелері: бас бухгалтер А.И.Орлов; Құжат айналымы бөлімінің бастығы П.Р.Левина

2011 жылдың 20 ақпанында №1 актімен бекітілген тізімдемеге сәйкес сақтау мерзімдері біткені туралы осы актіні жасасты.

Комиссия мүшелерінің қатысуымен көрсетілген құжаттар 2011 жылғы 20 ақпандағы № 11 жүкқұжат бойынша «Утиль» ЖАҚ макулатурасы ретінде қайта өңдеуге берілді.

Қосымша: 20.02.2011 жылғы № 11 жүкқұжат.

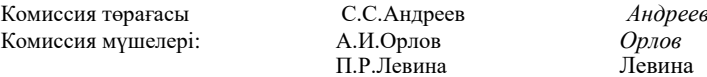

#### **ҚҰЖАТТАРДЫ САҚТАУ ЕРЕЖЕЛЕРІН БҰЗҒАНЫ**   $14.3.$ **ҮШІН ЖАУАПКЕРШІЛІК**

РФ СК 120-бабына сәйкес бірқатар бухгалтерлік құжаттардың салық төлеушіде болмауы кірістерді, шығыстарды және салық салу объектілерін есеп алуды дөрекі бұзушылық ретінде бағаланады.

Егер тексеруді өткізу кезінде салық инспекциясының өкілдері сізде бастапқы құжаттардың, шот-фактуралардың немесе бухгалтерлік есеп тізілімінің болмауын анықтаса, олар сіздің ұйымға айыппұл сала алады.

Айыппұл егер құжаттардың болмауы салық базасының төмендеуіне әкелсе (РФ СК 120-бабы) төленбеген салық сомасының 10 пайызын, алайда кемінде 15 000 рубль құрайтын болады.

Мұрағат қызметінің қызметкерлері сіздің ұйымның құжаттары қайда сақталатынын тексере алады. Олардың бастамасы бойынша құжаттарды сақтау мерзімдерін бұзғаны үшін әлемдік сот жазалай алады. Жазалау ескерту немесе айыппұл түрінде болады. Айыппұл мөлшері үш МЕАМ-нен бес МЕАМ дейін (300 ... 500 руб., РФ ӘПжК 13.20-бабы) құрайды. Айыппұл фирма басшысына салынады.

Құжаттардың сақталуы қылмыстық заңнамада да назарсыз қалмайды. РФ Қылмыстық кодексінің 325-баптың 1-тармағының негізінде жеке мүдделіктен ресми құжаттарды ұрлату, жою, бүліну немесе жасыру бір жылдан мерзімге бостандығынан айырумен жазалануы мүмкін. Алайда, құқық қорғау органымен мұндай қызығушылықты дәлелдеуге тура келетіні түсіндіріледі.

Құжаттың сақталуына компания басшысы мен бас бухгалтер жауап береді. Сонымен бірге бухгалтерлік есеп туралы заң негізінде дирекор сақтаудың ұйымдастырылуына, атап айтқанда, арнайы үй-жайлардың, жабылатын шкафтардың, сейфтердің болуына жауап береді, ал бас бухгалтер құжаттардың сақталуы мен олардың мұрағатқа берілуін қамтамасыз етеді. Бұл үшін ол жауапты тұлғаларды тағайындай алады. Мысалы, уақыт ағымымен қағаз нұсқада көрсетілетін ақпарат жоғалуы (күңгірттенуі) қамтамасыз етеді. Бұл жағдайда осы құжаттардың көшірмелерінің дайындалуы туралы қамқорлық көрсетуі және оларды фирма мөрімен растауы керек (Ресей Қаржы Министрлігінің 2007 жылғы 3 сәуірдегі № 03-03-06/1/209 хаты).

### **Бақылау сұрақтары**

1.Ұйымда құжаттарды сақтау процесі қандай түрде ұйымдастырылуы тиіс?

2.Негізгі қызмет бойынша және жеке құрам бойынша бұйрықтарды және өкімдерді сақтау мерзімін атаңыз.

3.Салық органдарына есепке қою туралы хабарламаны (куәлікті) сақтау мерзімін атаңыз.

- 4.Құжаттарды жою ресімі қандай құжаттармен ресімделеді?
- 5.Сақтау мерзімі біткен құжаттарды жою туралы актісі қалай ресімделеді?
- 6.Құжаттарды сақтау ережелерін бұзғаны үшін жауапкершілік қандай?

Сіз қалай ойлайсыз, «бухгалтер» сөзі қайдан шыққан? Орыс тілінің ережелері бойынша – әрине, аталық тек, ал ресей нақтылығында – аналық тек. Негізінен шетелде бухгалтерлер еркектер, ал Ресейде жақын уақыттан бері – әйелдердің басым бөлігі болғандықтан қалыптасты.

Сонымен еркектер «бухгалтер» мамандығына қандай үлес қосты.? Тарихқа шолу жасайық.

Бухгалтерлік есептің негізін қалаушы ұлы италья математигі Лука Пачоли (1445-1517) болғаны тарихи танылған. Ол бухгалтерияны жүргізудің негізгі принциптерін әзірледі және қос жазба анықтамасын енгізді. Өкінішке орай, бухгалтерия бойынша дана өсиеттер жазған жазықсыз ұмыт қалған, бір кездері танымал болған, скандинавия саяхатшысы, ғалым және бухгалтер Торбьен Виса өте сирек еске алынады.

Ал осы скандинавтықтар Американы бірінші тапты, майшабақты тұздауды үйренді және бухгалтерлік есепті ойлап тапты. Соңғысының мән-жайына келетін болсақ – бұл жерде тарихшылардың ортақ пікірі жоқ.

Біреулері викингтердің бейберекет тірліктерін, әсіресе пайда бөлісіне қатысты оның ең тыныш бөлігін қалайда реттеуге болатынын растайды.

Бухгалтерлік есеп скандинавтықтардың айрықша ерекшеліктерінің салдары басқалары олардың шыдамсыз қолдарында табылатын барлығын сөрелер бойынша қоятынын болжамдайды.

Үшіншілері мұнда ежелден фиордтардың үнсіз тіршілік иелерінің ұзақ қысқы кештермен көңілін аулайтын ежелгі есептеу ермектерінің Сөзсіз: бұл ашу заманауи жаһанданудың іргетасының бірі болды.

Ресейде бухгалтерлік есеп ғылым ұғымы ретінде Швециядан келген Петр І инновациялық идеяларымен бірге енді. Швед тілінен аударғанда бухгалтер «кітап ұстаушыны» білдіреді. Бұл идеяларды ХІХ ғасырдың К.И.Арнольд, И.Ахматов, Э.А.Мудров сияқты үш орыс математиктерінің жұмысының негізі қамтылды және лайық болды.

К. И. Арнольд бірінші болып бухгалтерлік есеп теориясы мен тәжірибесін ерекшелеген. Біріншісін ол «шоттарды жасау, оларды жүргізу және қайта қарау қабілеті» деп, ал екіншісін – «есептеуге жататын барлық істердің аясы» деп түсінді, біріншісі есеп ғылымы, екіншісі – есеп бөлігі ретінде шығады.

И. Ахматов бұл ғылымның ең маңызды, қажетті және пайдалы екен деп санады. Ол бухгалтерлік есеп саяси экономиканың бөлігі ретінде қарастырылуы тиіс деп тұжырымдады.

Э.А. Мудров іске басқаша қарады: «Есеп шаруашылығы ондағы болып жатқан өзгерістерге қарамастан онда жасалатын өзгерістерден туындайтын мәндермен лның нағыз жағдайын үнемі қарауға болатындай қандай-да бір мүлікті жаза білу өнері». Әсіресе Э.А. Мудров постулат авторы саналады: қосымша шоттар сальдосының алгебралық сомасы жеке шоттар бойынша дебиторлық және кредиторлық берешек арасындағы айырмашылықпен қалыптасқан мүліктік шотардың сальдо сомасына тең.

Сондықтан «бухгалтер» мамандығының аталық басы болады, сол үшін де еркектер қауымын жаңа идеялар үшін аянбай жеке алғыс білдіруге болады.

Осы қысқа таризи экскурсты қорытындылай келе авторлар оқырмандардың игіліктері мен жетістіктердің шынайы тілектерімен бірге мазмұндай ләззәтын алатын Торбьен Висаның дана өсиеттерін ескер түсіруді ұсынады.

*Торбьен Висаның дана өсиеттері:*

ЫНТАЛЫ бол, өйткені білім жеткіліктіден артық білгенде ғана жеткілікті болады ...

ШЫДАМДЫ бол, өйткені барлығы бірден болмайды. Аздан – ақшадан баста. Себебі ақшадан маңызды заттар бар, алайда ақшасыщ оларды бәрібір ала алмайсын.

САБЫРЛЫ бол, өйткені заң оны түсіндіретіндей қорқынышты емес. Және есіңе сақта: заңды білмеу жауапкершіліктен босатпайды, ал білім талай босатады.

ҚАЙСАР бол, өйткені кім тәжірибесіз – жұмыс істей алмайды, ал кім тәжірибелі – жұмыс істемеуді біледі.

АЛҒЫР бол, өйткені ең үлкен ауыр-салықтар оларды төлей алатындарға емес, сонымен бірге олардан лажын тауып құтыла алмайтындарға арналған.

ҚАЙЫРЫМДЫ бол, өйткені сенің бастығын – сен сияқты, ол оны ұмытып кетті; және сенің бағыныштыларың сен сияқты – бұл жөнінде ұмытпа.

ПАРАСАТТЫ бол, өйткені егер ақша – сенің бар қалағаның болса,

онда сен тек осыны аласың...

САНАЛЫ бол, өйткені барлық ақшаның түбіне жетпейсін. Барлық ақшаны тауып денсаулығын құртатыңдар – денсаулығын қайтару үшін барлық ақшасың жұмсайды.

ҚЫСҚА СӨЗДІ бол, өйткені ақымақтар өзінің кемшіліктерін жасырады, ақылдылар – өзінің артықшылықтарын жасырады.

БАЙСАЛДЫ бол, өйткені егер кредит пен дебет үнемі сәйкес келмесе де, онда адаммен адам үнемі жарасып кетеді.

ТАПҚЫР бол, өйткені жеткілікті өмір сүру үшін – көп жұмыс істеу керек, байлықта өмір сүру үшін – бірдеңе ойлап табуы керек.

ӨЗ БЕТІМЕН бол, өйткені кім ортақ жолдан бұрылып кетсе – айыппұл салынады, ал бұрылмағанға – салық салынады, сондықтан – өз жолымен жүр.

**ҚОСЫМША**

### БУХГАЛТЕРГЕ АРНАЛҒАН ПАЙДАЛЫ WEB-РЕСУРСТАР

Кесте материалдары бухгалтер мен экономистке пайдалы болатын танымал отандық сайттардың тізімінен тұрады. Есіңізде болар, Интернет өте қарқынлы, желідегі ақпараттар мен ресурстардың мекенжайлары үнемі жаңартылады. Сілтемелер 2008 жылдың ортасына келтірілген.

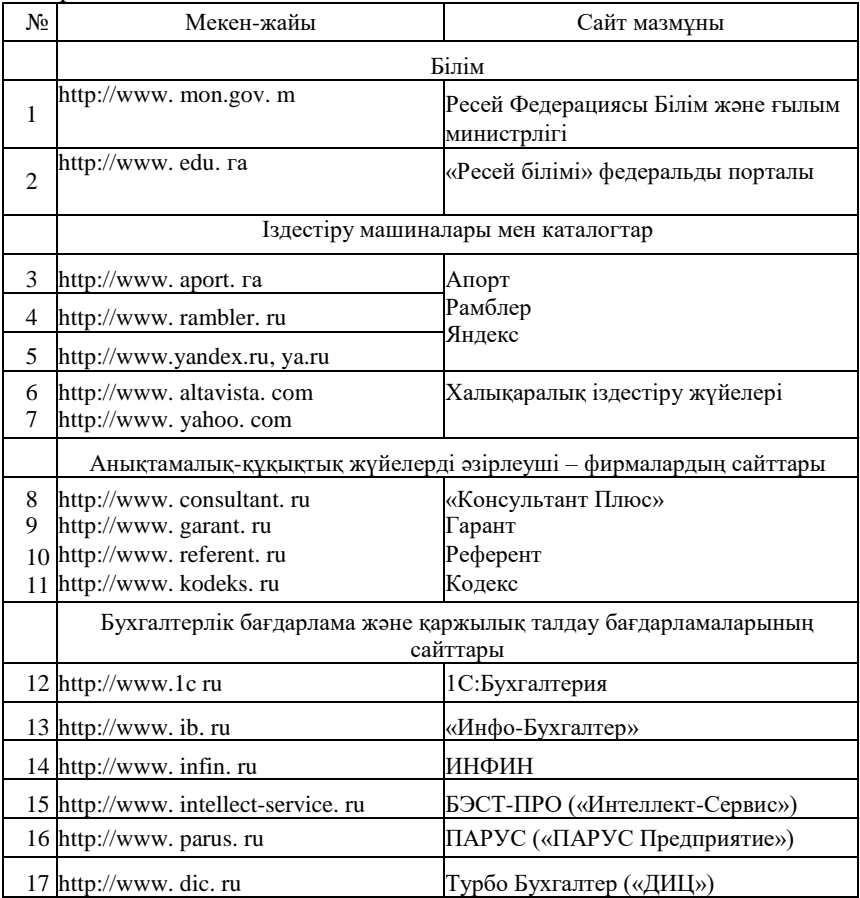

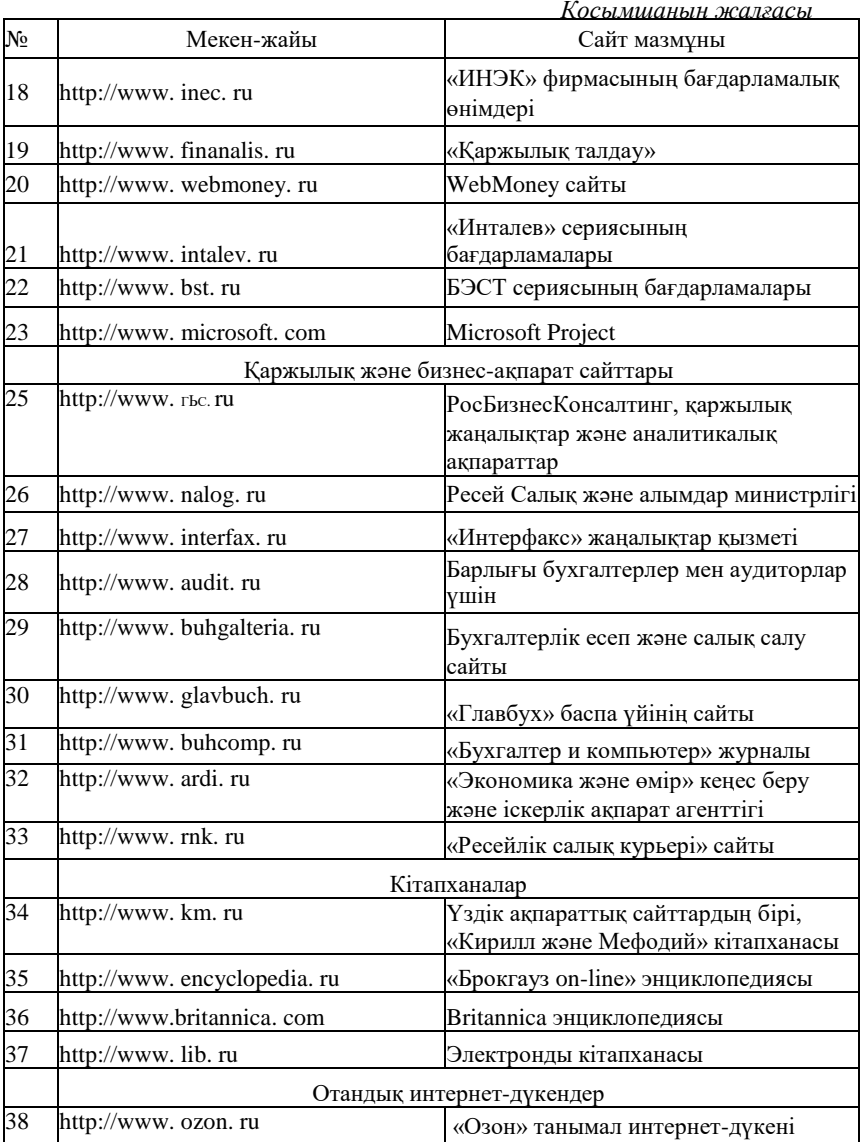

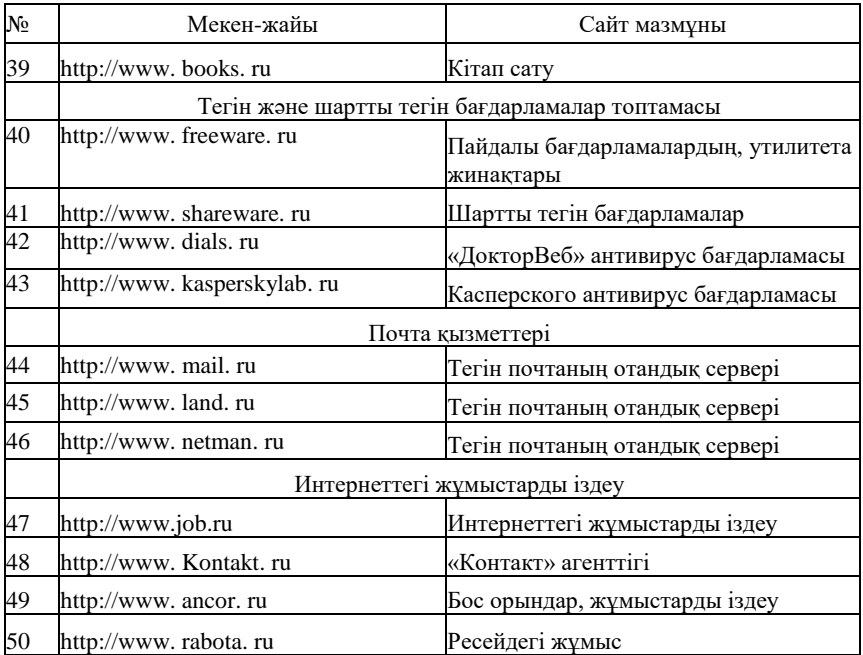

Экономикадағы автоматтандырылған ақпараттық технологиялар: оқул./ Г. А.Титоренко редак. — М.: ЮНИТИ, 2003.

*Басаков М.И.* Іс жүргізудегі сұрақтар мен жауаптар/ М.И.Басаков. — Дондағы Ростов: Феникс, 2001.

*Басовская Е.Н.* Іс жүргізу/ Е. Н.Басовская, Т.А. Быкова, Л. М. Вялова және басқалары. — М.: «Академия» Баспа орталығы, 2003.

*Барихин А.Б.* Кәсіпорындардағы іс жүргізу / А. Б.Барихин. — М.: Кітаптар әлемі, 2003.

*Гусева Т.М.* Бухгалтерлік есеп бойынша үйрететін кітап/ Т. М.Гусева, Т.Н. Шеина. — М.: ТК Велби, Проспект, 2007.

*Ильина О. П.* Бухгалтерлік есептегі ақпараттық технологиялар/ О. П. Ильина. — СПб.: Питер, 2002.

Статистикадағы ақпараттық технологиялар / проф. В. П. Божко редакц. және А. В.Хорошилова. — М.: Финстатинформ, 2002.

Басқарудағы ақпараттық технологиялар /Г. А.Титоренко редак. — М.: ЮНИТИ, 2005.

*Коноплева И. А.* Ақпараттық технологиялар / И.А.Коноплева, О. А. Хохлова, А. В. Денисов. — М.: ТК Велби, Проспект, 2007.

*Корнеев И. К.* Ақпараттық технологиялар/ И. К. Корнеев, Г. Н. Ксандопуло, В. А. Машурцев. — М.: Проспект, 2007.

*Ленкевич Л. А.* Іс жүргізу / Л.А. Ленкевич. — М.: «Академия» баспа орталығы, 2007.

*Михеева Е.В.* Информатика/ Е. В. Михеева, О.И.Титова. — М.: «Академия» баспа орталығы, 2007.

*Пшенко* А. В. Іс жүргізу/ Кеңседегі жұмысты құжаттамалық қамтамасыз ету /А. В.Пшенко. — М.: Мастерство, 2002.

*Рогожин М. Ю.* Бухгалтериядағы іс жүргізу және құжат айналымы/ М. Ю. Рогожин. — М.: ГроссМедиа, 2009.

*Сапков В.В.* Іс жүргізудегі ақпараттық технологиялар және компьютерлендіру / В.В.Сапков. — М.: «Академия» баспа орталығы, 2007.

*Соколов В. С.* Басқарудағы құжаттамалық қамтамасыз ету / В. С. Соколов. — М.: Форум: Инфра-М, 2007.

*Федорова Г. В.* Бухгалтерлік есептің, талдаудың және аудиттің ақпараттық технологиялары / Г. В. Федорова. — М.: Омега-Л, 2006.

*Шуремов Е.Л.* бухгалтерлік есеп, талдау және аудаиттегі автоматтандырылған ақпараттық жүйелер/ Е.Л. Шуремов, Э. А. Умнова, Т. К. Воропаева. — М.: Перспектива, 2001.

# **МАЗМҰНЫ**

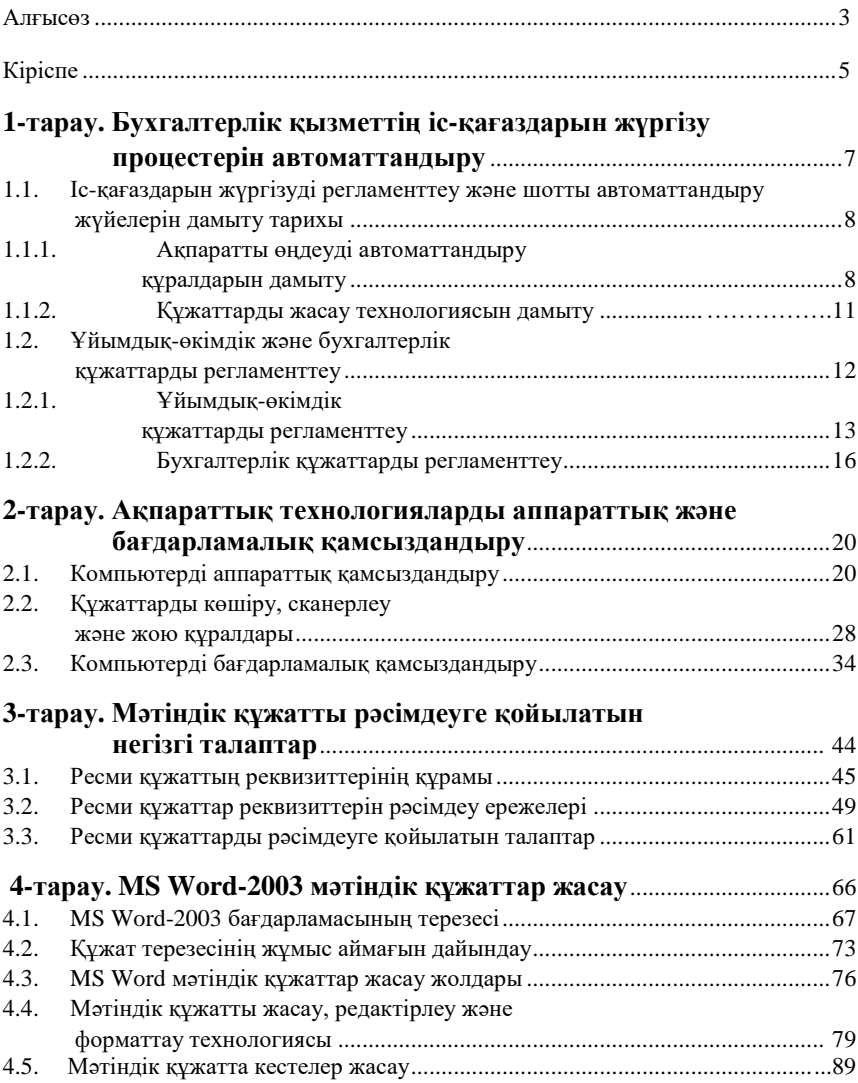

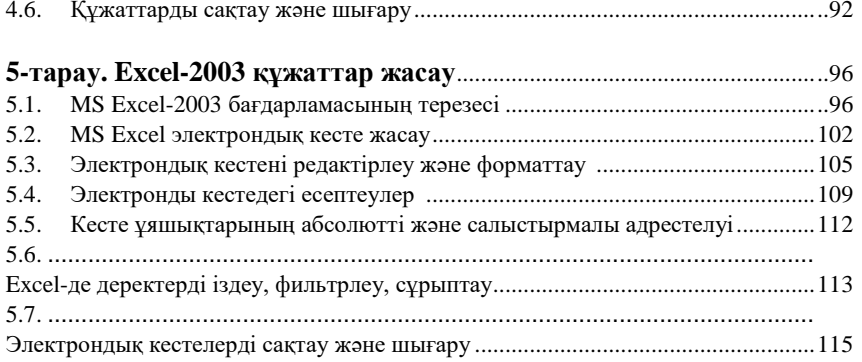

## **[6-тарау. Еңбекті және оның төлемін есепке алу бойынша](#page-117-0)  құжаттарды рәсімдеу**[.........................................................................................120](#page-117-0)

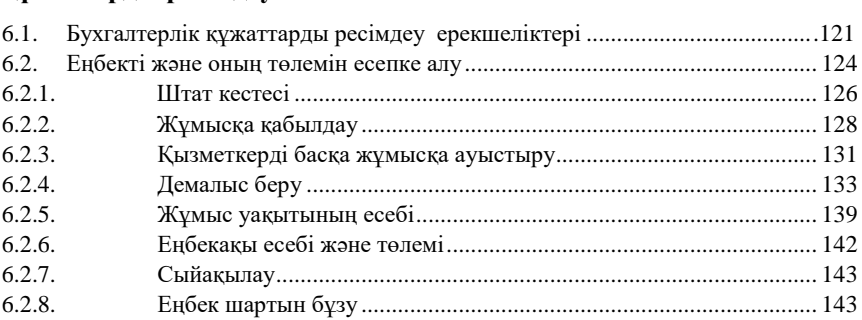

## **7-тарау. Кассалық және банк операциялары құжаттарын рәсімдеу** ...................................................................... 149

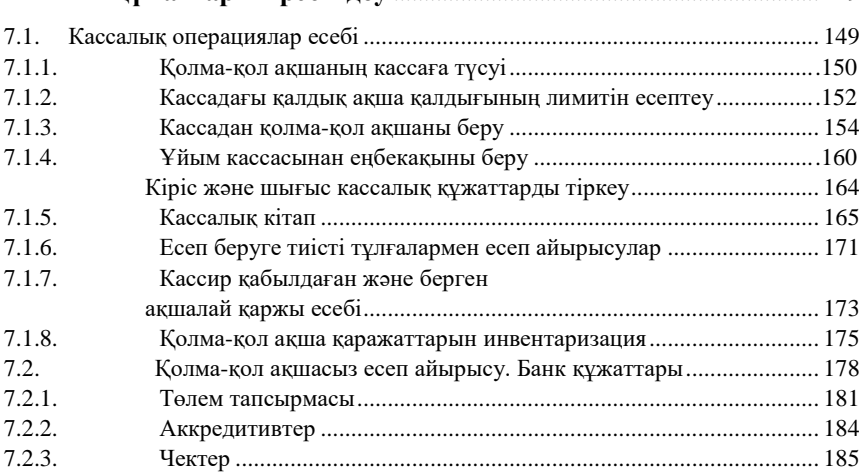

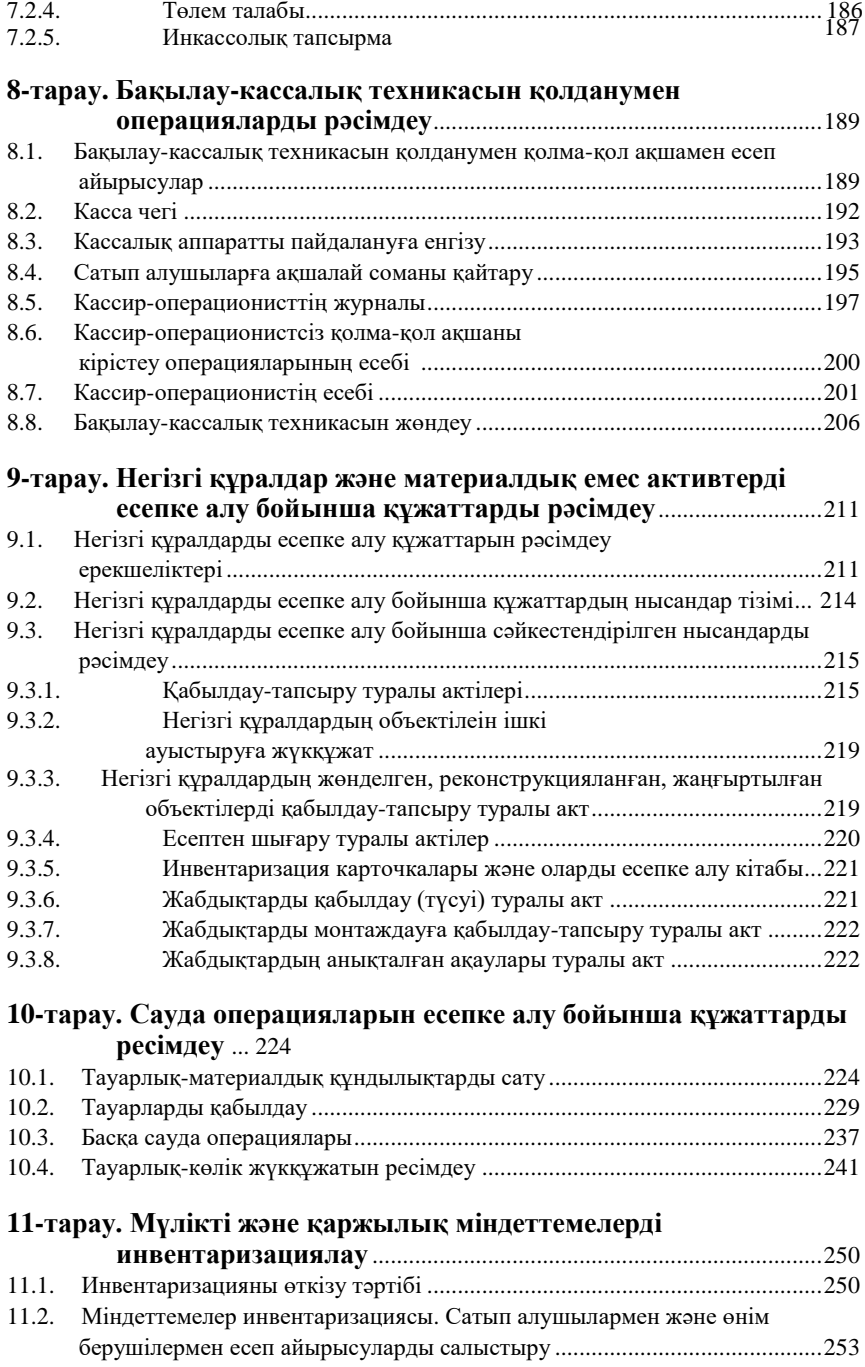

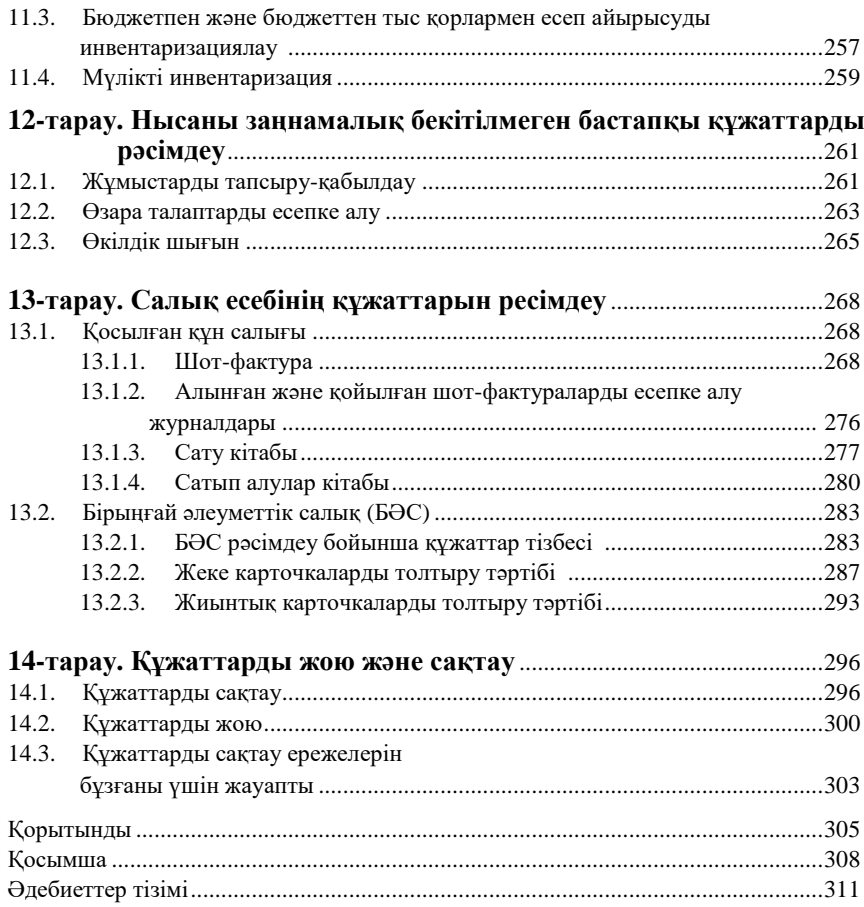

*Оқу басылымы*

**Михеева Елена Викторовна, Титова Ольга Игоревна**

### **Бухгалтериядағы компьютерлік іс жүргізу**

### **Оқулық**

2-басылым, стереотипті

Редактор *Т. П. Манухина* Техникалық редактор *О. Н. Крайнова* Компьютерлік теру: *Л. А. Смирнова* Корректорлар *А. П. Сизова, Н. В. Савельева*

Изд. № 102113436. Баспаға қол қойылған 06.02.2014. Формат 60x90/16. Гарнитура «Таймс». Офсеттік баспа. Қағаз офс. № 1. Шартты б.т. 20,0. Таралымы 300 дана. Тапсырыс № «Академия» баспа орталығы ААҚ[. www.academia-moscow.ru](http://www.academia-moscow.ru/) 129085, Москва, пр-т Мира, 101В, стр. 1.

Тел./факс: (495) 648-0507, 616-00-29.

Санитарлық-эпидемиологиялық қорытынды № РОСС RU. AE51. H 16476 от 05.04.2013. Баспаның электронды тасымалдағыштарында шығарылған. «Первая образцовая типография» ААҚ